# **IAI**

驟

# **Table Top Type Robot TTA** First Step Guide Seventh Edition

Make sure to read the Safety Guide and detailed Operation Manual (DVD) included with the product in addition to this First Step Guide to ensure correct use. This Operation Manual is original

Thank you for purchasing our product.

• The company names, names of products and trademarks of each company shown in the sentence are registered trademarks.

Using or copying all or part of this Operation Manual without permission is prohibited.

#### **Product Check**

This product is comprised of the following parts if it is of standard configuration. If you find any fault in the contained model or any missing parts, contact us or our distributor.

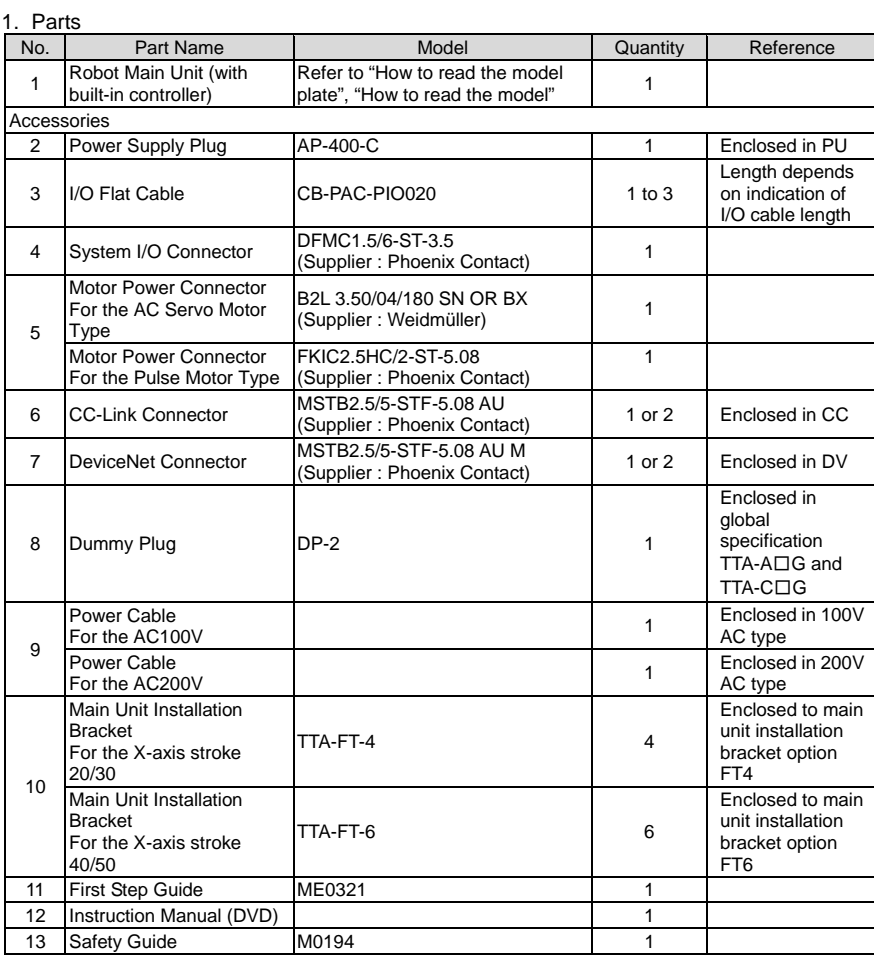

2. Teaching Tool (Option)

The personal computer application software or teaching pendant is required for the operations including program creation and setup such as position setting and parameter setting with teaching. Use either of them.

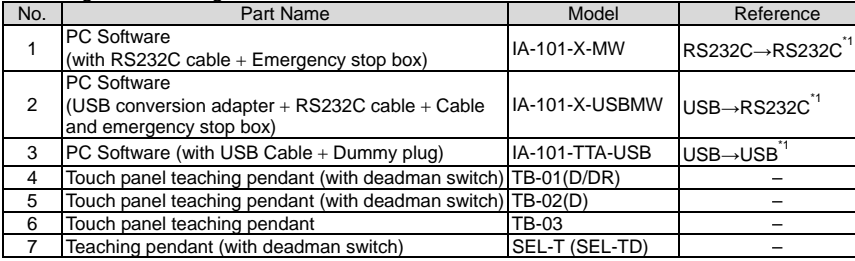

\*1 The communication port on the left is for the personal computer and on the right is for the TTA.

3. Instruction Manuals related to this product, which are contained in the DVD.

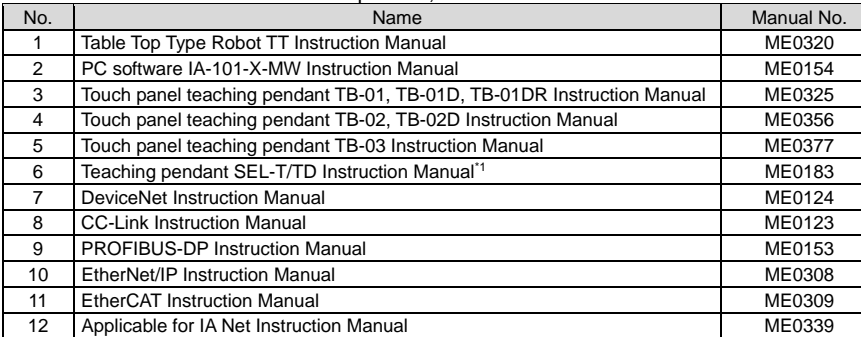

 $\hat{\mathbb{T}}$  Warning : Operation of this equipment requires detailed installation and operation instructions which are provided on the DVD Manual included in the box this device was packaged in. It should be retained with this device at all times. A copy of the DVD Manual can be requested by contacting your nearest IAI Sales Office listed at the back cover of the Instruction Manual or on the First Step Guide.

\*1 Applicable in Ver.1.16 and later with hardware revision "2"

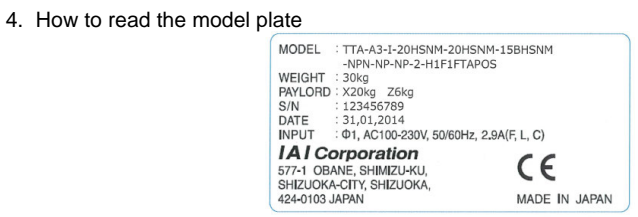

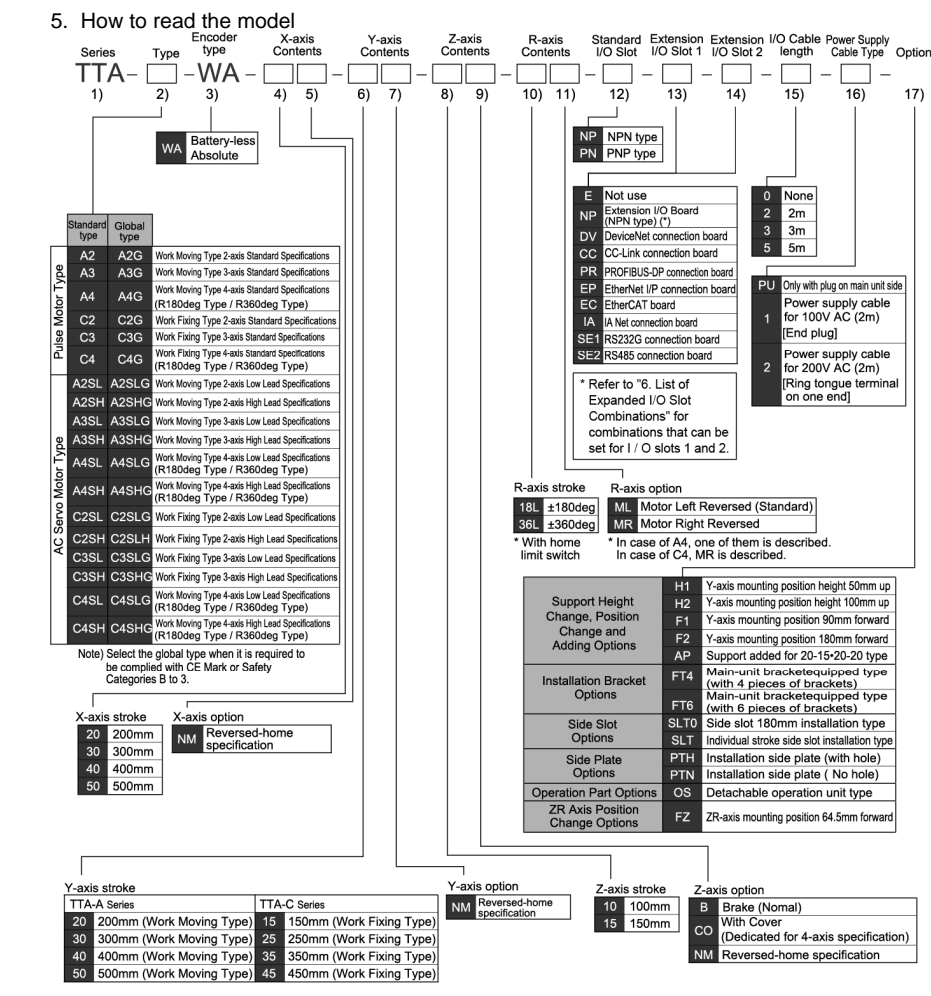

6. List of Expanded I/O Slot Combinations ○: Selectable ×: Unavailable to Select

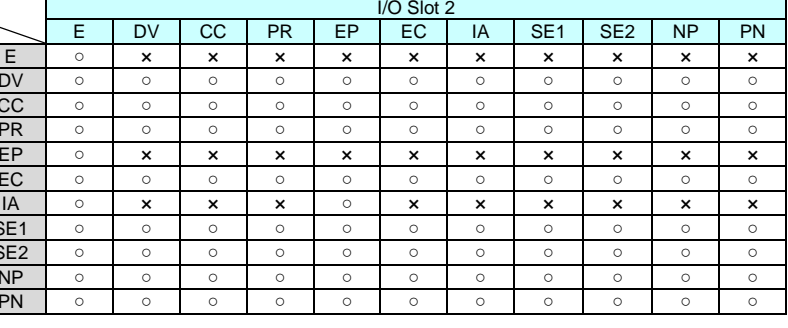

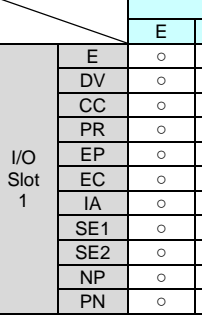

#### **Basic Specifications**

[Common Specifications]

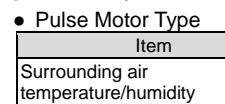

Motor Type Position detection method

Positioning Repeatability

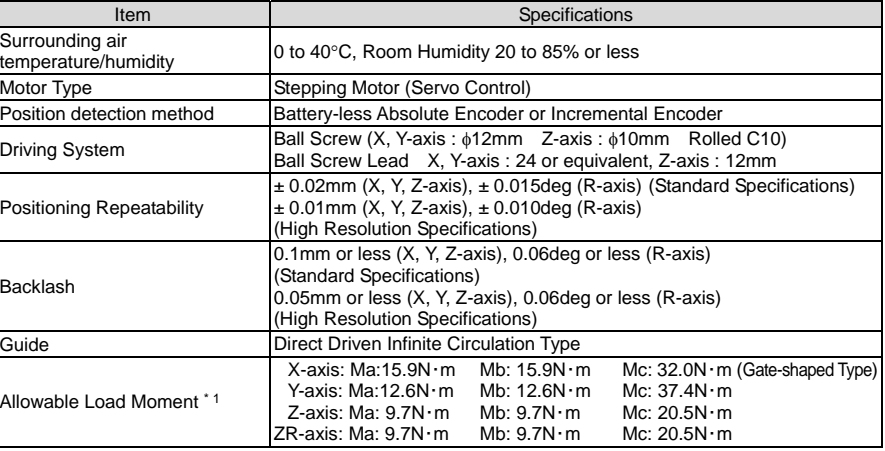

Backlash

Allowable Load Moment \* 1

\* 1 Value found on the assumption of the life of 5000km run

```
● AC Servo Motor Type
              Item Specifical Section
Surrounding air 
temperature/humidity
Motor Type
```
Position detection method

Driving System

Positioning Repeatability

Backlash

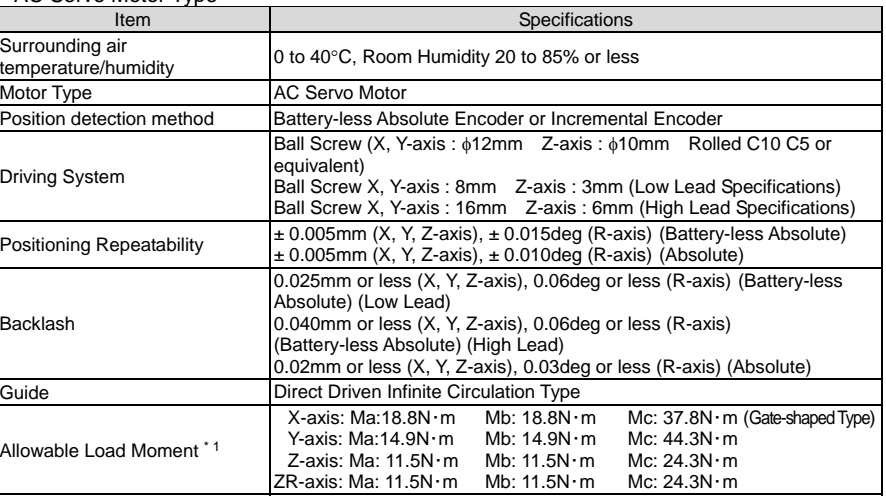

#### ● Work Moving Type Pulse Motor Type

Allowable Load Moment \* 1

\* 1 Value found on the assumption of the life of 5000km run

[Individual Mechanism Specifications]

\*2 X Axis : 0.2G, Stroke 300mm or less, Y Axis : 0.4G, Stroke 700mm or less, Z Axis : 0.2G, Stroke 50mm or less

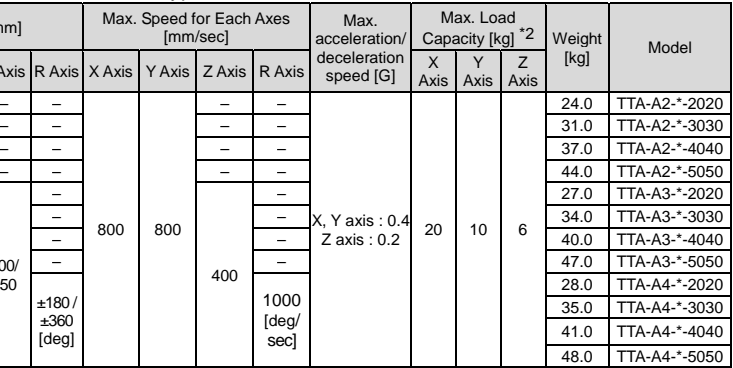

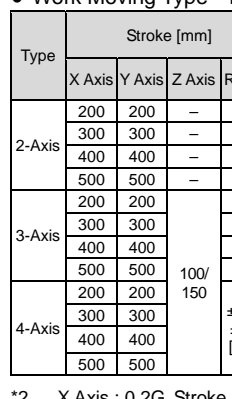

7A

#### ● Work Fixing Type Pulse Motor Type

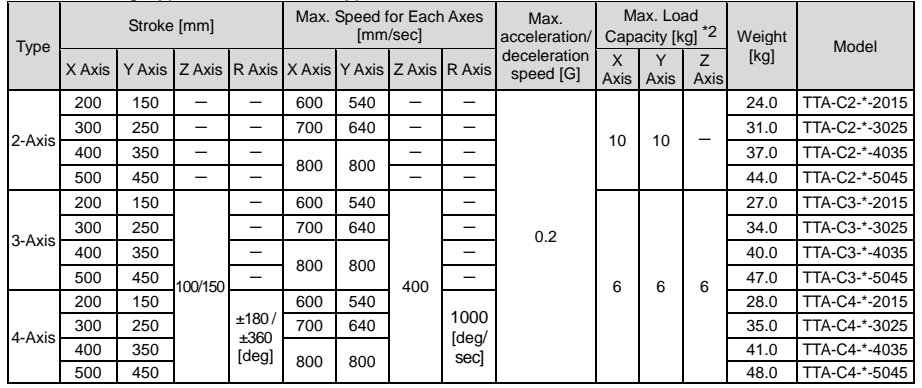

 $*3$  [2-Axis type] X Axis : 0.2G, Stroke 600mm or less, Y Axis : 0.2G, Stroke 700mm or less [3, 4-Axis type] X Axis : 0.2G, Stroke 400mm or less, Z Axis : 0.2G, Stroke 50mm or less

#### ● Work Moving Type Servo Motor Low Lead Specifications

#### ● Work Fixing Type Servo Motor Low Lead Specifications

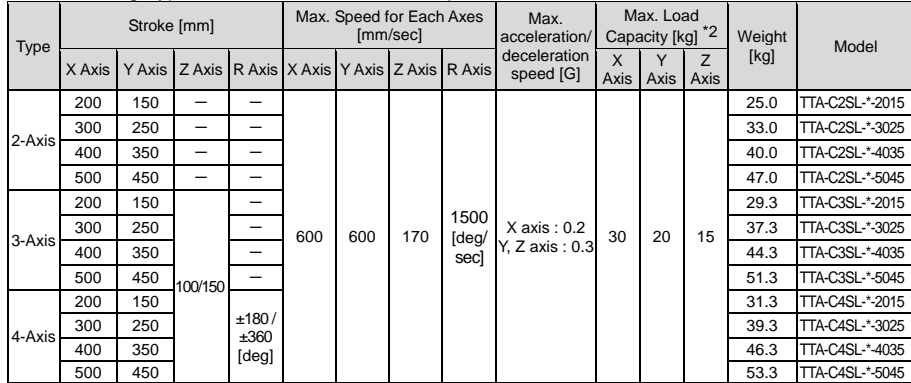

#### ● Work Moving Type Servo Motor High Lead Specifications

#### ● Work Fixing Type Servo Motor High Lead Specifications

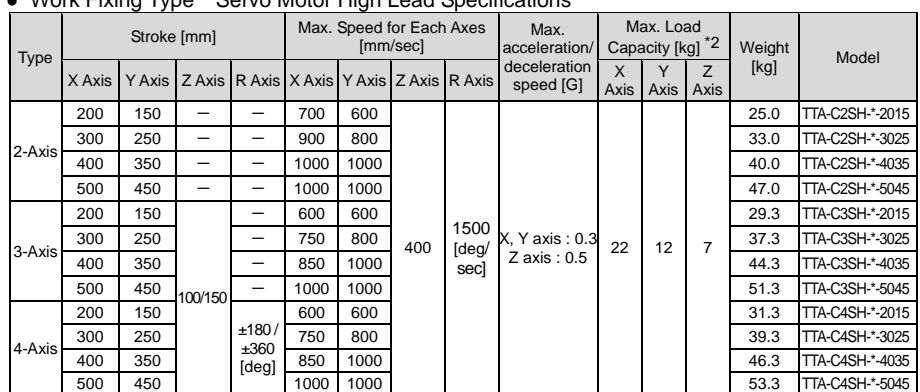

#### [Controller Specifications]

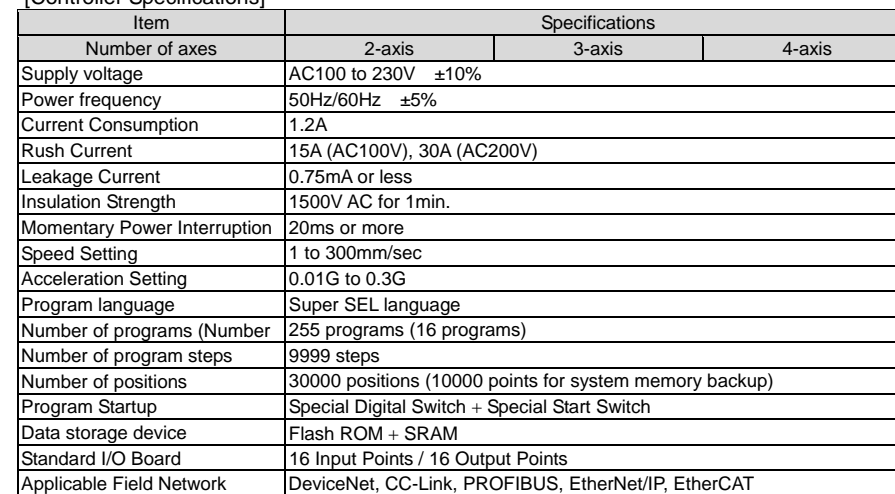

### **Names of the Parts**

#### <Front Side>

< Rear Side>

## **Installation Environment**

- Do not use this product in the following environment.
- $\bullet$  Location where the surrounding air temperature exceeds the range of 0 to 40 $\degree$ C
- Location where condensation occurs due to abrupt temperature changes
- Location where relative humidity exceeds 85%RH
- Location exposed to corrosive gases or combustible gases
- Location exposed to significant amount of dust, salt or iron powder
- Location subject to direct vibration or impact
	-
- Location where the product may come in contact with water, oil or chemical droplets
- Location with the mains or power lines passing nearby
- 
- 
- 
- 
- 
- Location exposed to direct sunlight
- 
- Environment that blocks the air vent [Refer to Installation and Noise Elimination Section] When using the product in any of the locations specified below, provide a sufficient shield. • Location subject to electrostatic noise
- 
- Location where high electrical or magnetic field is present
- 

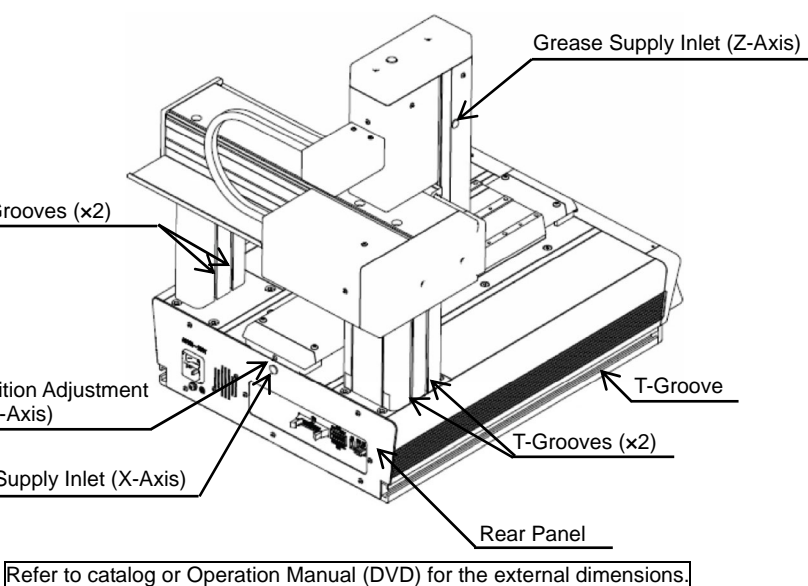

## **Installation and Noise Elimination**

- 1. There is a cooling vent hole on the main body's rear panel section. Do not close the vent
- 2. When it required to fix the main body, fix it as follows using the optional mounting brackets (Model TT-FT: 4 sets with secure bolts and nuts).
	-

hole when the main body is installed. User supplied bolts to secure the brackets to the mounting surface or table.

# 3. Protective Ground

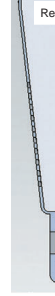

Slider Position Adjustment

Z-Axis Volume (Z-Axis) Grease Supply Inlet (Z-Axis) Y-Axis T-Grooves (×2) T-Grooves (×2) T-Groove X-Axis Front Panel Grease Supply Inlet (Y-Axis) Slider Position Adjustment Volume ( Y-Axis)

T-Grooves (×2)

Slider Position Adjustment Volume (X-Axis)

#### Grease Supply Inlet (X-Axis)

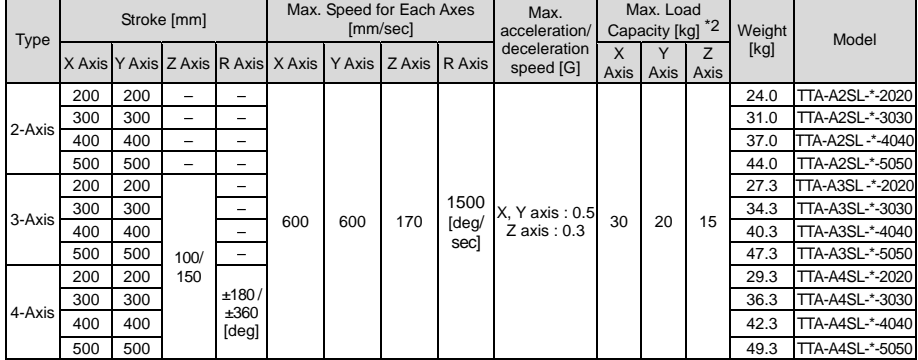

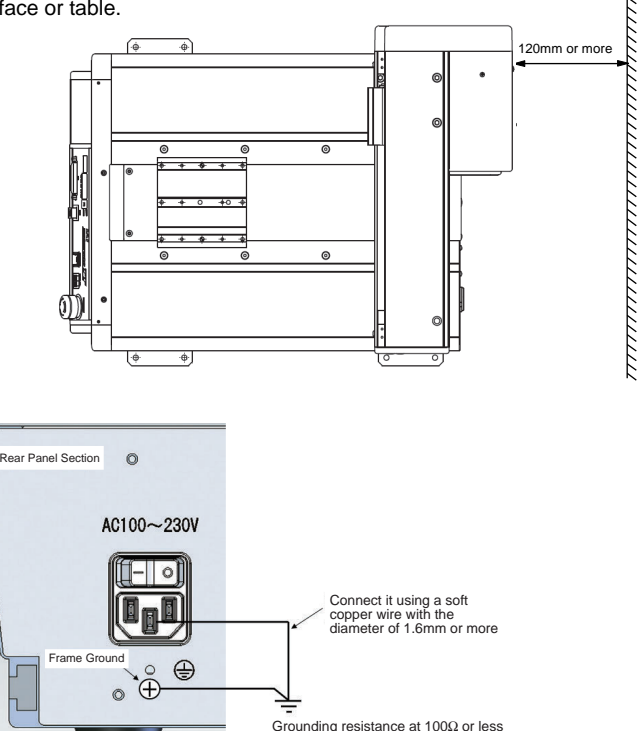

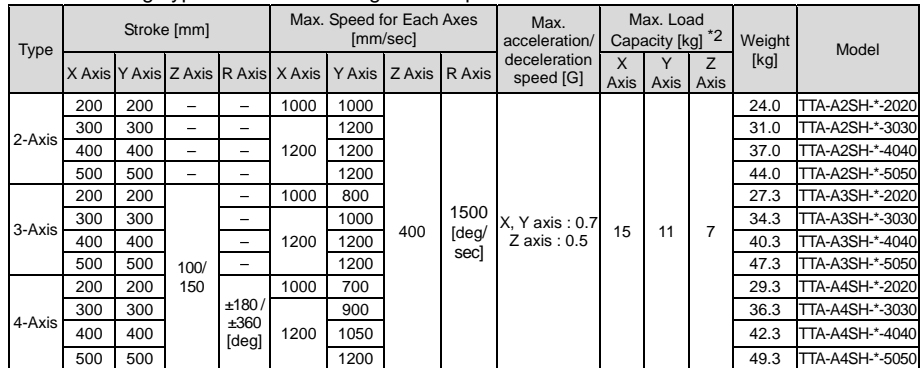

4. Noise Elimination Grounding (Frame Ground)

Connect it using a soft copper wire with the diameter of 1.6 mm or more to the frame ground on the main body (Refer to the above figure).

Do not share the ground wire with or connect to other equipment. Ground each controller. The same procedure is applied for the protective ground.

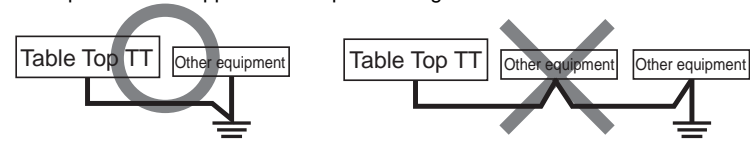

5. Precautions Regarding wiring Method

Separate the I/O cable, communication line and power / driving cable each other

6. Noise Sources and Elimination

Carry out noise elimination measures for power devices on the same power path and in the same equipment. The following are examples of measures to eliminate noise sources:

- 1) AC solenoid valves, magnet switches and relays [Measure] Install a Surge Absorber parallel with the coil.
- 2) DC solenoid valves, magnet switches and relays
- [Measure] Install a diode parallel with the coil. Use a DC relay with a built-in diode.

## **Wiring Diagram**

\*1 Set the input function in I/O Parameters 30 to 45 (input function select 000 to 015), set the port numbers that each set function is to be assigned in I/O Parameters 283 to 298.

\*2 The start switch on the front panel would not function if Input Function Select 000 (Program Start) is

\*3 The program select switch on the front panel would not function if Input Function Select 007 to 013 (Program Select Switch) is assigned to any port except for Port No. 007 to No. 013.Output \*4 Set the input function in I/O Parameters 46 to 61 (output function select 300 to 315), set the port numbers

Monitoring LED ○:Illuminated, × : OFF, ☆ : Flashing

| LED | Color  | Indication<br><b>Status</b> | <b>Indication Description</b>                                              |
|-----|--------|-----------------------------|----------------------------------------------------------------------------|
| RUN | Green  | $\circ$                     | It illuminates after initializing is complete. In the<br>normal operation. |
| ERR | Orange |                             | PIO power supply (24V DC) voltage drop error                               |

that each set function is to be assigned in I/O Parameters 299 to 314. Also, it is available to set the output function in I/O Parameters 331 to 346 (Output Function Select 300 Area 2 to 315 Area 2), and set the port numbers to assign each set function in I/O Parameters 315 to 330.

- assigned to any port except for Port No. 000.
- 
- 
- to 304 are assigned to the LEDs on the panel window.

In case of outputting the system output to I/O in the table above, use Output Function Select Area 2. \*5 LEDs would not function in case that Parameters 46 to 50 are set as general-purposed output, or change is made to the port number assignment in Parameters 299 to 303 as Output Function Select 300

I/O Flat Cable (Accessories) CB-PAC-PIO020

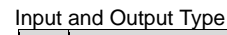

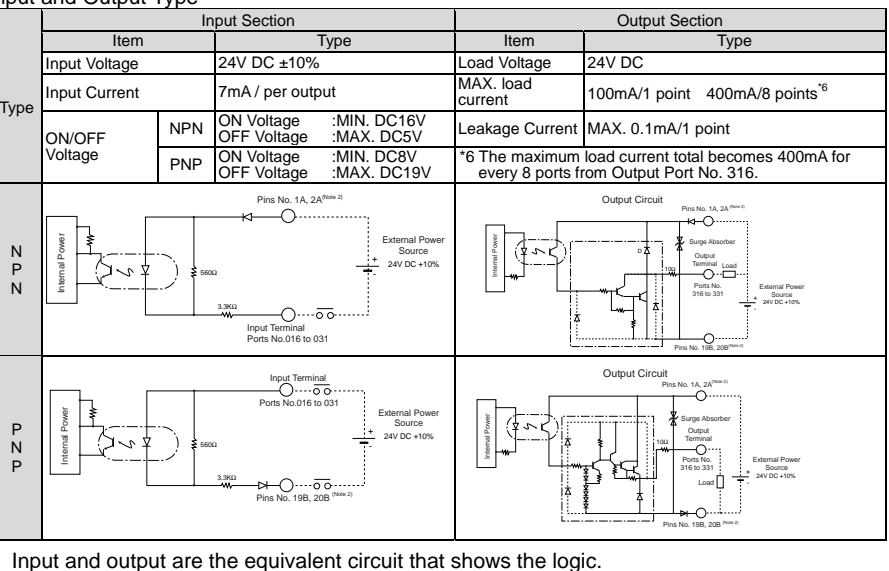

I/O Circuit diagrams

#### Extension I/O Status LED

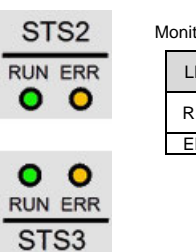

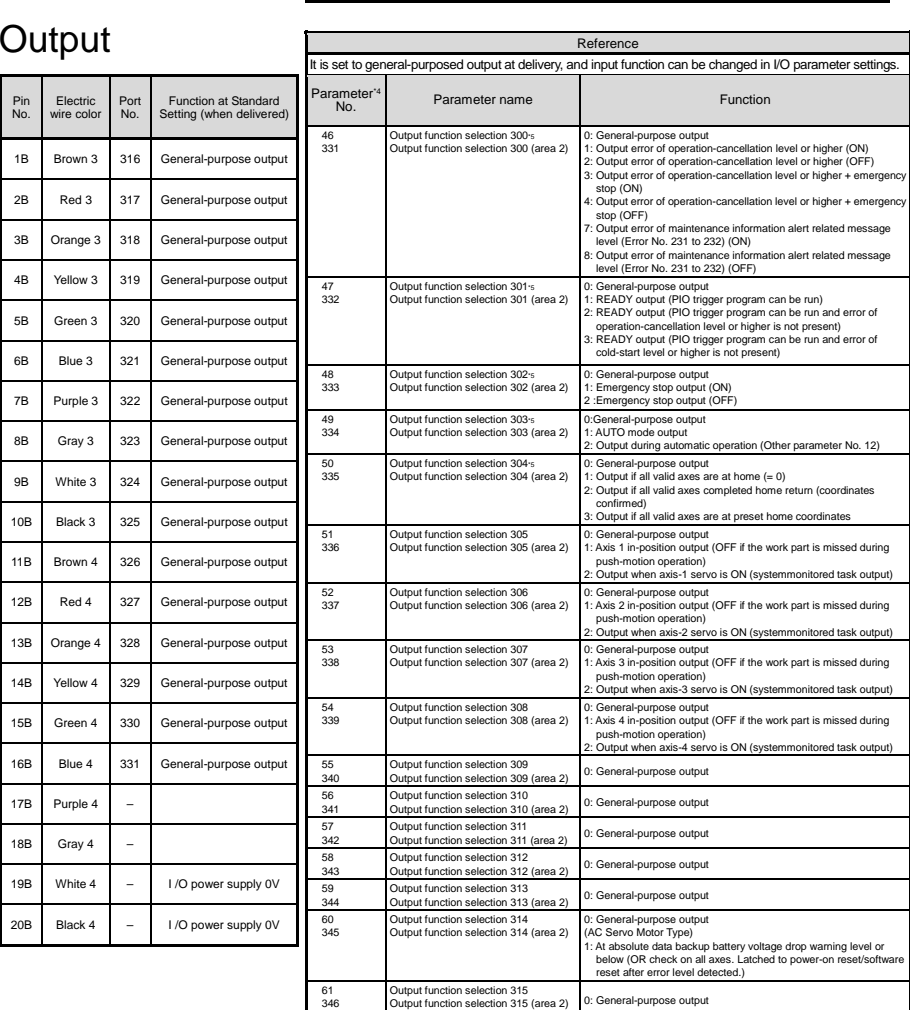

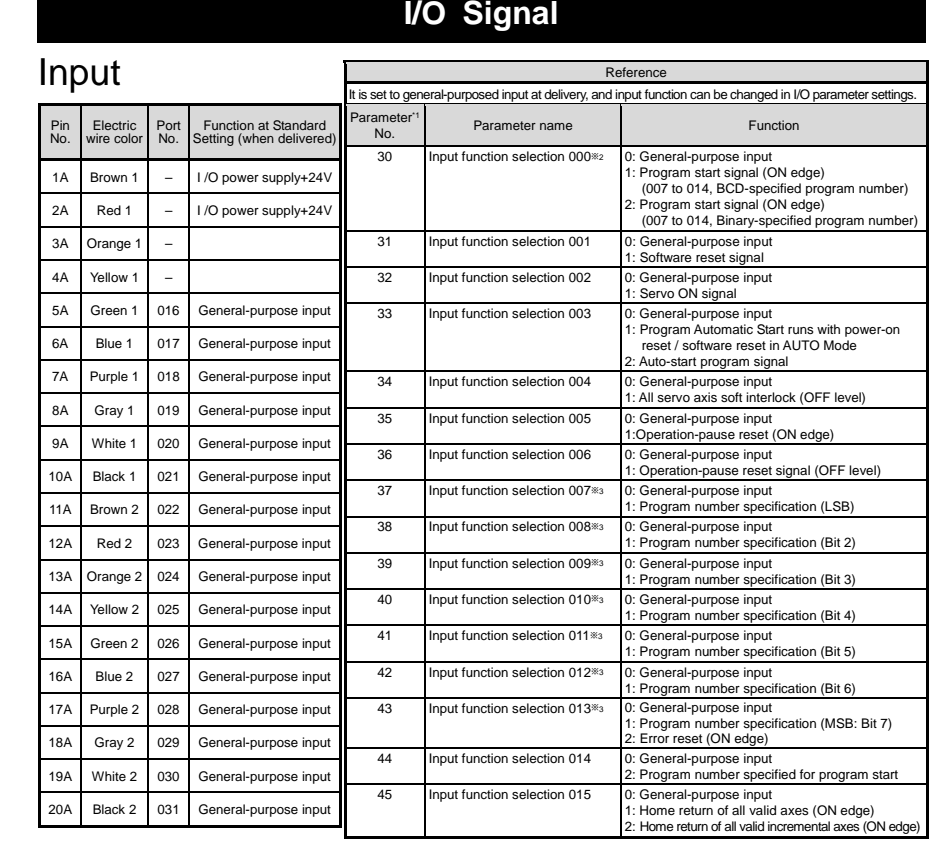

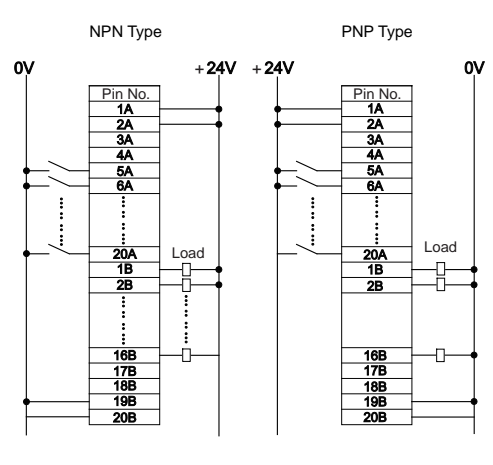

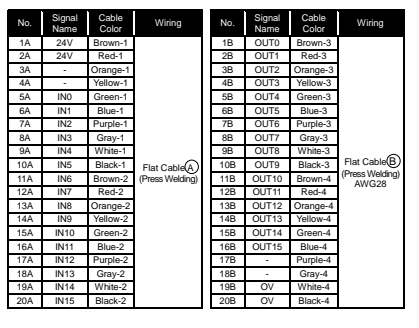

Surge Absorber

R

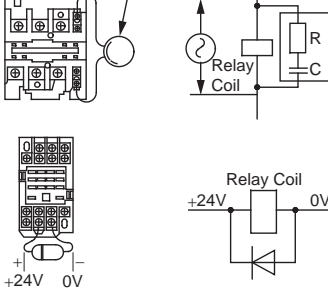

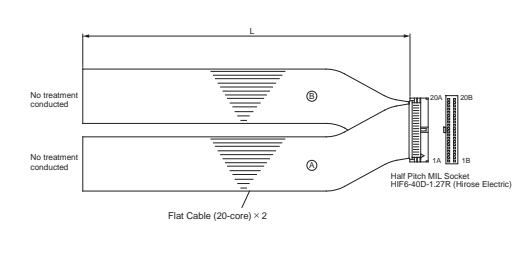

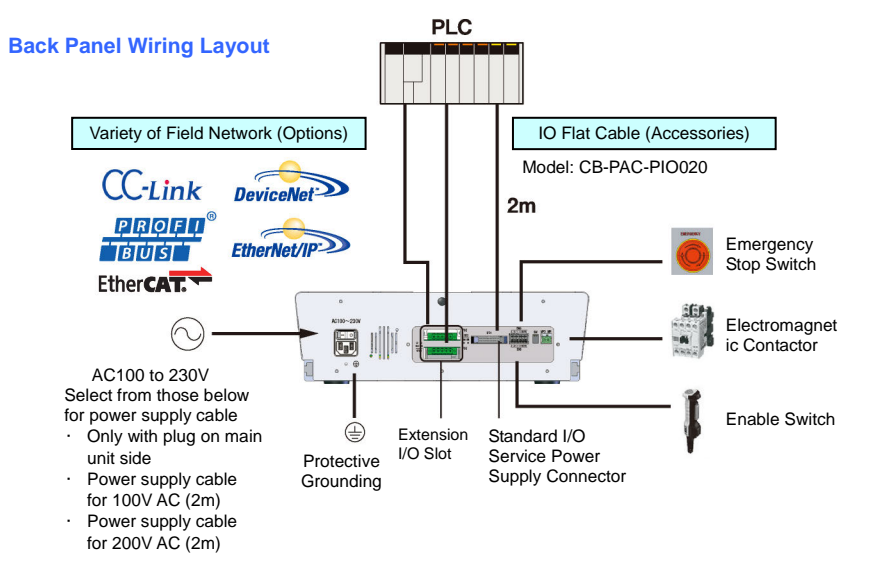

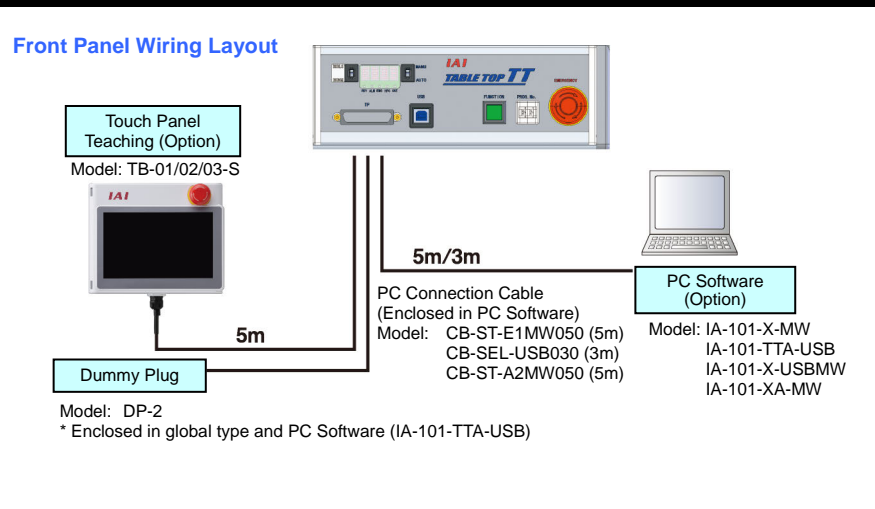

\* Emergency stop switch, enable switch, electromagnetic contactor and other considered devices are to be in layout if necessary. Operation is available with the settings at delivery (short-circuit treatment).

### **DeviceNet**

#### [Refer to the instruction manuals for DeviceNet]

 $\overline{a}$ 

 $\overline{\phantom{a}}$ 

 $\overline{\phantom{a}}$ 

 $\sqrt{ }$ 

õ)  $FG$ 

 $\ket{\hat{\mathbf{e}}}$ 

).<br>(⊜.و.

 $\mathbb{E}\setminus$ **DA** 

STS<sub>2</sub> **RUN ERR** 

 $0<sub>o</sub>$ 

 $0<sub>o</sub>$ 

STS<sub>3</sub>

 $DG$ 

**DB** 

#### **CC-Link**

#### [Refer to the instruction manuals for CC-Link]

 $BK (V<sub>-</sub>)$ 

### **PROFIBUS-DP**

#### [Refer to the instruction manuals for PROFIBUS-DP]

#### **EtherNet/IP**

[Refer to the instruction manuals for EtherNet/IP]

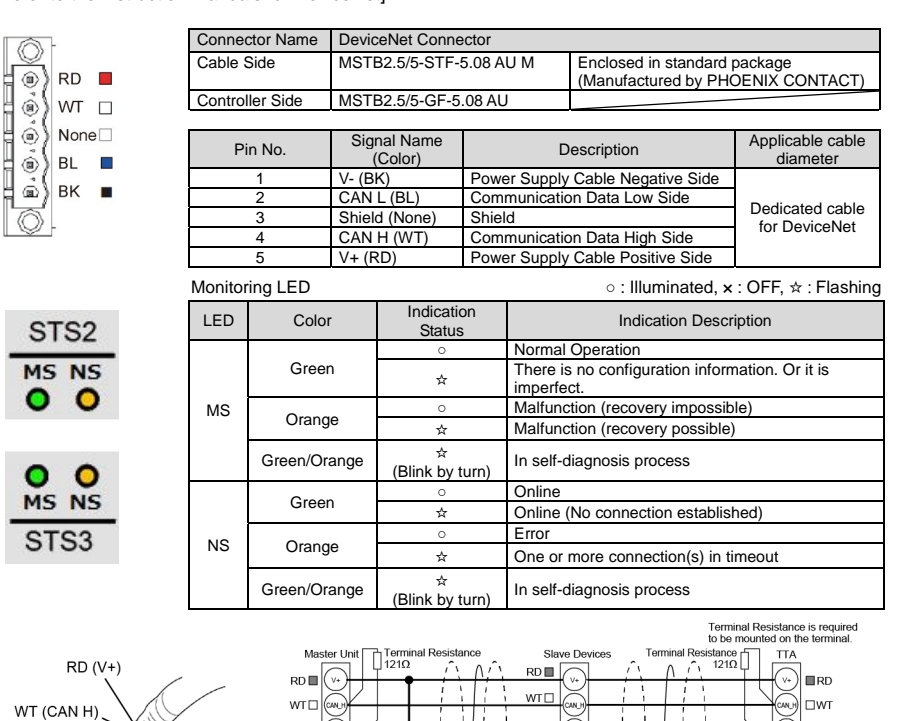

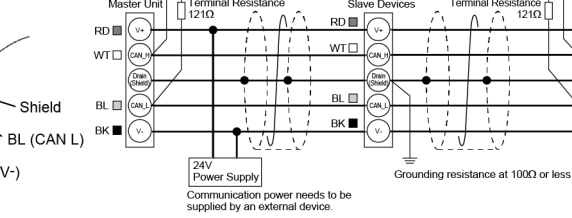

## **EtherCAT**

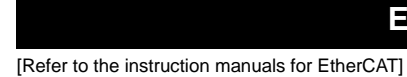

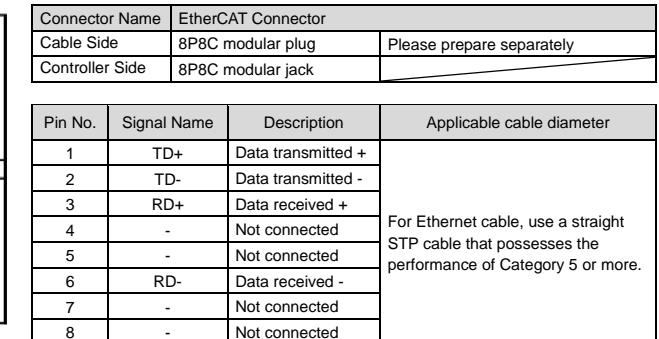

#### Monitoring LED **Only and Set all 2006** illuminated, x : OFF, ☆ : Flashing

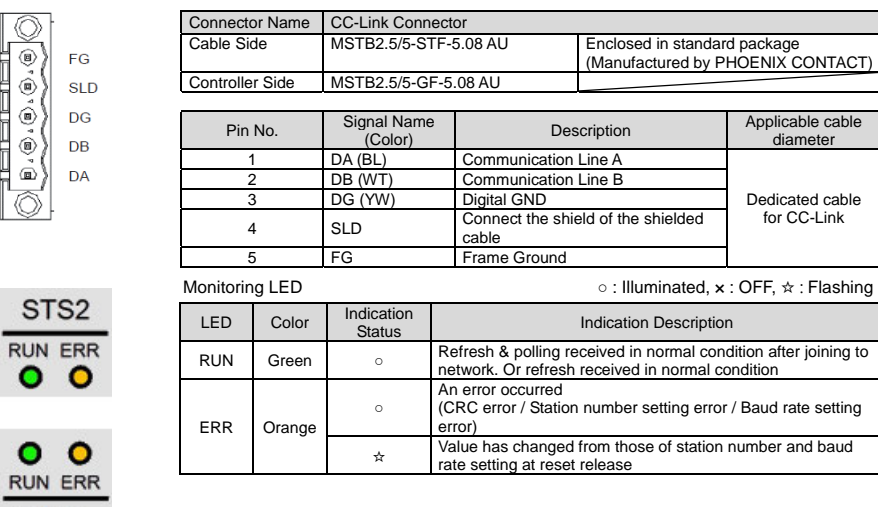

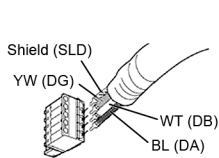

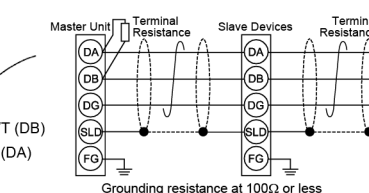

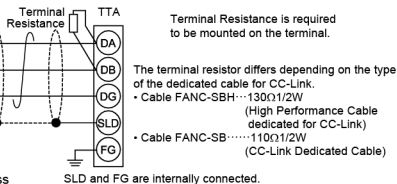

</del>

 $\parallel$   $\blacksquare$  BK

Connector Name | EtherNet/IP Connector  $\Box$ 1 Cable Side 8P8C Module Plug Please prepare separately Controller Side 8P8C Module Jack Pin No. Signal Name Description Applicable cable diameter  $\square$ 8 1 TD+ Data transmitted + Controller Side 2 TD- Data transmitted - Connector Front View 3 RD+ Data received + For EtherNet cable, use a straight STP 4 - Not connected cable that possesses the performance of 5 - Not connected Category 5 or more. 6 RD- Data received - 7 - Not connected 8 - Not connected Monitoring LED **Only 2000** in the settlement of the settlement of the settlement of the settlement of the settlement of the settlement of the settlement of the settlement of the settlement of the settlement of the settlem LED Color Indication Status Indication Description STS<sub>2</sub> In operational condition and under control of scanner (master) MS NS Green Construction information setting incomplete Or scanner (master) in idle condition ☆ $0<sub>o</sub>$ MS Critical malfunction (exceptional condition or critical Orange error) Light malfunction possible to recover ☆ $0<sub>o</sub>$ - **x** Power OFF Online (one or more connection(s) established) MS NS Green Online (connection unestablished) ☆STS<sub>3</sub> NS IP address duplicated. Critical error Orange One or more connection(s) in timeout ☆

- **x** Power OFF. IP address unset

## **IA-NET**

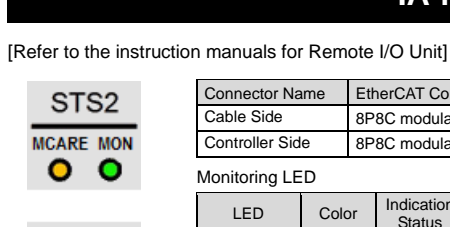

 $0<sub>o</sub>$ 

**MCARE MON** 

#### **RS232C/RS485**

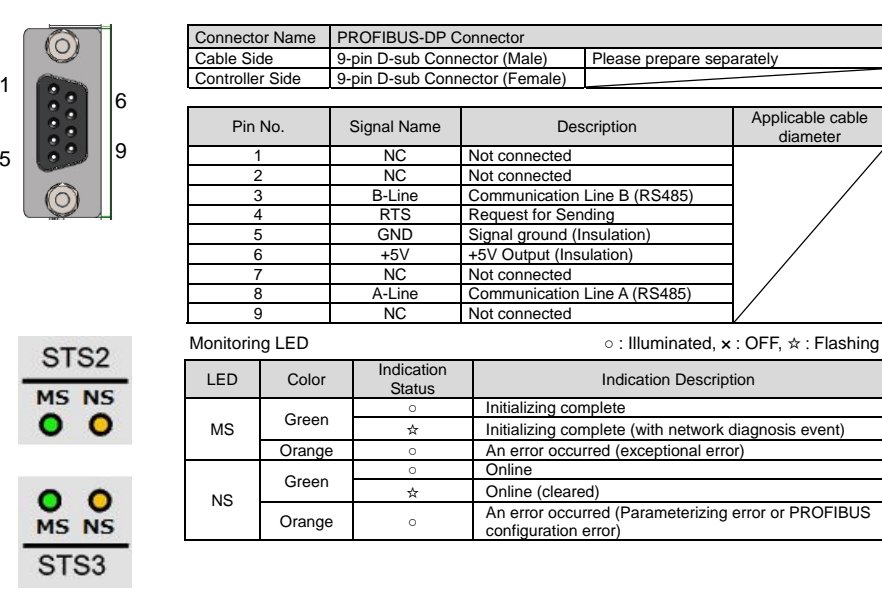

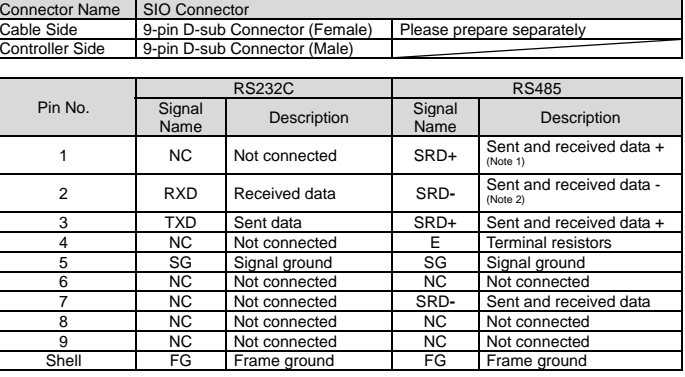

Note 1) This pin and 3 pin are internally short-circuited.

Note 2) This pin and 7 pin are internally short-circuited.

Monitoring LED **Offer an Exercise 20** illuminated, x: OFF, ☆ : Flashing LED Color Indication Status Indication Description RUN Green o Serial communication (Sent or received)

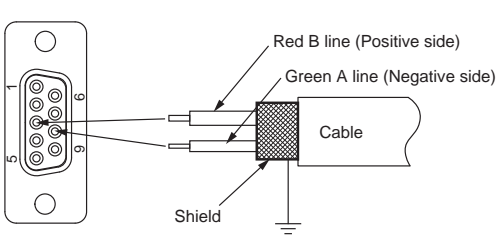

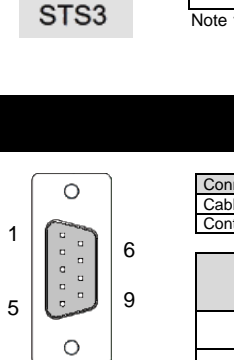

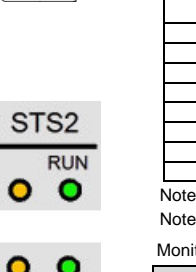

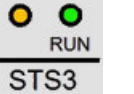

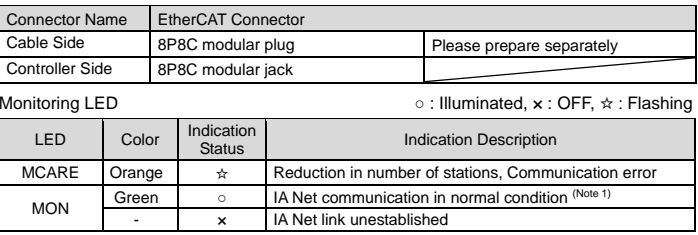

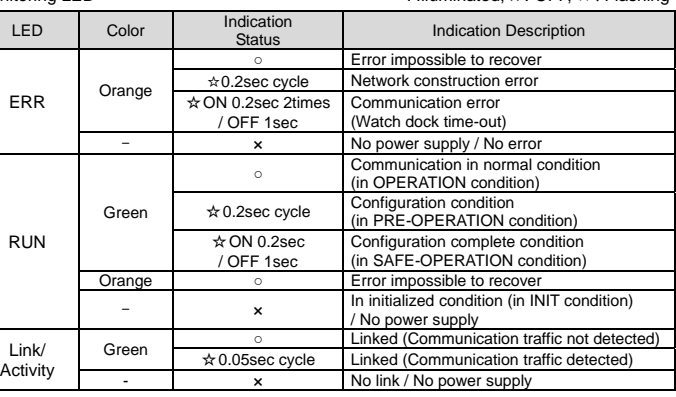

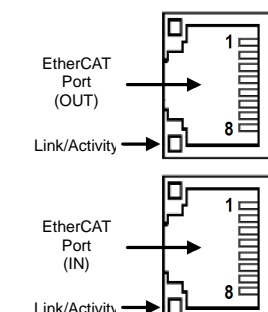

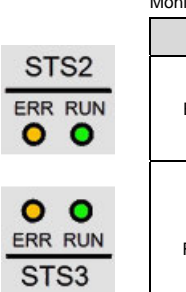

Note 1) It turns on if communication with controllers and remote I/O units is completed to be established. It does not show that the communication with all the controllers and remote I/O units subject to connection is established.

#### **Starting Procedures**

When using this product for the first time, pursue work while making sure to avoid omission and incorrect wiring by referring to the procedure below.

#### **Troubleshooting**

The following alarm displays are frequently generated at the start-up operation. Deal with each of them referring to the following table.

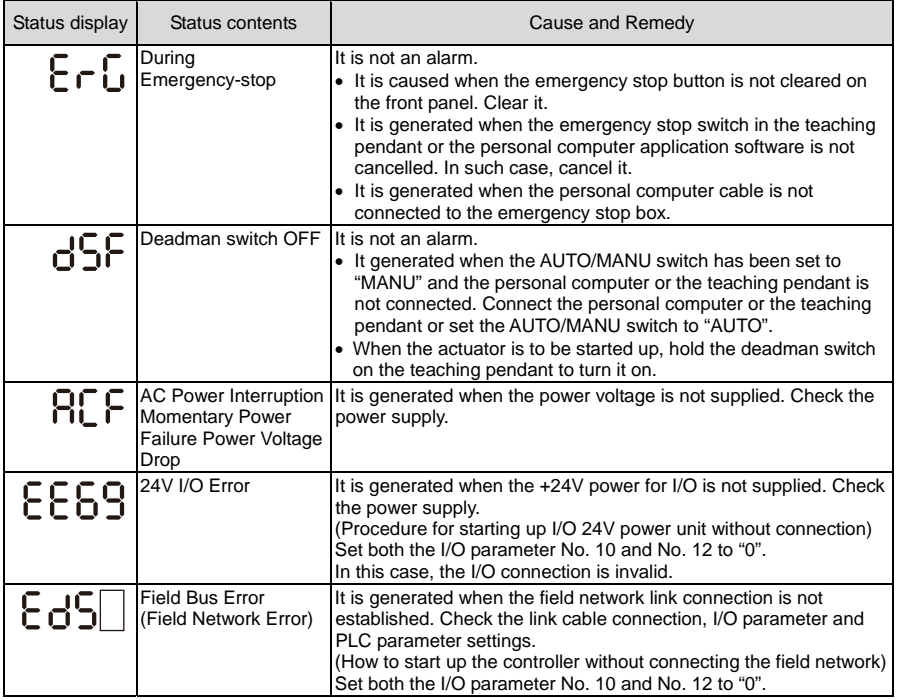

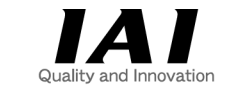

# **IAI** Corporation

Head Office: 577-1 Obane Shimizu-KU Shizuoka City Shizuoka 424-0103, Japan TEL +81-54-364-5105 FAX +81-54-364-2589 website: www.iai-robot.co.ip/

Technical Support available in USA, Europe and China

## **IAI America, Inc.**

Head Office: 2690 W. 237th Street, Torrance, CA 90505 TEL (310) 891-6015 FAX (310) 891-0815 Chicago Office: 110 East State Parkway, Schaumburg, IL 60173 TEL (847) 908-1400 FAX (847) 908-1399 Atlanta Office: 1220 Kennestone Circle, Suite 108, Marietta, GA 30066 TEL (678) 354-9470 FAX (678) 354-9471 website: www.intelligentactuator.com

## **IAI** Industrieroboter GmbH

Ober der Röth 4. D-65824 Schwalbach am Taunus, Germany TEL 06196-88950 FAX 06196-889524 website:www.iai-gmbh.de

#### IAI (Shanghai) Co., Ltd.

SHANGHAI JIAHUA BUSINESS CENTER A8-303, 808, Hongqiao Rd. Shanghai 200030, China المنابعة المنابعة بالمنابعة بالمنابعة المنابعة المنابعة المنابعة المنابعة المنابعة المنابعة المنابعة<br>2992-6448 A753 FAX 021-6448 website: www.iai-robot.com

## **IAI Robot (Thailand) Co., Ltd.**

825 PhairojKijja Tower 7th Floor, Debaratana RD., Bangna-Nuea, Bangna, Bangkok 10260, Thailand TEL +66-2-361-4458 FAX +66-2-361-4456 website:www.iai-robot.co.th

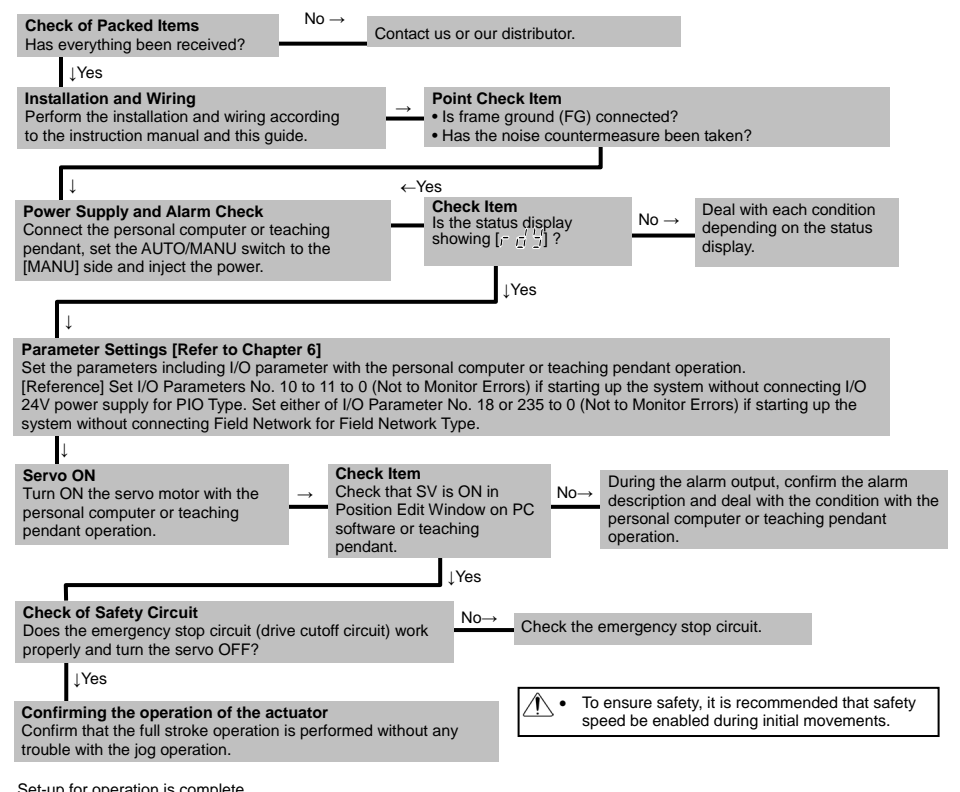

Set-up for operation is complete. Establish the setting that suits to your operation patterns.

Manual No.: ME0321-7A

# **Tabletop Robot**

# **Instruction Manual 13th Edition**

**TTA** 

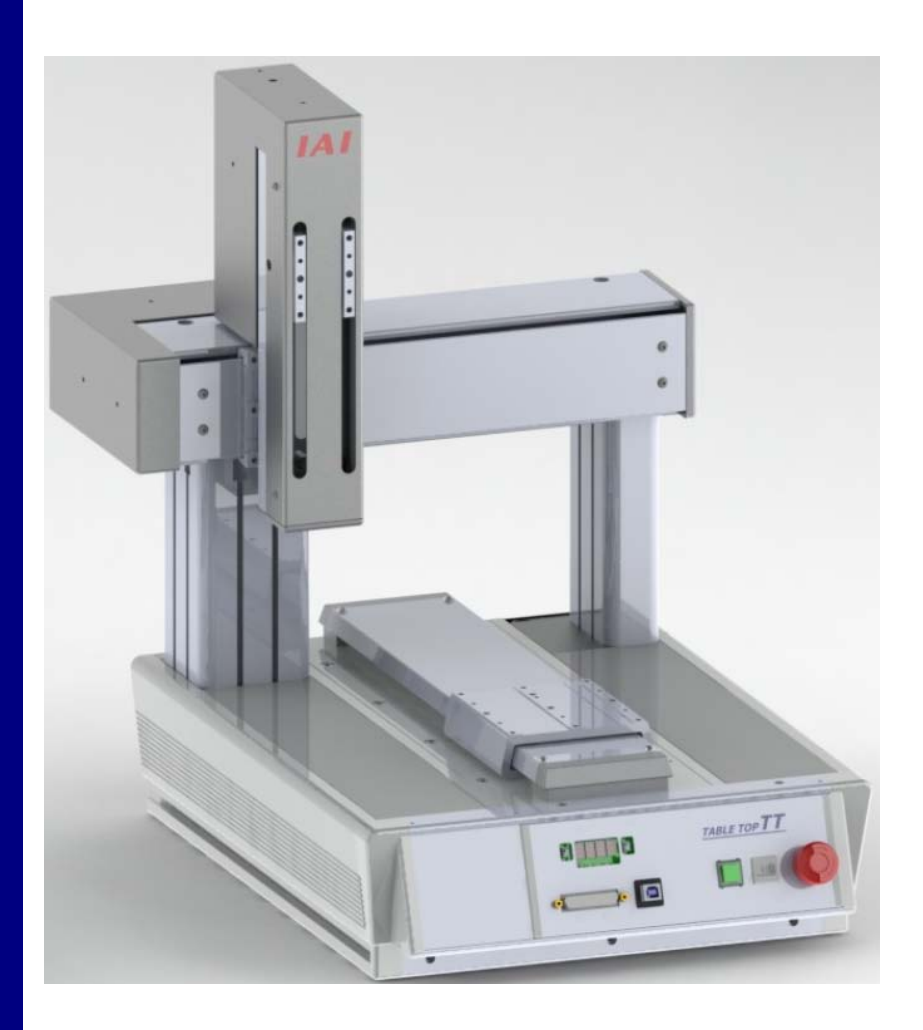

# *IAI Corporation*

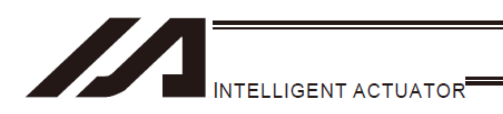

# Please Read Before Use

Thank you for purchasing our product.

This Instruction Manual describes all necessary information items to operate this product safely such as the operation procedure, structure and maintenance procedure. Before the operation, read this manual carefully and fully understand it to operate this product safely.

This product is designed assuming that installation to the factory equipment is held by educated operators.

Please contact IAI if purposed for another use.

The enclosed DVD in this product package includes the Instruction Manual for this product. For the operation of this product, print out the necessary sections in the Instruction Manual or display them using the personal computer.

After reading through this manual, keep this Instruction Manual at hand so that the operator of this product can read it whenever necessary.

# [Important]

- This Instruction Manual is original.
- The product cannot be operated in any way unless expressly specified in this Instruction Manual. IAI shall assume no responsibility for the outcome of any operation not specified herein.
- Information contained in this Instruction Manual is subject to change without notice for the purpose of product improvement.
- If you have any question or comment regarding the content of this manual, please contact the IAI sales office near you.
- Using or copying all or part of this Instruction Manual without permission is prohibited.
- The company names, names of products and trademarks of each company shown in the sentences are registered trademarks.

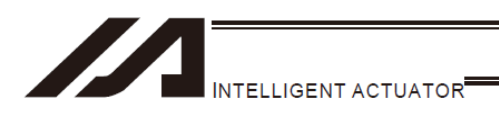

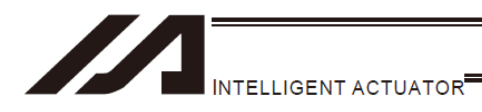

# Table of Contents

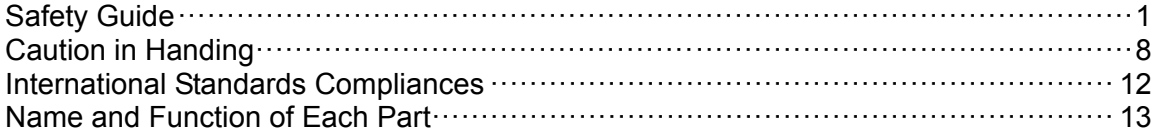

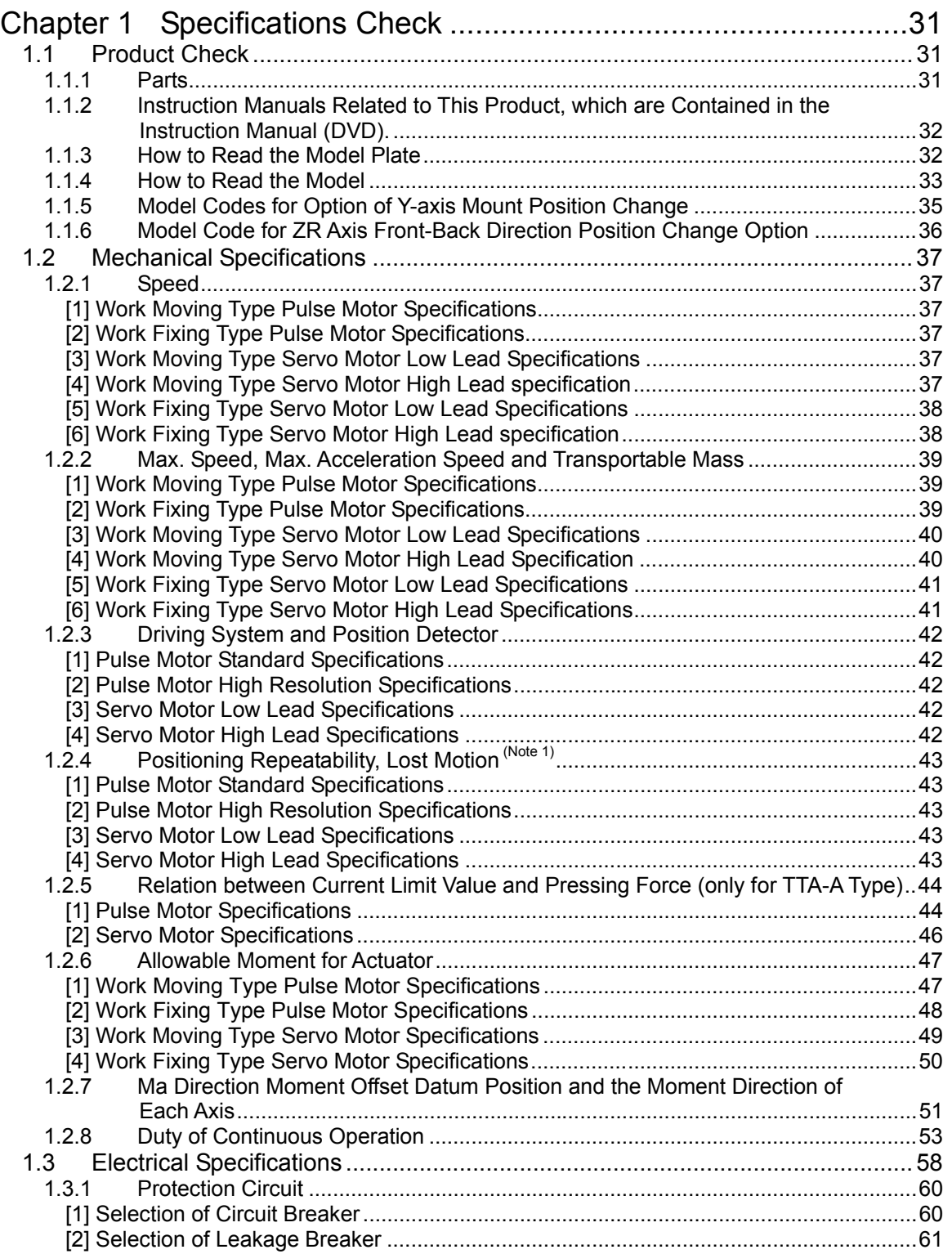

# INTELLIGENT ACTUATOR

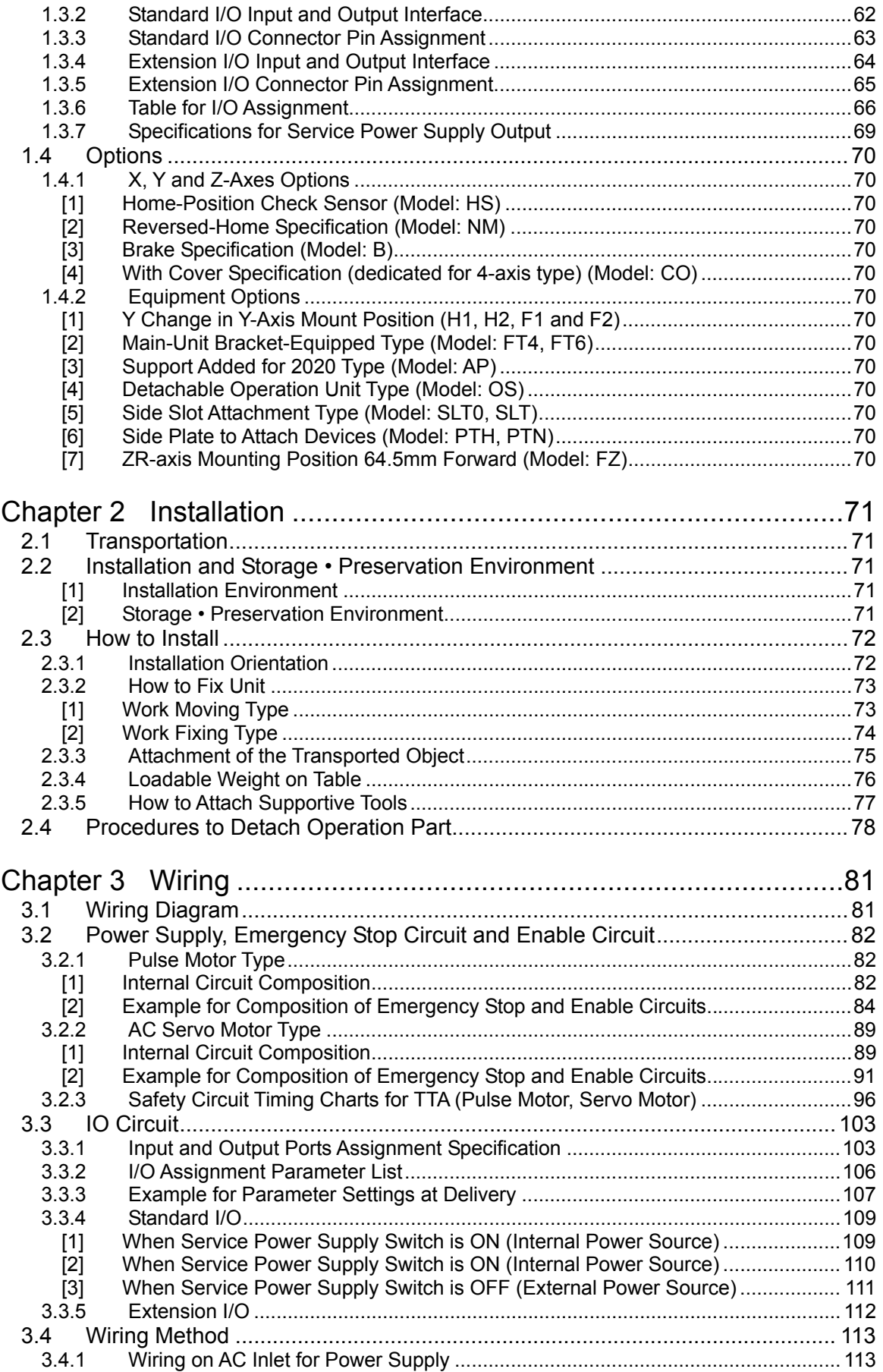

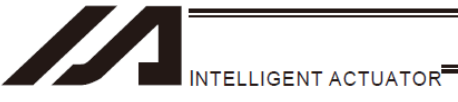

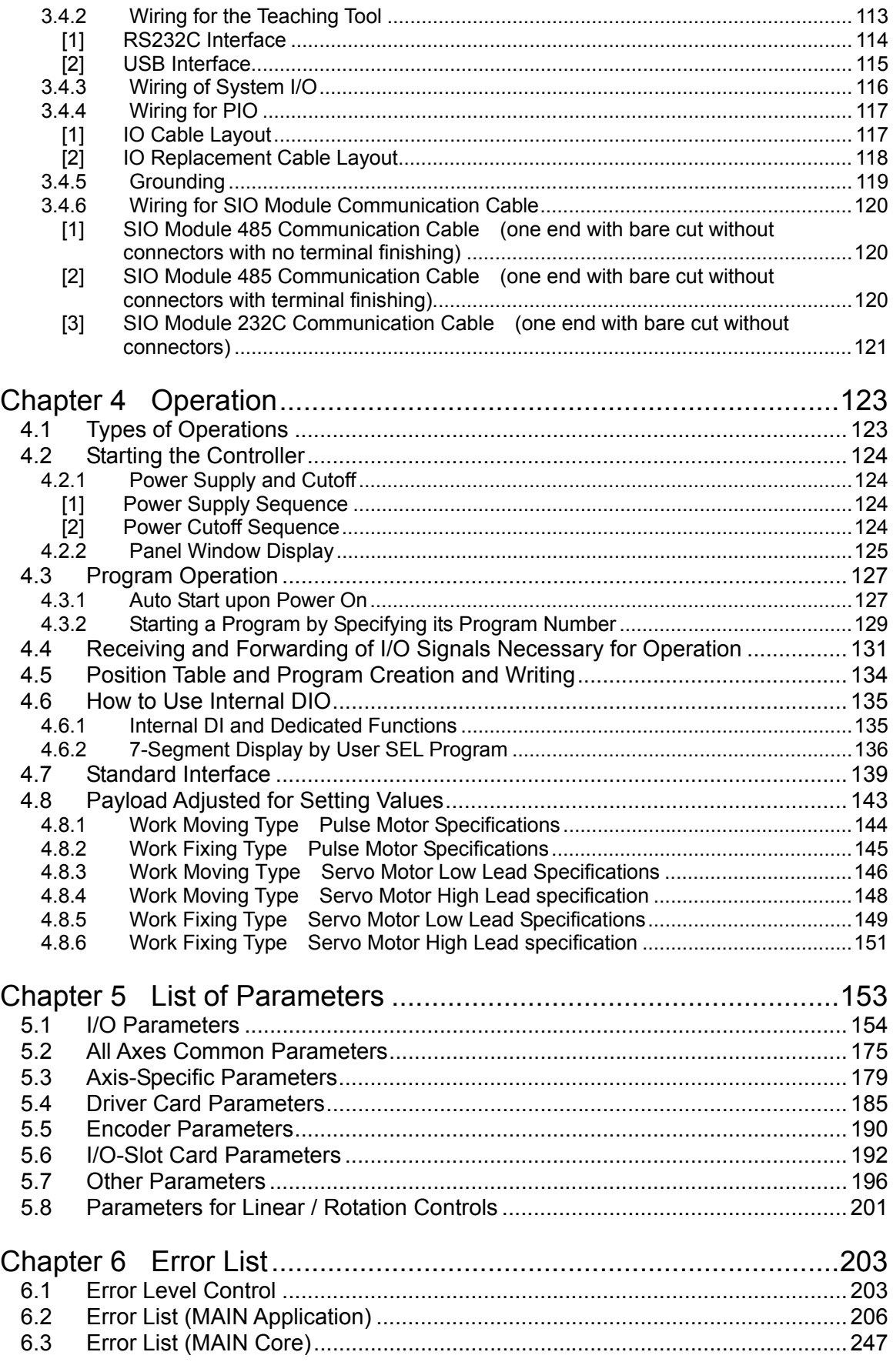

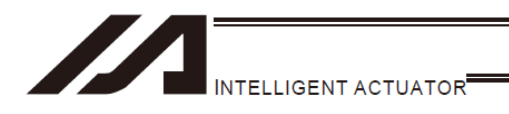

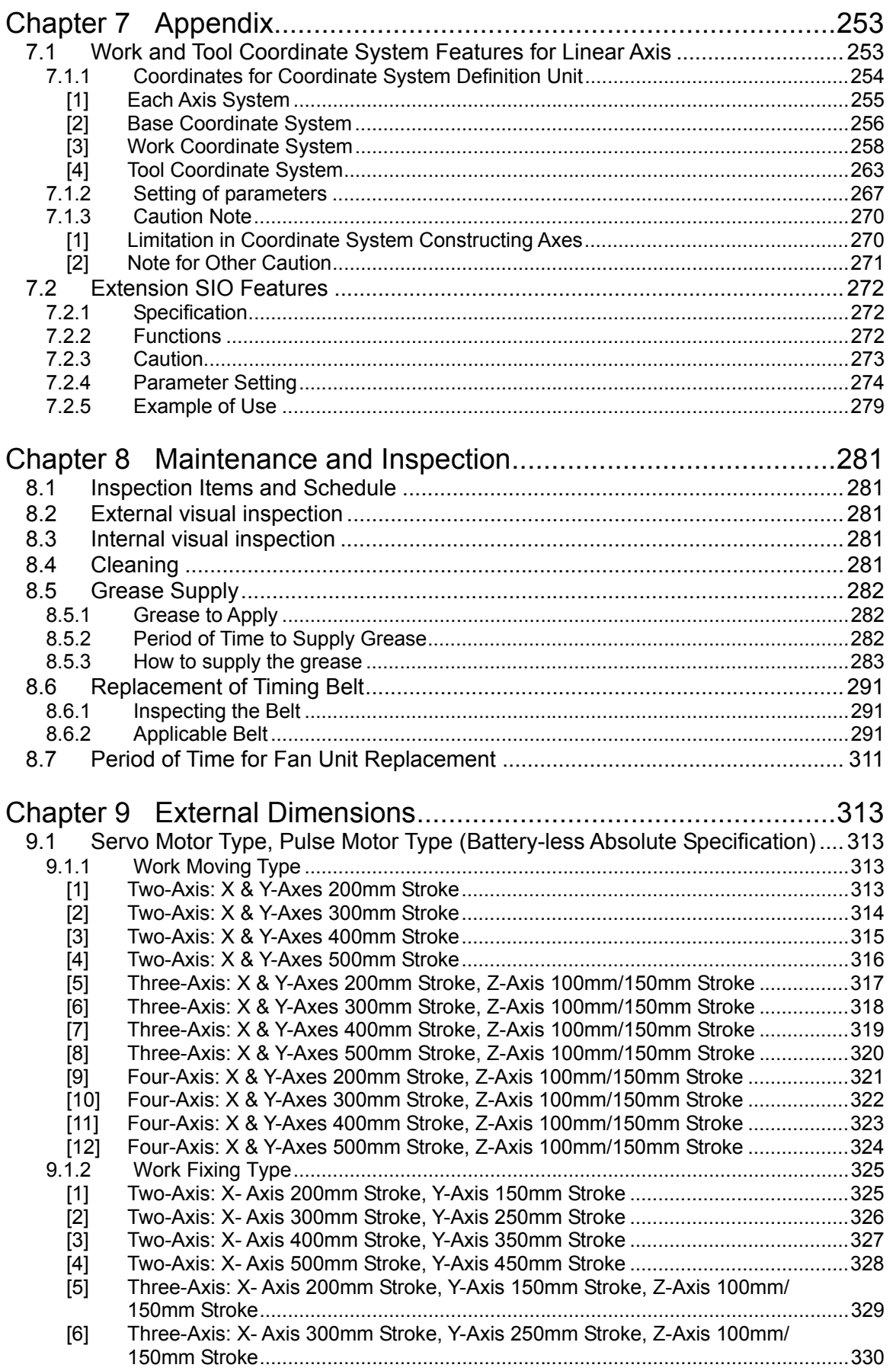

# INTELLIGENT ACTUATOR

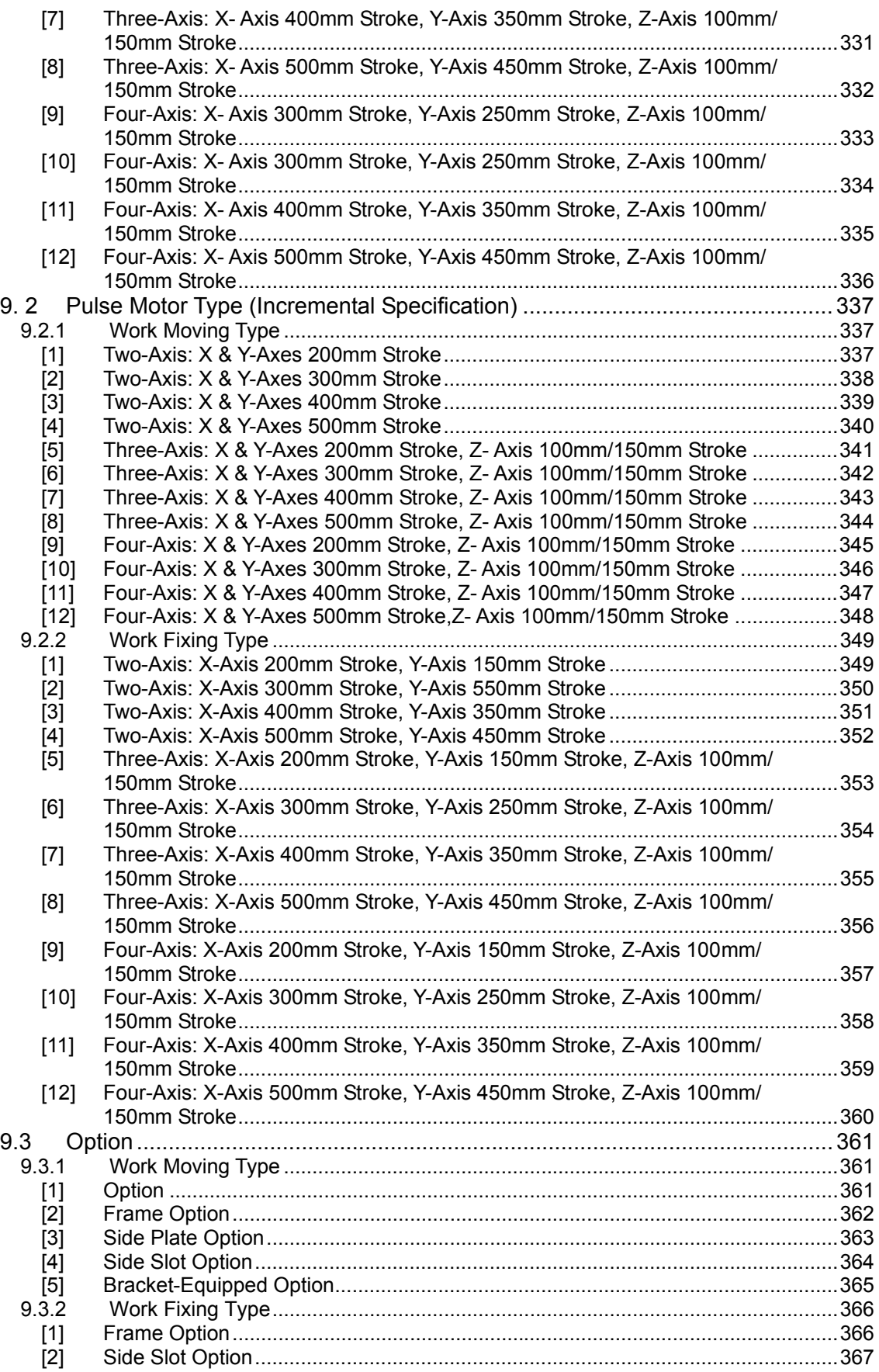

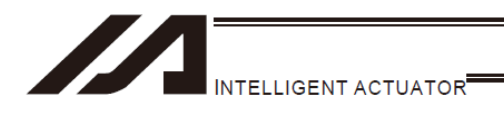

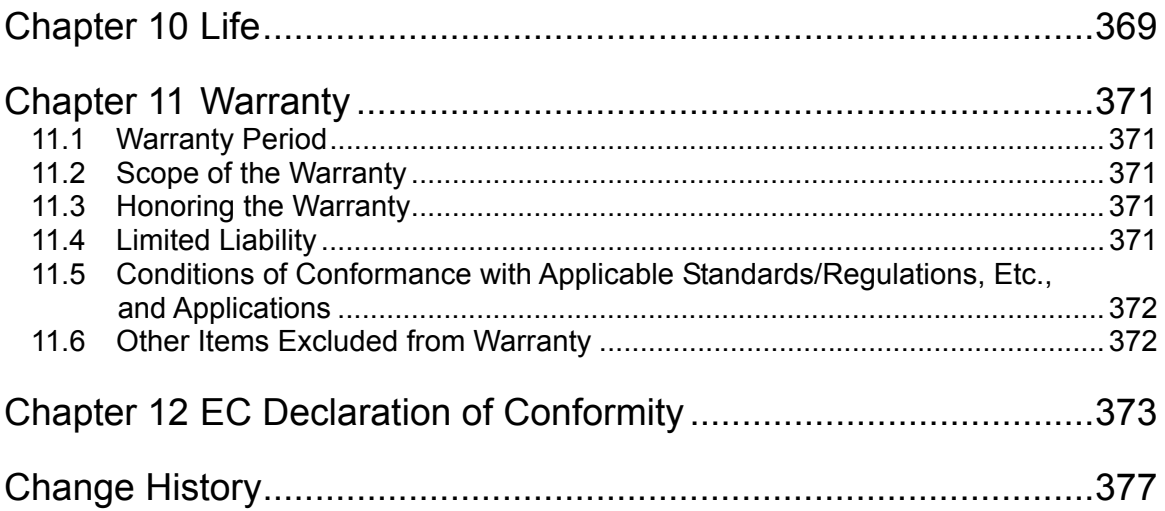

<span id="page-15-0"></span>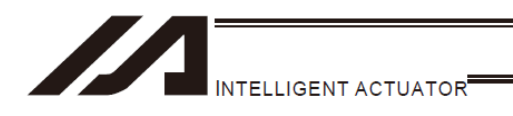

# Safety Guide

"Safety Guide" has been written to use the machine safely and so prevent personal injury or property damage beforehand. Make sure to read it before the operation of this product.

# **Safety Precautions for Our Products**

The common safety precautions for the use of any of our robots in each operation.

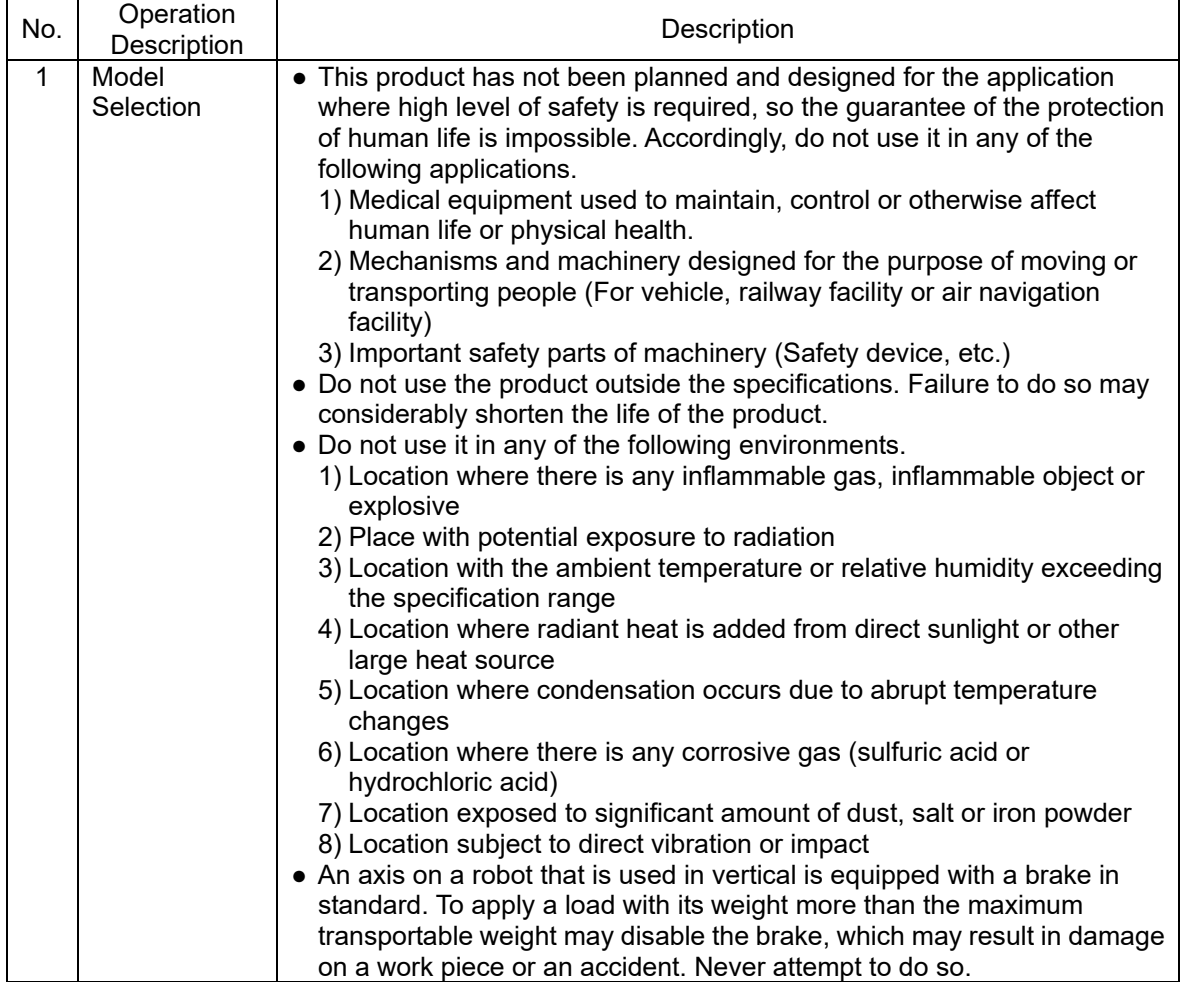

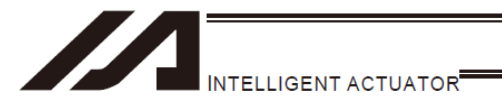

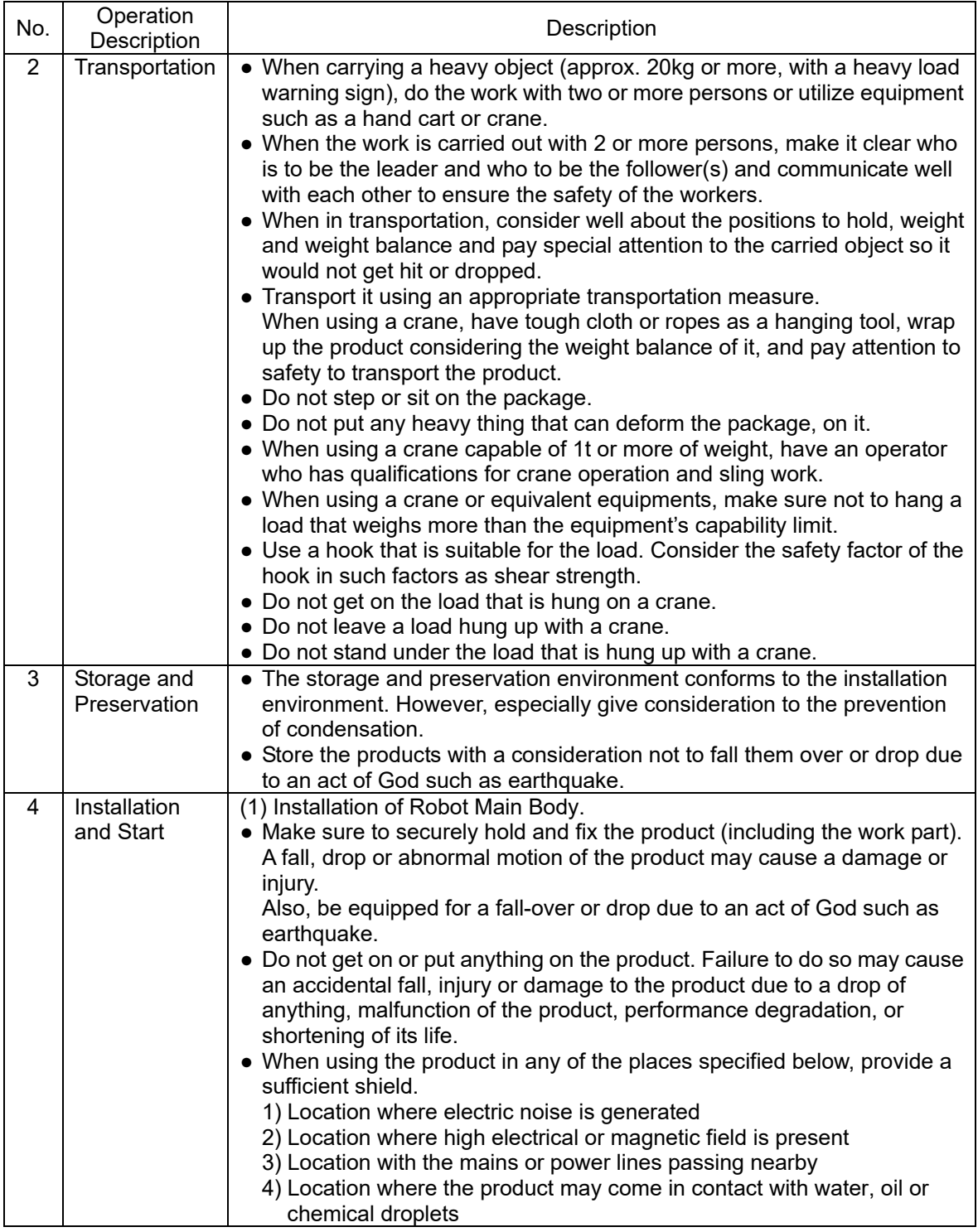

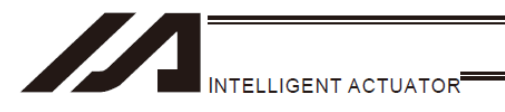

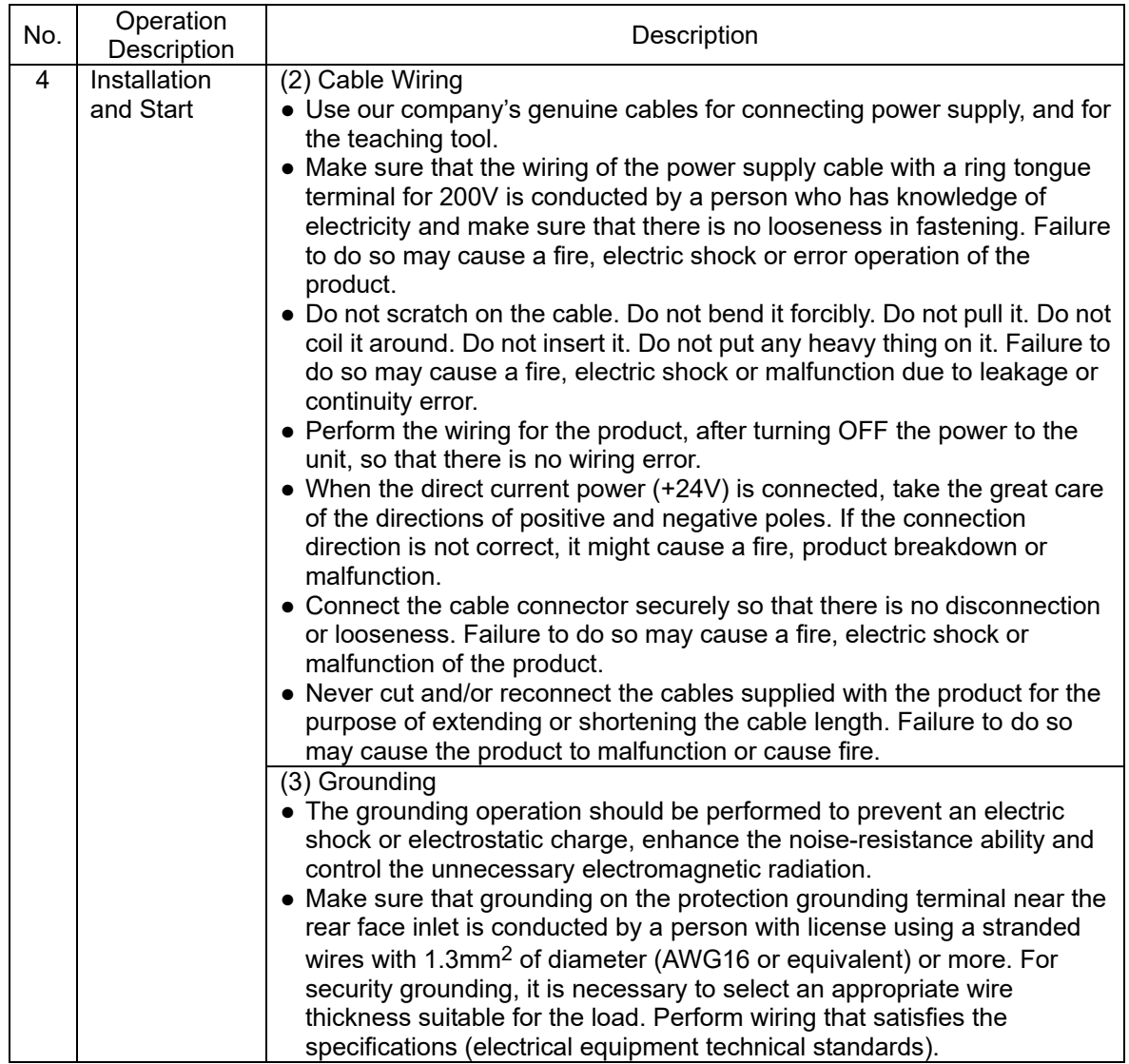

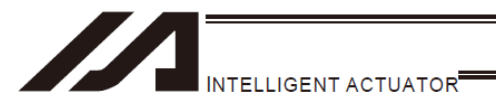

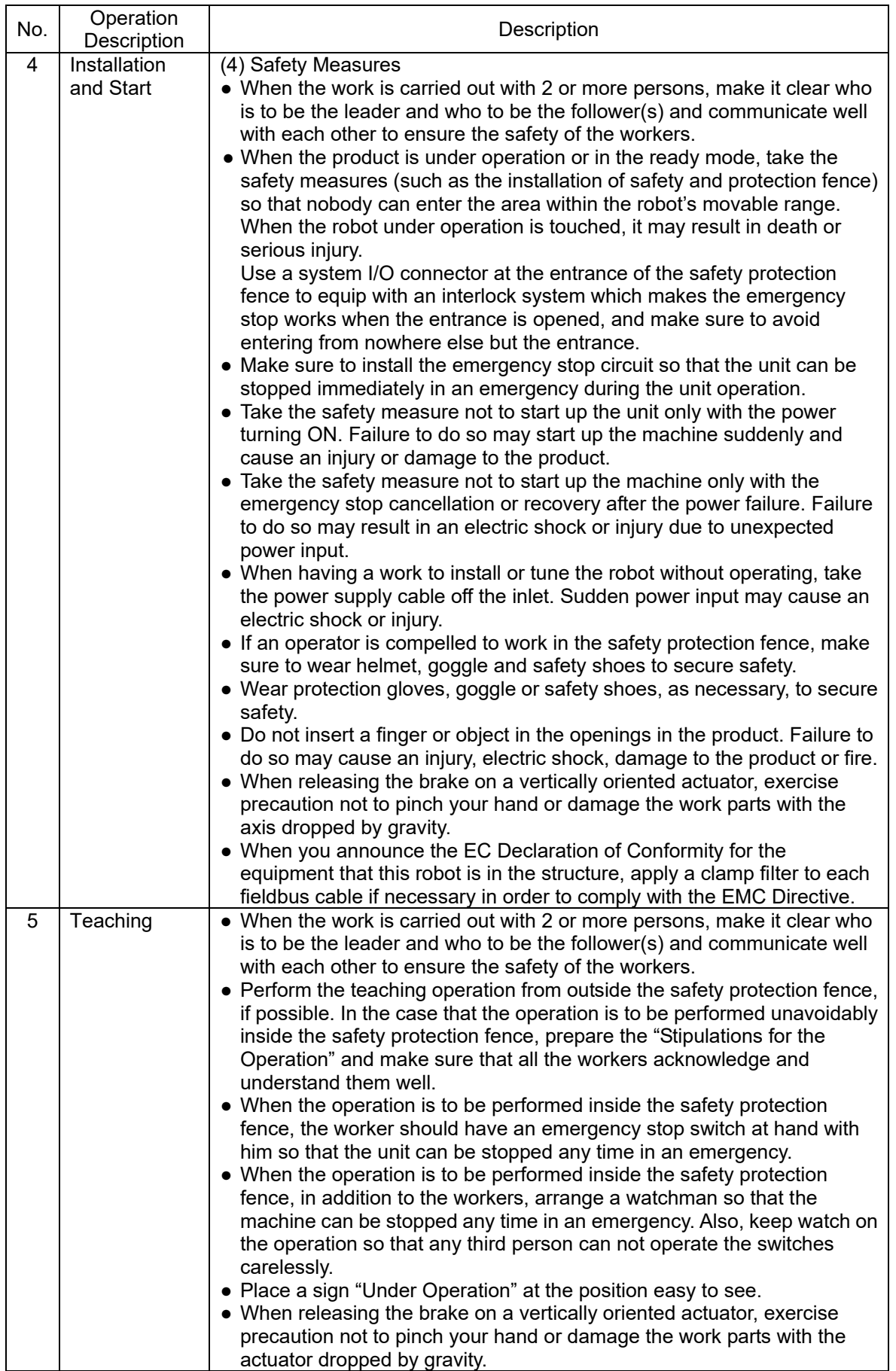

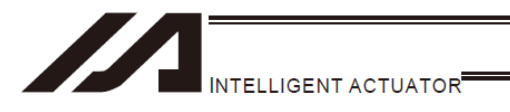

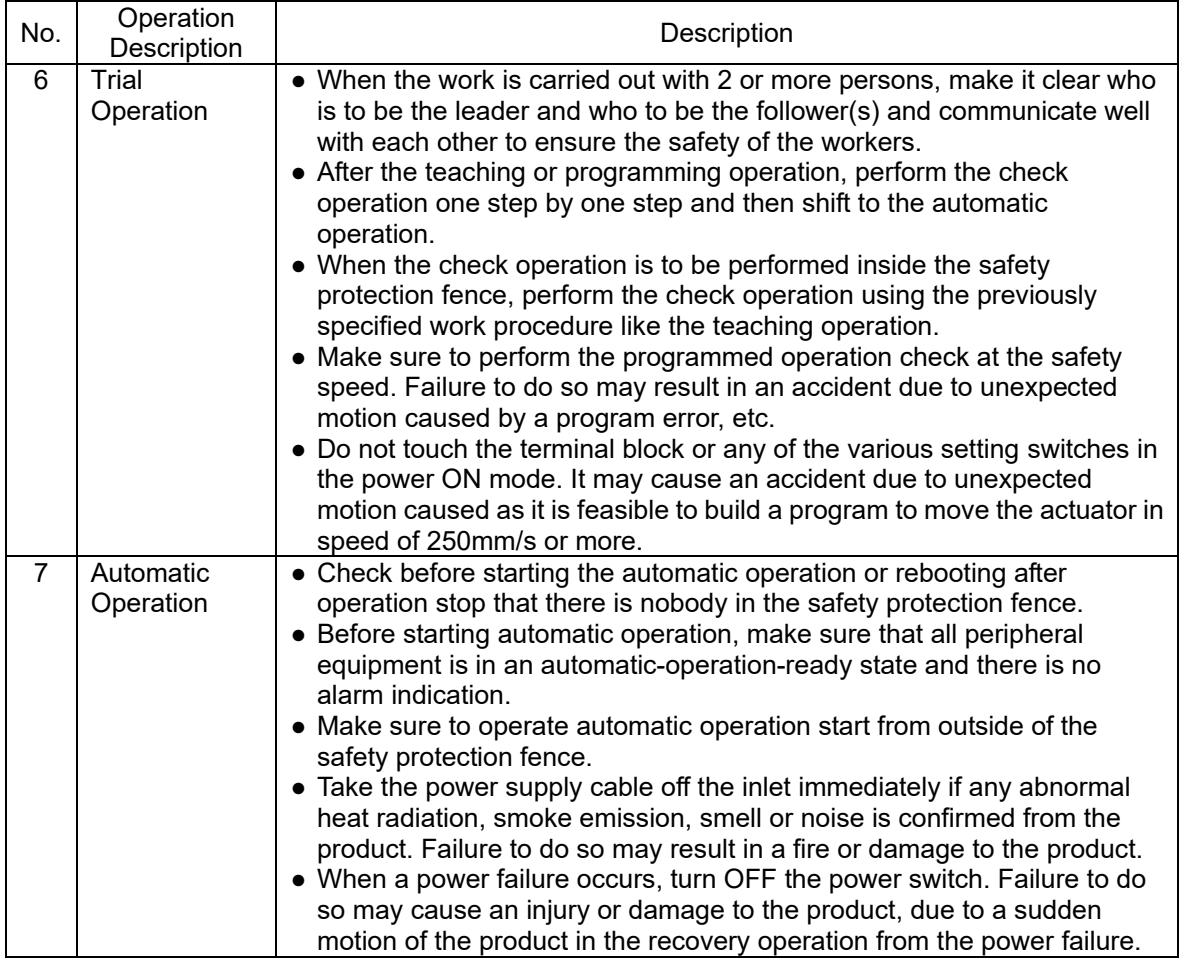

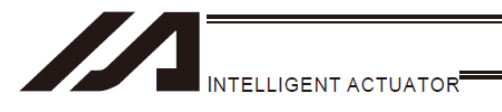

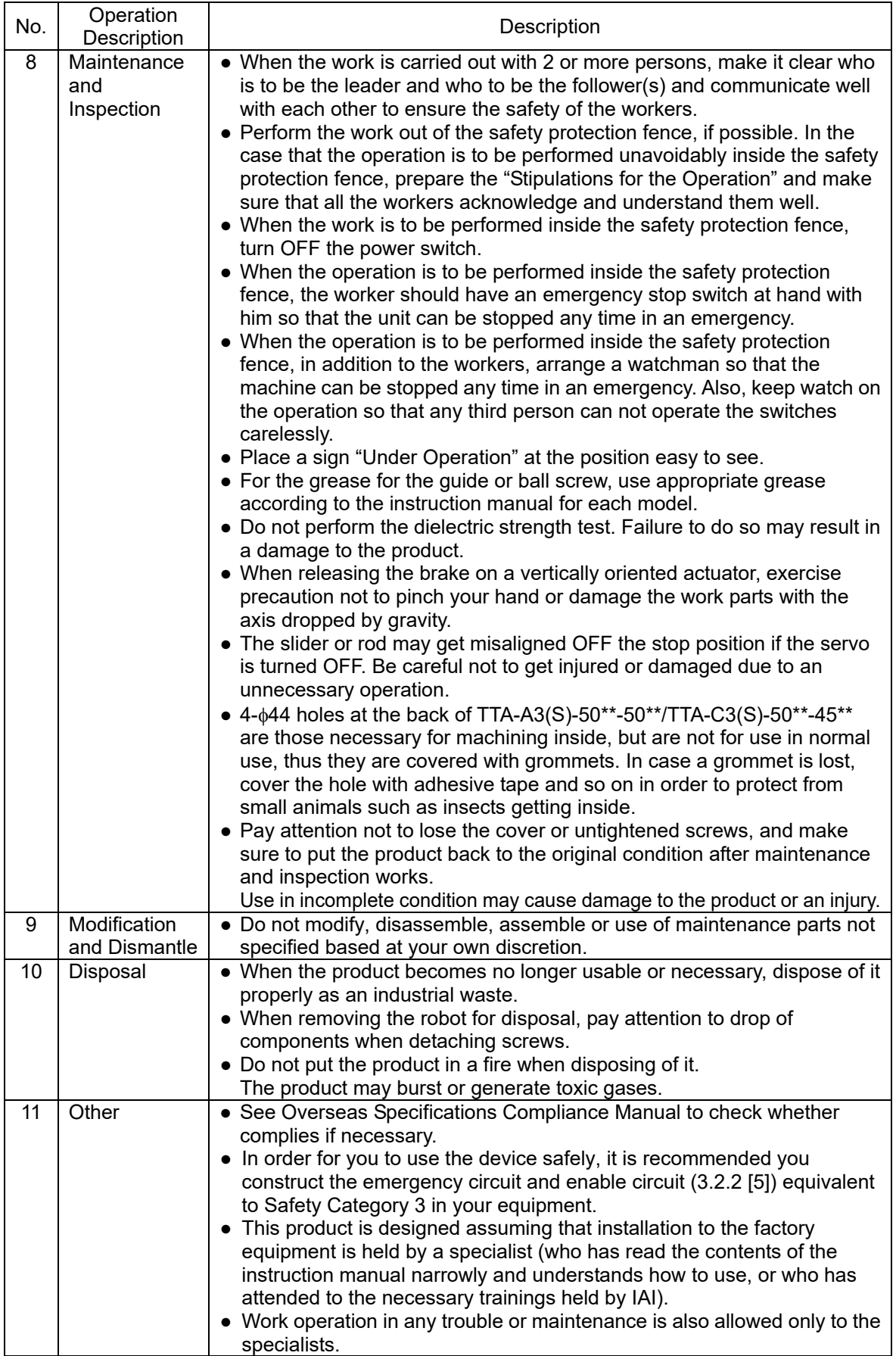

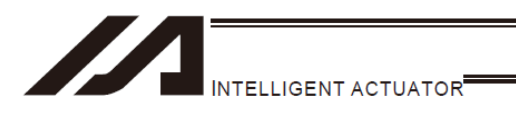

# **Alert Indication**

The safety precautions are divided into "Danger", "Warning", "Caution" and "Notice" according to the warning level, as follows, and described in the instruction manual for each model.

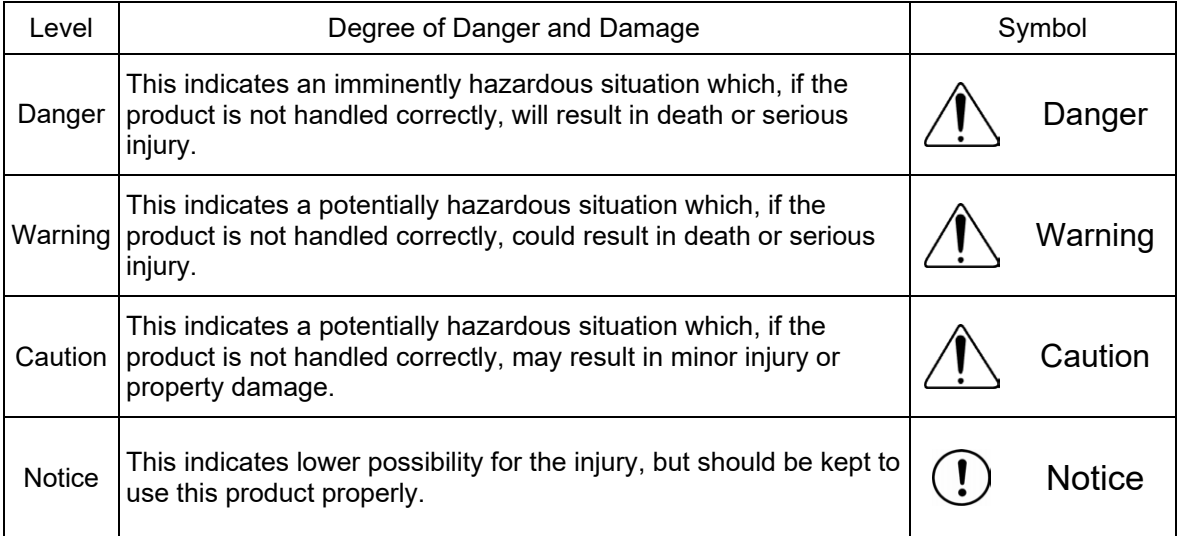

### Explanation of Caution Labels Attached on Devices

The actuator you have purchased may have labels as shown below attached on the body. If you have a model with such labels attached on, make sure you understand the meanings well and pay attention in order to perform safe operation.

1) Electric Shock Caution Label

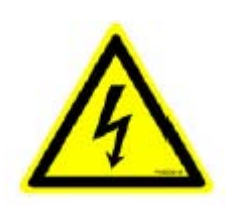

Electric Shock Caution High pressure is applied on the live part for this model. As there is a risk of getting an electric shock, make sure to turn off the power before taking the connectors off for service and maintenance purpose.

2) Heavy Object Transport Caution Label

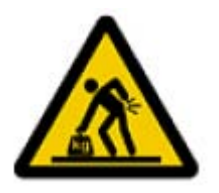

Heavy Object Transport Caution This model is a heavy object with 20kg weight or more. Make sure to have two persons or more when carrying in order to avoid hurting your back.

<span id="page-22-0"></span>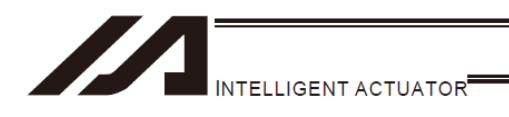

# Caution in Handling

1. Make sure to follow the usage condition, environment and specification range of the product.

In case it is not secured, it may cause a drop in performance or malfunction of the product.

- 2. Do not conduct any treatment or operation that is not stated in this instruction manual.
- 3. Make sure to attach the Tabletop Robot properly by following this instruction manual.

Using the product with the robot not being certainly retained or affixed may cause abnormal noise, vibration, malfunction or shorten the product life.

- 4. Do not attempt to establish the settings for the speed and acceleration/ deceleration above the allowable range. If the robot is operated at a speed or acceleration/deceleration exceeding the allowable value, abnormal noise or vibration, failure, or shorter life may result.
- 5. Keep the load moment within the allowable value. If the actuator is operated under a load (refer to 1.2.6) equal to or greater than the allowable load moment, abnormal noise or vibration, failure, or shorter life may result. If it is extreme, flaking may occur on the guide.
- 6. Set the overhang length within the allowable range. The overhang length load (refer to 1.2.6) above the allowable range may cause vibration or abnormal noise.
- 7. Back and forth operation in a short distance may cause wear of grease. If the actuators are moved back and forth continuously over a short distance of 30 mm or less, grease film may run out. As a guide, move the actuators back and forth repeatedly for around 5 cycles over a distance of 50 mm or more after every 5,000 to 10,000 cycles. Continuously using the actuators with the grease worn out may cause malfunction. If it is extreme, flaking may occur on the guide.
- 8. Time till stop after pressing emergency stop button Use it at the rated load or below. The stop time and the stop distance described below will differ depending on the load.

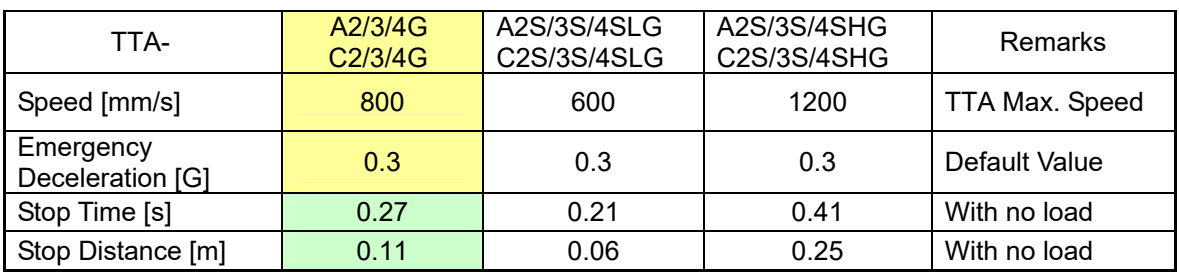

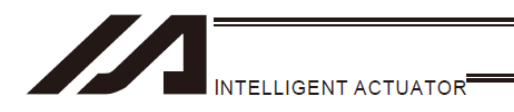

#### 9. Rescue at Emergency

It is recommended to construct a safety protection fence by 2.4 around this robot and that an operator works outside the safety protection fence. In case of you getting stuck in this robot;

- 1) Press the emergency stop switch, and the X and Y-axes stay at the position and Z-axis will be available to make move manually by the brake release switch on the front panel, or
- 2) After cutting off the power supply immediately by taking the power supply cord off the inlet, it is available to release mechanically with the slider position tuning volume (Z-axis).

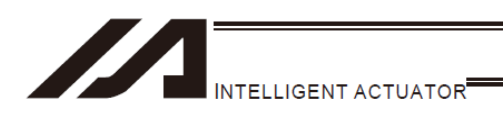

# **About Safety Protection Fence**

Considering safety, it is recommended to have a safety protection fence to prevent possible danger. For Machinery Directive (2006/42/EC) in EU Directives, equip with safety protection fence. Use a system I/O connector at the entrance of the safety protection fence to equip with an interlock system which makes the emergency stop works when the entrance is opened, and make sure to avoid

entering from nowhere else but the entrance. Rear Panel Side of Main Body **Front Panel Side of Main Body Entrance** эò 百萬 Power Supply Switch Power Supply Inlet Emergency Stop Button Detail Power Supply Part Scale 1:4 Have an enclosure around the power supply switch and the power supply Detail Emergency Stop Button Part inlet so they can be operated from

outside the fence.

 Scale 1:4 Have an enclosure around the emergency button so it can be operated from outside the fence.

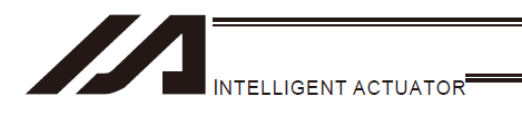

Dimensions for Safety Protection Fence

Secure 200mm at least above the product dimensions for the dimensions of the safety protection fence.

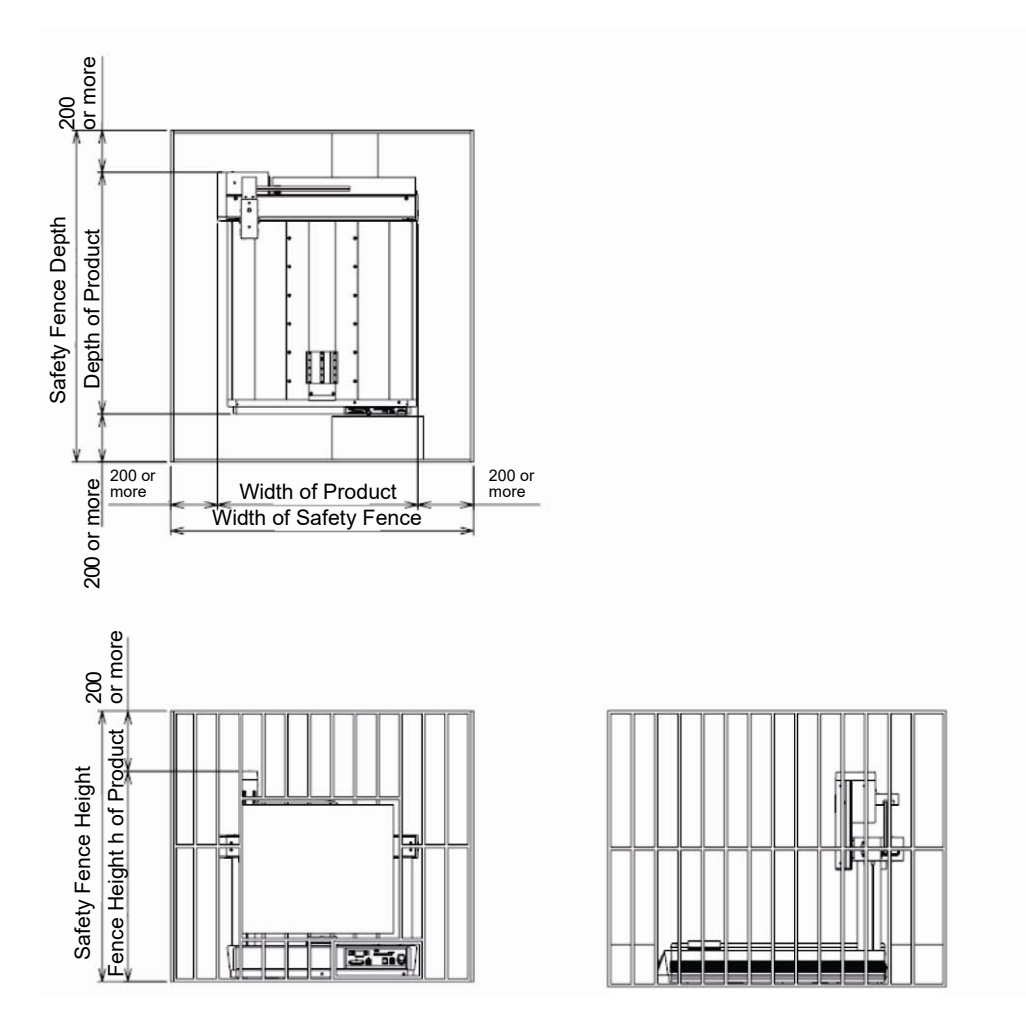

<span id="page-26-0"></span>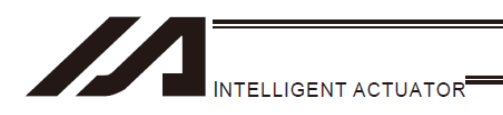

# International Standards Compliances

This robot complies with the following overseas standard.

However, check with our sales person at the order for the model names for the CE marking compliable model and KCs marking compliable model as they differ from the name for the standard ones.

Check in Overseas Standards Compliable Manual (ME0287) for the details of CE Mark compliable model.

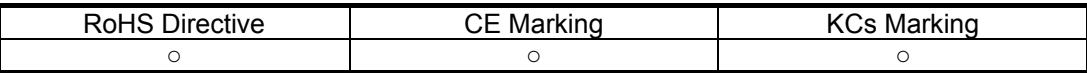

○:Compliable

When you desire to declare conformity to EC with this product in your facility, this product itself is declared to conform to EU under specific conditions as described below. You can use this declaration for your facility.

EU Directives declared for conformity to EC

EMC Directive (2014/30/EU) • • • Confirm with CE mark printed on the product label RoHS Directive (2011/65/EU) ••• Same as above Machinery Directive (2006/42/EC) • • • Confirm with attached Declaration of Conformity to EC

There is Declaration of Conformity to EC attached in Chapter 12 to prove that the product is complied with Machinery Directive.

This Declaration of Conformity to EC may change without any notice in case of new addition of complied models or any specification change. Please contact our sales person when you need the latest one.

<span id="page-27-0"></span>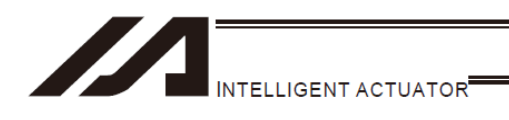

# Name and Function of Each Part

#### **<Front Side>**

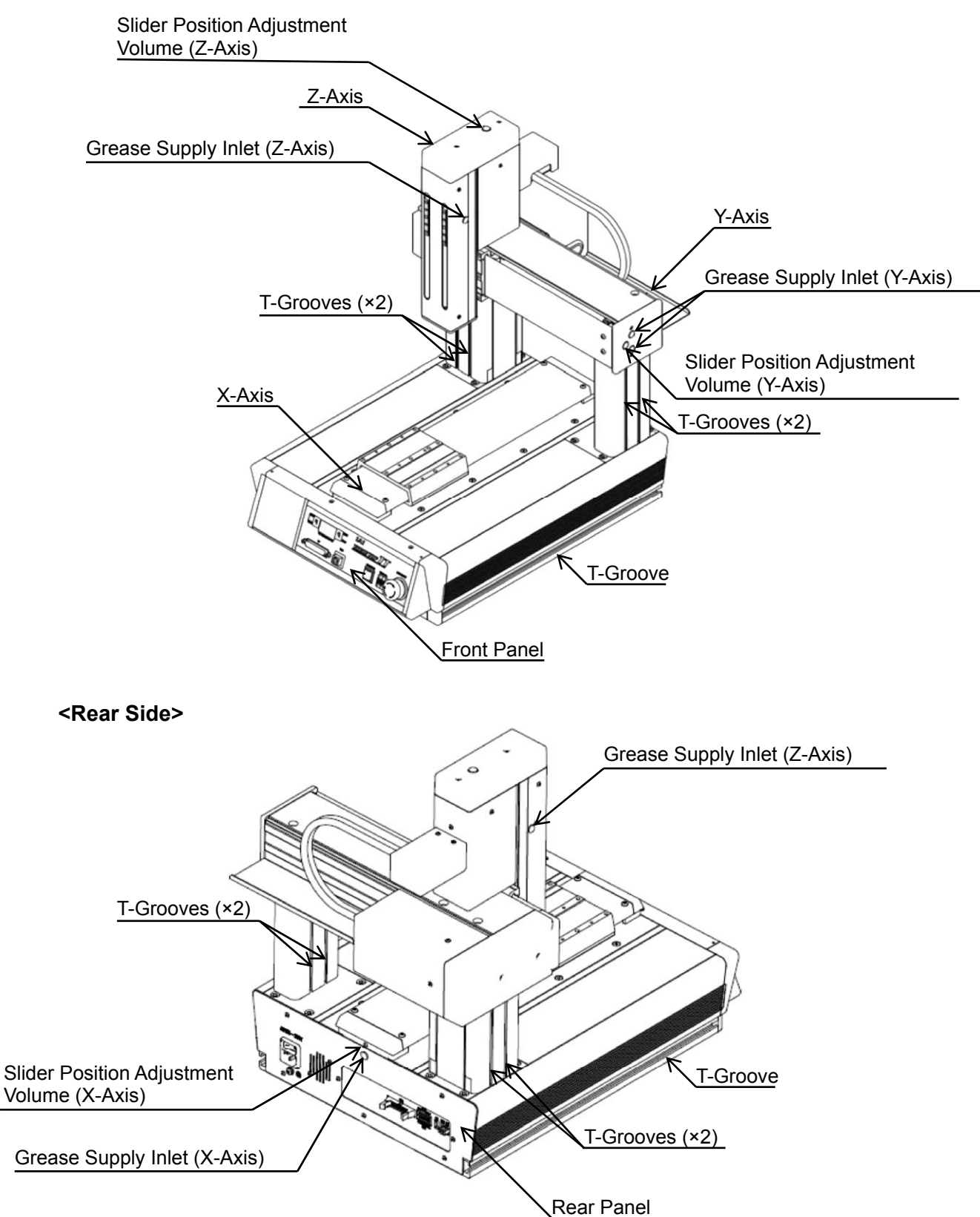

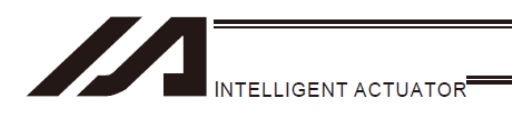

# <Details of Front Panel>

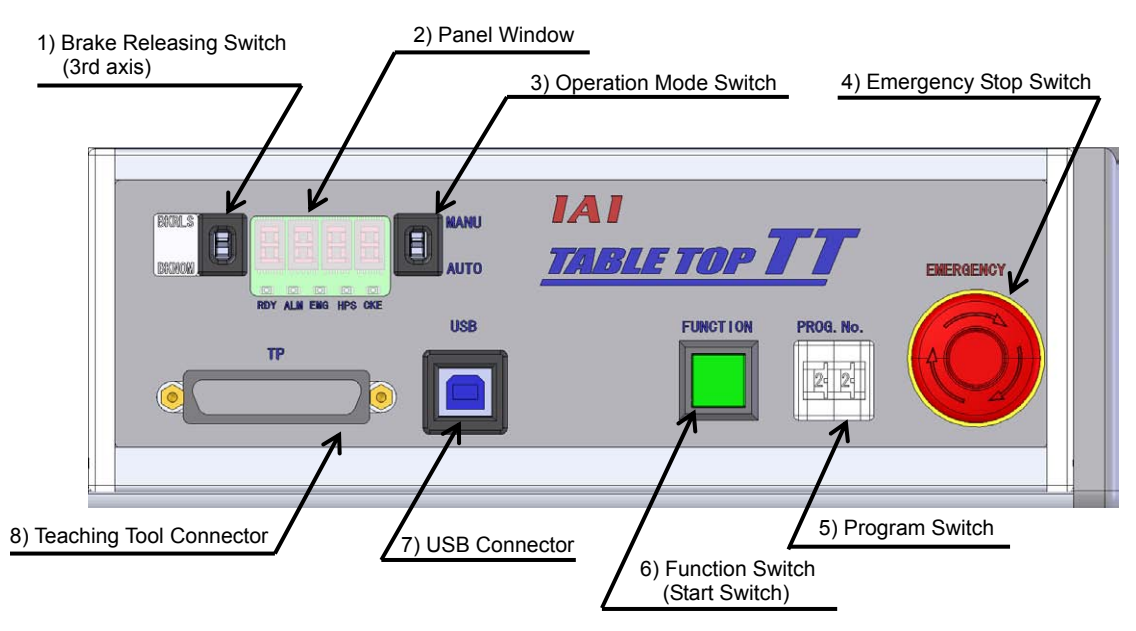

1) Brake Releasing Switch (3rd axis)

It is a switch to release the Z-axis brake.

It is set to the compulsory brake release by putting it upside (BKRLS side), and automatic control by controller by putting it downside (BKNOM). It should be set downside (BKNOM) in ordinary use.

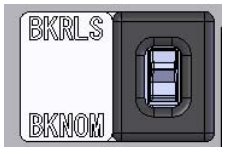

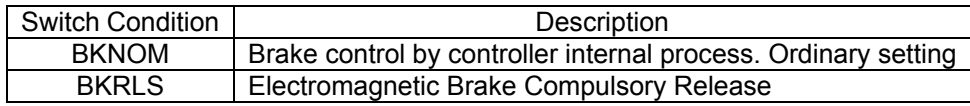

Caution: This switch will not be activated unless the main power is turned on.

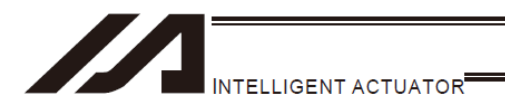

#### 2) Panel Window

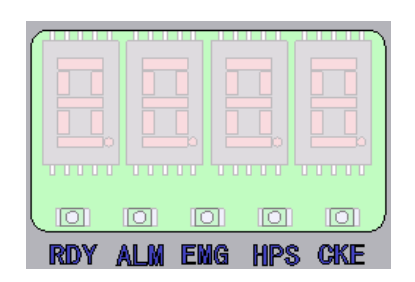

It is constructed with four digits of 7-seg LEDs that shows the status of the equipment and five LED lamps.

The table below shows the status when each LED lamp is turned on.

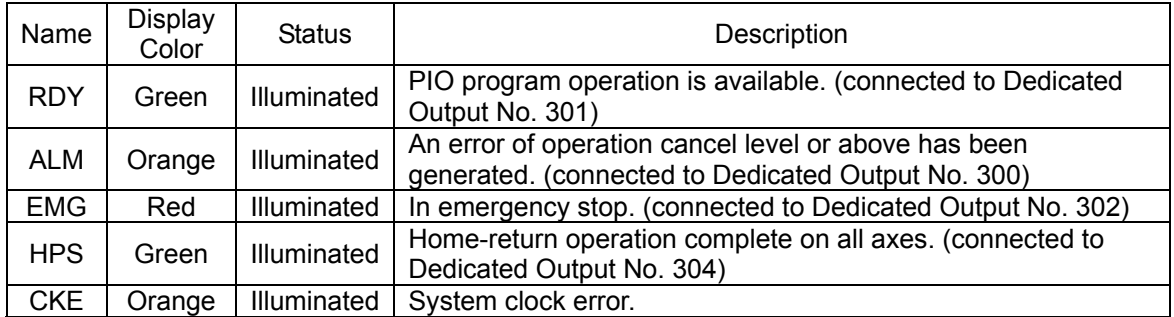

Refer to table below or "Chapter 6 Error List" for the details of the display on 4-digit 7-seg LED window.

#### Application Display Specifications

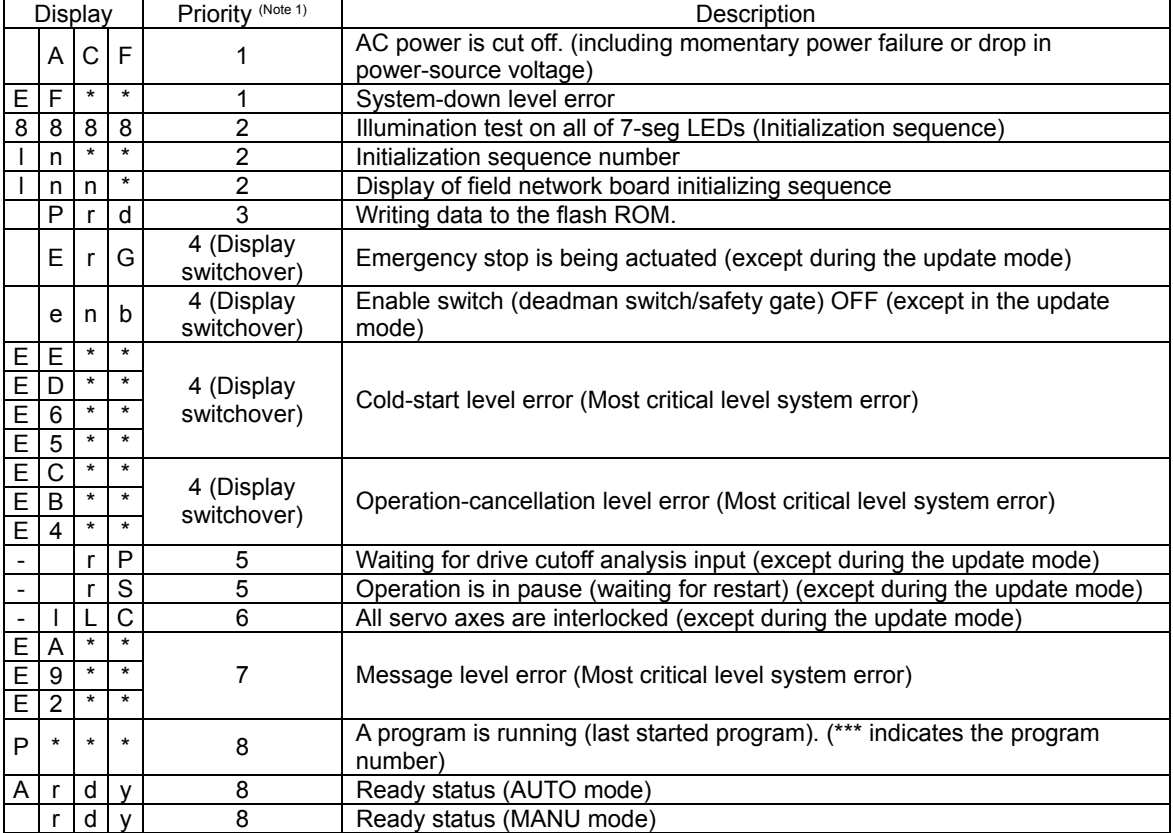

Note 1: Smaller numbers show more priority than bigger ones.

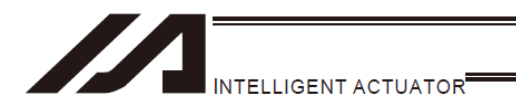

#### Core Display Specifications

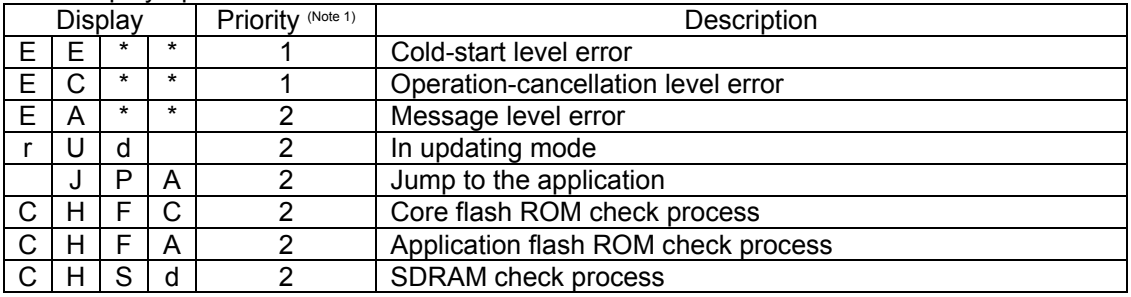

Note 1: Smaller numbers show more priority than bigger ones.

#### 3) Operation Mode Switch

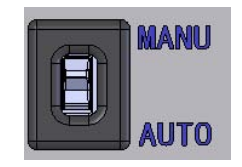

It is a switch to indicate the operation mode of Table-Top Robot.

It is set to MANU Mode (manual mode) by putting it upside and AUTO Mode (automatic mode) by putting it downside.

When editing a program or setting a parameter, set it to MANU Mode and use a teaching tool (PC software or teaching pendant) to conduct the setting. (It is not available in AUTO Mode.) To start up the auto start program, it is to be conducted in AUTO Mode. (It is not available in MANU Mode.)

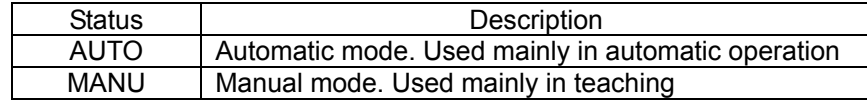

4) Emergency Stop Switch

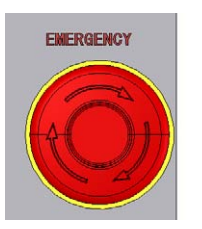

It turns to the emergency stop condition by pressing it. To cancel, twist it to the right or pull it. In the emergency stop condition, the driving source is cut off.

#### 5) Program Switch

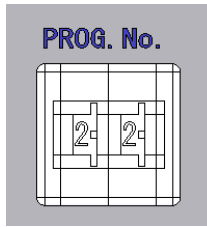

It is the two-digit decimal digital switch input to set the program number to start up from the group of programs stored in Table-Top Robot. By turning the 6) Start Switch ON, the set program starts The setting range is from 0 to 99, and assigned to Internal DI: 007 to 014.

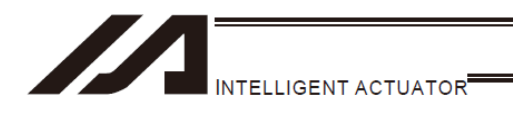

6) Function Switch (Start Switch)

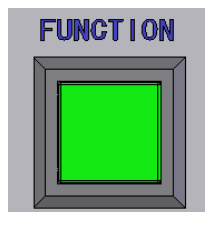

It is a switch to start up the program set on the 5) Program Switch.

This switch is enabled in the AUTO mode. AUTO Mode/MANU Mode are to be switched over on 3) Operation Mode Switch.

In the MANU mode, this switch is enabled after the teaching pendant or PC software has been connected online. (Once the teaching pendant or PC software is connected online, the switch will remain enabled until the robot is restarted (via software reset), even after the connection is switched offline.)

(This switch turns ON/OFF input port No. 000. Although, at the delivery, Input Port No. 000 is set as the program start signal (dedicated input), it is available to use Input Port No. 000 as a general-purposed input by setting I/O Parameter No. 30 = 0.

7) USB Connector

This connector is used for USB connection. Use it to connect the PC software to the controller via USB cable.

Applicable connector: USB connector B

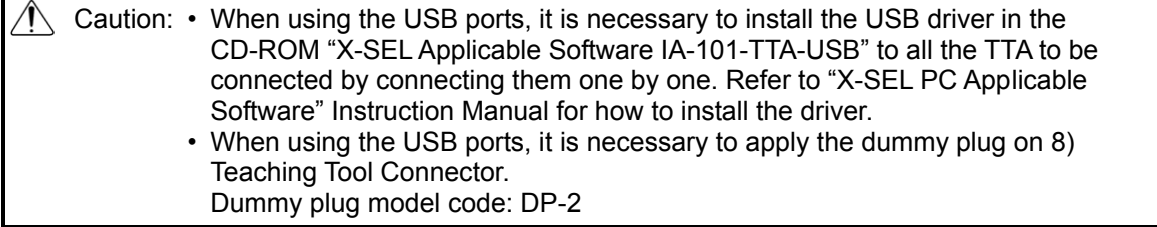

#### 8) Teaching Tool Connector

It is a D-sub 25-pin connector that the optional teaching pendant or PC software is to be connected to when the operation mode is in MANU.

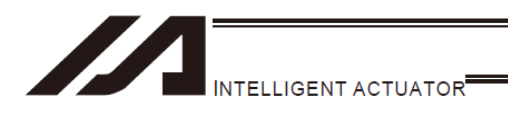

## <How to Take off Front Panel>

[For Operation Part Removable Type (OS)]

- 1) Detach the front base cap.
- 2) Detach the front base cover by sliding it.

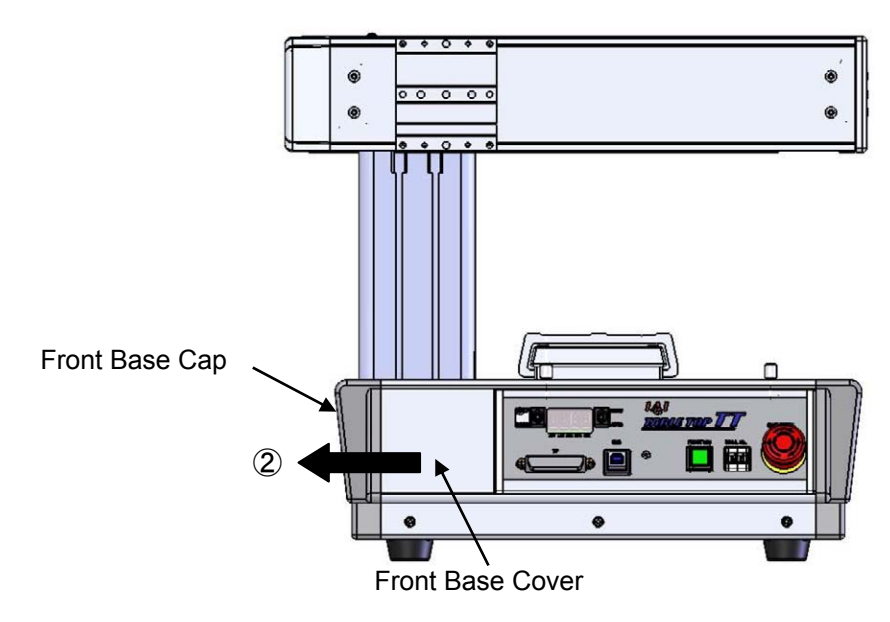

3) Detach the screws (2 places).

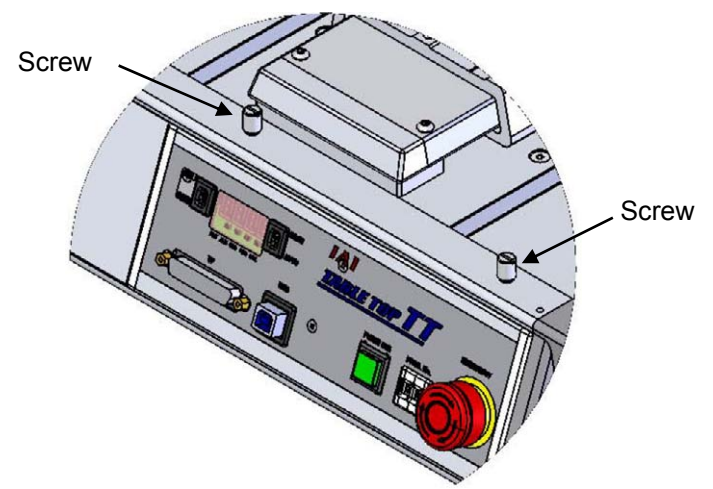

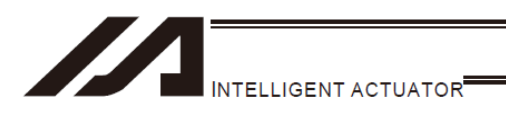

# <Details of Rear Panel>

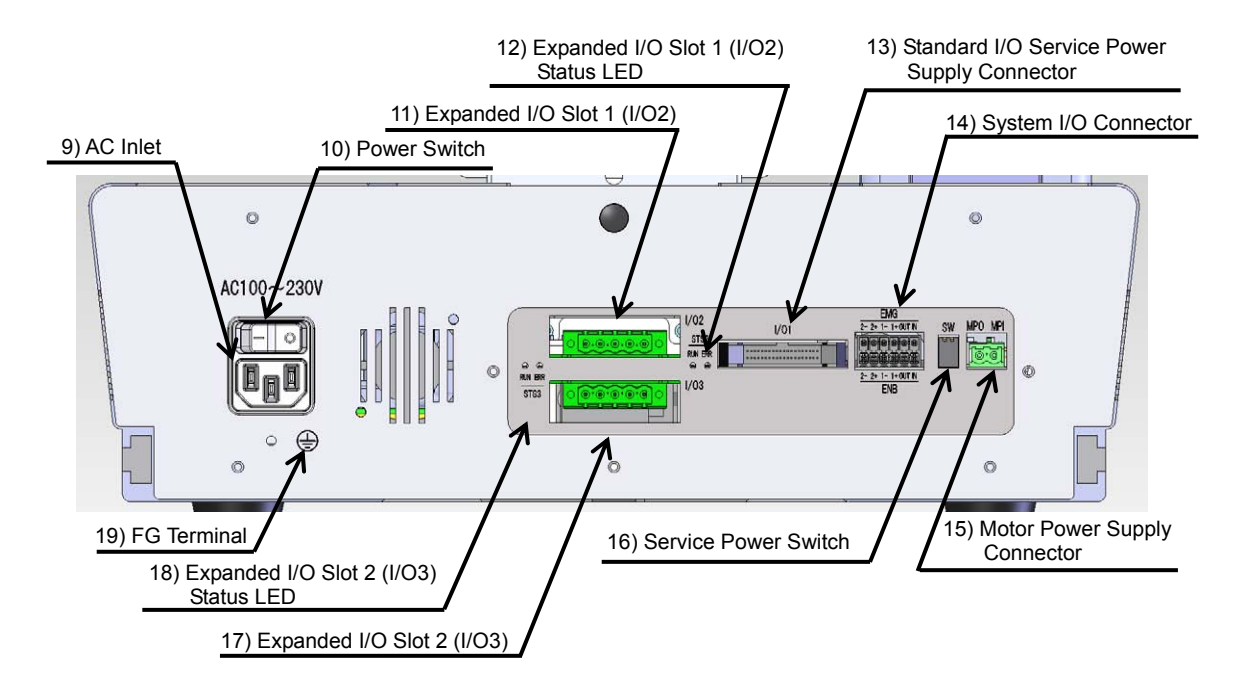

9) AC Inlet

Connect the power supply cable.

Apply the enclosed socket on the power supply connector.

(Note) Make sure to prepare a cable suitable for the power voltage used to the enclosed socket for wiring.

Input power voltage range: 100 to 230V AC ±10%

10) Power Switch

It is a switch to turn the main power supply ON/OFF.

- 11) Expanded I/O Slot 1 (I/O2)
- 17) Expanded I/O Slot 2 (I/O3)

The combinations available for connection to Expanded I/O Slot 1 and Expanded I/O Slot 2 are as shown in the table below.

(When EtherNet/IP is connected to Expanded I/O Slot 1, Expanded I/O Slot 2 should not be available. When two Expanded I/O Slots are to be used, have EtherNet/IP connected to Expanded I/O Slot 2.)

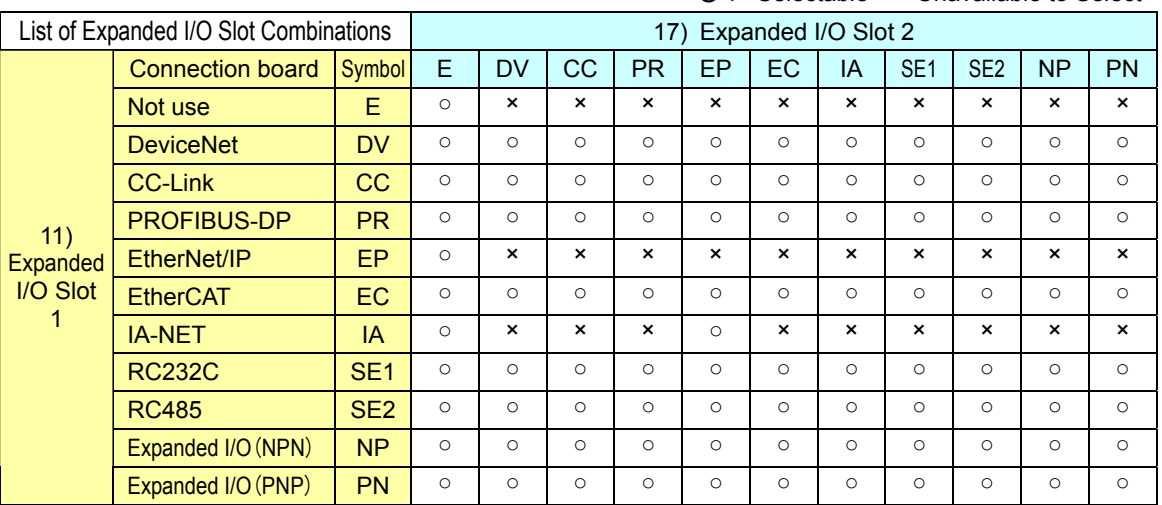

○: Selectable ×Unavailable to Select

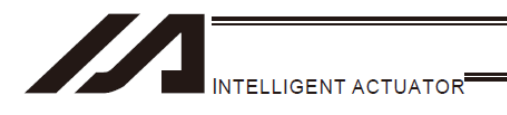

- 12) Expanded I/O Slot 1 (I/O2) Status LED
- 18) Expanded I/O Slot 2 (I/O3) Status LED

Depending on the mounted module, the status shown below will be displayed.

• DIO Type (NPN/PNP Specification) Status LED

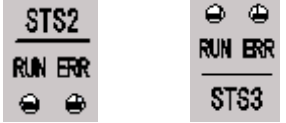

Expanded I/O2 Expanded I/O3

| Name       | Display<br>Color | <b>Status</b> | Description                                                                |
|------------|------------------|---------------|----------------------------------------------------------------------------|
| <b>RUN</b> | Green            | Illuminated   | It illuminates after initializing is complete. In the normal<br>operation. |
| ERR        | Orange           | Illuminated   | PIO power supply (24V DC) voltage drop error                               |

• DeviceNet Status LED

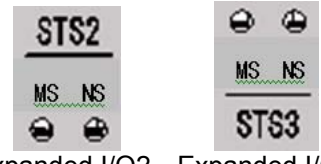

Expanded I/O2 Expanded I/O3

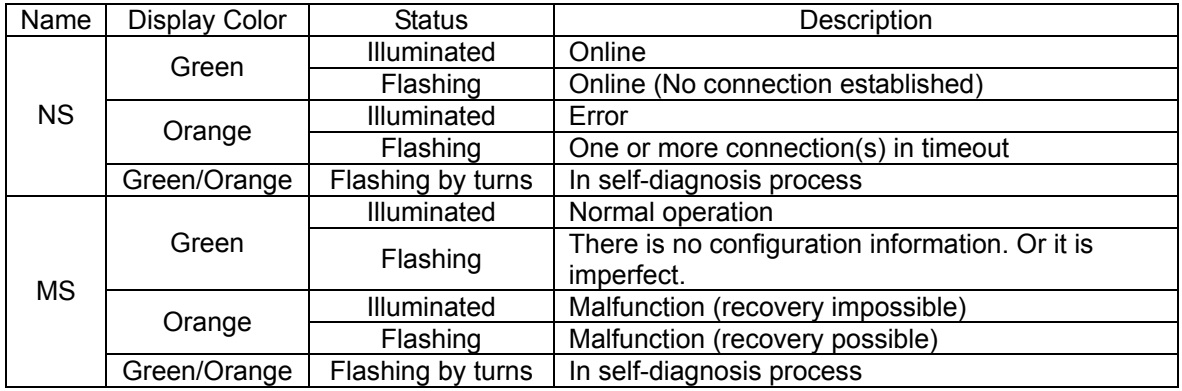

• CC-Link Status LED

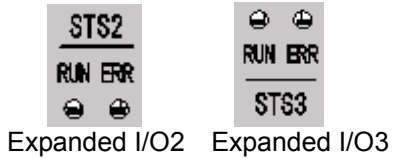

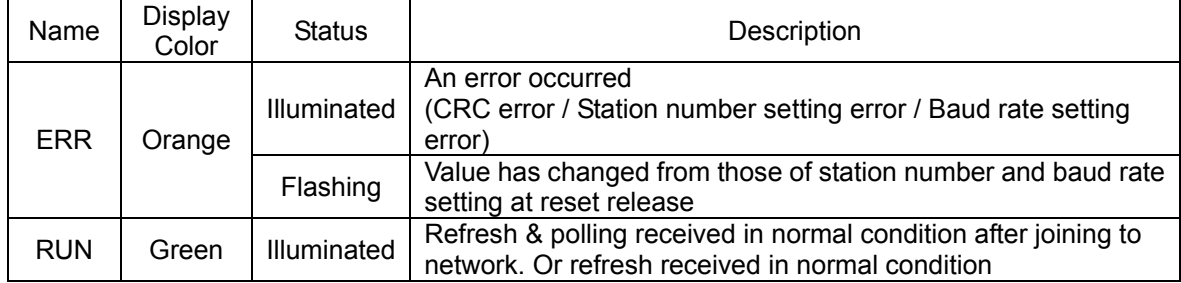

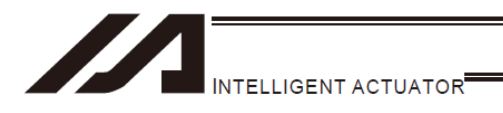

#### • PROFIBUS-DP Status LED

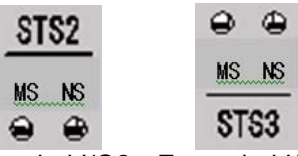

Expanded I/O2 Expanded I/O3

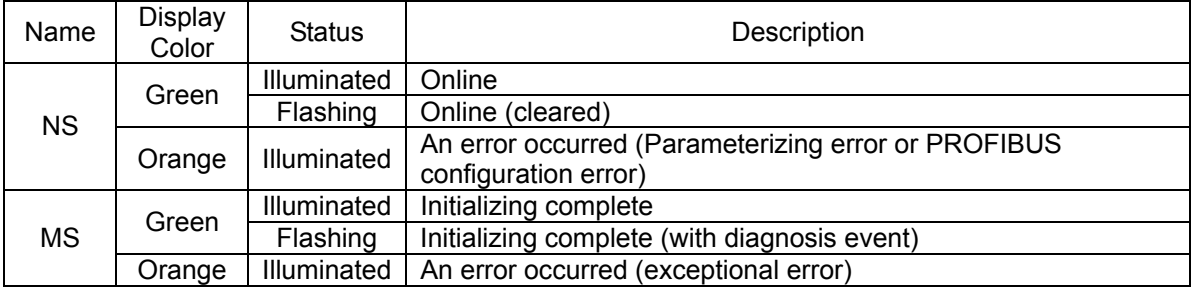

#### • EtherNet/IP Status LED

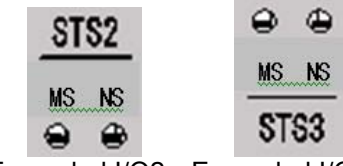

Expanded I/O2 Expanded I/O3

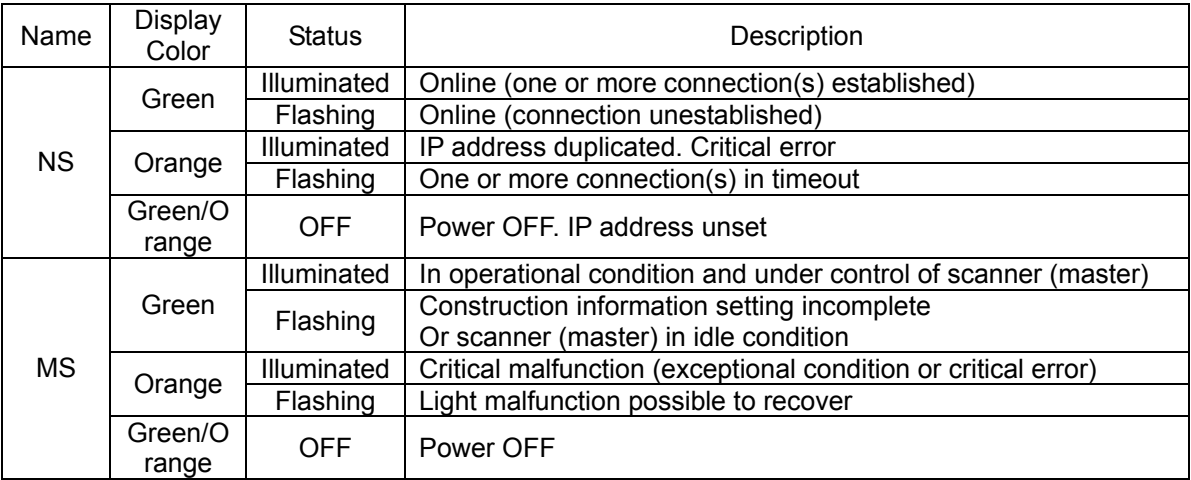
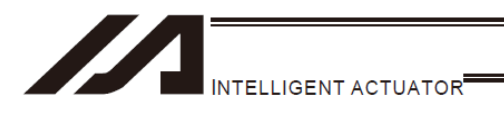

#### • EtherCAT Status LED

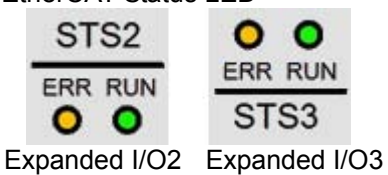

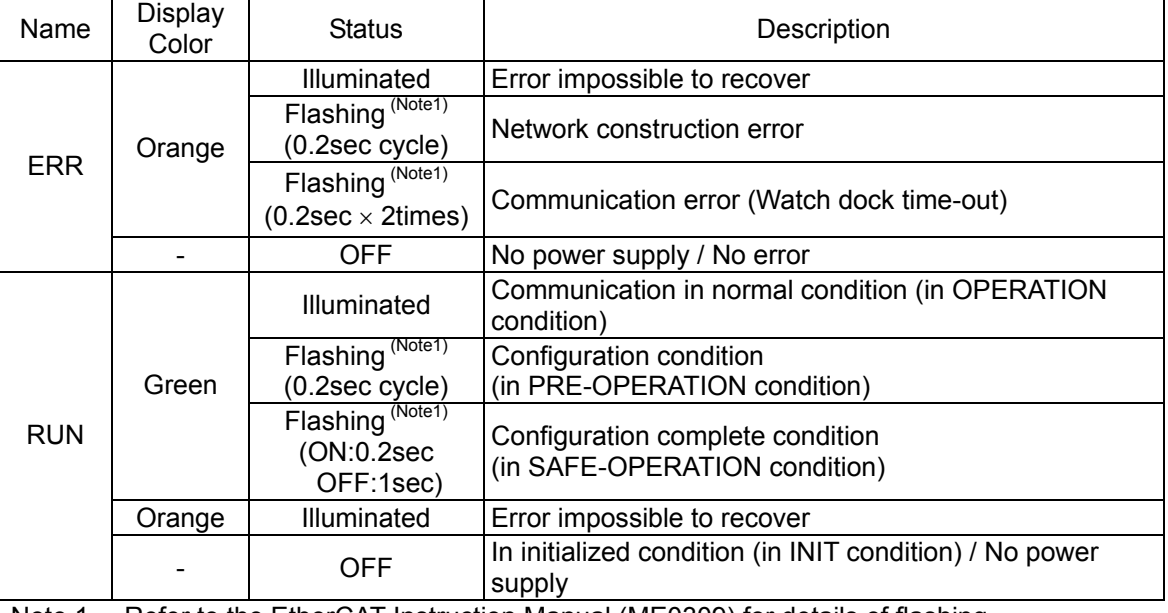

Note 1 Refer to the EtherCAT Instruction Manual (ME0309) for details of flashing.

#### yIA-NET Status LED

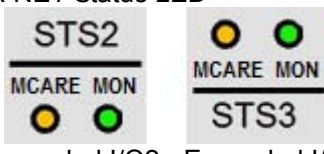

Expanded I/O2 Expanded I/O3

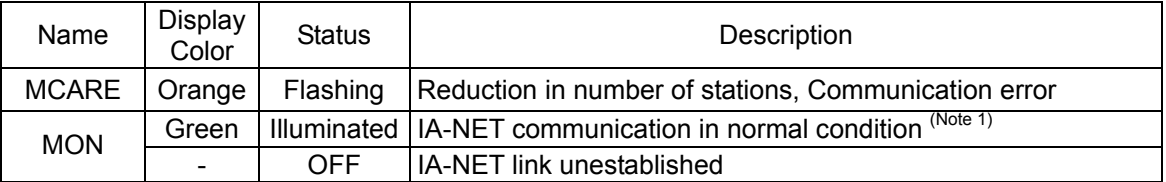

Note 1 It turns on if communication with controllers and remote I/O units is completed to be established.It does not show that the communication with all the controllers and remote I/O units subject to connection is established.

#### • Expanded SIO Status LED

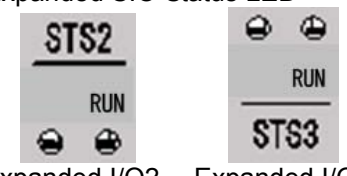

Expanded I/O2 Expanded I/O3

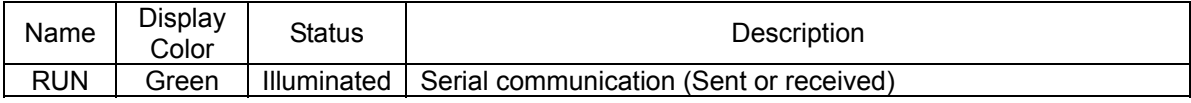

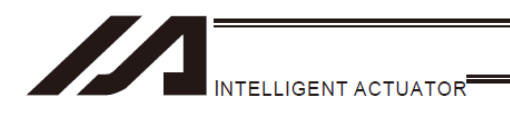

13) Standard I/O Service Power Supply Connector

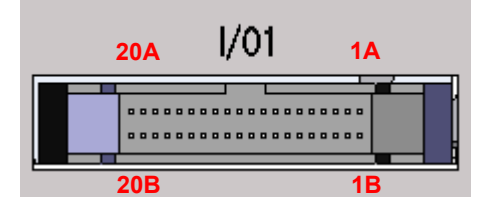

It is a general-purposed input and output connector to connect peripheral devices.

It is a flat connector with 40 pins. It is available for DIO connection of 16 points of general-purposed input and 16 points of general-purposed output.

With 16) Service Power Switch, the power can be supplied externally as the I/O power supply and internally as the I/O circuit power supply.

14) System I/O Connector  $\cdots$  [Refer to 2.3.2]

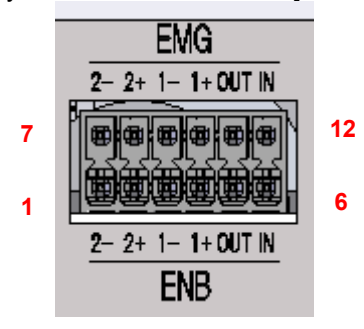

It is a connector with two contacts of emergency stop input and two contacts of enable input.

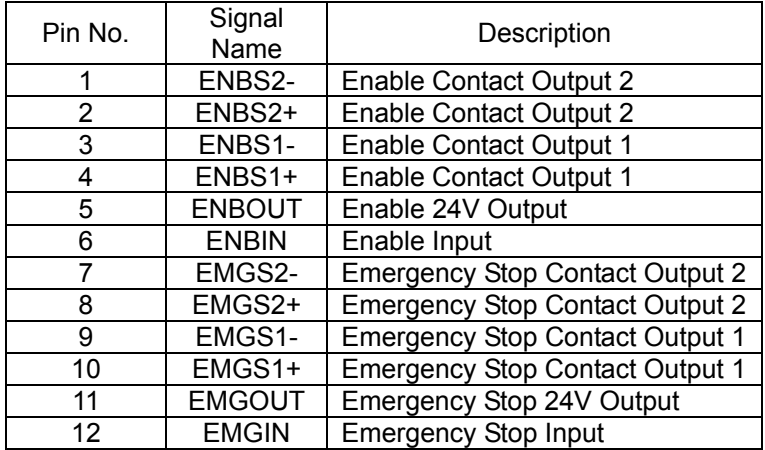

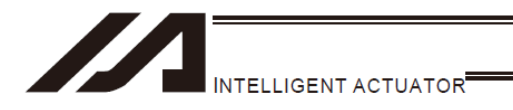

#### 15) Motor Power Supply Connector

It is a motor power input and output connector (MPO/MPI) for the external drive cutoff.

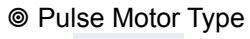

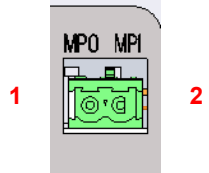

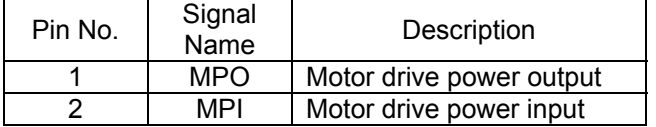

#### AC Servo Motor Type

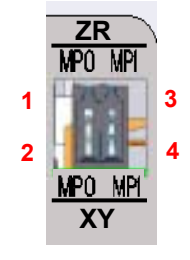

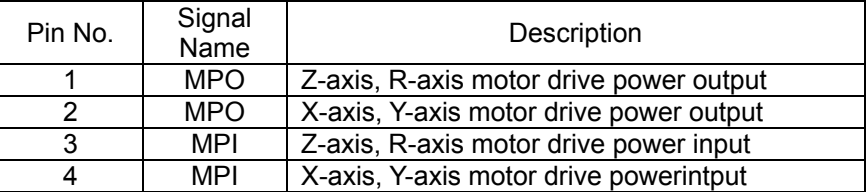

#### 16) Service Power Switch

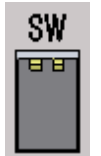

By turning over this switch, power supply of 24V DC + 1A is available for purpose of external I/O or sensors.

#### \* Turn over the switch while the main power is OFF.

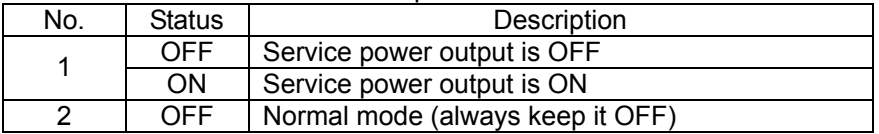

#### 19) FG Terminal

This screw terminal is used to connect FG of the enclosure to ground.

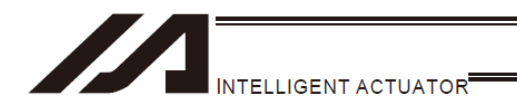

# About Coordinate System

The coordinate system of the coordinate system definition unit consists of four coordinates (X-axis, Y-axis, Z-axis and R-axis) at the maximum.

The coordinate value on the home of each axis is 0mm of the position data.

The position from the home is the position data for each axis.

For TTA, there are three types of coordinate systems in addition to the coordinate system defined for each axis (each axis system), which are base coordinate system, work coordinate system and tool coordinate system.

(Note) To use coordinate systems other than the each axis system, it is necessary to activate the features for work and tool coordinate systems. For details, refer to "Work and Tool Coordinate Systems for Liner Axis" in "Chapter 7 Appendix".

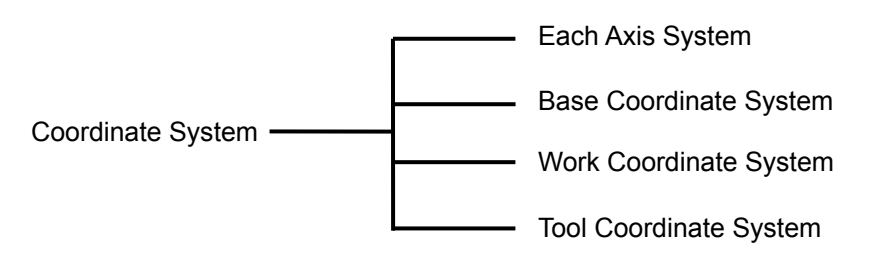

#### 1. Each Axis System

Each axis system is the coordinate system specific for each linear axis. In below, shows each axis system in four-axis type TTA for example.

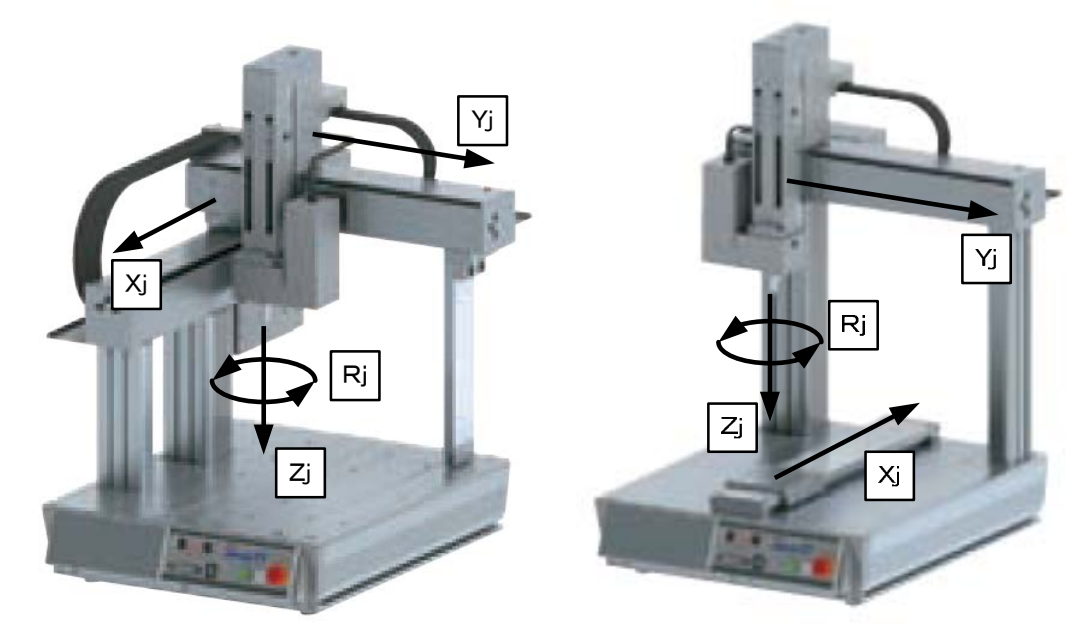

Figure : Example for Each Axis System in Four-Axis Type TTA (XYZ Home Standard Specification) (Left:TTA-C4 / Right:TTA-A4)

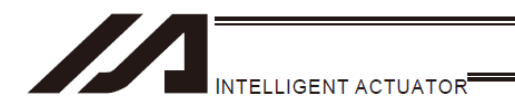

# 2. Base Coordinate System

It is the coordinate system to indicate the position of the datum point for tool installation against the work piece mount face. Work Coordinate System No. 0 (work coordinate system offset 0) = Base Coordinate System. X axis of Base Coordinate System is described as Xb, Y axis as Yb, Z axis as Zb and R axis as Rb.

(Example) TTA-C4 (XYZ Home Standard Specification)

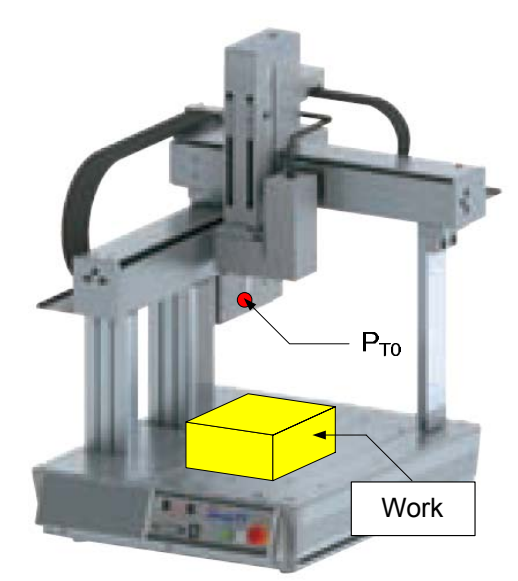

The base coordinate system can be defined as shown below.

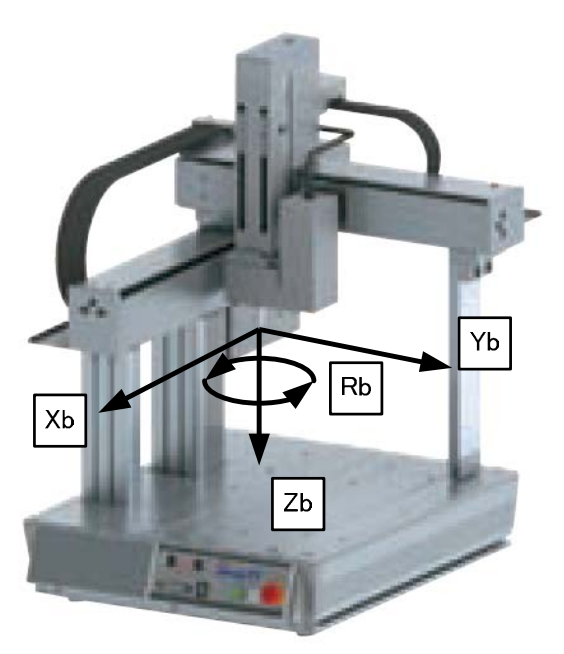

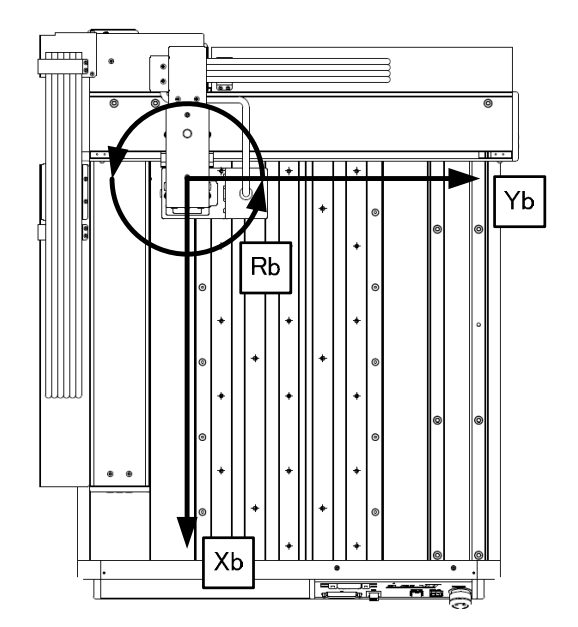

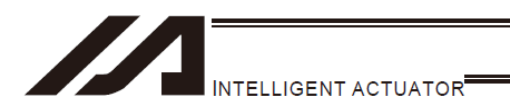

Also, when a work piece is mounted on an axis of either X, Y or Z-axis, the positive side of the base coordinate system is the opposite direction of the operation direction of the physical axis. For instance, in below explains for when a work piece is mounted on the X-axis in TTA-A4 (XYZ Home Standard Specification).

In this case, if moving the X-axis in the positive direction of each axis system, the tool attachment datum point seems to move in opposite direction to the motion if viewed from the work piece.

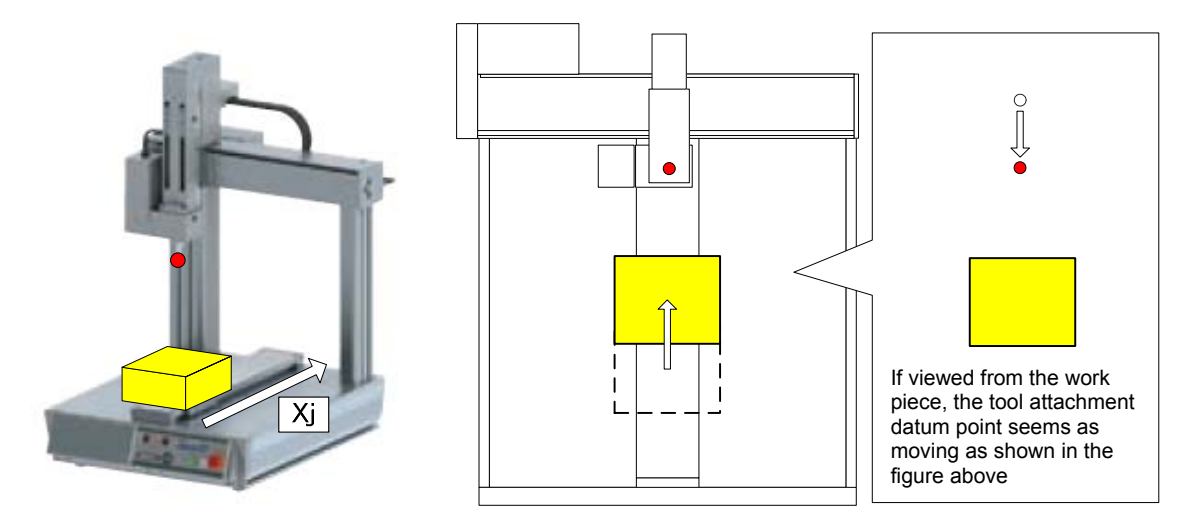

Therefore, the base coordinate system is shown as the figure below.

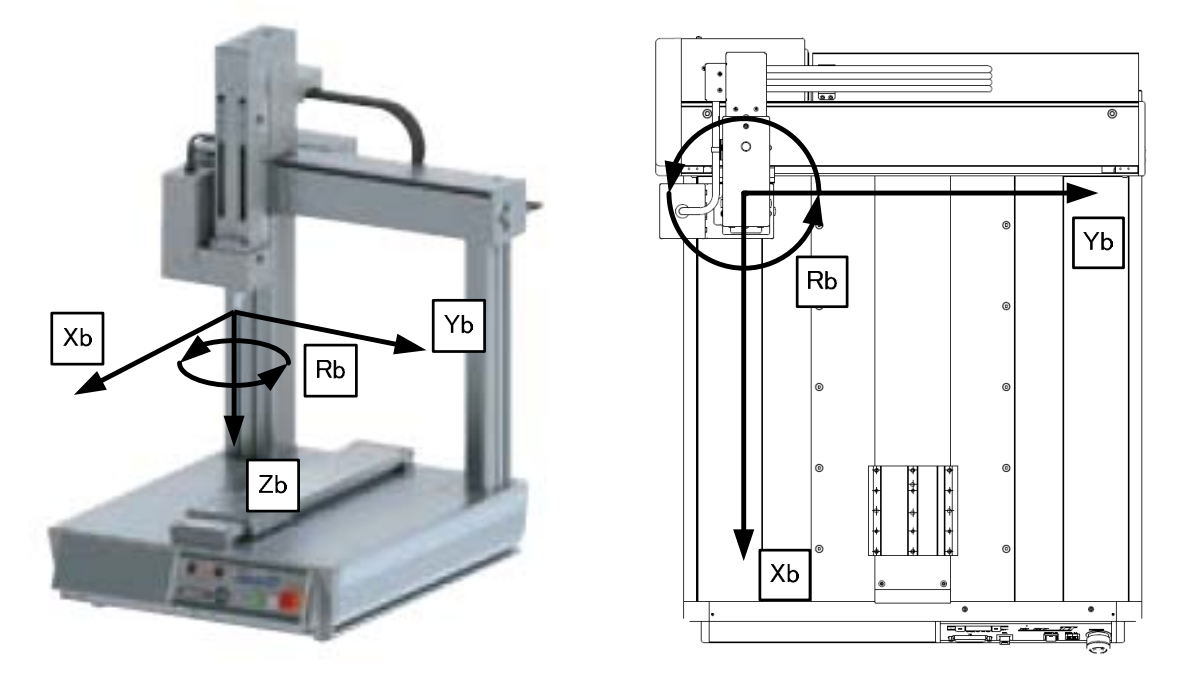

In below, shows the definition related to the home of the base coordinate system and the direction of coordinates.

 $\therefore$  The position of the tool attachment datum point under condition that each axis system coordinates for all the unit constructing  $axes = 0$ 

Positive direction of coordinate : The direction that the tool attachment datum point moves to the work piece mount face when each axis in the each axis system is moved in the positive direction

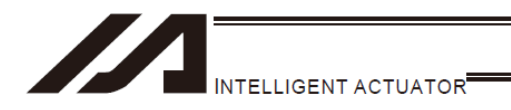

## 3. Work Coordinate System

It is the 32 kinds of coordinate systems defined by the offset of each axis against the base coordinate system.

Work Coordinate System No. 0 is reserved as Base Coordinate System (= Work Coordinate System Offset =  $0$ ) by the system.

Set the offset of each axis as described below.

 $\cdot$  X, Y, Z Offset

Distance from the base coordinate system home to the work coordinate system home along Xb, Yb and Zb directions

 $\cdot$  R Offset

Amount of work coordinate system rotation when base coordinate system taken as the datum

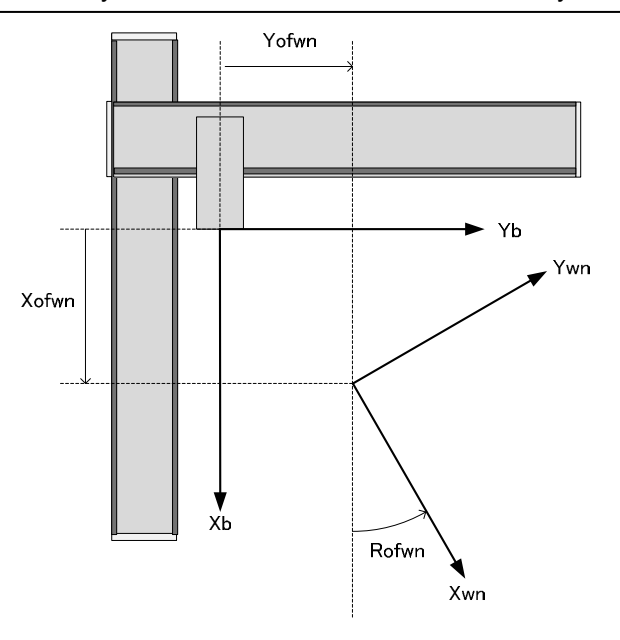

Also, the direction of the coordinate system rotation (positive direction of R offset) is defined as described below by the axis structure of the coordinate system definition unit.

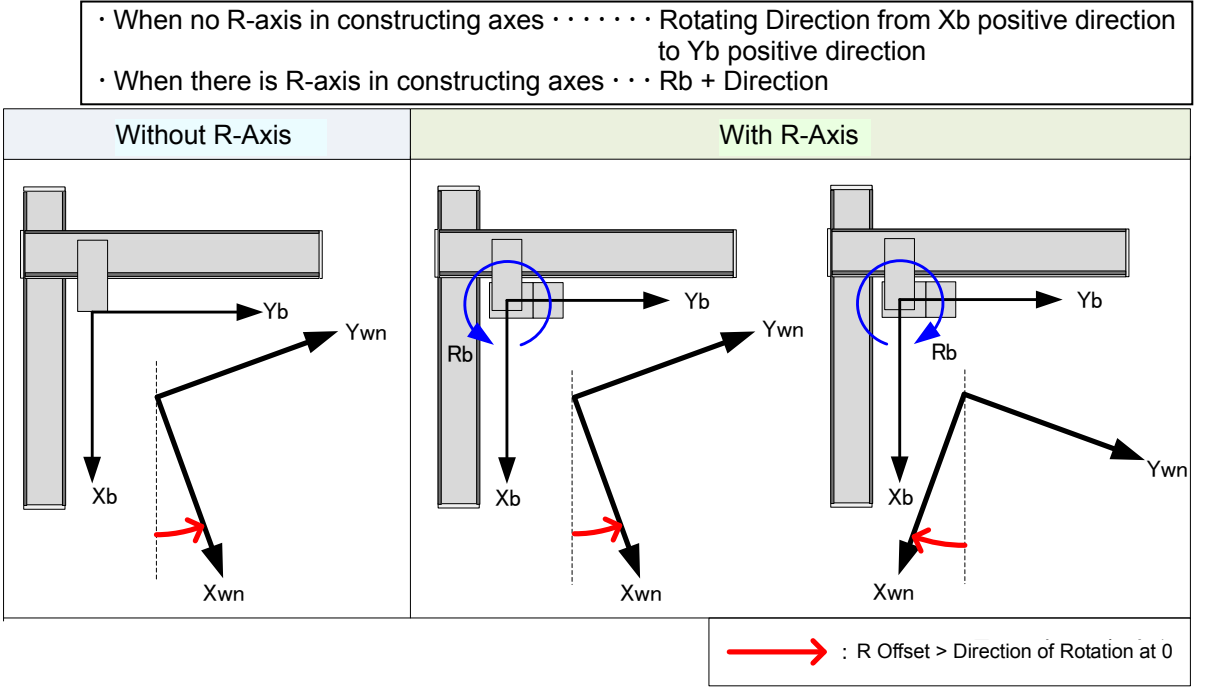

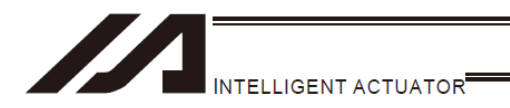

#### 4. Tool Coordinate System

It is the 128 kinds of coordinate systems defined by the too (such as hand) dimensions (offset) of that attached on the tool attached position. Work Coordinate System No. 0 is reserved as offset = 0 of Tool Coordinates by the system.

Select the defined tool coordinate system number, and it is used as the destination point at positioning of the tool tip as well as the tool attached position.

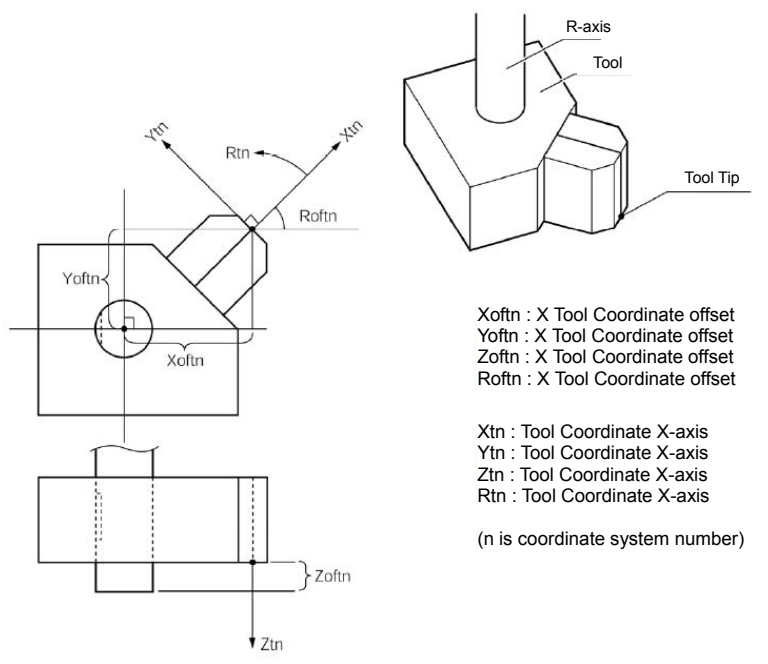

Select the defined Tool Coordinate System and operate the R axis with JOG operation, and such movement as shown in the figure below can be performed.

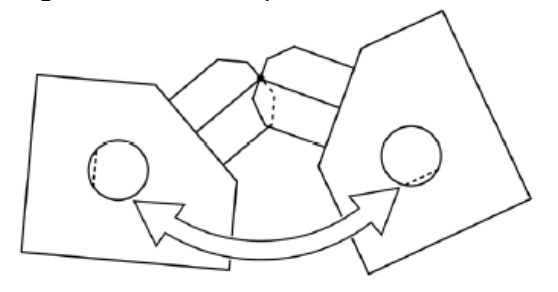

• Regarding directions of X and Y axes (Xtn and Ytn) in tool coordinate system With R-Axis : Varies relying on coordinates of R-axis Without R-Axis : Always fixed, the directions depends on R offset of tool coordinate system

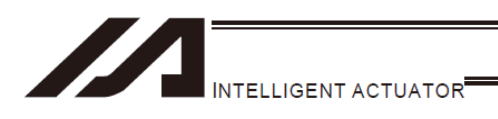

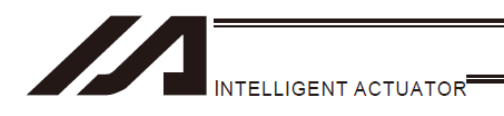

# Chapter 1 Specifications Check

# 1.1 Product Check

This product is comprised of the following parts if it is of standard configuration. See the component list for the details of the enclosed components. If you find any fault in the contained model or any missing parts, contact us or our distributor.

# 1.1.1 Parts

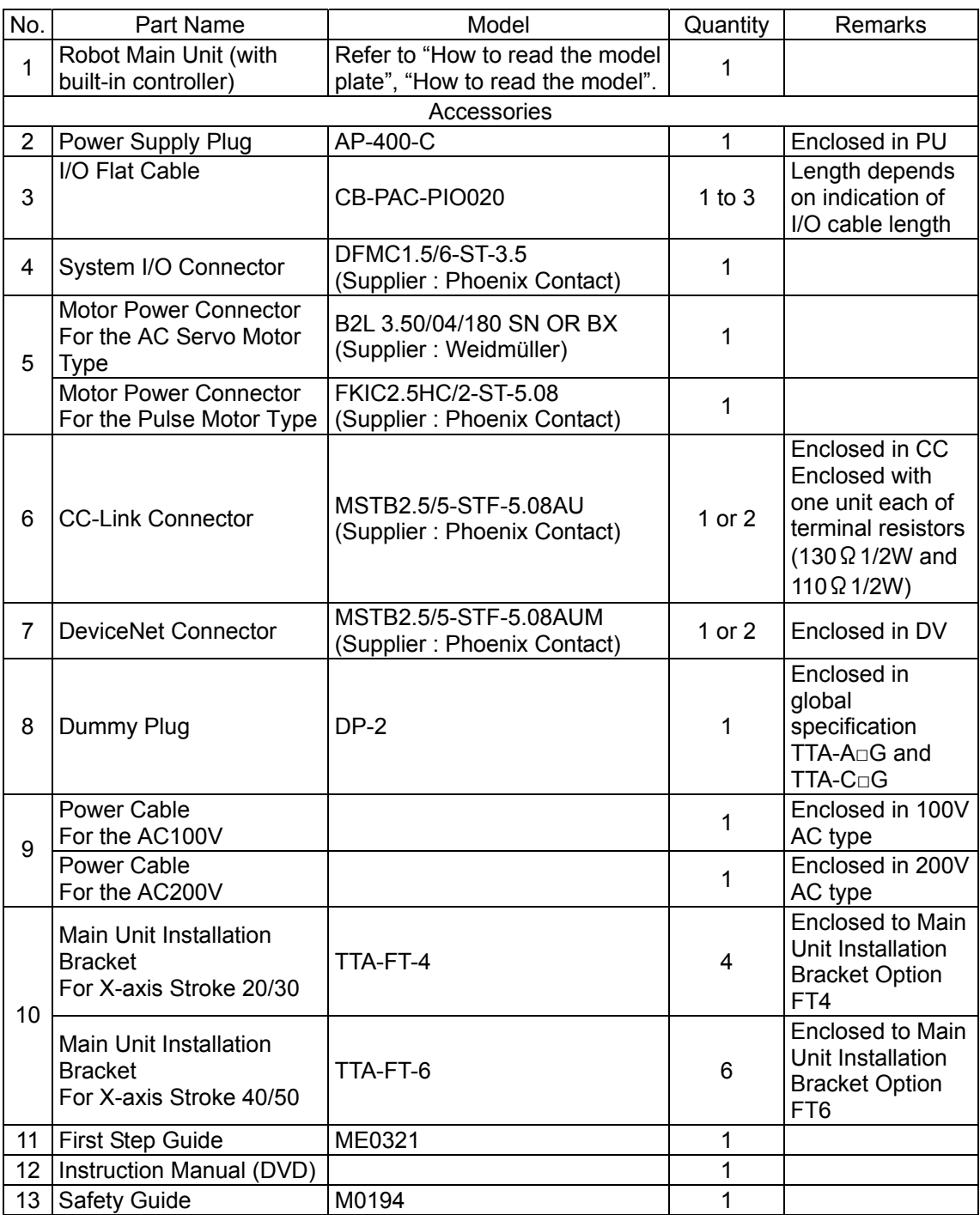

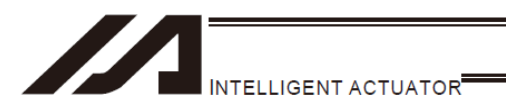

# 1.1.2 Instruction Manuals Related to This Product, which are Contained in the Instruction Manual (DVD).

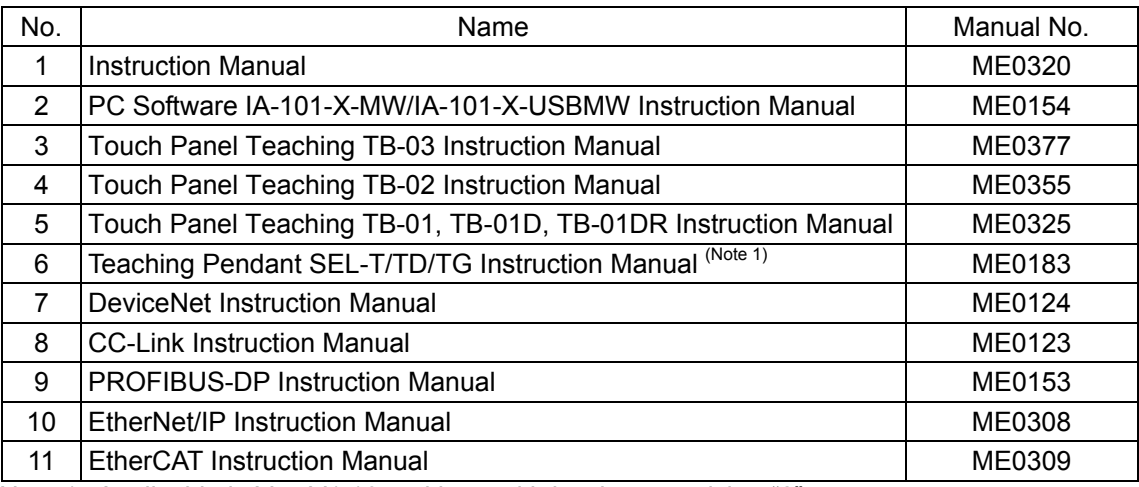

Note 1 Applicable in Ver. V1.16 and later with hardware revision "2"

# 1.1.3 How to Read the Model Plate

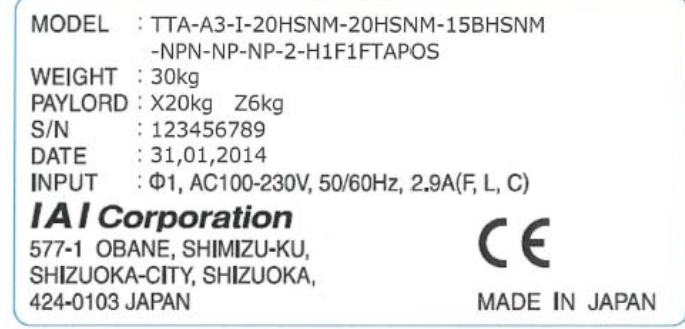

MODEL : Including information such as stroke of each axis, options, extension slots Stroke of each axis is to be described on KCs model label WEIGHT : Product Weight

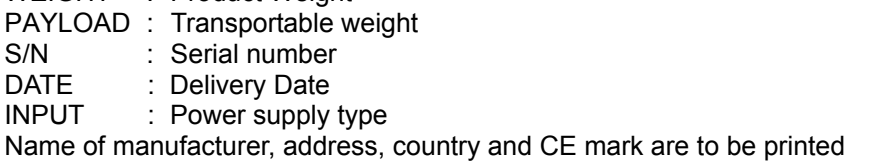

- 1

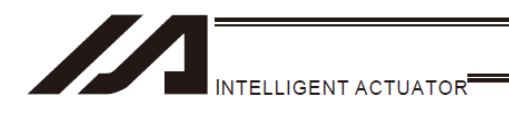

# 1.1.4 How to Read the Model

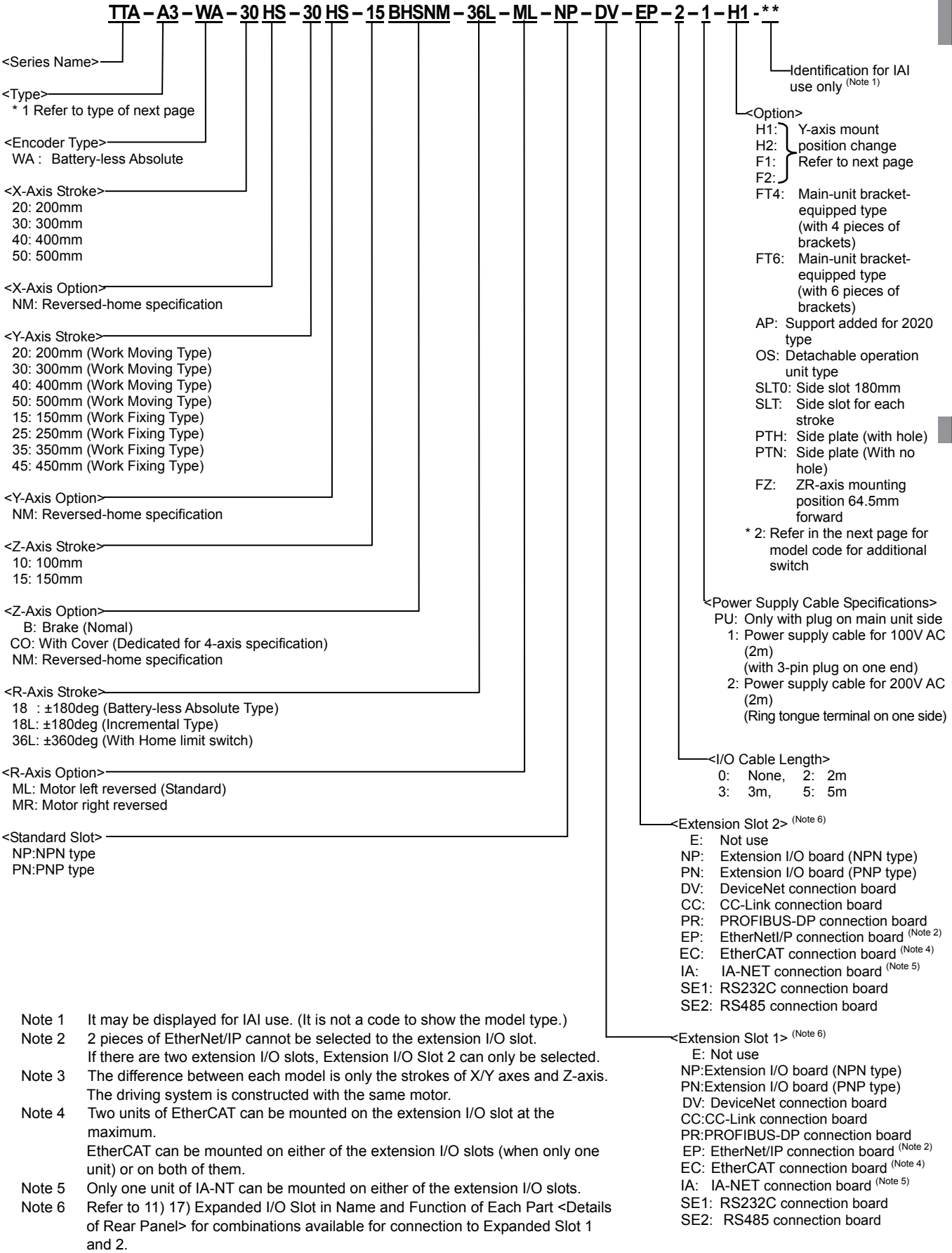

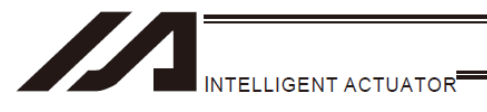

# \*1 Type

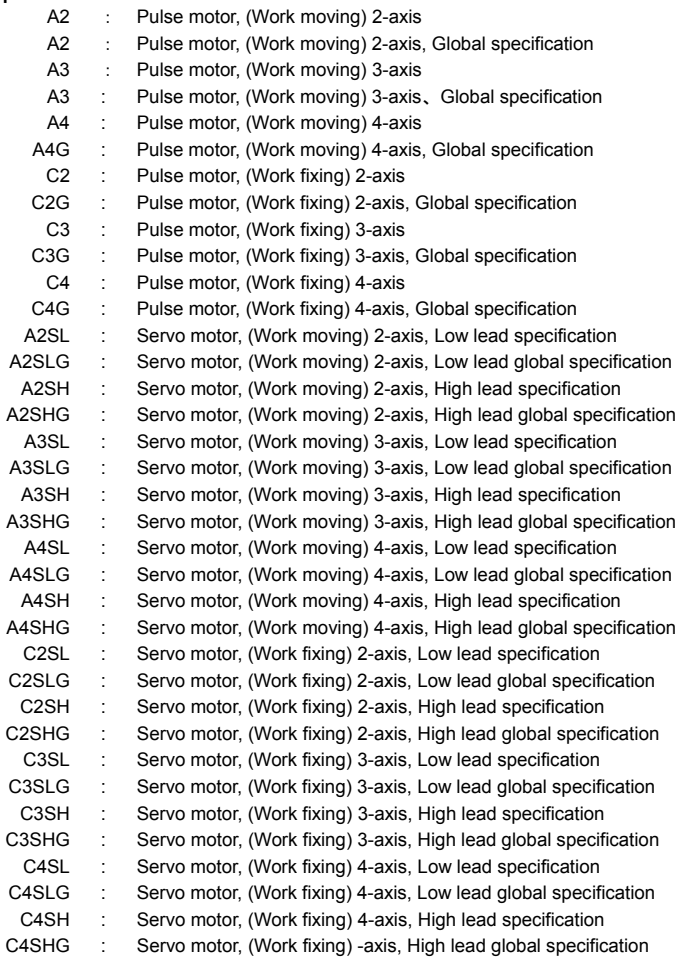

# \*2 Additional Switches

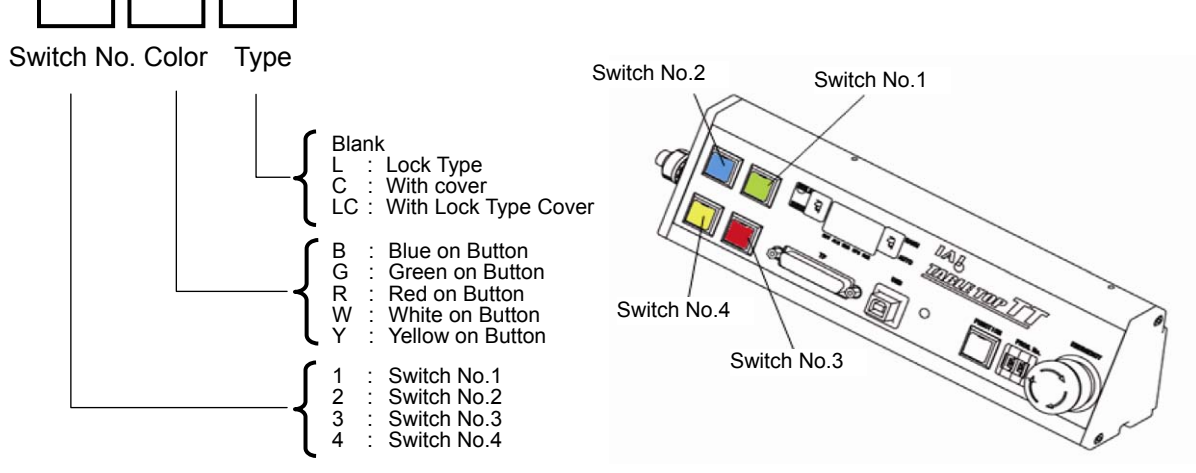

Example : When Switch No. 1, Blue on Switch and Lock Type  $\rightarrow$  1BL

\* There are patterns as shown below for the selectable number of switches 1) For one  $\therefore$  Switch No.1

- 1) For one : Switch No.1<br>2) For two : Switch No.1  $\therefore$  Switch No.1, 2
- 3) For three : Switch No.1 to 3
- 4) For four : Switch No.1 to 4

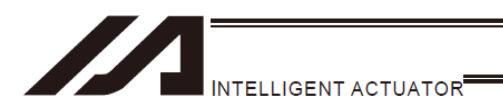

# 1.1.5 Model Codes for Option of Y-axis Mount Position Change

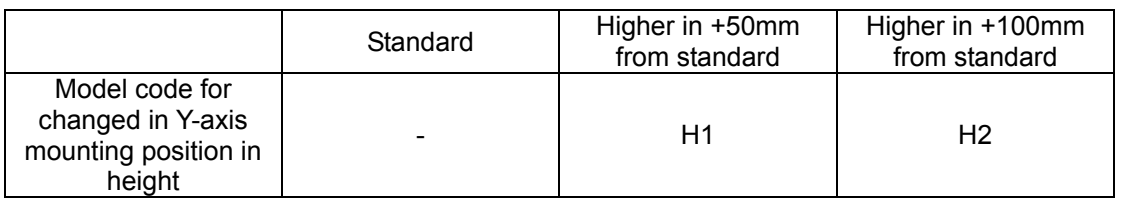

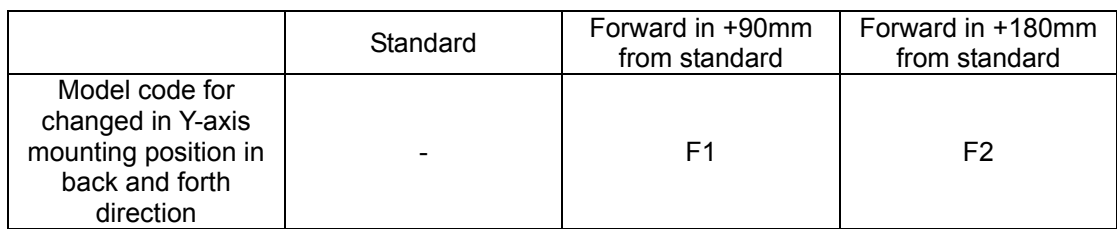

# Y-axis mounting position in height \* The figure below shows TTA in view from front

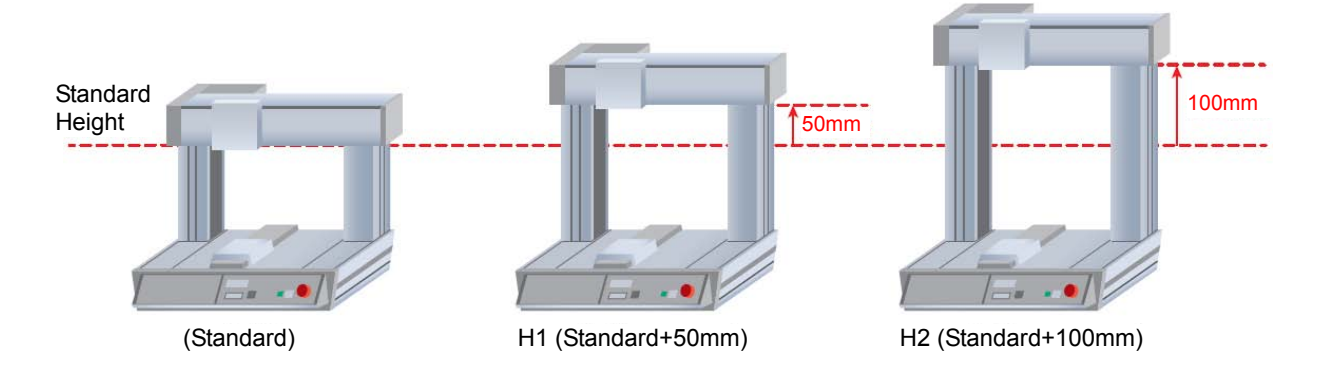

Y-axis position in back and forth direction \* The figure below shows TTA in view from top

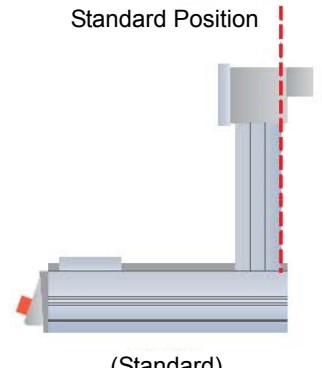

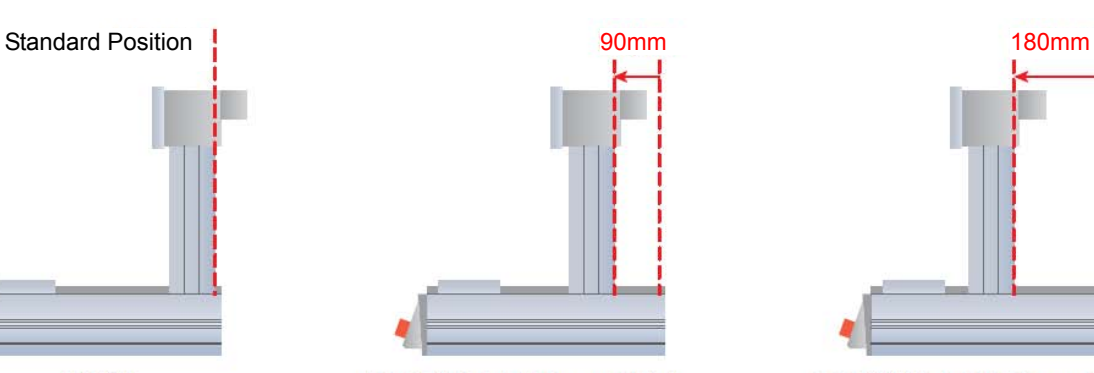

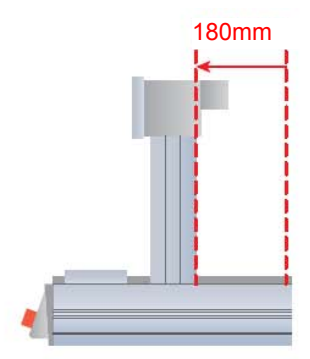

(Standard) F1 (Forward in 90mm from standard) F2 (Forward in 180mm from standard)

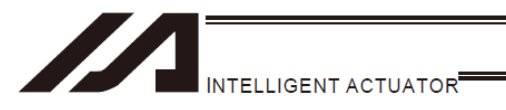

# 1.1.6 Model Code for ZR Axis Front-Back Direction Position Change Option

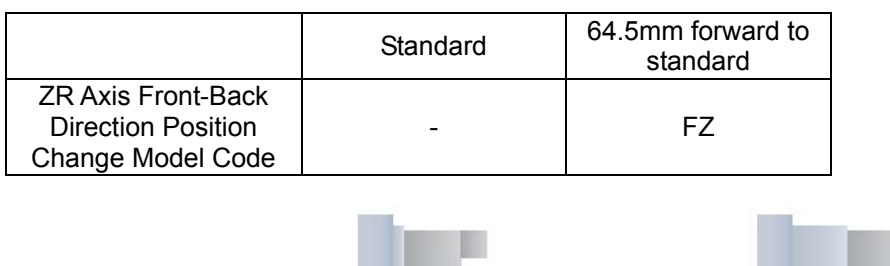

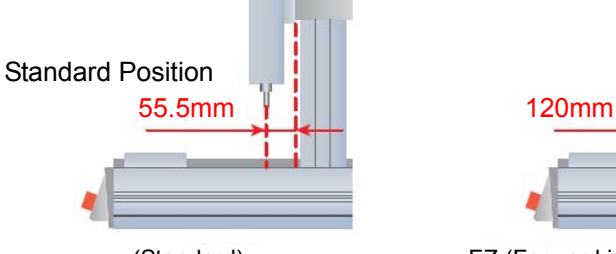

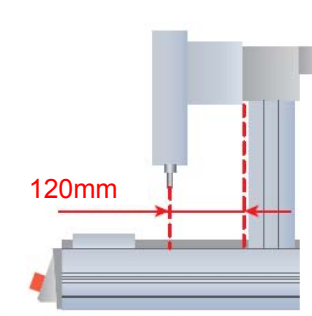

(Standard) FZ (Forward in 64.5mm from standard)

ш

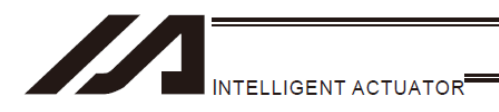

# 1.2 Mechanical Specifications

1.2.1 Speed

# [1] Work Moving Type Pulse Motor Specifications

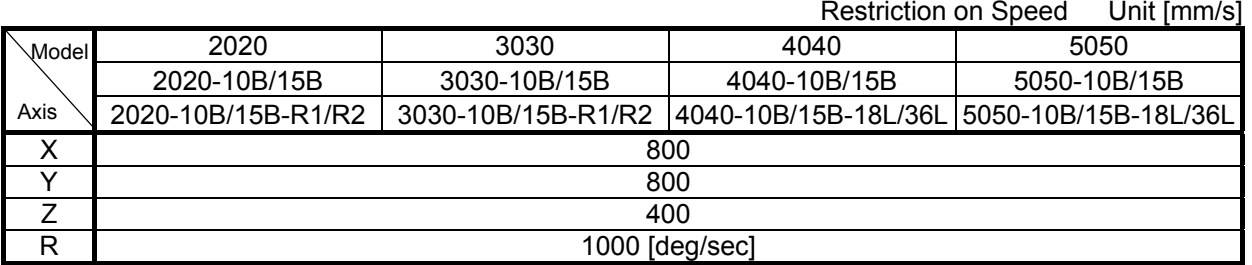

# [2] Work Fixing Type Pulse Motor Specifications

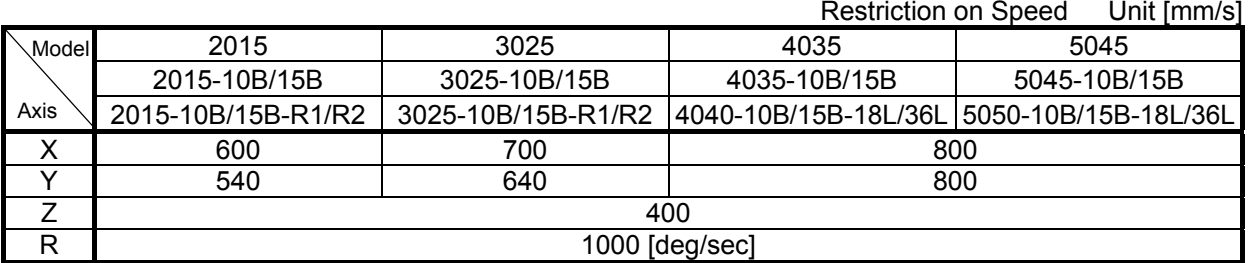

## [3] Work Moving Type Servo Motor Low Lead Specifications

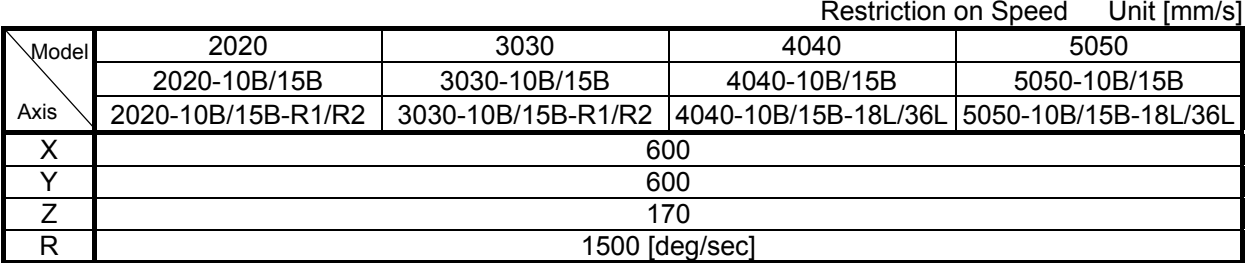

## [4] Work Moving Type Servo Motor High Lead specification

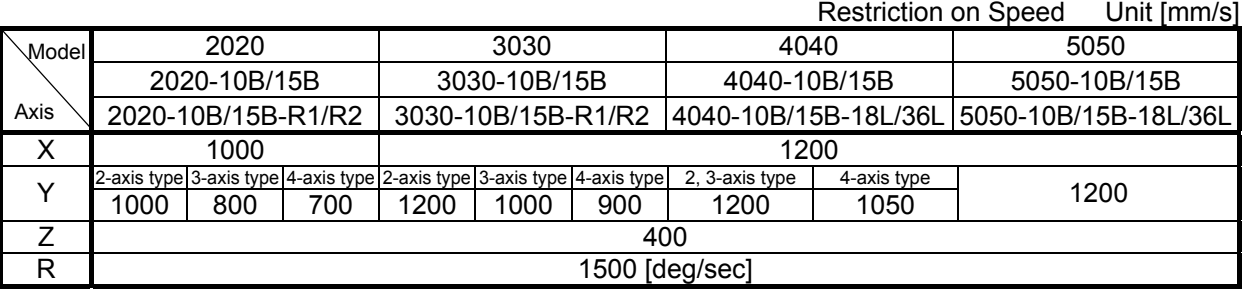

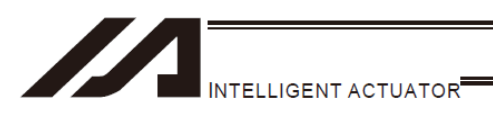

# [5] Work Fixing Type Servo Motor Low Lead Specifications

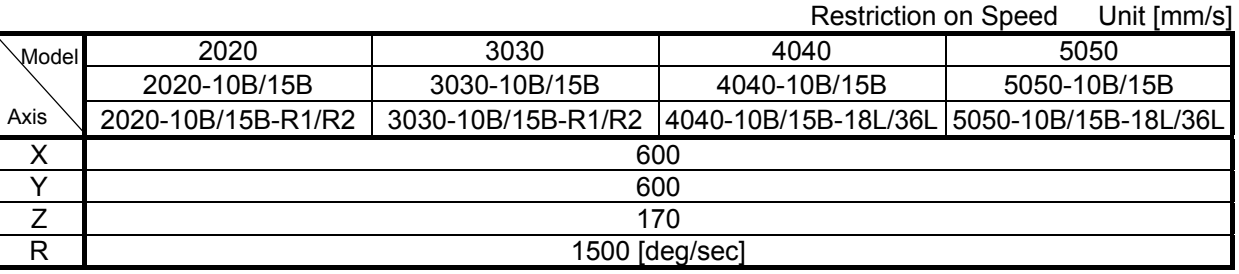

[6] Work Fixing Type Servo Motor High Lead specification

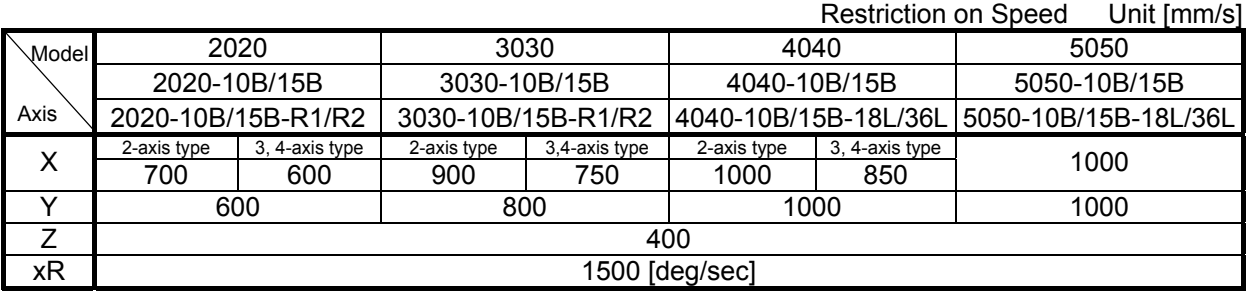

# Chapter 1 Specifications Check Chapter 1 Specifications Check

1.2 Mechanical Specifications 1.2 Mechanical Specifications

1.2 Mechanical Specifications

1.2 Mechanical Specifications

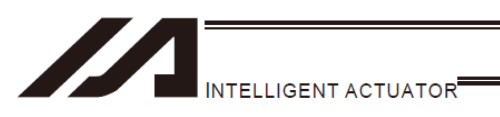

# 1.2.2 Max. Speed, Max. Acceleration Speed and Transportable Mass

[1] Work Moving Type Pulse Motor Specifications

When the transported weight is low, the acceleration/deceleration and speed can be increased.

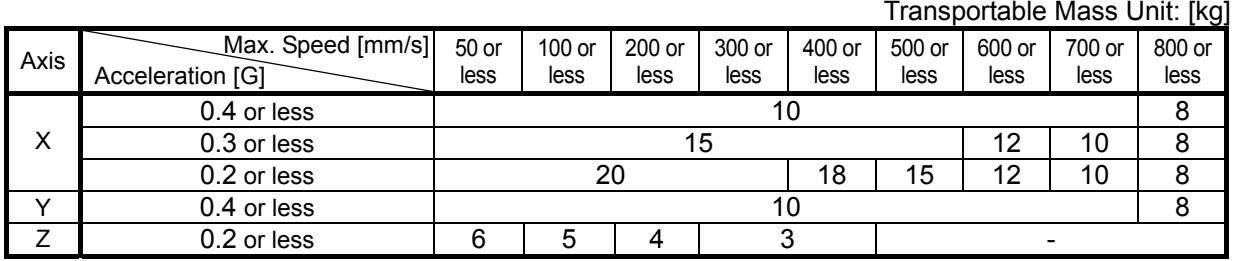

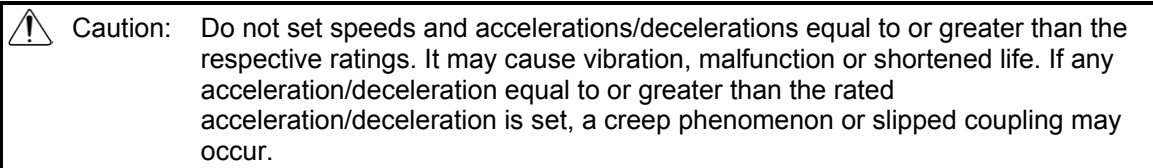

#### [2] Work Fixing Type Pulse Motor Specifications

**•** 2-axis Type

# Transportable Mass Unit: [kg]

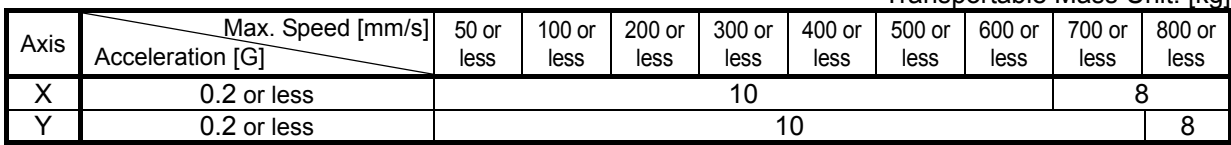

#### **•** 3, 4-axis Type

#### Transportable Mass Unit: [kg]

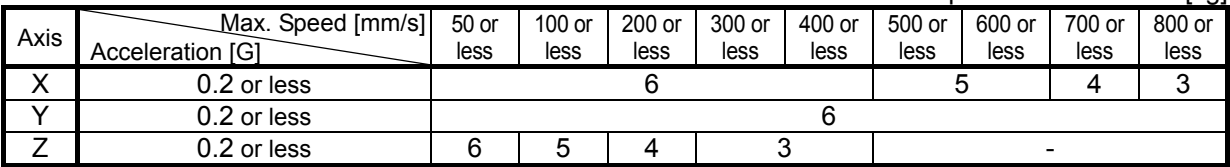

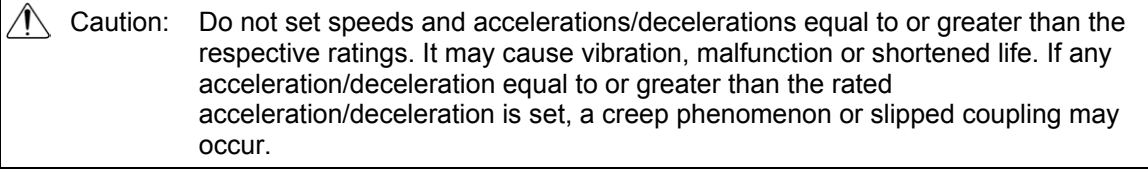

ME0320-13B

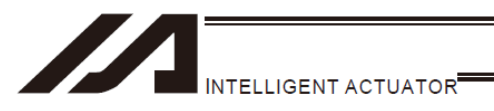

• R-axis Type Transportable Mass

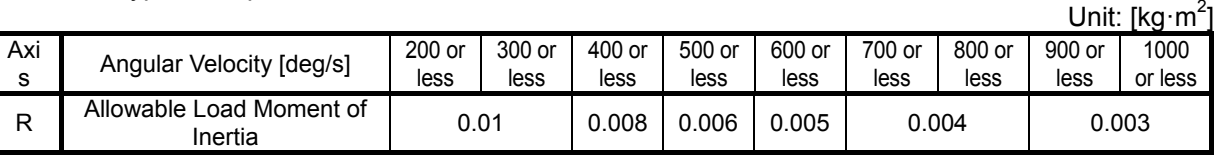

**•** R-axis Allowable Load Moment of Inertia and Angular Vlocity・Angular Acceleration/Deceleration

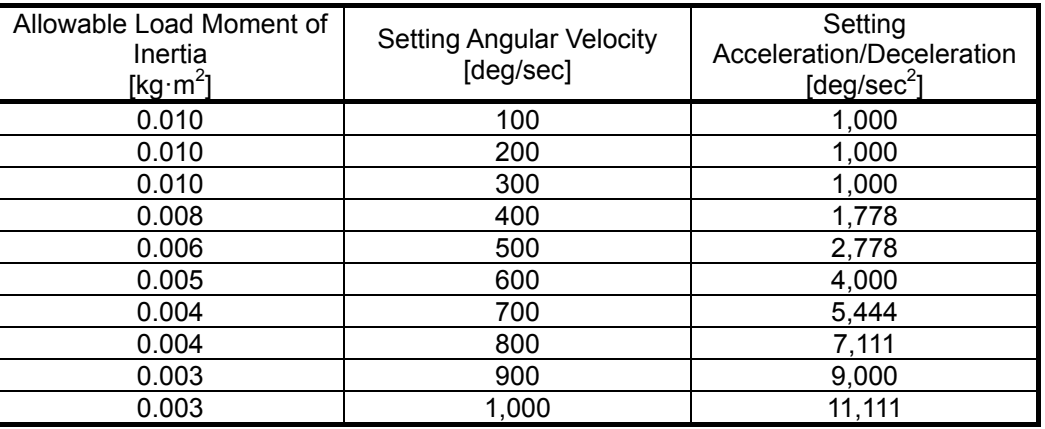

[3] Work Moving Type Servo Motor Low Lead Specifications

When the transported weight is low, the acceleration/deceleration and speed can be increased. Transportable Mass Unit: [kg]

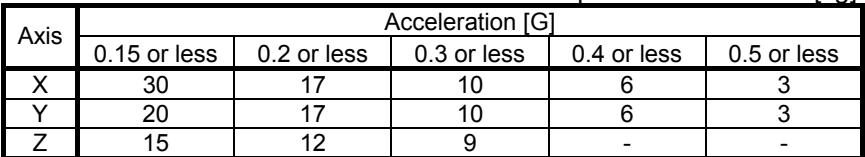

[4] Work Moving Type Servo Motor High Lead Specification

When the transported weight is low, the acceleration/deceleration and speed can be increased. Transportable Mass Unit: [kg]

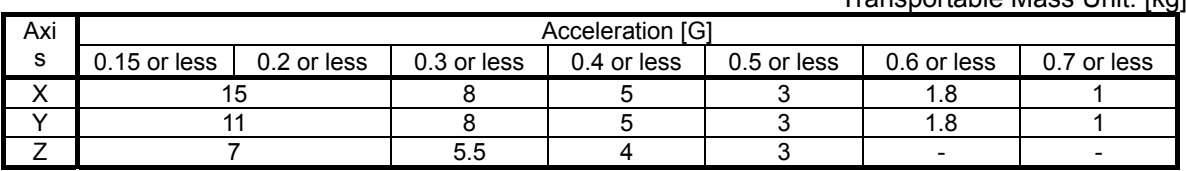

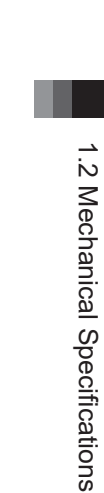

INTELLIGENT ACTUATOR

[5] Work Fixing Type Servo Motor Low Lead Specifications

When the transported weight is low, the acceleration/deceleration and speed can be increased.

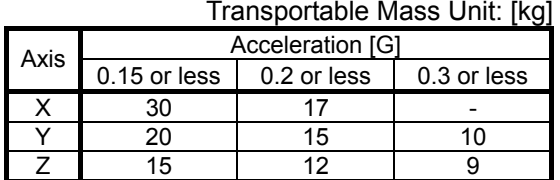

[6] Work Fixing Type Servo Motor High Lead Specifications

When the transported weight is low, the acceleration/deceleration and speed can be increased.

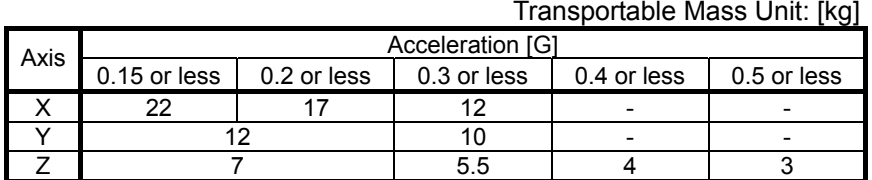

• R-axis Type Transportable Mass

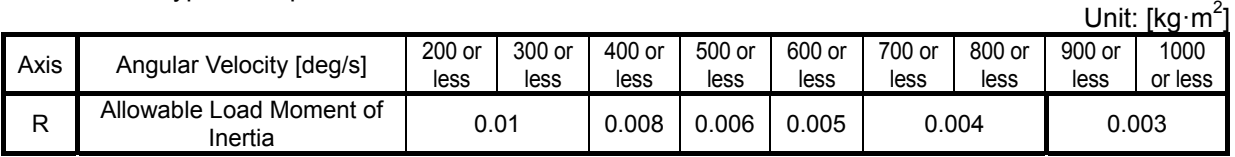

**•** R-axis Allowable Load Moment of Inertia and Angular Vlocity・Angular Acceleration/Deceleration

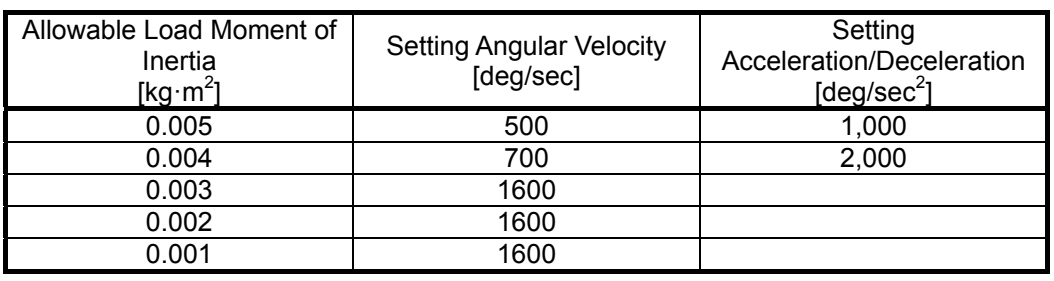

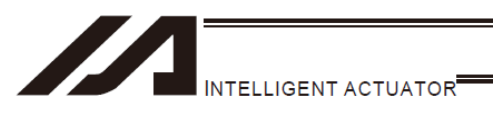

# 1.2.3 Driving System and Position Detector

# [1] Pulse Motor Standard Specifications

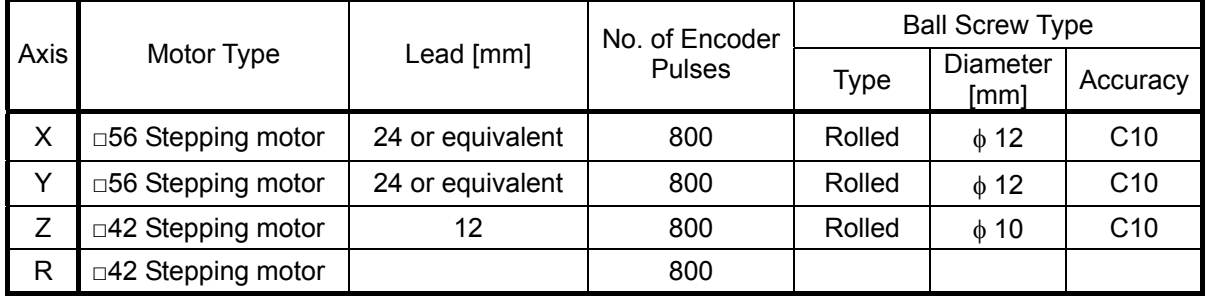

# [2] Pulse Motor High Resolution Specifications

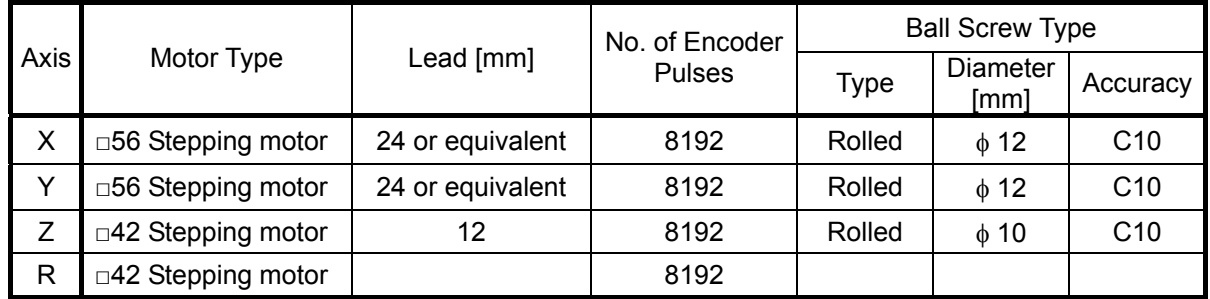

# [3] Servo Motor Low Lead Specifications

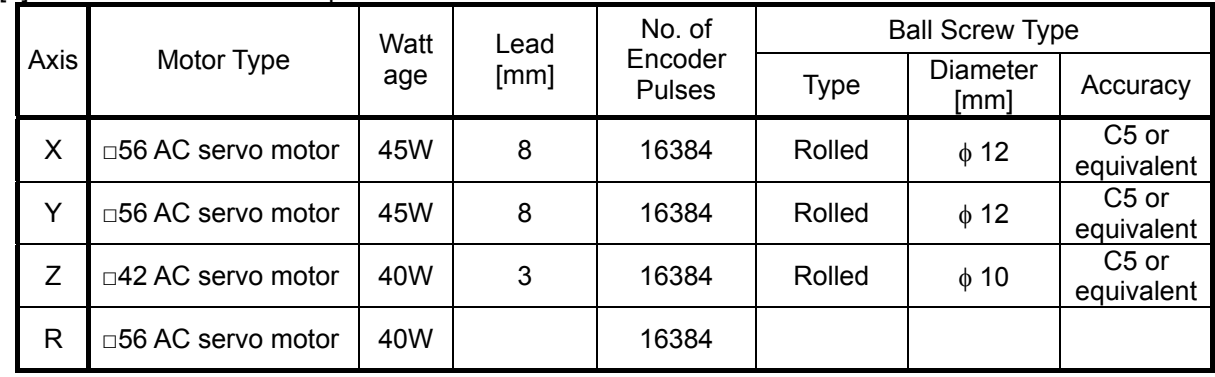

## [4] Servo Motor High Lead Specifications

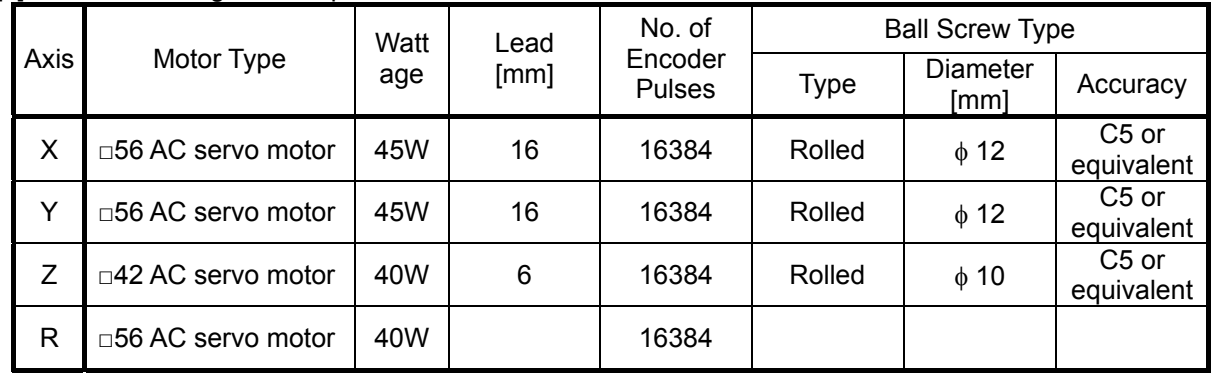

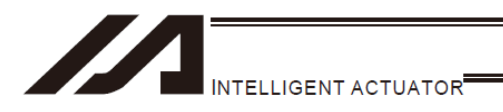

# 1.2.4 Positioning Repeatability, Lost Motion (Note 1)

# Axis Positioning Repeatability [mm] (Note 2) Cost Motion [mm]  $\begin{array}{c|c}\nX & \text{+0.02} \\
\hline\nY & \text{+0.02}\n\end{array}$  0.1 or less  $\begin{array}{c|c}\nY \\
\hline\nZ \\
\hline\n\end{array}$   $\begin{array}{c|c}\n\hline\n\text{+0.02} \\
\hline\n\text{+0.02}\n\end{array}$   $\begin{array}{c|c}\n0.1 \text{ or less} \\
0.1 \text{ or less}\n\end{array}$  $\pm 0.02$  0.1 or less R  $\pm 0.015$  [deg]  $\qquad \qquad$  0.06deg or less

# [1] Pulse Motor Standard Specifications

#### [2] Pulse Motor High Resolution Specifications

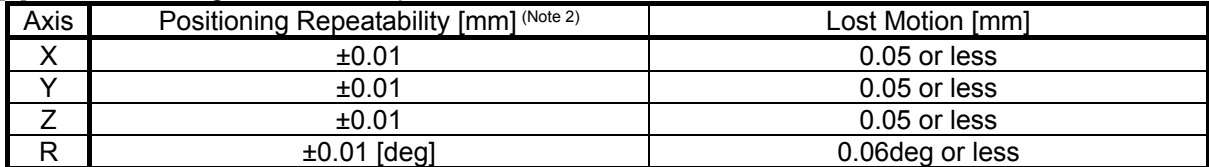

#### [3] Servo Motor Low Lead Specifications

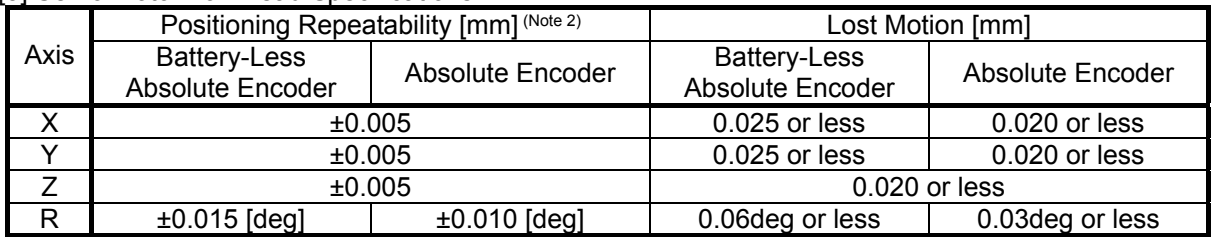

#### [4] Servo Motor High Lead Specifications

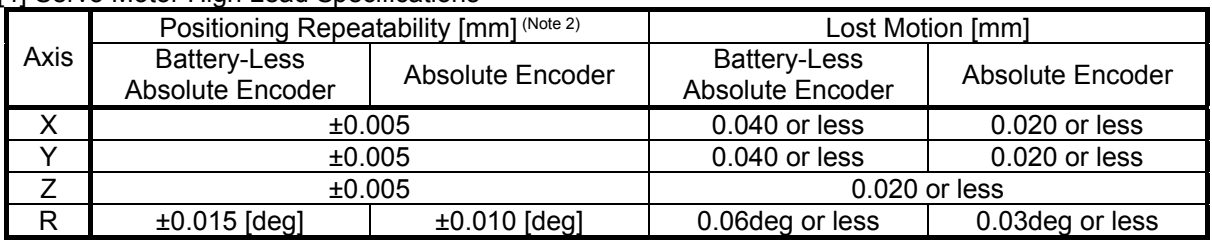

Note 1 This is an option already attached when it is shipped out from the factory. It does not include the consideration of time-dependent change as it is used.

Note 2 It is applicable only when the temperature on the main body is in constant. It is not what guarantees the absolute precision.

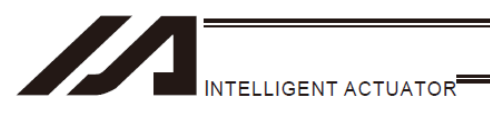

# 1.2.5 Relation between Current Limit Value and Pressing Force (only for TTA-A Type)

# [1] Pulse Motor Specifications

• Z-Axis

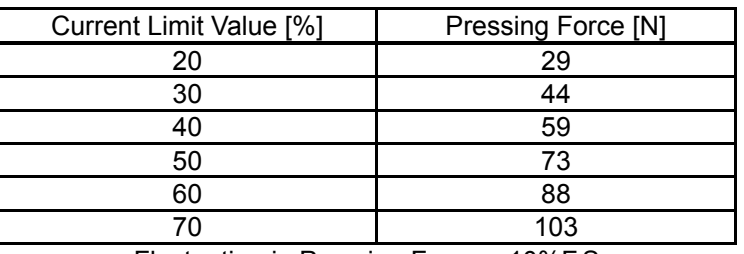

Fluctuation in Pressing Force: ±10%F.S

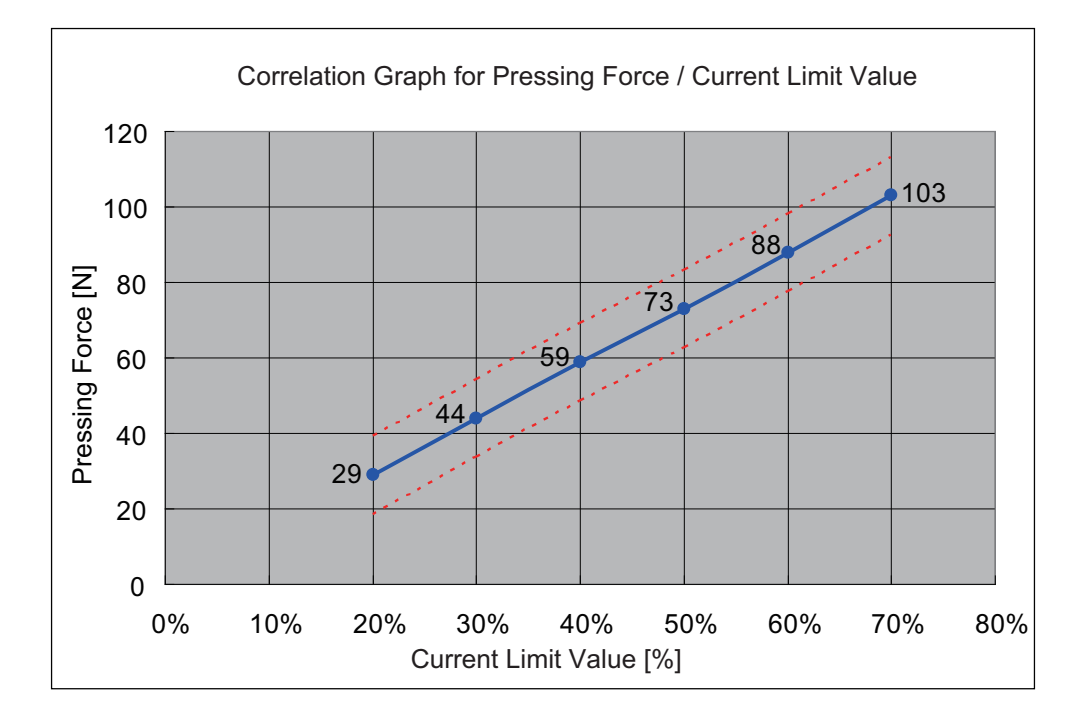

 $\bigwedge$ Caution: (1) The relation of the current limit value and the pressing force is a reference when assuming the speed is 20mm/s. (2) There is a little variance in the actual pressing force. The variance of the

pressing force becomes large when the current limit value is low. (3) Use the product within the range in the graph for the current limit value. Pressing force will not be stable if used below 20%. There is even a case that it would not operate. An operation cannot be made also when it is beyond 70%. Doing so may cause degradation in the motor coil insulation by heat radiation, which results in shortening the product life.

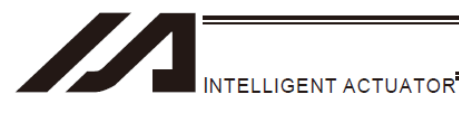

• R-Axis

| Current Limit Value [%] | Pressing Torque [N·m] |
|-------------------------|-----------------------|
| 10                      | 0.12                  |
| 20                      | 0.24                  |
| 30                      | 0.37                  |
| 40                      | 0.48                  |
| 50                      | 0.61                  |
| 60                      | 0.73                  |
|                         | 0.85                  |

Fluctuation in Pressing Torque: ±10%F.S

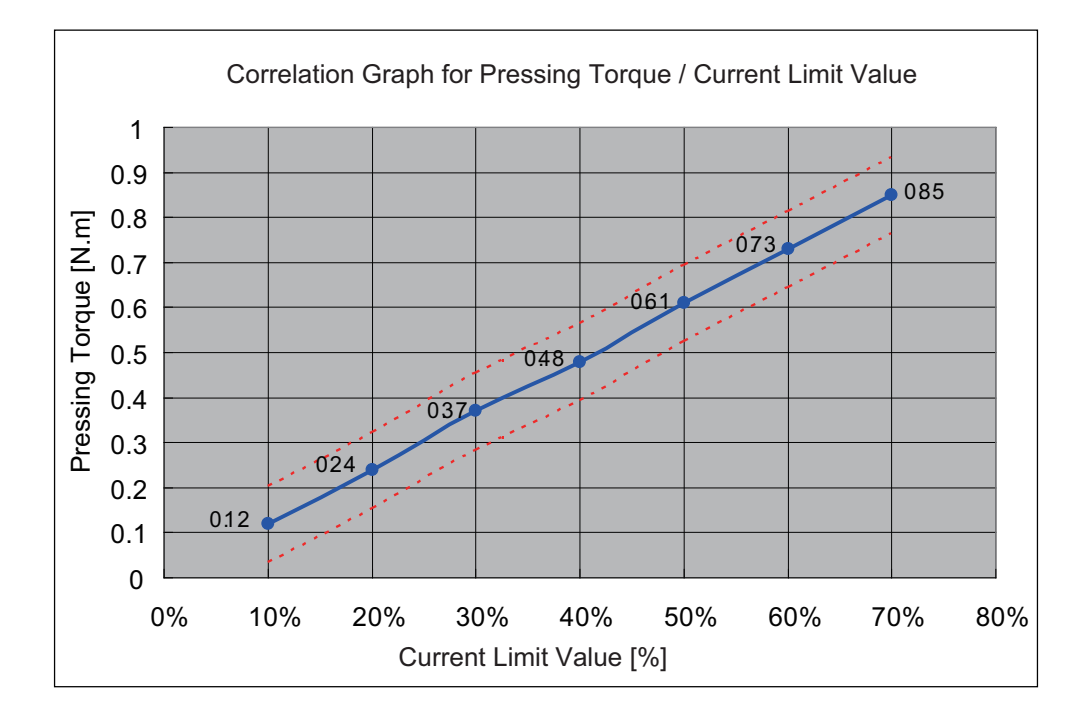

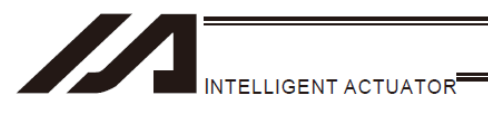

# [2] Servo Motor Specifications

## • Z-Axis

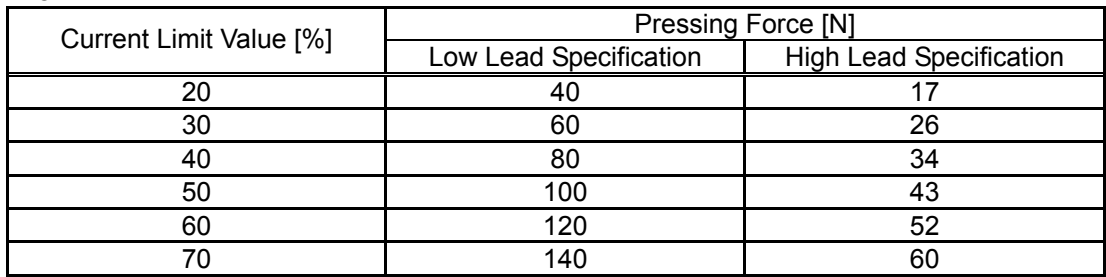

Fluctuation in Pressing Force: ±10%F.S

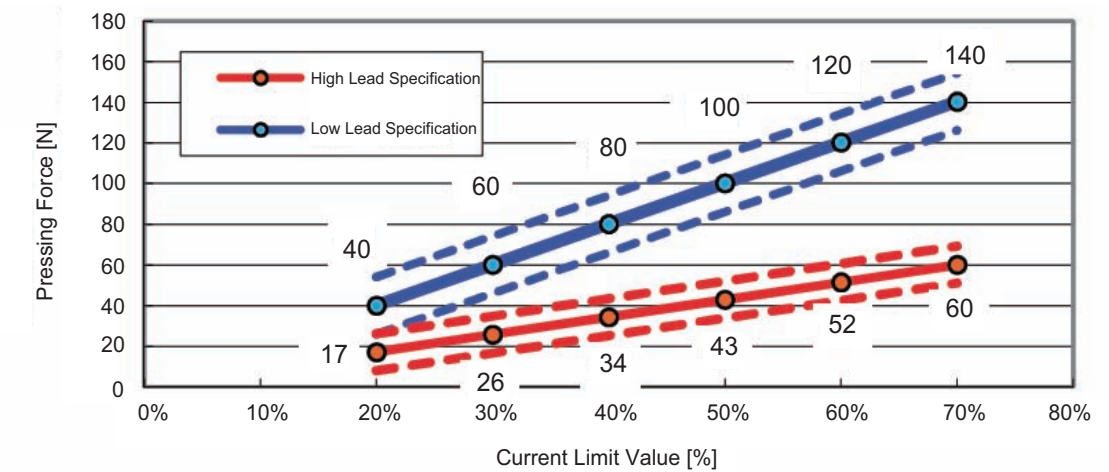

#### • R-Axis

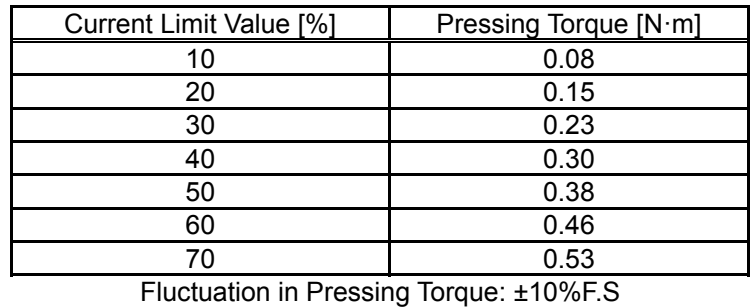

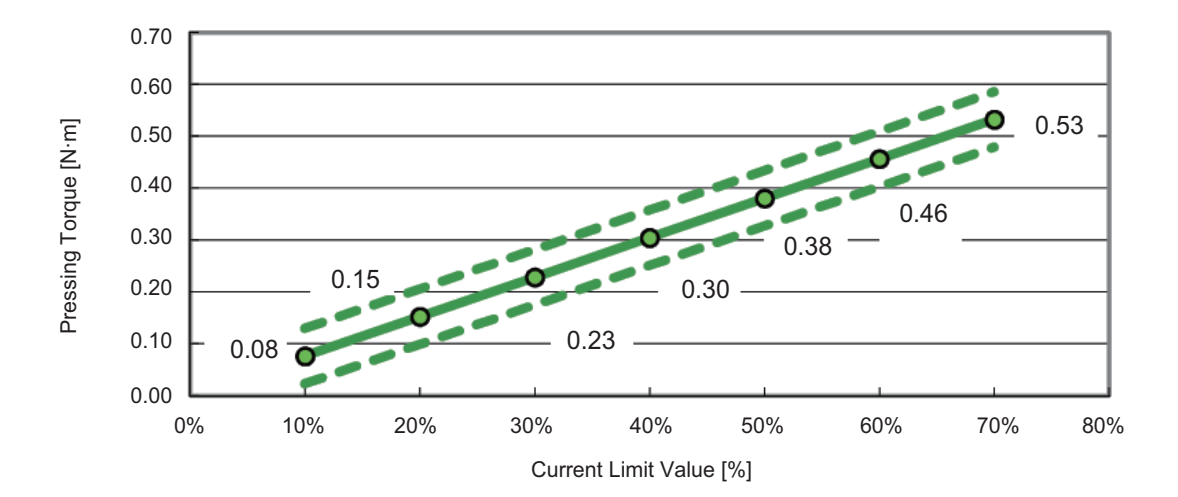

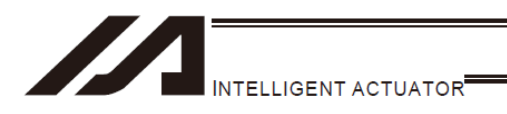

# 1.2.6 Allowable Moment for Actuator

[1] Work Moving Type Pulse Motor Specifications

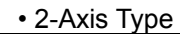

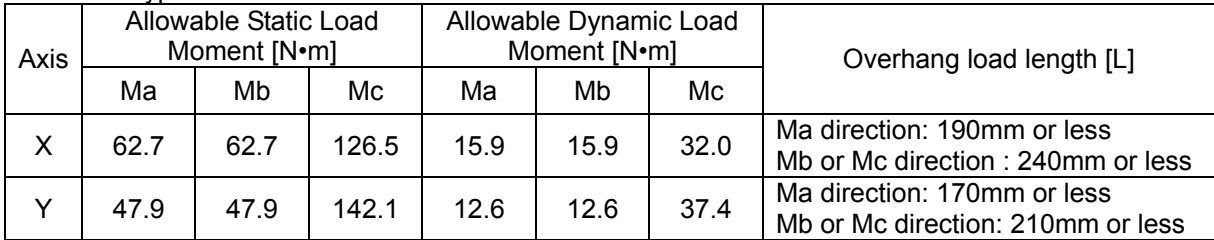

#### • 3-Axis Type

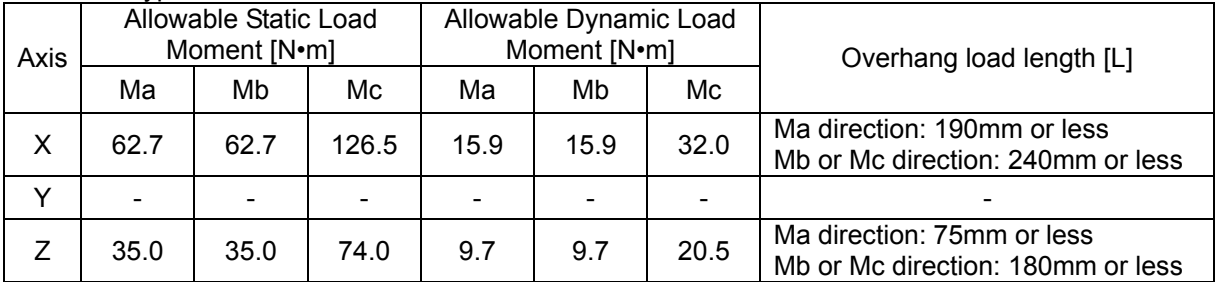

#### • 4-Axis Type

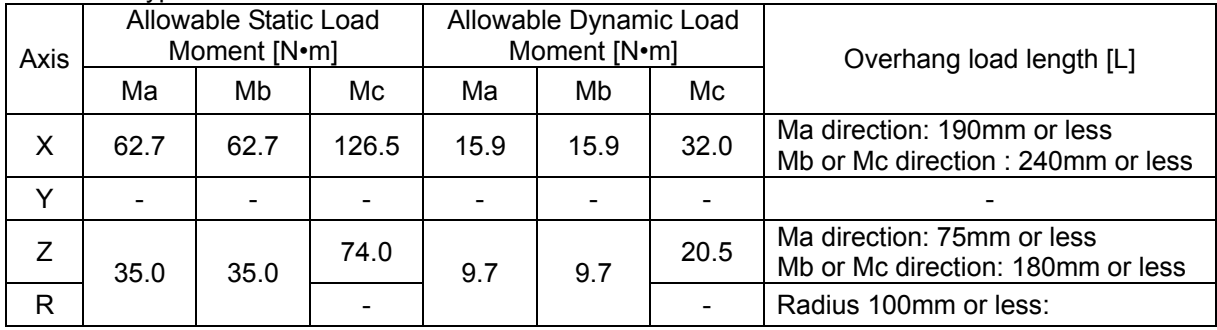

\* Refer to "1.2.7 Ma Direction Moment Offset Datum Position and Each Axis Moment Direction" for the Ma direction moment offset datum position and the moment direction of each axis.

\* It is the value assuming the rated life of the linear guide is 5,000km (fw: 1.5, remaining ratio 90%).

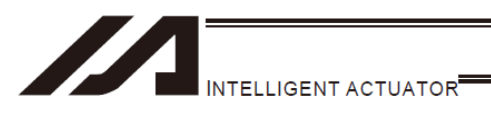

#### [2] Work Fixing Type Pulse Motor Specifications

#### • 2-Axis Type

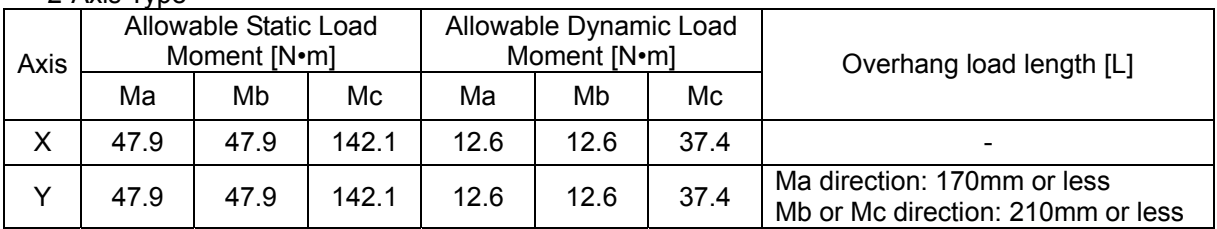

#### • 3-Axis Type

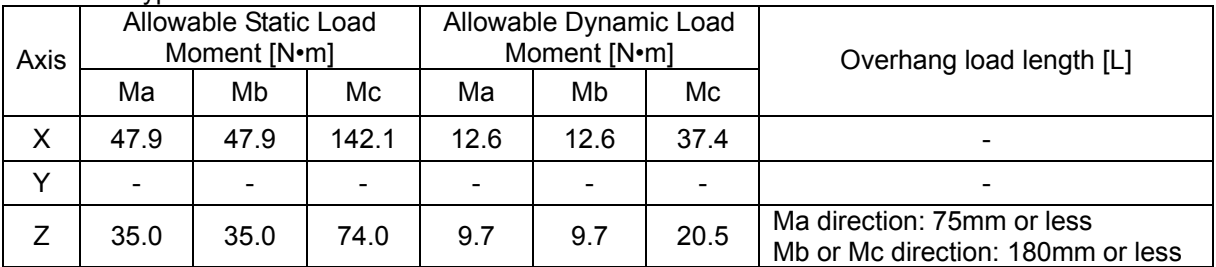

#### • 4-Axis Type

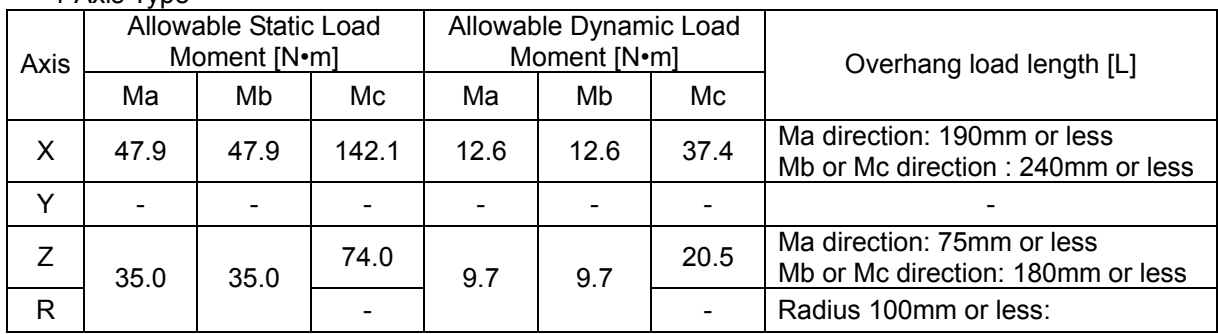

\* Refer to "1.2.7 Ma Direction Moment Offset Datum Position and Each Axis Moment Direction" for the Ma direction moment offset datum position and the moment direction of each axis.

\* It is the value assuming the rated life of the linear guide is 5,000km (fw: 1.5, remaining ratio 90%).

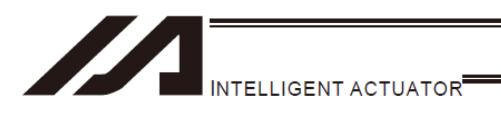

#### [3] Work Moving Type Servo Motor Specifications

#### • 2-Axis Type

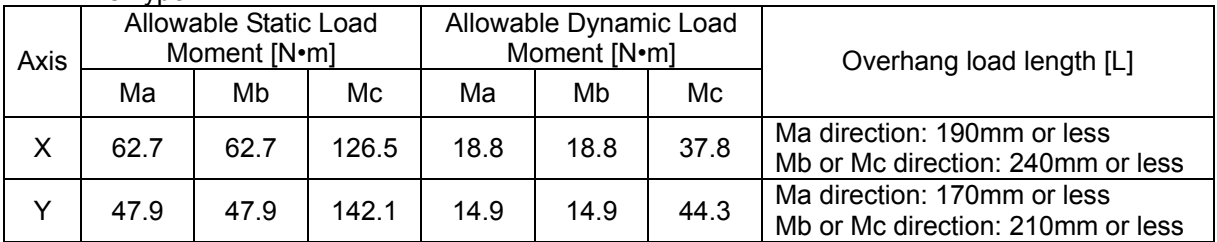

#### • 3-Axis Type

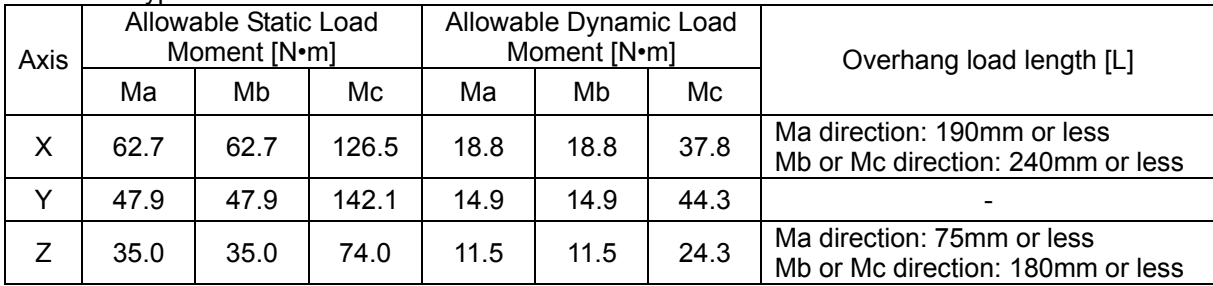

#### • 4-Axis Type

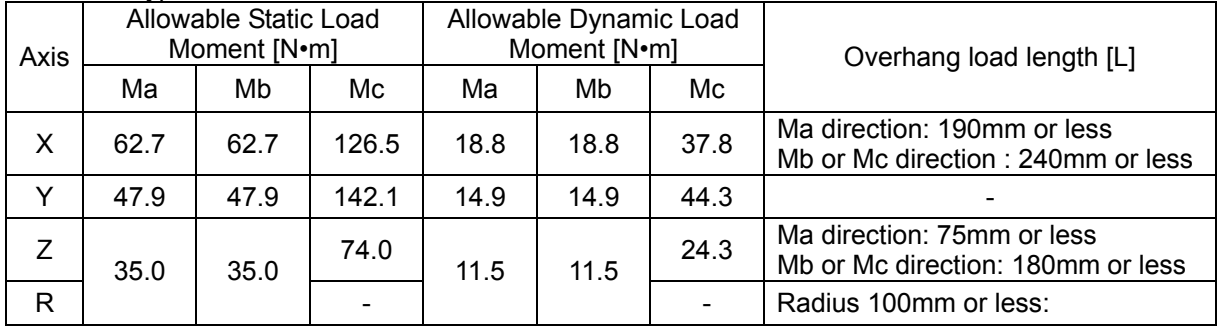

\* Refer to "1.2.7 Ma Direction Moment Offset Datum Position and Each Axis Moment Direction" for the Ma direction moment offset datum position and the moment direction of each axis.

\* It is the value assuming the rated life of the linear guide is 5,000km (fw: 1.5, remaining ratio 90%).

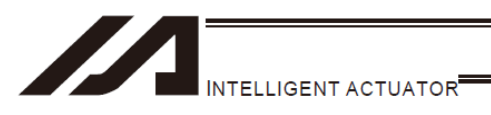

## [4] Work Fixing Type Servo Motor Specifications

#### • 2-Axis Type

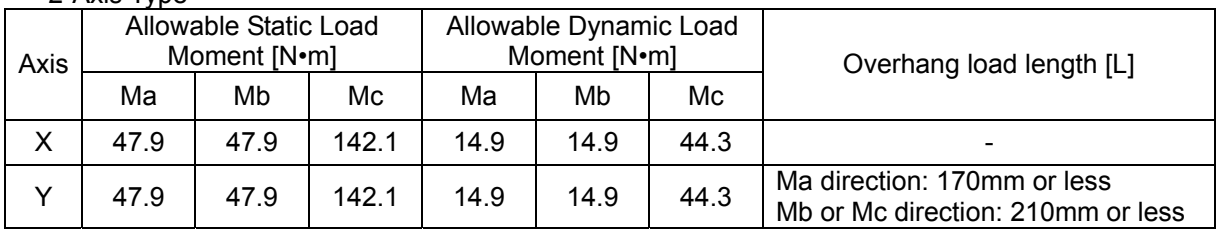

#### • 3-Axis Type

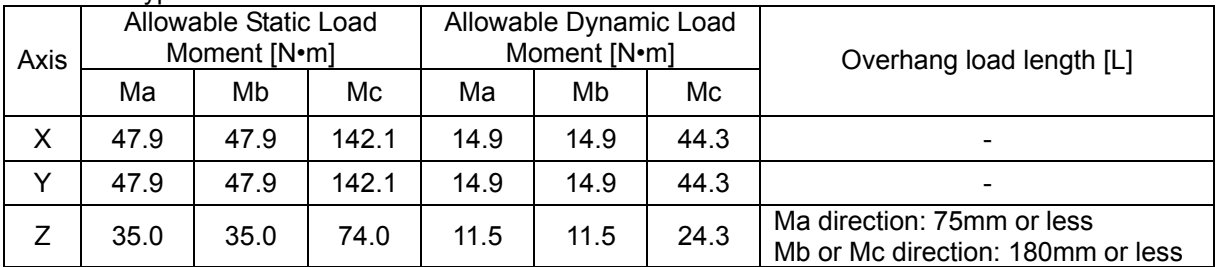

#### • 4-Axis Type

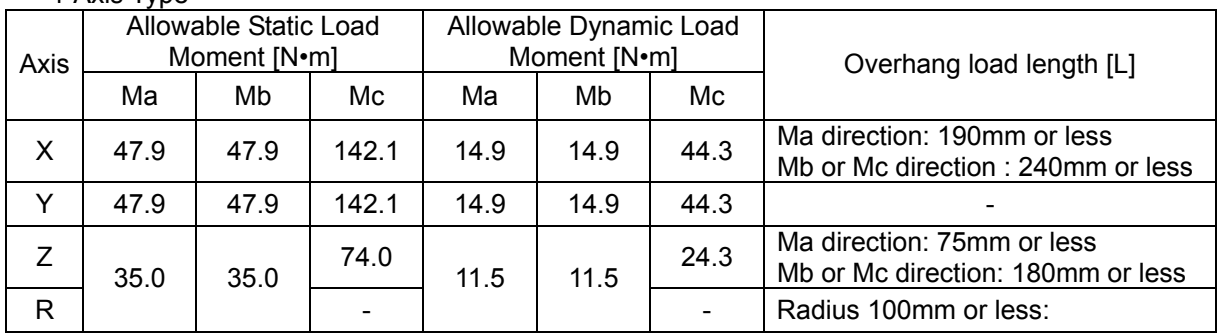

\* Refer to "1.2.7 Ma Direction Moment Offset Datum Position and Each Axis Moment Direction" for the Ma direction moment offset datum position and the moment direction of each axis.

\* It is the value assuming the rated life of the linear guide is 5,000km (fw: 1.5, remaining ratio 90%).

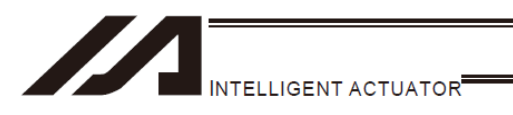

# 1.2.7 Ma Direction Moment Offset Datum Position and the Moment Direction of Each Axis

• Work Moving Type

[Ma Direction Moment Offset Datum Position]

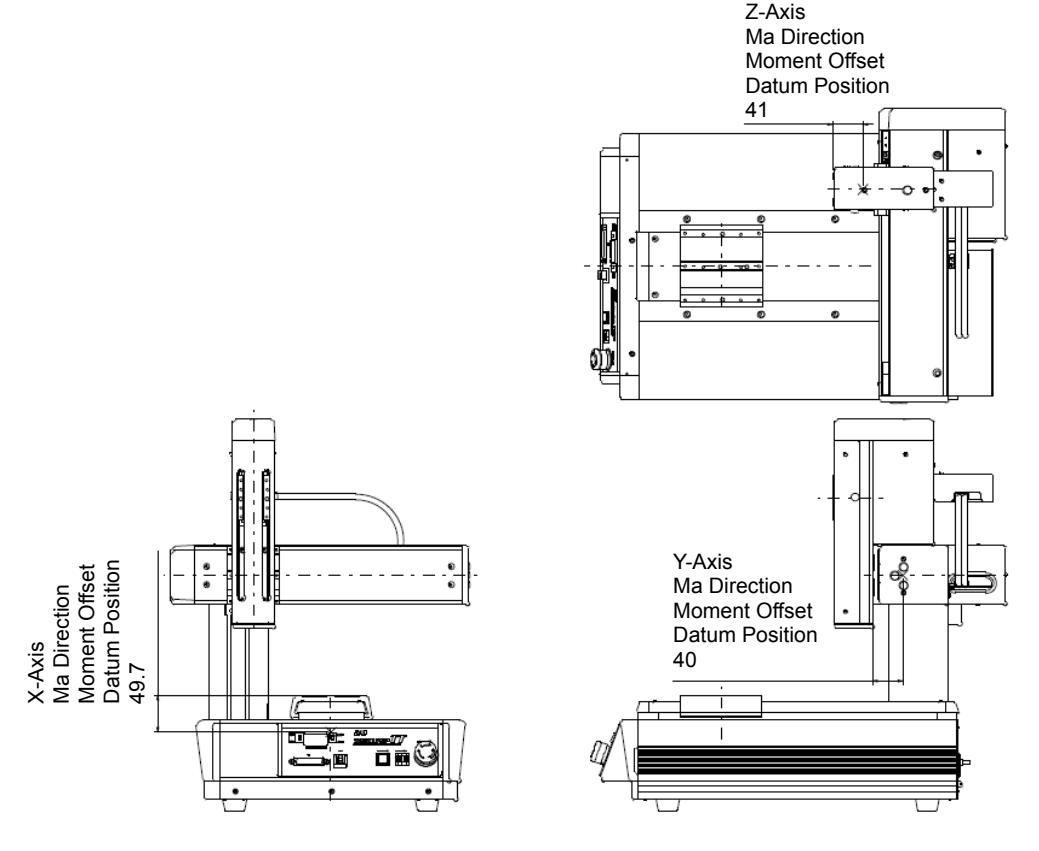

# [Moment Direction of Each Axis] [Rotary direction for R-Axis]

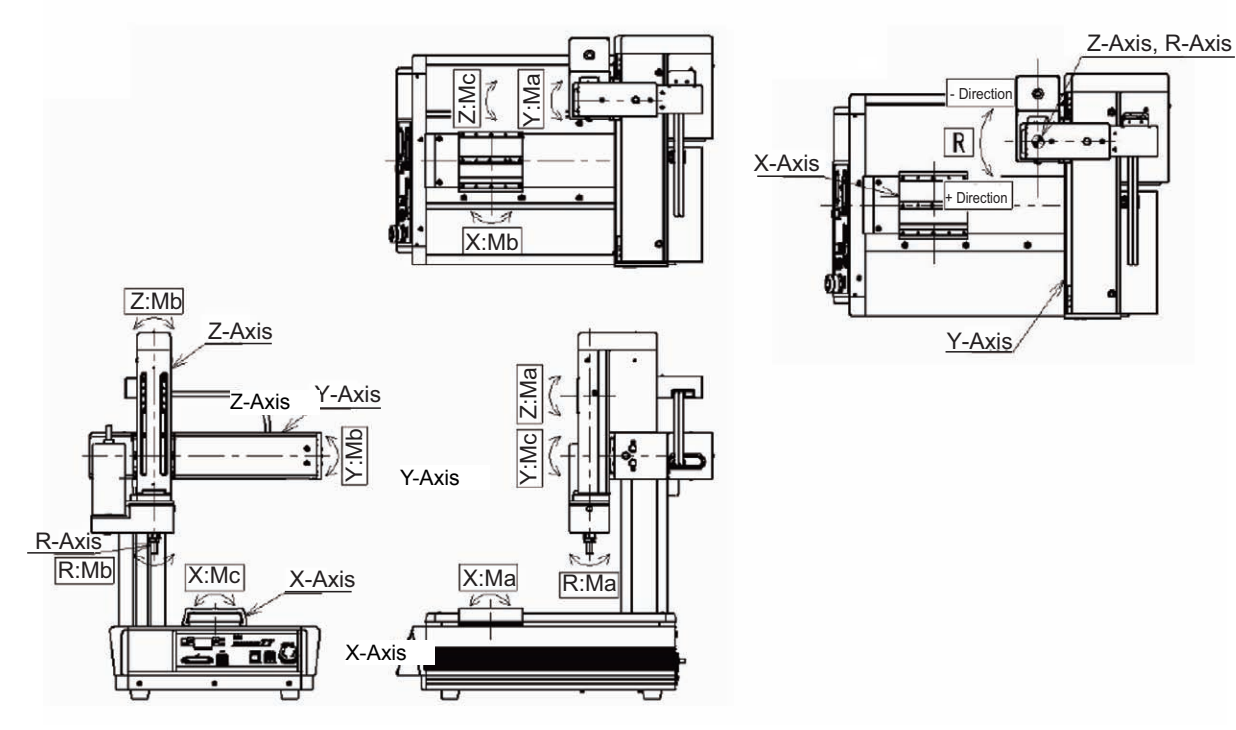

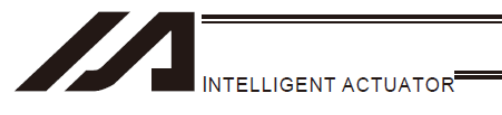

• Work Fixing Type [Ma Direction Moment Offset Datum Position]

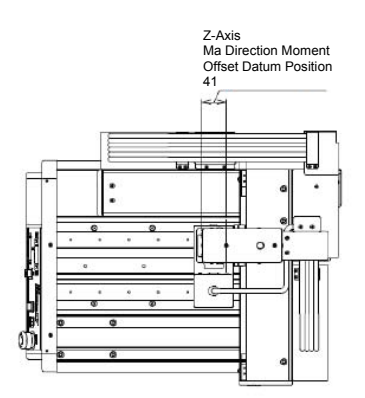

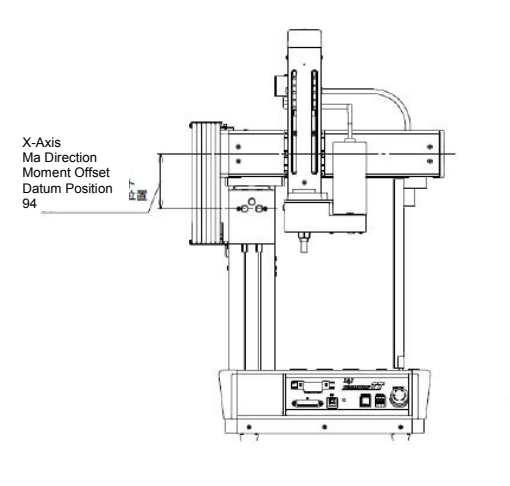

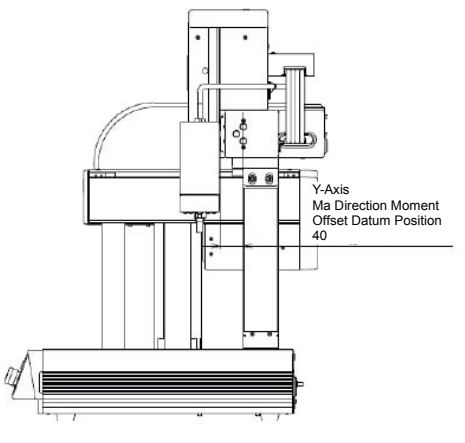

# [Moment Direction of Each Axis]

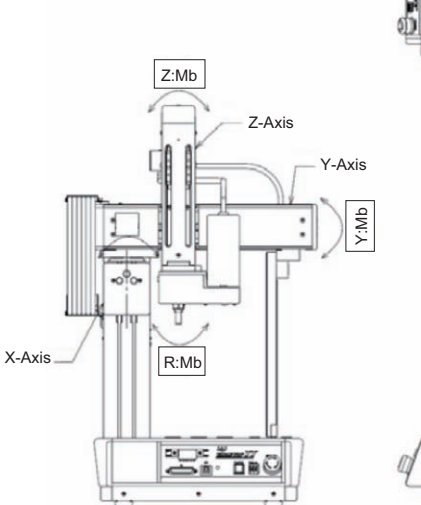

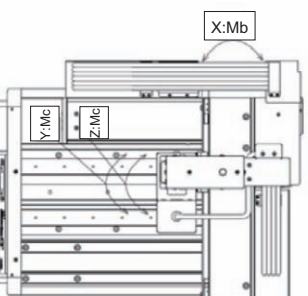

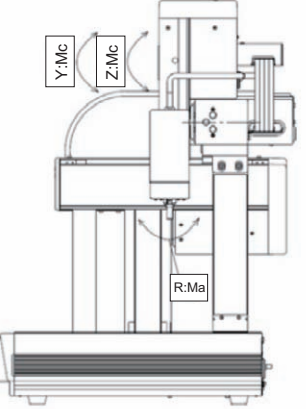

Time S

Positioning Convergence Time

Deceleration Region

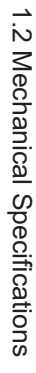

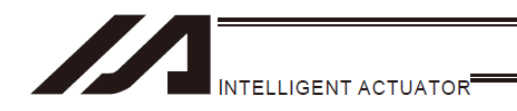

# 1.2.8 Duty of Continuous Operation

Perform operation at the allowable duty or below.

[How to Calculate Duty]

Figure out the load factor LF and acceleration / deceleration time ratio tod, and read the reference for the duty from the graph.

There are two patterns as shown below depending on the movement distance and acceleration / deceleration, and the way to calculate differs for each.

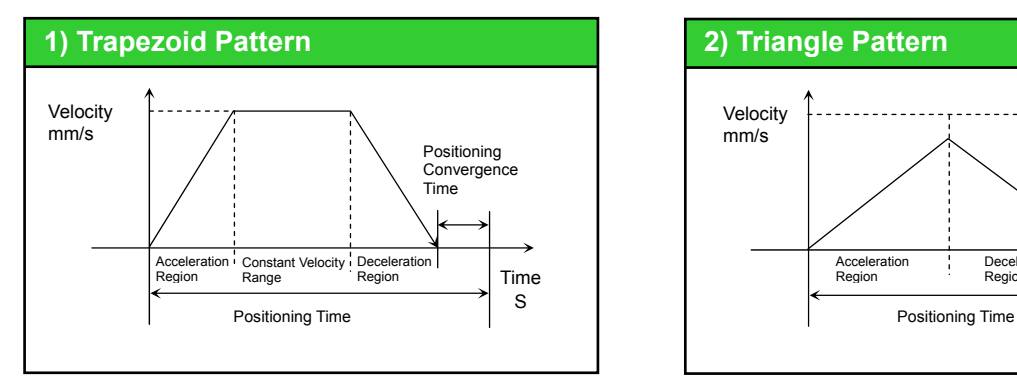

a) How to Check Operation Pattern

It can be judged whether it will be 1) Trapezoid Pattern or 2) Triangle Pattern by the reached velocity whether it is higher or lower than the set velocity when operation is made in the set acceleration for the movement distance S.

Reached Velocity Vmax [mm/s] = √[Stroke St ×Set Accelerationα ]  $=\sqrt{}$  [ St [mm] x 9,800 [mm/S<sup>2</sup>] × Set Accelerationα [G] ] [mm/s]

As a result; Set Velocity V < Reached Velocity Vmax …1) Trapezoid Pattern Set Velocity V > Reached Velocity Vmax ...2) Triangle Pattern

b) Load Factor LF

Load Factor LF =  $(M \times \alpha) / (Mr \times \alpha r)$  [%]

Set Payload Mr [kg] : Max. payload of set acceleration ar Set Acceleration αr [G] : Acceleration when capable to transport set payload Mr Transported Weight at Operation M [kg] : Mass of an object actually transported ( $M \le Mr$ ) Acceleration / Deceleration at Operation  $\alpha$  [G] : Acceleration / deceleration commanded to controller (α ≤ αr)

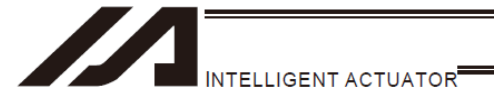

- c) Cycle Time tc\*
	- 1) For Trapezoid Pattern

Assume the times for acceleration range and deceleration range as the acceleration time ta [s] and deceleration time tb [s];

Acceleration/deceleration time ta(tb) = (Set Velocity V [mm/s] / Acceleration / deceleration at operation  $\alpha$  [mm/s<sup>2</sup>]) [s]

Acceleration/deceleration movement distance Sa (Sb) = (Acceleration / deceleration at operation  $\alpha$ <sup>[G]</sup> x 9800 [mm/s<sup>2</sup>]) x (Acceleration/deceleration time ta (tb)  $[s]$ <sup>2</sup> / 2 [mm]

Constant velocity range movement distance S = Stroke St – Acceleration/deceleration movement distance (Sa + Sb) [mm]

Cycle time  $tor =$ 

Constant velocity range movement distance S [mm] / Set Velocity V [mm/s] (for constant velocity range) + Acceleration timeta [s] + Deceleration time tb [s] (for acceleration / deceleration range) + Positioning convergence time [s]

2) For Triangle Pattern

Acceleration/deceleration time ta (tb) =  $\sqrt{S}$  (Stroke St [mm] / Acceleration / deceleration at operationα [G] x 9800 [mm/s<sup>2</sup>])

Cycle time tct = (Acceleration timeta ta + Deceleration time tb) [s] + Positioning convergence time [s]

- d) Acceleration/Deceleration Time Ratio tod
	- 1) Regardless of 1) Trapezoid Pattern or 2) Triangle Pattern;

Acceleration/Deceleration Time Ratio tod = (Acceleration time at operation ta + Deceleration time at operation tb) / Cycle time tcr (tct)

e) Duty

Read the duty from the load factor LF figured out in b) and acceleration / deceleration time ratio tod.

e.g.) When the load factor LF = 80 [%] and acceleration / deceleration time ratio tod = 80[%], the reference for the duty ration is 75 [%]. Set the operation point so the duty ratio be at or less than this value.

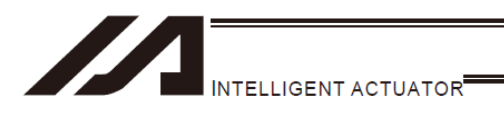

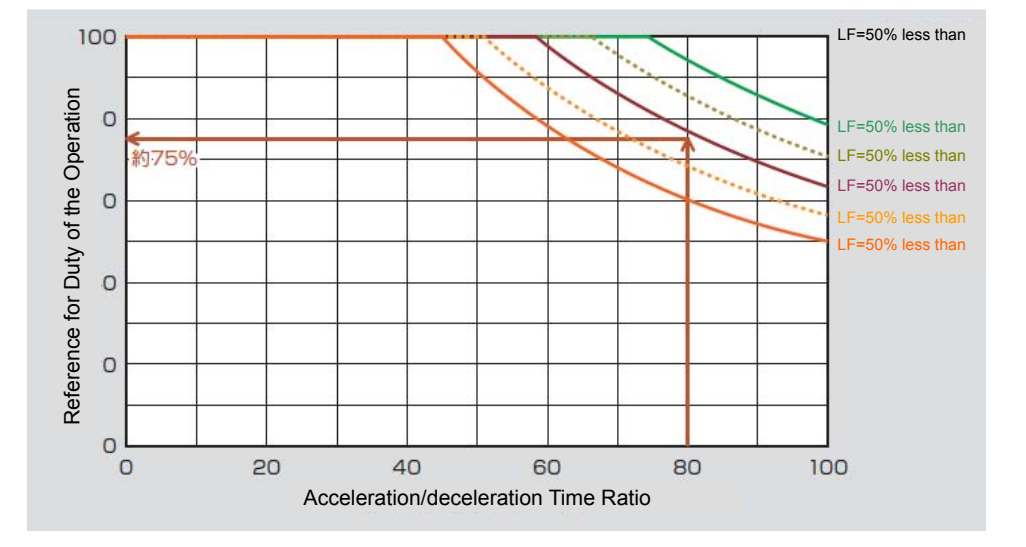

[Example for Duty Calculation for TTA]

In below, shows an example for operation of the four-axis model TTA-A4SLG-WA-50-50-15B///.

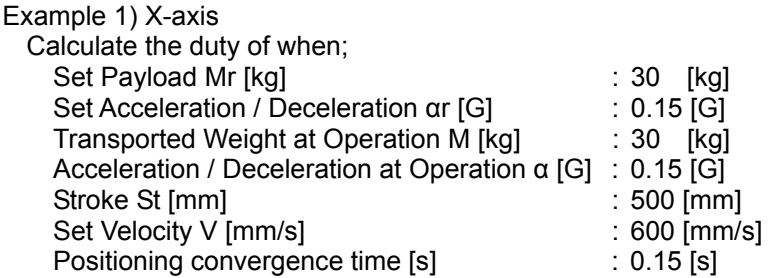

Check the operation pattern in a).

Reached Velocity Vmax  $[mm/s] = \sqrt{S}$ [Stroke St × Set Acceleration  $\alpha$ ]  $=\sqrt{}$  [ St [mm] x 9,800 [mm/s<sup>2</sup>] × Set Acceleration  $\alpha$  [G] ] [mm/s]  $= \sqrt{1500 \times 9800 \times 0.15} = 857$  [mm/s]

Set Velocity V < Reached Velocity Vmax …1) Trapezoid Pattern

Figure out the load factor LF in b).

Load Factor LF =  $(M \times \alpha) / (Mr \times \alpha r)$  [%]  $=$  (30 x 0.15 x 9800) / (30 x 0.15 x 9800) = 1 (100 [%])

Figure out the acceleration/deceleration time ta (tb) / constant velocity range movement distance S / cycle time tcr.

Acceleration / Deceleration Time ta(tb) = [Set Velocity V [mm/s] / Acceleration / deceleration at operation  $\alpha$  [mm/s<sup>2</sup>] ] = [ 600 / (0.15x9800) ] = 0.41 [s]

Acceleration/deceleration movement distance Sa (Sb) = (Acceleration / deceleration at operation  $\alpha$ [G] x 9800 [mm/s<sup>2</sup>]) x (Acceleration/deceleration time ta (tb) [s])<sup>2</sup> / 2 = (0.15 x 9800) x 0.41<sup>2</sup> / 2 = 123.55 [mm]

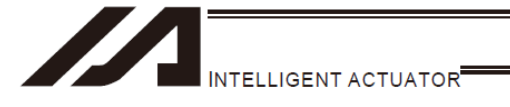

Constant velocity range movement distance S = Stroke St – Acceleration/deceleration movement distance (Sa + Sb) [mm]  $= 500 - (123.55 + 123.55) = 252.9$ 

Cycle time tcr = Constant velocity range movement distance S [mm] / Set Velocity V [mm/s] + Acceleration timeta [s] + Deceleration time tb [s] + Positioning convergence time [s]

 $= 252.9/600 + 0.41 + 0.41 + 0.15 = 1.39$  [s]

Figure out the acceleration / deceleration time ratio tod in d).

Acceleration/Deceleration Time Ratio tod = (cceleration time at operation ta + Deceleration time at operation tb) /Cycle time tcr (tct) =  $(0.41 + 0.41)$  /1.39 = 0.59 (59 %)

In e), the reference of the duty will be 78% when the load factor LF = 100% and acceleration / deceleration time ratio tod = 66% according to the graph.

Use the actuator with consideration to select the velocity, acceleration / deceleration and payload so the actual operation point should be at this duty or less.

#### Example 2) Y-axis

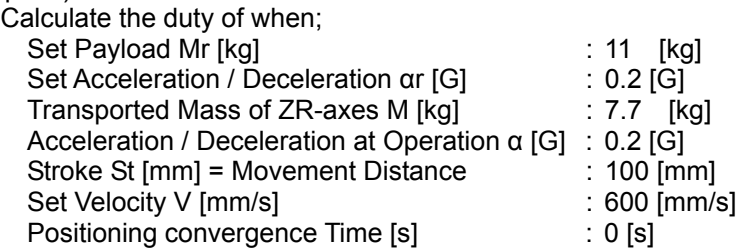

Check the operation pattern in a).

Reached Velocity Vmax =  $\sqrt{\ }$  [Stroke St × Set Acceleration  $\alpha$  ]  $=$   $\sqrt{ }$  [St [mm] x 9,800 [mm/s<sup>2</sup>] x Set Acceleration  $\alpha$  [G] ]  $=\sqrt{100 \times 9800 \times 0.2} = 443$  [mm/s]

Set Velocity V < Reached Velocity Vmax …1) Trapezoid Pattern

Figure out the load factor LF in b).

Load Factor LF =  $(M \times \alpha) / (Mr \times \alpha r)$  [%]  $(7.7 \times 0.2 \times 9800) / (11 \times 0.2 \times 9800) = 0.7 (70 \, [%])$ 

Figure out the acceleration / deceleration time ta (tb) and the cycle time tct in c). Acceleration / Deceleration Time ta (tb) =  $\sqrt{\ }$  (Movement Distance St [mm] / Acceleration / Deceleration at Operationα [G] x

9800 [mm/s $^{2}$ ])  $= \sqrt{(100 / (0.2 \times 9800))} = 0.23$  [s]

Cycle Time tct =

(Acceleration / Deceleration Time ta + Deceleration Time tb) [s] + Positioning termination time [s]  $= 0.23 + 0.23 + 0.15 = 0.61$  [s]

Figure out the acceleration / deceleration time ratio tod in d).

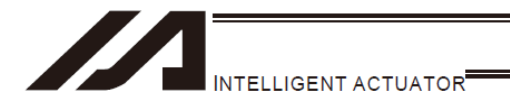

Acceleration/Deceleration Time Ratio tod = (Acceleration Tim at Operation ta + Deceleration Time at Operation tb) / Cycle Time tct  $=(0.23+0.23)/0.61=0.75(75%)$ 

In e), the reference of the duty will be 90% when the load factor  $LF = 70%$  and acceleration / deceleration time ratio tod = 75% according to the graph.

Use the actuator with consideration to select the velocity, acceleration / deceleration and payload so the actual operation point should be at this duty or less.
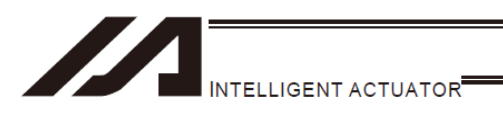

# 1.3 Electrical Specifications

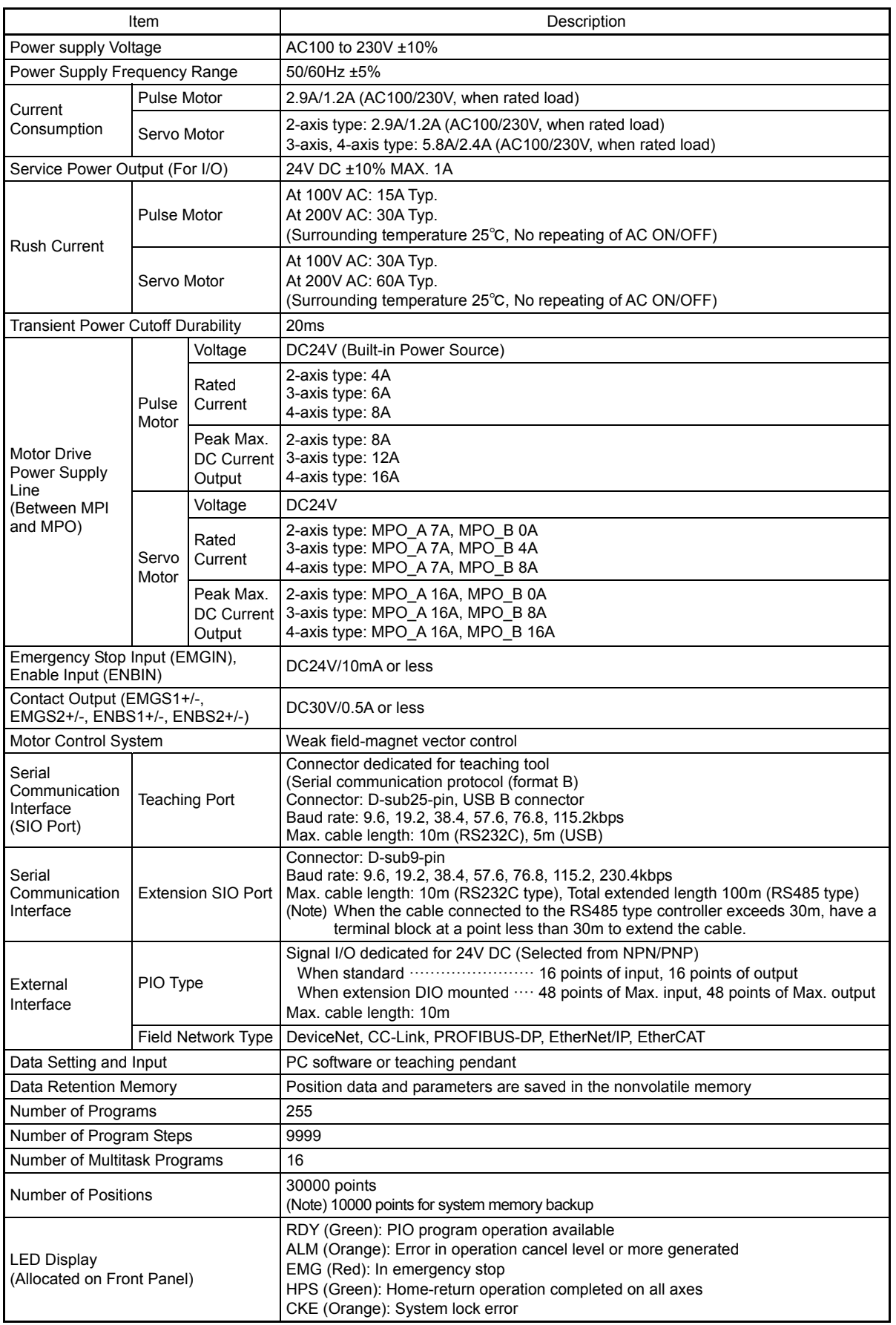

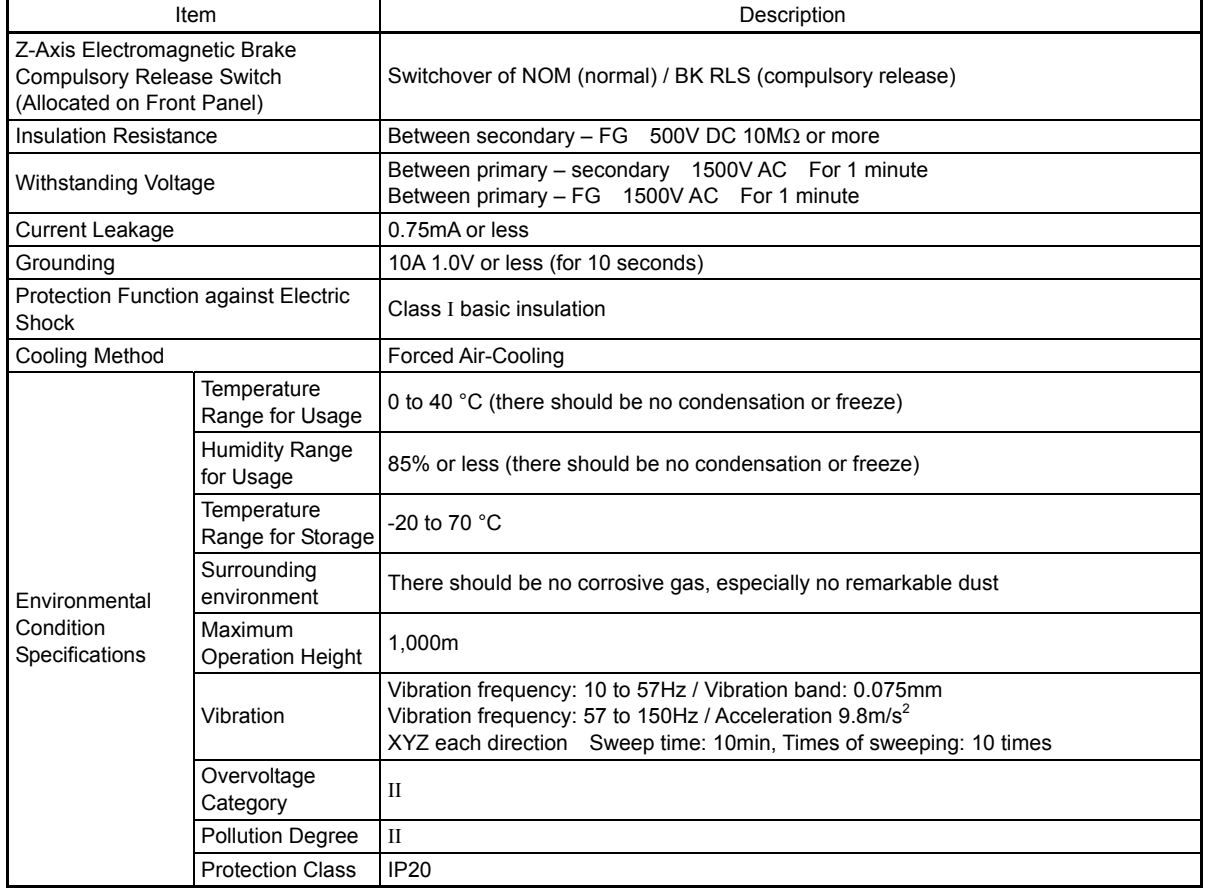

Note 1 It increases in 0.3A in Field Network Type.

Note 2 In-rush current will flow for approximately 5msec after the power is turned on (at 40°C). Note that in-rush current may vary depending on the impedance of the power supply line.

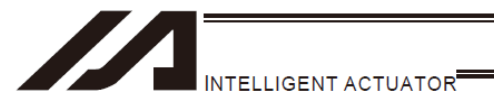

### 1.3.1 Protection Circuit

Although there are fuses mounted in this robot for purpose of protecting the circuit, it is not what a customer can replace.

With sufficient margin in design, it is a rear case that the fuses get broken, but please make sure to set up a breaker shown below external before starting to use.

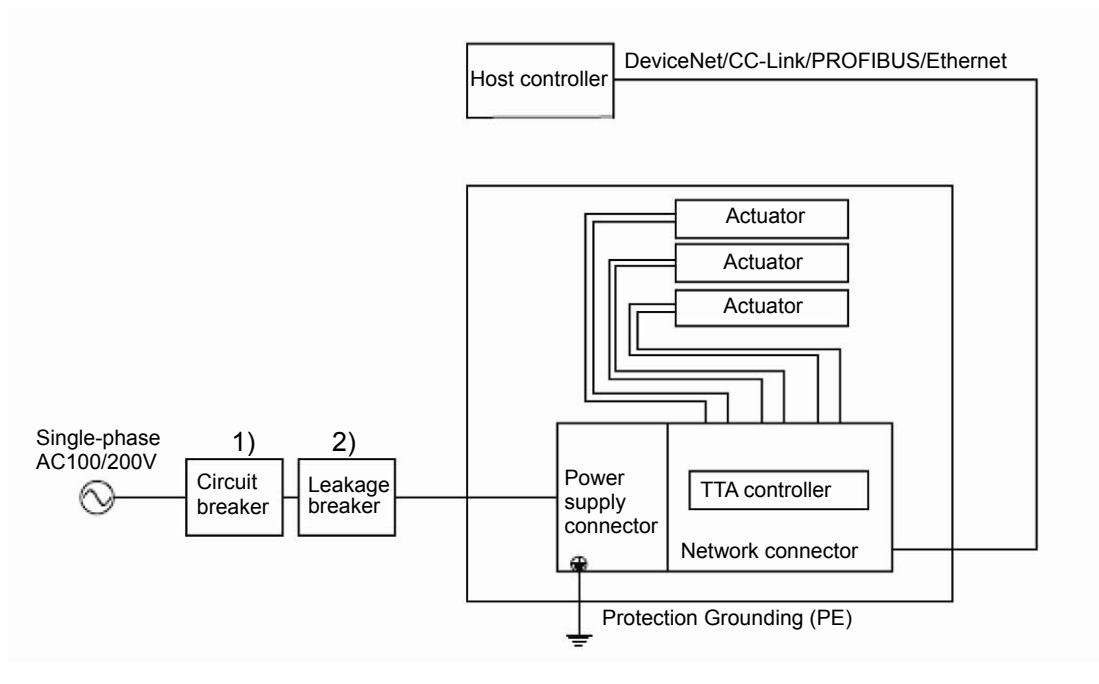

The figure shows the case of three-axis type. Take the same countermeasure for two-axis type.

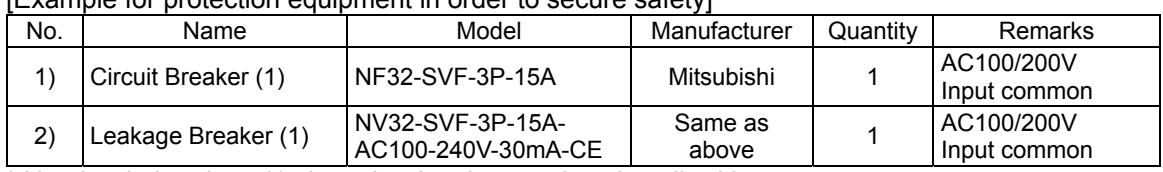

[Example for protection equipment in order to secure safety]

\* Number in brackets ( ) show the drawing number described later.

#### [1] Selection of Circuit Breaker

Follow the description below for selection of the circuit breaker.

- 3 times of the rated current may flow to the controller during the acceleration/deceleration. Select one that would not trip when this current flows.
	- If it trips, select a breaker in rated current one rank higher.
	- (Check in the operation characteristics curve shown in the supplier catalog)
- Select one that would not trip at in-rush current. (Check in the operation characteristics curve shown in the supplier catalog)
- Select a rated cutoff current with the current value that can cut off the flow of current even when short-circuit current flows. Rated cutoff current > Short-circuit current = Primary current amperage / Power voltage Have margin to select the rated current of a circuit breaker.

Rated current of circuit breaker >

(Rated Motor Power Capacity [VA] + Control Power Capacity [VA]) ÷ AC Input Voltage ×Margin (1.2 to 1.4 for reference)

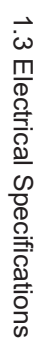

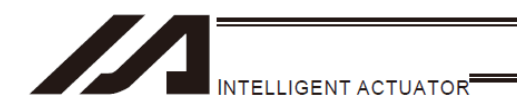

[2] Selection of Leakage Breaker

- Regarding the leakage breaker, it is necessary to have a clear purpose for selection such as a fire protection or protection of human body.
- Leak current varies depending on the capacity of connected motor, cable length and the surrounding environment. Measure the leak current at the point where a ground fault circuit interrupter is to be installed when leakage protection is conducted.

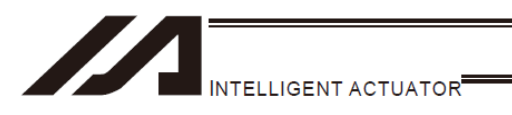

#### Input Section **Contact Contact Section** Output Section Input Voltage 24V DC ±10% Load Voltage 24V DC ±10% Input Current 7mA / per output ON Min. 16V DC (NPN) Type Load Current | 100mA / per circuit,<br>| 400mA<sup>(Note 1)</sup> / 8 ports ON/OFF | | 8V DC (PNP) Voltage OFF Max. 5V DC (NPN) 19V DC (PNP)<br>Photocoupler Insulation Insulation Type Photocoupler Insulation Insulation Type Photocoupler Insulation Internal Power Internal Power External Power<br>
Source<br>
24V DC +10%<br>
24V DC +10%  $\sim$  $10\Omega$ 5600 24V DC +10% Load Output T External Power Source 24V DC +10% Input Terminal  $3.\overline{3k\Omega}$ **TTA TTA** Input Terminal Internal Power Internal Power **Ternal Power** External Power  $\sim$ Source  $10\Omega$ PNP  $560\Omega$ 24V DC +10% Output T External Po Source 24V DC +10% Load  $3.3k\Omega$ **TTA TTA**

### 1.3.2 Standard I/O Input and Output Interface

Note 1: The maximum load current total becomes 400mA for every 8 ports from Output Port No. 316. (Maximum in every point is 100mA)

Note 2: When service power output is OFF, supply I/O power.

When service power output is ON, it is not necessary to supply I/O power as the internal power source is applied.

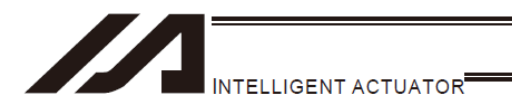

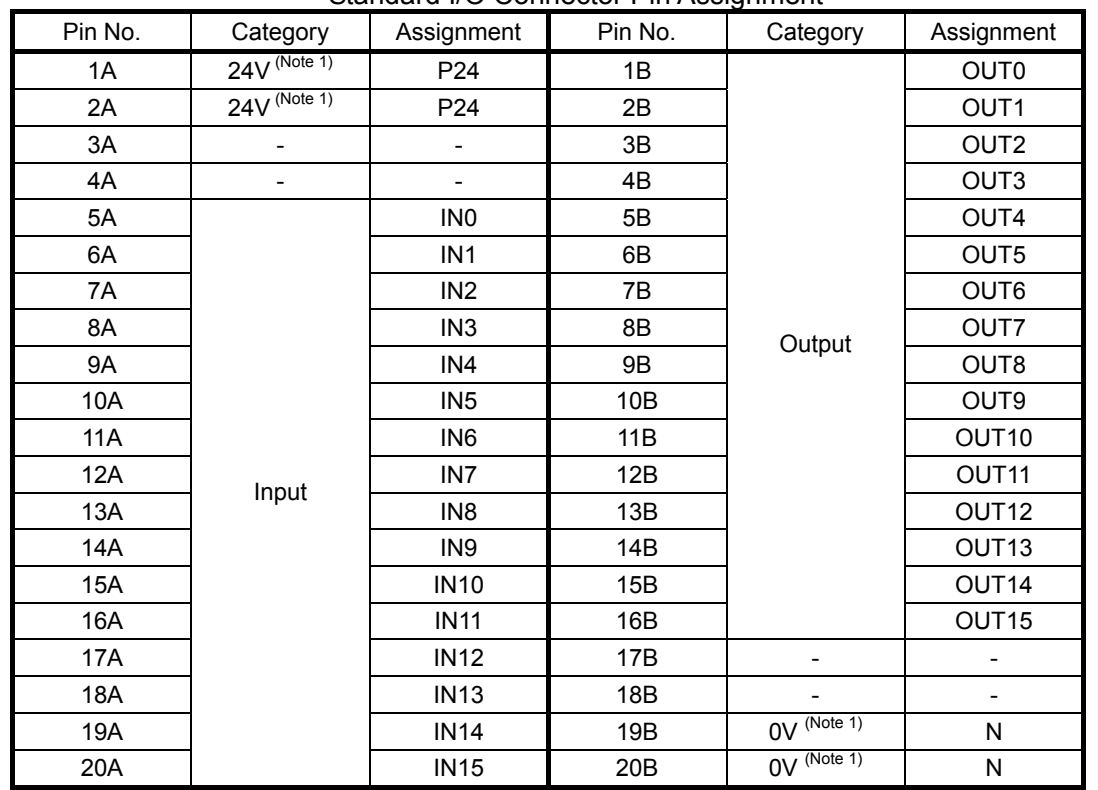

### 1.3.3 Standard I/O Connector Pin Assignment

Standard I/O Connector Pin Assignment

Note 1 [24V] and [0V] are 24V power input when the service power output is off, and 24V power output when the service power output is on.

Also, do not attempt to apply external power supply when the service power output is on.

[Refer to 1.3.7. Specifications for Service Power Supply Output]

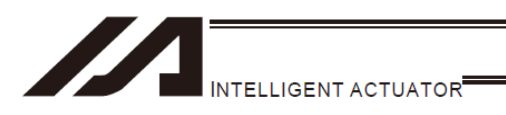

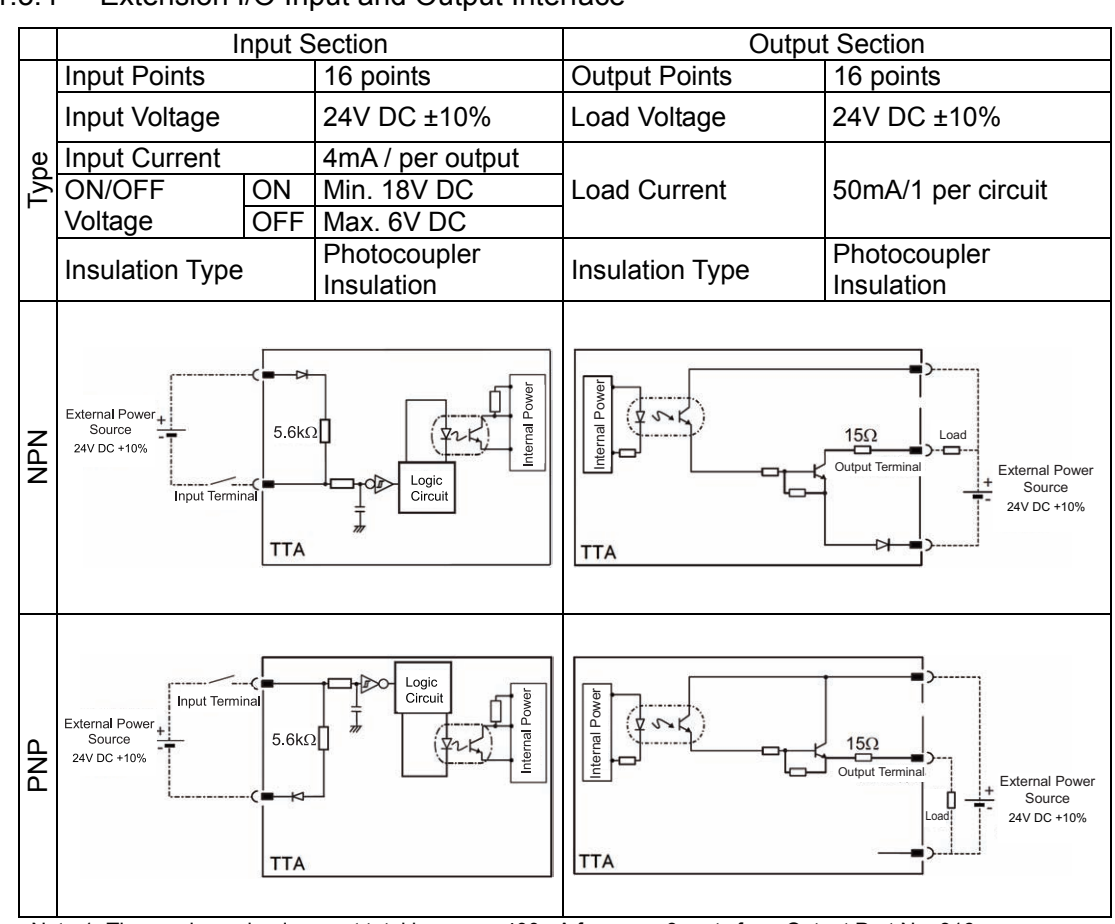

### 1.3.4 Extension I/O Input and Output Interface

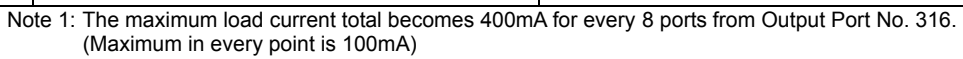

.

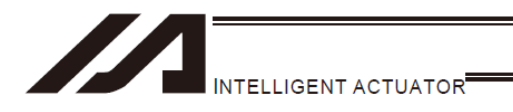

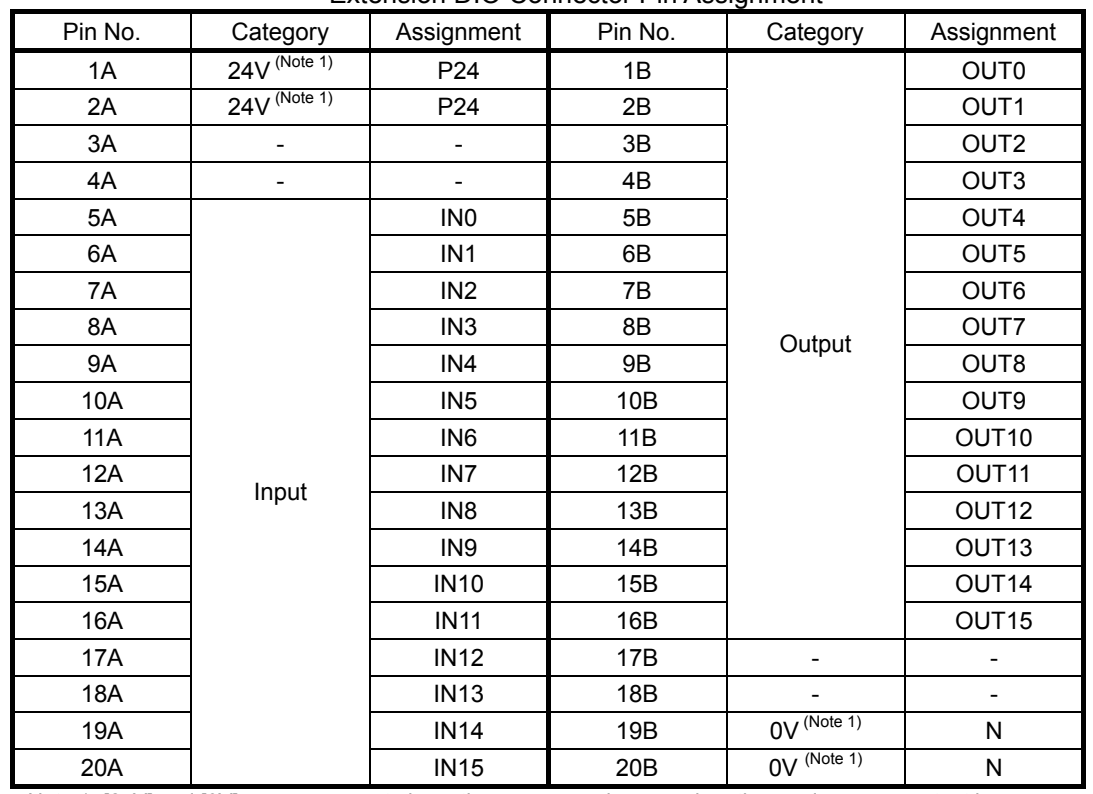

### 1.3.5 Extension I/O Connector Pin Assignment

Extension DIO Connector Pin Assignment

Note 1: [24V] and [0V] are necessary to have the power supply even when the service power output is on. (It is not connected to the service power supply.)

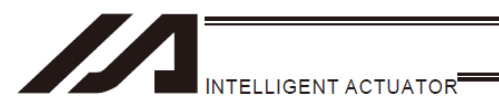

### 1.3.6 Table for I/O Assignment

#### 1) When I/O2 is Not Fieldbus type (Type of extension I/O is either of E/NP/SE1/SE2/IA) The functions described in brackets [ ] are not set at the delivery.

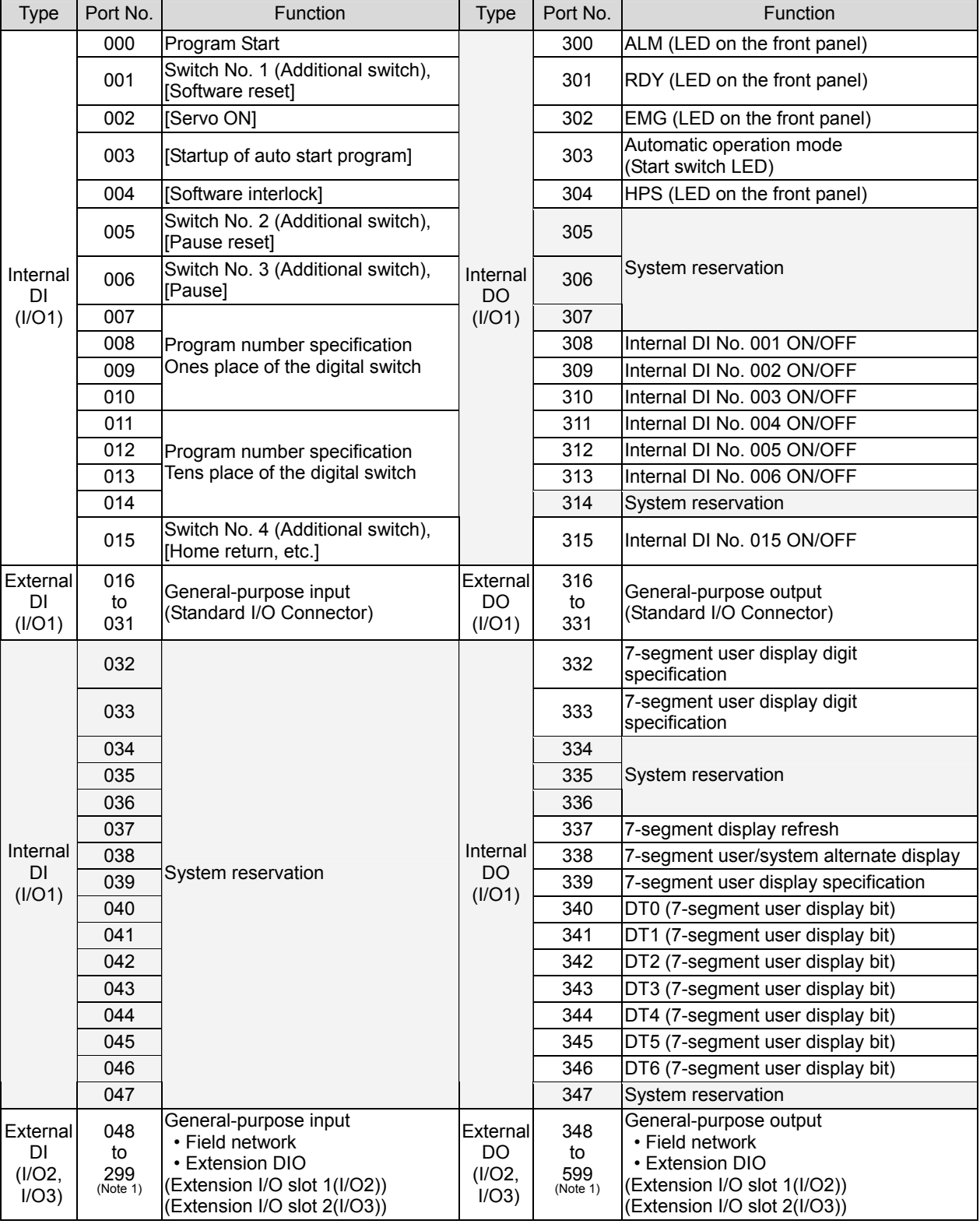

(Note 1) The input and output port numbers are:

Input 000 to 299 (300 points max.) Output 300 to 599 (300 points max.)

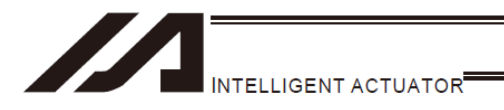

### 2) When I/O2 is Fieldbus type (Type of extension I/O is either of CC/DV/PR/EP/EC)

The functions described in brackets [ ] are not set at the delivery.

| Type                              | Port No.         | Function                                                                                             | Type                              | Port No.         | Function                                   |
|-----------------------------------|------------------|----------------------------------------------------------------------------------------------------|-----------------------------------|------------------|--------------------------------------------|
| Internal<br>DI<br>(1/O1)          | 000              | Program Start                                                                                        |                                   | 300              | ALM (LED on the front panel)               |
|                                   | 001              | Switch No. 1 (Additional switch)                                                                     |                                   | 301              | RDY (LED on the front panel)               |
|                                   | 002              | System reservation                                                                                   | Internal<br><b>DO</b><br>(I/O1)   | 302              | EMG (LED on the front panel)               |
|                                   | 003              |                                                                                                    |                                   | 303              | Automatic operation mode                   |
|                                   |                  |                                                                                                    |                                   |                  | (Start switch LED)                         |
|                                   | 004              |                                                                                                    |                                   | 304              | HPS (LED on the front panel)               |
|                                   | 005              | Switch No. 2 (Additional switch)                                                                     |                                   | 305              | System reservation                         |
|                                   | 006              | Switch No. 3 (Additional switch)                                                                     |                                   | 306              |                                            |
|                                   | 007              | Program number specification<br>Ones place of the digital switch                                     |                                   | 307              |                                            |
|                                   | $\overline{008}$ |                                                                                                    |                                   | 308              | Internal DI No. 001 ON/OFF                 |
|                                   | 009              |                                                                                                    |                                   | 309              | Internal DI No. 002 ON/OFF                 |
|                                   | 010              |                                                                                                    |                                   | 310              | Internal DI No. 003 ON/OFF                 |
|                                   | 011              | Program number specification<br>Tens place of the digital switch<br>Switch No. 4 (Additional switch) |                                   | 311              | Internal DI No. 004 ON/OFF                 |
|                                   | 012              |                                                                                                    |                                   | 312              | Internal DI No. 005 ON/OFF                 |
|                                   | 013              |                                                                                                    |                                   | 313              | Internal DI No. 006 ON/OFF                 |
|                                   | 014              |                                                                                                    |                                   | 314              | System reservation                         |
|                                   | 015              |                                                                                                    |                                   | 315              | Internal DI No. 015 ON/OFF                 |
| External                          | 016 to           | General-purpose input                                                                                | External                          | 316 to           | General-purpose output                     |
| DI                                | 031              | (Standard I/O Connector)                                                                             | DO                                | 331              | (Standard I/O Connector)                   |
| (1/O1)                            |                  |                                                                                                    | (1/O1)                            |                  |                                            |
| Internal<br>DI<br>(1/O1)          | 032              | System reservation                                                                                   | Internal<br>DO<br>(I/O1)          | 332              | 7-segment user display digit specification |
|                                   | 033              |                                                                                                    |                                   | 333              | 7-segment user display digit specification |
|                                   | 034              |                                                                                                    |                                   | 334              |                                            |
|                                   | 035              |                                                                                                    |                                   | 335              | System reservation                         |
|                                   | 036              |                                                                                                    |                                   | 336              |                                            |
|                                   | 037              |                                                                                                    |                                   | 337              | 7-segment display refresh                  |
|                                   | 038              |                                                                                                    |                                   | 338              | 7-segment user/system alternate display    |
|                                   | 039              |                                                                                                    |                                   | 339              | 7-segment user display specification       |
|                                   | 040              |                                                                                                    |                                   | 340              | DT0 (7-segment user display bit)           |
|                                   | 041              |                                                                                                    |                                   | 341              | DT1 (7-segment user display bit)           |
|                                   | 042              |                                                                                                    |                                   | 342              | DT2 (7-segment user display bit)           |
|                                   | 043              |                                                                                                    |                                   | 343              | DT3 (7-segment user display bit)           |
|                                   | 044              |                                                                                                    |                                   | 344              | DT4 (7-segment user display bit)           |
|                                   | 045              |                                                                                                    |                                   | 345              | DT5 (7-segment user display bit)           |
|                                   | 046              |                                                                                                    |                                   | 346              | DT6 (7-segment user display bit)           |
|                                   | 047              |                                                                                                    |                                   | 347              | System reservation                         |
| External<br>DI<br>(1/O2,<br>I/O3) | 048              | General-purpose input<br>[Software reset]                                                            |                                   | 348              | Alarm output                               |
|                                   | 049              |                                                                                                    |                                   | 349              | <b>READY</b> output                        |
|                                   | 050              | [Servo ON]                                                                                           |                                   | 350              | Emergency-stop output                      |
|                                   | 051              | [Startup of auto start]                                                                              |                                   | 351              |                                            |
|                                   | 052              | [Software interlock]                                                                                 |                                   | 352              |                                            |
|                                   | 053              | [Pause reset]                                                                                        |                                   | 353              |                                            |
|                                   | 054              | [Pause]                                                                                              |                                   | 354              |                                            |
|                                   | 055              | General-purpose input<br>[Home return]                                                               | External<br>DO<br>(1/O2,<br>I/O3) | 355              |                                            |
|                                   | 056              |                                                                                                    |                                   | 356              | General-purpose output                     |
|                                   | 057              |                                                                                                    |                                   | 357              |                                            |
|                                   | 058              |                                                                                                    |                                   | 358              |                                            |
|                                   | 059              |                                                                                                    |                                   | $\overline{359}$ |                                            |
|                                   | 060              |                                                                                                    |                                   | 360              |                                            |
|                                   | 061              |                                                                                                    |                                   | 361              |                                            |
|                                   | 062              |                                                                                                    |                                   | 362              |                                            |
|                                   | 063              |                                                                                                    |                                   | 363              |                                            |
|                                   | 064 to           | General-purpose input                                                                                |                                   | 364 to           |                                            |
|                                   | 299              |                                                                                                    |                                   | 599              | General-purpose output                     |

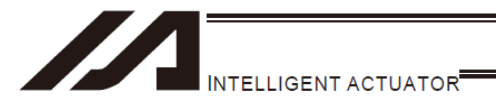

◎ Coution for I/O Assignment of Switches from Switch No. 1 (Additional Switch) to Switch No. 4 (Additional Switch)

Switch No. 1 (additional switch) should be connected to Port No. 001 and assigned.

Therefore, if the setting of Input Function Select 001 in I/O Parameter No. 31 is 0, general-porpose input, the switch should be for the general-porpose input.

If the setting of Input Function Select 001 in I/O Parameter No. 31 is set to 1, software reset, the switch should be for the software reset.

However, when the setting established in I/O Parameter No. 284 "Input Function Select 001 Physical Input Port Number" is not "-1", the software reset input (Input Function Select 001) should be assigned to the input port set in I/O Parameter No. 284, not in Input Port No. 1.

Therefore, software reset would not be executed even if pressing Switch No. 1.

[Refer to "4.4 Receiving and Forwarding of I/O Signals Necessary for Operation" and "Chapter 5: I/O Parameters"]

Also, Output Port No. 308 is connected to Input Port No. 001.

Be aware that, if Output Port No. 308 is turned on, Input Port No. 001 also turns on even though Switch No. 1 (additional seitch) is not pressed.

The relations between each additional switch and port numbers are as described below.

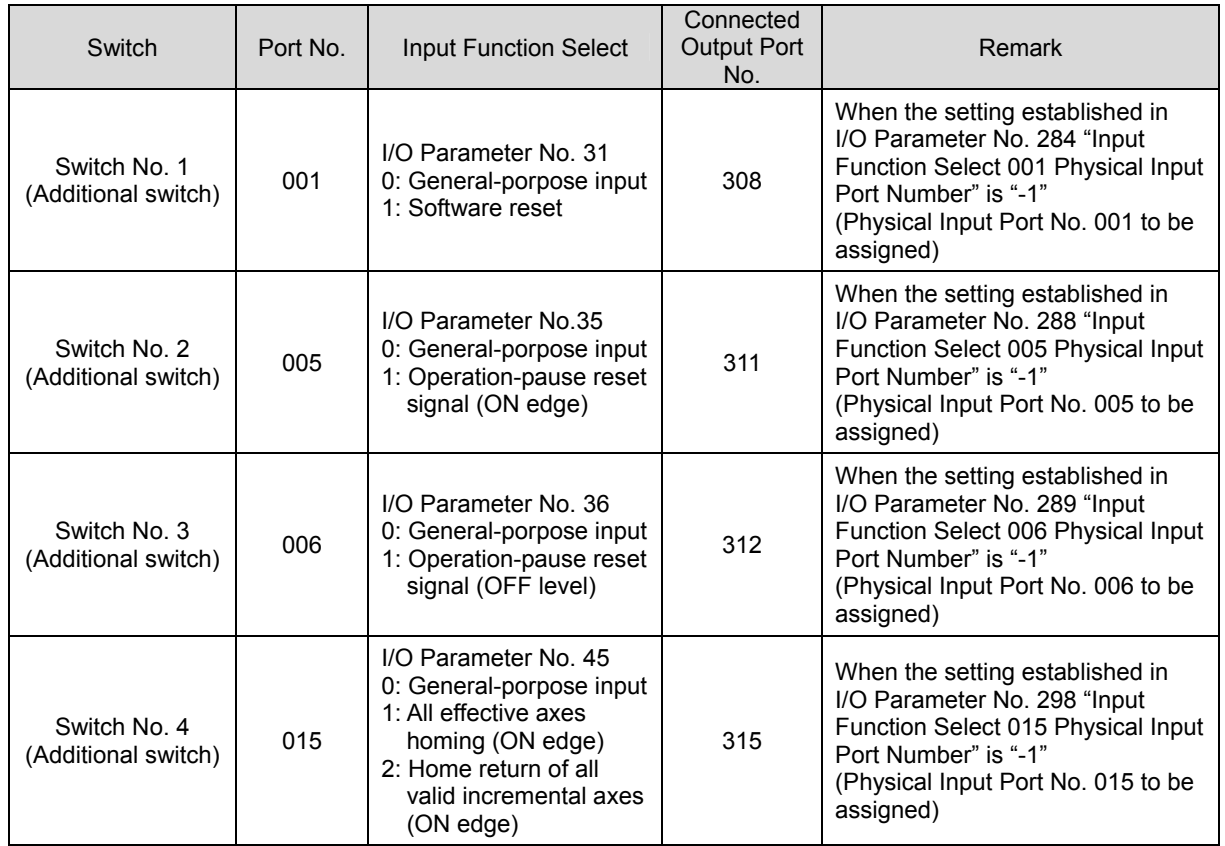

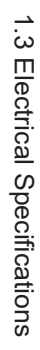

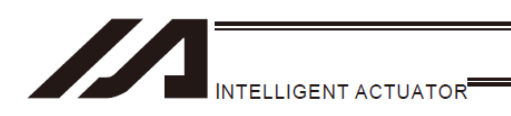

### 1.3.7 Specifications for Service Power Supply Output

By having the service power switch set the service power output ON, power supply to the standard I/O circuit and service power output from the standard I/O connector can be conducted. (It becomes unnecessary to prepare I/O power source externally.)

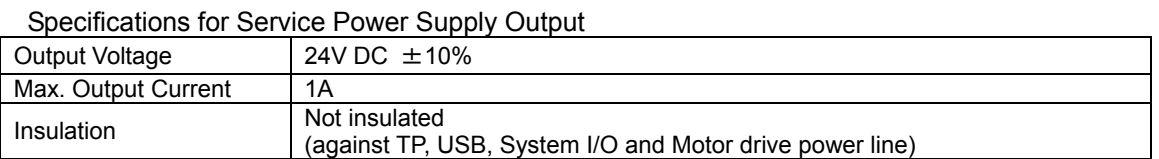

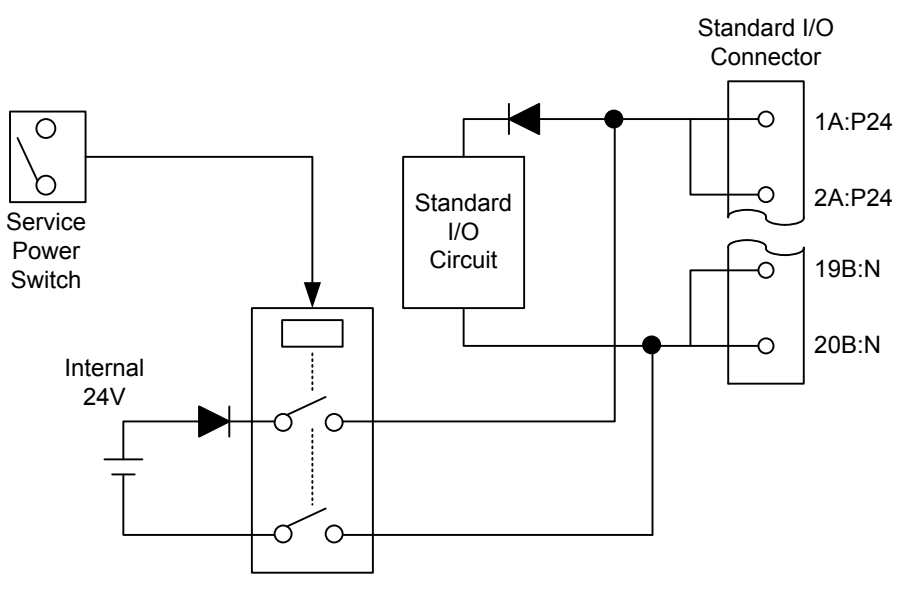

Service Power Relay Service Power Switch Relay

Simplified Circuit Diagram of Service Power Output

\* Have the system construction to avoid short-circuit when having an external grounding.

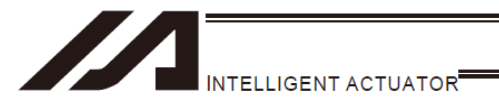

### 1.4 Options

#### 1.4.1 X, Y and Z-Axes Options

[1] Home-Position Check Sensor (Model: HS) For the normal home-return operation of the single axis robots, "Pressing System" is adopted which determines the home position by detecting the Z-phase after pressing the slider to the stopper and reversing it.

This is the option to have the home-return operation with reverse by sensing on the proximity sensors, not by pressing.

- [2] Reversed-Home Specification (Model: NM) The home position is ordinary placed on the motor side. When placing on the other side is desired due to the actual installation layout and so on, it is available to have the home direction set reversed by option.
- [3] Brake Specification (Model: B) This is a protection structure not to damage the attached objects by the slider being dropped when the power of the servo is turned off in case the actuator is mounted vertically.
- [4] With Cover Specification (dedicated for 4-axis type) (Model: CO) A cover can be attached in order to hide the slider part when the Z-axis slider is not to be used in the four-axis type.
- 1.4.2 Equipment Options
- [1] Y Change in Y-Axis Mount Position (H1, H2, F1 and F2) [Refer to Section 1.1.5 Model Codes for Option of Y-axis Mount Position Change]
- [2] Main-Unit Bracket-Equipped Type (Model: FT4, FT6) FT4 : with 4 pieces of brackets FT6 : with 6 pieces of brackets
- [3] Support Added for 2020 Type (Model: AP) 20-15 and 20-20 are cantilever in standard, but they can be changed to gate-shaped in this option.
- [4] Detachable Operation Unit Type (Model: OS) Remote operation can be performed by taking the control panel off the front side of the main unit.
- [5] Side Slot Attachment Type (Model: SLT0, SLT)
	- SLT0 : Side Slot 180mm Attachment Type
		- (When selecting Slot Type as well as FT4 or FT6)
	- SLT : Side Slot for Each Stroke Attachment Type (FT4 and FT6 cannot be selected)
- [6] Side Plate to Attach Devices (Model: PTH, PTN)
	- PTH : Side Plate to Attach Devices (with hole)
	- (Position to attach Y-axis in standard, exclusive setting for each type of F1 and F2) PTN : Side Plate to Attach Devices (With no hole)
		- (Position to attach Y-axis in standard, exclusive setting for each type of F1 and F2)
- [7] ZR-axis Mounting Position 64.5mm Forward (Model: FZ)

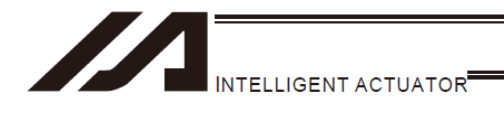

# Chapter 2 Installation

### 2.1 Transportation

(1) Handling the Packed Unit

- Do not damage or drop. The package is not applied with any special treatment that enables it to resist an impact caused by a drop or crash.
- Transport a heavy package with at least more than two operators. Consider an appropriate method for transportation.
- Keep the unit in horizontal orientation when placing it on the ground or transporting. Follow the instruction if there is any for the packaging condition.
- Do not step or sit on the package.
- Do not put any load that may cause a deformation or breakage of the package.

(2) Handling the Actuator After Unpacking

- Hold the base part of the body when transporting the actuator main body.
- Do not hit or drop the actuator during transportation.
- Do not attempt to force any part of the actuator.

### 2.2 Installation and Storage • Preservation Environment

#### [1] Installation Environment

The actuator should be installed in a location other than those specified below. Also provide sufficient work space required for maintenance inspection.

- Where the actuator receives radiant heat from strong heat sources such as heat treatment furnaces
- Where the ambient temperature exceeds the range of 0 to 40°C
- Where the temperature changes rapidly and condensation occurs
- Where the relative humidity exceeds 85% RH
- Where the actuator receives direct sunlight
- Where the actuator is exposed to corrosive or combustible gases
- Where the ambient air contains a large amount of powder dust, salt or iron (at level exceeding what is normally expected in an assembly plant)
- Where the actuator is subject to splashed water, oil (including oil mist or cutting fluid) or chemical solutions
- Where the actuator receives impact or vibration

If the actuator is used in any of the following locations, provide sufficient shielding measures:

- Where noise generates due to static electricity, etc.
- Where the actuator is subject to a strong electric or magnetic field
- Where the actuator is subject to ultraviolet ray or radiation
- [2] Storage Preservation Environment
	- The storage and preservation environment should comply with the same standards as those for the installation environment. In particular, when the machine is to be stored for a long time, pay close attention to environmental conditions so that no dew condensation forms.
	- Unless specially specified, moisture absorbency protection is not included in the package when the machine is delivered. In the case that the machine is to be stored and preserved in an environment where dew condensation is anticipated, take the condensation preventive measures from outside of the entire package, or directly after opening the package.
	- Keep the temperature between -20 to 70°C for storage and preservation.
	- Storage and preservation should be performed in the horizontal condition. In the case it is stored in the packaged condition, follow the posture instruction if any displayed on the package.

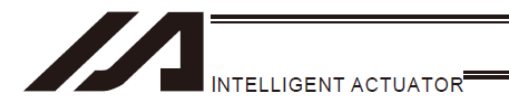

### 2.3 How to Install

This chapter explains how to install the actuator on your mechanical system.

### 2.3.1 Installation Orientation

Do pay attention to these items.

○: Available ×: Not available

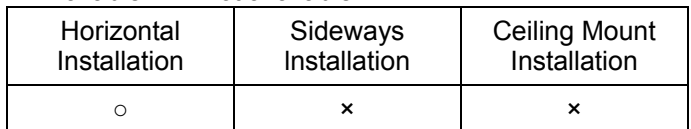

#### Installation Orientation

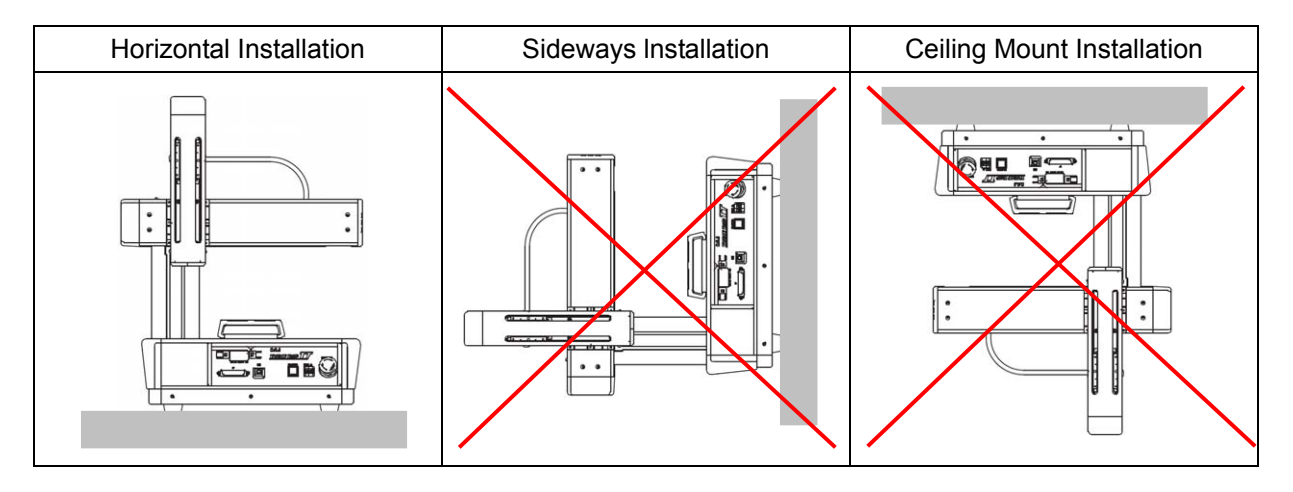

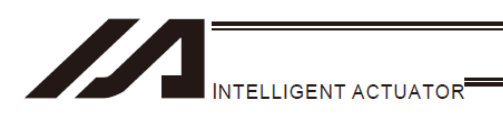

### 2.3.2 How to Fix Unit

This product is equipped with rubber legs that provide the structure to prevent from moving the unit easily during its operation.

There may be a case that the unit moves depending on the condition of use (such as load weight or acceleration/deceleration speed).

By using the optional fixing brackets, move of the unit can be prevented.

Attached the fixing brackets to the T-grooves on the body with M6 × 12 hex socket head cap screws.

[1] Work Moving Type

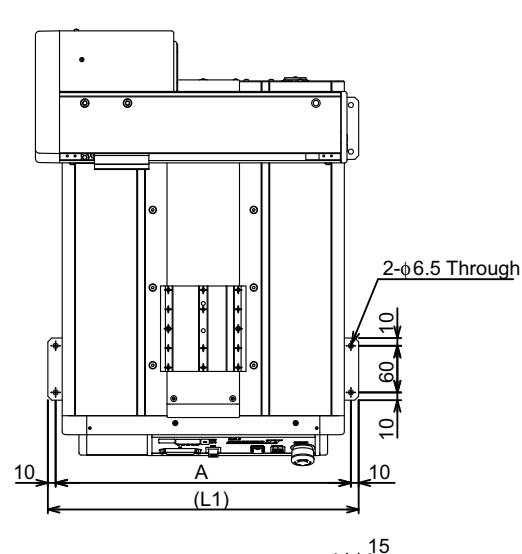

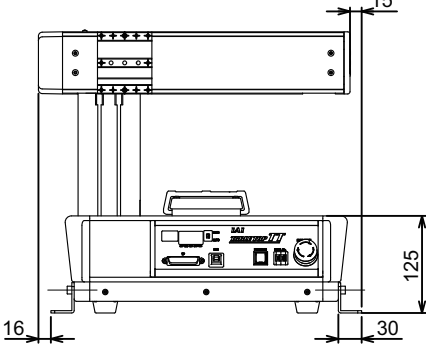

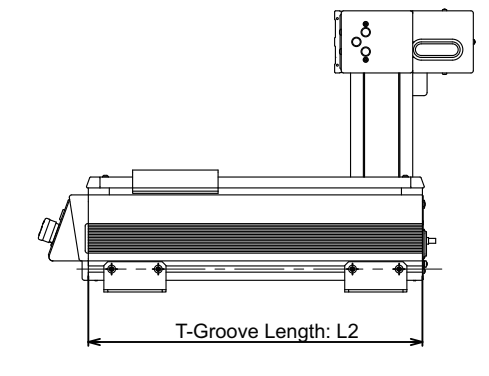

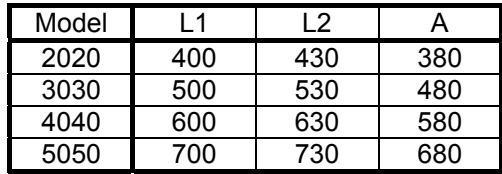

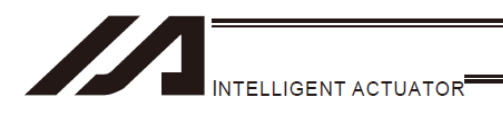

### [2] Work Fixing Type

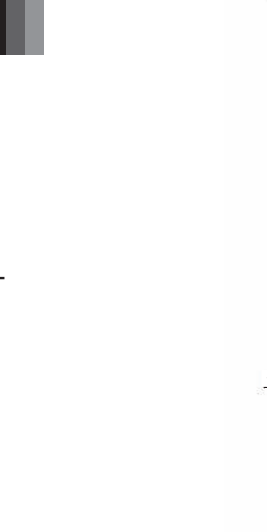

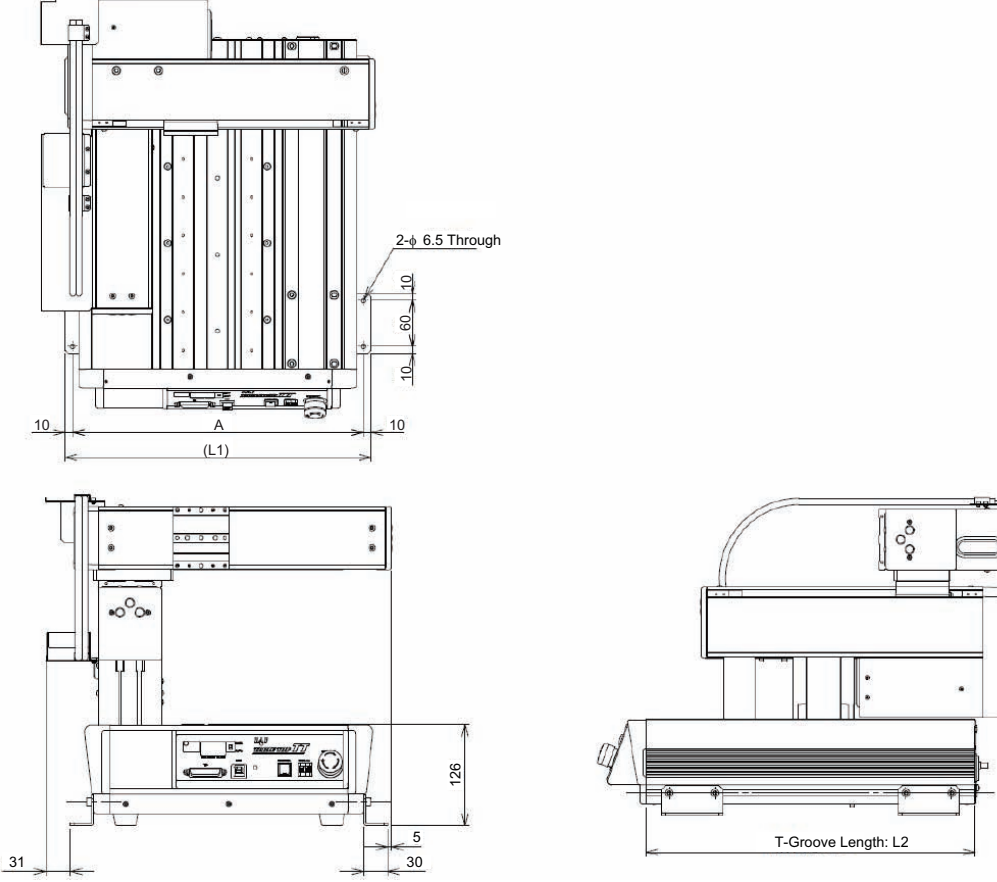

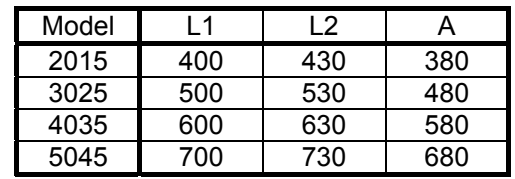

### **Stiffness of Floor for Installation**

As large reaction force is applied to the platform to install a robot, it is necessary to prepare a platform with enough stiffness.

Not only to endure the weight of the robot, the platform needs to have enough stiffness to endure dynamic moment of inertia at the maximum speed operation.

Affix the platform on the floor so the platform will not move due to the robot operation.

Have a structure on the installation platform capable to mount the robot horizontally.

2.3 How to Install

2.3 How to Instal

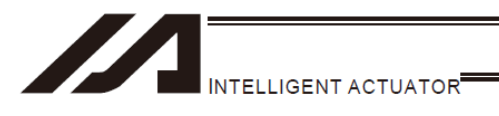

To affix the unit, purchase the unit fixing bracket in option or prepare a bracket separately. When you make your own bracket, have oblong holes to secure margin to the pitch between holes in the direction of the product width, and make sure the straight portion on the oblong holes is 3mm or more.

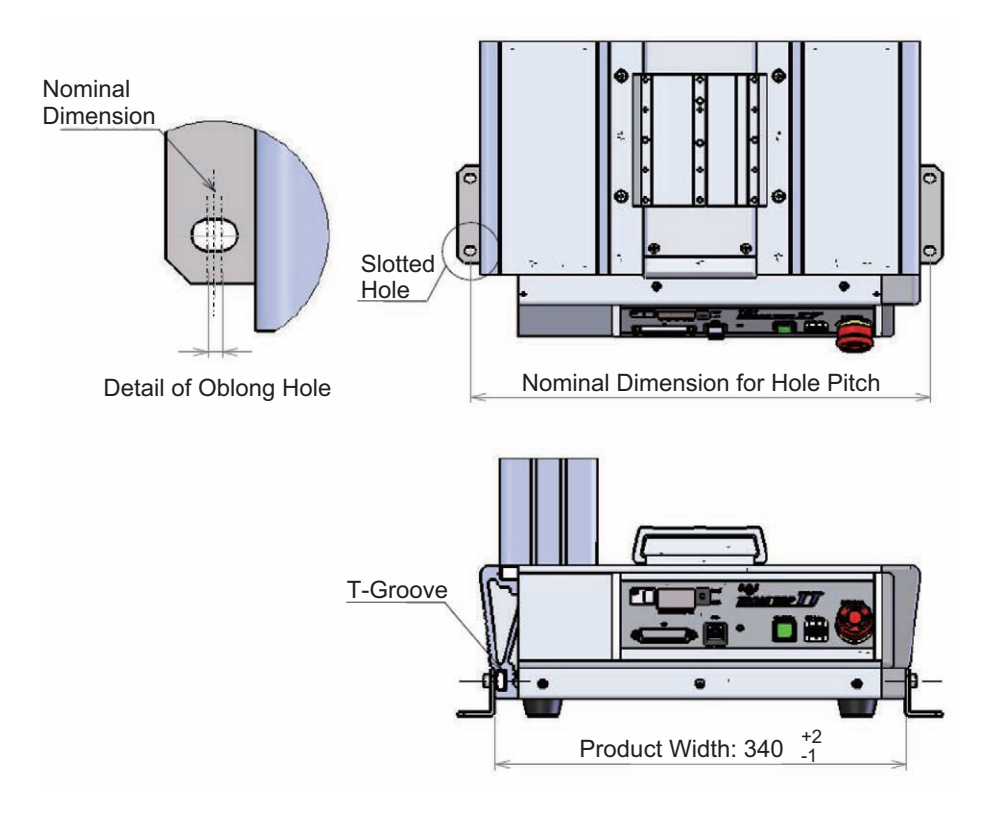

### 2.3.3 Attachment of the Transported Object

There are screw holes and reamed holes equipped on the slider surface of each axis in order to affix transported objects.

For more details refer to the [Chapter 8 External Dimensions].

Tightening screws

- Use hexagonal socket head bolts for the male threads for installing the attachment.
- It is recommended to use high-tensile bolts with ISO-10.9 or more.
- Make sure to have the effective length of screw engagement described below or more for the tightening of a bolt and a female screw.

When female screw is on steel  $\rightarrow$  thread length same as nominal diameter

When female screw is on aluminum  $\rightarrow$  thread length 1.8 times longer than nominal diameter

Caution: Pay special attention when selecting the bolt length. In case that an inappropriate length of a bolt is applied, it may cause a drop in the operation accuracy or an unexpected accident due to a damage to the tapped holes, insufficient strength of actuator attachment or an interference with the operating area.

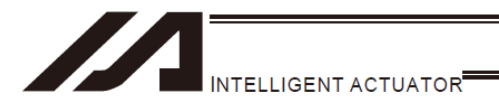

### 2.3.4 Loadable Weight on Table

Refer to the table below for the weight available to load on TTA Table portion (top surface of main unit, portion other than the slider for the table moving type).

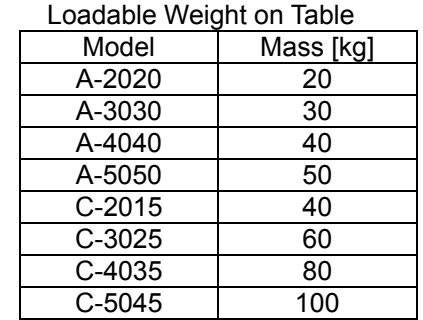

 $\bigwedge$ Caution: Rubber feet to support the main unit get compressed by a work piece, tools and table load. The amount of compression is approximately 1.0mm when the maximum loaded weight is applied. The unit may get tilted depending on the position to apply a load. Consider to fix the main unit if necessary.

Secure 2mm or more of clearance to the frames on the main body when loading a work piece on the X slider.

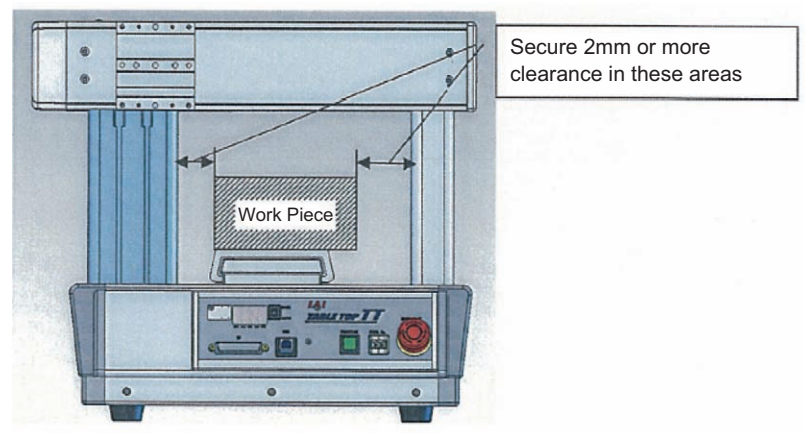

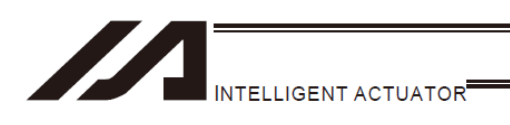

### 2.3.5 How to Attach Supportive Tools

There are T-grooves equipped on the main unit and the frame to support the Y-axis. By using a nut, supportive tools can be attached.

It is recommended to apply a T-nut or square nut on the T-groove, but a hexagon nut can also be used. Pay attention to the screw length so the tip of the screw would not touch the bottom of the T-groove when attaching.

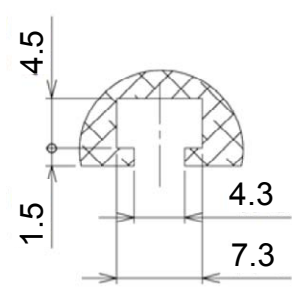

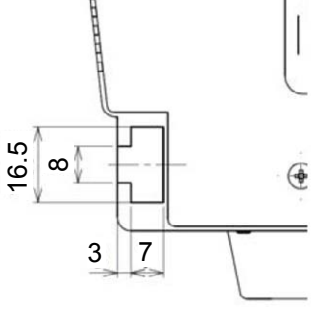

T-Groove on Frame T-Groove on Main Unit

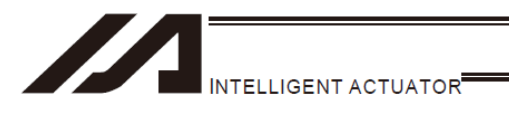

# 2.4 Procedures to Detach Operation Part

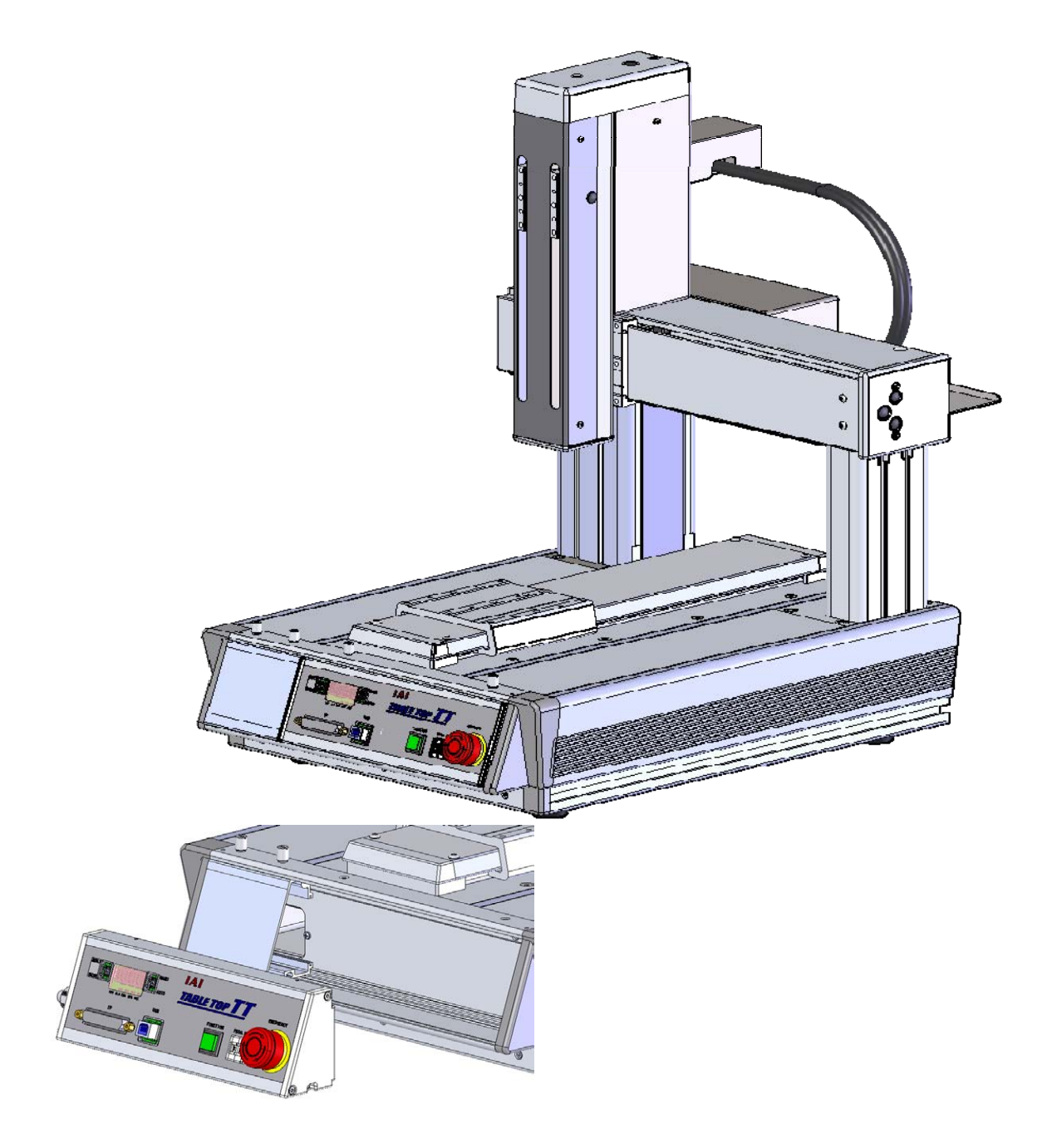

In this section, explains how to detach the operation part in the detachable operation option. <Required Tools/Measurement Equipment> None

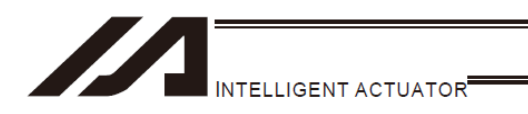

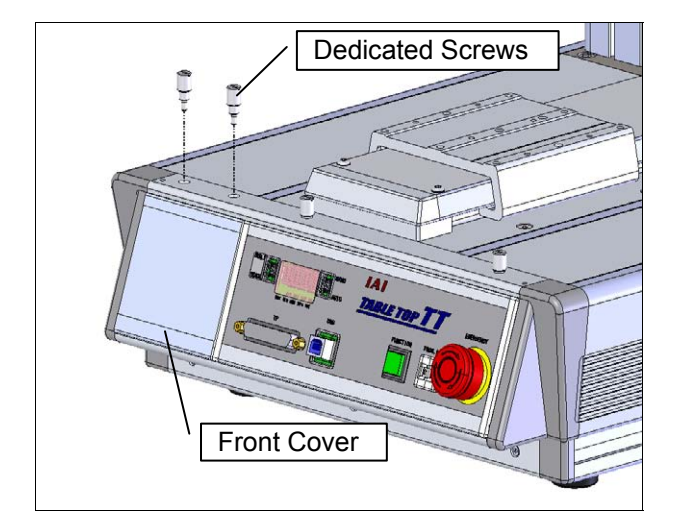

[Detaching Operation Part Step (1)] Take off the dedicated screws (2pcs) on the front cover side. Dedicated screws can be taken off with hand.

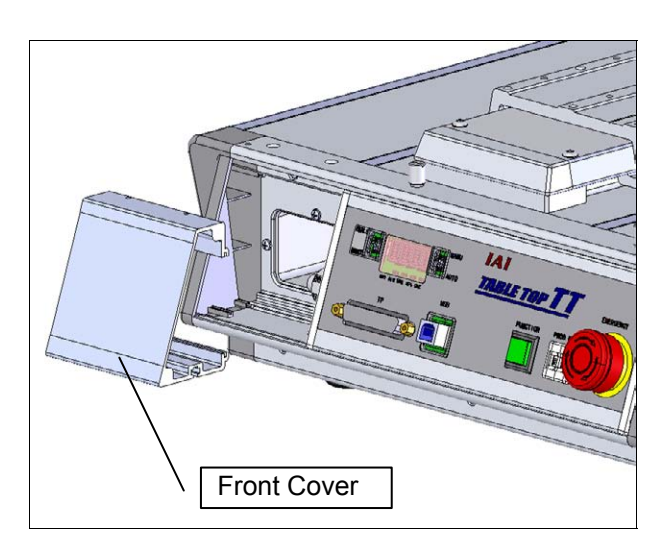

[Detaching Operation Part Step (2)] Pull the front cover to the front direction to take it off.

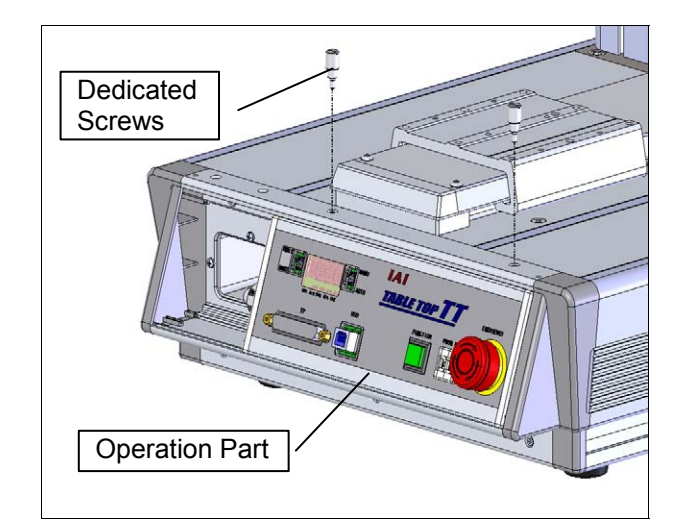

[Detaching Operation Part Step (3)] Take off the dedicated screws (2pcs) on the operation part side.

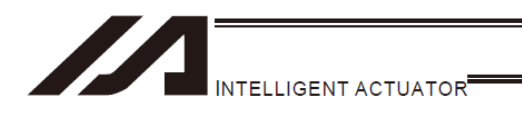

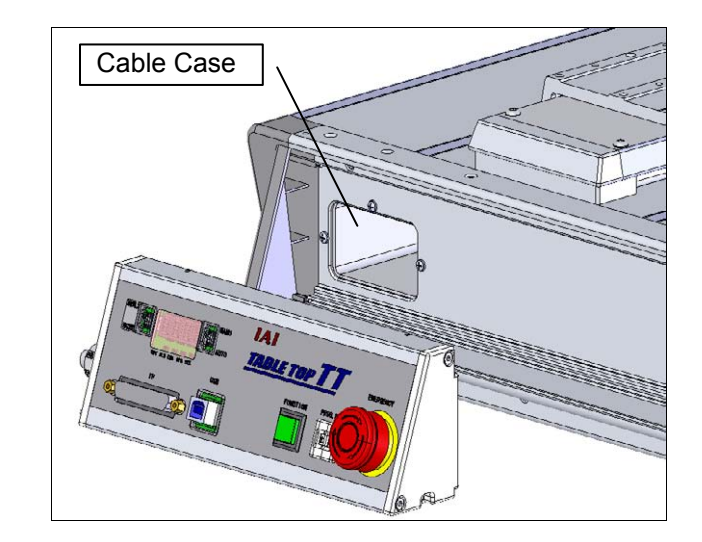

[Detaching Operation Part Step (4)] Pull out the operation part to the front direction.

The cable to connect the operation part and the main unit is stored in the cable case.

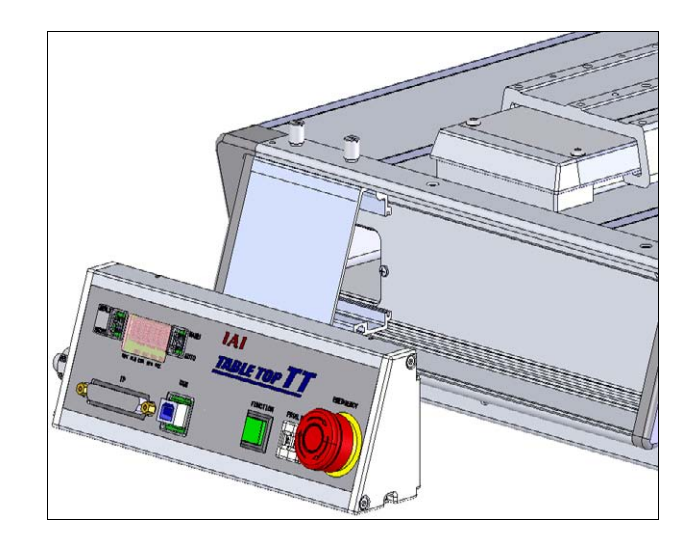

[Detaching Operation Part Step (5)] Attach the front cover if necessary.

Chapter 2 Installation

Chapter 2 Installation

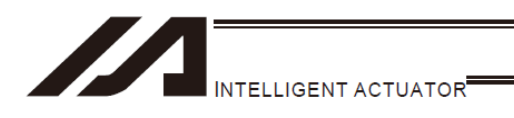

# Chapter 3 Wiring

### 3.1 Wiring Diagram

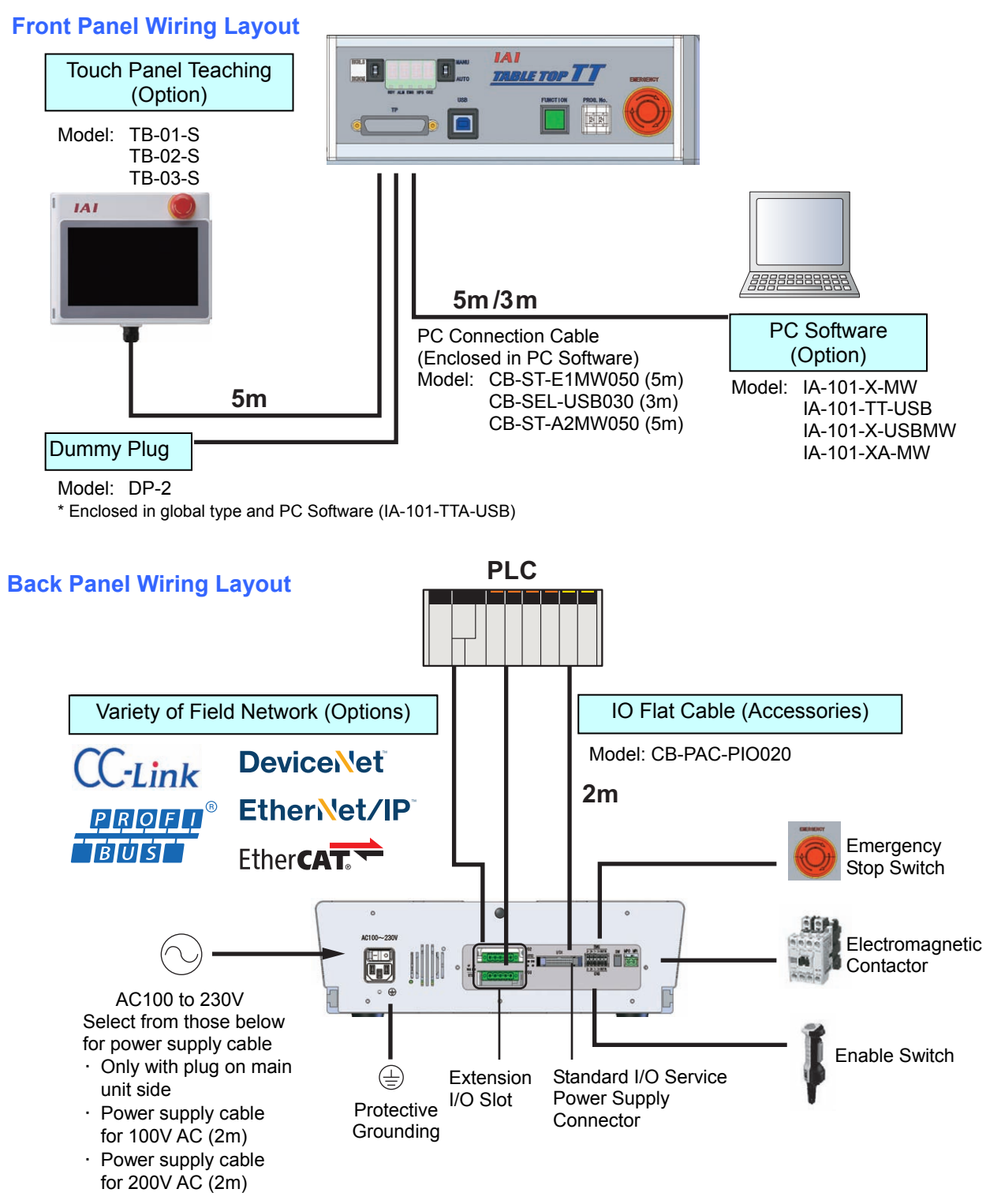

\* Emergency stop switch, enable switch, electromagnetic contactor and other considered devices are to be in layout if necessary. Operation is available with the settings at delivery (short-circuit treatment).

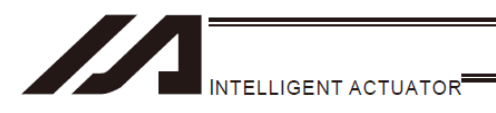

## 3.2 Power Supply, Emergency Stop Circuit and Enable Circuit

With the wiring to the inlet and system I/O connectors, power supply circuit and safety circuit (external and built-in emergency stop circuit and external enable circuit) can be constructed.

Safety circuit is a circuit that is to be prepared to stop the robot operation manually to prevent any accident in advance when an operator gets to feed dangerous. The Machinery Directive (MD) requests Safety Category 3 or higher.

If Machinery Directive is required, refer to 3.2.2 [5] below to construct yourself an external safety circuit. Have a strand with wire diameter 0.5mm<sup>2</sup> (AWG20 or equiv.) or more for those interconnection cables.

### 3.2.1 Pulse Motor Type

[1] Internal Circuit Composition

[Standard Specification]

- All the motor drive power supply lines are cut off by FET.
- Switchover of active/inactive on the emergency stop line on the connector for teaching can be performed with the bypass relay by detecting the connection of connector for teaching.
- Switchover of active/inactive on the enable switch line on the connector for teaching can be performed with the bypass relay by operating the mode switch.

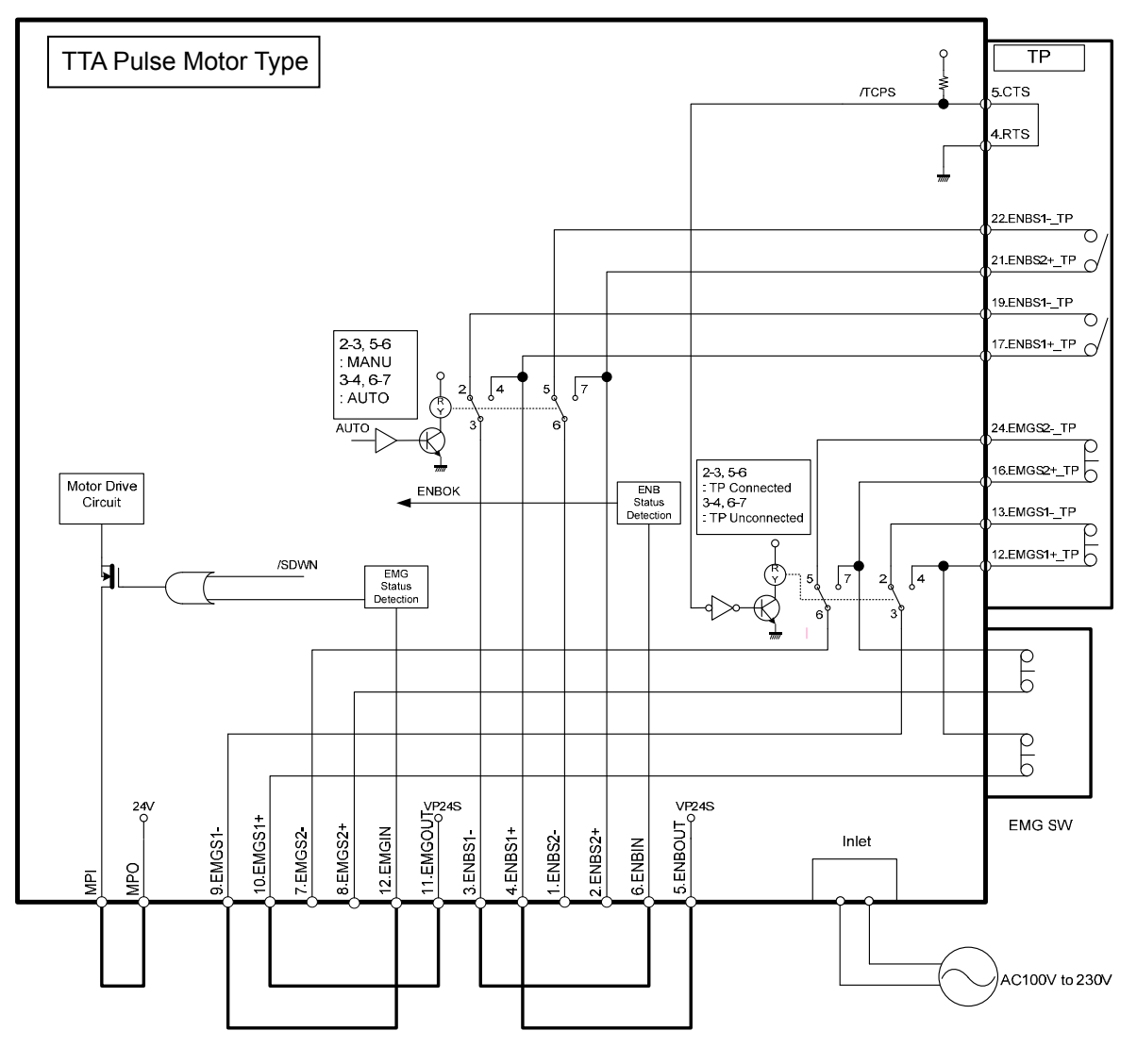

Emergency Stop, Enable Internal Circuit and External Wiring at Delevery

\* 24V DC/10mA or less for EMGIN and ENBIN \* Contact output (EMGS1+/-, EMGS2+/- and ENBS2+/-) should be 30V DC/0.5A or less.

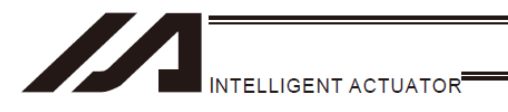

[Global Specification]

• All the motor drive power supply lines are cut off by FET.

•Because the emergency stop line on the connector for teaching and enable line are always activated, motor drive becomes available by using a dummy plug (DP-2) when the connector for teaching is not in use.

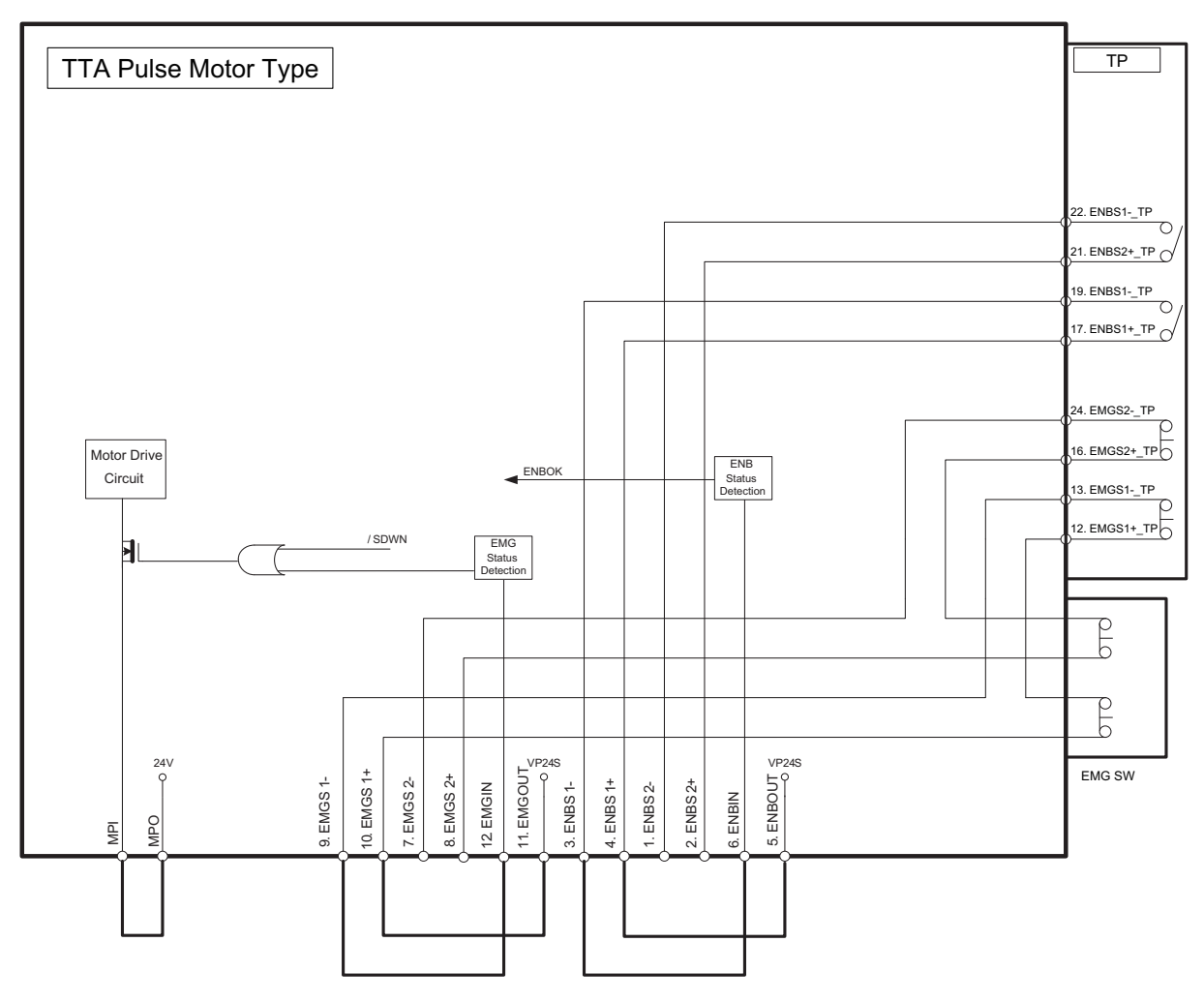

Emergency Stop, Enable Internal Circuit and External Wiring at Delevery

\* 24V DC/10mA or less for EMGIN and ENBIN

\* Contact output (EMGS1+/-, EMGS2+/-, ENBS1+/- and ENBS2+/-) should be 30V DC/0.5A or less.

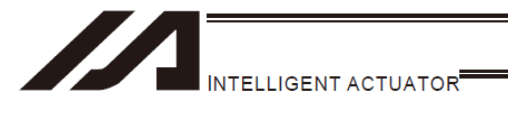

[2] Example for Composition of Emergency Stop and Enable Circuits

Shown below is an example for how to composite the emergency stop circuit and enable circuit.

[Example for Wiring when External Switch Installed]

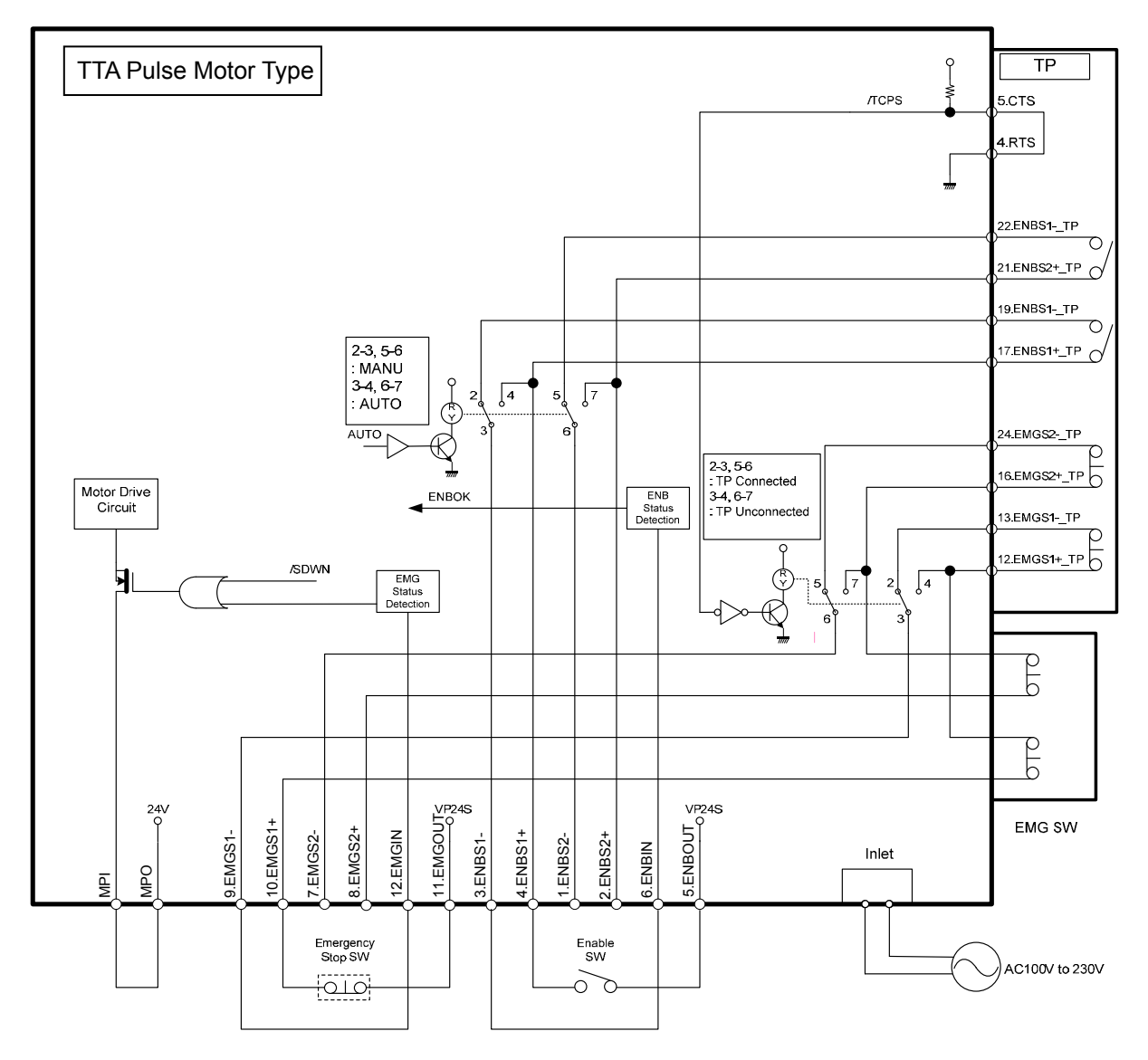

Emergency Stop and Enable Circuits: Example for Wiring when External Switch Installed

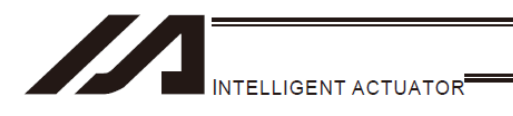

[Example for Wiring when External Switch (with Reset Switch) Installed]

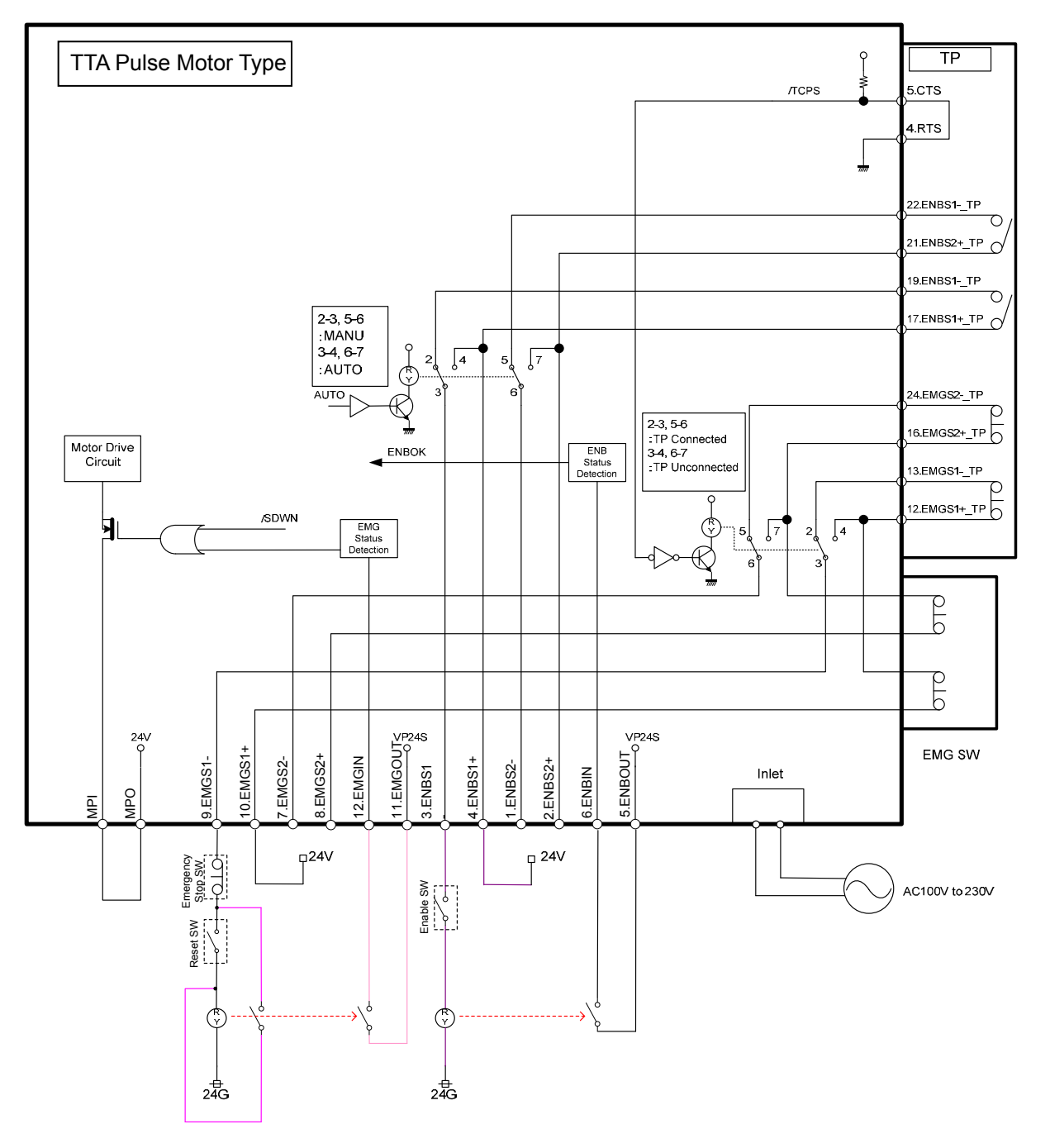

Emergency Stop and Enable Circuits: Example for Wiring when External Switch (with Reset Switch) Installed

 $\hat{A}$  Caution: When using DP-1 or CB-ST-E1MW050-EB, the enable line cannot construct a circuit using an external power source. If it is desired to use an external power source to the enable line, use DP-2, TB-03, TB-02, TB-01, SEL-T/TD or CB-ST-A2MW050-EB.

3.2 Power Supply, Emergency Stop Circuit and Enable Circuit

3.2 Power Supply, Emergency Stop Circuit and Enable Circuit

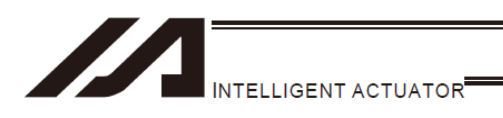

[Emergency Stop and Enable Circuits: Example for Wiring Considering Safety Category 1]

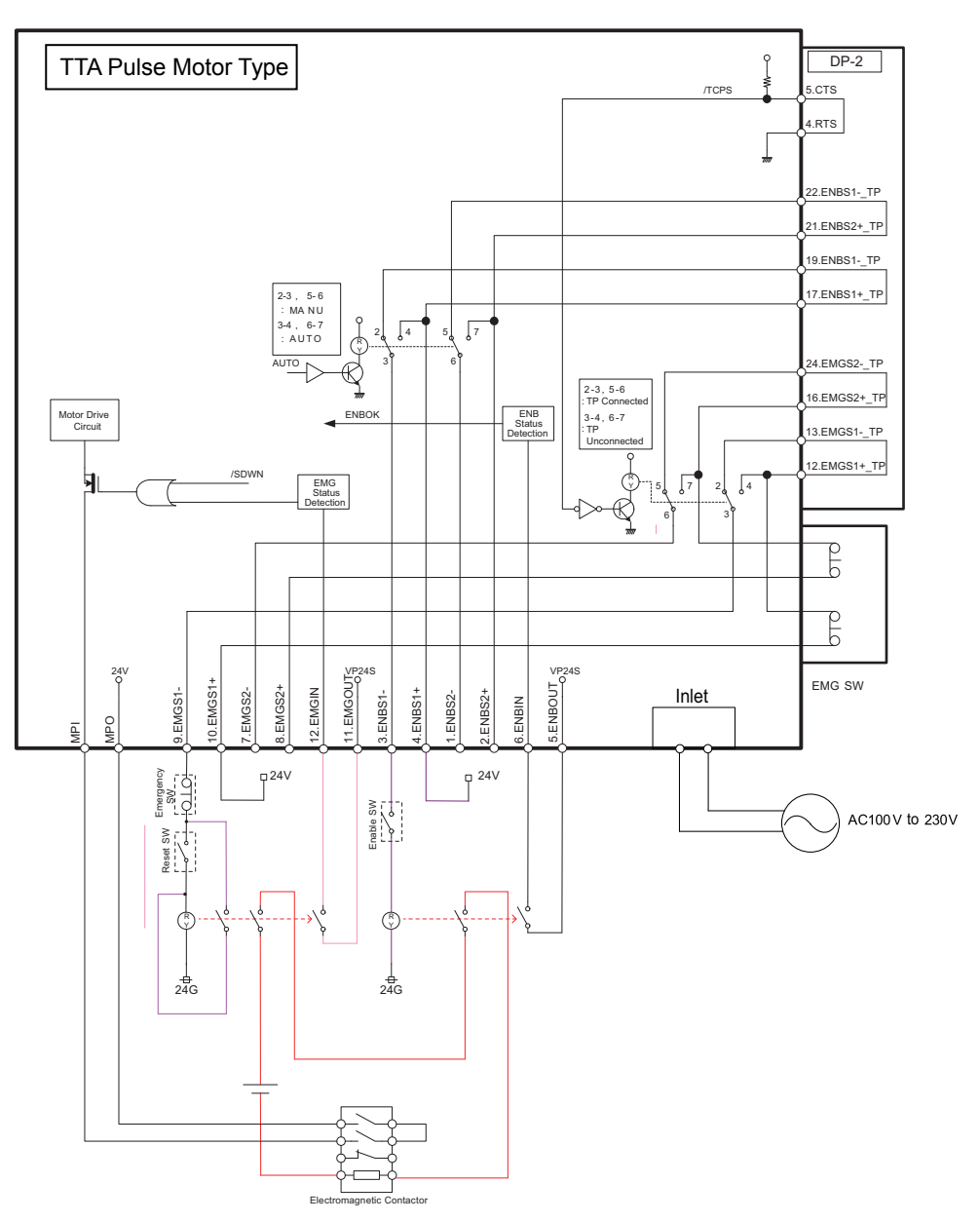

Emergency Stop and Enable Circuits: Example for Wiring Considering Safety Category 1

- \* Regarding the contact in connector area for teaching, there is a bypass relay connected, thus it cannot be used as a safety circuit. (It can be applicable with a special order of "with no bypass" when using a contact on the connector area for teaching. In such a case, use a dummy plug (DP-2) when the connector for teaching is not to be in use.)
- \* The power supply specifications between the terminals for MPO and MPI are as described below.

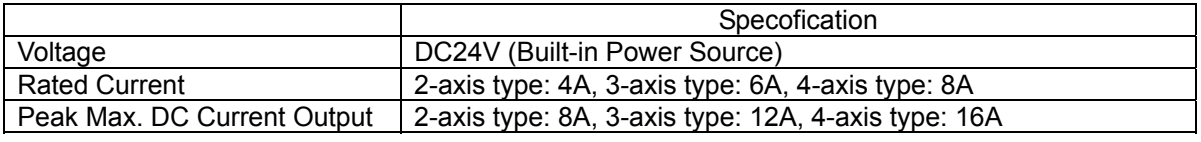

 $\triangle$  Caution: When using DP-1 or CB-ST-E1MW050-EB, the enable line cannot construct a circuit using an external power source. If it is desired to use an external power source to the enable line, use DP-2, TB-03, TB-02, TB-01, SEL-T/TD or CB-ST-A2MW050-EB.

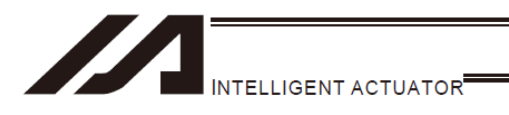

[Emergency Stop and Enable Circuits: Example for Wiring Considering Safety Category 2]

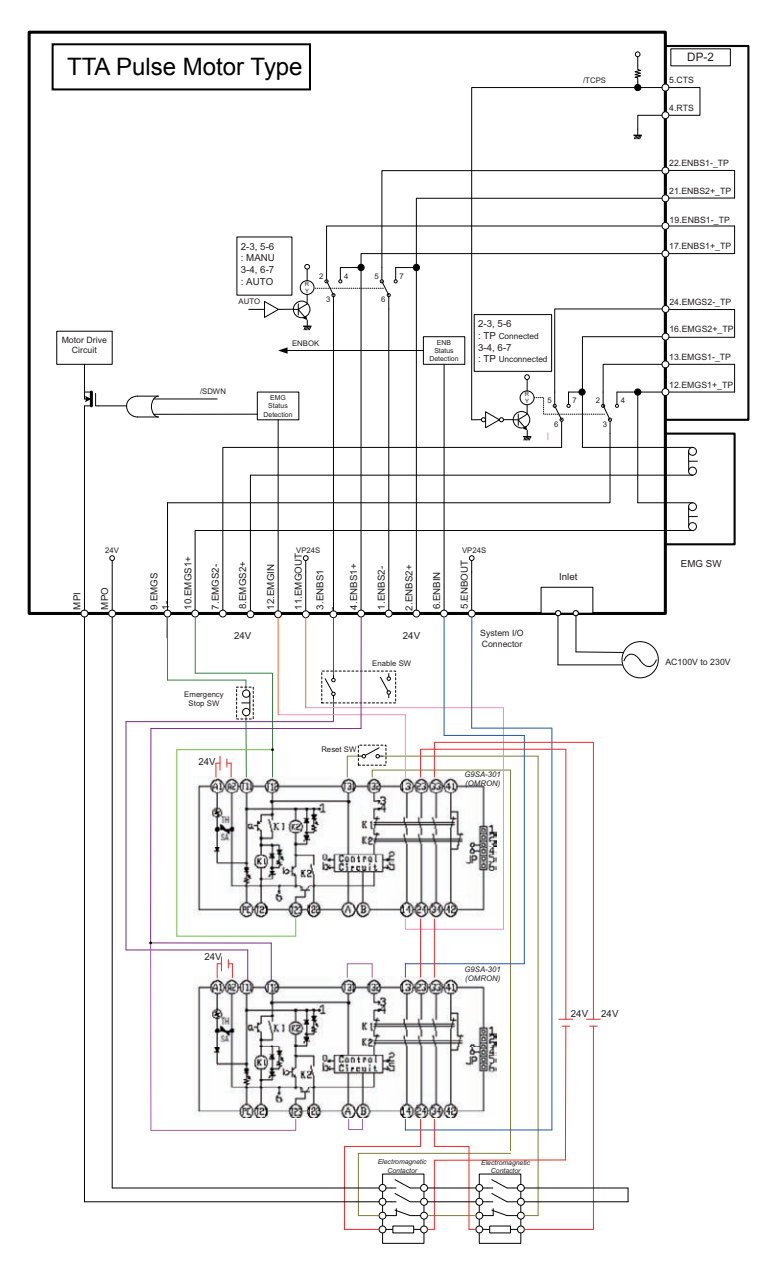

Emergency Stop and Enable Circuits: Example for Wiring Considering Safety Category 2

- \* Regarding the contact in connector area for teaching, there is a bypass relay connected, thus it cannot be used as a safety circuit. (It can be applicable with a special order of "with no bypass" when using a contact on the connector area for teaching. In such a case, use a dummy plug (DP-2) when the connector for teaching is not to be in use.)
- \* The power supply specifications between the terminals for MPO and MPI are as described below.

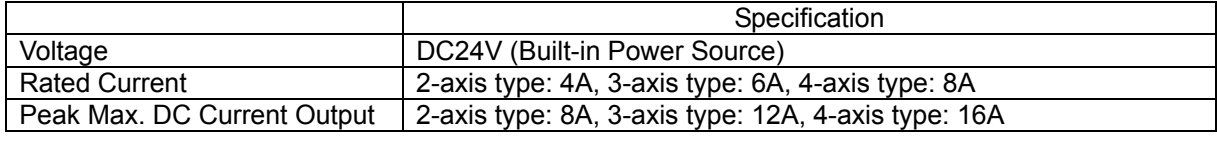

 $\bigwedge$  Caution: When using DP-1 or CB-ST-E1MW050-EB, the enable line cannot construct a circuit using an external power source. If it is desired to use an external power source to the enable line, use DP-2, TB-03, TB-02, TB-01, SEL-T/TD or CB-ST-A2MW050-EB.

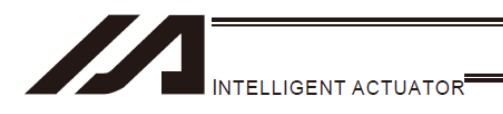

[Emergency Stop and Enable Circuits: Example for Wiring Considering Safety Category 3]

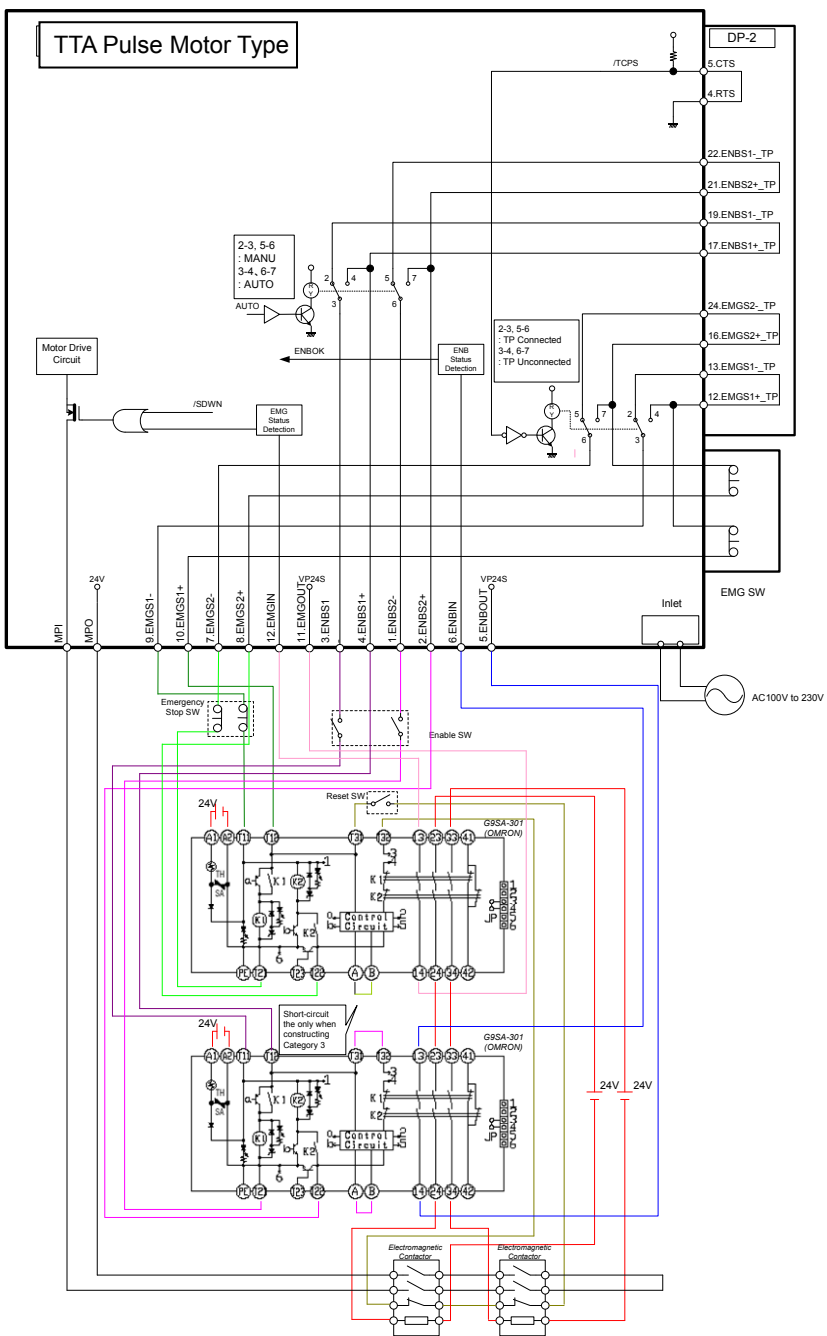

Emergency Stop and Enable Circuits: Example for Wiring Considering Safety Category 3

- \* Regarding the contact in connector area for teaching, there is a bypass relay connected, thus it cannot be used as a safety circuit. (It can be applicable with a special order of "with no bypass" when using a contact on the connector area for teaching. In such a case, use a dummy plug (DP-2) when the connector for teaching is not to be in use.)
- \* Use a duplexing PC connection cable (CB-ST-A1MW050-EB) when teaching is conducted with PC by using the connector for teaching.
- The power supply specifications between the terminals for MPO and MPI are as described below.

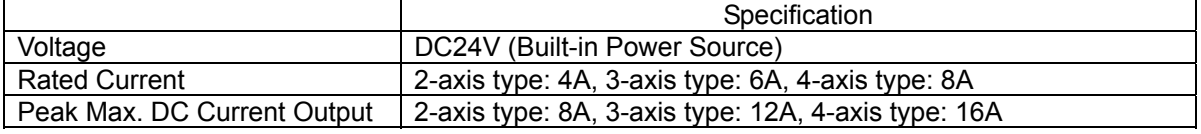

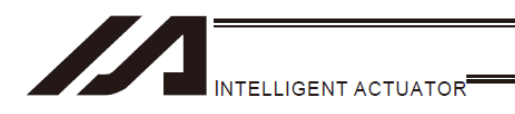

### 3.2.2 AC Servo Motor Type

[1] Internal Circuit Composition

[Standard Specification]

- All the motor drive power supply lines are cut off by FET.
- Switchover of active/inactive on the emergency stop line on the connector for teaching can be performed with the bypass relay by detecting the connection of connector for teaching.
- Switchover of active/inactive on the enable switch line on the connector for teaching can be performed with the bypass relay by operating the mode switch.

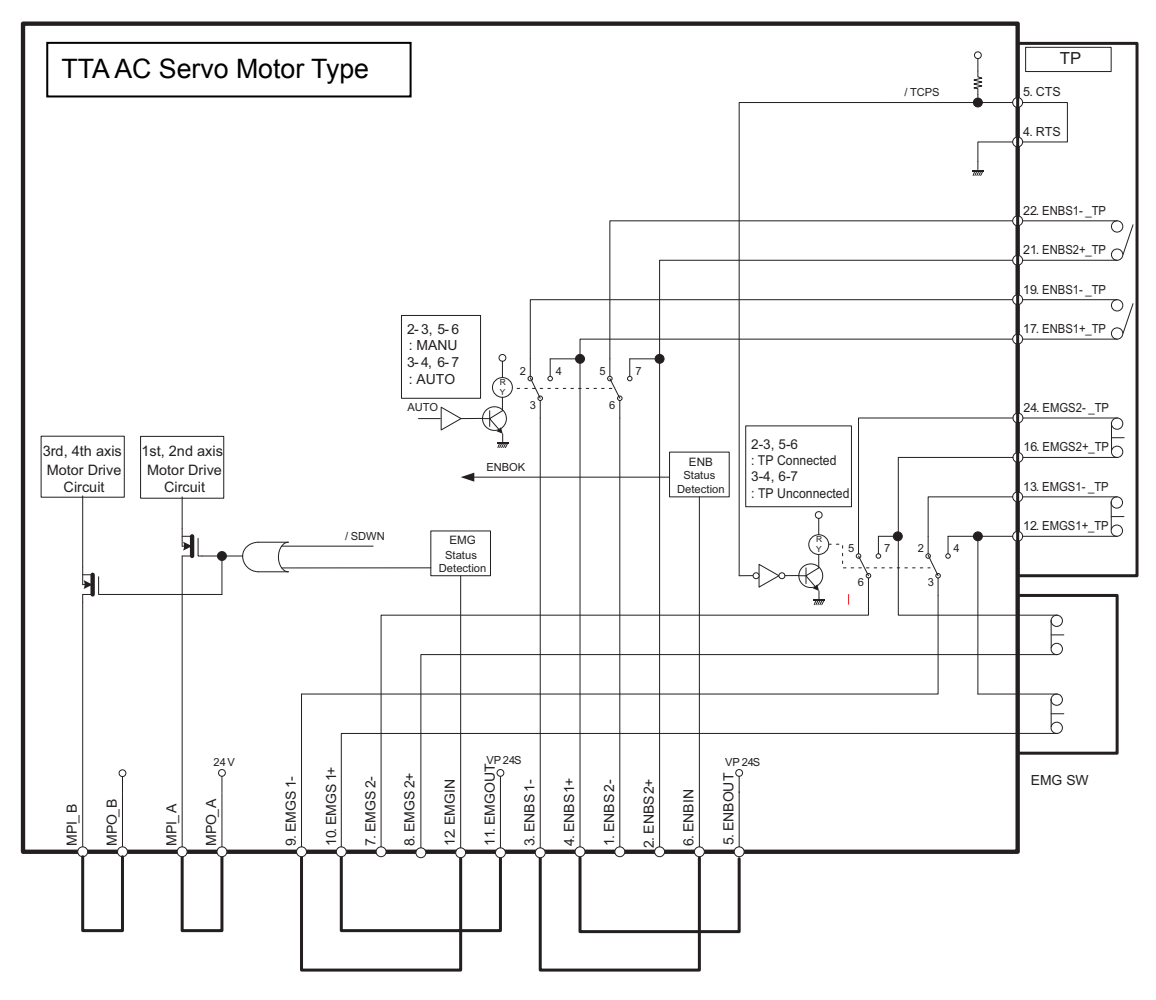

Emergency Stop, Enable Internal Circuit and External Wiring at Delevery

\* 24V DC/10mA or less for EMGIN and ENBIN

\* Contact output (EMGS1+/-, EMGS2+/- and ENBS2+/-) should be 30V DC/0.5A or less.

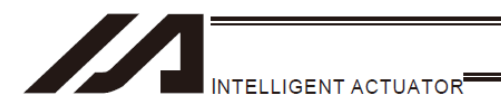

[Global Specification]

• All the motor drive power supply lines are cut off by FET.

•Because the emergency stop line on the connector for teaching and enable line are always activated, motor drive becomes available by using a dummy plug (DP-2) when the connector for teaching is not in use.

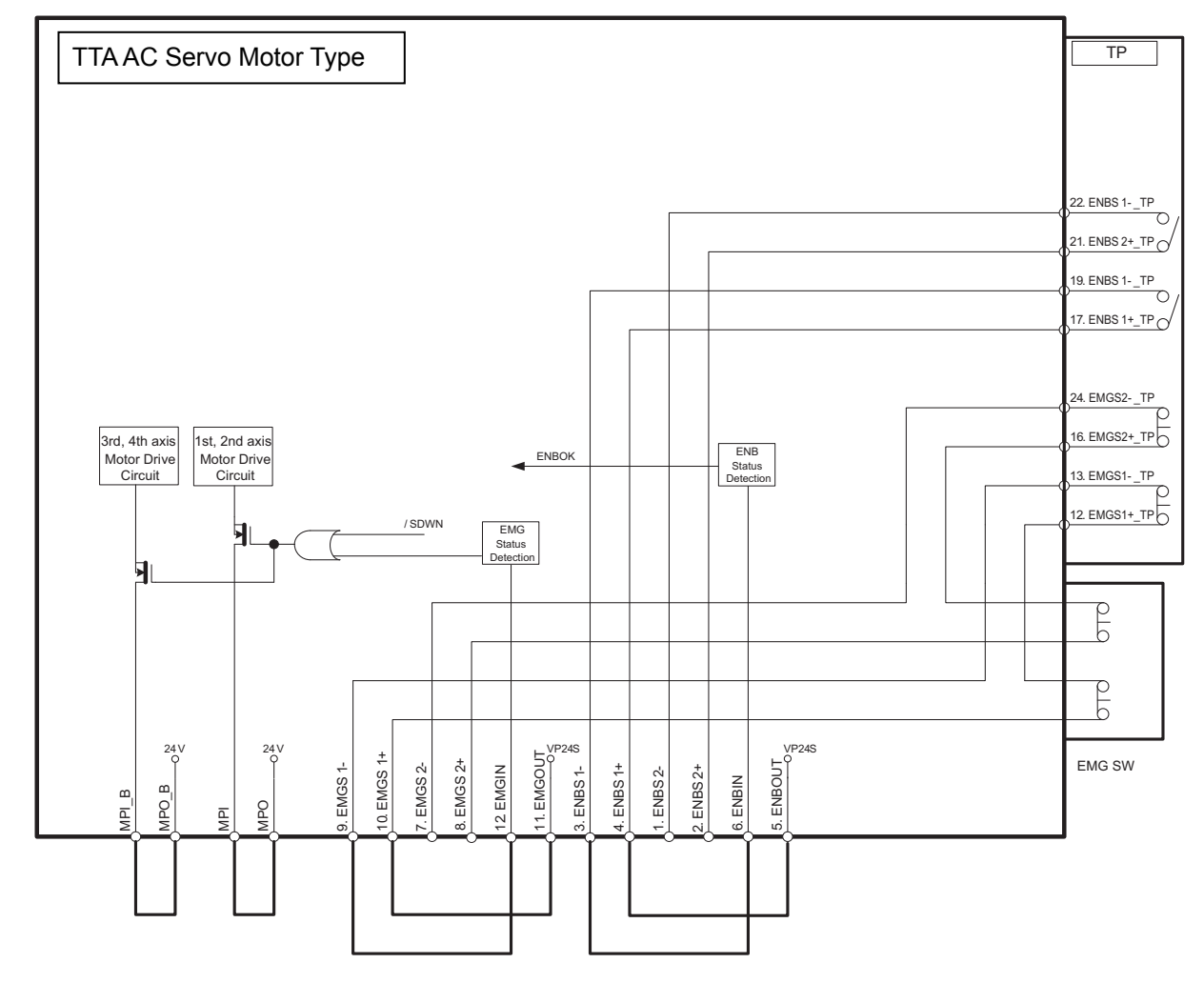

Emergency Stop, Enable Internal Circuit and External Wiring at Delevery

\* 24V DC/10mA or less for EMGIN and ENBIN

\* Contact output (EMGS1+/-, EMGS2+/- and ENBS2+/-) should be 30V DC/0.5A or less.

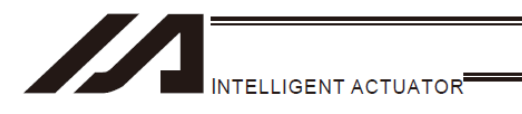

[2] Example for Composition of Emergency Stop and Enable Circuits

Shown below is an example for how to composite the emergency stop circuit and enable circuit.

[Example for Wiring when External Switch Installed (Standard Specification)]

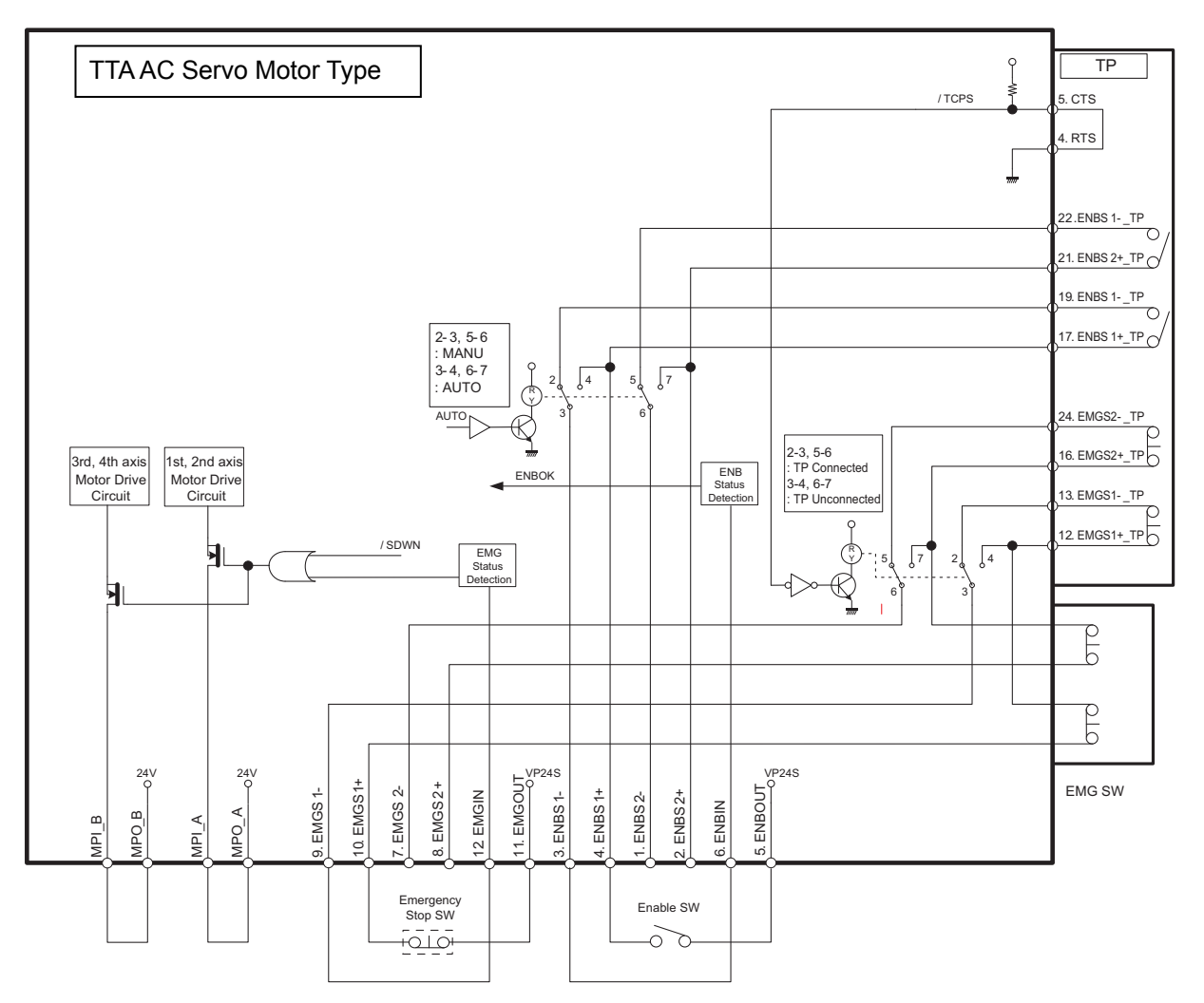

Emergency Stop and Enable Circuits: Example for Wiring when External Switch Installed (Standard Specification)

 $\bigwedge$  Caution: When using DP-1 or CB-ST-E1MW050-EB, the enable line cannot construct a circuit using an external power source. If it is desired to use an external power source to the enable line, use DP-2, TB-03, TB-02, TB-01, SEL-T/TD or CB-ST-A2MW050-EB.

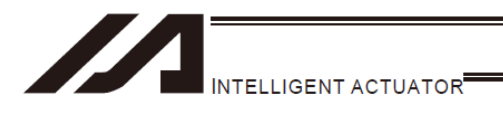

[Example for Wiring when External Switch (with Reset Switch) Installed (Standard Specification)]

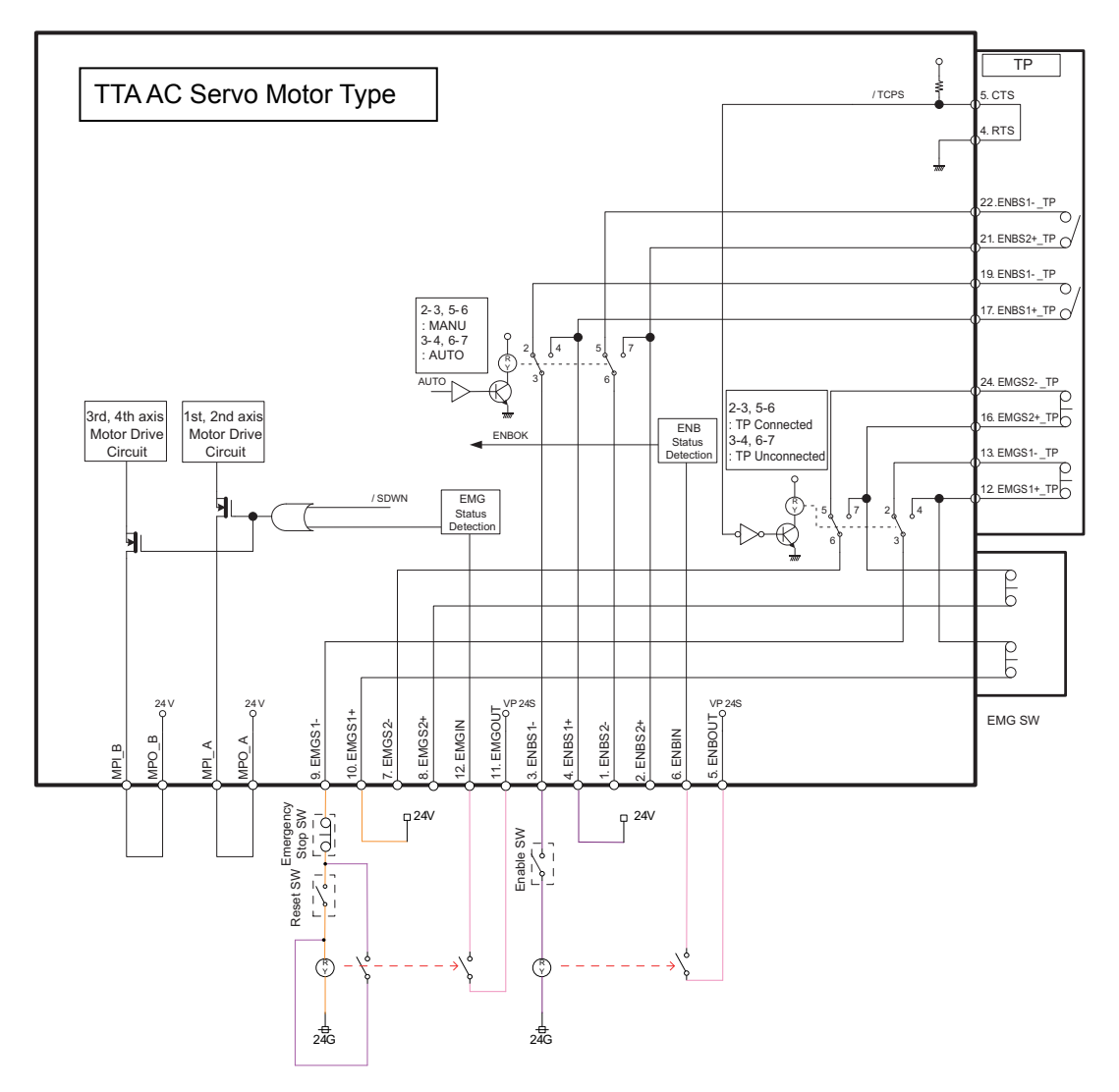

Emergency Stop and Enable Circuits: Example for Wiring when External Switch (with Reset Switch) Installed (Standard Specification)

 $\bigwedge$  Caution: When using DP-1 or CB-ST-E1MW050-EB, the enable line cannot construct a circuit using an external power source. If it is desired to use an external power source to the enable line, use DP-2, TB-03, TB-02, TB-01, SEL-T/TD or CB-ST-A2MW050-EB.

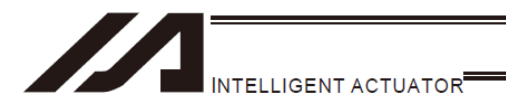

[Emergency Stop and Enable Circuits: Example for Wiring Considering Safety Category 1 (Global Specification)]

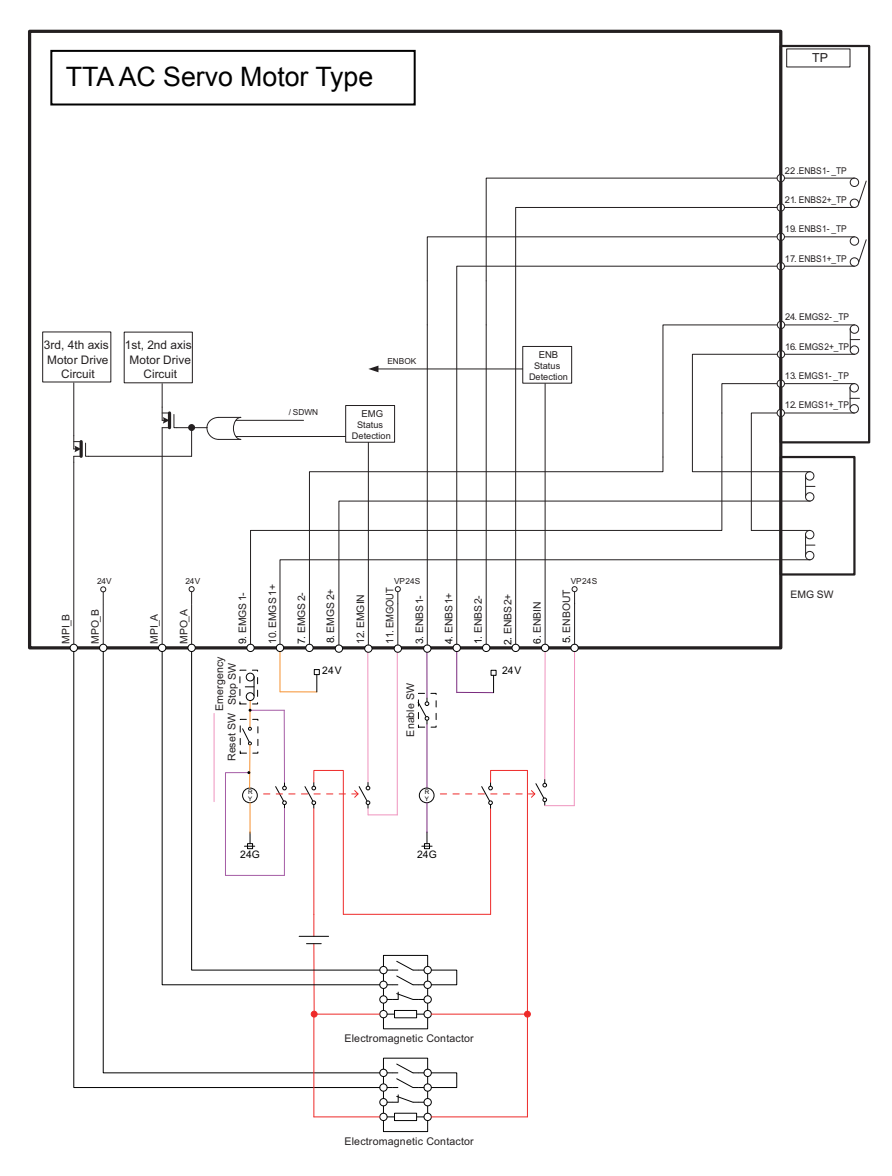

Emergency Stop and Enable Circuits: Example for Wiring Considering Safety Category 1 (Global Specification)

- \* Use a dummy plug (DP-2) when the connector for teaching is not to be in use.
- \* The power supply specifications between the terminals for MPO\_A and MPI\_A and between MPO\_B and MPI\_B are as described below.

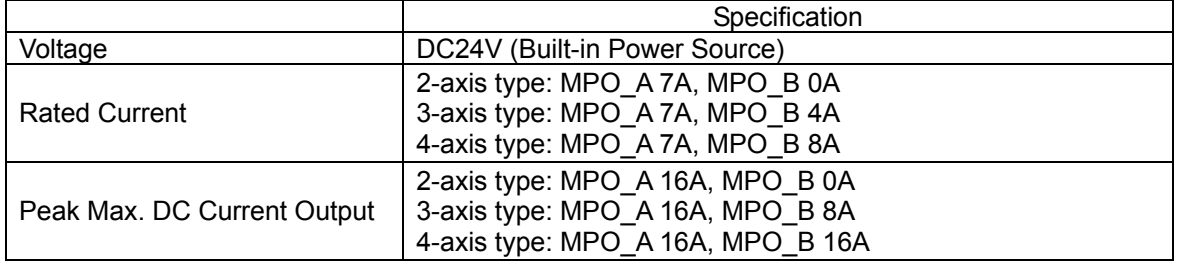

 $\triangle$  Caution: When using DP-1 or CB-ST-E1MW050-EB, the enable line cannot construct a circuit using an external power source. If it is desired to use an external power source to the enable line, use DP-2, TB-03, TB-02, TB-01, SEL-T/TD or CB-ST-A2MW050-EB.
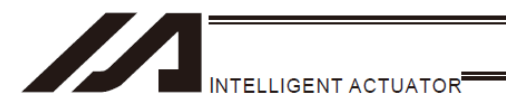

[Emergency Stop and Enable Circuits: Example for Wiring Considering Safety Category 2 (Global Specification)]

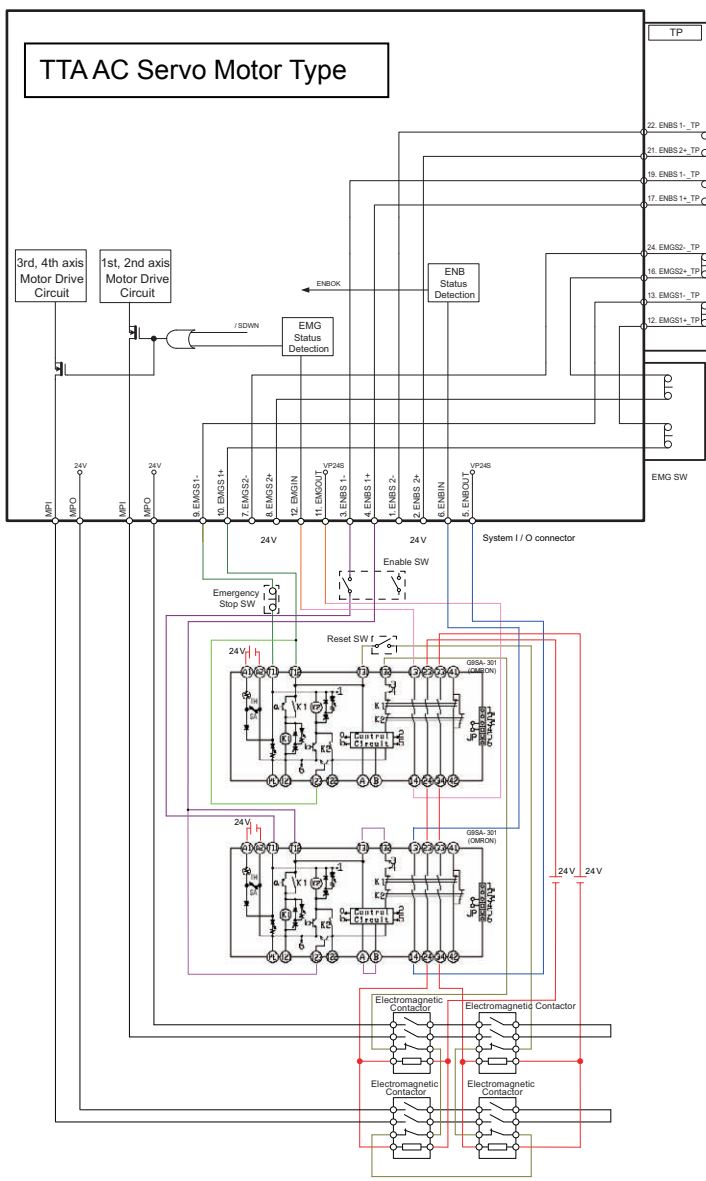

Emergency Stop and Enable Circuits: Example for Wiring Considering Safety Category 2 (Global Specification)

- \* Use a dummy plug (DP-2) when the connector for teaching is not to be in use.
- \* The power supply specifications between the terminals for MPO\_A and MPI\_A and between MPO\_B and MPI\_B are as described below.

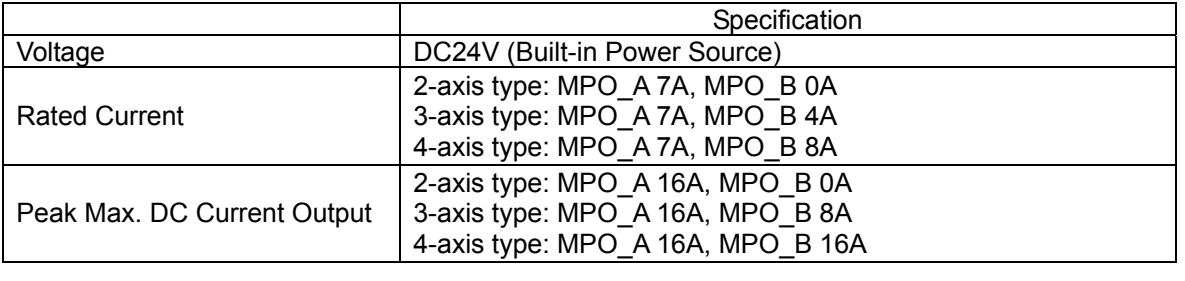

Caution: When using DP-1 or CB-ST-E1MW050-EB, the enable line cannot construct a circuit  $\wedge$ using an external power source. If it is desired to use an external power source to the enable line, use DP-2, TB-03, TB-02, TB-01, SEL-T/TD or CB-ST-A2MW050-EB.

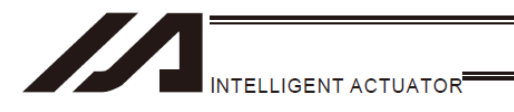

[Emergency Stop and Enable Circuits: Example for Wiring Considering Safety Category 3 (Global Specification)]

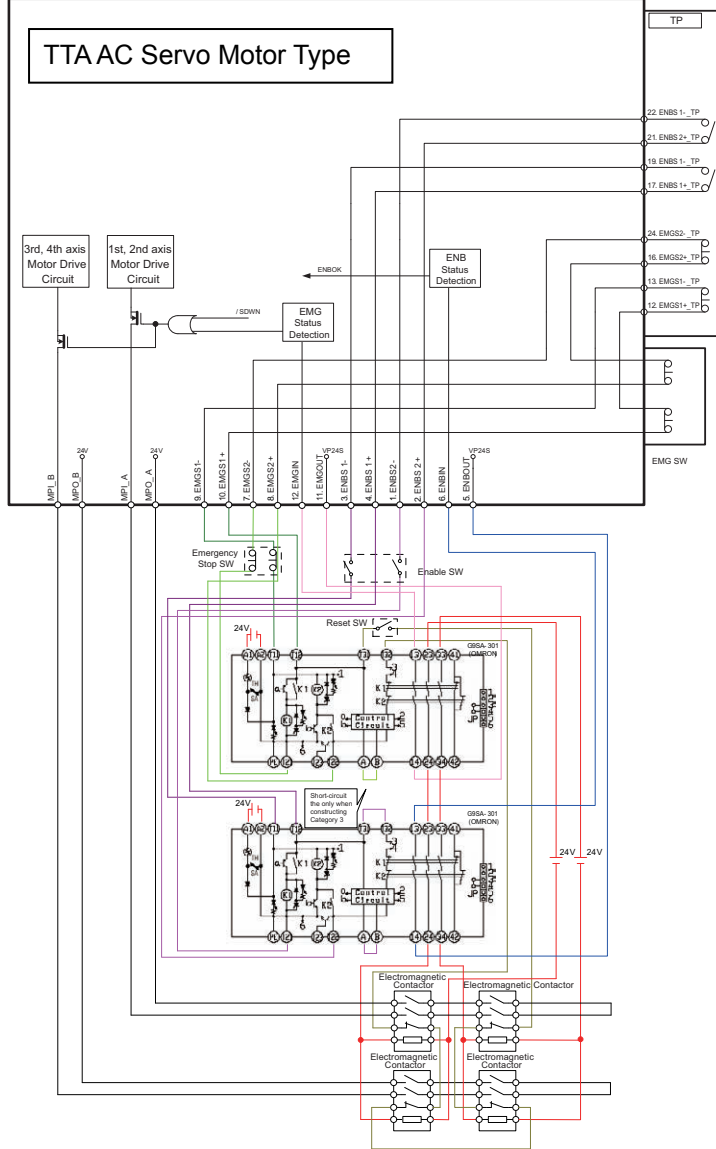

Emergency Stop and Enable Circuits: Example for Wiring Considering Safety Category 3 (Global Specification)

- \* Use a dummy plug (DP-2) when the connector for teaching is not to be in use.
- \* The power supply specifications between the terminals for MPO\_A and MPI\_A and between MPO\_B and MPI\_B are as described below.

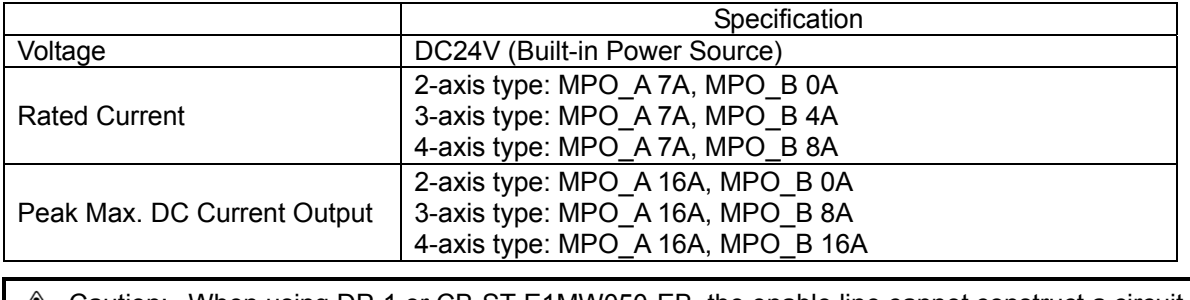

 $\bigwedge$  Caution: When using DP-1 or CB-ST-E1MW050-EB, the enable line cannot construct a circuit using an external power source. If it is desired to use an external power source to the enable line, use DP-2, TB-03, TB-02, TB-01, SEL-T/TD or CB-ST-A2MW050-EB.

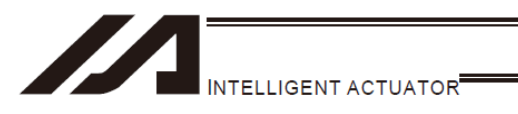

# 3.2.3 Safety Circuit Timing Charts for TTA (Pulse Motor, Servo Motor)

Safety circuit timing charts are shown below.

The timings covered by the timing charts are as follows: [1], "Power on," [2], "Emergency stop," [3], "Power on during emergency stop," [4], "Enable input," [5], "System-shutdown level error," [6], "Cold-start level error," [7], "Operation-cansellation level error"

[1] Power on

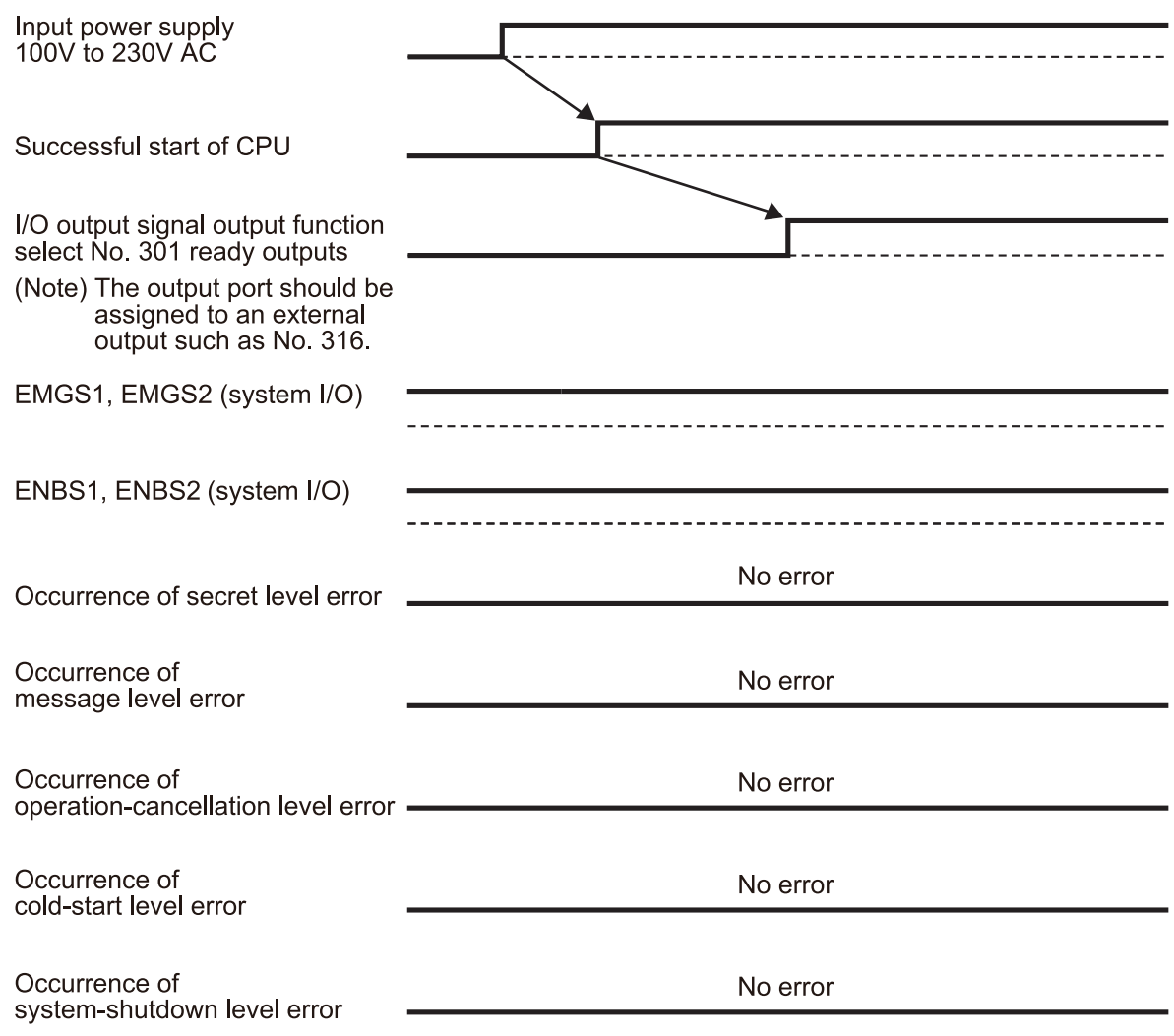

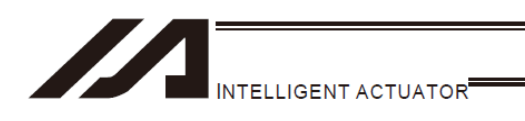

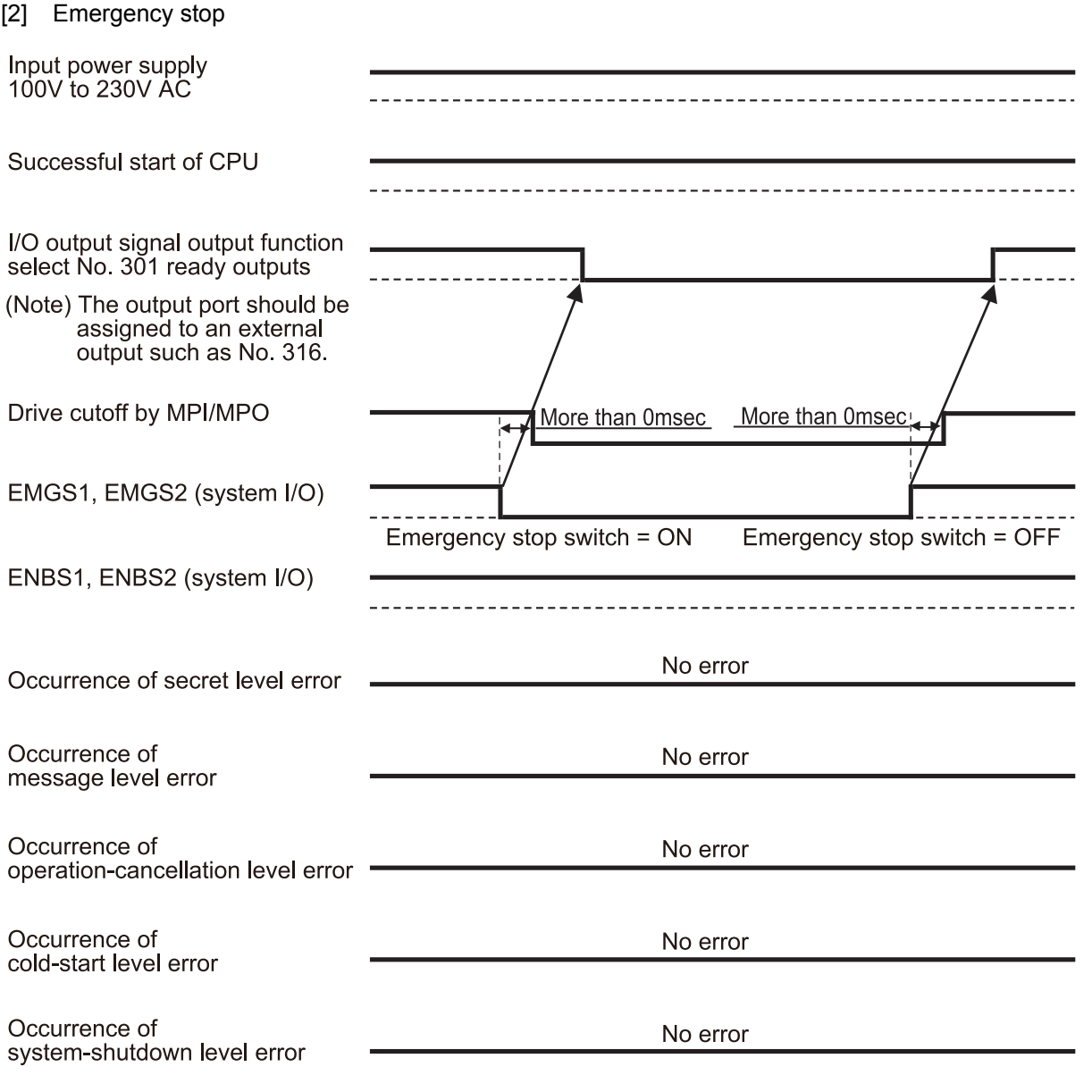

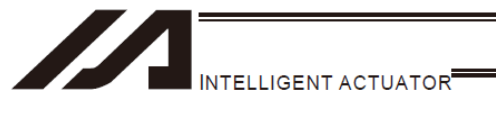

#### [3] Power on during emergency stop

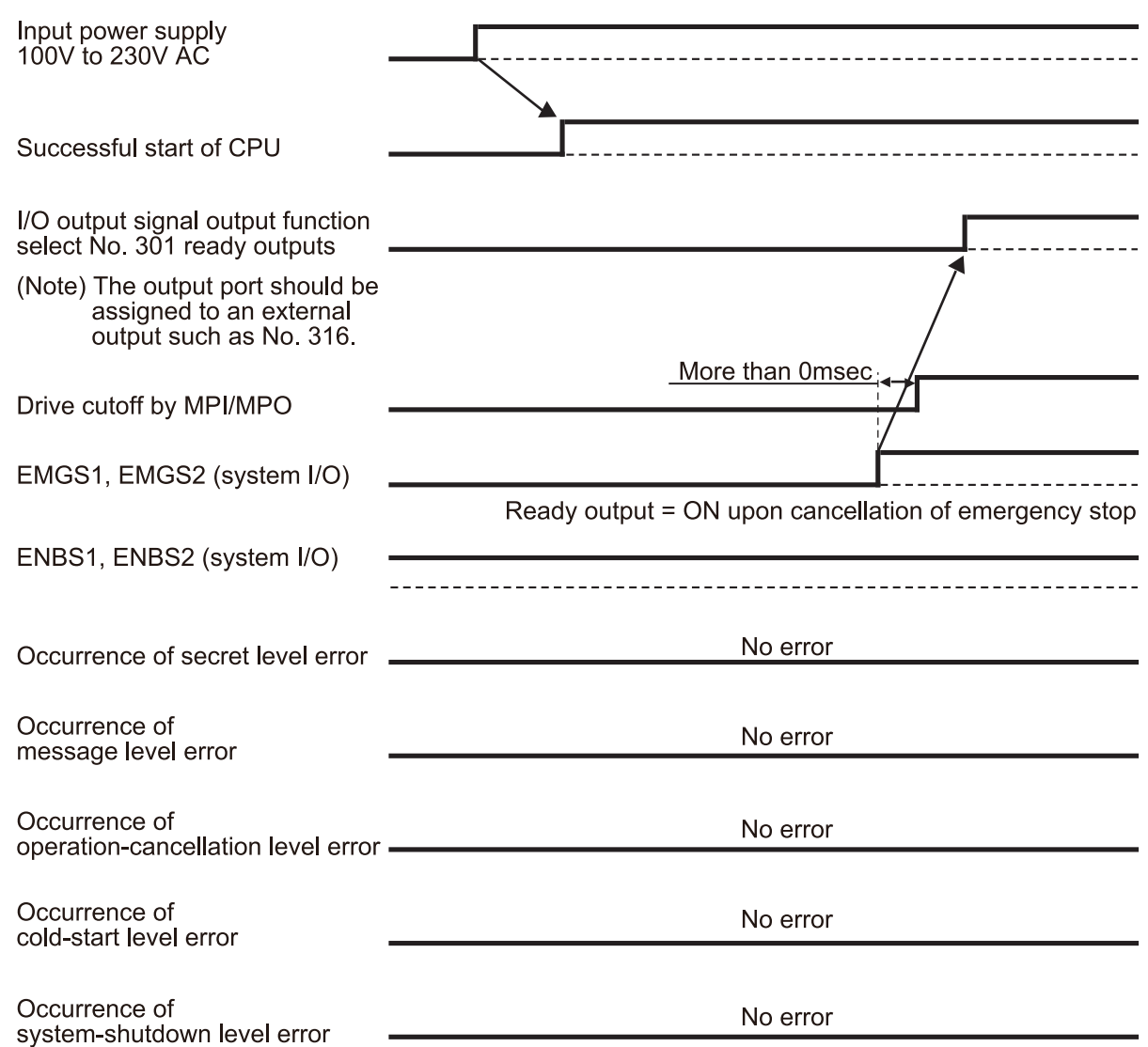

Virtually the same timing chart is applicable when the power is turned on without enable input.

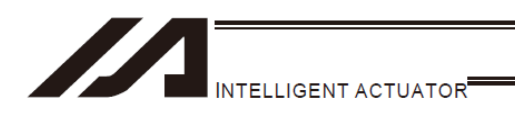

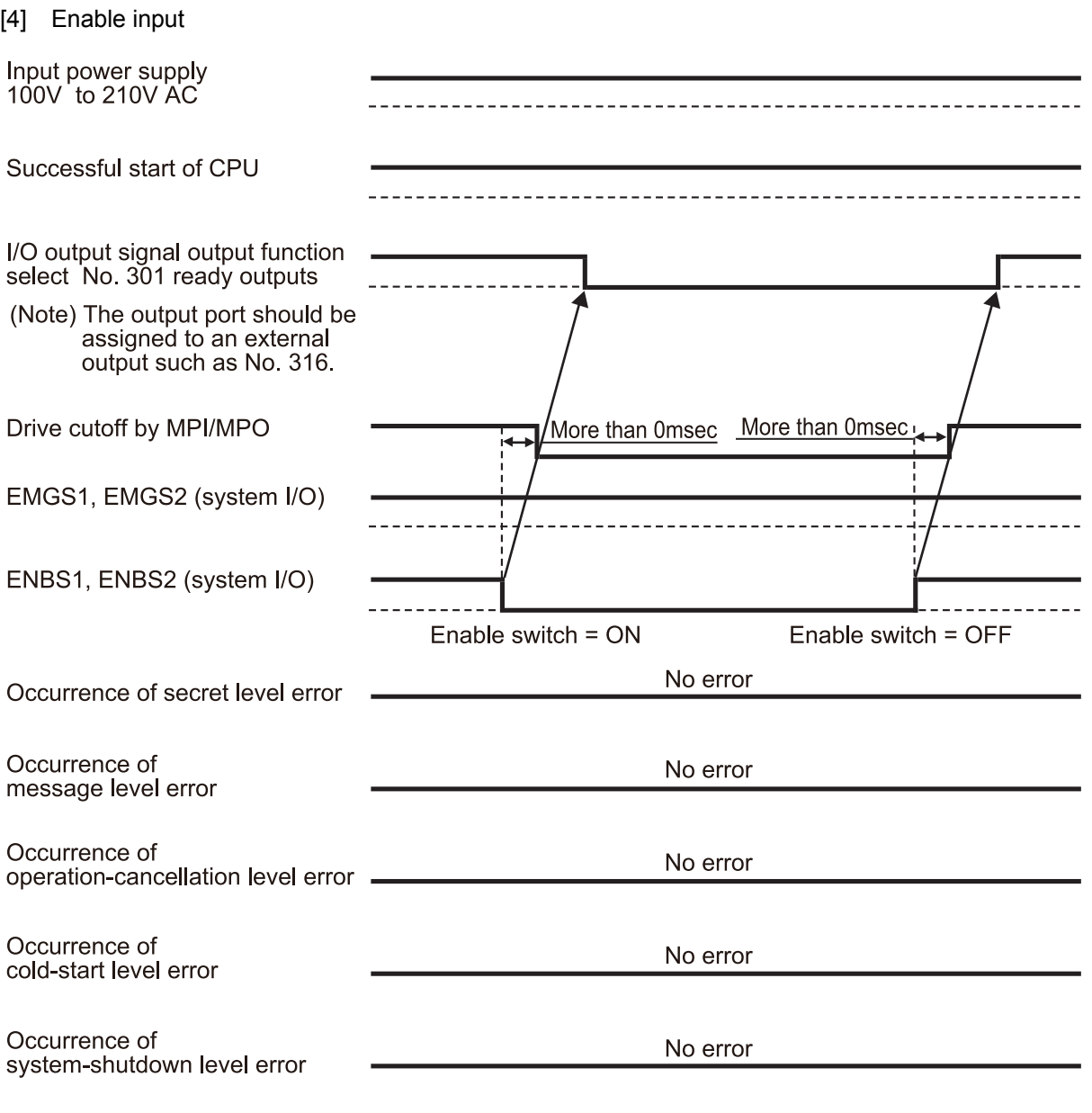

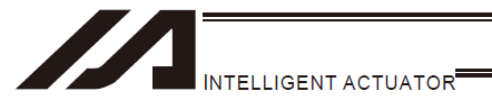

#### [5] System-shutdown level error

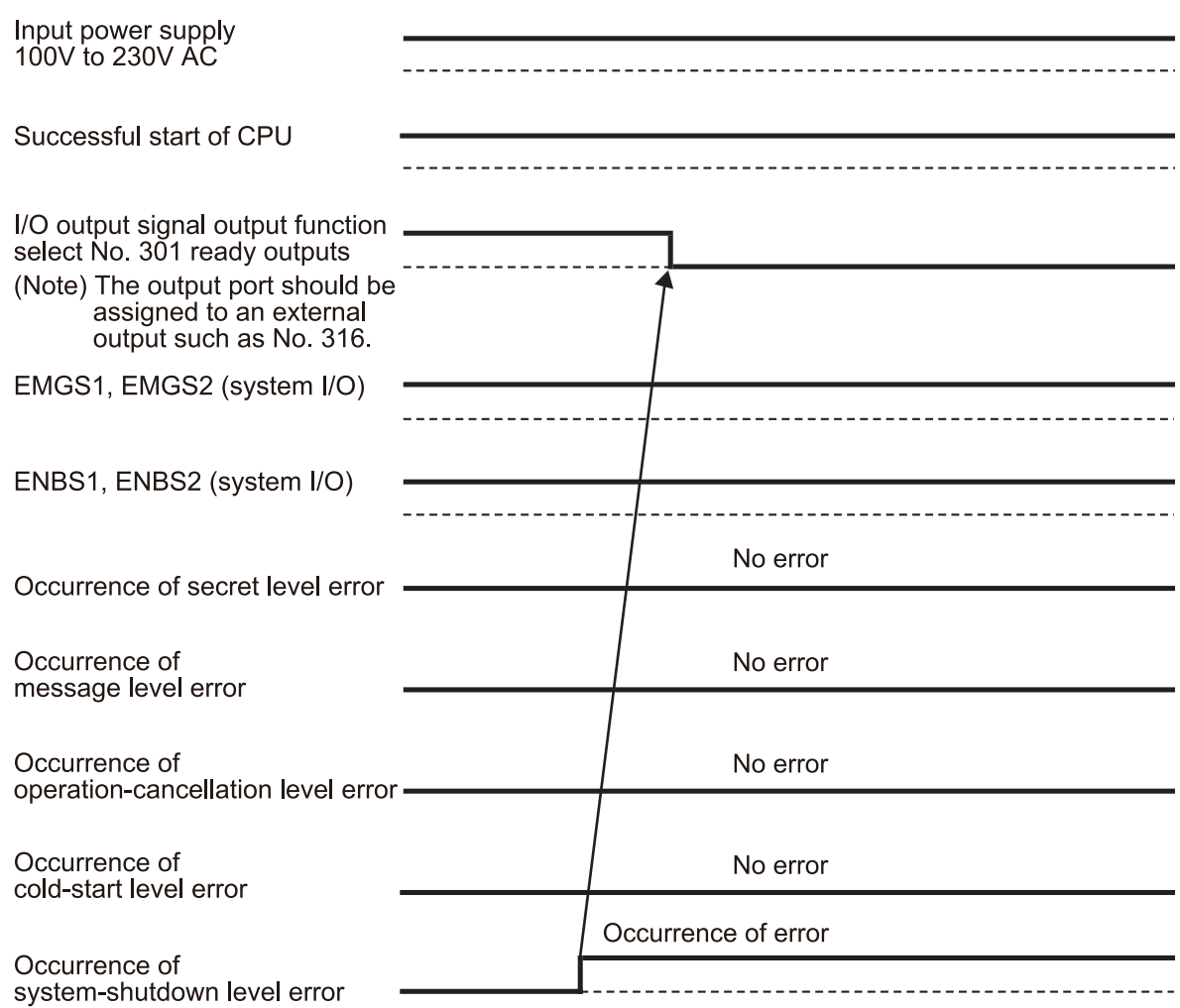

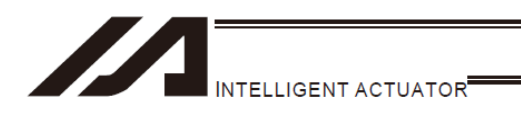

[6] Cold-start level error

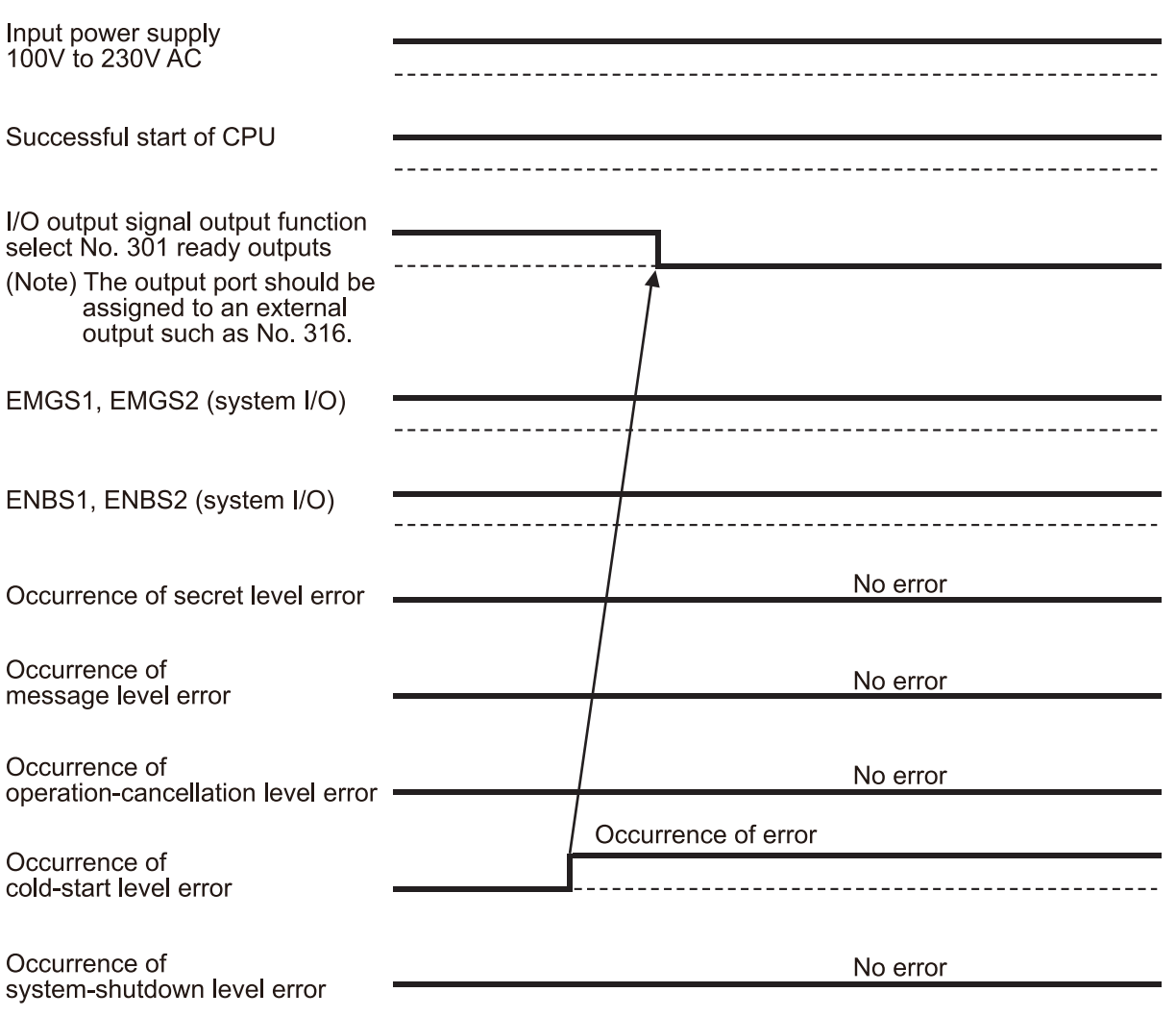

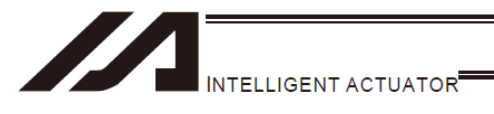

#### [7] Operation-cancellation level error

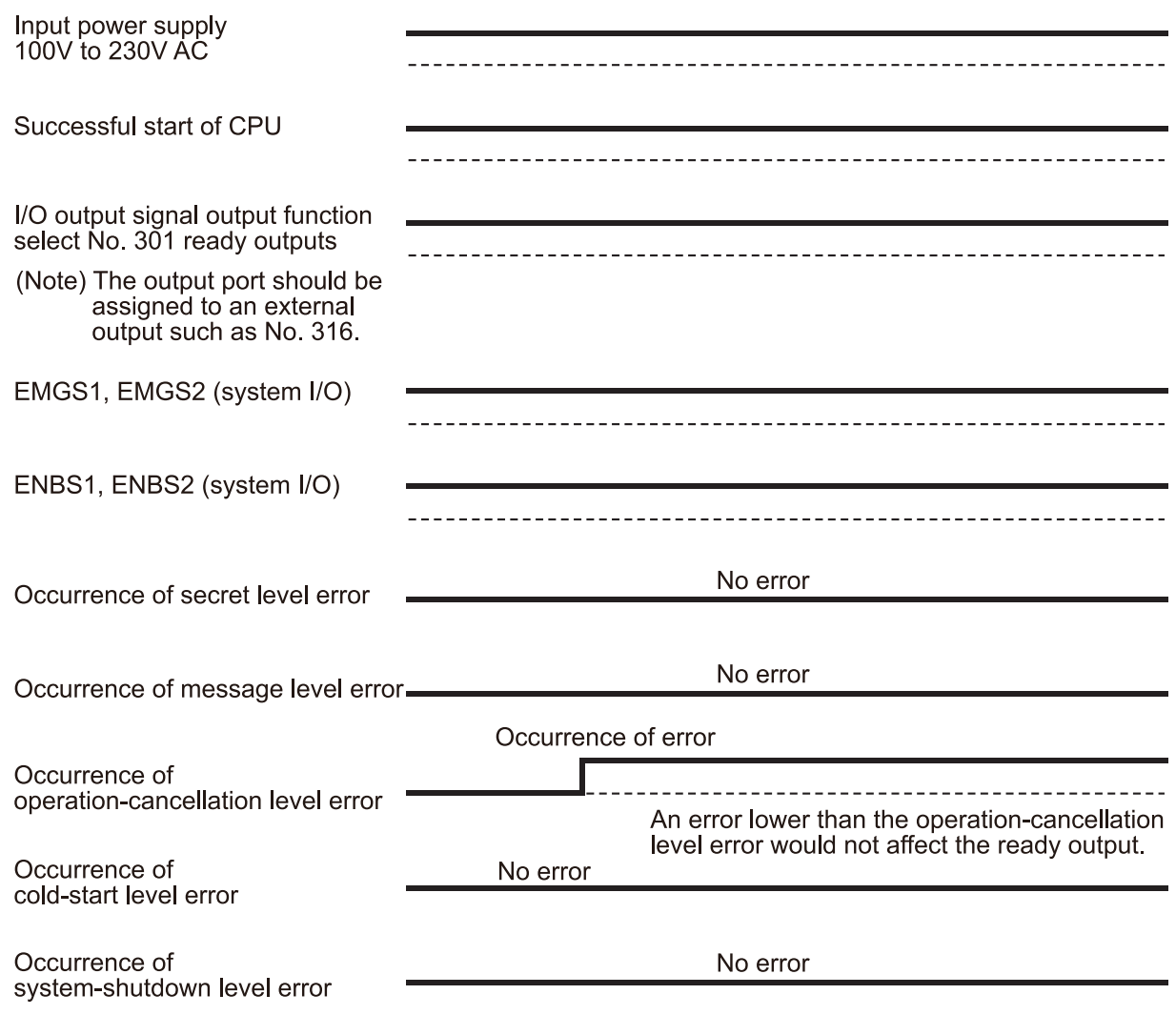

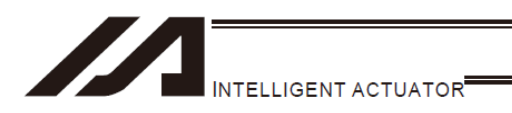

# 3.3 IO Circuit

### 3.3.1 Input and Output Ports Assignment Specification

Shown below are the I/O port numbers and the function set at delivery of this product. I/O port can change its function by I/O parameters.

1) When I/O2 is Not Fieldbus type (Type of extension I/O is either of E/NP/SE1/SE2/IA)

The functions described in brackets [ ] are not set at the delivery.

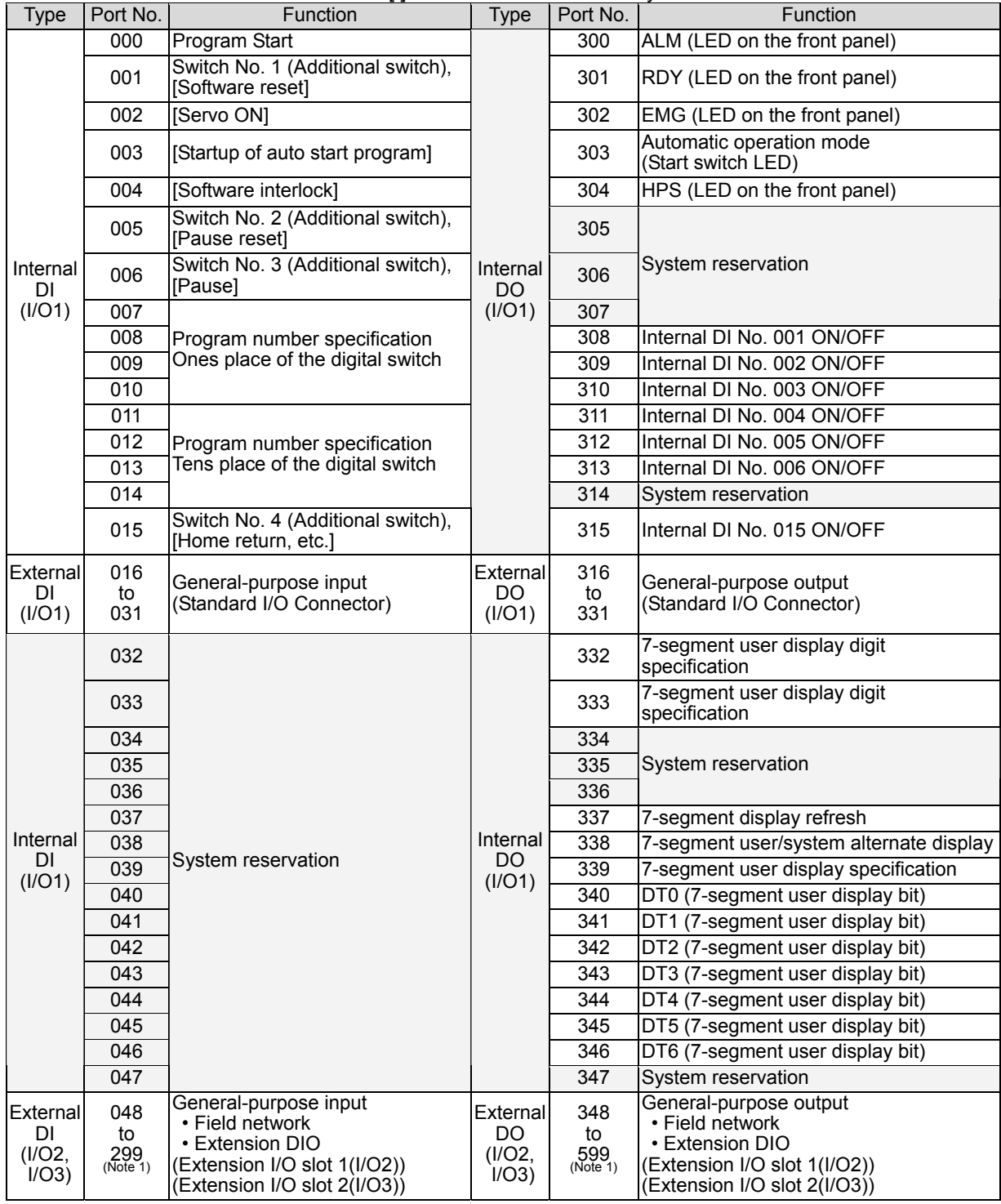

(Note 1) The input and output port numbers are:

Input 000 to 299 (300 points max.) Output 300 to 599 (300 points max.)

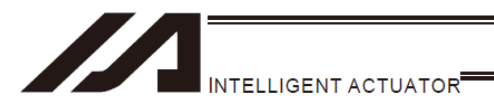

### 2) When I/O2 is Fieldbus type (Type of extension I/O is either of CC/DV/PR/EP/EC)

The functions described in brackets [ ] are not set at the delivery.

| <b>Type</b>                      | Port No.         | Function                                                         | Type                              | Port No.         | Function                                           |
|----------------------------------|------------------|------------------------------------------------------------------|-----------------------------------|------------------|----------------------------------------------------|
| Internal<br>DI.<br>(1/O1)        | 000              | Program Start                                                    |                                   | 300              | ALM (LED on the front panel)                       |
|                                  | 001              | Switch No. 1 (Additional switch)                                 | Internal<br>DO.<br>(I/O1)         | 301              | RDY (LED on the front panel)                       |
|                                  | 002              | System reservation                                               |                                   | 302              | EMG (LED on the front panel)                       |
|                                  | 003              |                                                                  |                                   | 303              | Automatic operation mode                           |
|                                  |                  |                                                                  |                                   |                  | (Start switch LED)                                 |
|                                  | 004              |                                                                  |                                   | 304              | HPS (LED on the front panel)                       |
|                                  | 005              | Switch No. 2 (Additional switch)                                 |                                   | 305              | System reservation                                 |
|                                  | 006              | Switch No. 3 (Additional switch)                                 |                                   | 306              |                                                    |
|                                  | 007              | Program number specification<br>Ones place of the digital switch |                                   | 307              |                                                    |
|                                  | $\overline{008}$ |                                                                  |                                   | 308              | Internal DI No. 001 ON/OFF                         |
|                                  | 009              |                                                                  |                                   | 309              | Internal DI No. 002 ON/OFF                         |
|                                  | 010              |                                                                  |                                   | 310              | Internal DI No. 003 ON/OFF                         |
|                                  | 011              | Program number specification<br>Tens place of the digital switch |                                   | 311              | Internal DI No. 004 ON/OFF                         |
|                                  | 012              |                                                                  |                                   | 312              | Internal DI No. 005 ON/OFF                         |
|                                  | 013              |                                                                  |                                   | 313              | Internal DI No. 006 ON/OFF                         |
|                                  | 014              |                                                                  |                                   | $\overline{3}14$ | System reservation                                 |
|                                  | 015              | Switch No. 4 (Additional switch)                                 |                                   | 315              | Internal DI No. 015 ON/OFF                         |
| External<br>DI<br>(1/O1)         | 016 to<br>031    | General-purpose input<br>(Standard I/O Connector)                | External<br>DO<br>(1/O1)          | 316 to<br>331    | General-purpose output<br>(Standard I/O Connector) |
| Internal<br>DI<br>(I/O1)         | 032              | System reservation                                               |                                   | 332              | 7-segment user display digit specification         |
|                                  | 033              |                                                                  |                                   | 333              | 7-segment user display digit specification         |
|                                  | 034              |                                                                  |                                   | 334              | System reservation                                 |
|                                  | 035              |                                                                  | Internal<br><b>DO</b><br>(I/O1)   | 335              |                                                    |
|                                  | 036              |                                                                  |                                   | 336              |                                                    |
|                                  | 037              |                                                                  |                                   | 337              | 7-segment display refresh                          |
|                                  | 038              |                                                                  |                                   | 338              | 7-segment user/system alternate display            |
|                                  | 039              |                                                                  |                                   | 339              | 7-segment user display specification               |
|                                  | 040              |                                                                  |                                   | 340              | DT0 (7-segment user display bit)                   |
|                                  | 041              |                                                                  |                                   | 341              | DT1 (7-segment user display bit)                   |
|                                  | 042              |                                                                  |                                   | 342              | DT2 (7-segment user display bit)                   |
|                                  | 043              |                                                                  |                                   | 343              | DT3 (7-segment user display bit)                   |
|                                  | 044              |                                                                  |                                   | 344              | DT4 (7-segment user display bit)                   |
|                                  | 045              |                                                                  |                                   | 345              | DT5 (7-segment user display bit)                   |
|                                  | 046              |                                                                  |                                   | 346              | DT6 (7-segment user display bit)                   |
|                                  | 047              |                                                                  |                                   | 347              | System reservation                                 |
| External<br>DI<br>(I/O2,<br>I/O3 | 048              | General-purpose input                                            |                                   | 348              | Alarm output                                       |
|                                  | 049              | [Software reset]                                                 |                                   | 349              | <b>READY</b> output                                |
|                                  | 050              | [Servo ON]                                                       |                                   | 350              | Emergency-stop output                              |
|                                  | 051              | [Startup of auto start]                                          |                                   | 351              |                                                    |
|                                  | 052              | [Software interlock]                                             |                                   | 352              | General-purpose output                             |
|                                  | 053              | [Pause reset]                                                    |                                   | 353              |                                                    |
|                                  | 054              | [Pause]                                                          |                                   | 354              |                                                    |
|                                  | 055              | General-purpose input<br>[Home return]<br>General-purpose input  | External<br>DO<br>(1/O2,<br>I/O3) | $\overline{3}55$ |                                                    |
|                                  | 056              |                                                                  |                                   | 356              |                                                    |
|                                  | 057              |                                                                  |                                   | 357              |                                                    |
|                                  | 058              |                                                                  |                                   | 358              |                                                    |
|                                  | 059              |                                                                  |                                   | 359              |                                                    |
|                                  | 060              |                                                                  |                                   | 360              |                                                    |
|                                  | 061              |                                                                  |                                   | 361              |                                                    |
|                                  | 062              |                                                                  |                                   | 362              |                                                    |
|                                  | 063              |                                                                  |                                   | 363              |                                                    |
|                                  | 064 to           |                                                                  |                                   | 364 to           |                                                    |
|                                  | 299              |                                                                  |                                   | 599              | General-purpose output                             |

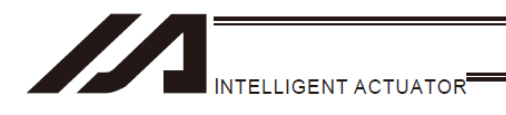

◎ Coution for I/O Assignment of Switches from Switch No. 1 (Additional Switch) to Switch No. 4 (Additional Switch)

Switch No. 1 (additional switch) should be connected to Port No. 001 and assigned. Therefore, if the setting of Input Function Select 001 in I/O Parameter No. 31 is 0, generalporpose input, the switch should be for the general-porpose input.

If the setting of Input Function Select 001 in I/O Parameter No. 31 is set to 1, software reset, the switch should be for the software reset.

However, when the setting established in I/O Parameter No. 284 "Input Function Select 001 Physical Input Port Number" is not "-1", the software reset input (Input Function Select 001) should be assigned to the input port set in I/O Parameter No. 284, not in Input Port No. 1. Therefore, software reset would not be executed even if pressing Switch No. 1.

[Refer to "4.4 Receiving and Forwarding of I/O Signals Necessary for Operation" and "Chapter 5: I/O Parameters"]

Also, Output Port No. 308 is connected to Input Port No. 001.

Be aware that, if Output Port No. 308 is turned on, Input Port No. 001 also turns on even though Switch No. 1 (additional seitch) is not pressed.

The relations between each additional switch and port numbers are as described below.

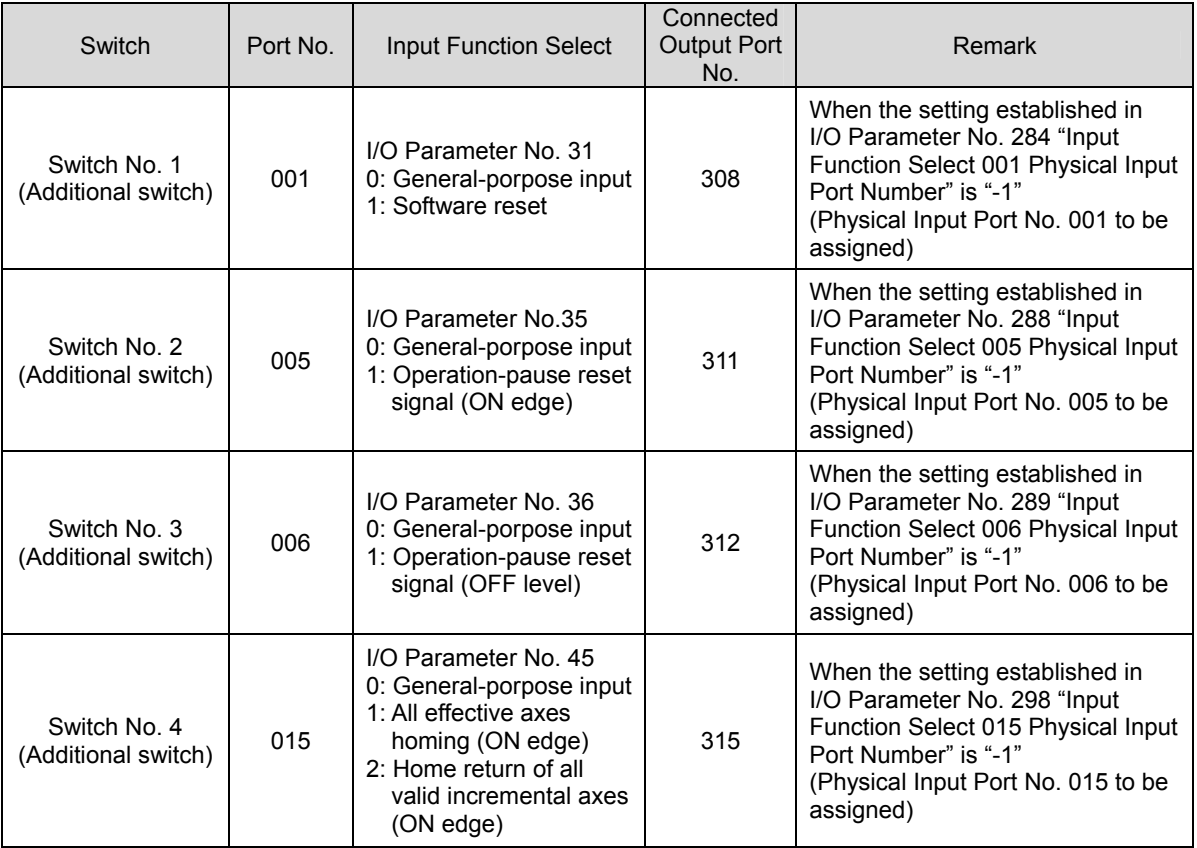

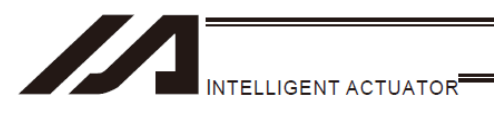

# 3.3.2 I/O Assignment Parameter List

Set the assigned input port start number and assigned output port start number to IO Parameter No. 16, 17 and 233, 234.

#### • I/O Parameter

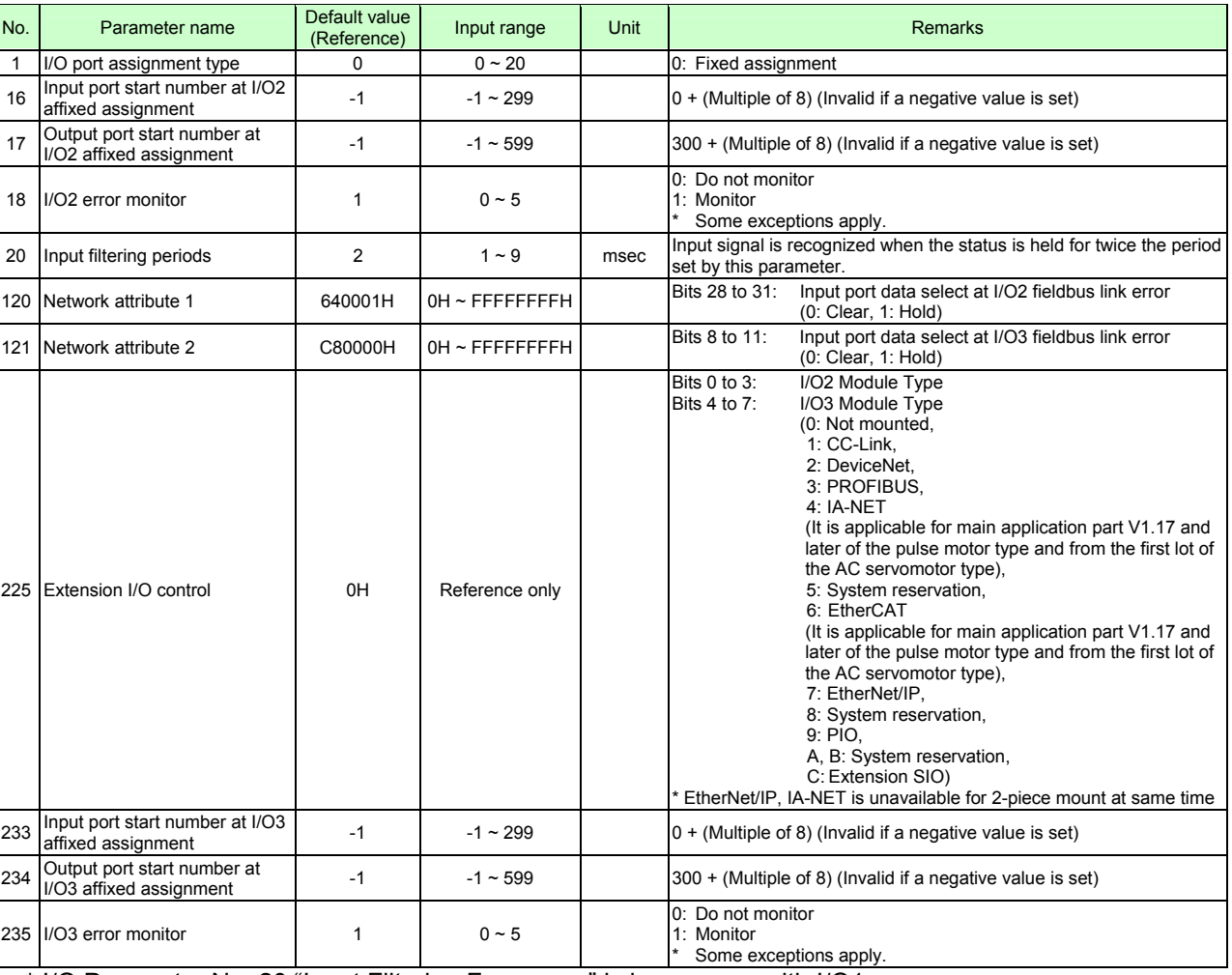

\* I/O Parameter No. 20 "Input Filtering Frequency" is in common with I/O1.

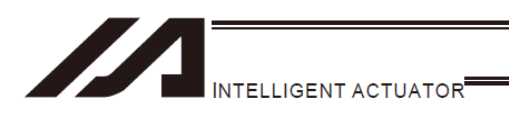

# 3.3.3 Example for Parameter Settings at Delivery

#### • When I/O2 is Mounted

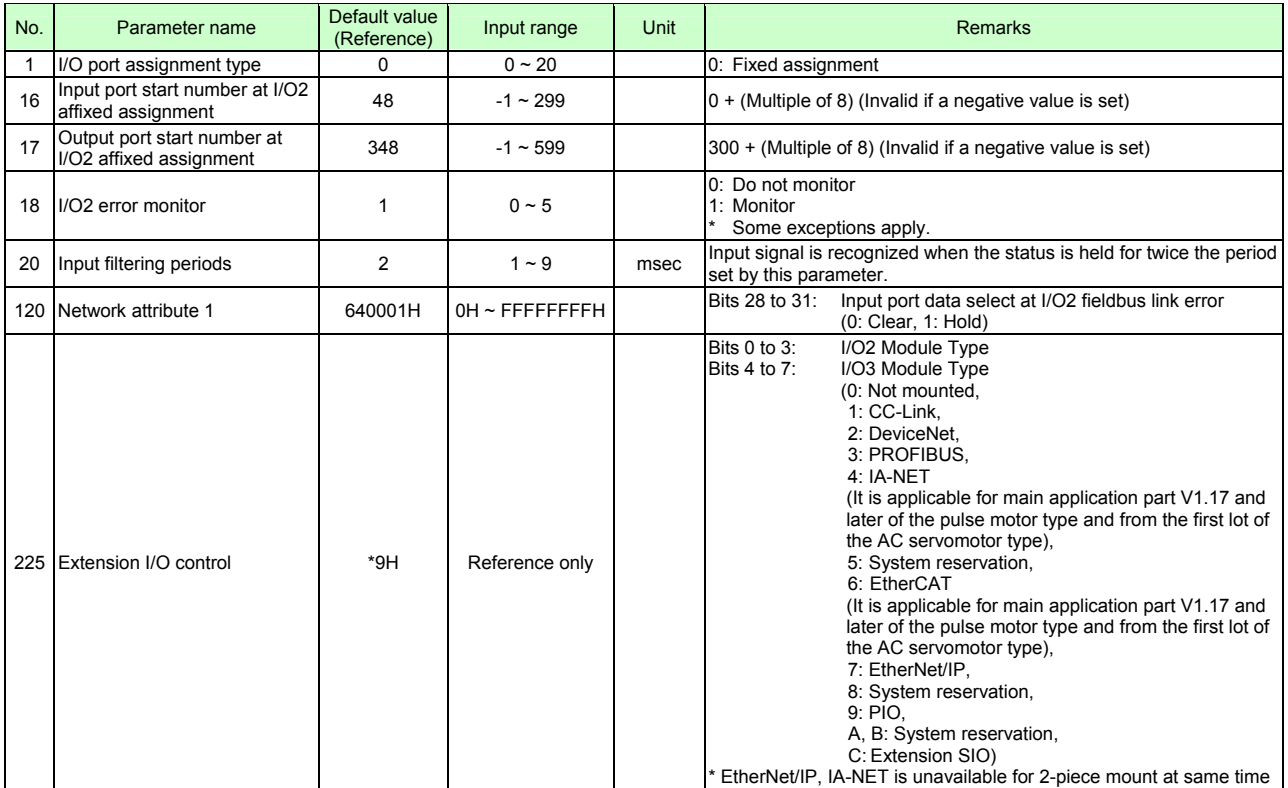

\* Bit 4 to 7 in I/O Parameter No. 225 varies the setting values depending on the status of I/O3 mount.

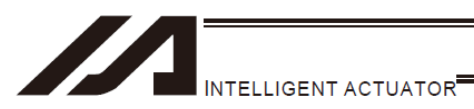

#### • When I/O3 is Mounted

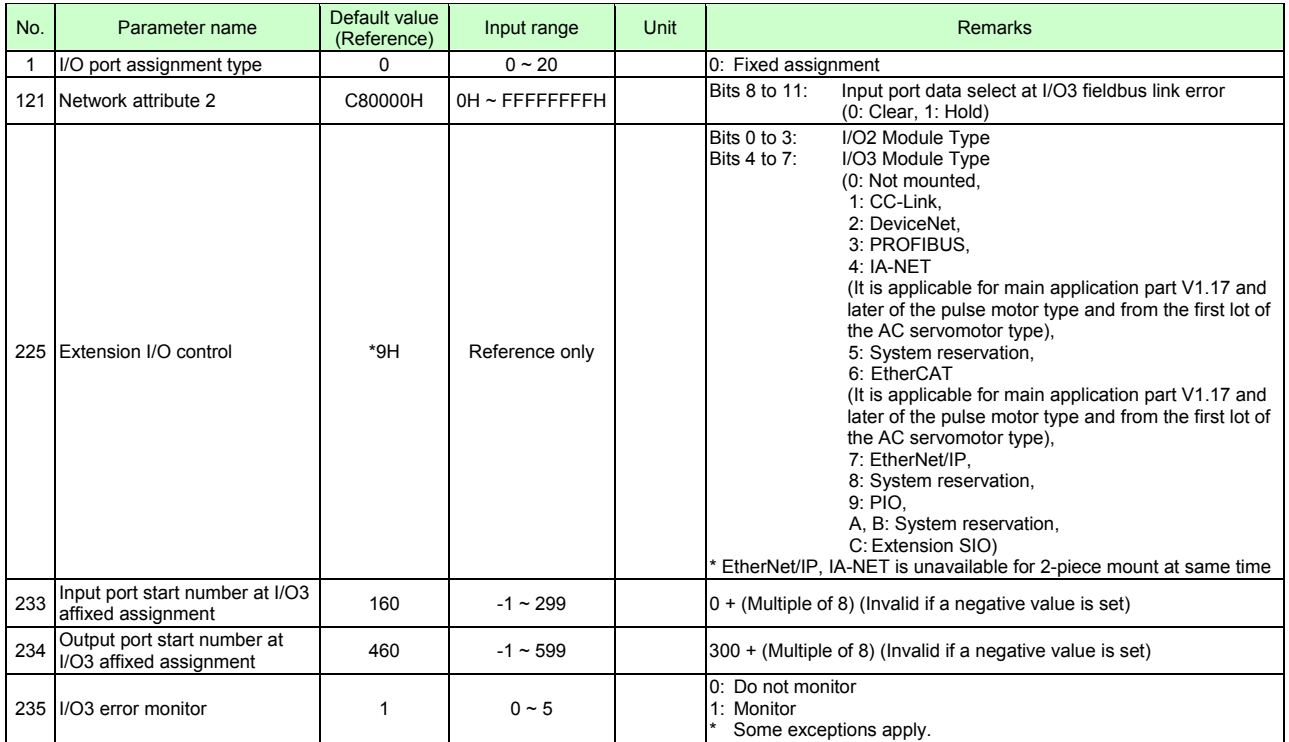

\* Bit 0 to 3 in I/O Parameter No. 225 varies the setting values depending on the status of I/O2 mount.

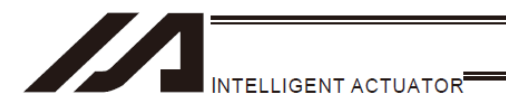

# 3.3.4 Standard I/O

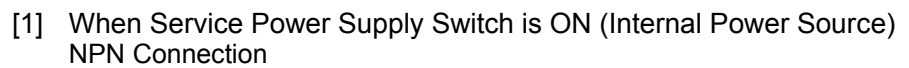

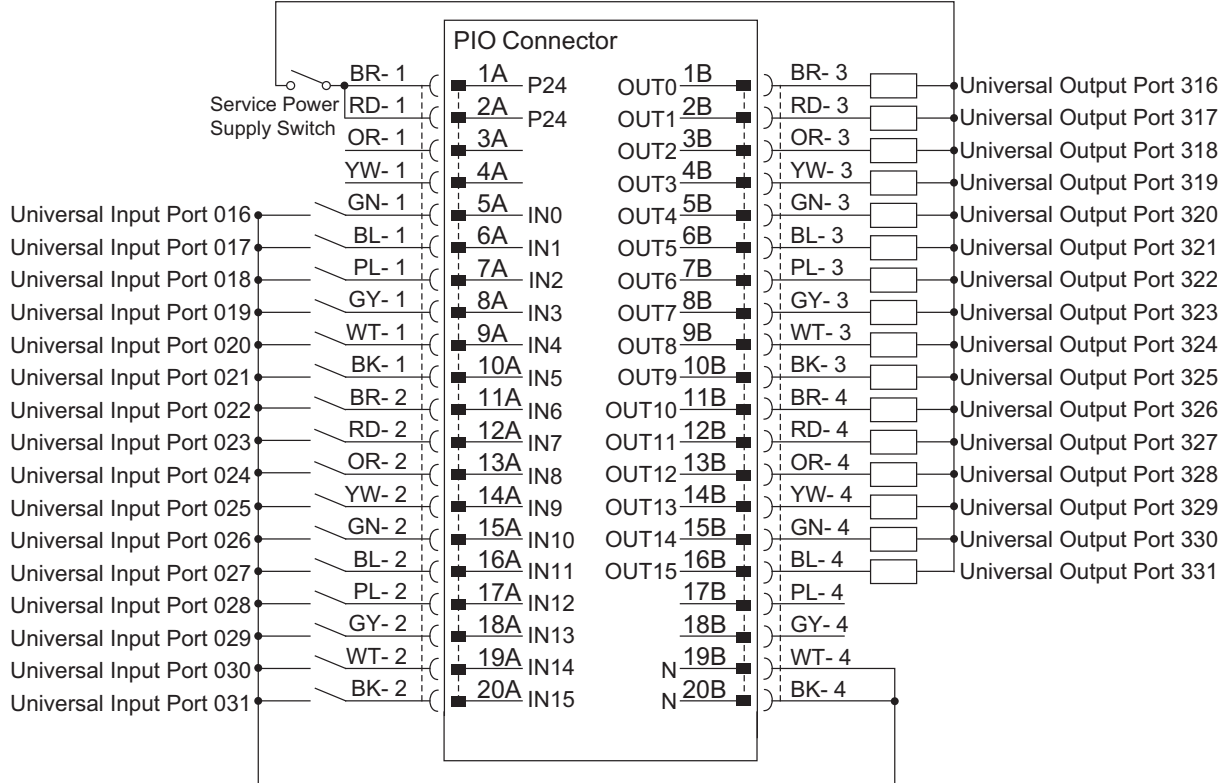

• Use the attached cable for the I/O connection. Model : CB-PAC-PIO□□□ (□□□ indicates the cable length L. Example. 020 = 2m) L

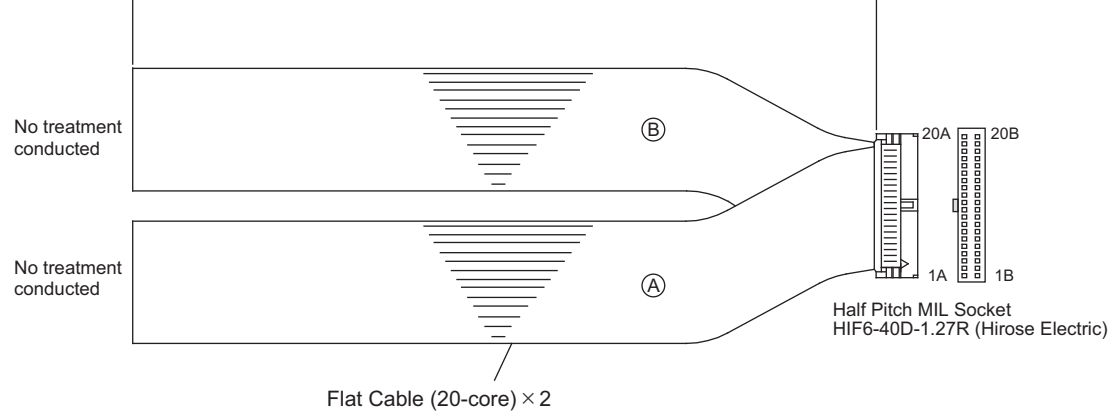

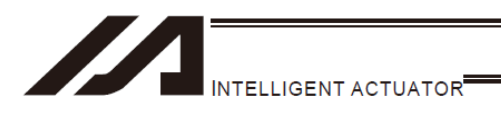

### [2] When Service Power Supply Switch is ON (Internal Power Source) PNP Connection

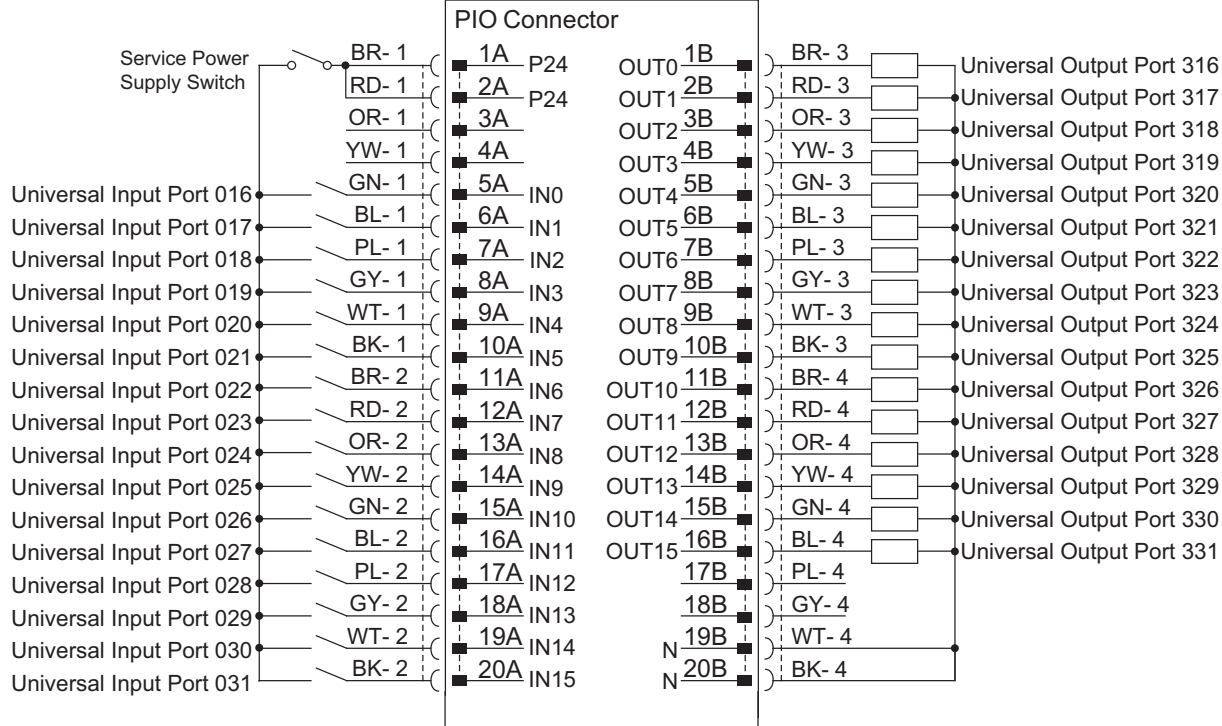

• Use the attached cable for the I/O connection. Model : CB-PAC-PIO□□□ (□□□ indicates the cable length L. Example. 020 = 2m)

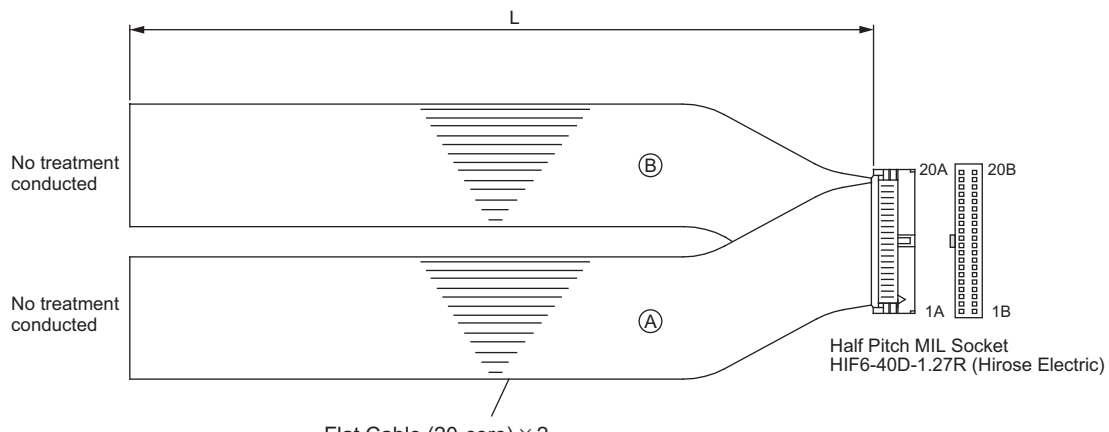

Flat Cable (20-core)  $\times$  2

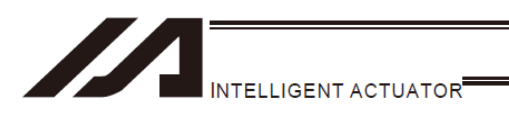

#### $\overline{0}$ BR- 1 1A P24 OUT0 1B BR- 3  $\frac{2A}{3A}$  P24 OUT1  $\frac{2B}{3B}$   $\frac{1}{2}$  OR-3 Universal Input Port 016 OR-1  $\frac{5A}{100}$ OUT2 $\frac{3B}{4B}$   $\left| \frac{7}{2}\right|$  OR- 3 Universal Output Port 316 Universal Input Port 017  $YW-1$   $|$   $\neq$  4A  $\underline{6A}$ <sub>IN1</sub> OUT3 $\frac{4B}{5B}$   $\frac{1}{2}$   $\frac{60 \times 3}{1}$  GN-3 Universal Output Port 317 Universal Input Port 018  $GN-1$  $\overline{7A}$  IN2 OUT4  $\frac{5B}{6B}$   $\left| \frac{1}{2} \right|$  GN- 3 Universal Output Port 318 Universal Input Port 019  $BL-1$  $8A$ <sub>IN3</sub> OUT5  $\frac{6B}{7B}$   $\left| \frac{1}{2} \right|$   $\frac{BL-3}{PL-3}$ Universal Output Port 319 Universal Input Port 020  $PL-1$   $\left| \cdot \right|$  $\frac{9A}{1N4}$ OUT6 $\frac{7B}{8B}$   $\frac{1}{2}$   $\frac{9}{1}$  PL-3 Universal Output Port 320 Universal Input Port 021 GY-1  $\frac{BK-1}{BD-2}$   $\left| \frac{10A}{11}\right|$  IN5  $OUT7 \frac{8B}{B}$ Universal Output Port 321 Universal Input Port 025  $WT-1$  $\frac{YW-2}{2}$   $\left| \frac{14A}{15} \right|$  IN9 WT- 3 Universal Output Port 322 Universal Input Port 026  $\frac{GN-2}{N}$   $\left| \frac{15A}{100} \right|$  IN10 OUT9  $\frac{10B}{11B}$   $\left.\frac{BK-3}{11B+4}\right$ Universal Output Port 323 Universal Input Port 027  $\frac{BR - 2}{3}$   $\left| \frac{11A}{12} \right|$  IN6  $\underline{B}L-2$   $\left| \left( \frac{1}{2} \frac{16A}{12} \right) \right|$  IN11 OUT15  $\underline{16B}$   $\left| \left[ \right]$   $\underline{B}L-4$ OUT10 $\frac{11B}{12B}$   $\frac{1}{2}$   $\frac{1}{2}$  BR- 4 Universal Output Port 324 Universal Input Port 028  $\frac{RD - 2}{|R|}$   $\frac{12A}{|R|}$  IN7  $PL-2$   $\frac{1}{2}$   $\frac{17A}{12}$  IN12  $\frac{12B}{2}$  DUT11  $\frac{12B}{3}$  PS  $\frac{1}{2}$  OR-4 Universal Output Port 325 Universal Input Port 029  $\frac{OR-2}{OR}$   $\left| \frac{13A}{110} \right|$   $\left| \frac{18}{110} \right|$ 18A IN13 OUT12  $\frac{13B}{4}$   $\frac{19R-4}{19R-4}$ Universal Output Port 326 Universal Input Port 030  $\overline{NT-2}$   $\left(\frac{1}{7}, \frac{19A}{19A}\right)$   $\left[\frac{19B}{1}, \frac{19B}{1}\right]$   $\left[\frac{WT-4}{1}, \frac{19B}{100}\right]$ OUT13  $\frac{14B}{15B}$   $\frac{1}{2}$   $\frac{6}{15}$   $\frac{60}{15}$  GN-4 Universal Output Port 327 Universal Input Port 031  $\frac{BK - 2}{C}$  20A IN15 N 20B  $\frac{1}{B}$  3 BK-4 OUT14  $\frac{15B}{16B}$   $\frac{1}{2}$   $\frac{GN-4}{BL-4}$ Universal Output Port 328 Universal Output Port 329  $N\frac{19B}{ }$ 17B  $\frac{1}{2}$  PL-4 Universal Output Port 330  $GY - 2 \begin{bmatrix} 1 \\ 1 \end{bmatrix}$  $N \frac{20B}{20}$ 18B  $\frac{1}{2}$  GY- 4 PIO Connector Universal Output Port 331 Universal Input Port 022 Universal Input Port 023 Universal Input Port 024 OUT8<sup>9B</sup> OUT15 External  $\begin{pmatrix} 0 \text{V(NPN Type)} \ 24 \text{V DC(PNP Type)} \end{pmatrix}$  External  $\begin{pmatrix} 24 \text{V DC(NPN Type)} \ 24 \text{V DC(PNP Type)} \end{pmatrix}$ External  $\begin{bmatrix} 0 \\ 0 \end{bmatrix}$  (PNP Type) 24V DC External

# [3] When Service Power Supply Switch is OFF (External Power Source)

• Use the attached cable for the I/O connection. Model : CB-PAC-PIO□□□ (□□□ indicates the cable length L. Example. 020 = 2m)

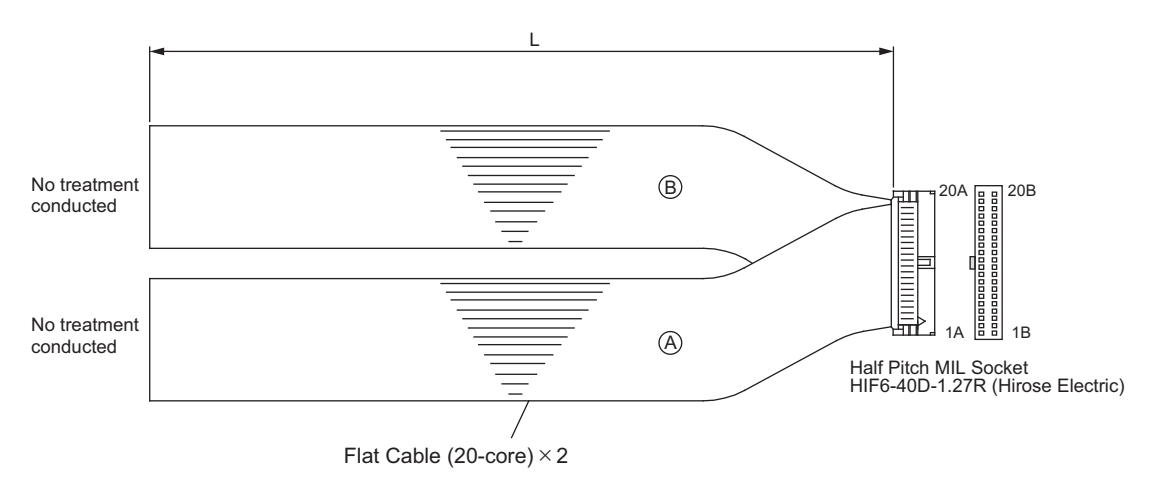

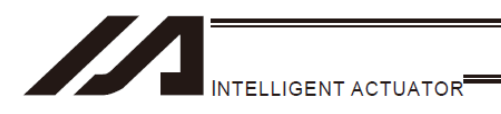

# 3.3.5 Extension I/O

The device mounted in an extension slot (two slots) can be assigned to the general-purposed input 048 to 299 and general-purposed output 348 to 599.

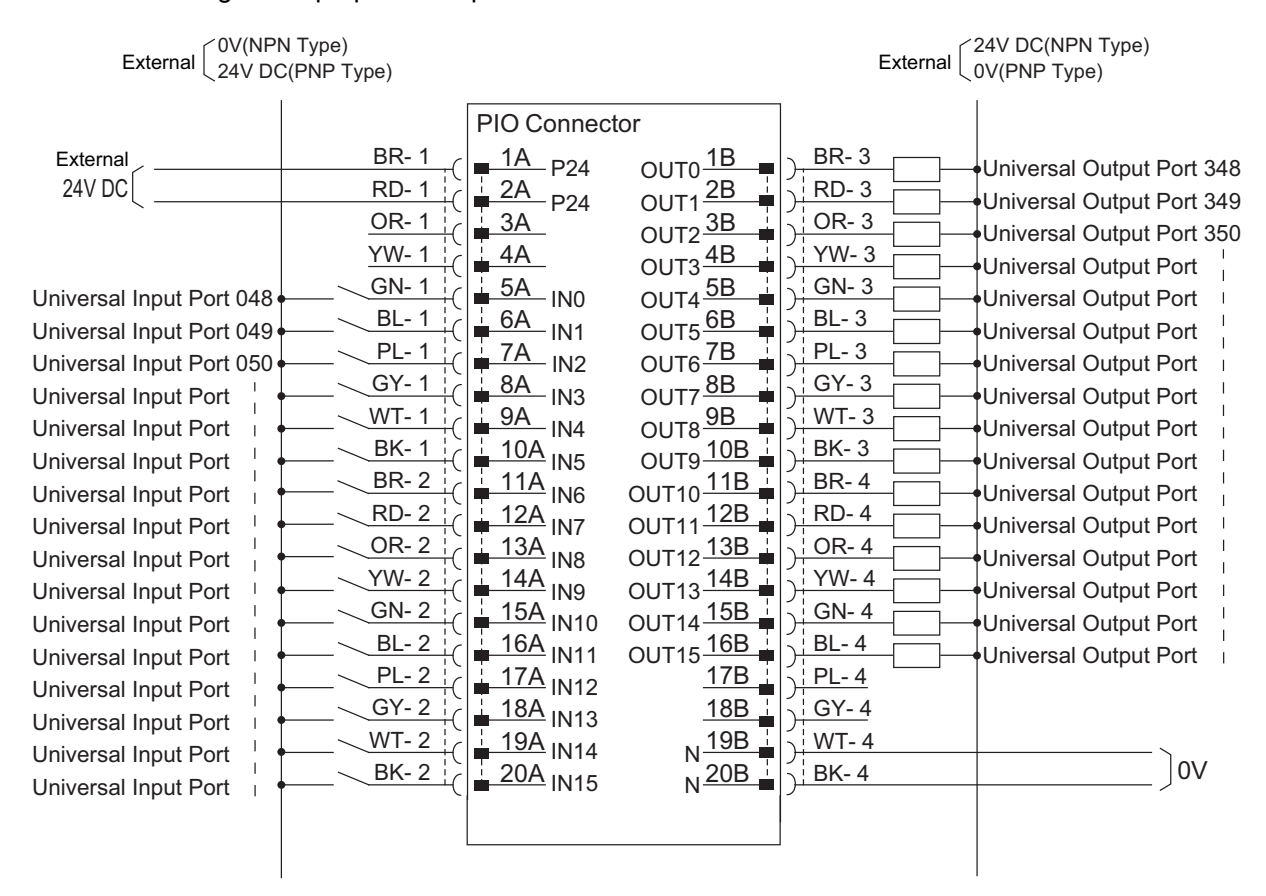

• Use the attached cable for the I/O connection. Model : CB-PAC-PIO□□□ (□□□ indicates the cable length L. Example. 020 = 2m)

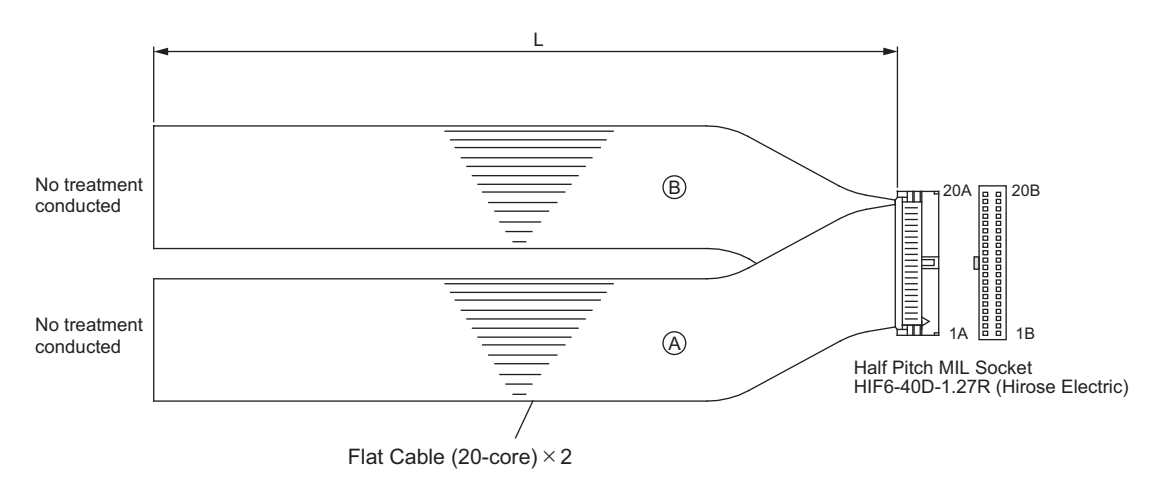

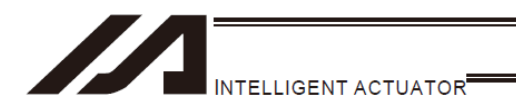

# 3.4 Wiring Method

# 3.4.1 Wiring on AC Inlet for Power Supply

Input power voltage range: 100 to 230V AC±10%

There are two types of power supply codes enclosed.

1) For 100V AC  $\cdots$  Use the enclosed cable with one end with inlet and the other with outlet. 2) For 200V AC  $\cdots$  Cable with one end with inlet and the other with ring-tongue terminals (3 terminals) or inlet side socket only

It is necessary to have an installation work to connect a power supply cable for 200V AC. Make sure that a person with knowledge of electricity performs the wiring.

### 3.4.2 Wiring for the Teaching Tool

A teaching tool can be connected with RS232C or USB. The teaching connector is used to connect an IAI teaching pendant or PC (PC software) so that the equipment can be operated, set up or otherwise manipulated from the teaching pendant/PC.

• List of Teaching Connector Interface Specifications

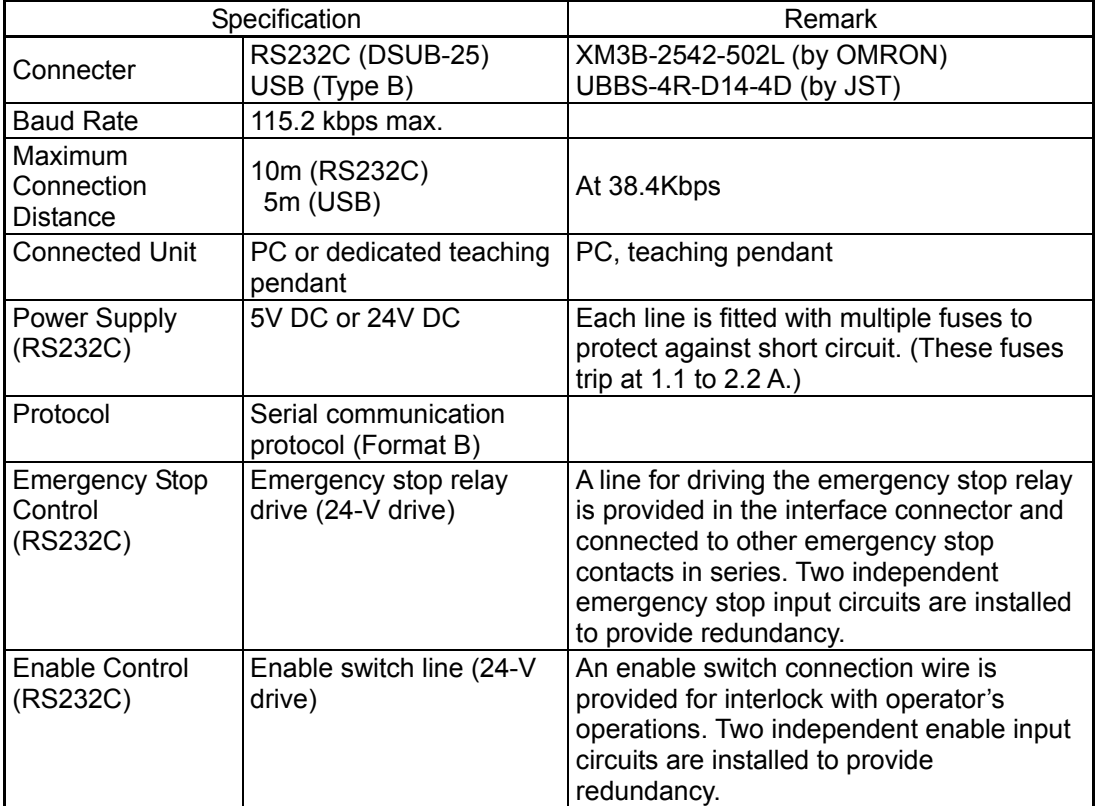

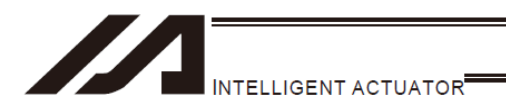

### [1] RS232C Interface

# • Terminal Assignments

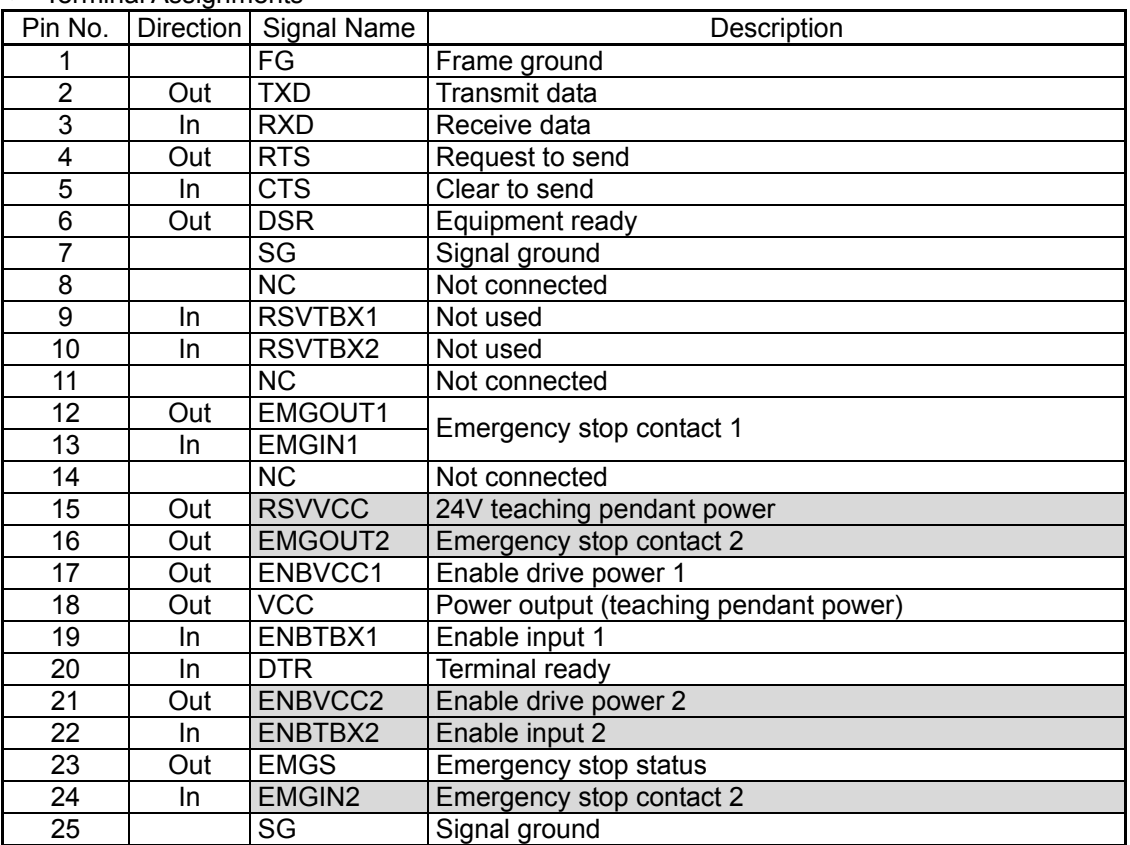

The shaded signals are supported by IA-101-XA-MW teaching pendants TB-02D, TB-01D, SEL-TD only.

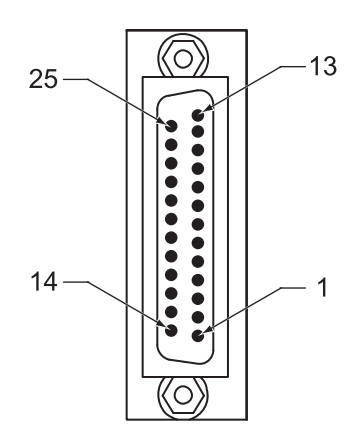

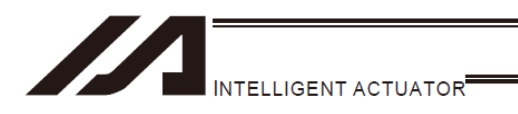

# [2] USB Interface

232 communication line and USB communication line for connector for teaching use the same line in common inside, thus communication at the same time cannot be performed.

Since the circuit is constructed to disable the RS232 line once it detects the connection of USB, USB communication gets prioritized.

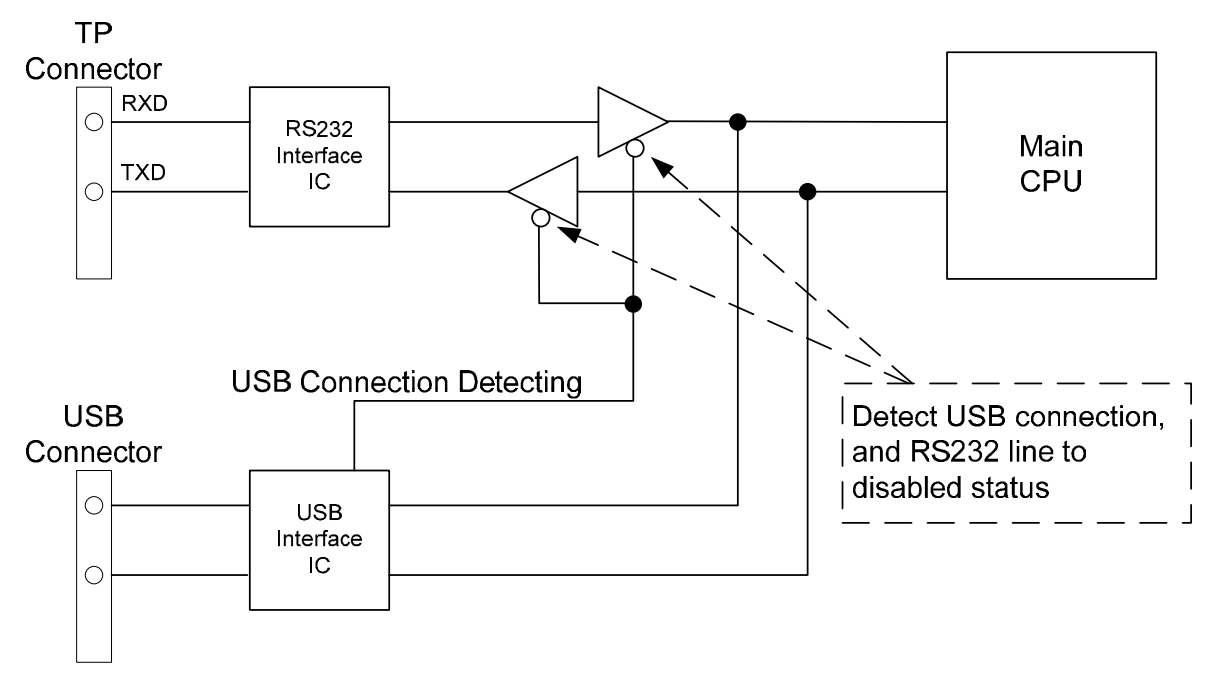

USB/232 Switchover Circuit

Caution: When Using USB  $\triangle$ Since the enable line on the connector for teaching is made active by setting AUTO/MANU Switch to MANU side, the status becomes disabled in the condition that the connector for teaching is disconnected. When operating the actuator in MANU status, plug in a dummy plug or PC cable in the connector for teaching. When not duplexing the system I/O connector wiring (for Safety Category 2 or below): Plug in a dummy plug DP-1 or DP-2. When duplexing the system I/O connector wiring (for Safety Category 3 or above): Plug in the dummy plug DP-2.

Chapter 3 Wiring

Chapter 3 Wiring

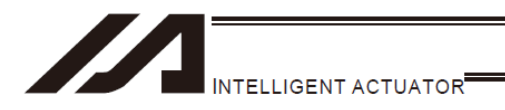

# 3.4.3 Wiring of System I/O

#### ・System I/O Connector General Specifications

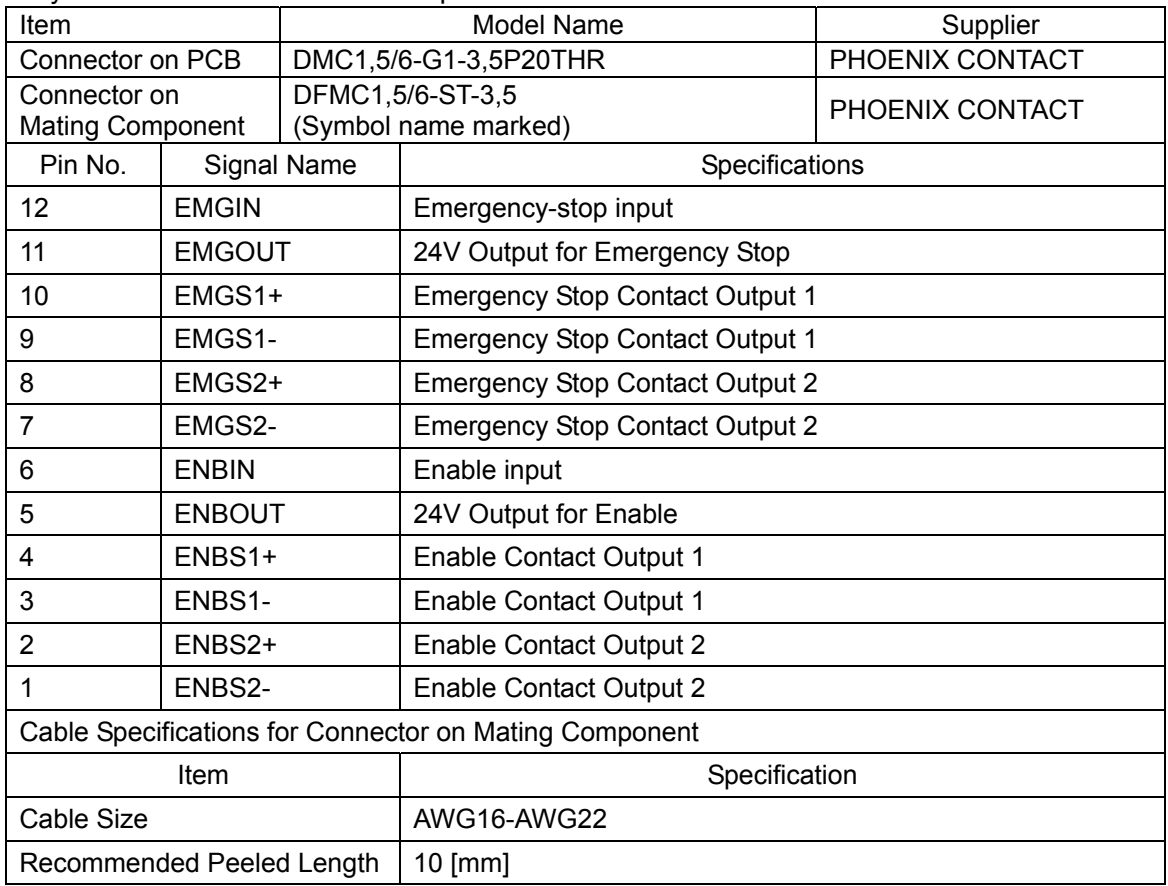

\* Contact output specification: 30V DC:0.5A or less

\* EMGIN and ENBIN input specification: 24V DC:10mA or less

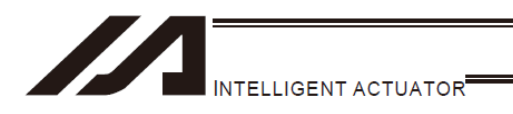

# 3.4.4 Wiring for PIO

# [1] IO Cable Layout

# Model : CB-PAC-PIO□□□ (□□□ indicates the cable length L. Example. 020 = 2m)

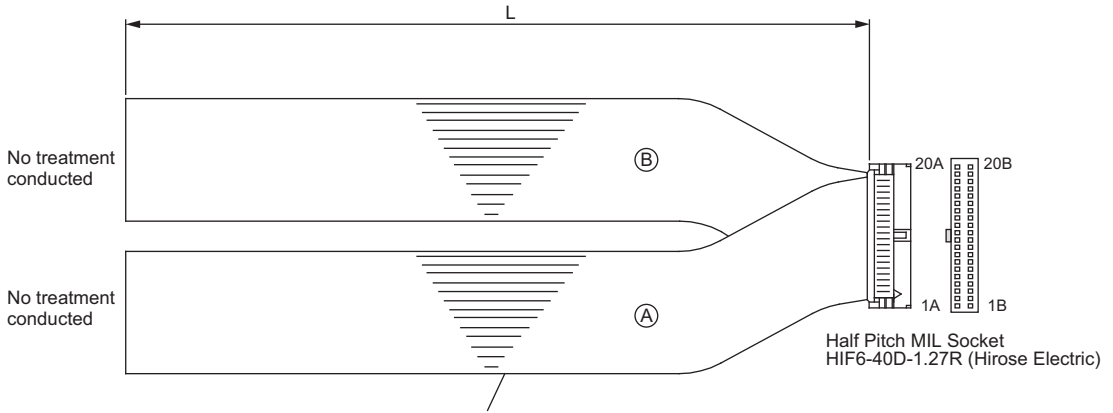

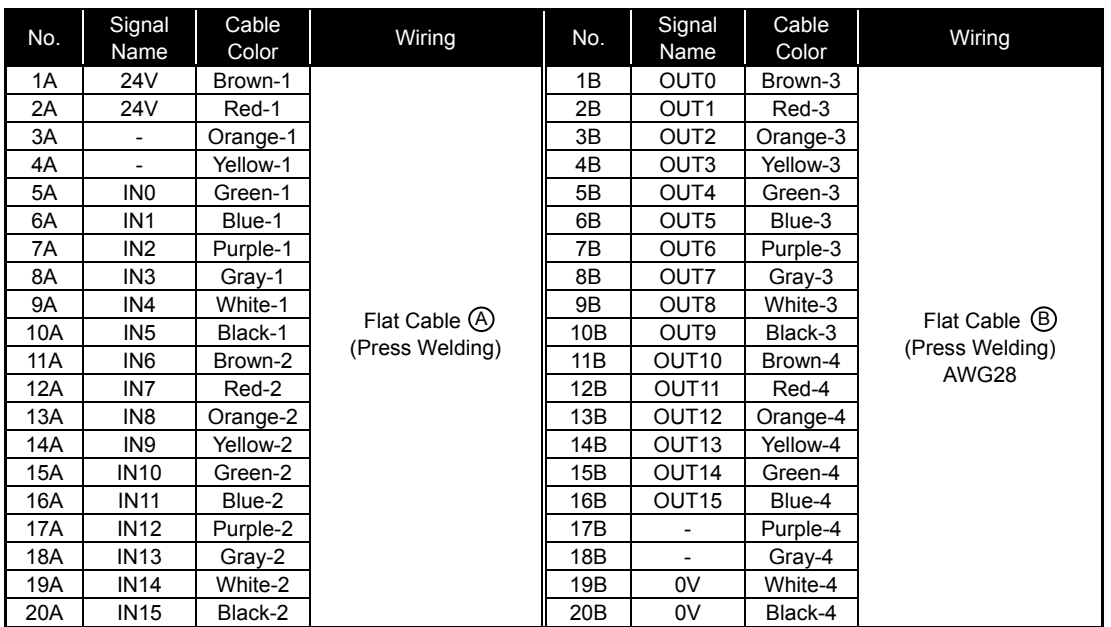

Flat Cable (20-core)  $\times$  2

Chapter 3 Wiring

Chapter 3 Wiring

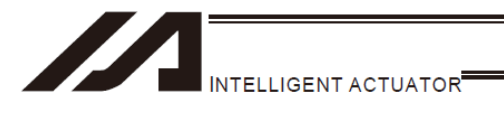

# [2] IO Replacement Cable Layout

#### Model: CB-TTA-PIOJ005 (Standard 0.5m)

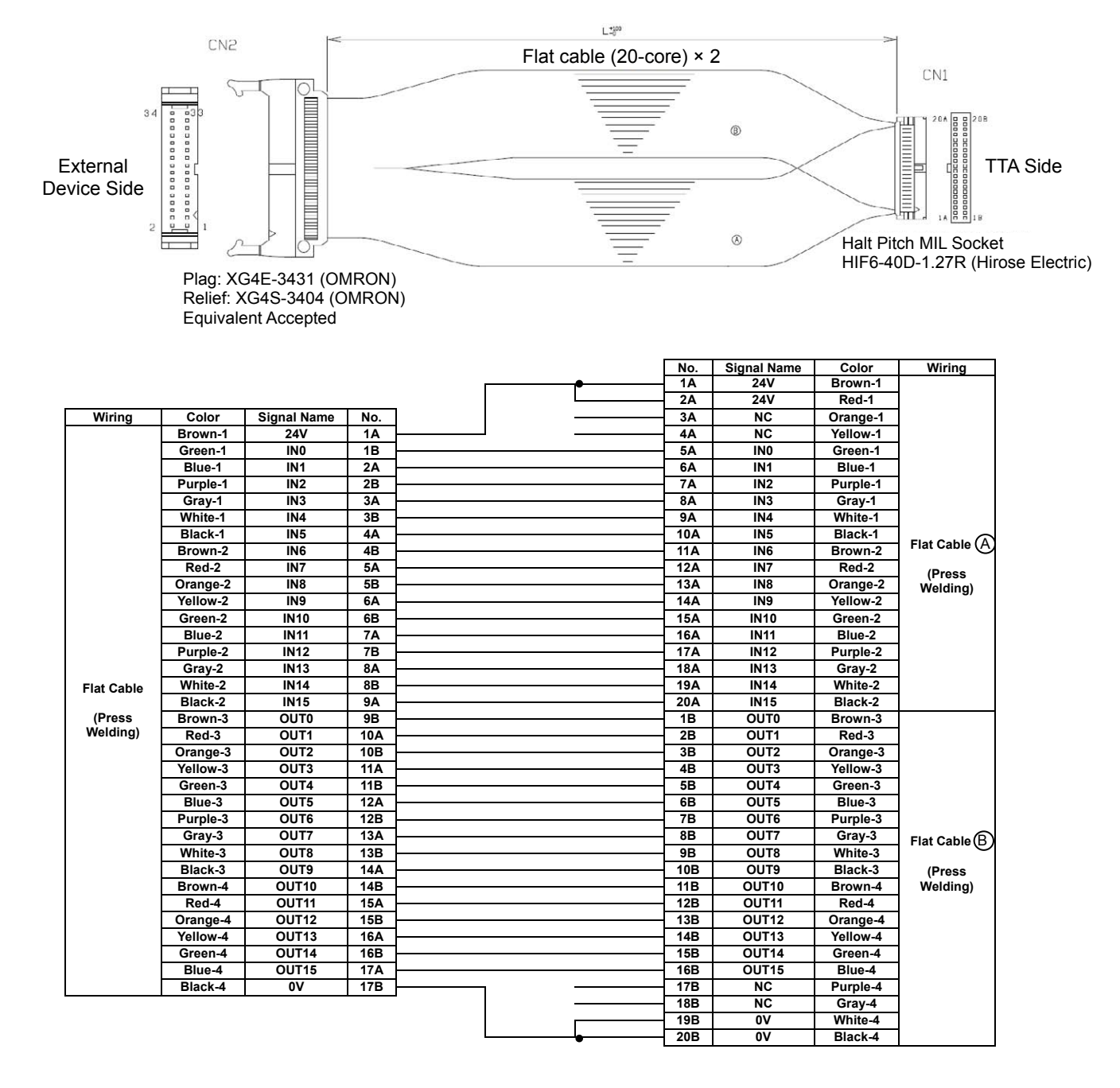

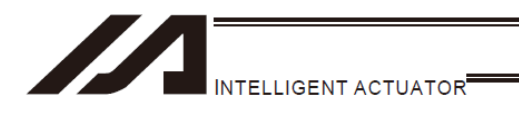

# 3.4.5 Grounding

To prevent electric shock, make sure to ground a strand with its wire diameter 1.3mm<sup>2</sup> (AWG16 or equiv.) or more for E-terminal on AC inlet and protection grounding terminals around the inlets.

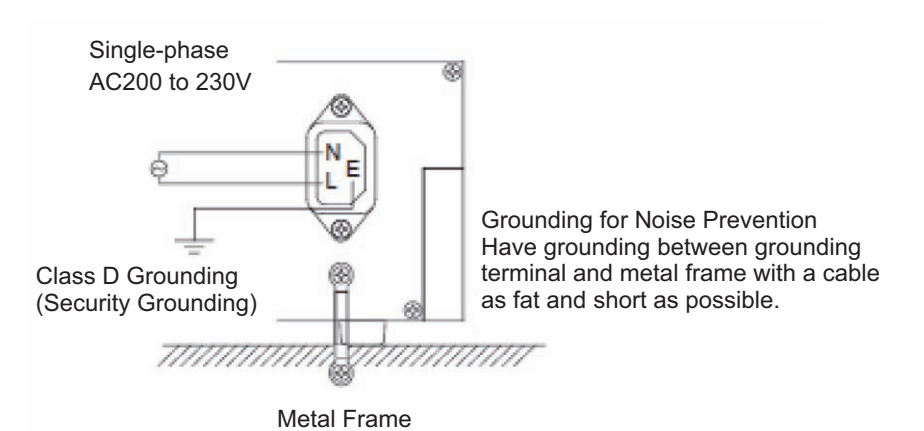

E-terminal on the inlet is a functional grounding. Make sure to have grounding terminals (protection grounding terminals) around the inlet grounded.

Make it dedicated grounding.

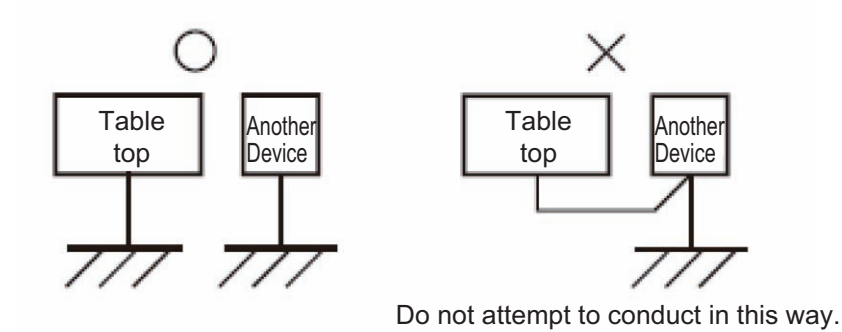

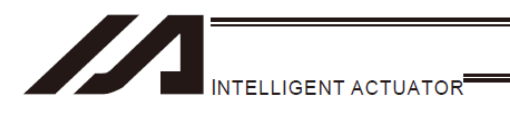

# 3.4.6 Wiring for SIO Module Communication Cable

#### [1] SIO Module 485 Communication Cable

(one end with bare cut without connectors with no terminal finishing) Model : CB-TTA-485□□□ (□□□ indicates the cable length (L) Example: 030=3m)

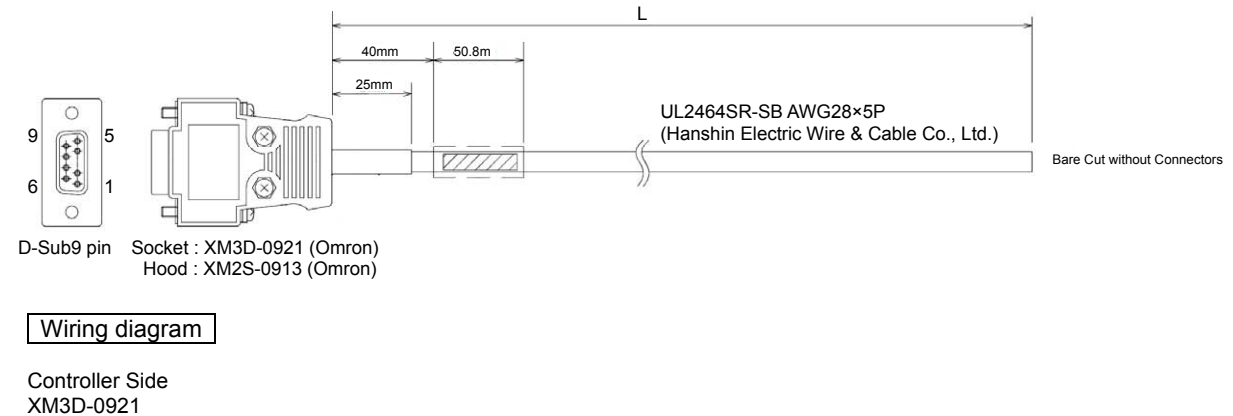

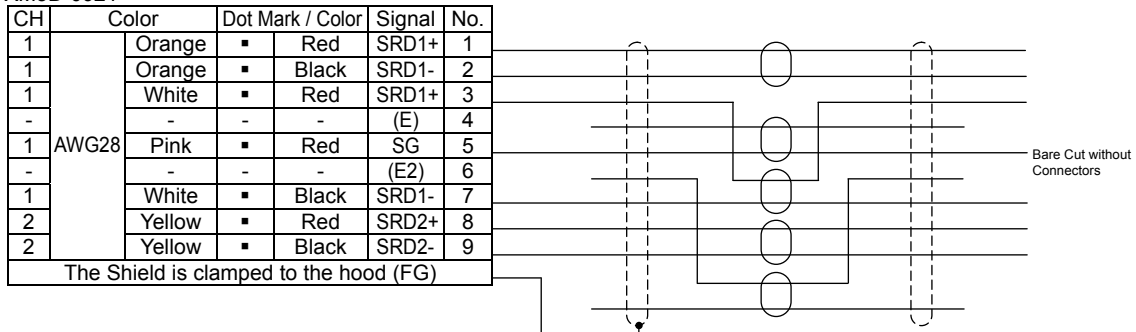

# [2] SIO Module 485 Communication Cable (one end with bare cut without connectors with terminal finishing)

Yellow **·** Red SRD2+ 8<br>Yellow · Black SRD2- 9

The Shield is clamped to the hood (FG)

Black |

Model : CB-TTA-485□□D-TERM (□□□ indicates the cable length (L) Example: 030=3m)  $\mathbf{L}$ 40mm 50.8m 25mm ÌD  $\bigcirc$ UL2464SR-SB AWG28×5P  $\frac{9}{2}$   $\frac{1}{2}$   $\frac{1}{2}$  5 Bare Cut without Connectors 6  $^{\circledR}$ 1  $\circ$ 匝 D-Sub9 pin Socket : XM3D-0921 (Omron) Hood : XM2S-0913 (Omron) Wiring diagram Controller Side XM3D-0921 CH Color Dot Mark / Color Signal No.<br>1 | Crange = Red SRD1+ 1 Orange **·** Red SRD1+<br>Orange **·** Black SRD1-1 Orange **•** Black SRD1- 2<br>1 White **•** Red SRD1+ 3 1 White **•** Red SRD1+ 3<br>1 Black - - E 4 1 | Black | - | - | E | 4 1 Pink **▪** Red SG 5 AWG28 <u>Plack - - E2 6</u><br>
2 Black - - E2 6<br>
1 White - Black SRD1- 7 Bare Cut without Connectors 1 White **·** Black SRD1- 7<br>2 Yellow • Red SRD2+ 8

2

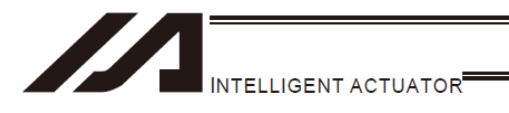

[3] SIO Module 232C Communication Cable (one end with bare cut without connectors)

Model : CB-TTA-232□□□ (□□□ indicates the cable length (L) Example: 030=3m)

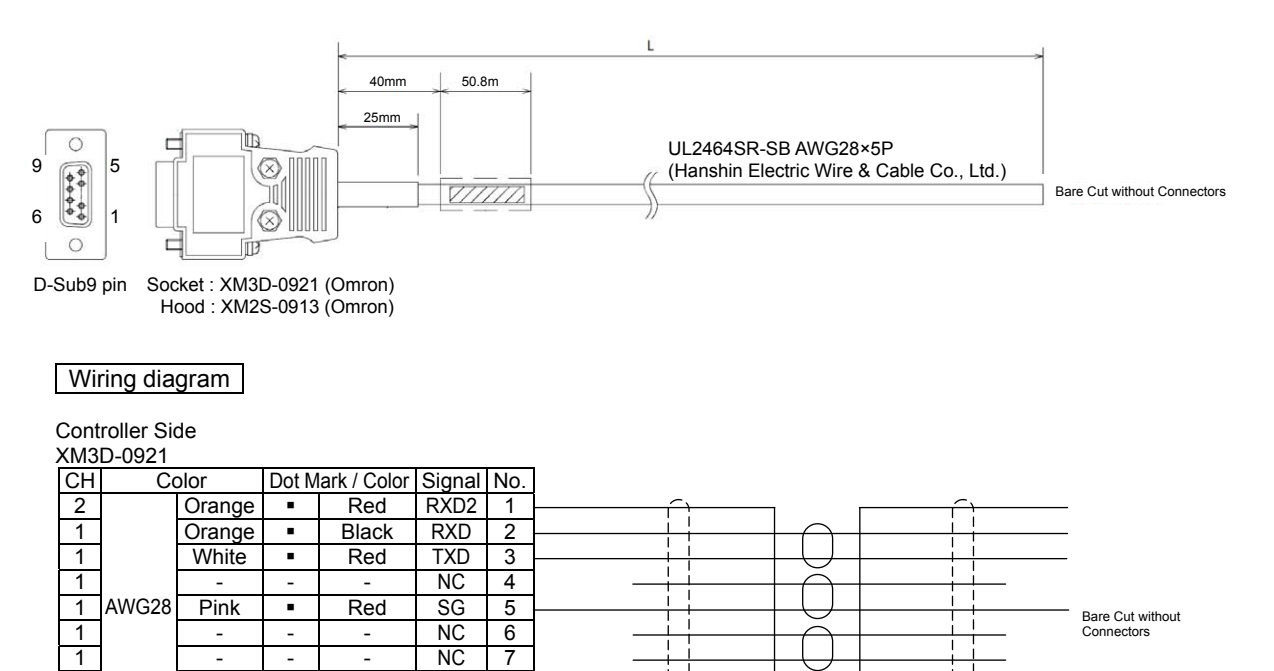

1 - - NC 8 2 Yellow **·** Black TXD2 9 The Shield is clamped to the hood (FG)

Chapter 3 Wiring

Chapter 3 Wiring

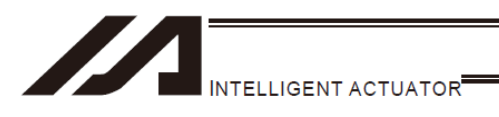

- 1

4.1 Types of Operations

4.1 Types of Operations

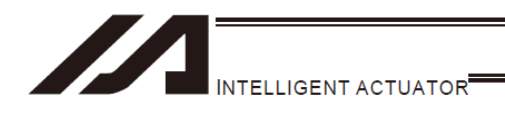

# Chapter 4 Operation

# 4.1 Types of Operations

This product is equipped with a programing controller that enables to make operation available even without the host controller.

Programming for this controller uses IAI's dedicated programming language (SEL language). [Refer to the separate SEL Language Programming Manual.]

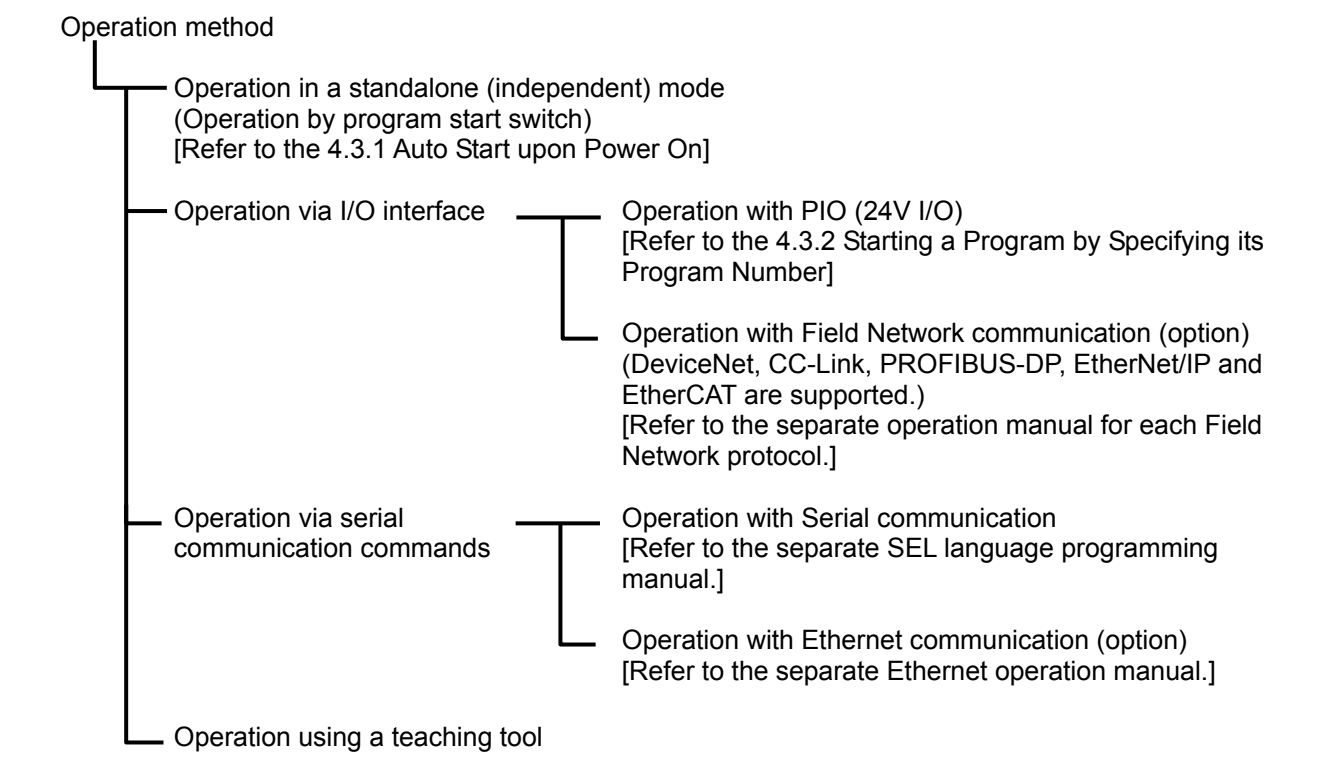

[Teaching tool]

The setting of such information as programs or parameters is to e established on the PC software or teaching pendant.

The table below shows the versions of the teaching tools which are applicable for TTA.

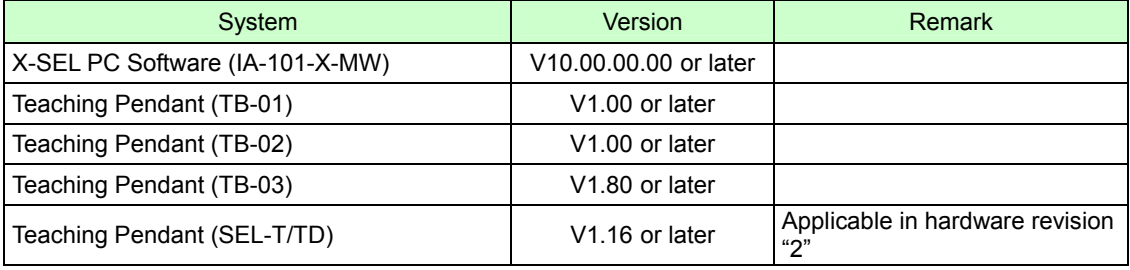

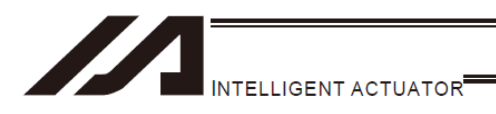

# 4.2 Starting the Controller

### 4.2.1 Power Supply and Cutoff

#### [1] Power Supply Sequence

Turn on the power to the peripheral devices before turning on the main power supply. The status of the DIO power supply and fieldbus connection is diagnosed at the initialization process. An alarm will be detected when the power is not on or no connection is established. (At the delivery.)

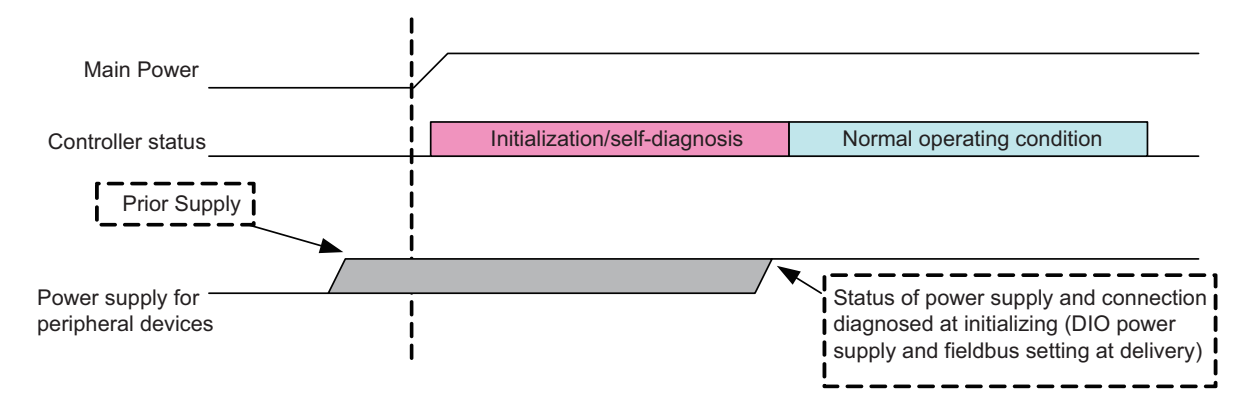

### [2] Power Cutoff Sequence

Cut the power off for the peripheral devices at the same time as or after cutting off the main power.

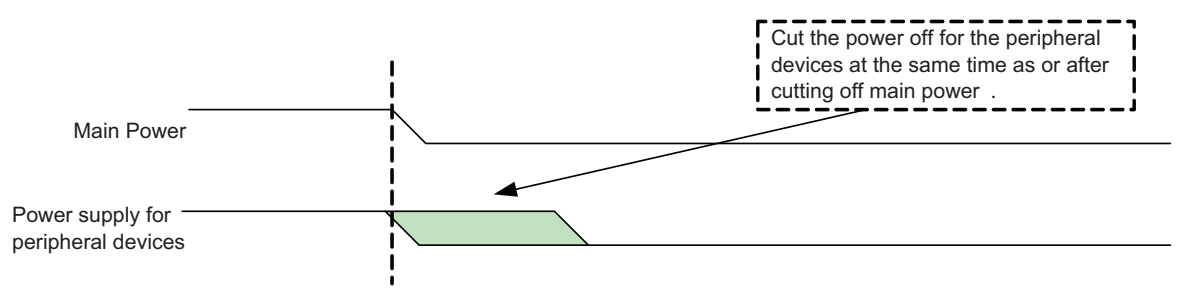

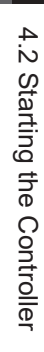

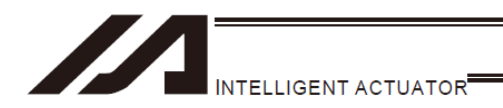

# 4.2.2 Panel Window Display

The 4-digit, 7-segment LED shows the controller status.

When the unit is started up normally,  $\overline{p}$   $\overline{p}$  is displayed after the initial processing display. If an indication "E\*\*\*" is displayed, check "Error List" in Chapter 6. Refer to table below for other displays.

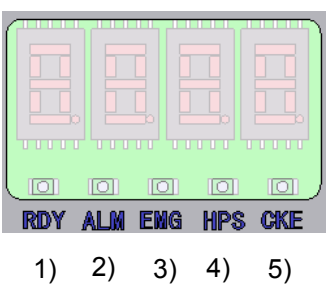

Displayed Contents of LED Lamps on Panel Window

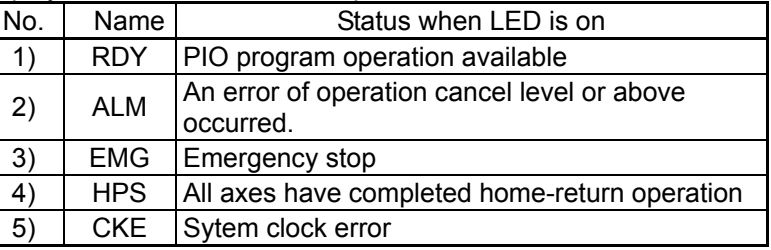

・Panel window display list (1/2) Application control codes

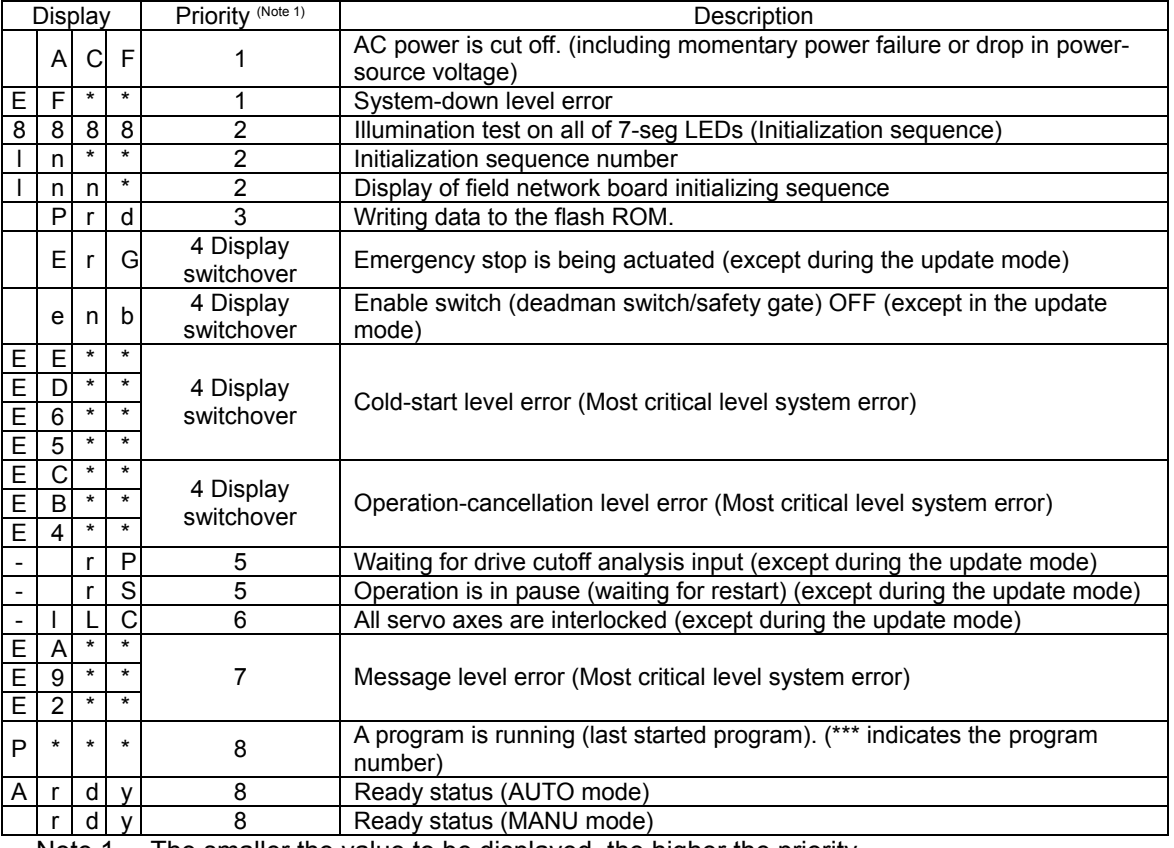

Note 1 The smaller the value to be displayed, the higher the priority.

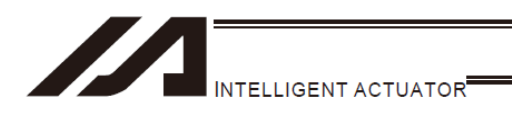

#### ・Panel window display list (2/2) Application control codes

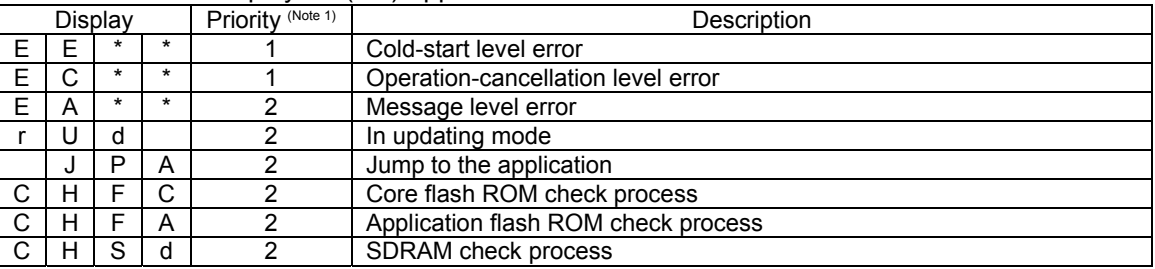

Note 1 The smaller the value to be displayed, the higher the priority.

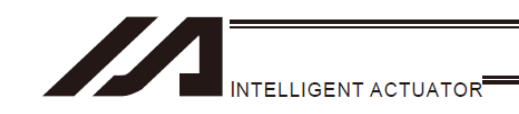

# 4.3 Program Operation

For the operation there are two ways of start-up. One is the automatic start-up of the set program No. and the other is to start up with the program No. selected externally.

# 4.3.1 Auto Start upon Power On

After the power is turned ON, the program with its No. registered in the XSEL controller, can be automatically started up.

1) Connect the PC software and set the I/O parameter No. 33 to "1" and set the program No. to be started up in the parameter No. 1 (for others)

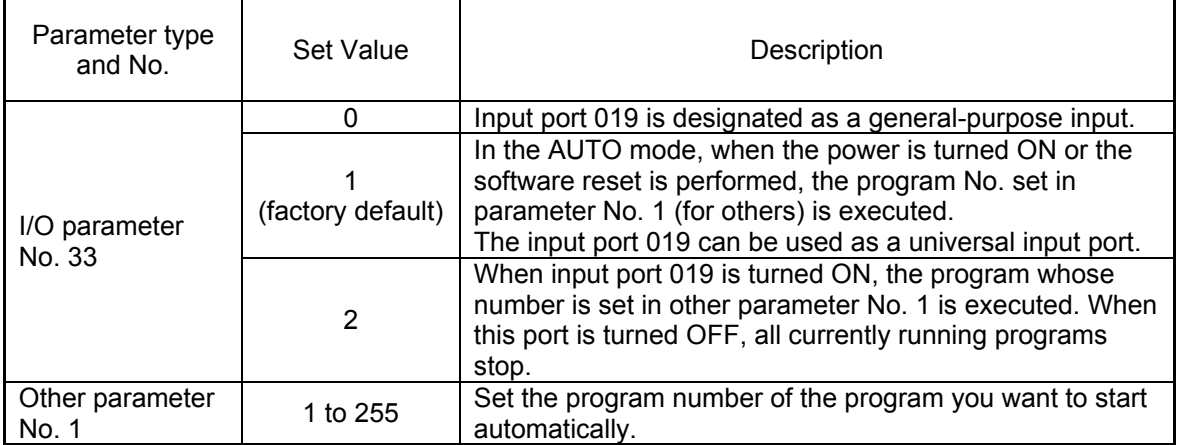

- 2) Set Operation Mode Switch to AUTO side.
- 3) Turn off the power and then turn it back on.
- 4) The set program will start after the reboot (after RDY signal turns ON if in normal startup).

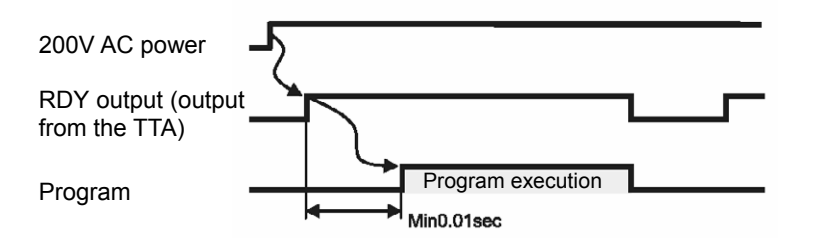

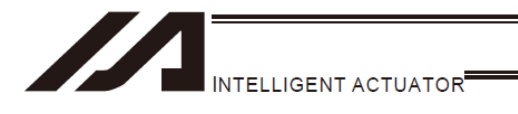

 $\hat{A}$  Caution: After the power is turned on, unexpected movements of the robot may create dangerous situations. For safety, provide an interlock whereby the program is started only after a start confirmation signal has been input from a pushbutton switch, etc. An example of operation is given below.

- 1) Set the parameter No. 33 to "2". The program starts when input port 019 is turned ON, and stops when the port is turned OFF.
- 2) Set Operation Mode Switch to AUTO side.<br>3) Turn off the power and then turn it back on
- Turn off the power and then turn it back on.
- 4) Turn Input Port 019 ON after confirming 0.01sec has passed since the startup (after RDY signal turns ON if in normal startup).
- 5) The specified program starts.

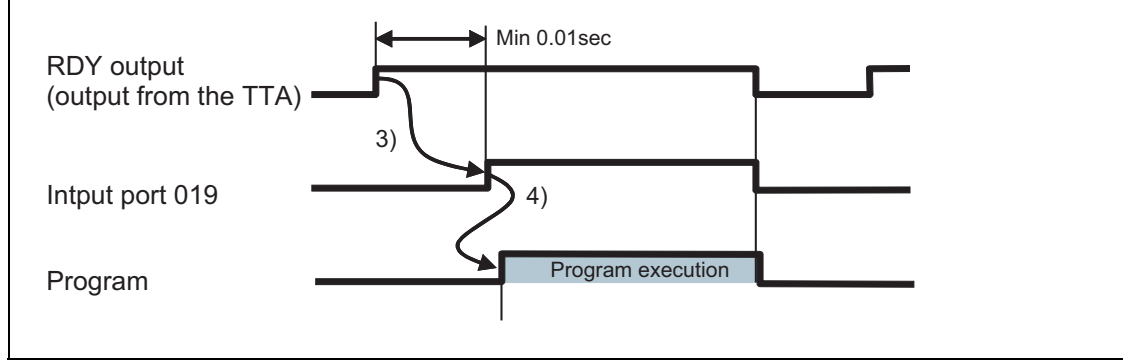

4.3 Program Operation

4.3 Program Operation

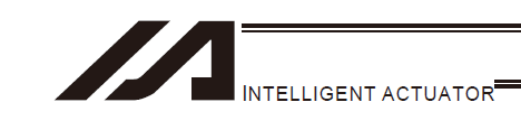

# 4.3.2 Starting a Program by Specifying its Program Number

The maximum number of programs is 255. However, the programs that can start with Program Switch of front panel are from No. 1 to No. 99. Conduct the startup of No. 100 to No. 255 on the automatic start program startup or by the program startup command "EXPG".

It is set in the initial parameter at delivery that a program is to start with the program changeover switch on the front panel.

Change the setting as below when it is required to indicate a program number that you would like to start up with an external device and have an operation with an input of a startup signal.

1) Connect the PC software and perform the setting, referring to the set values in the following table.

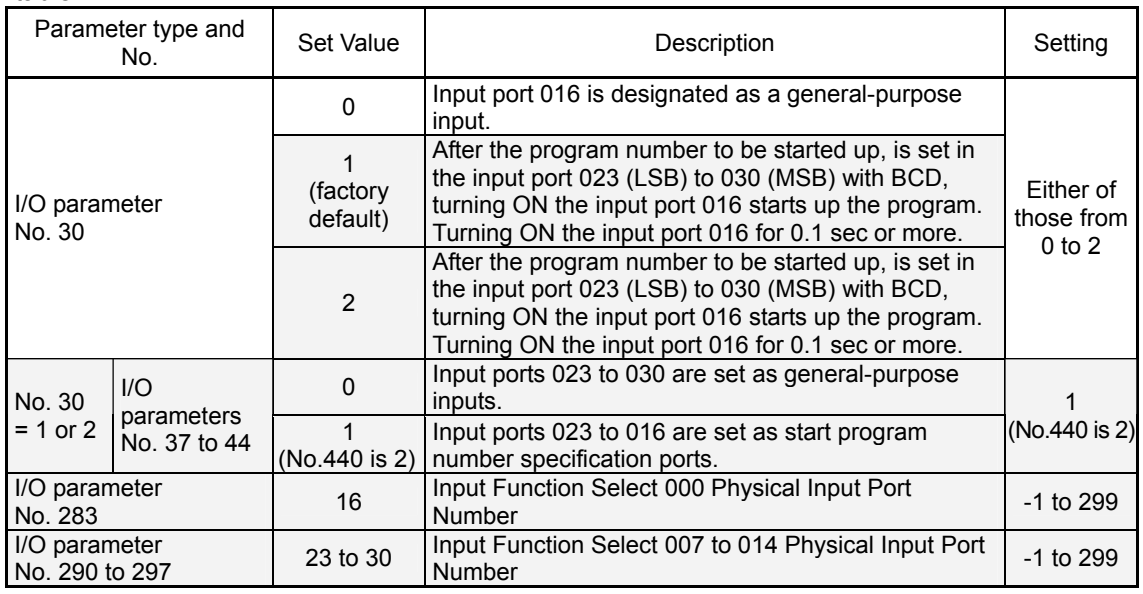

- 2) Input the program number after 0.01sec has passed since the startup (after RDY signal turns ON if in normal startup).
- 3) Set in the input ports set by I/O parameter No. 30, the program number of the program you want to start.
- 4) Set the program No. and 0.05 sec. or more later, turn ON the input port 000 "Program Start".
- 5) Turn ON input port 016 (program start) and keep it ON for 0.1 sec.
- 6) The specified program starts.
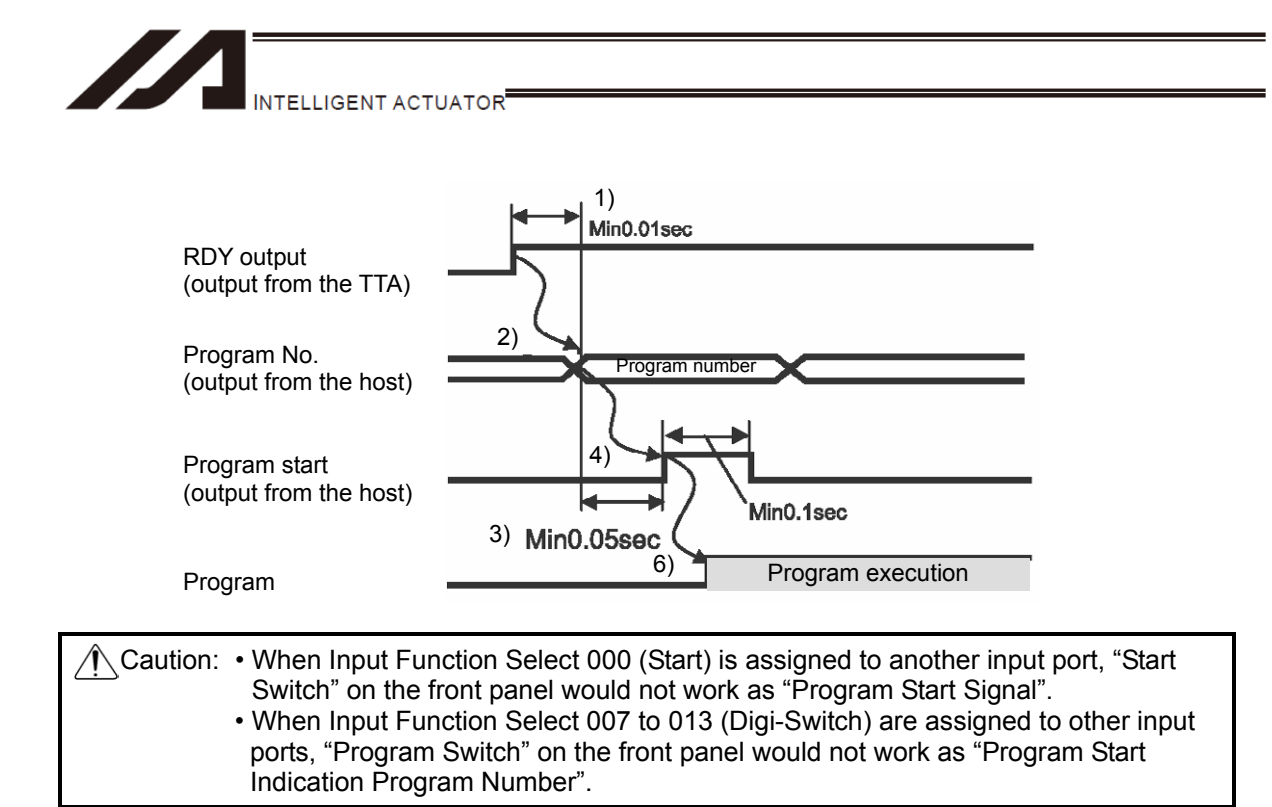

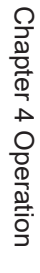

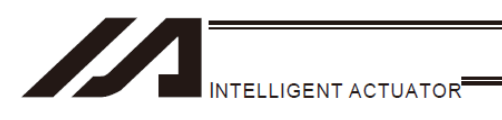

# 4.4 Receiving and Forwarding of I/O Signals Necessary for Operation

I/O port is an area that data is sent and received between this product and external signals via the interface.

One port can exchange data for one contact (1 bit).

Data is exchanged via PIOs (24V I/Os) or over a Field Network.

Either a PIO or Field Network can connect to each port at a time.

Whether to use PIO or Field Network is set by a parameter.

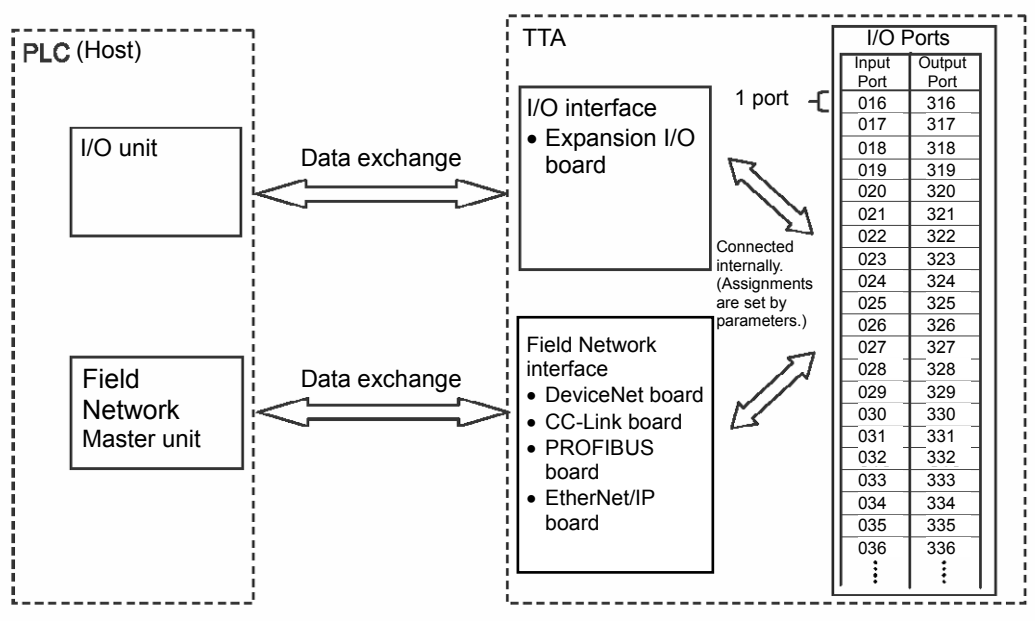

⇔Indicates flow of data.

Refer to Section 3.3.4 for the I/O interface. For the Field Network Interface, refer to each operation manual.

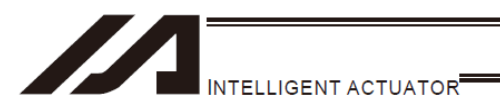

### (1) I/O Map

The factory-set I/O port numbers and functions of the TTA are shown below. The functions of the I/O port can be changed using the I/O parameter setting.

1) When I/O2 is Not Fieldbus type (Type of extension I/O is either of E/NP/SE1/SE2/IA) The functions described in brackets [ ] are not set at the delivery.

| Type                     | Port No.          | ranotiono abboniboa in praenoto piparo not cottat tho abilitory.<br>Function | <b>Type</b>                     | Port No.          | Function                                                     |
|--------------------------|-------------------|------------------------------------------------------------------------------|---------------------------------|-------------------|--------------------------------------------------------------|
|                          | 000               | Program Start                                                                |                                 | 300               | ALM (LED on the front panel)                                 |
|                          | 001               | Switch No. 1 (Additional switch),<br>[Software reset]                        |                                 | 301               | RDY (LED on the front panel)                                 |
|                          | 002               | [Servo ON]                                                                   |                                 | 302               | EMG (LED on the front panel)                                 |
|                          | 003               | [Startup of auto start program]                                              | Internal<br><b>DO</b><br>(1/O1) | 303               | Automatic operation mode<br>(Start switch LED)               |
|                          | 004               | [Software interlock]                                                         |                                 | 304               | HPS (LED on the front panel)                                 |
| Internal<br>DI<br>(1/O1) | 005               | Switch No. 2 (Additional switch),<br>[Pause reset]                           |                                 | 305               |                                                              |
|                          | 006               | Switch No. 3 (Additional switch),<br>[Pause]                                 |                                 | 306               | System reservation                                           |
|                          | 007               | Program number specification<br>Ones place of the digital switch             |                                 | 307               |                                                              |
|                          | 008               |                                                                              |                                 | 308               | Internal DI No. 001 ON/OFF                                   |
|                          | 009               |                                                                              |                                 | 309               | Internal DI No. 002 ON/OFF                                   |
|                          | 010               |                                                                              |                                 | 310               | Internal DI No. 003 ON/OFF                                   |
|                          | 011               |                                                                              |                                 | 311               | Internal DI No. 004 ON/OFF                                   |
|                          | 012               | Program number specification                                                 |                                 | 312               | Internal DI No. 005 ON/OFF                                   |
|                          | 013               | Tens place of the digital switch                                             |                                 | 313               | Internal DI No. 006 ON/OFF                                   |
|                          | 014               |                                                                              |                                 | 314               | System reservation                                           |
|                          | 015               | Switch No. 4 (Additional switch),<br>[Home return, etc.]                     |                                 | 315               | Internal DI No. 015 ON/OFF                                   |
| External                 | 016               | General-purpose input<br>(Standard I/O Connector)                            | External<br>DO                  | 316               | General-purpose output                                       |
| <b>DI</b>                | to                |                                                                              |                                 | to                | (Standard I/O Connector)                                     |
| (1/O1)                   | 031               |                                                                              | (1/O1)                          | 331               |                                                              |
|                          | 032               | System reservation                                                           | Internal<br><b>DO</b><br>(1/O1) | 332               | 7-segment user display digit<br>specification                |
|                          | 033               |                                                                              |                                 | 333               | 7-segment user display digit<br>specification                |
|                          | 034               |                                                                              |                                 | 334               |                                                              |
|                          | 035               |                                                                              |                                 | 335               | System reservation                                           |
|                          | 036               |                                                                              |                                 | 336               |                                                              |
|                          | 037               |                                                                              |                                 | 337               | 7-segment display refresh                                    |
| Internal<br>DI<br>(1/O1) | 038               |                                                                              |                                 | 338               | 7-segment user/system alternate display                      |
|                          | 039               |                                                                              |                                 | 339               | 7-segment user display specification                         |
|                          | 040               |                                                                              |                                 | 340               | DT0 (7-segment user display bit)                             |
|                          | 041               |                                                                              |                                 | 341               | DT1 (7-segment user display bit)                             |
|                          | 042               |                                                                              |                                 | 342               | DT2 (7-segment user display bit)                             |
|                          | 043               |                                                                              |                                 | 343               | DT3 (7-segment user display bit)                             |
|                          | 044               |                                                                              |                                 | 344               | DT4 (7-segment user display bit)                             |
|                          | 045               |                                                                              |                                 | 345               | DT5 (7-segment user display bit)                             |
|                          | 046               |                                                                              |                                 | 346               | DT6 (7-segment user display bit)                             |
|                          | 047               |                                                                              |                                 | 347               | System reservation                                           |
| External<br>DI           | 048<br>to         | General-purpose input<br>• Field network                                     | External<br>DO                  | 348<br>to         | General-purpose output<br>• Field network                    |
| (1/O2,                   | $299$<br>(Note 1) | • Extension DIO                                                              | (1/O2,                          |                   | • Extension DIO                                              |
| I/O3)                    |                   | (Extension I/O slot 1(I/O2))<br>(Extension I/O slot 2(I/O3))                 | I/O3)                           | $599$<br>(Note 1) | (Extension I/O slot 1(I/O2))<br>(Extension I/O slot 2(I/O3)) |
|                          |                   |                                                                              |                                 |                   |                                                              |

(Note 1) The input and output port numbers are:

Input 000 to 299 (300 points max.) Output 300 to 599 (300 points max.)

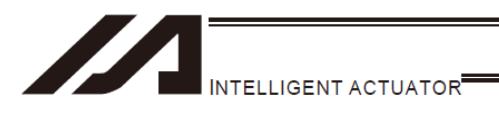

2) When I/O2 is Fieldbus type (Type of extension I/O is either of CC/DV/PR/EP/EC)

The functions described in brackets [ ] are not set at the delivery.

| ALM (LED on the front panel)<br>000<br>300<br>Switch No. 1 (Additional switch)<br>301<br>RDY (LED on the front panel)<br>001<br>002<br>302<br>EMG (LED on the front panel)<br>Automatic operation mode<br>System reservation<br>303<br>003<br>(Start switch LED)<br>304<br>HPS (LED on the front panel)<br>004<br>005<br>Switch No. 2 (Additional switch)<br>305<br>006<br>306<br>Switch No. 3 (Additional switch)<br>System reservation<br>Internal<br>Internal<br>007<br>307<br>DO<br>DI<br>(1/O1)<br>(I/O1)<br>008<br>308<br>Internal DI No. 001 ON/OFF<br>Program number specification<br>Ones place of the digital switch<br>009<br>309<br>Internal DI No. 002 ON/OFF<br>010<br>310<br>Internal DI No. 003 ON/OFF<br>011<br>$\overline{311}$<br>Internal DI No. 004 ON/OFF<br>012<br>$\overline{312}$<br>Internal DI No. 005 ON/OFF<br>Program number specification<br>Tens place of the digital switch<br>013<br>313<br>Internal DI No. 006 ON/OFF<br>014<br>314<br>System reservation<br>015<br>315<br>Internal DI No. 015 ON/OFF<br>Switch No. 4 (Additional switch)<br>External<br>External<br>016 to<br>316 to<br>General-purpose input<br>General-purpose output<br>DI<br>DO.<br>031<br>(Standard I/O Connector)<br>331<br>(Standard I/O Connector)<br>(1/O1)<br>(1/O1)<br>032<br>332<br>7-segment user display digit specification<br>033<br>7-segment user display digit specification<br>333<br>034<br>334<br>035<br>335<br>System reservation<br>036<br>336<br>037<br>337<br>7-segment display refresh<br>038<br>338<br>7-segment user/system alternate display<br>Internal<br>Internal<br>039<br>339<br>7-segment user display specification<br>DO<br>DI<br>System reservation<br>040<br>340<br>DT0 (7-segment user display bit)<br>(1/O1)<br>(I/O1)<br>041<br>341<br>DT1 (7-segment user display bit)<br>042<br>342<br>DT2 (7-segment user display bit)<br>043<br>343<br>DT3 (7-segment user display bit)<br>044<br>344<br>DT4 (7-segment user display bit)<br>045<br>345<br>DT5 (7-segment user display bit)<br>046<br>346<br>DT6 (7-segment user display bit)<br>047<br>347<br>System reservation<br>048<br>General-purpose input<br>348<br>Alarm output<br><b>READY</b> output<br>049<br>[Software reset]<br>349<br>050<br>[Servo ON]<br>350<br>Emergency-stop output<br>051<br>[Startup of auto start]<br>351<br>052<br>[Software interlock]<br>352<br>053<br>[Pause reset]<br>353<br>054<br>354<br>[Pause]<br>055<br>355<br>External<br>External<br>056<br>DO<br>356<br>DI<br>(1/O2,<br>(1/O2,<br>057<br>357<br>General-purpose output<br>I/O3)<br>I/O3)<br>058<br>358<br>General-purpose input<br>059<br>359<br>060<br>360<br>061<br>361<br>062<br>362<br>063<br>[Home return]<br>363<br>064 to<br>364 to<br>General-purpose input<br>General-purpose output<br>299<br>599 | Type | Port No. | Function      | Type | Port No. | Function |
|----------------------------------------------------------------------------------------------------|------|----------|---------------|------|----------|----------|
|                                                                                                    |      |          | Program Start |      |          |          |
|                                                                                                    |      |          |               |      |          |          |
|                                                                                                    |      |          |               |      |          |          |
|                                                                                                    |      |          |               |      |          |          |
|                                                                                                    |      |          |               |      |          |          |
|                                                                                                    |      |          |               |      |          |          |
|                                                                                                    |      |          |               |      |          |          |
|                                                                                                    |      |          |               |      |          |          |
|                                                                                                    |      |          |               |      |          |          |
|                                                                                                    |      |          |               |      |          |          |
|                                                                                                    |      |          |               |      |          |          |
|                                                                                                    |      |          |               |      |          |          |
|                                                                                                    |      |          |               |      |          |          |
|                                                                                                    |      |          |               |      |          |          |
|                                                                                                    |      |          |               |      |          |          |
|                                                                                                    |      |          |               |      |          |          |
|                                                                                                    |      |          |               |      |          |          |
|                                                                                                    |      |          |               |      |          |          |
|                                                                                                    |      |          |               |      |          |          |
|                                                                                                    |      |          |               |      |          |          |
|                                                                                                    |      |          |               |      |          |          |
|                                                                                                    |      |          |               |      |          |          |
|                                                                                                    |      |          |               |      |          |          |
|                                                                                                    |      |          |               |      |          |          |
|                                                                                                    |      |          |               |      |          |          |
|                                                                                                    |      |          |               |      |          |          |
|                                                                                                    |      |          |               |      |          |          |
|                                                                                                    |      |          |               |      |          |          |
|                                                                                                    |      |          |               |      |          |          |
|                                                                                                    |      |          |               |      |          |          |
|                                                                                                    |      |          |               |      |          |          |
|                                                                                                    |      |          |               |      |          |          |
|                                                                                                    |      |          |               |      |          |          |
|                                                                                                    |      |          |               |      |          |          |
|                                                                                                    |      |          |               |      |          |          |
|                                                                                                    |      |          |               |      |          |          |
|                                                                                                    |      |          |               |      |          |          |
|                                                                                                    |      |          |               |      |          |          |
|                                                                                                    |      |          |               |      |          |          |
|                                                                                                    |      |          |               |      |          |          |
|                                                                                                    |      |          |               |      |          |          |
|                                                                                                    |      |          |               |      |          |          |
|                                                                                                    |      |          |               |      |          |          |
|                                                                                                    |      |          |               |      |          |          |
|                                                                                                    |      |          |               |      |          |          |
|                                                                                                    |      |          |               |      |          |          |
|                                                                                                    |      |          |               |      |          |          |
|                                                                                                    |      |          |               |      |          |          |
|                                                                                                    |      |          |               |      |          |          |
|                                                                                                    |      |          |               |      |          |          |
|                                                                                                    |      |          |               |      |          |          |
|                                                                                                    |      |          |               |      |          |          |
|                                                                                                    |      |          |               |      |          |          |

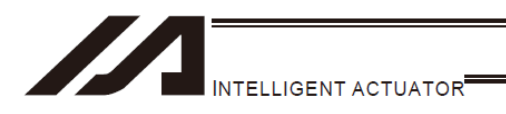

# 4.5 Position Table and Program Creation and Writing

Create a position table and create a program using the SEL language. Perform the teaching, etc., and register the required coordinates in the position table. Also, create the program using the SEL language. [Refer to the separate SEL language programming manual.]

Write the position table and program data in the controller. [Refer to the separate operation manual for your PC software.]

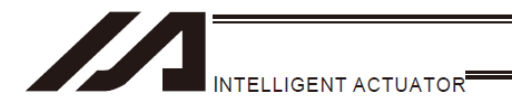

# 4.6 How to Use Internal DIO

### 4.6.1 Internal DI and Dedicated Functions

Internal DI No. 001 to 006, 014 and 015 can be used as the dedicated functional ports (for such as software reset) by the parameter settings. (They are not set to the dedicated functions at delivery.)

To execute the dedicated functions, it is necessary to have the internal DI turned ON/OFF after the parameter settings are established, but it cannot be controlled from the I/O connector. By turning ON/OFF the internal DO corresponding to the internal DI, the dedicated functions can be executed.

Refer to the table below for the correspondence of the port numbers of DO to the port numbers of DI.

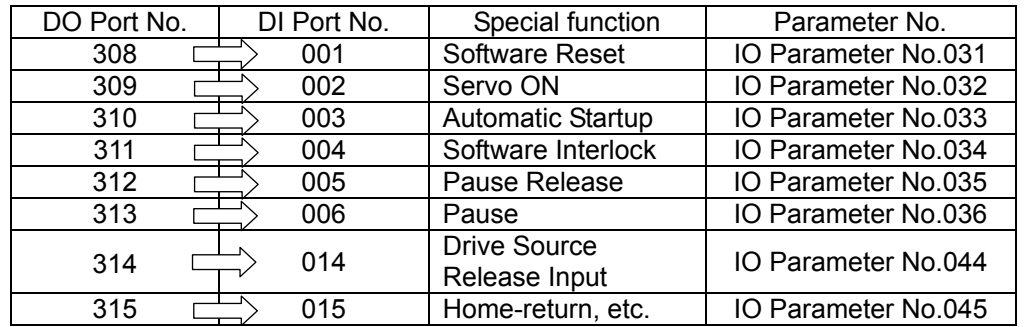

For example, when the SEL program below is executed, the input port number turns ON.

BTON 308 TIMW 1 **EXIT** 

If DI No. 001 is set to the software reset input, the software reset (reboot) gets executed. Refer to the parameter list for the details of the dedicated functions.

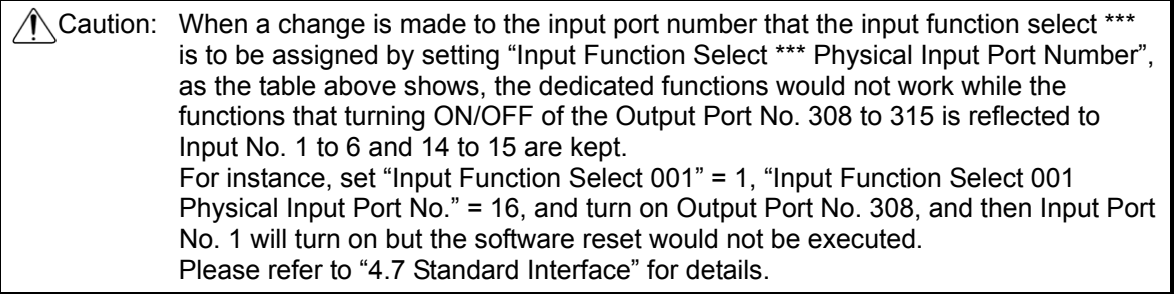

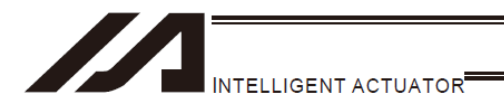

### 4.6.2 7-Segment Display by User SEL Program

The 7-seg LED in the panel window on the front panel normally displays the information from the system, but it is able to change the display of the 7-seg LED by the SEL program created by the user.

(Display of User and System by Turns)

The user display on the 7-seg uses Internal DO No. 332, 333 and 337 to 346.

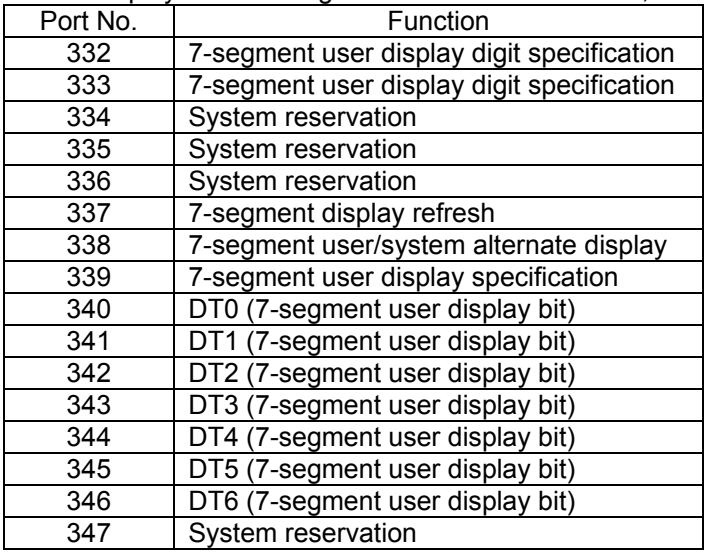

In DO No. 332 and 333, indicate the digit number for the segment to be operated. ON/OFF of port and indicated digit number 0: OFF 1: ON

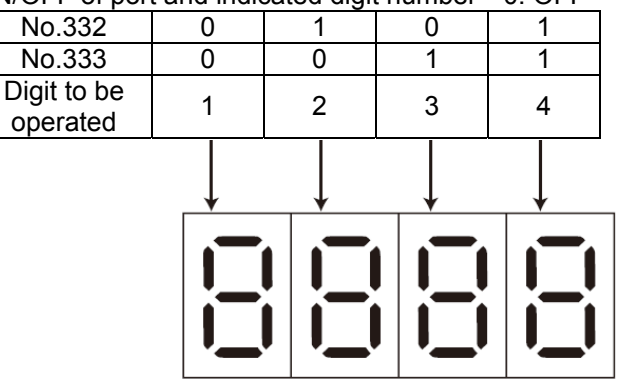

 $\bigwedge$  Caution: In the parameter setting at the delivery, the port numbers are as shown above.

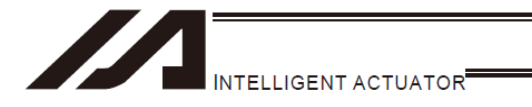

In DO No. 339, establish the setting for the switchover of user display and system display. Display of user SEL program is conducted when DO No. 339 = 1 Display of normal system is conducted when DO No. 339 = 0

When setting is established DO No. 339 = 1, and DO No. 338 gets set to 1, User Display and System Display should be conducted one after another. All of the digital dots of the seven-segment LED display flash as "8. 8. 8. 8. " during the user display.

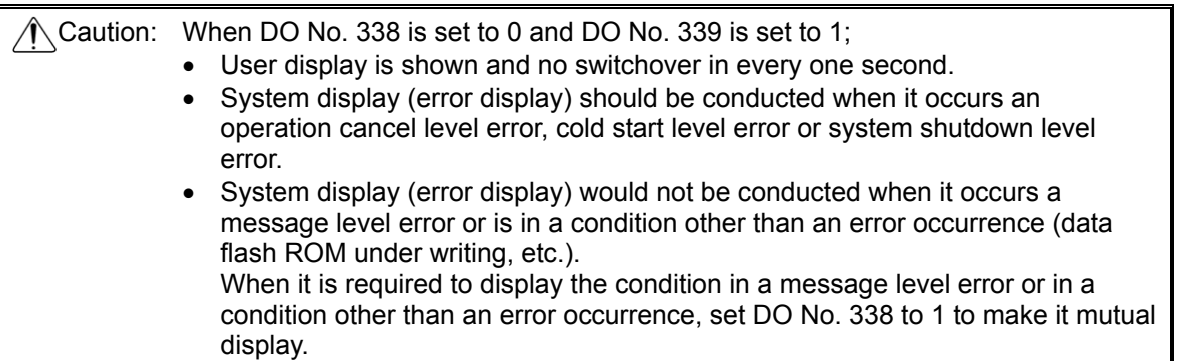

DO No. 340 to 346 correspond to the 7-seg display bits.

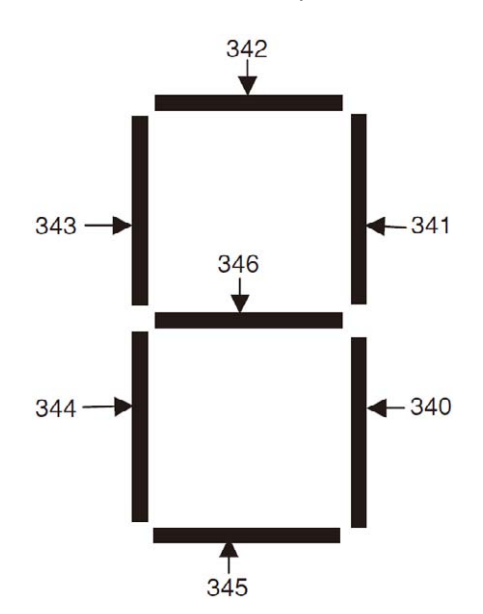

Display is shown no the 7-seg LED by ON-edge  $(= 0, = 1, = 0)$  of DO No. 337. (The 7-seg pattern set in DO No. 340 to 346 is shown on the digit set in DO No. 332 and 333.)

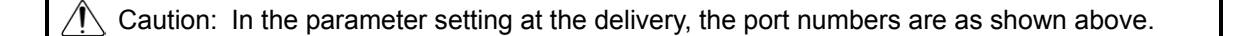

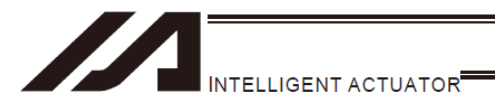

### How to Use

- 1) Establish the display mode setting in DO No. 338 and 339.
- 2) Set the digit to display (update) in DO No. 332 and 333.
- 3) Establish the display pattern setting of the 7-seg display in DO No. 340 to 346.
- 4) Have DO No. 337 (Refresh) turned OFF  $\rightarrow$  ON  $\rightarrow$  OFF. (Update conducted with ON-edge)

To display other digits, repeat the steps 2) to 4).

Even though the display SEL program is finished, the user display continues. To finish the user display, set DO No. 339 OFF.

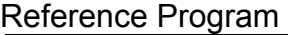

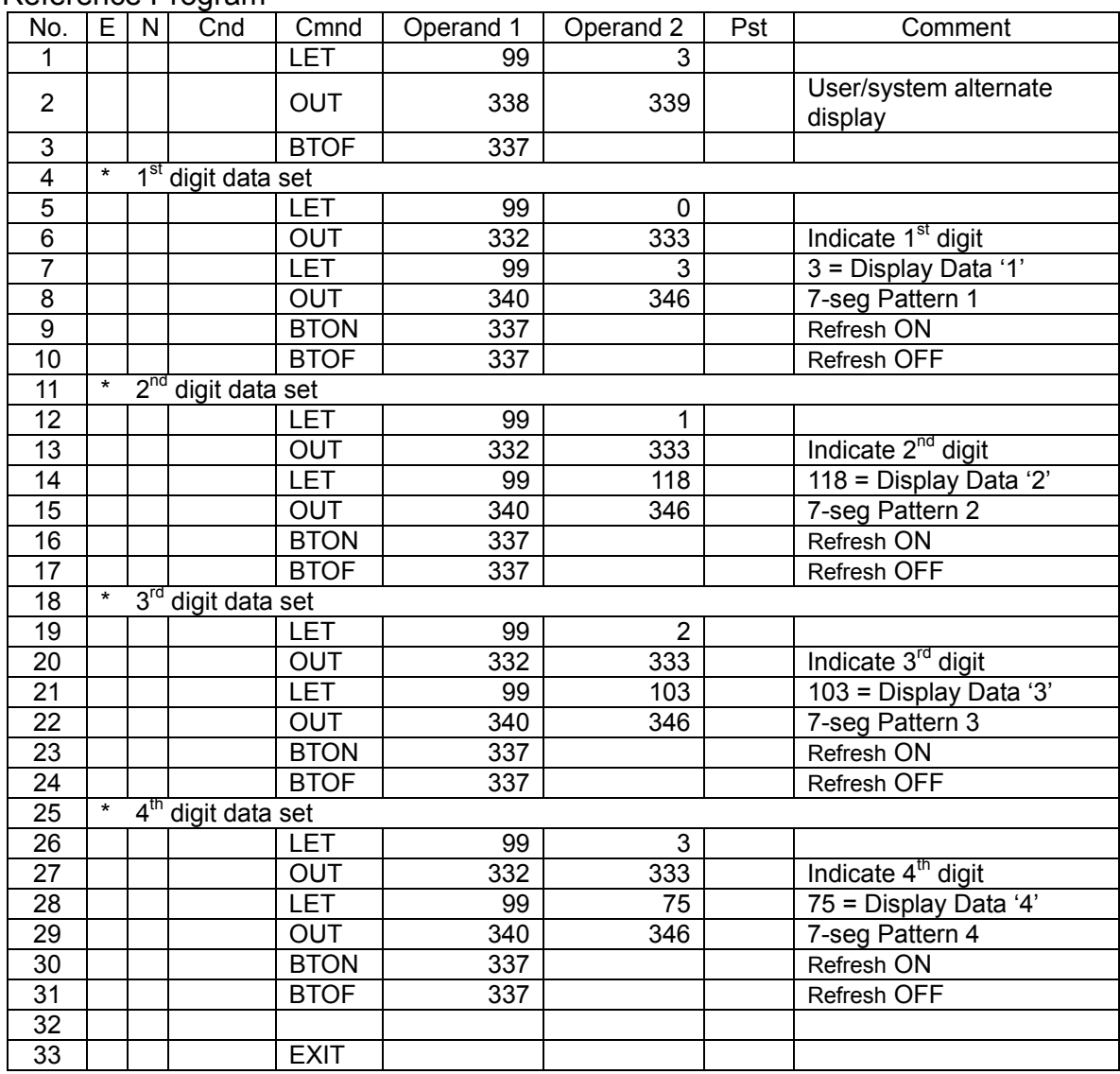

Caution: In the parameter setting at the delivery, the port numbers are as shown above.

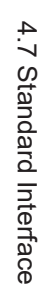

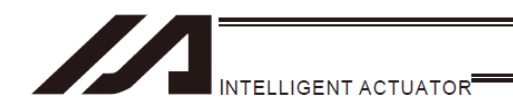

# 4.7 Standard Interface

The input port to assign Input Function Select 000 to 015 set in "Input Function Select \*\*\*" can be set (changed) in I/O Parameter "Input Function Select \*\*\* Physical Input Port Number". The output port to assign Output Function Select 300 to 315 set in "Output Function Select \*\*\*" can be set (changed) in I/O Parameter "Output Function Select \*\*\* Physical Input Port Number". Also, aside from Output Function Select 300 to 315 above, it is available to make an output by setting (assigning to) the output port to Output Function Select 300 (Area 2) to 315 (Area 2) set in "Output Function Select \*\*\* (Area 2)" in "Output Function Select \*\*\* (Area 2)" in I/O Parameter.

Caution: The PC Software version that corresponds to the function above is V7.0.2.0 or later.

(1) Example for Assignment of Input Function Select Shown below is an example of how Input Function Select 000 (Start) set in "Input Function Select 000" can be assigned to another input port.

Set the function of Input Function Select 000 (Start) in I/O Parameter No. 30 "Input Function Select 000".

Refer to "Chapter 5: Parameter List" for details.

The physical input port number of Input Function Select 000 (Start) is to be set in I/O Parameter No. 283 "Input Function Select 000 Physical Input Port Number".

For instance, if "016" is set, the function of Input Function Select 000 (Start) is assigned to "Input Port No. 016".

The signal input port for Input Function Select 000 (Start) becomes Input Port 016.

"Input Port No. 000" after the assignment becomes a general-purpose input port.

However, when "-1" is set in the parameter, the function inactivates, and the function of Input Function Select 000 (Start) is assigned to "Input Port No. 000" shown in the internal DIO list.

 $\Lambda$  Caution: • When Input Function Select 000 (Start) is assigned to another input port, "Star Switch" on the front panel would not work as "Program Start Signal". • When Input Function Select 007 to 013 (Digi-Switch) are assigned to other input ports, "Program Switch" on the front panel would not work as "Program Start Indication Program Number". • When the network is available to use, Input Function Select 000 to 015 can also be assigned to Port No. 048 to 299 assigned to the network.

• Although any output number port can be set individually, Error No. 685 "Input Output Function Select Physical Port Number Error" would occur in case the setting is duplicated or non-continuous port numbers are set in "Program Indication Program Number".

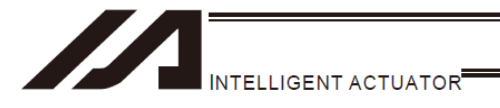

(2) Example for Assignment of Output Function Select Shown below is an example of how Output Function Select 300 (ALM) set in "Output Function Select 300" can be assigned to another Output port.

Set the function of Output Function Select 300 in I/O Parameter No. 46 "Output Function Select 000".

Refer to "Chapter 5: Parameter List" for details.

The physical output port number of Input Function Select 300 (ALM) is to be set in I/O Parameter No. 299 "output Function Select 300 Physical Output Port Number".

For instance, if "316" is set, the function of Output Function Select 300 (ALM) is assigned to "Output Port No. 316".

The signal of Output Function Select 300 (ALM) is to be output to Output Port 316.

"Output Port No. 300" after the assignment becomes a general-purpose output port. However, when "0" is set in the parameter, the function inactivates, and the function of Output Function Select 300 (ALM) is assigned to "Output Port No. 300" shown in the internal DIO list.

When you desire to output the system output to an external device, it is recommended to output separately by using "(3) Output Function Select \*\*\* (Area 2)" and "Output Function Select \*\*\* (Area 2) Physical Output Port Number" described later.

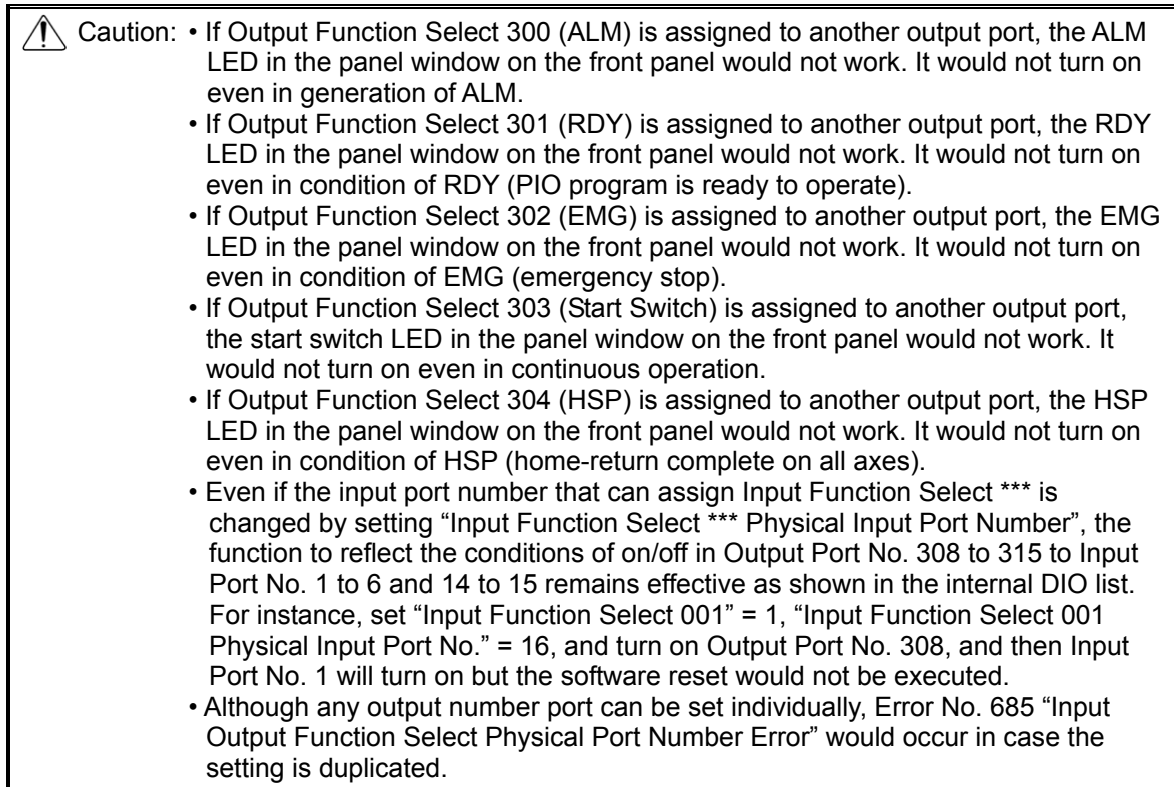

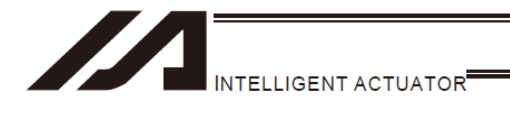

(3) Example for Assignment of Output Function Select (Area 2) Shown below is an example for how to output a signal by assigning Output Function Select 300 (Area 2) (ALM) set in "Output Function Select 300 (Area 2)" to the output port set in "Output Function Select 300 (Area 2) Physical Output Port Number".

Set the function of Output Function Select 300 (Area 2) in I/O Parameter No. 331 "Output Function Select 300 (Area 2)". Refer to "Chapter 5: Parameter List" for details. (Area 2) Physical Output Port Number for Output Function Select 300 (Area 2) (ALM) is to be set in I/O Parameter No. 315 "Output Function Select 300 (Area 2) Physical Output Port Number". For instance, if "316" is set, the function of Output Function Select 300 (Area 2) (ALM) is assigned to "Output Port No. 316".

The signal of Output Function Select 300 (ALM) is to be output to Output Port 316. However, it is ineffective when "0" is set in the parameter.No signal would be output.

It becomes available to output ALM Signal to another port (the output port set in Area 2) with the function of ALM LED on the front panel as it normally is (without any change to the setting of "Output Function Select 300 Physical Input Port Number" of Output Signal Select 300).

 $\bigwedge$ Caution: Although any output number port can be set individually, Error No. 685 "Input Output Function Select Physical Port Number Error" would occur in case the setting is duplicated.

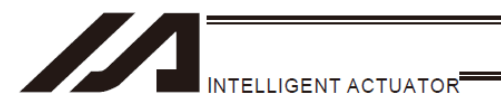

#### (4) Example of Use

Assuming the external DIO is assigned to Input Port No. 16 to 31 and Output Port No. 316 to 331 (Initial value: set value in normal delivery), shown below is an example for setting to assign the external DIO to the system IO as shown below.

Shown below is an example for setting to display the LED lamps (RDY, ALM, EMG and HPS) on the panel window as they currently do.

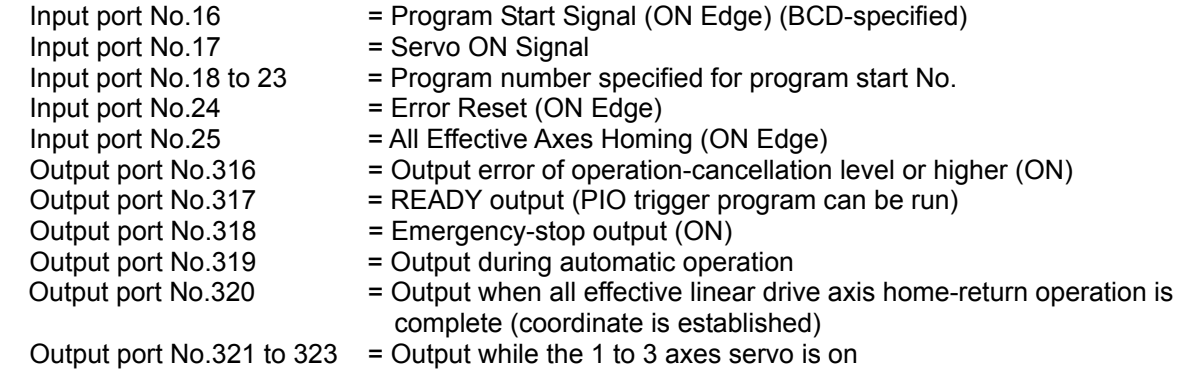

I/O parameter setting value

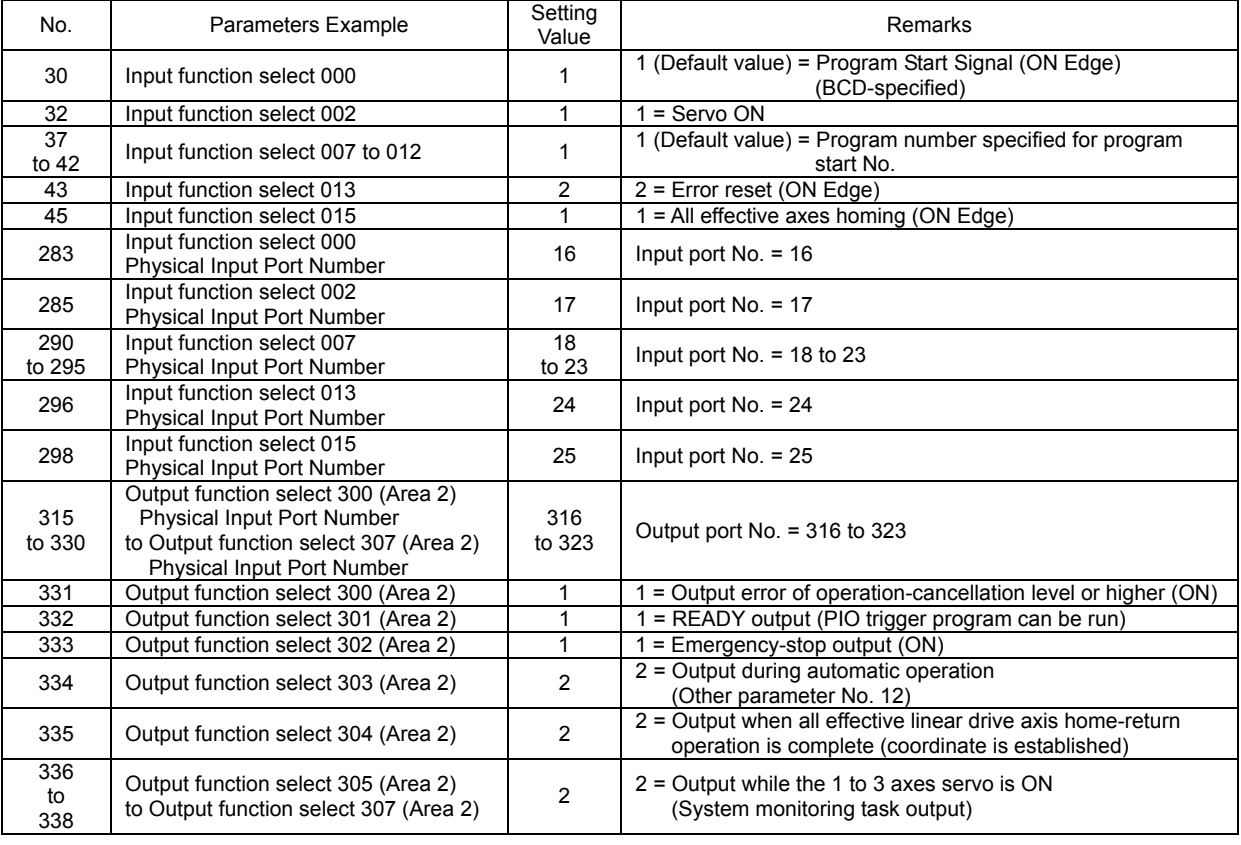

Caution: • When Input Function Select 000 (Start) is assigned to another input port, "Star Switch" on the front panel would not work as "Program Start Signal". • When Input Function Select 007 to 013 (Digi-Switch) are assigned to other input ports, "Program Switch" on the front panel would not work as "Program Start Indication Program Number".

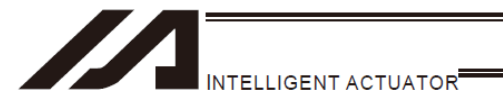

# 4.8 Payload Adjusted for Setting Values

When payload is lower than maximum payload, there may be a case that;

- Operation noise could become loud
- Abnormal noise or vibration could occur

These conditions could be improved by adjusting the servo gain considering the actual payload.

Refer to the servo gain adjustment parameters list described in the next pages.

Select the servo gain parameter in which the actual payload exceeds the value in the column of payload and in the line closest to the actual value.

Select the servo gain based on the total of the payloads below.

[Work Moving Type]

X-Axis : Load weight on the operation table Y-Axis : Load weight including weight of Z-axis themselves

[Work Fixing Type]

X-Axis : Load weight including weight of Y-axis and Z-axis themselves Y-Axis : Load weight including weight of Z-axis themselves

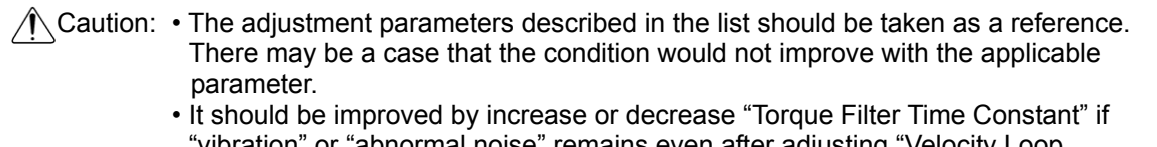

"vibration" or "abnormal noise" remains even after adjusting "Velocity Loop Proportional Gain" and "Velocity Loop Integrated Gain".

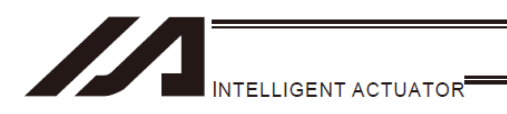

# 4.8.1 Work Moving Type Pulse Motor Specifications

### [1] Stroke : 200mm

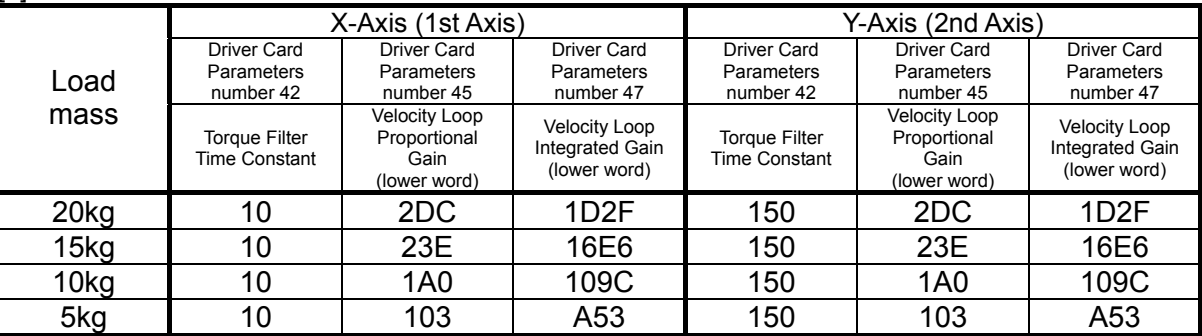

#### [2] Stroke : 300mm

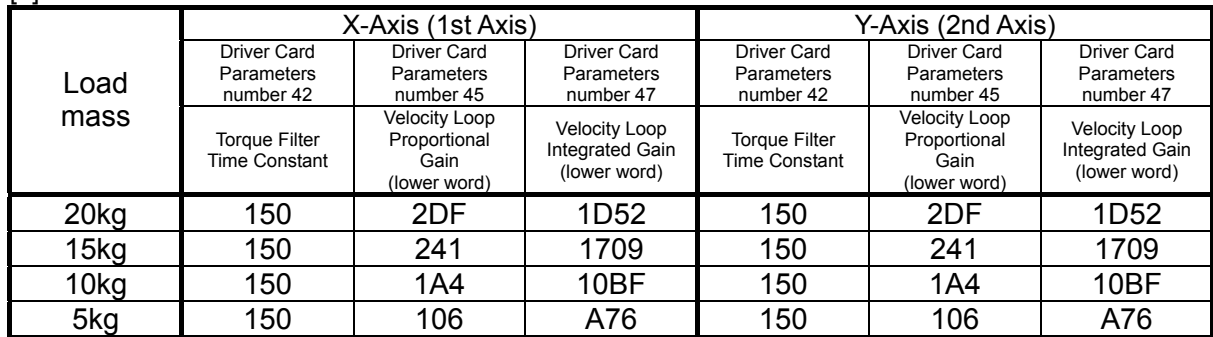

#### [3] Stroke : 400mm

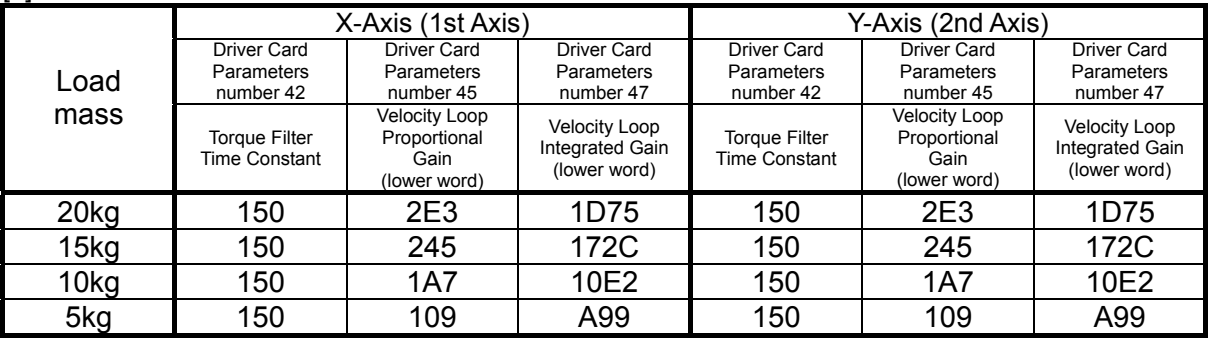

### [4] Stroke : 500mm

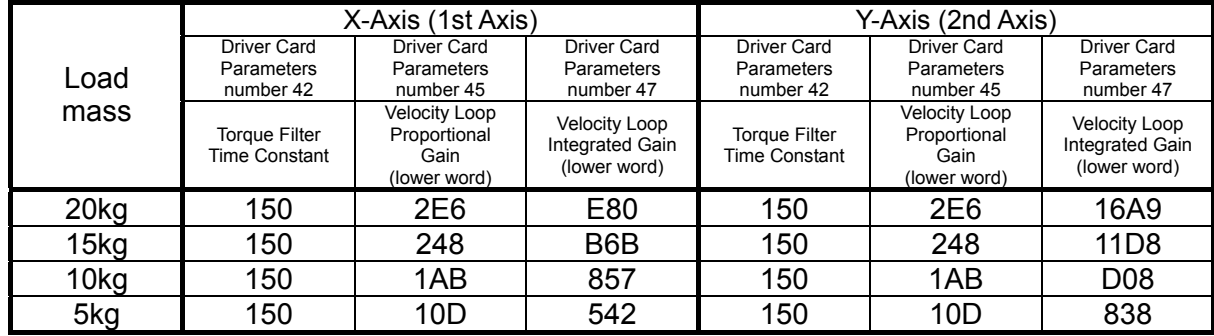

. .

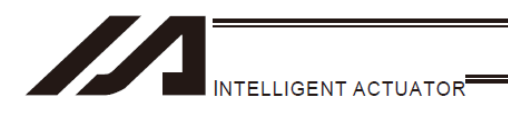

# 4.8.2 Work Fixing Type Pulse Motor Specifications

### [1] Stroke : 200mm

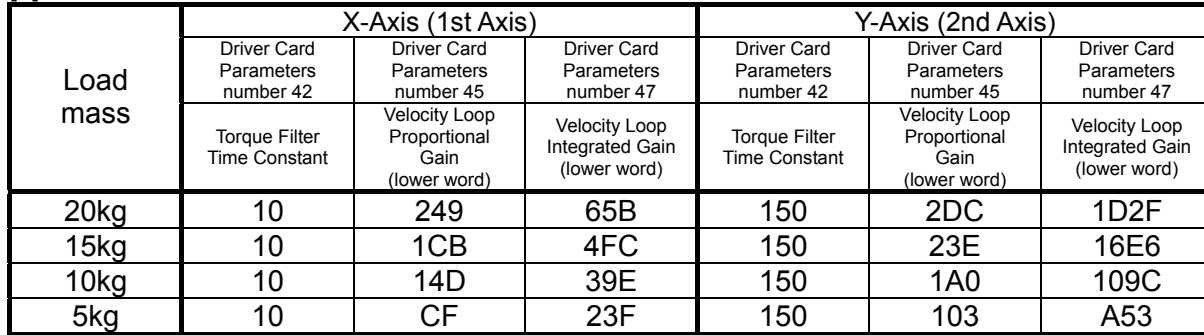

#### [2] Stroke : 300mm

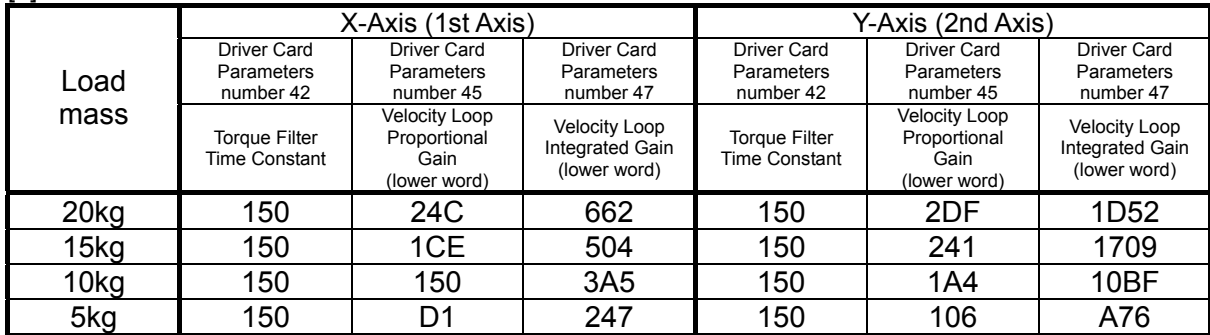

### [3] Stroke : 400mm

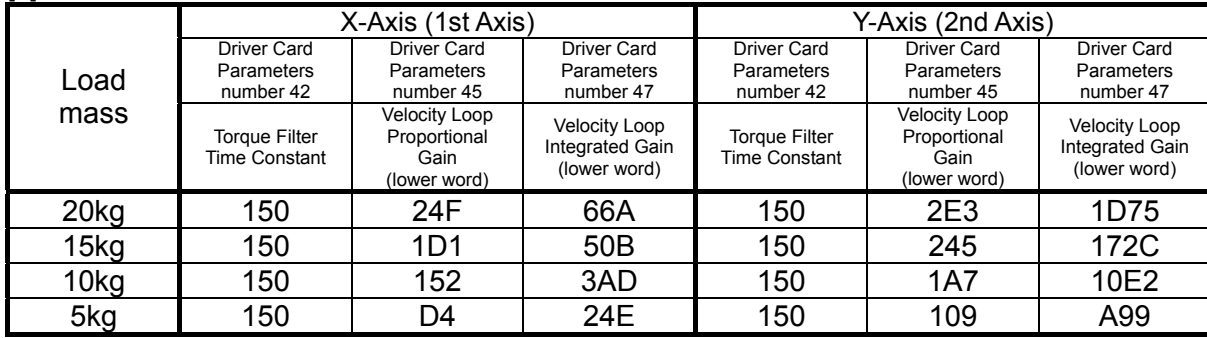

### [4] Stroke : 500mm

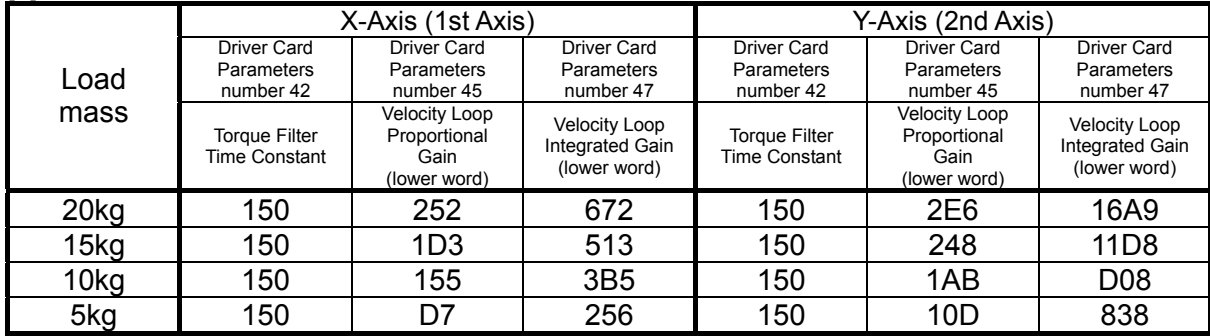

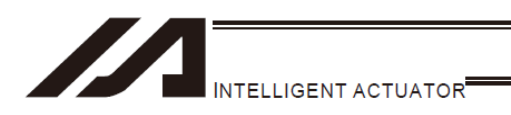

# 4.8.3 Work Moving Type Servo Motor Low Lead Specifications

### [1] Stroke : 200mm

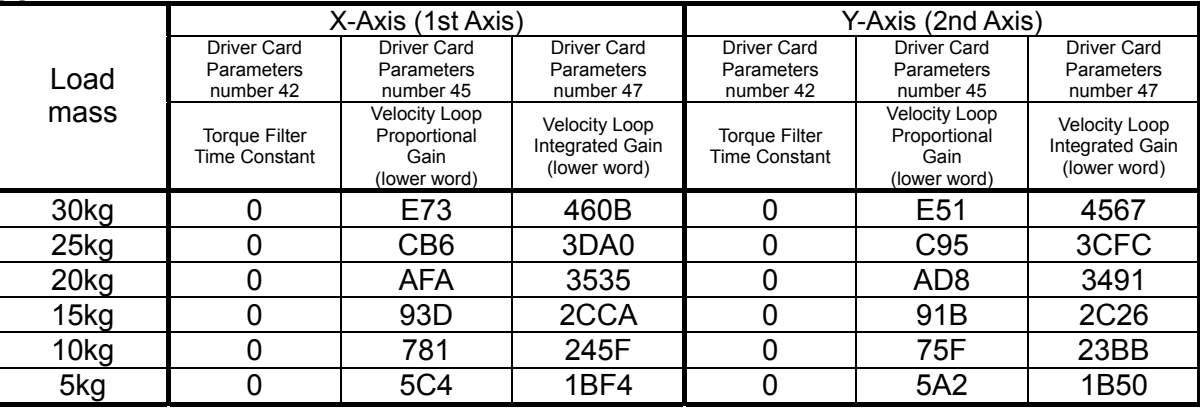

#### [2] Stroke : 300mm

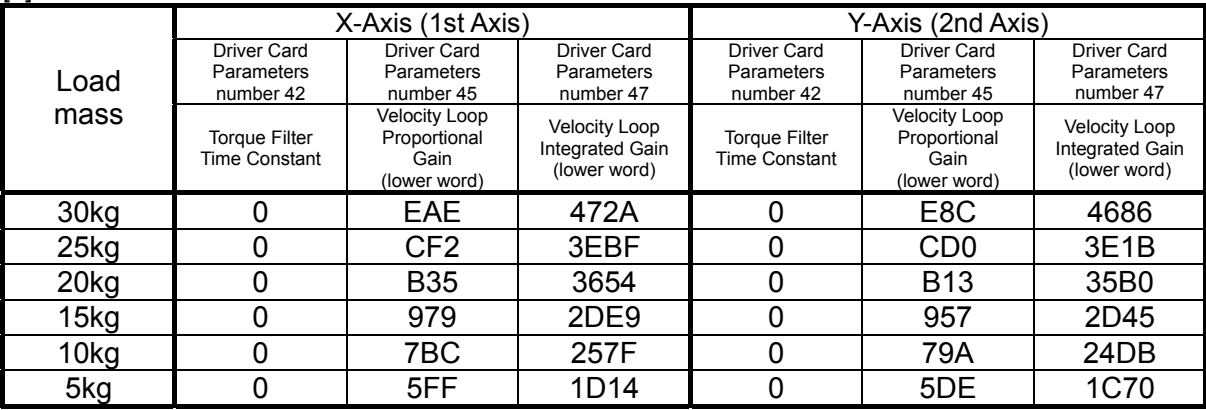

#### [3] Stroke : 400mm

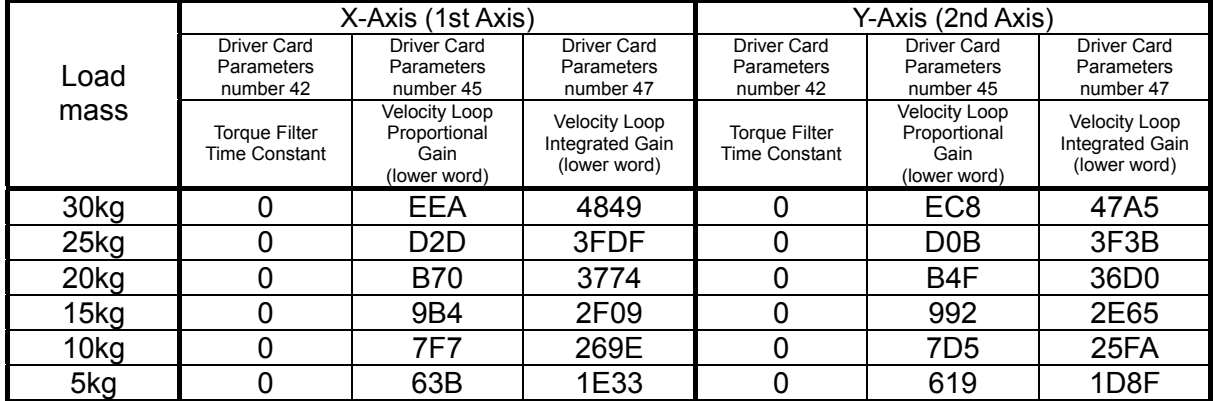

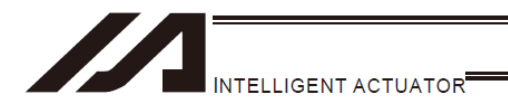

### [4] Stroke : 500mm

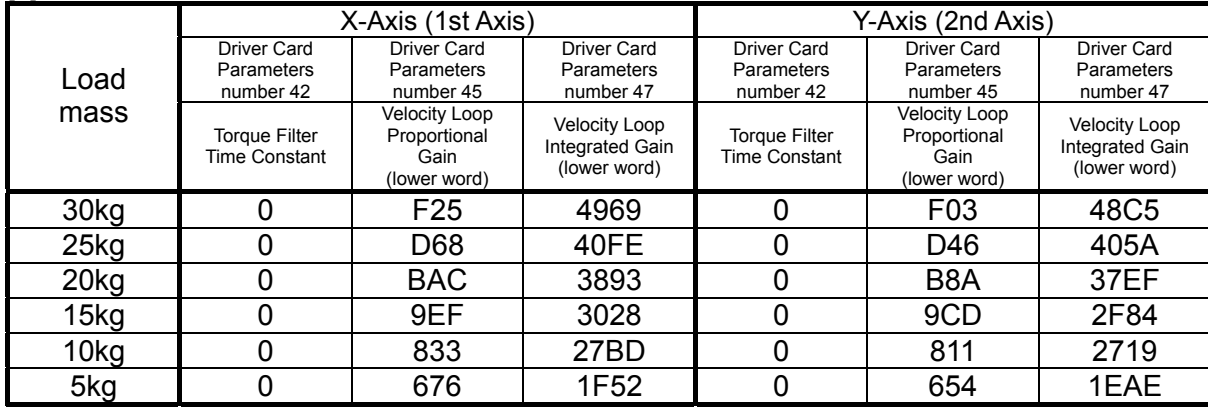

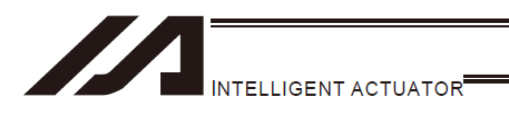

# 4.8.4 Work Moving Type Servo Motor High Lead specification

#### [1] Stroke : 200mm

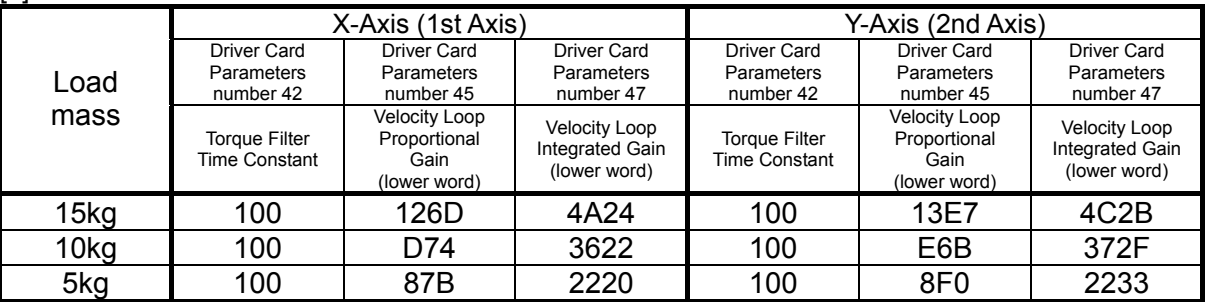

### [2] Stroke : 300mm

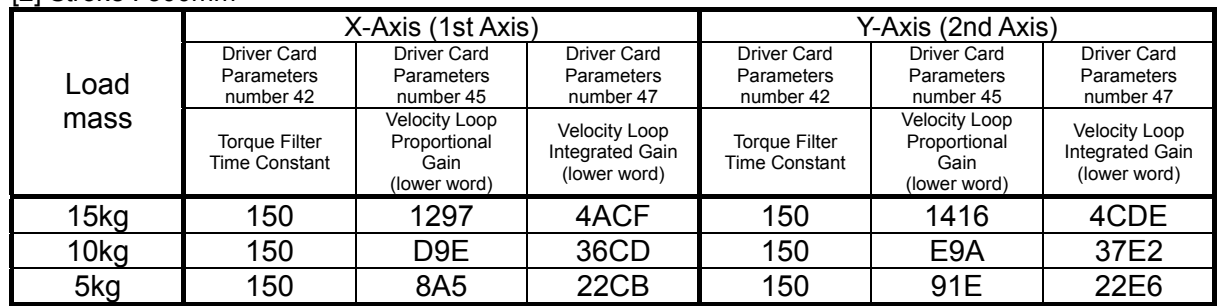

#### [3] Stroke : 400mm

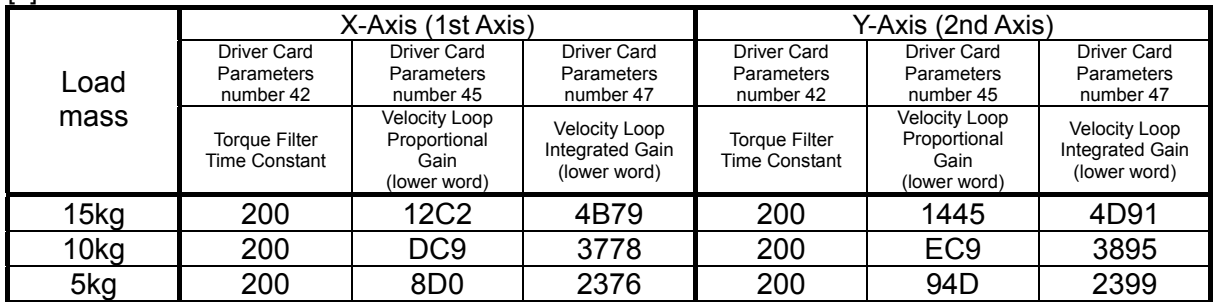

#### [4] Stroke : 500mm

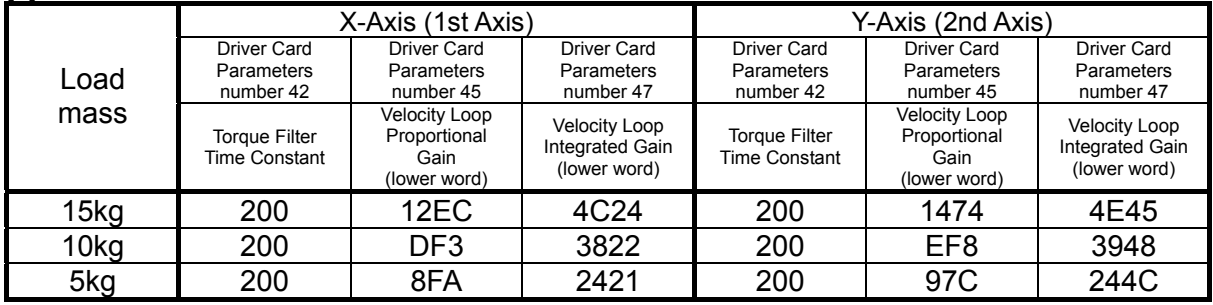

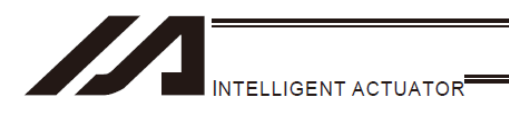

# 4.8.5 Work Fixing Type Servo Motor Low Lead Specifications

#### [1] Stroke : 200mm

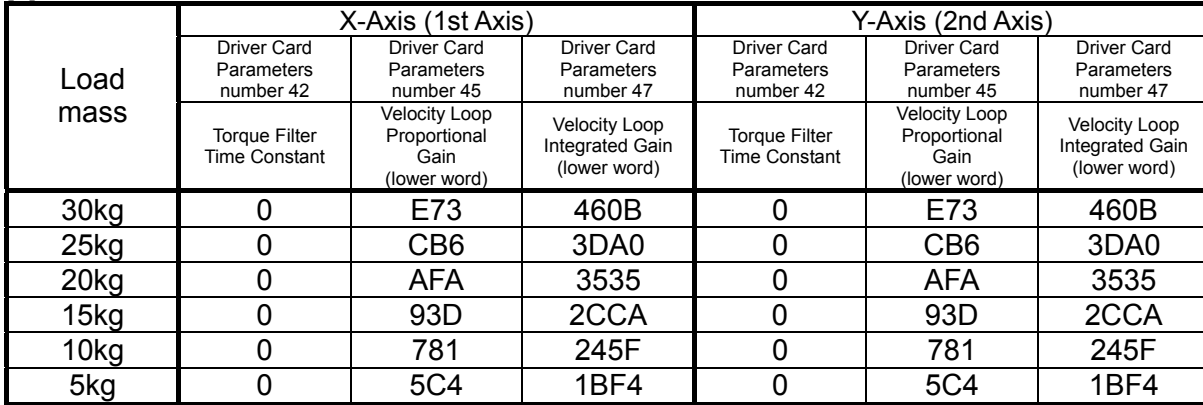

#### [2] Stroke : 300mm

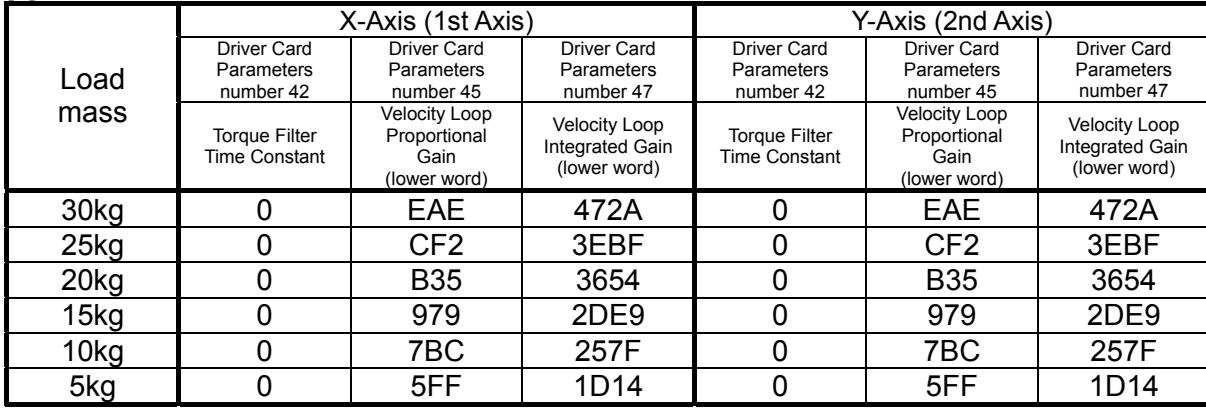

#### [3] Stroke : 400mm

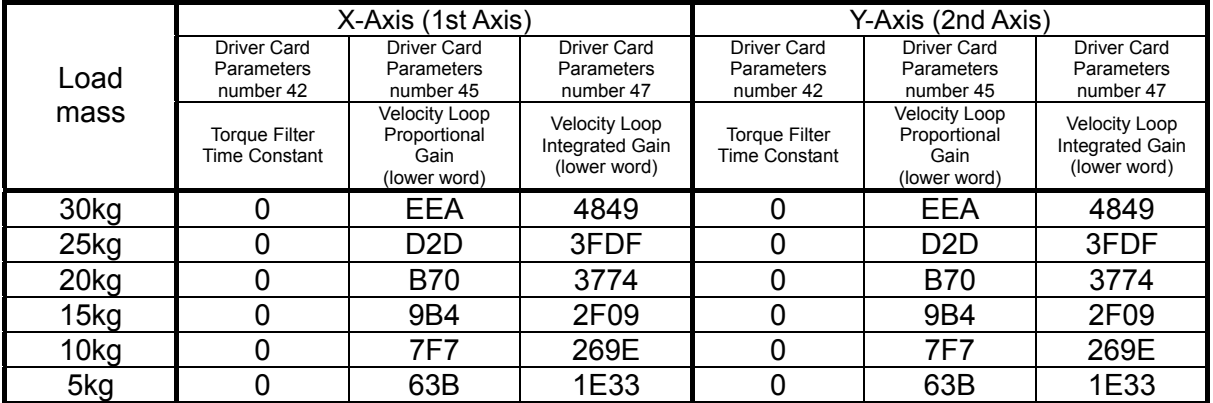

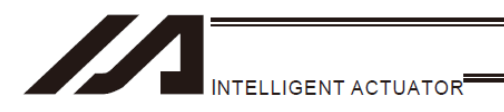

### [4] Stroke : 500mm

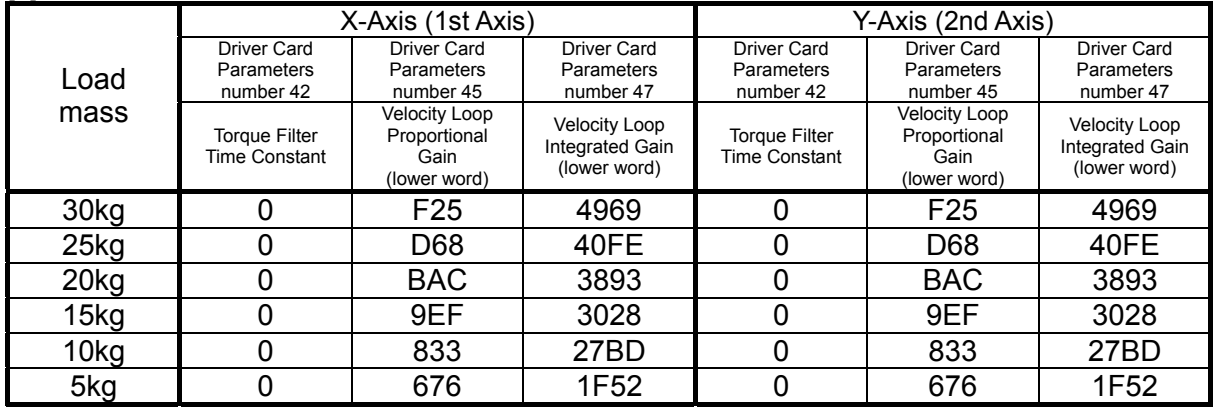

.

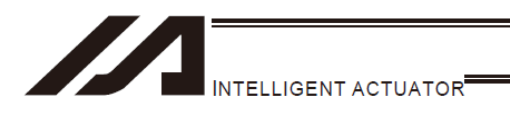

# 4.8.6 Work Fixing Type Servo Motor High Lead specification

### [1] Stroke : 200mm

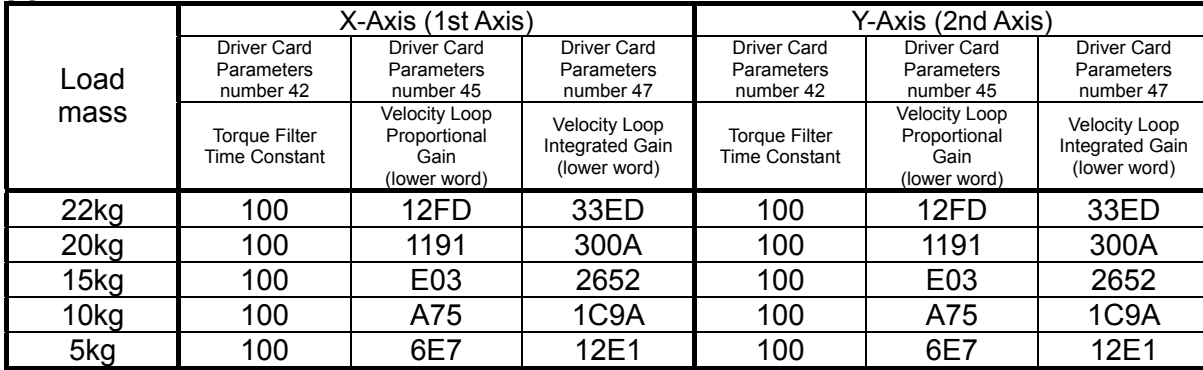

#### [2] Stroke : 300mm

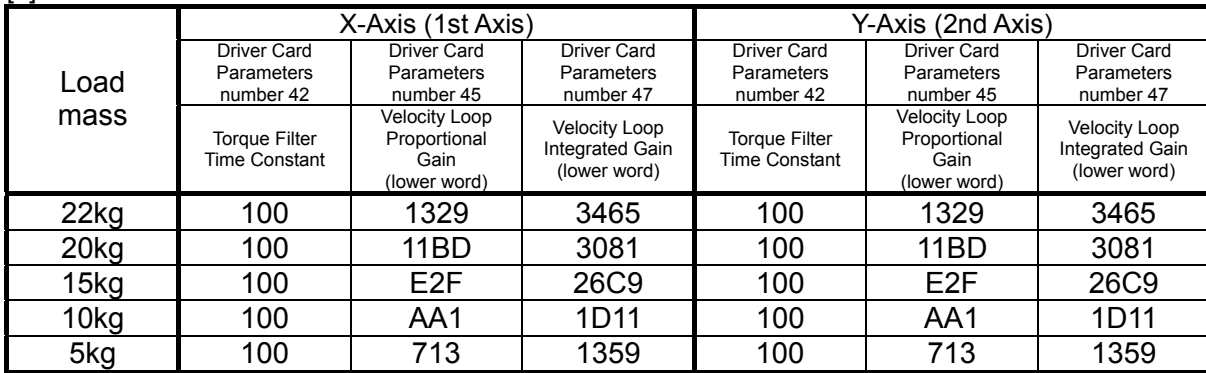

### [3] Stroke : 400mm

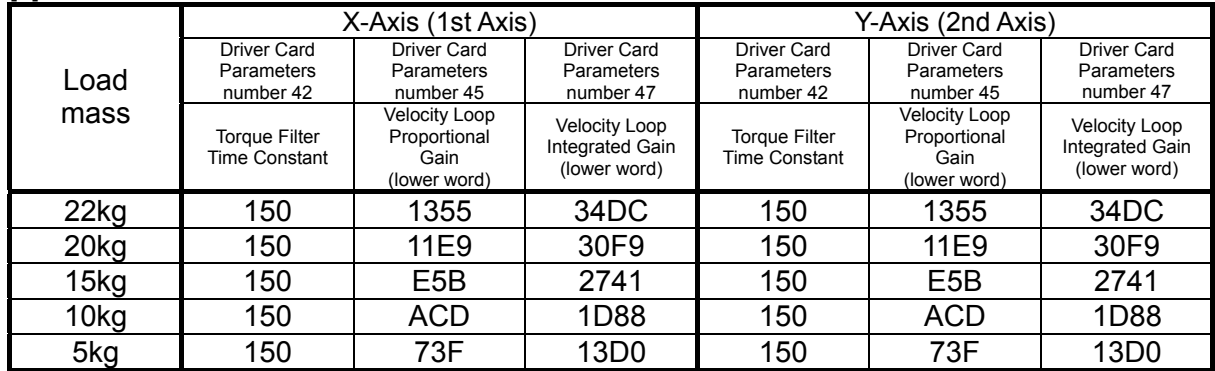

### [4] Stroke : 500mm

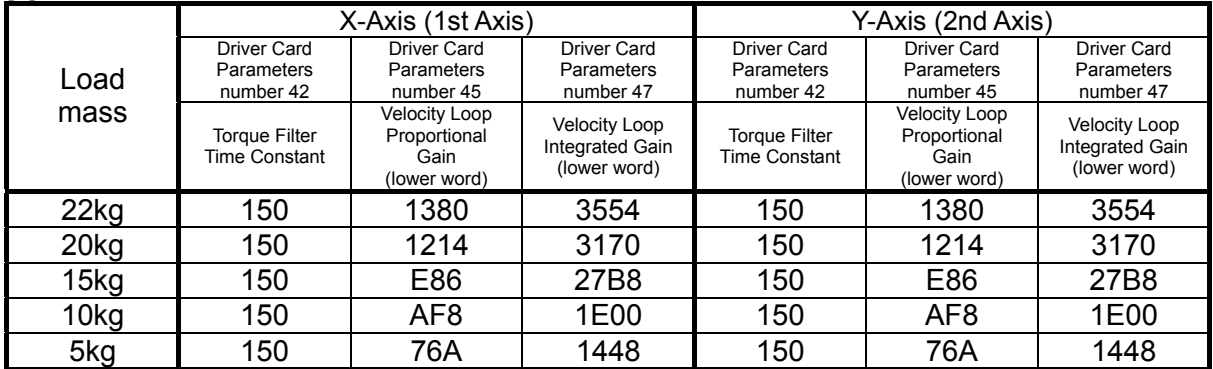

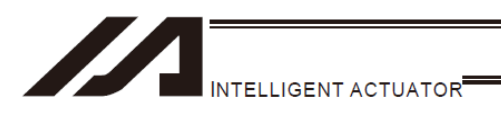

. .

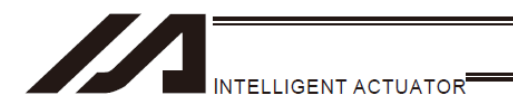

# Chapter 5 List of Parameters

If you have any question regarding changing the parameters, please contact IAI's Sales Engineering Section. After changing a parameter, record the new and old parameter settings.

If you have purchased the PC software, we recommend that you back up the parameters immediately after the controller is delivered and when the system incorporating the controller is started. Since a number of customizing settings use parameters, you should back up the parameters regularly as you back up the programs.

To make the new parameters effective, write them to the flash ROM and then execute a software reset or reconnect the power.

The lists below are examples of default values displayed on the PC software. The default parameter settings vary depending on the operating condition and actuators used.

The values in the "Input range" column represent input limitations on the teaching pendant or in PC software. For the actual settings, enter the values defined in the "Remarks" column.

Values other than those defined in the Remarks column are for fufure expantion, even when they are inside the input range.

Therefore, do not enter values other than those defined in the "Remarks" column.

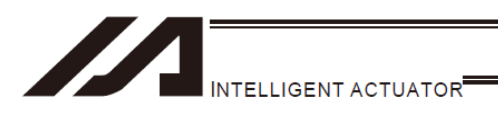

#### \* It is described as "In Common" when the statement of a parameter should be the same for the pulse motor type and AC servo motor type.

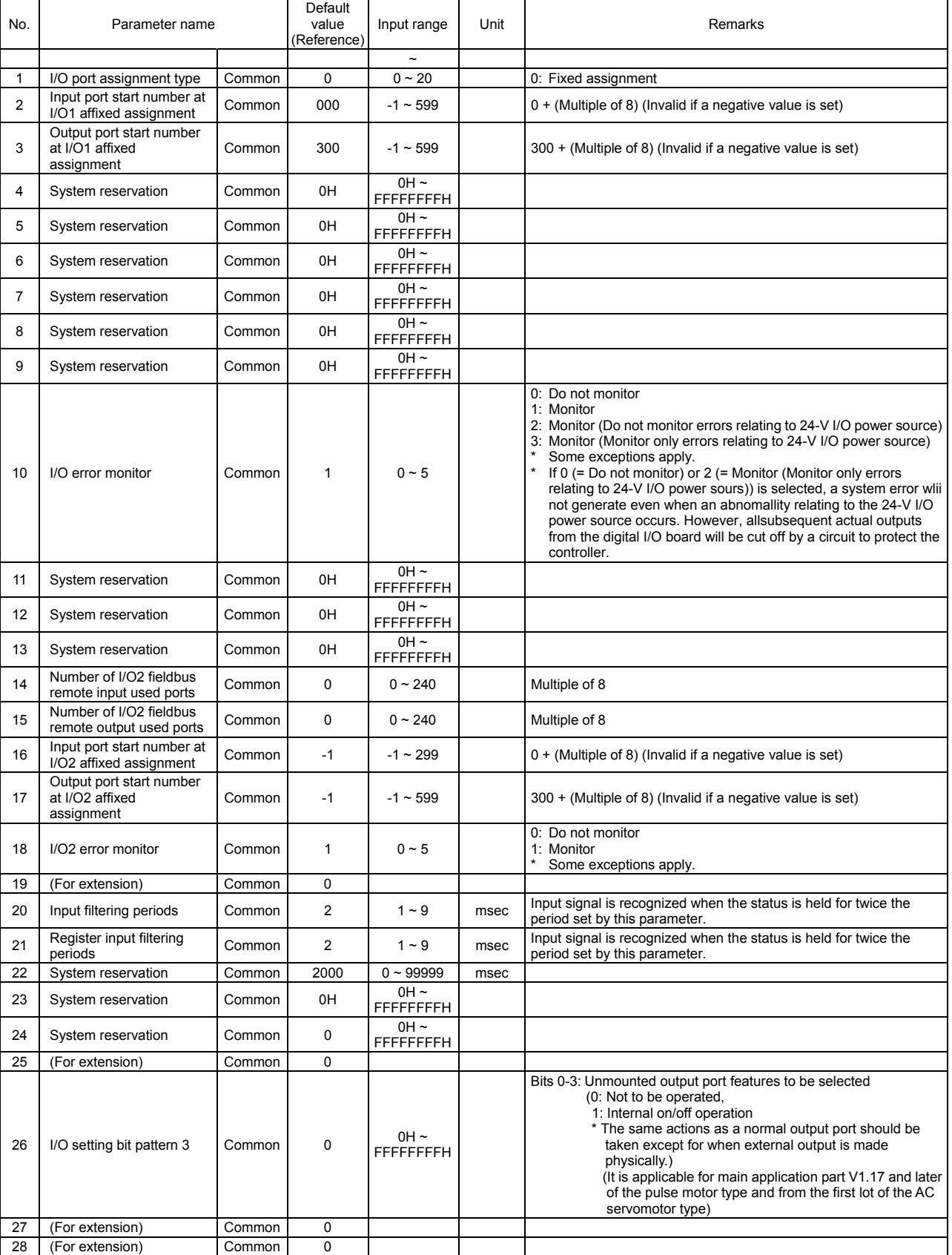

۰

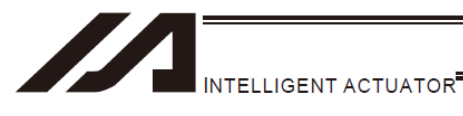

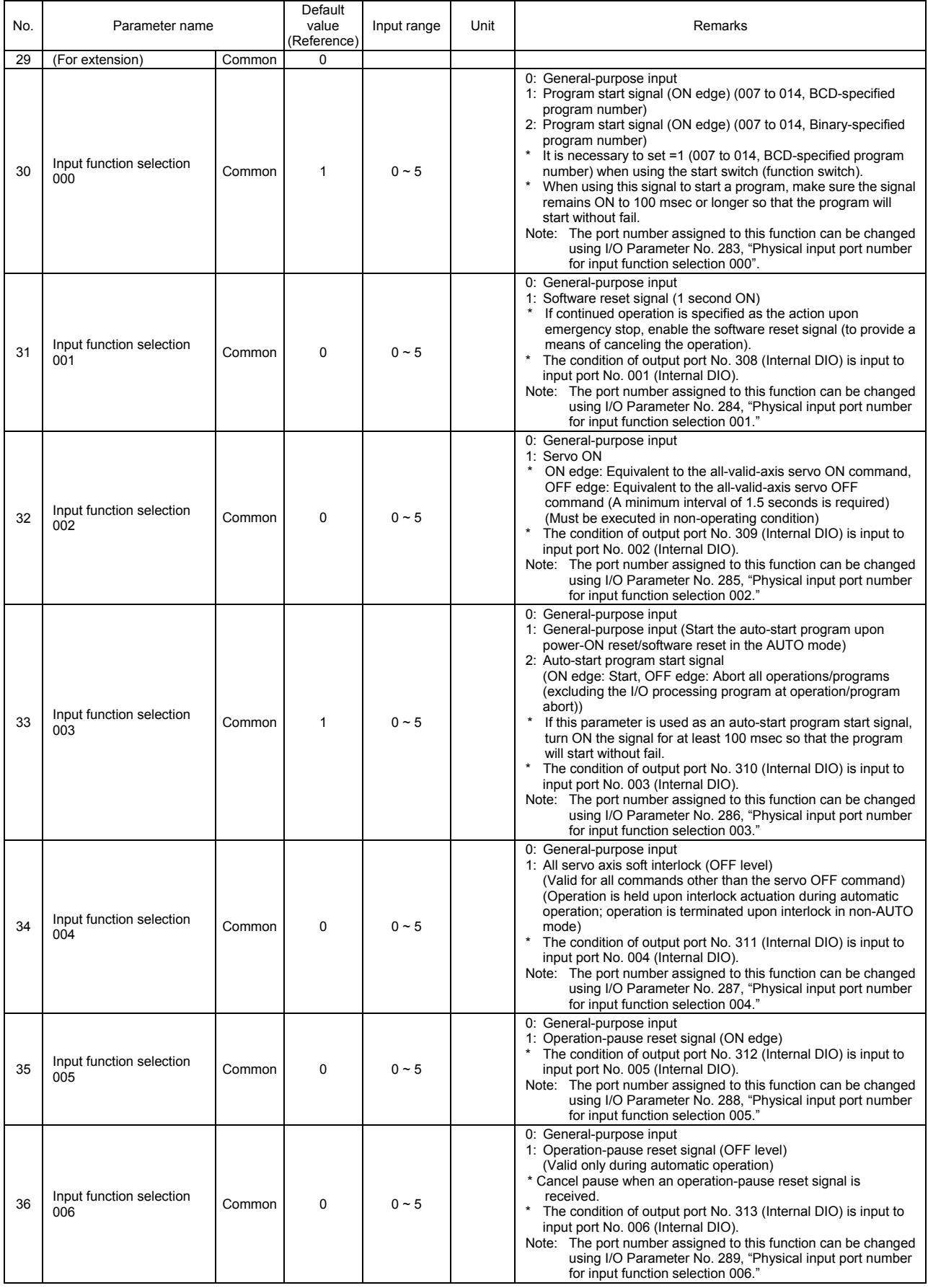

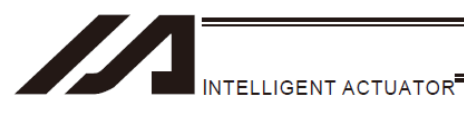

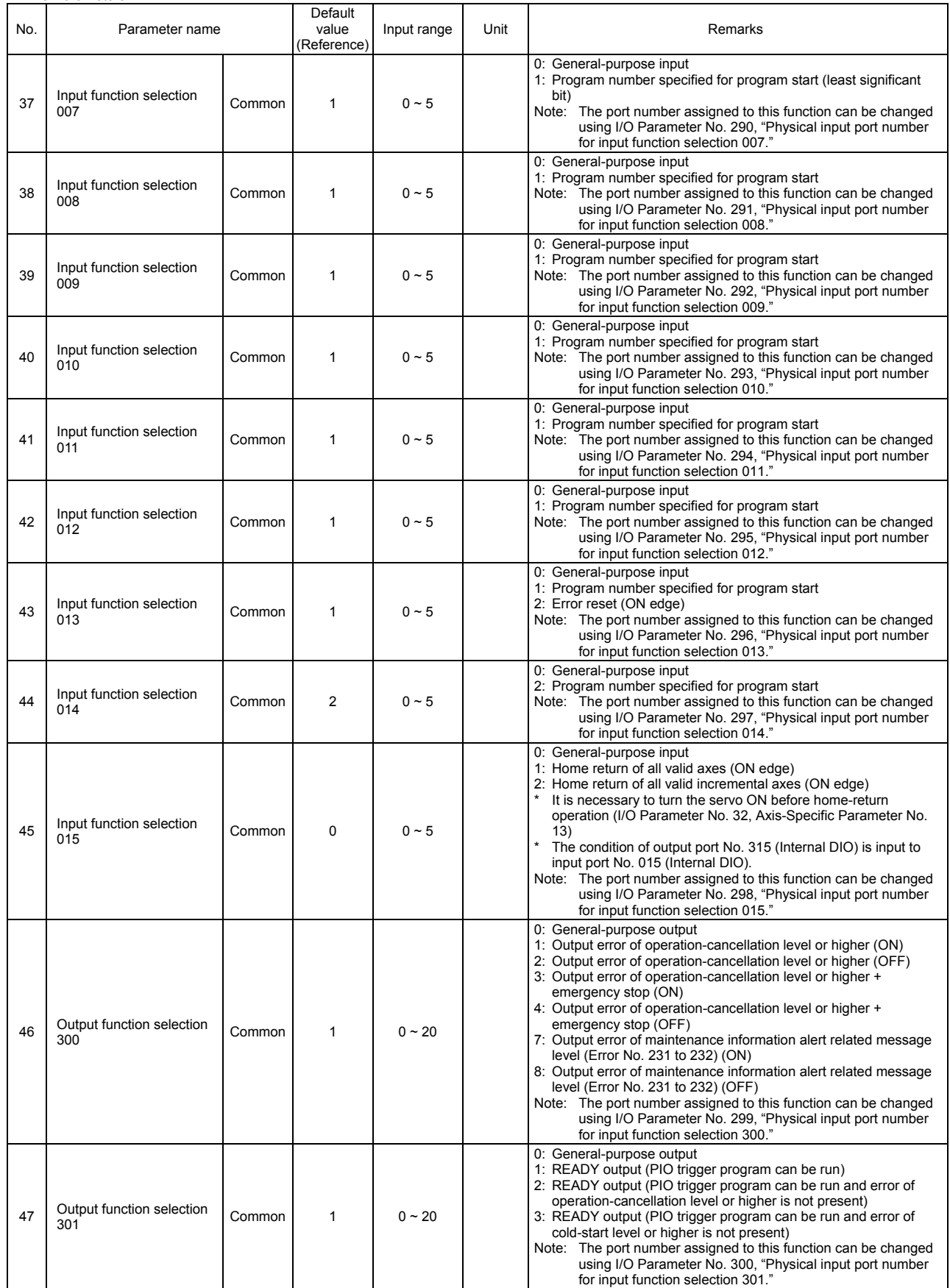

a ka

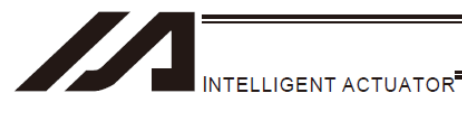

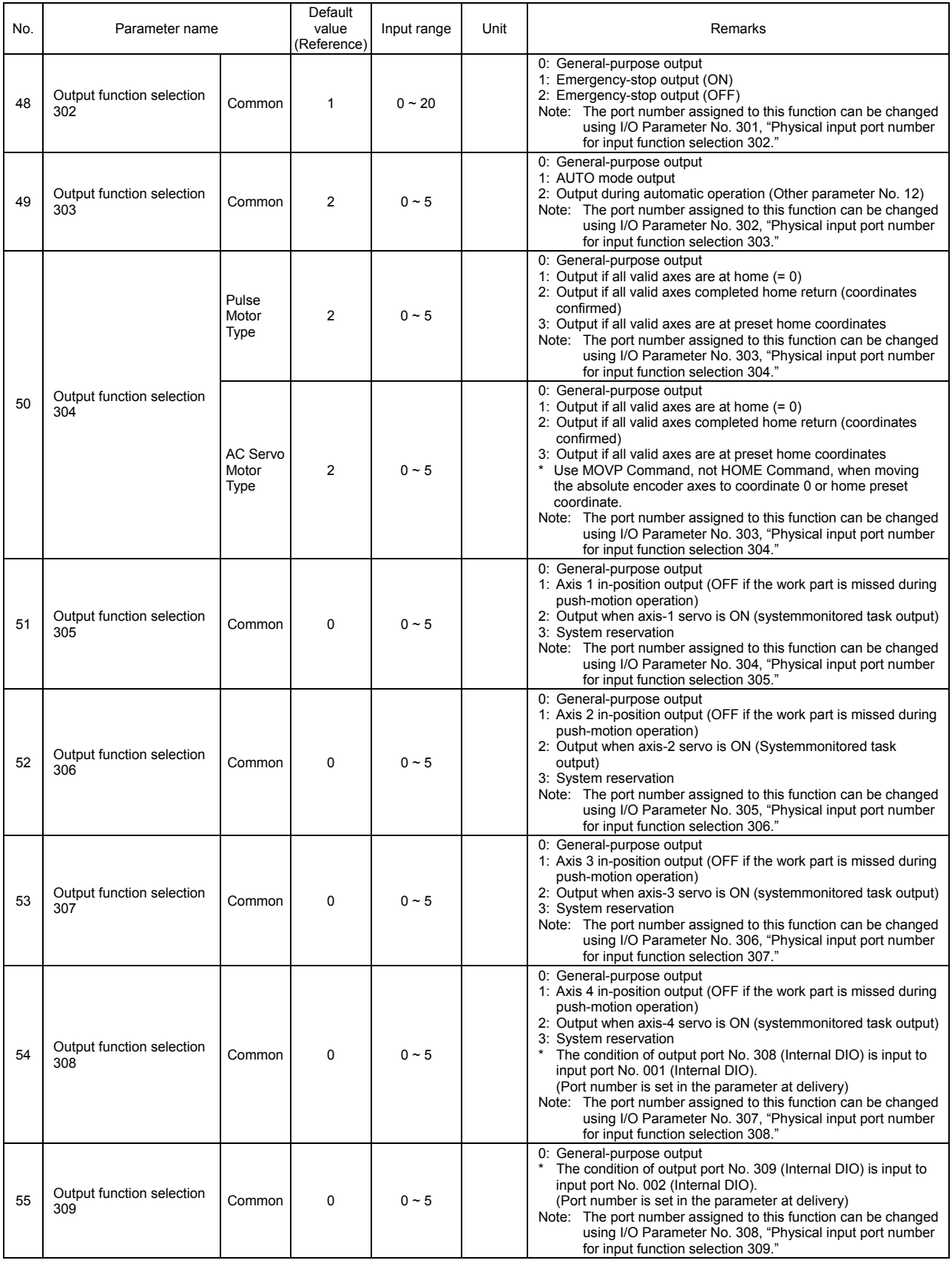

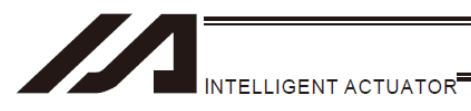

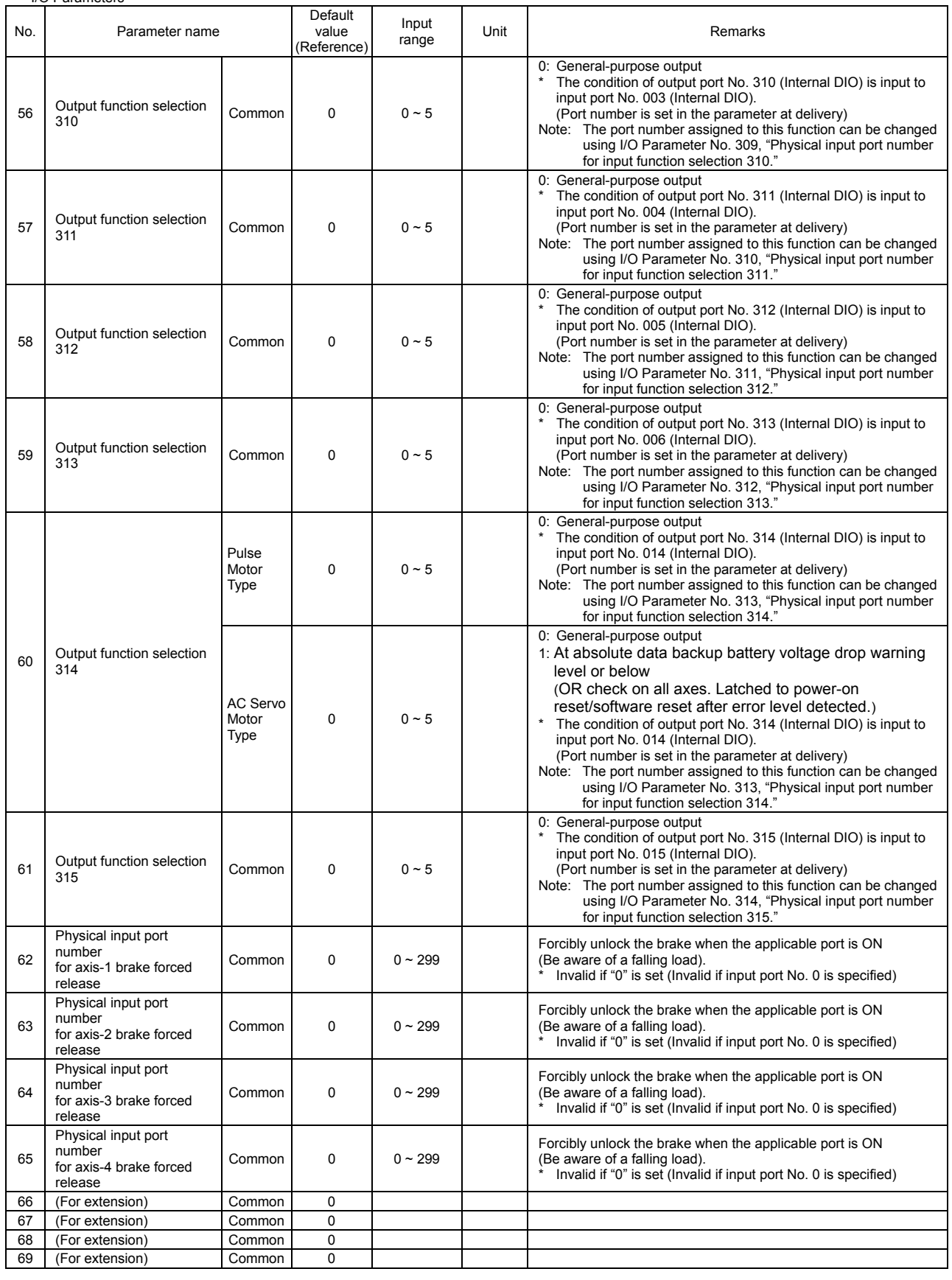

п

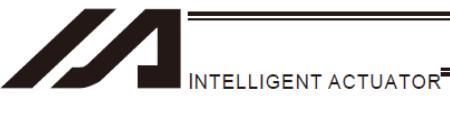

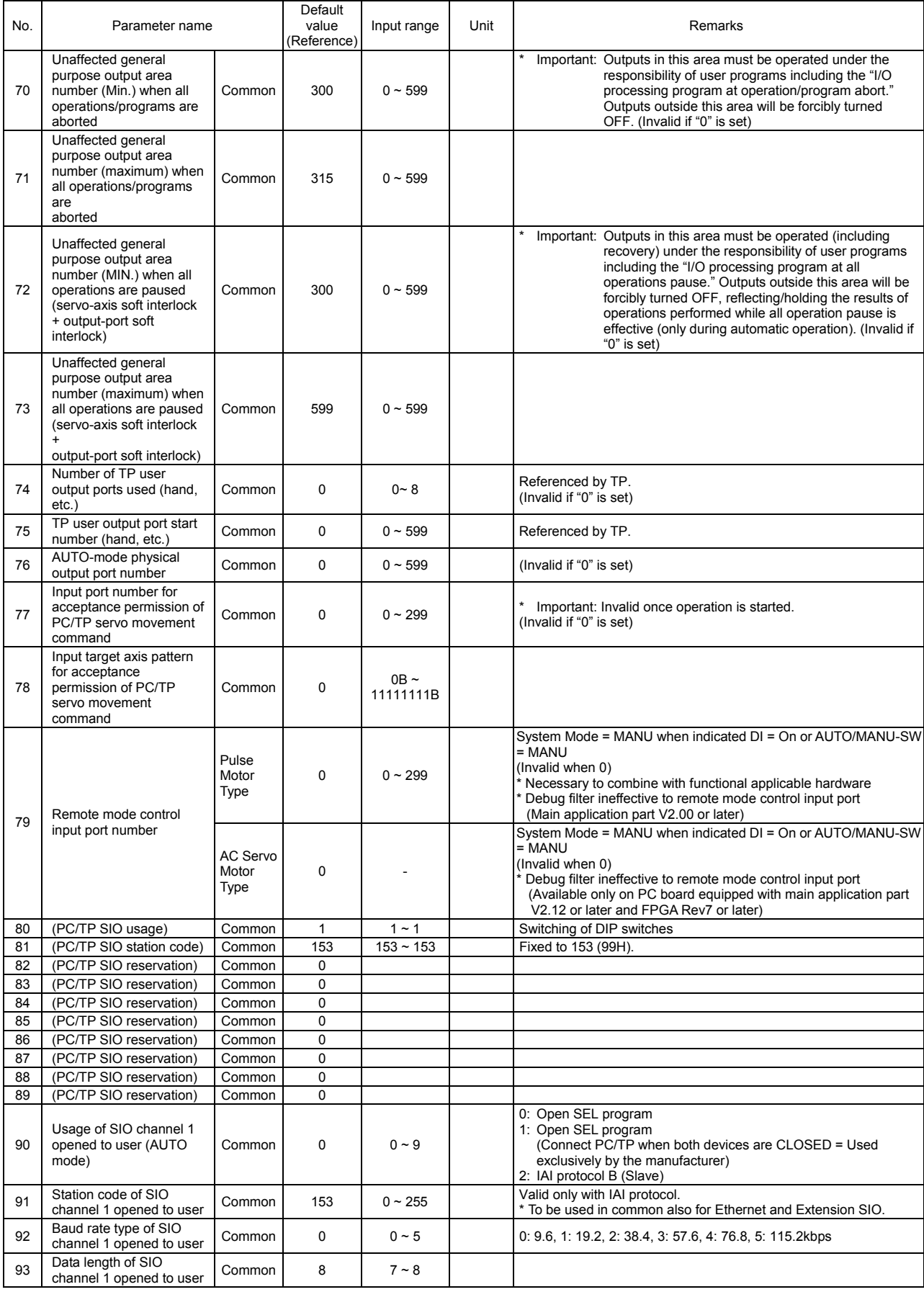

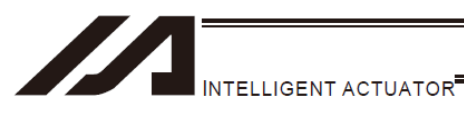

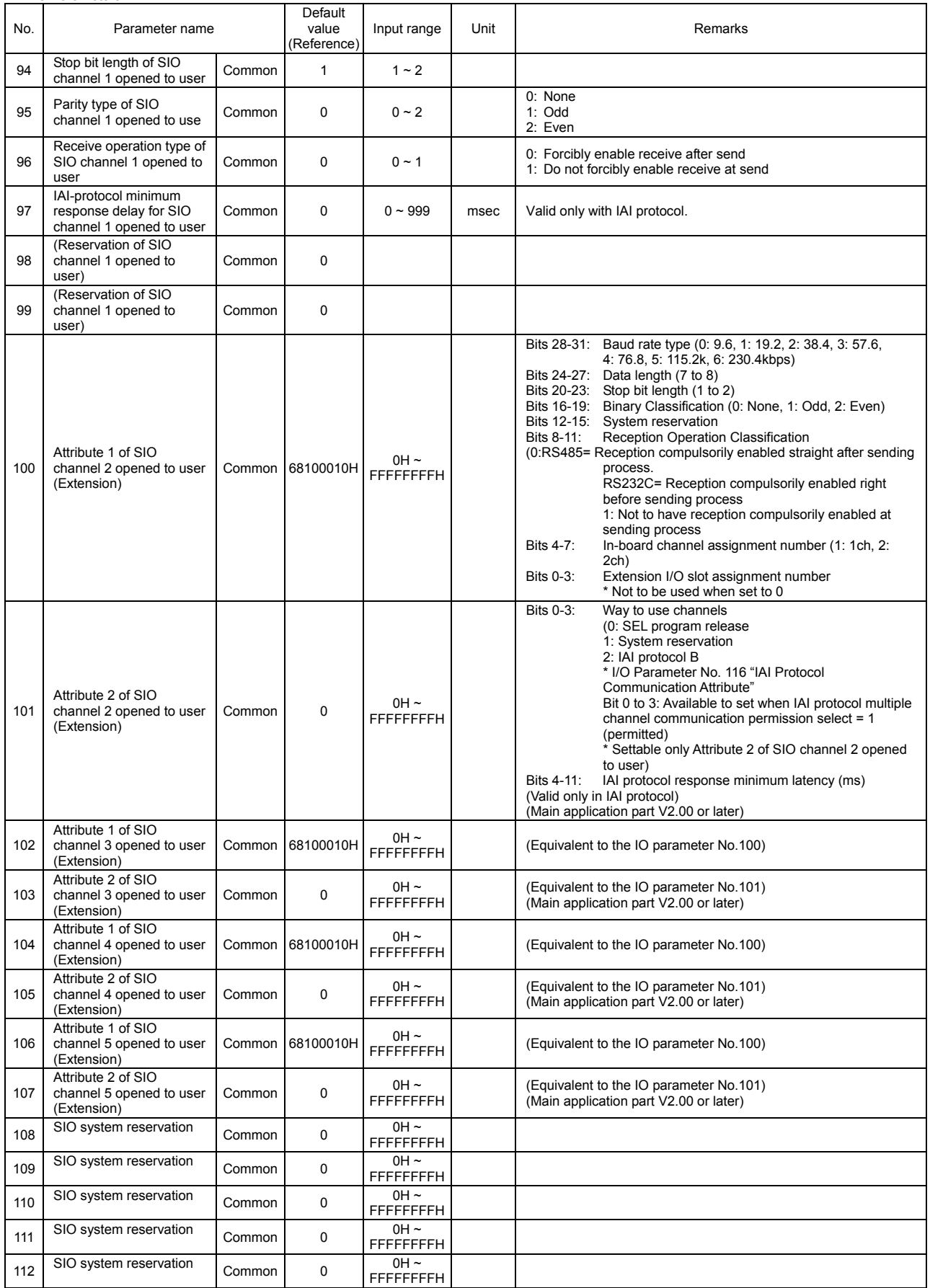

п

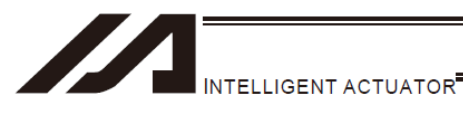

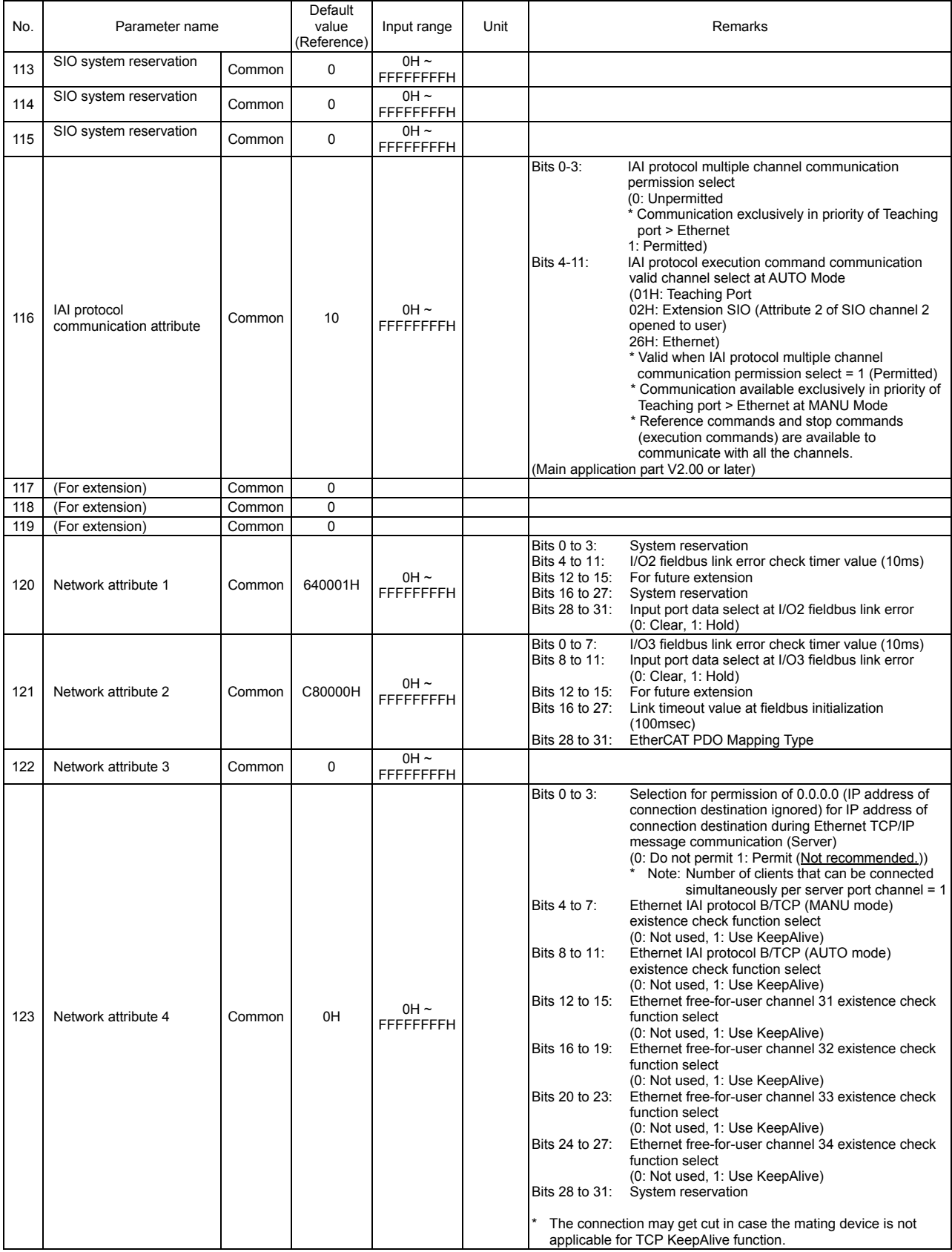

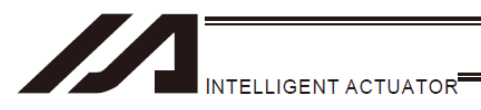

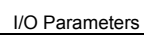

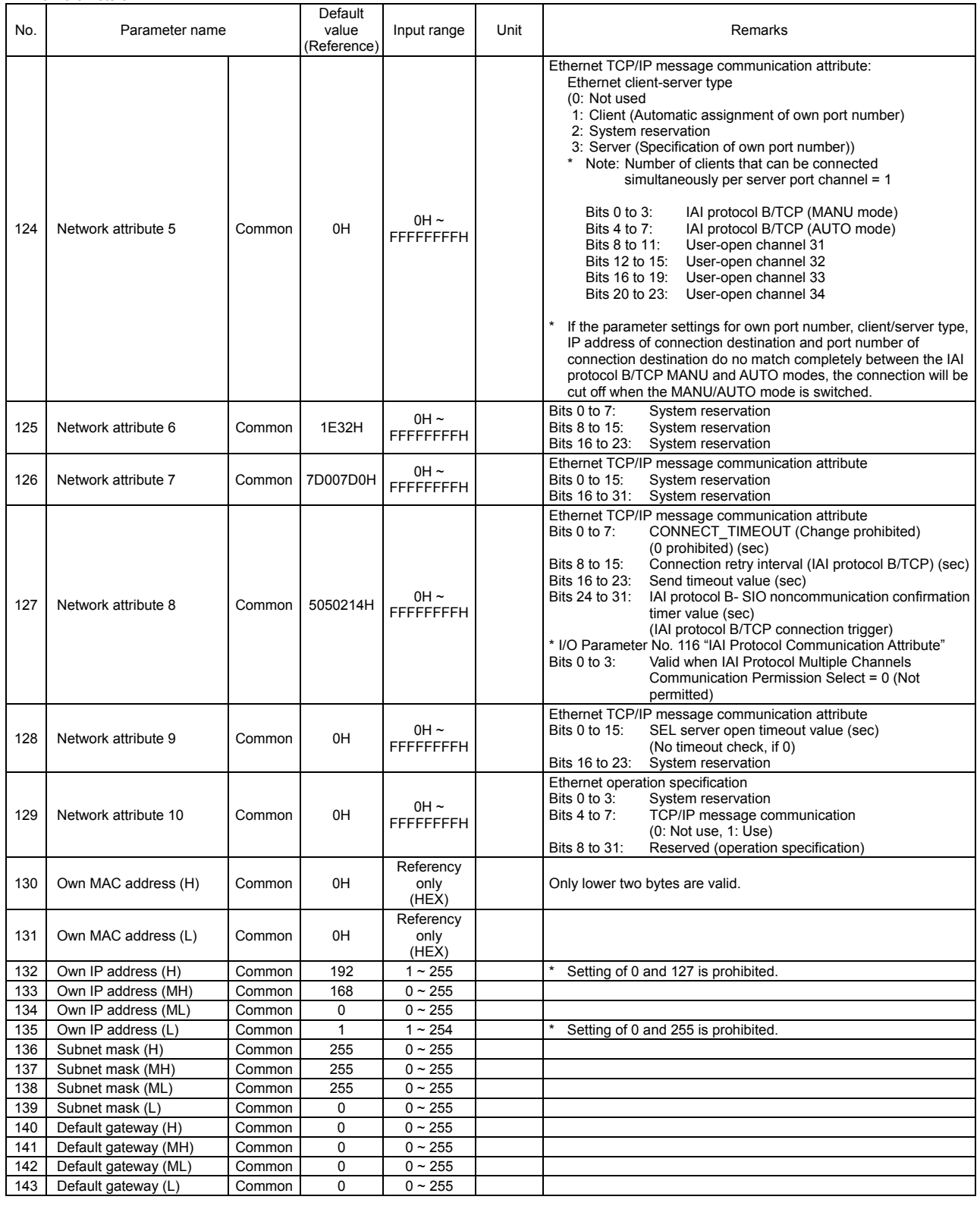

п

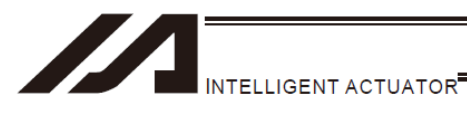

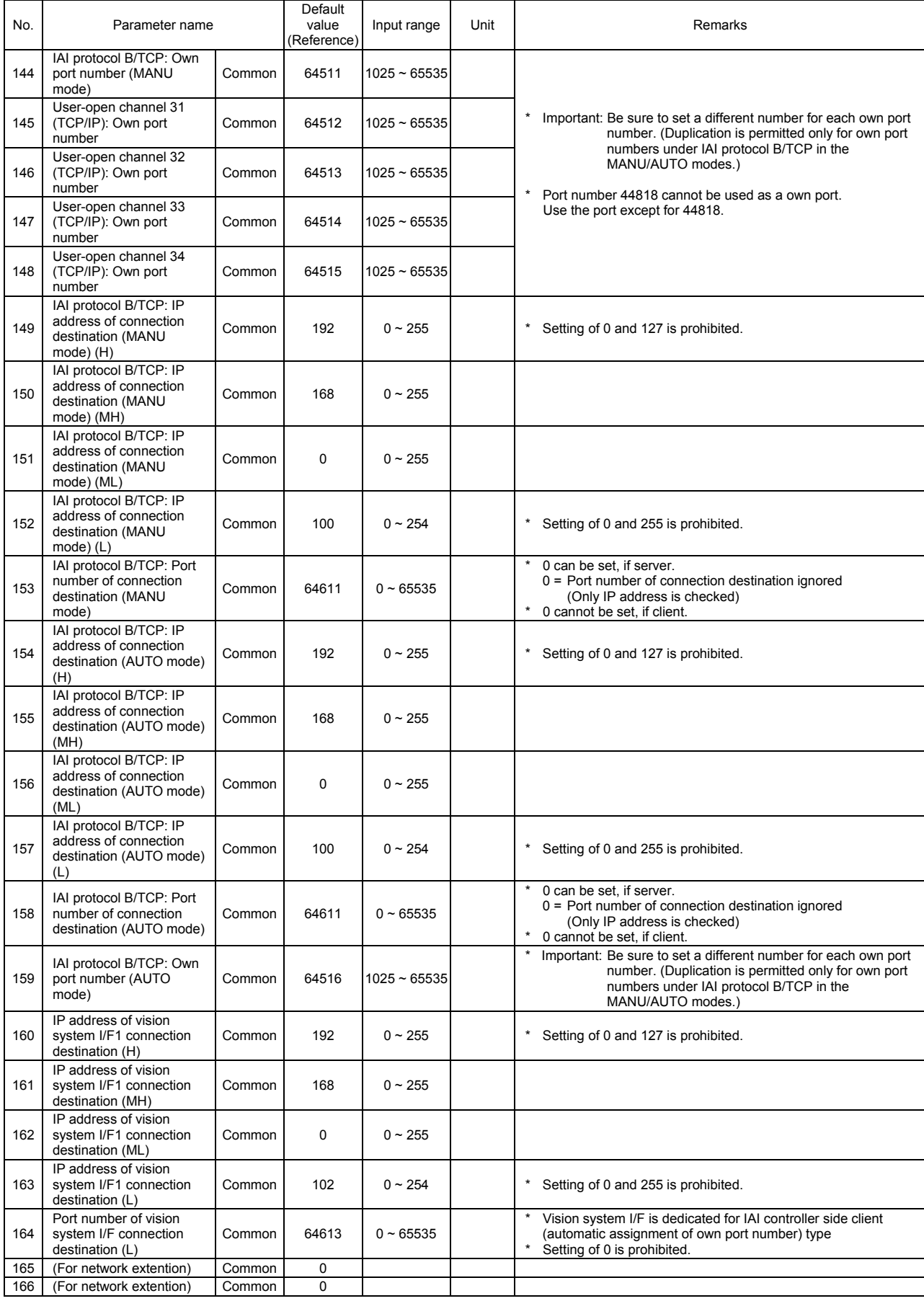

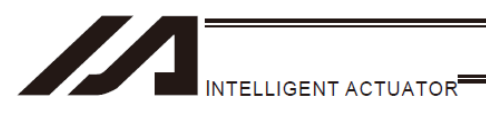

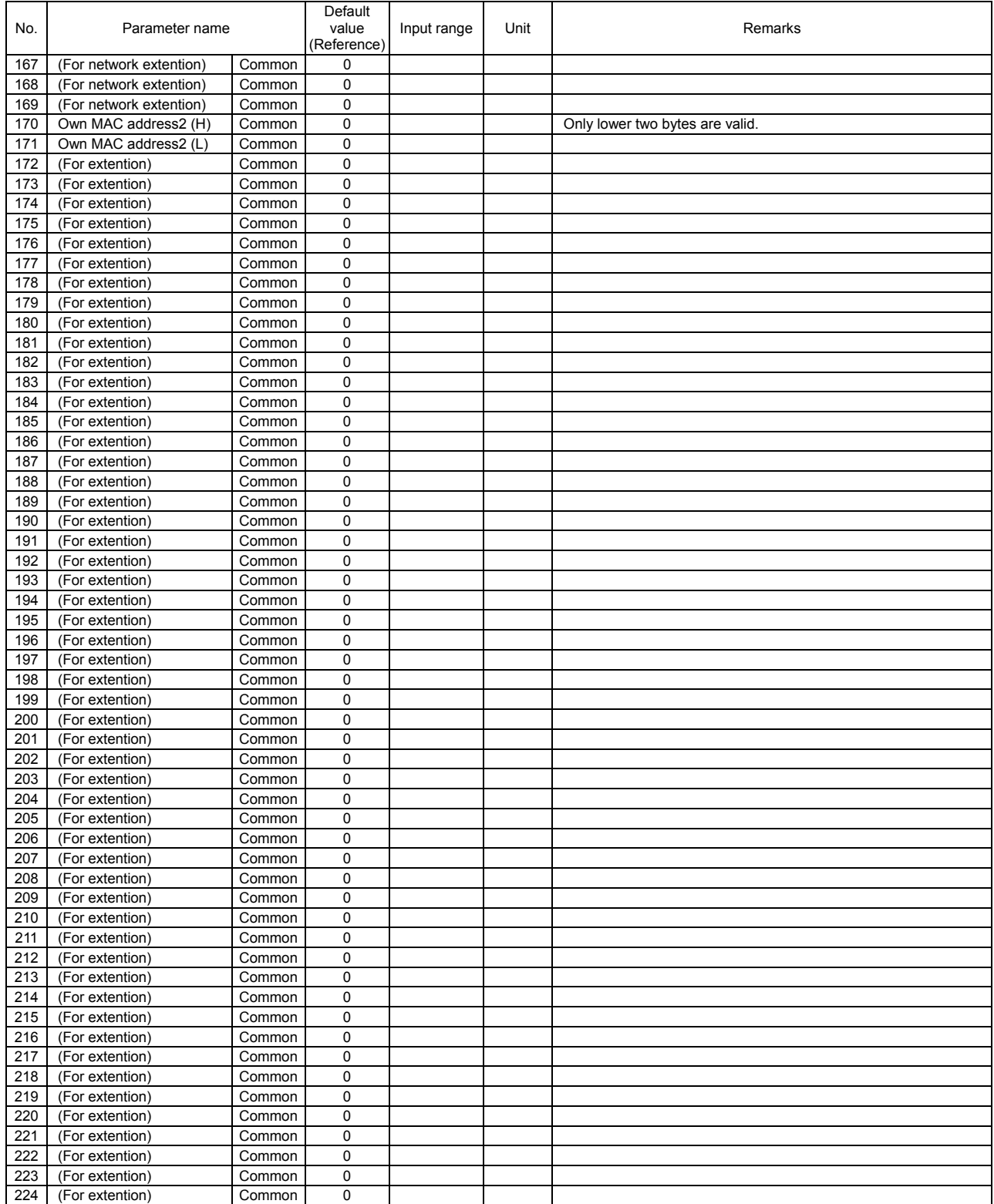

a pr

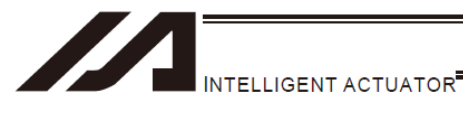

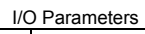

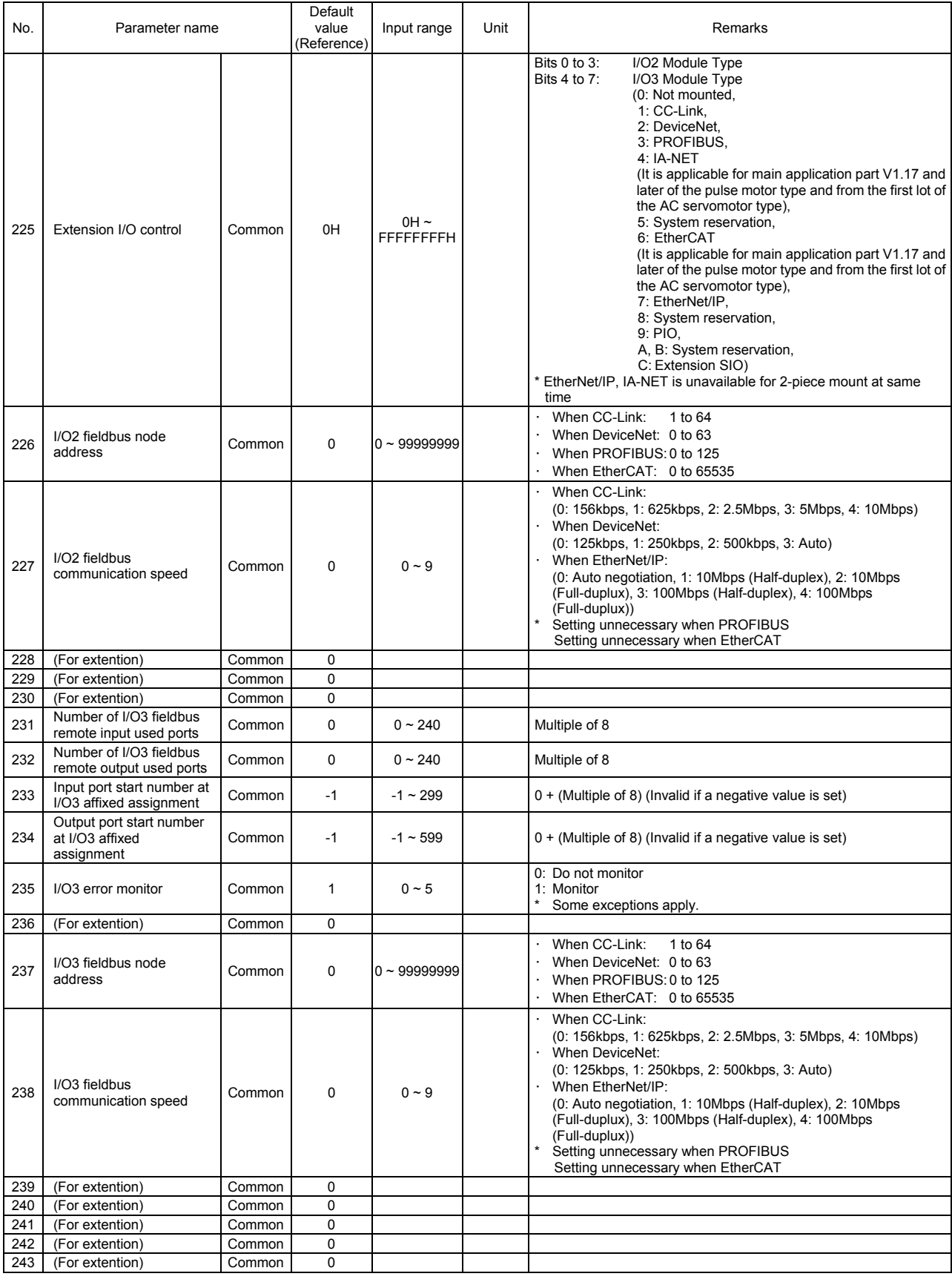
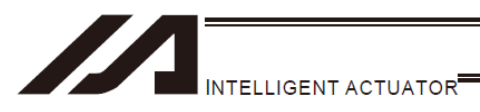

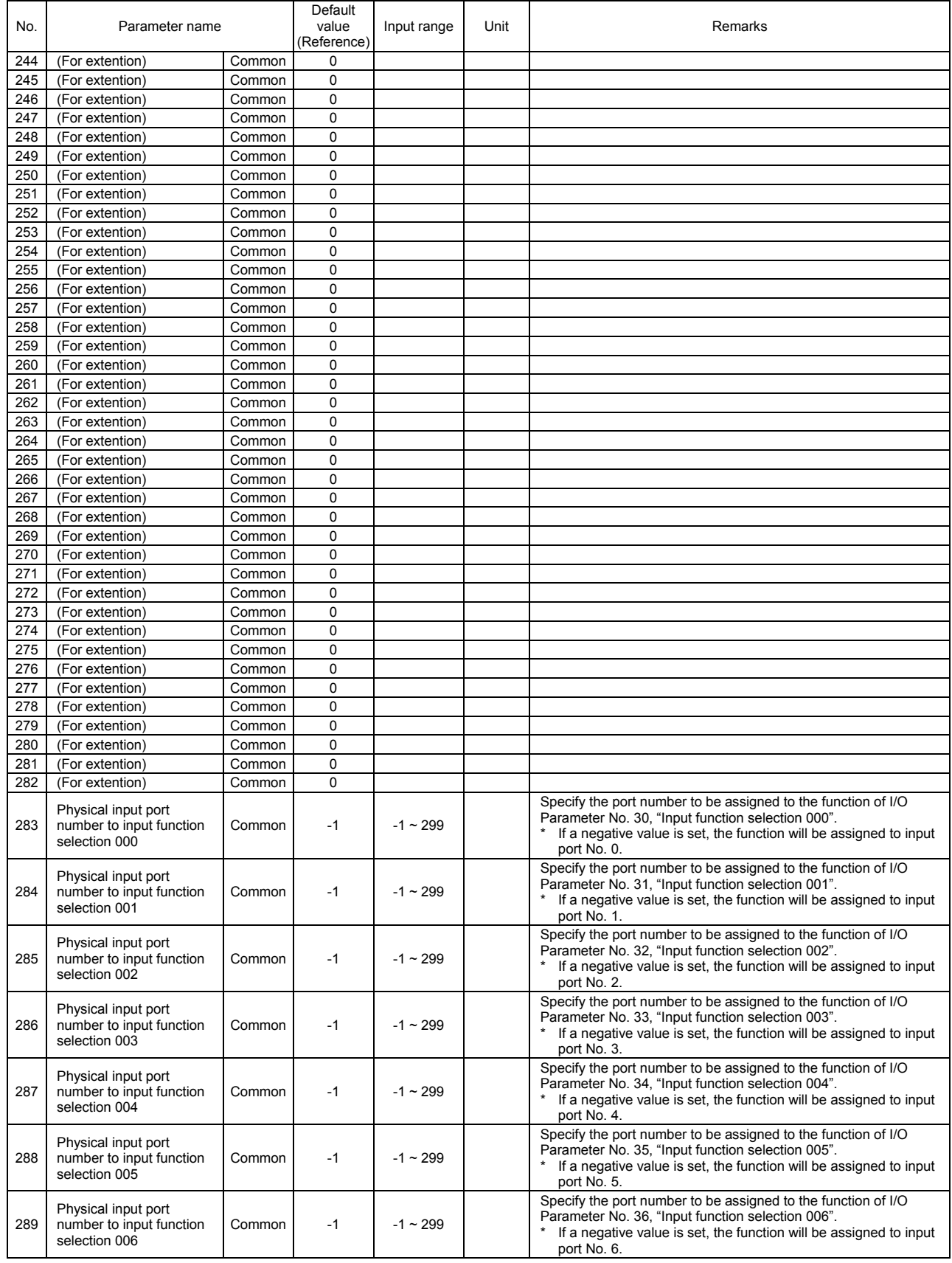

т

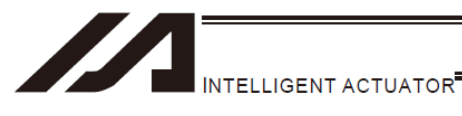

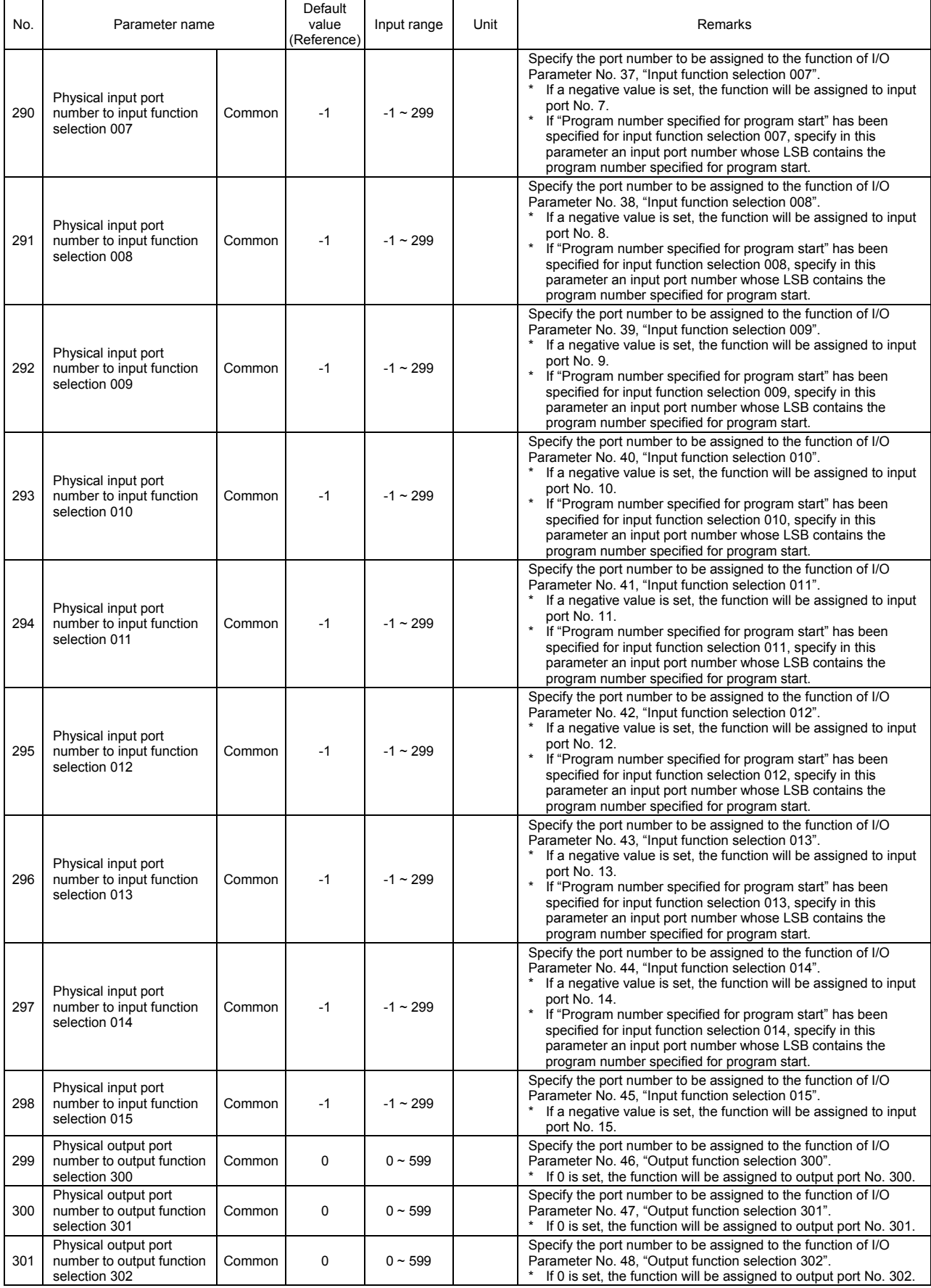

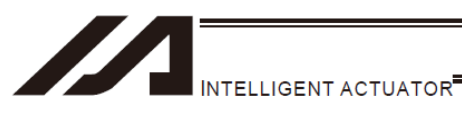

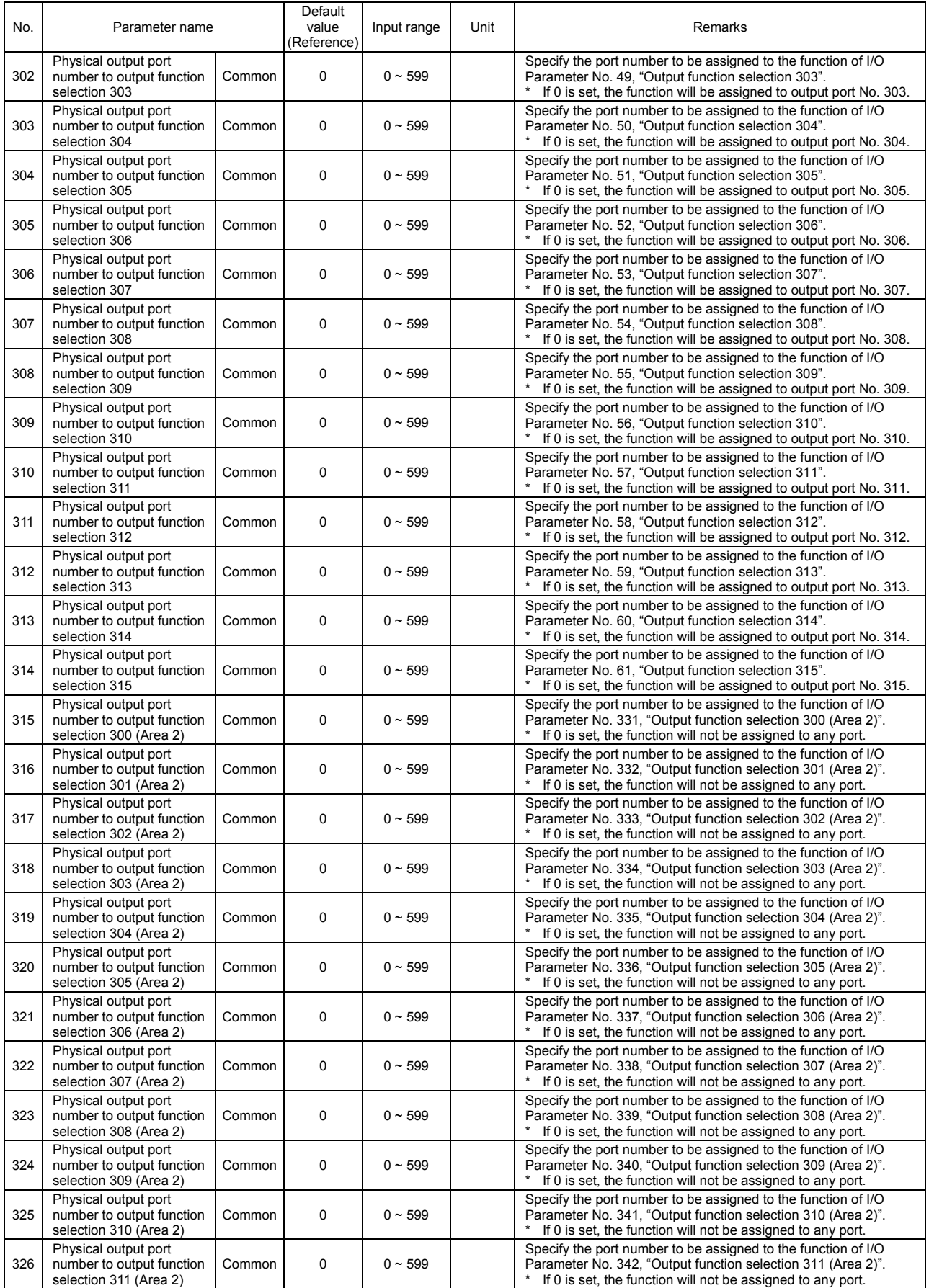

т

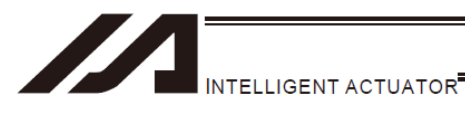

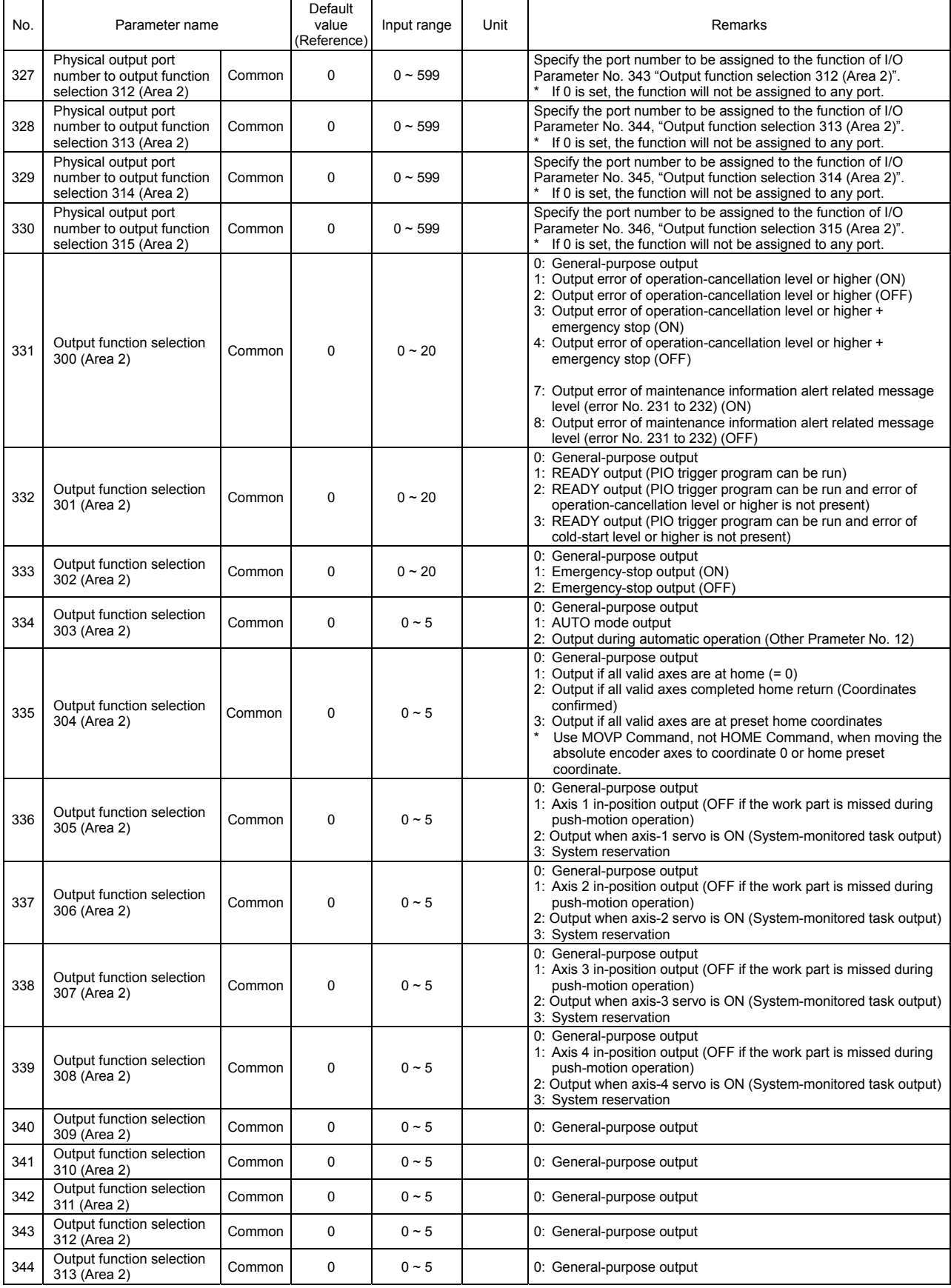

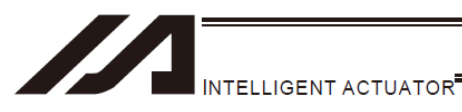

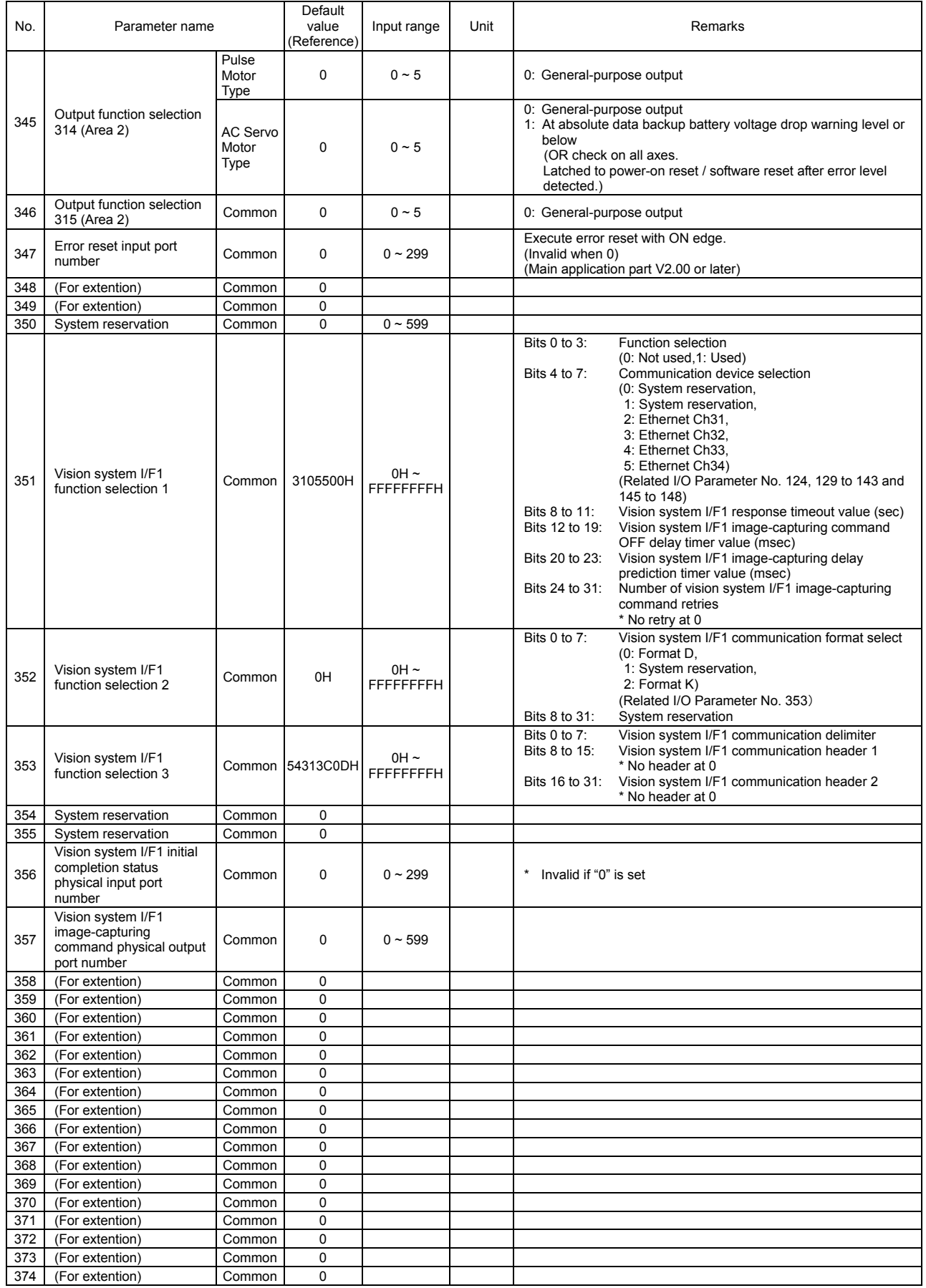

т

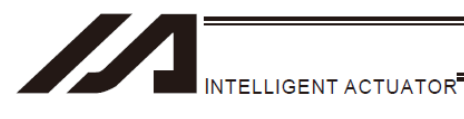

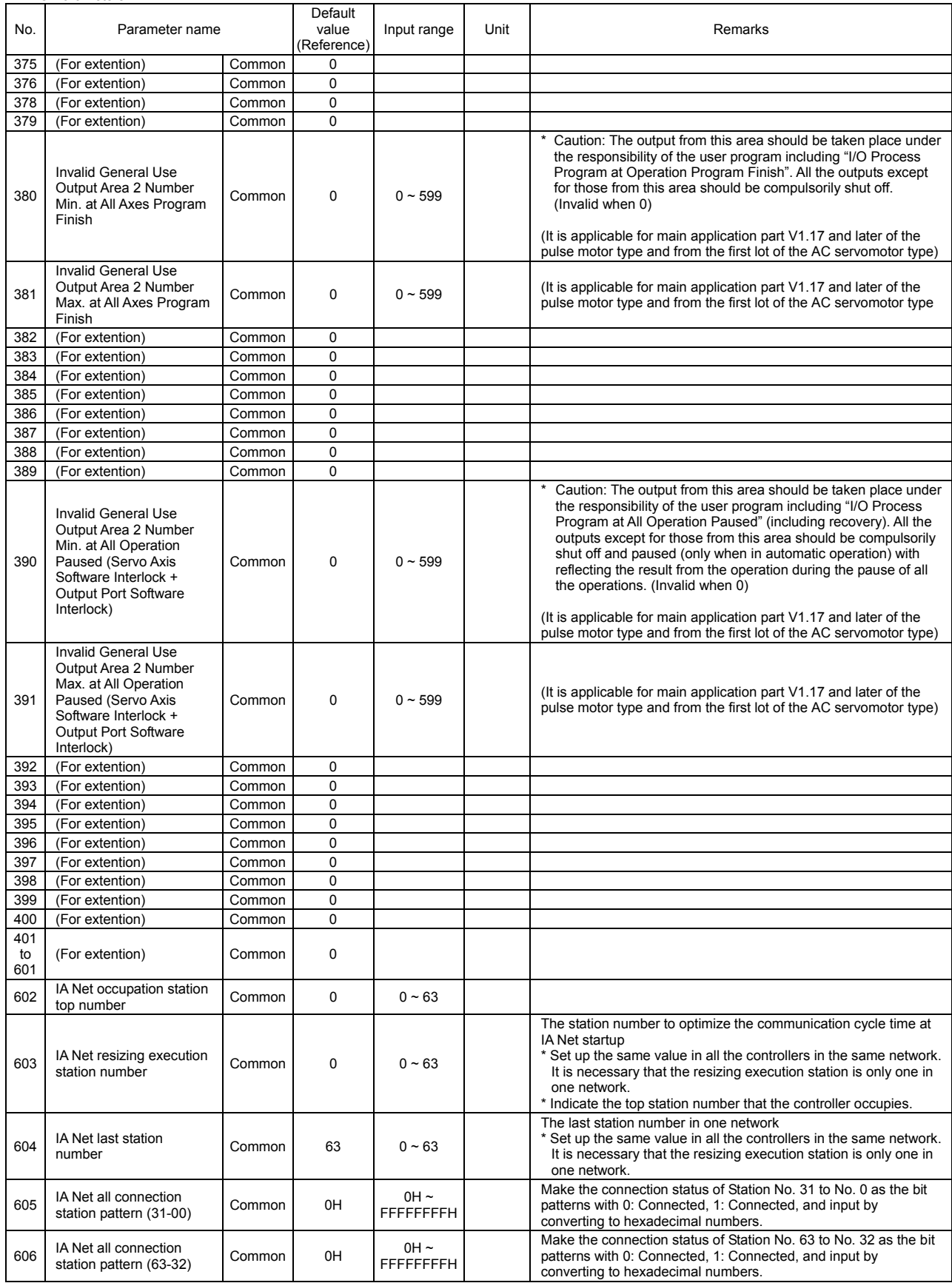

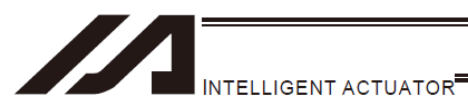

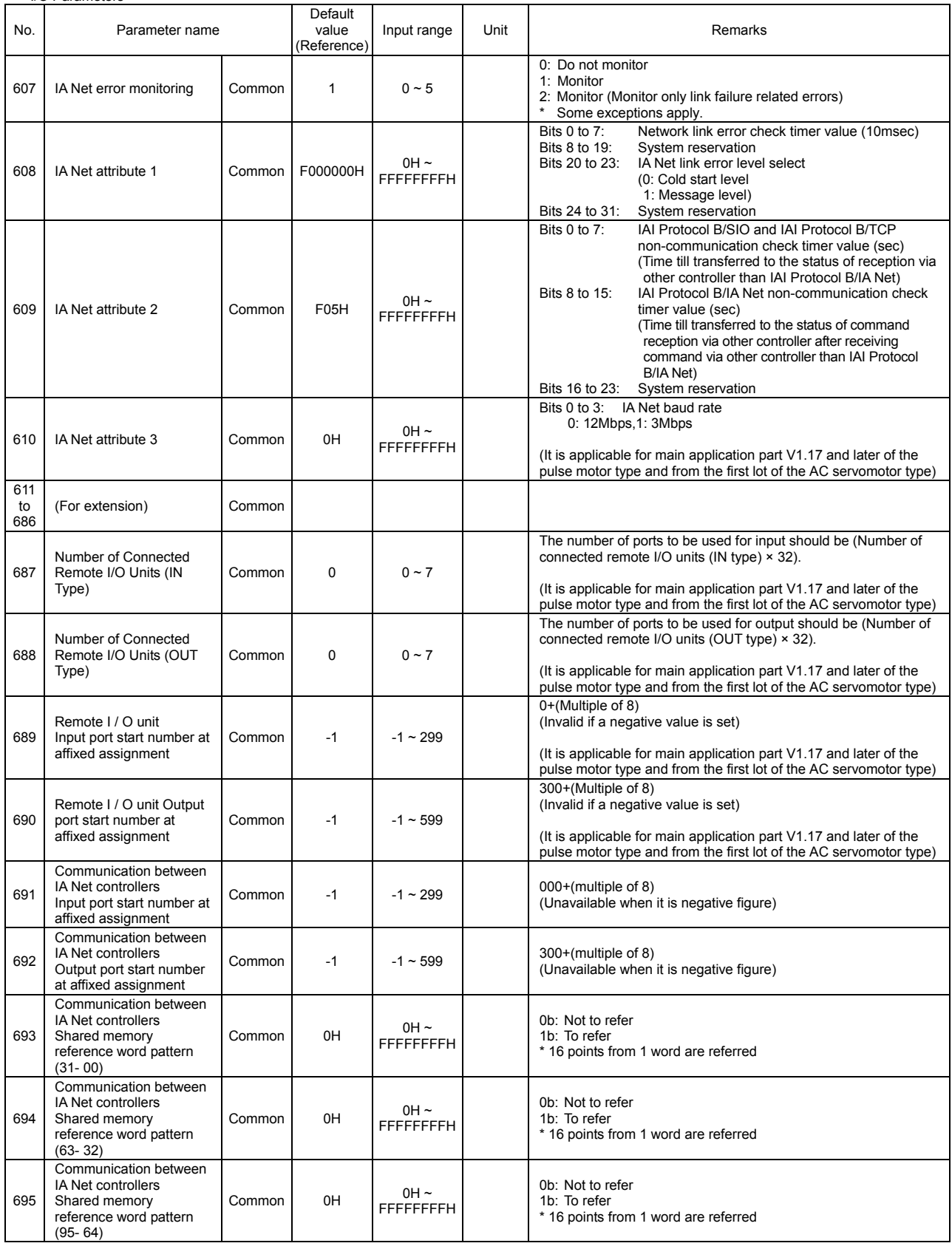

т

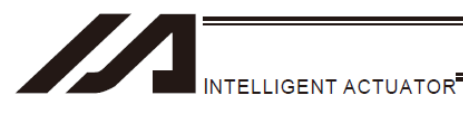

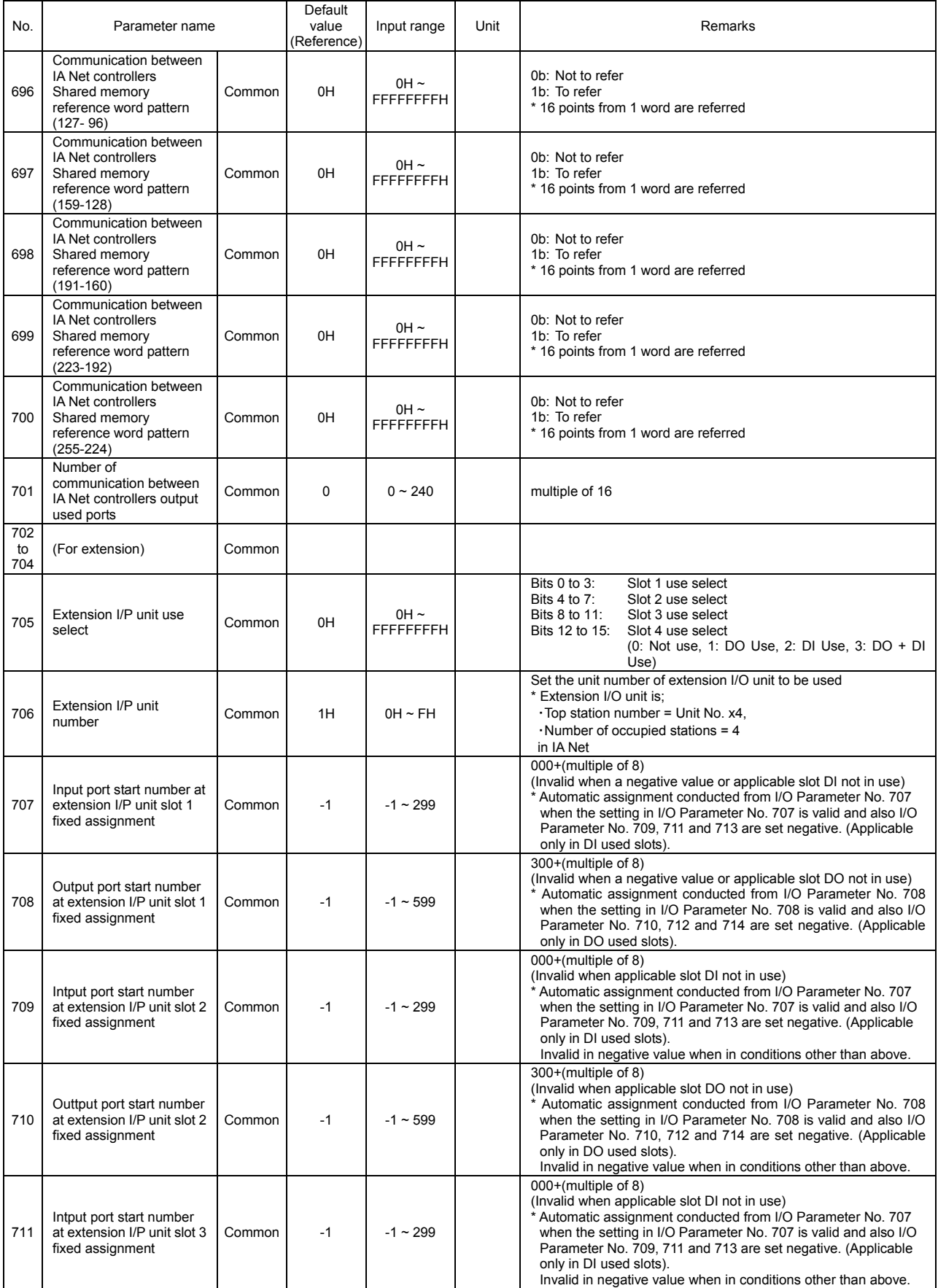

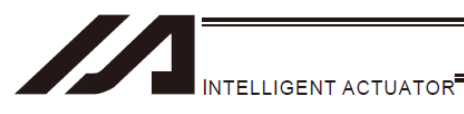

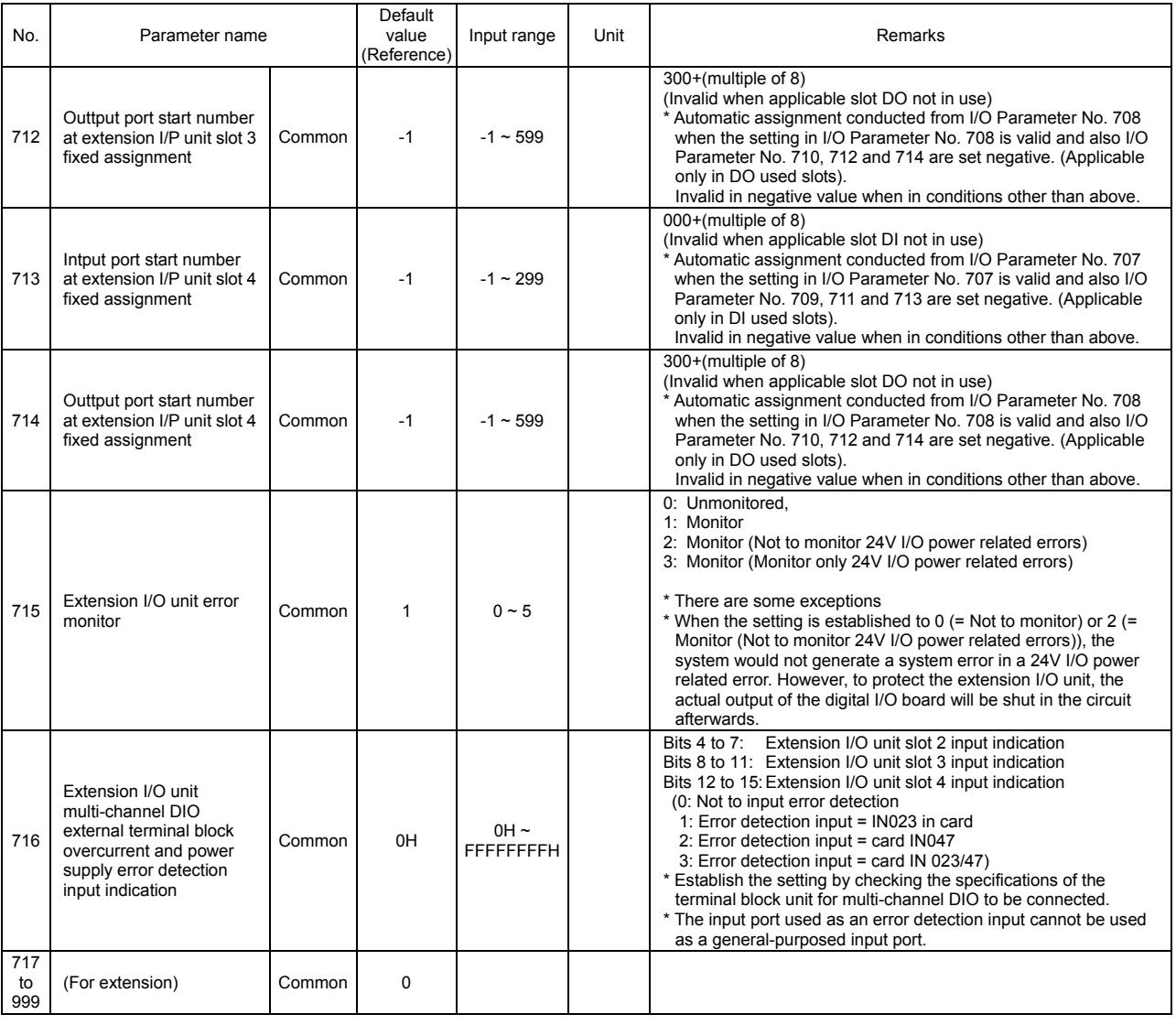

т

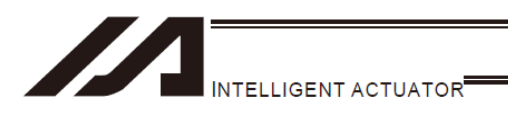

# 5.2 All Axes Common Parameters

# \* It is described as "In Common" when the statement of a parameter should be the same for the pulse motor type and AC servo motor type.

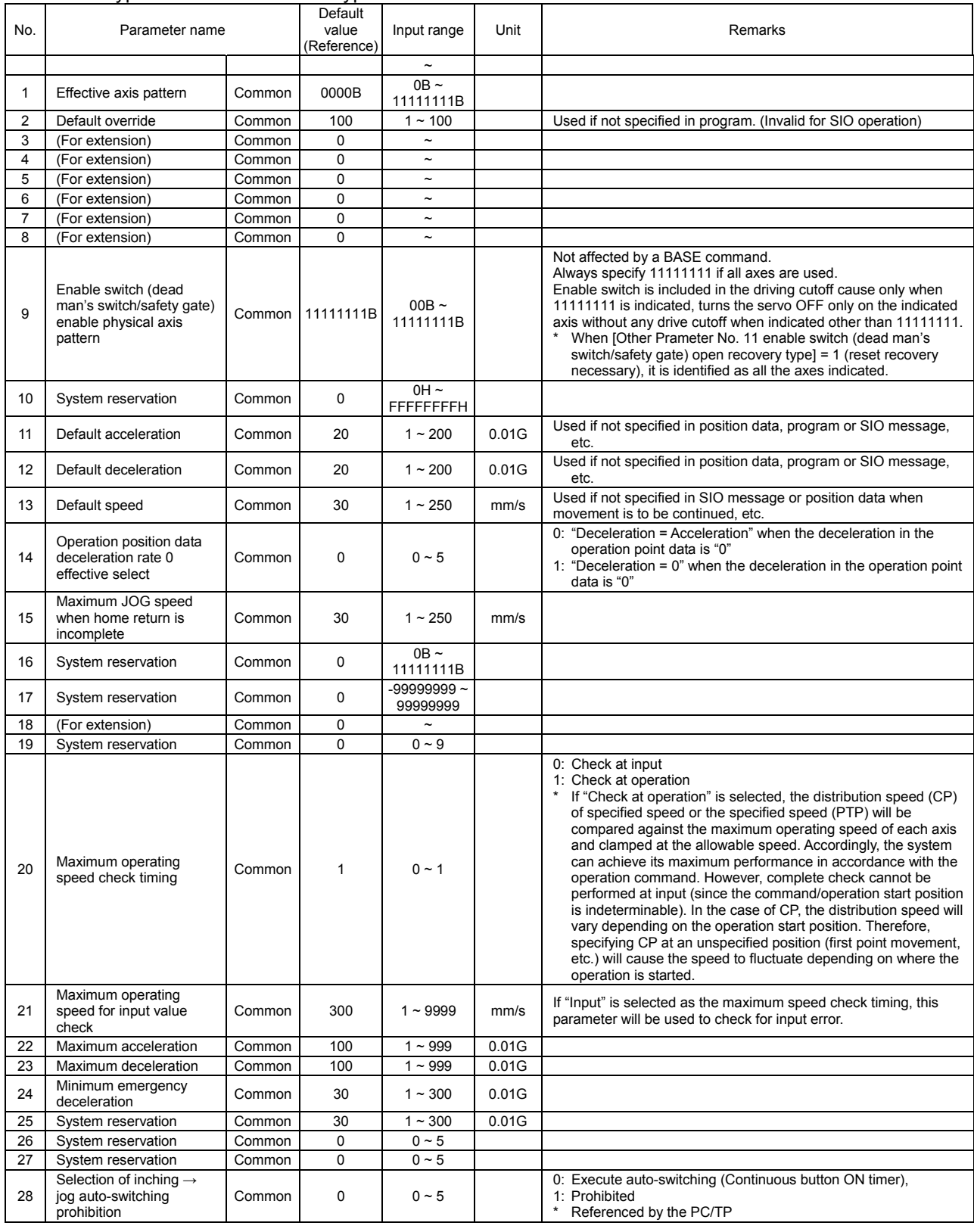

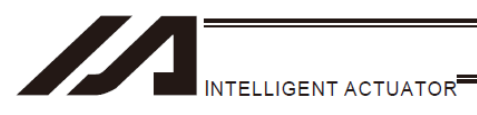

# All Axes Common Parameters

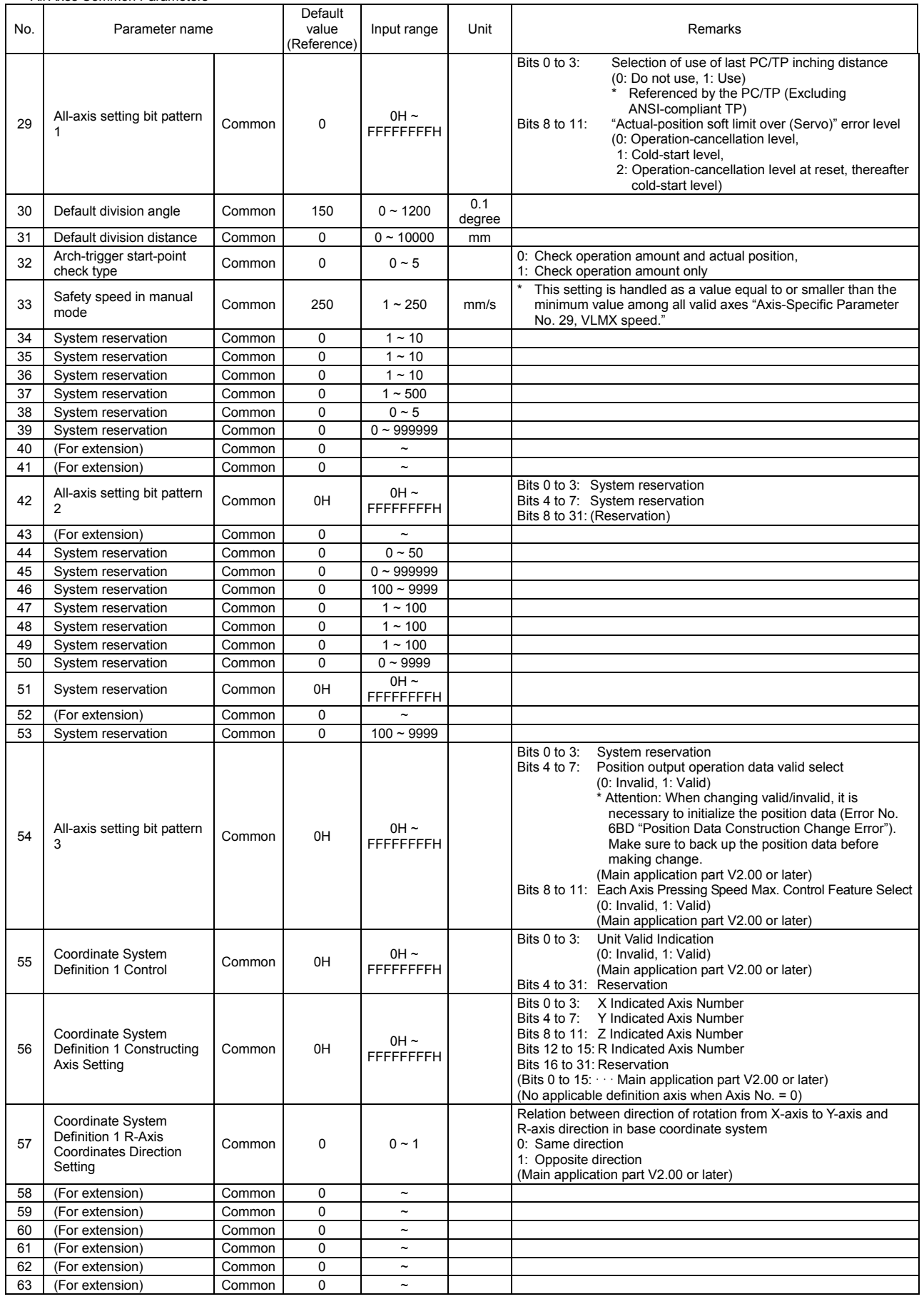

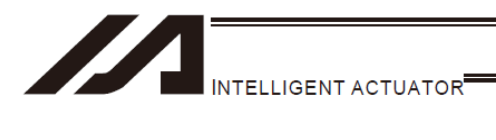

## All Axes Common Parameters

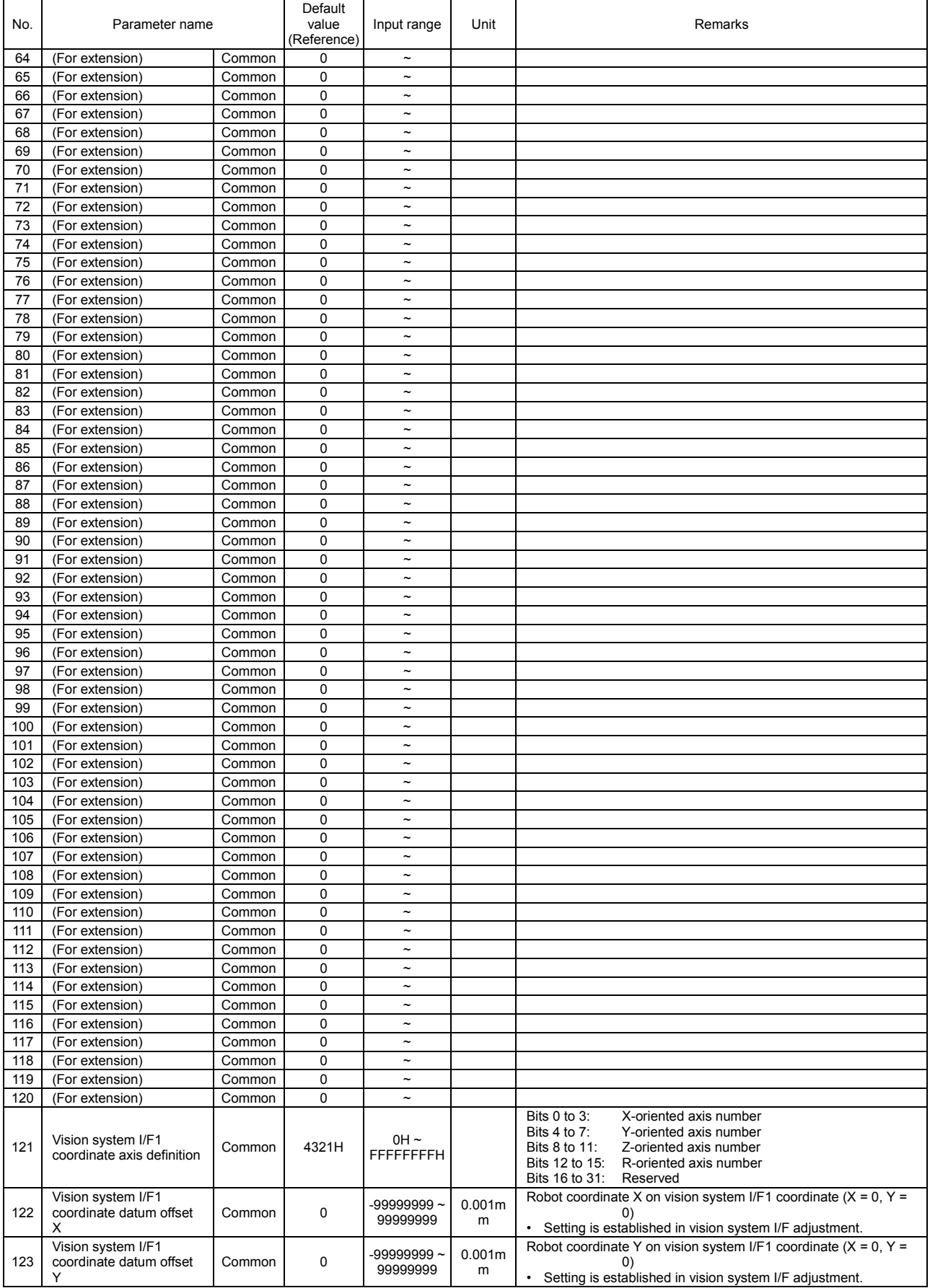

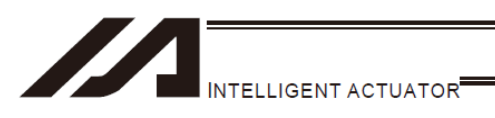

# All Axes Common Parameters

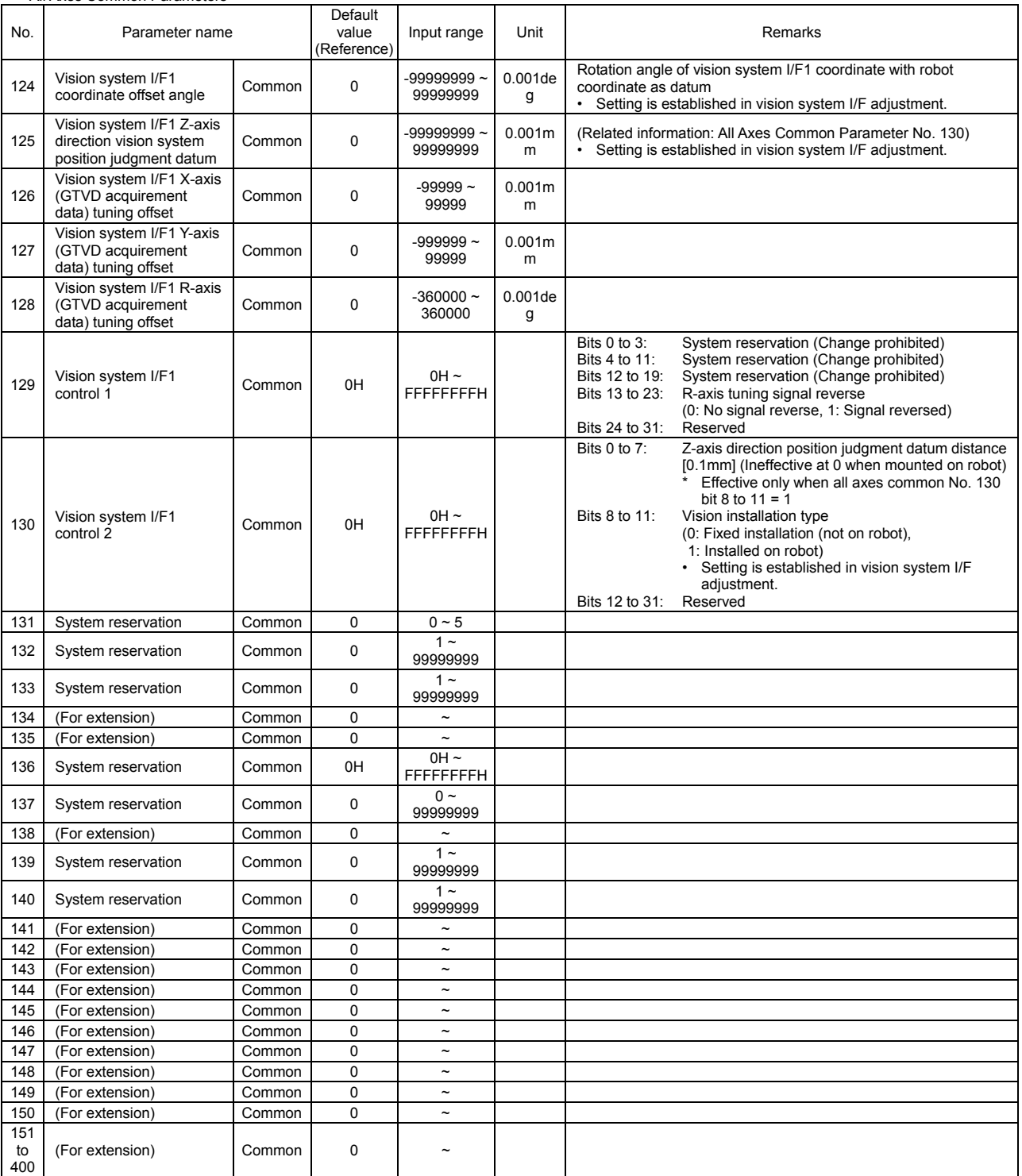

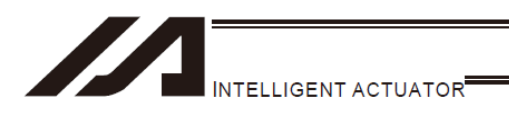

# \* It is described as "In Common" when the statement of a parameter should be the same for the pulse motor type and AC servo motor type.

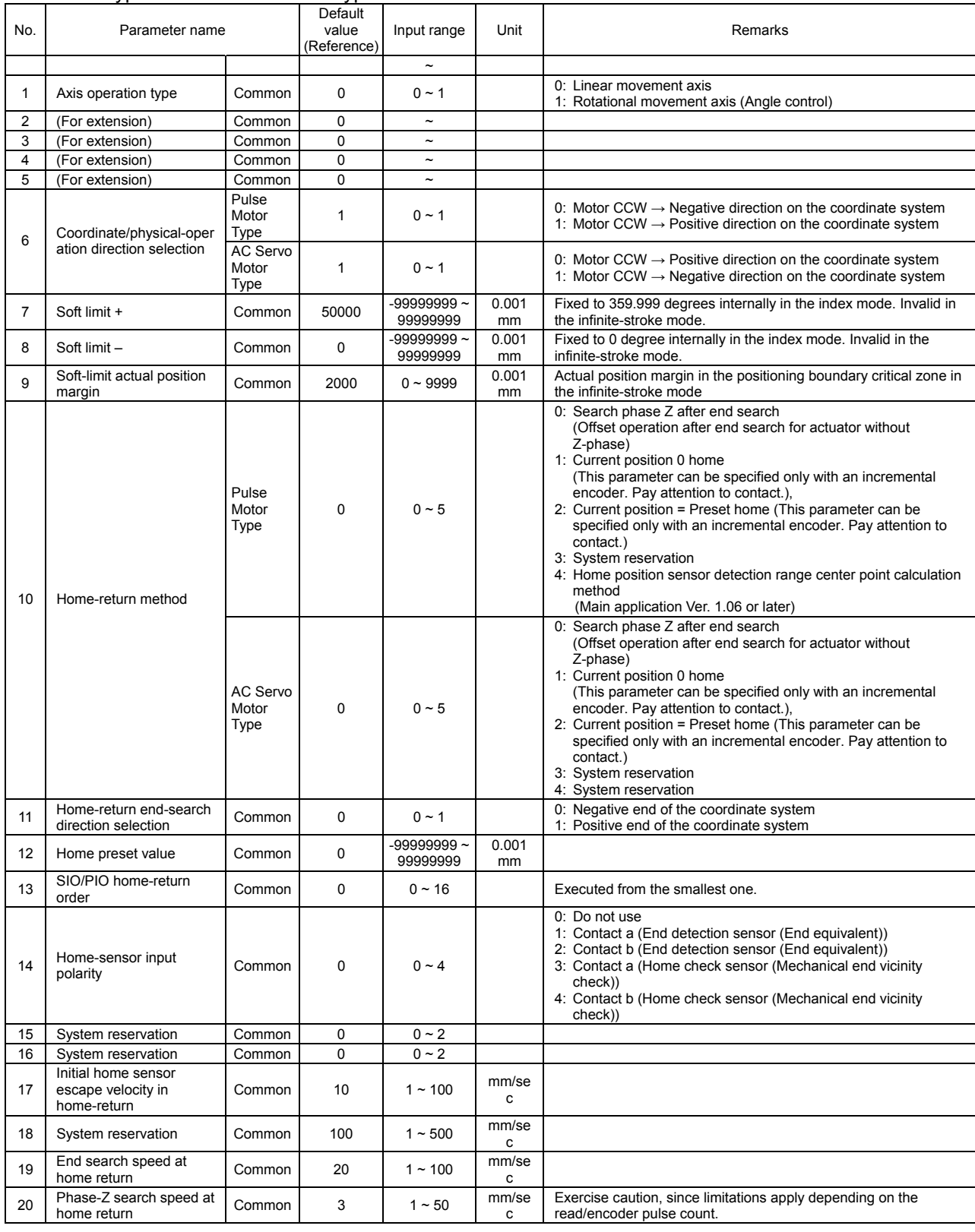

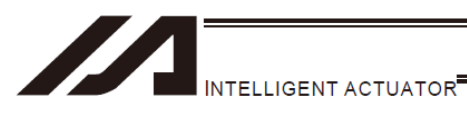

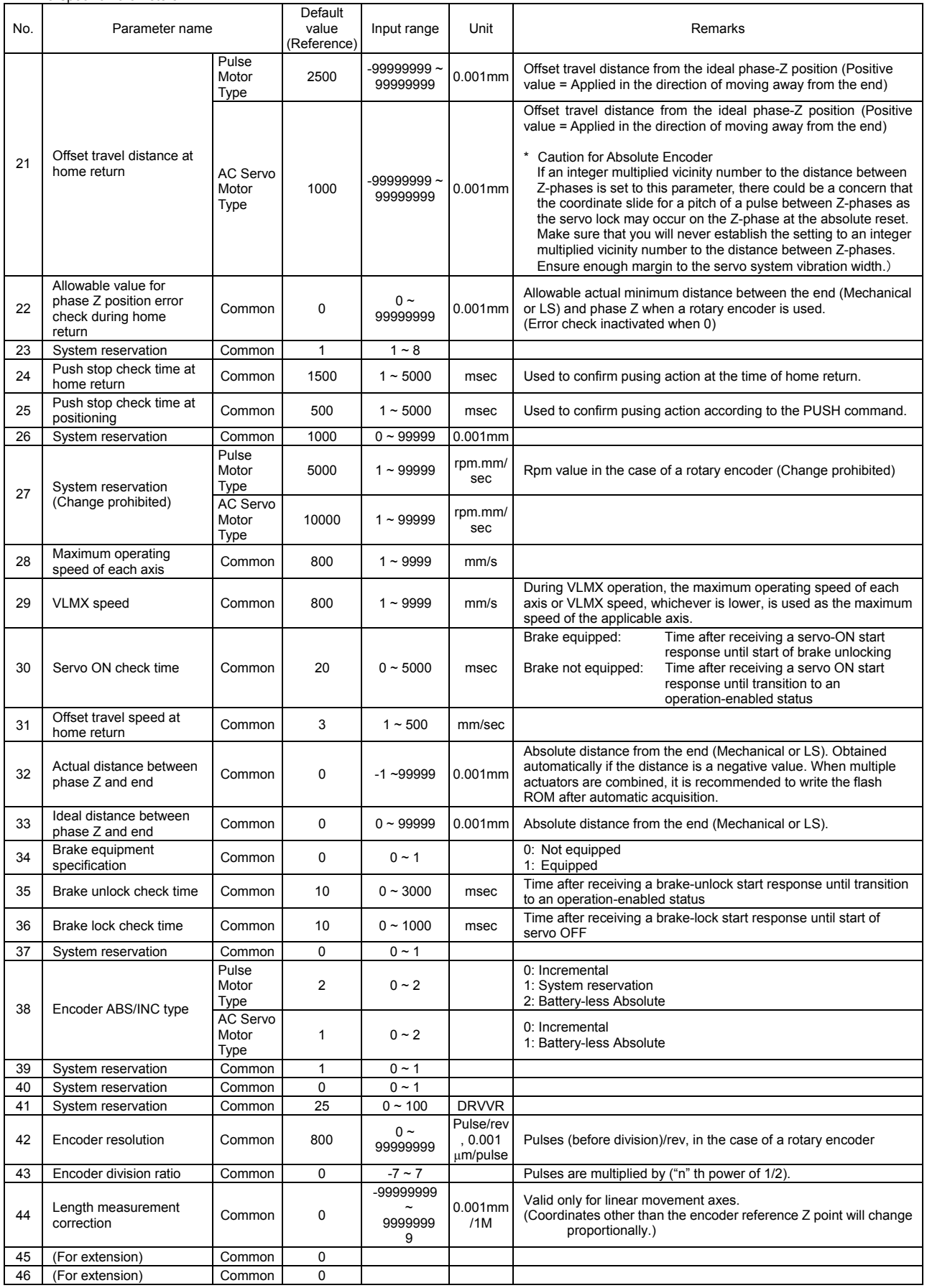

n

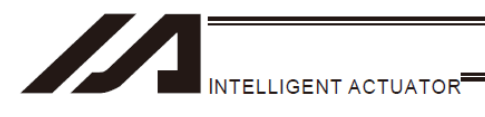

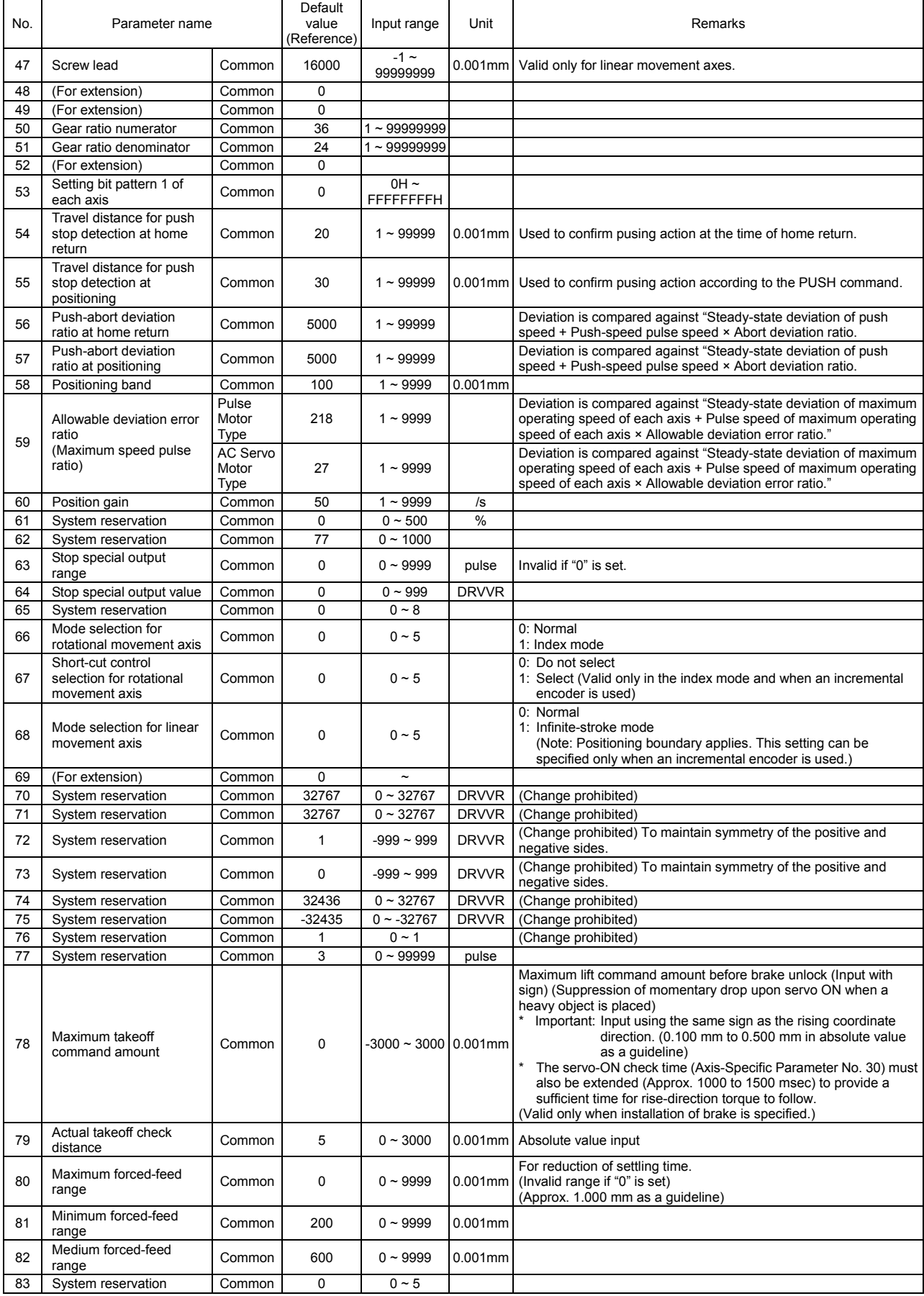

٦

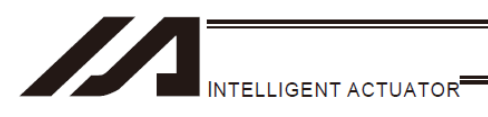

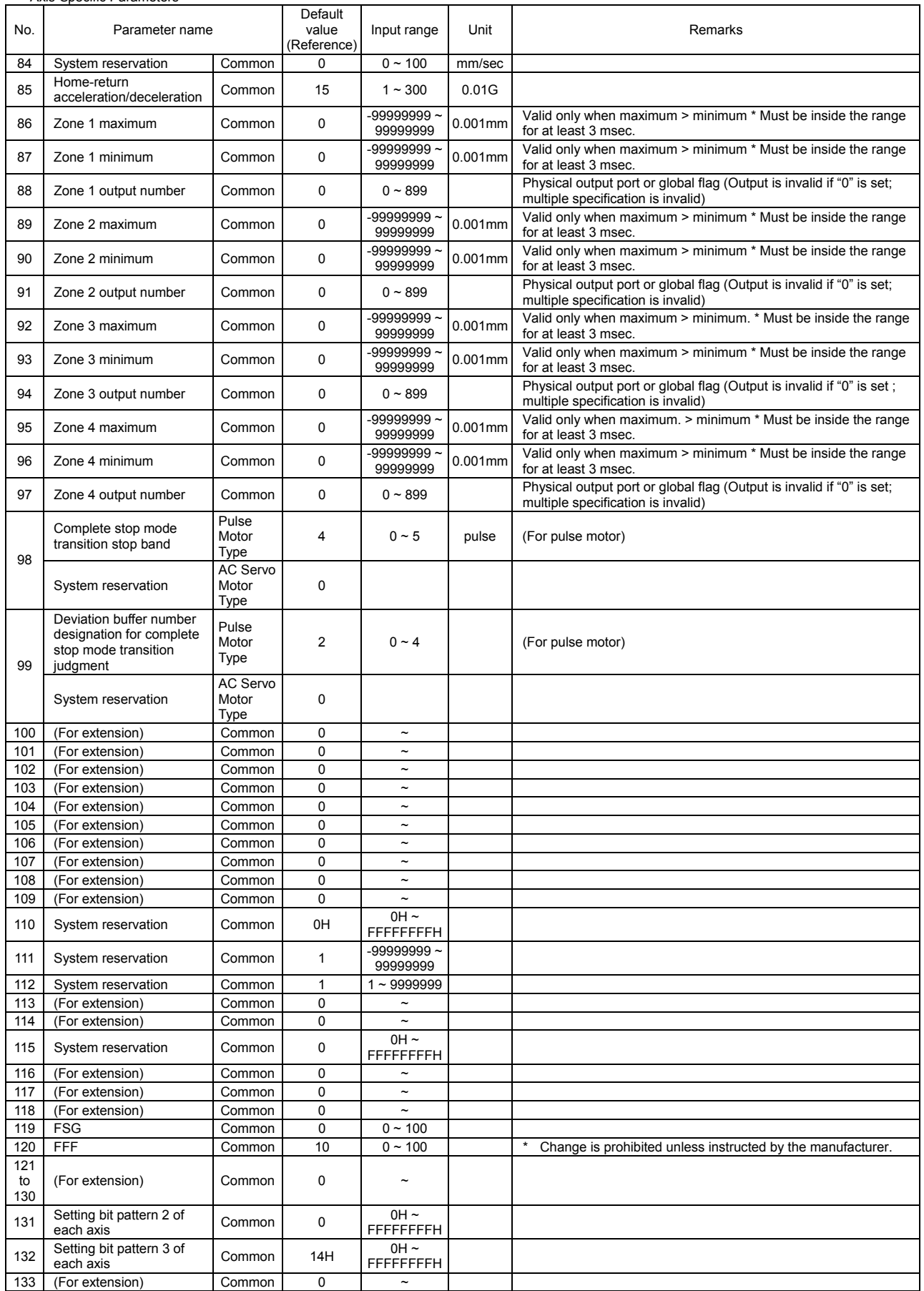

n

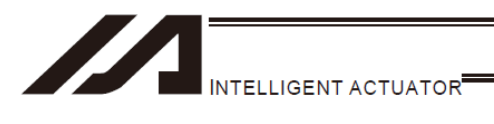

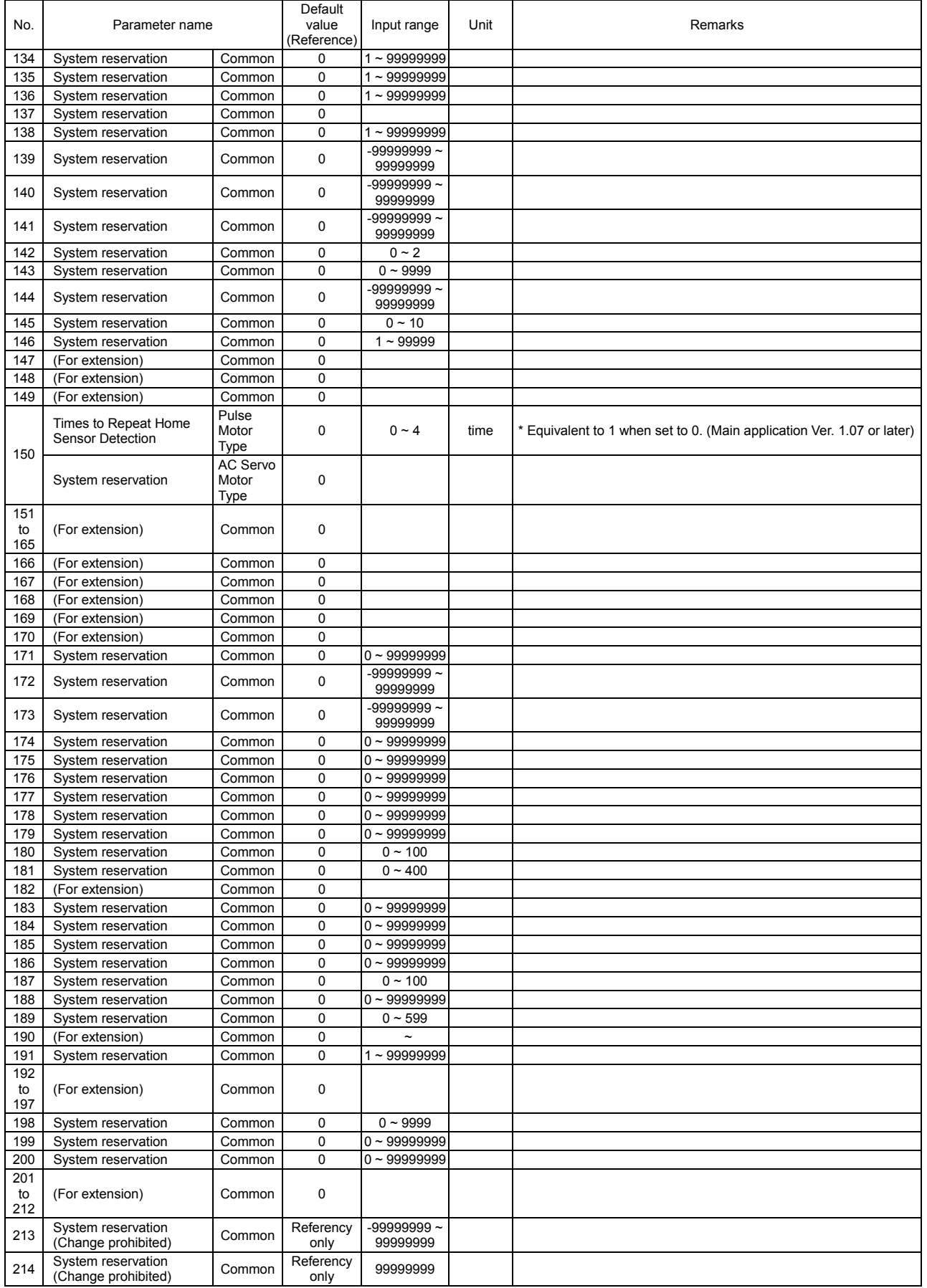

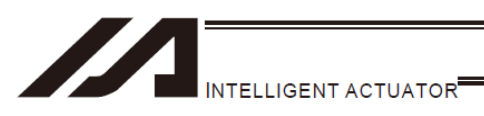

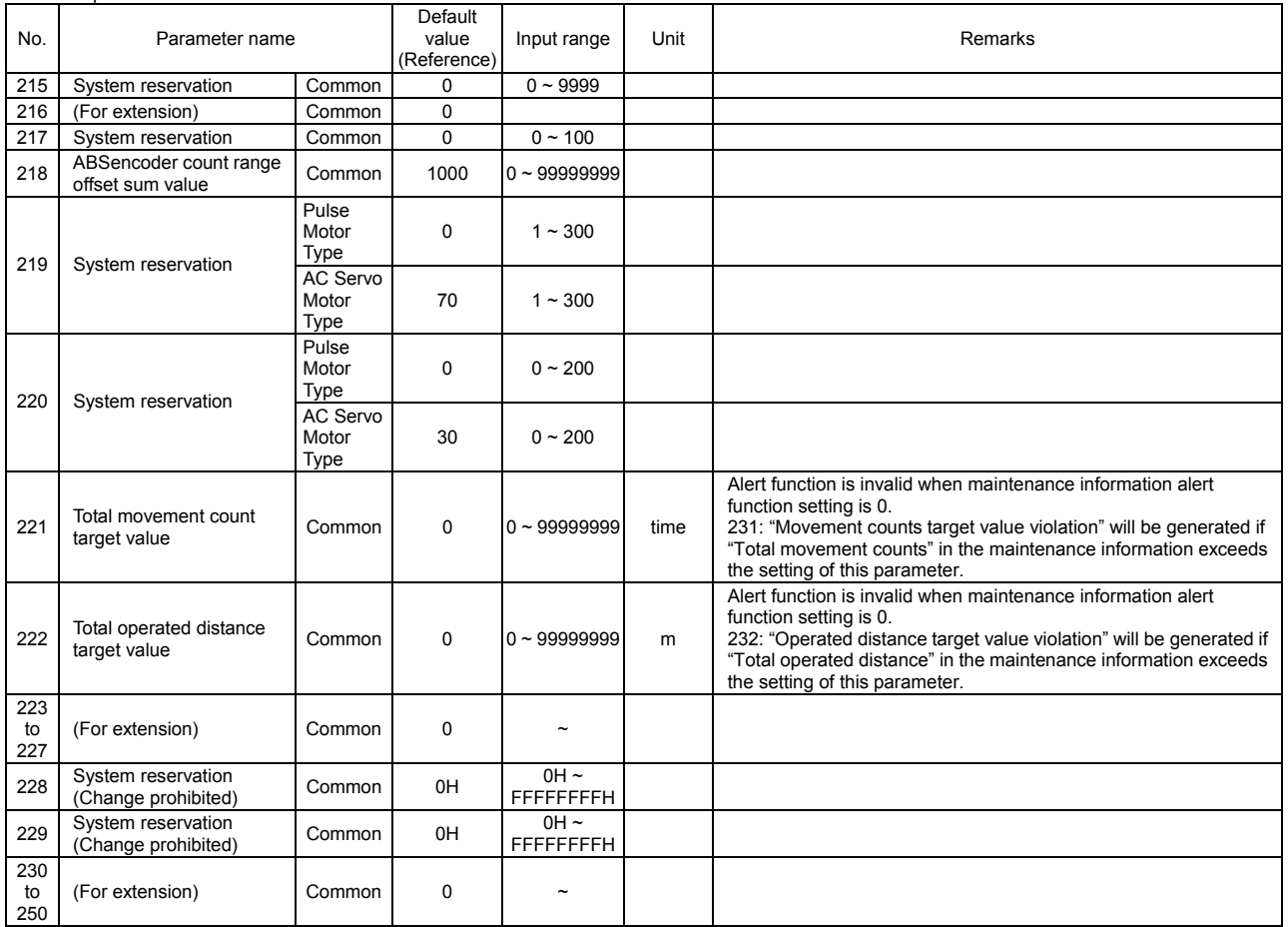

n

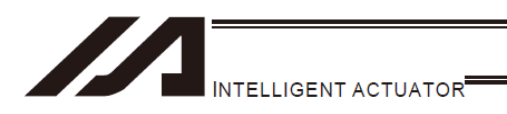

# \* It is described as "In Common" when the statement of a parameter should be the same for the pulse motor type and AC servo motor type.

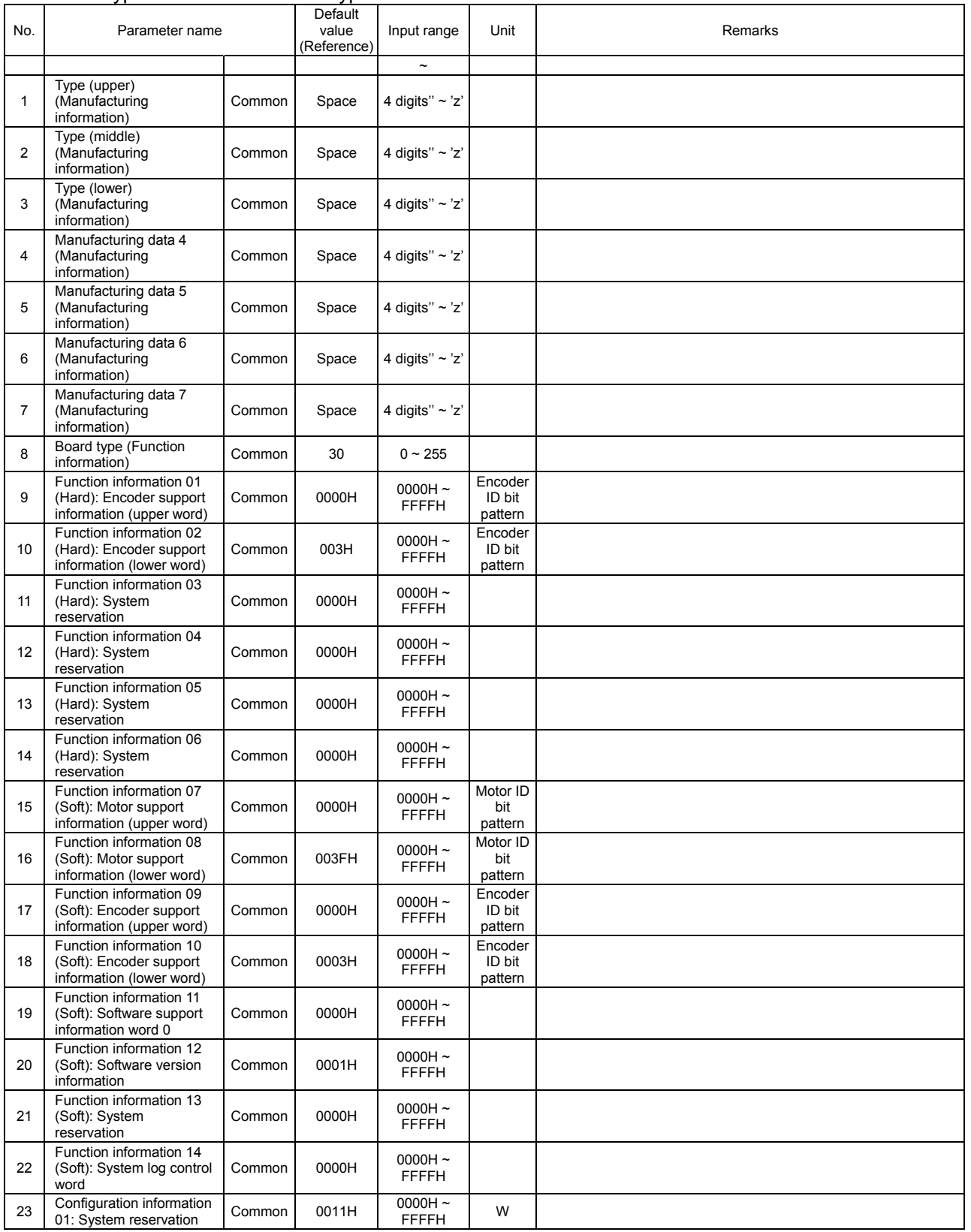

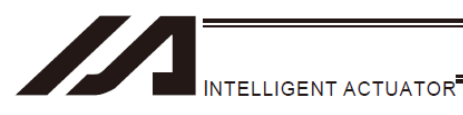

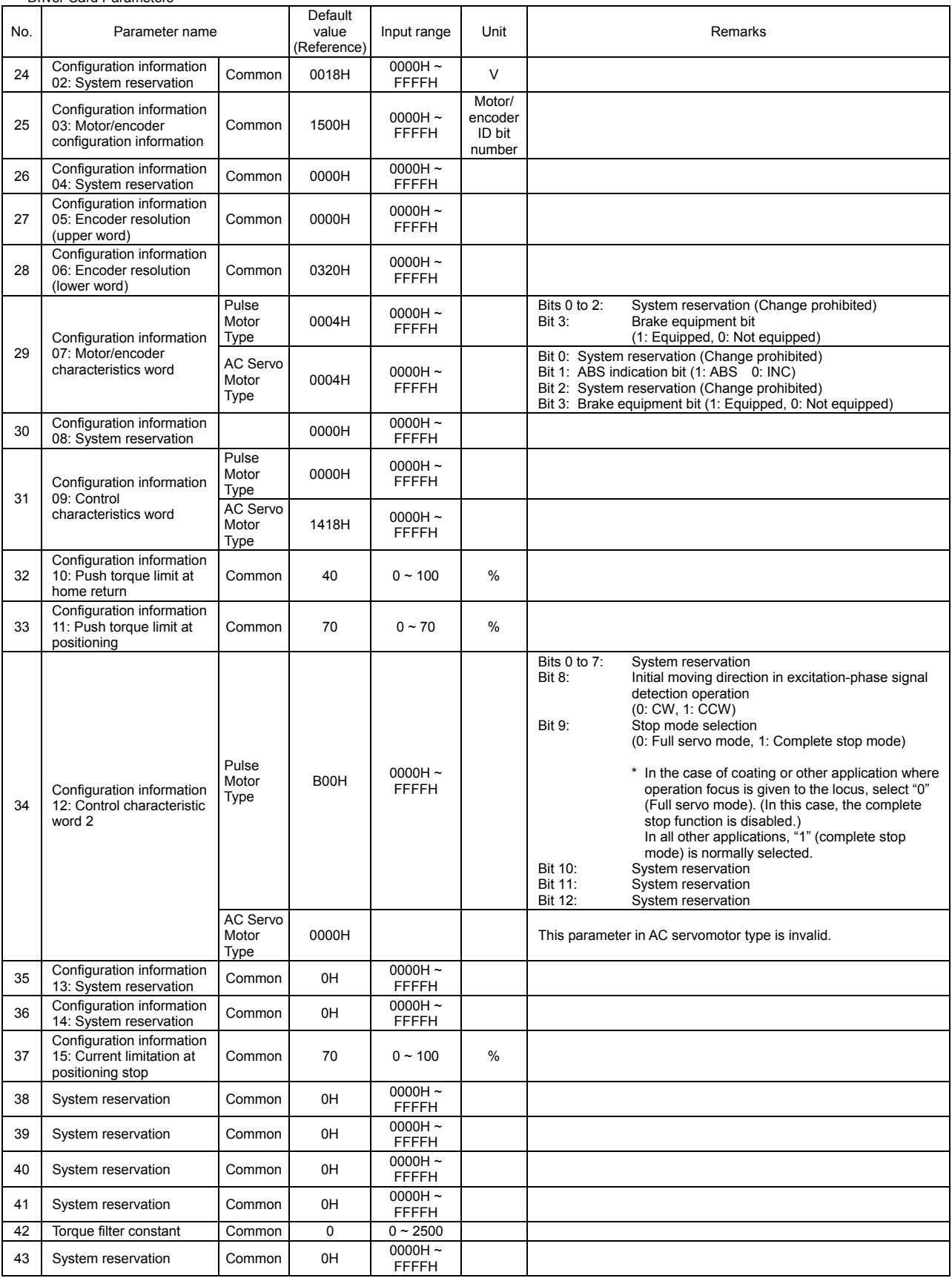

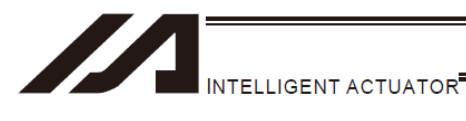

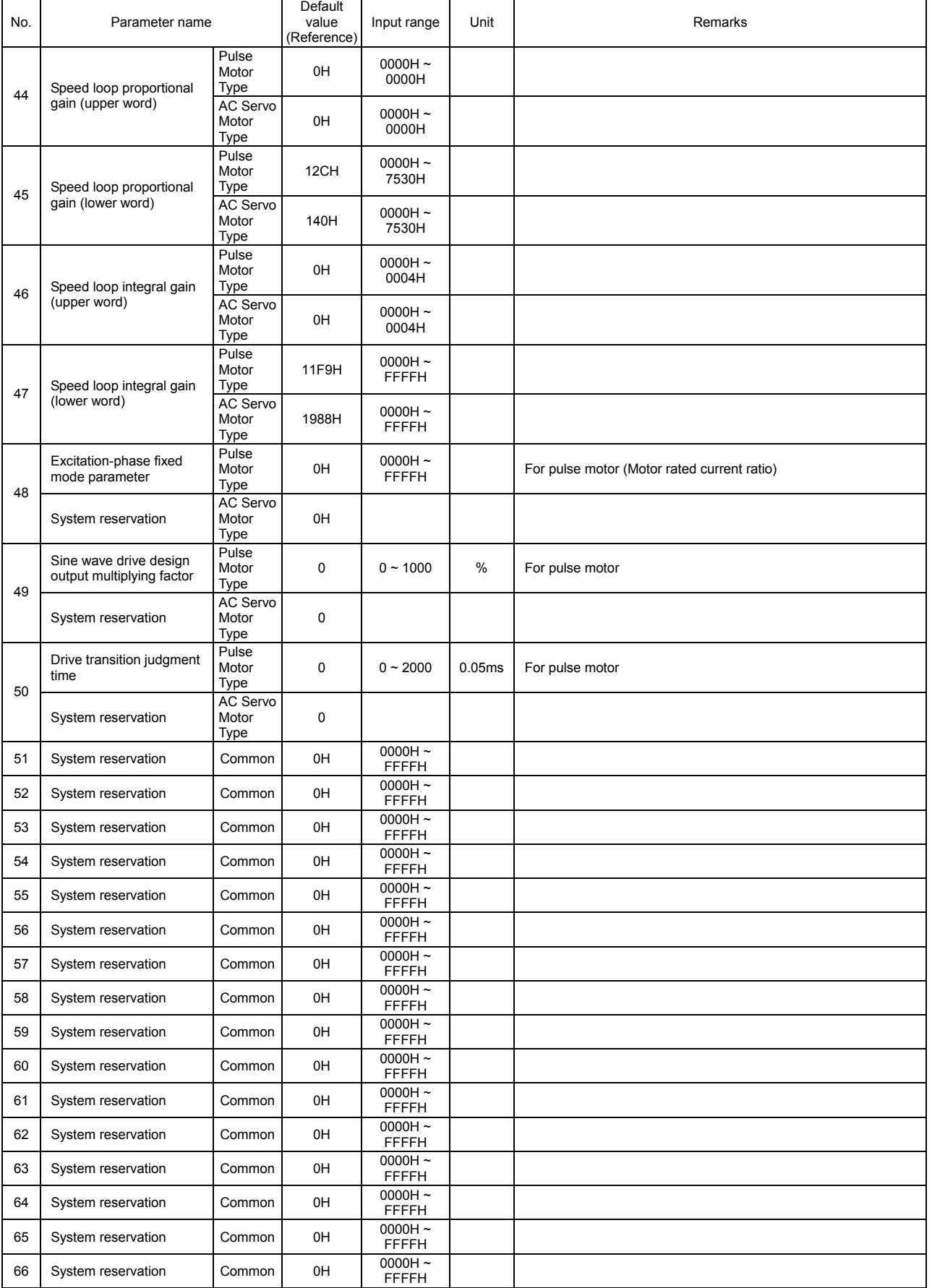

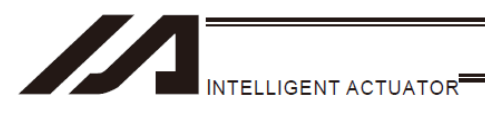

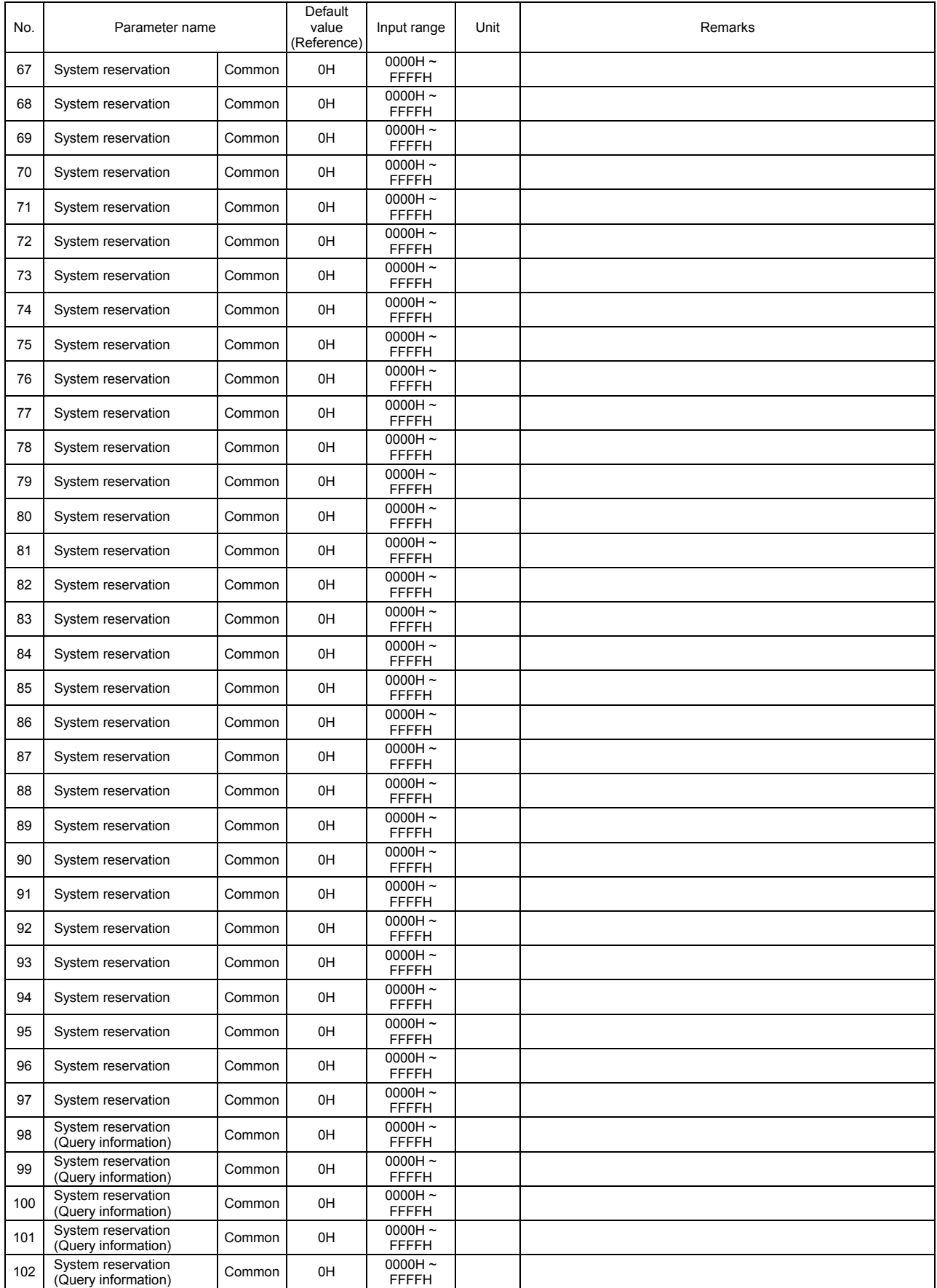

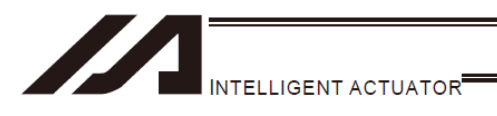

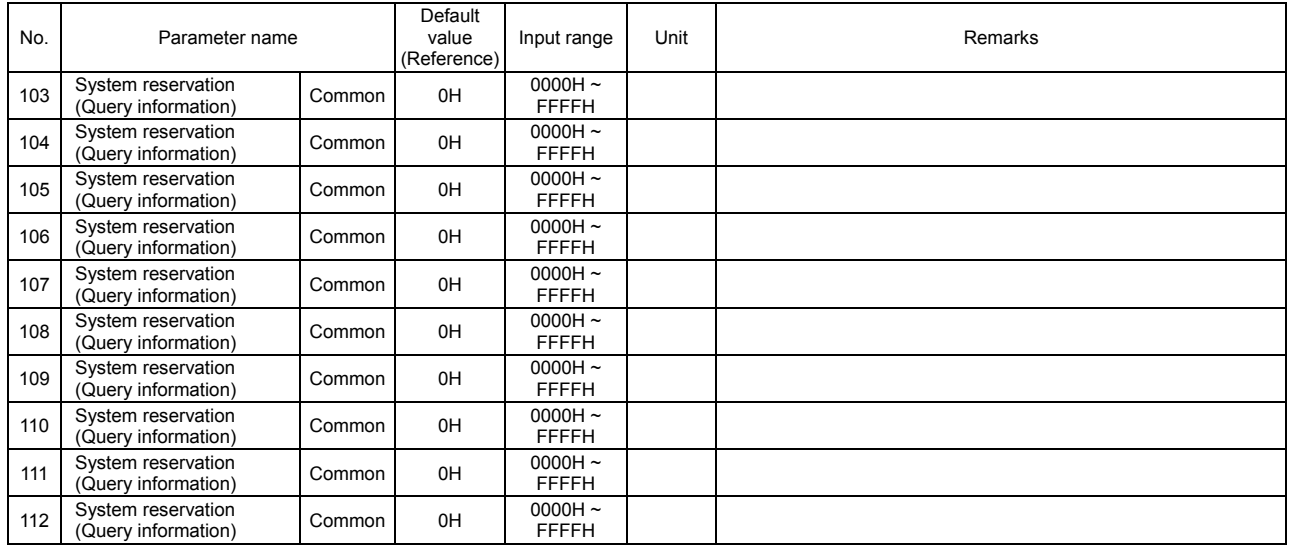

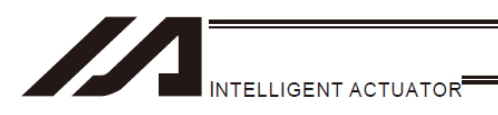

# 5.5 Encoder Parameters

# \* It is described as "In Common" when the statement of a parameter should be the same for the pulse motor type and AC servo motor type.

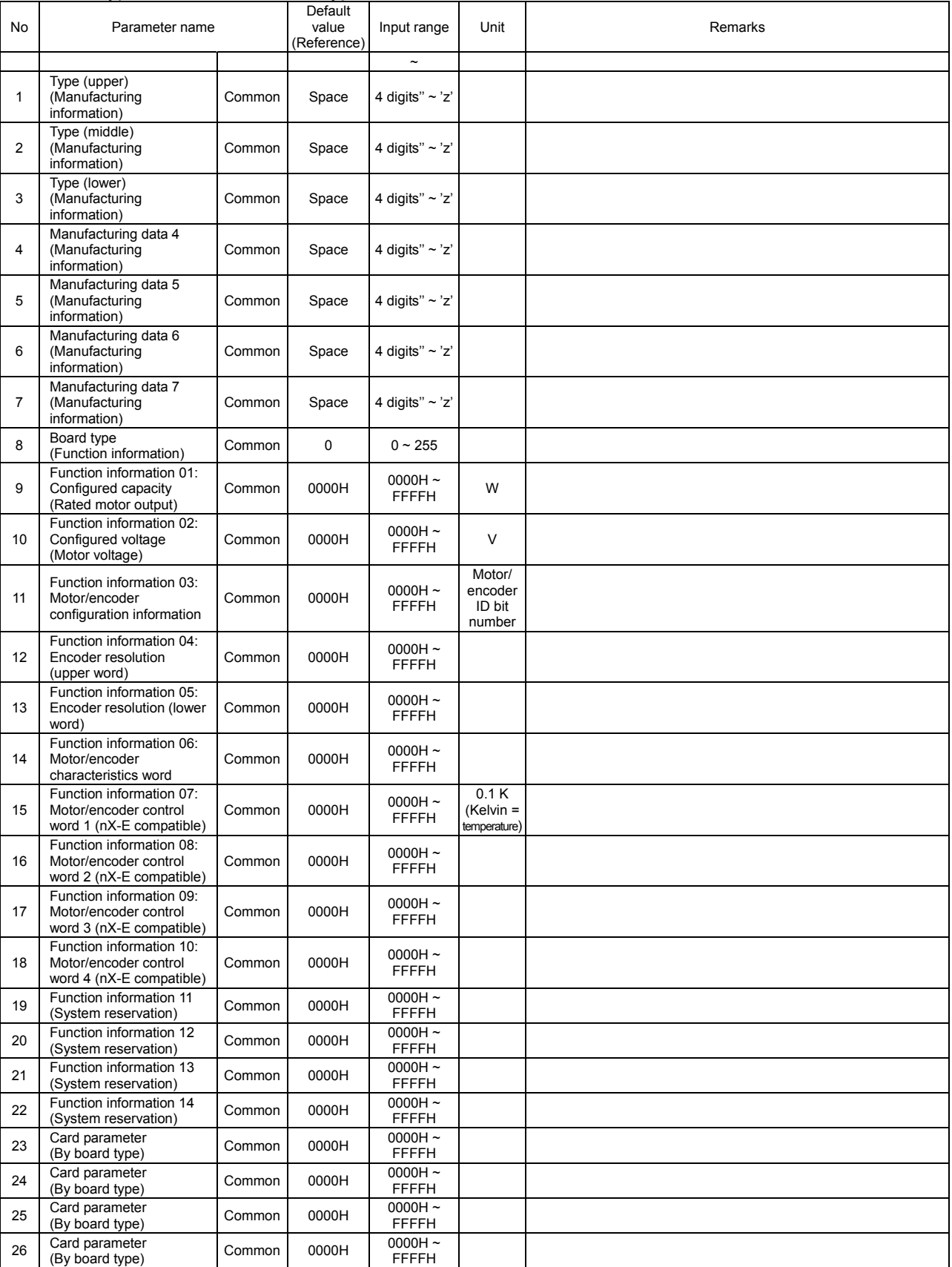

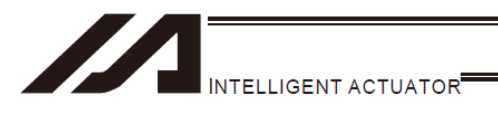

### Encoder Parameters

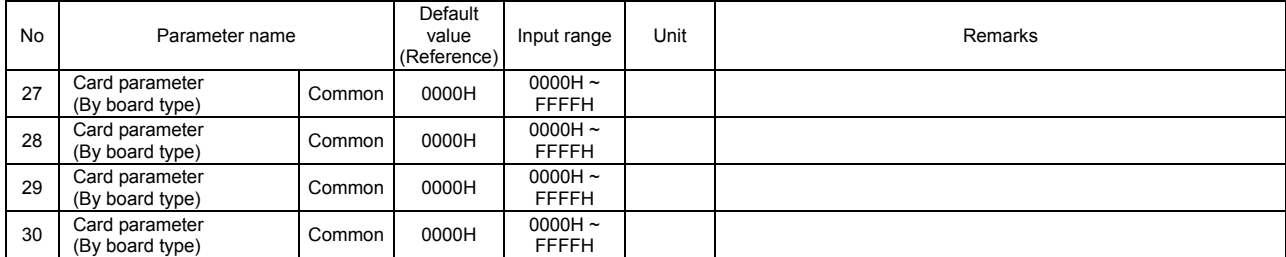

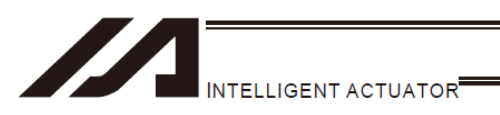

# 5.6 I/O-Slot Card Parameters

# \* It is described as "In Common" when the statement of a parameter should be the same for the pulse motor type and AC servomotor type.

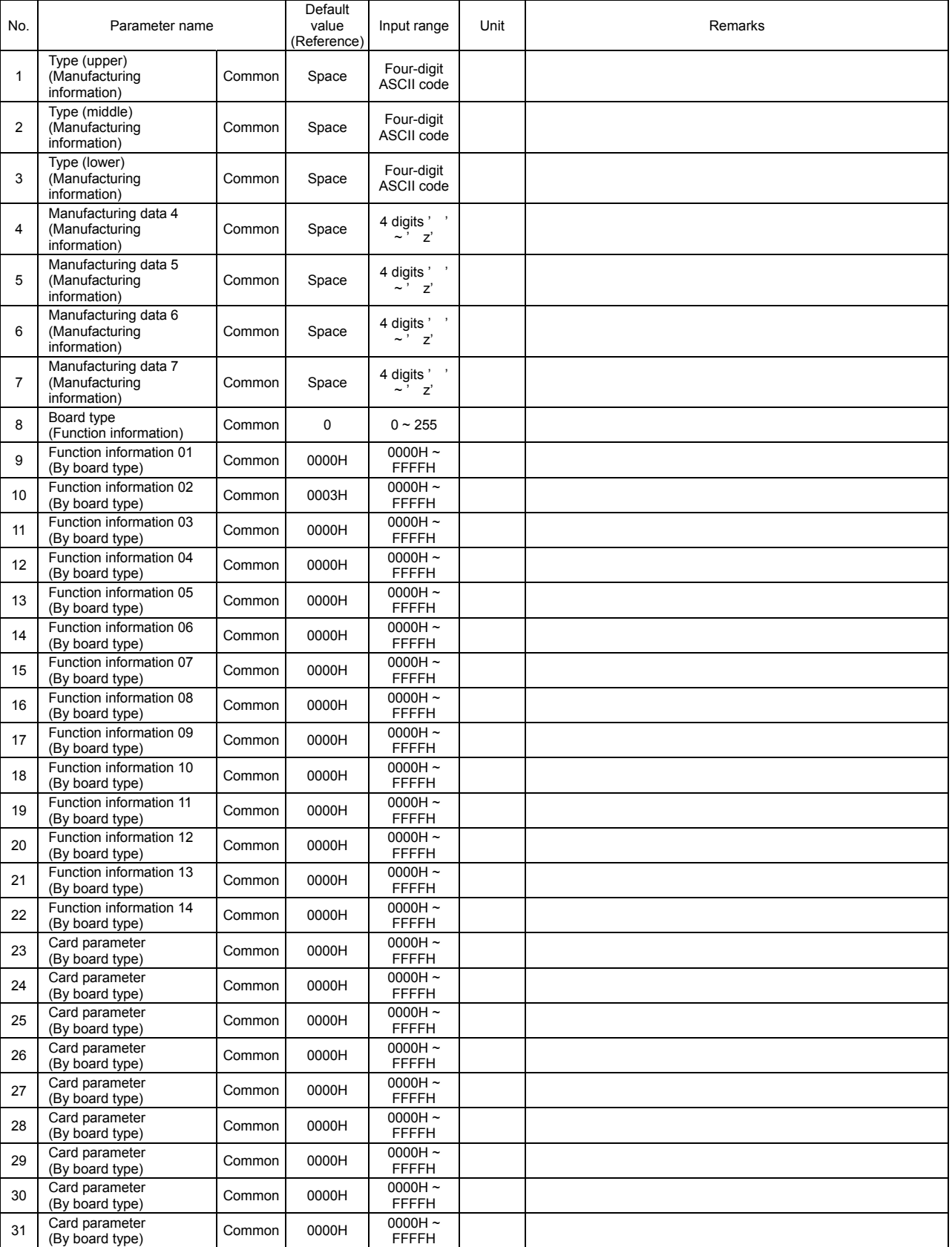

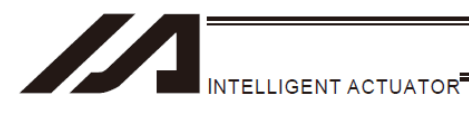

### I/O-Slot Card Parameters

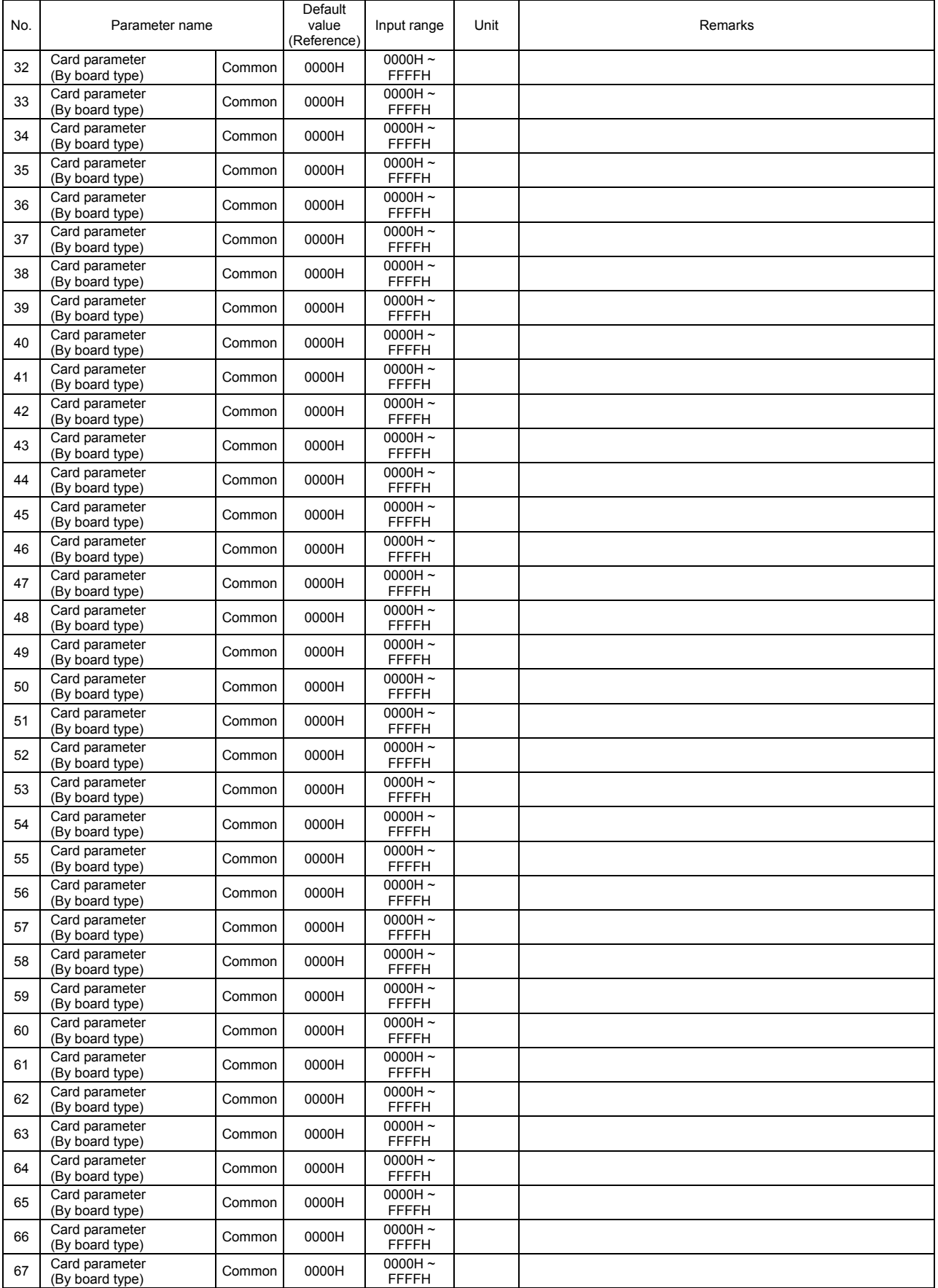

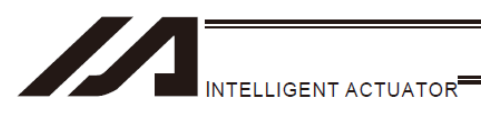

## I/O-Slot Card Parameters

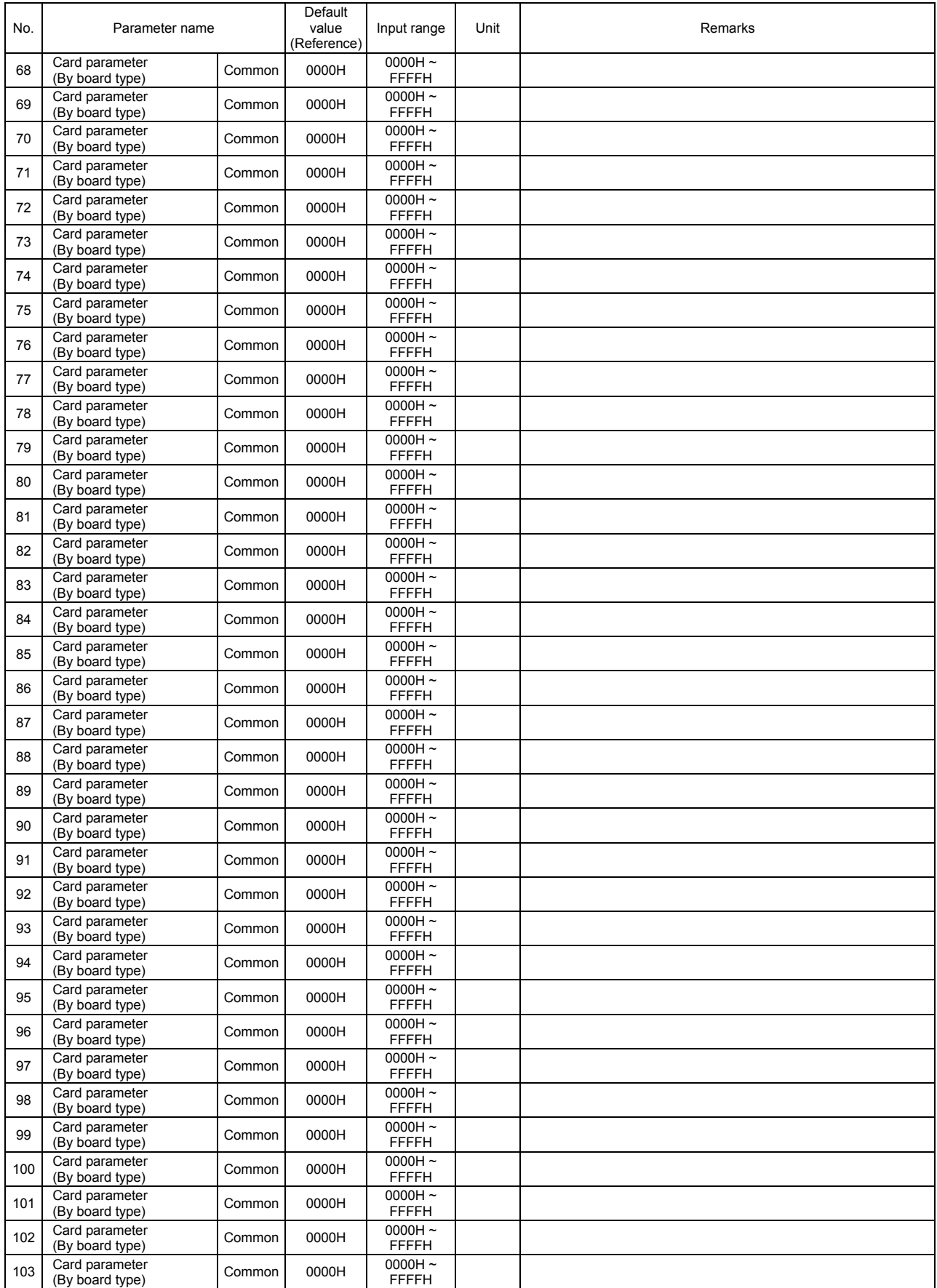

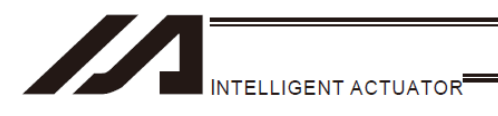

### I/O-Slot Card Parameters

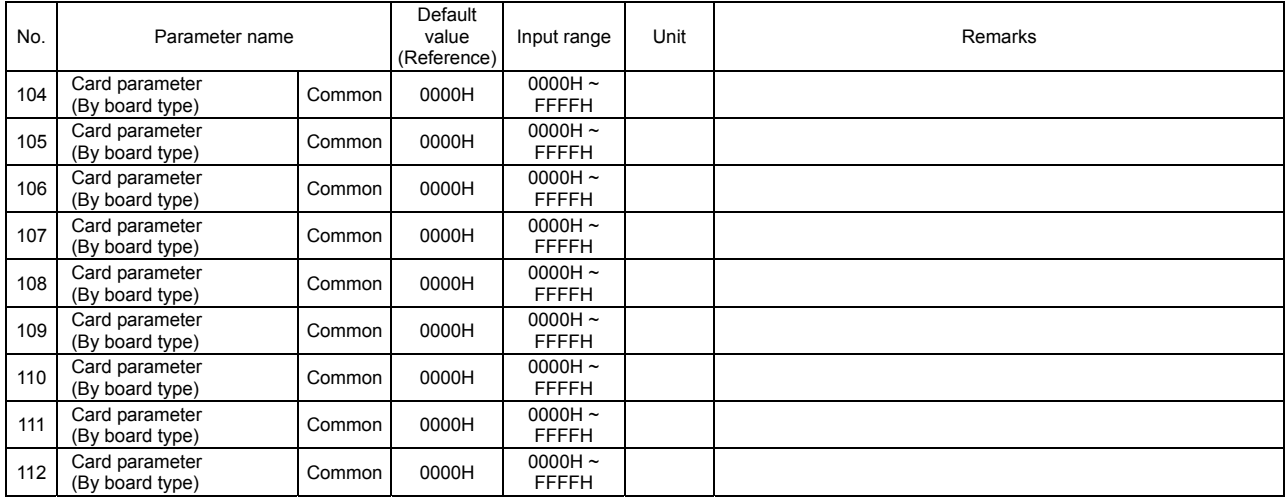

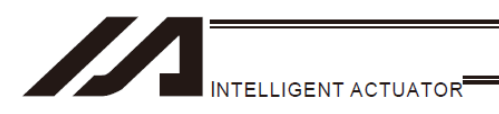

# 5.7 Other Parameters

# \* It is described as "In Common" when the statement of a parameter should be the same for the pulse motor type and AC servo motor type.

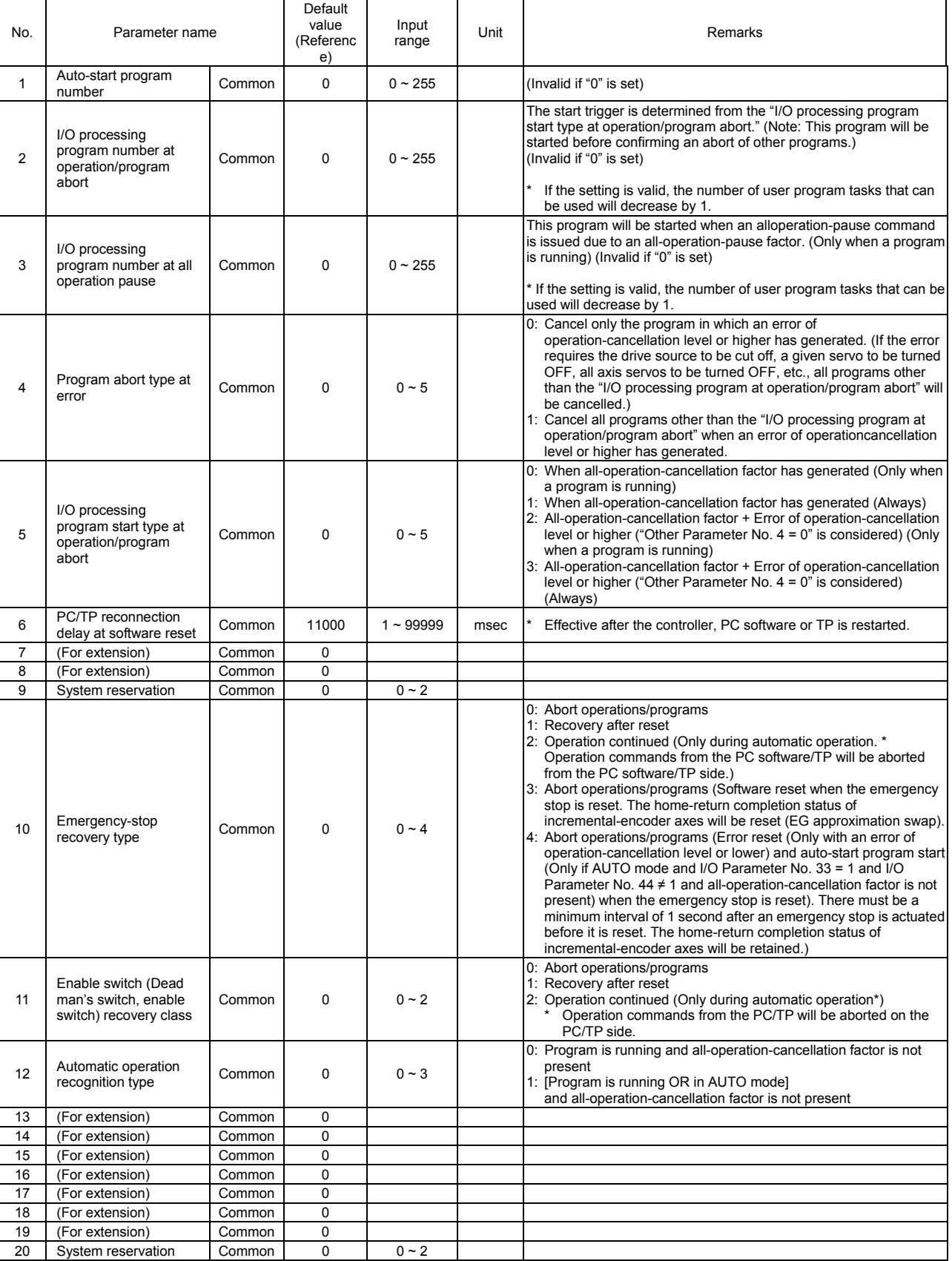

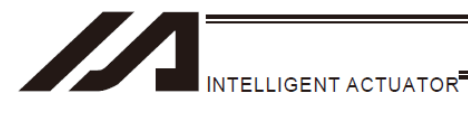

## Other Parameters

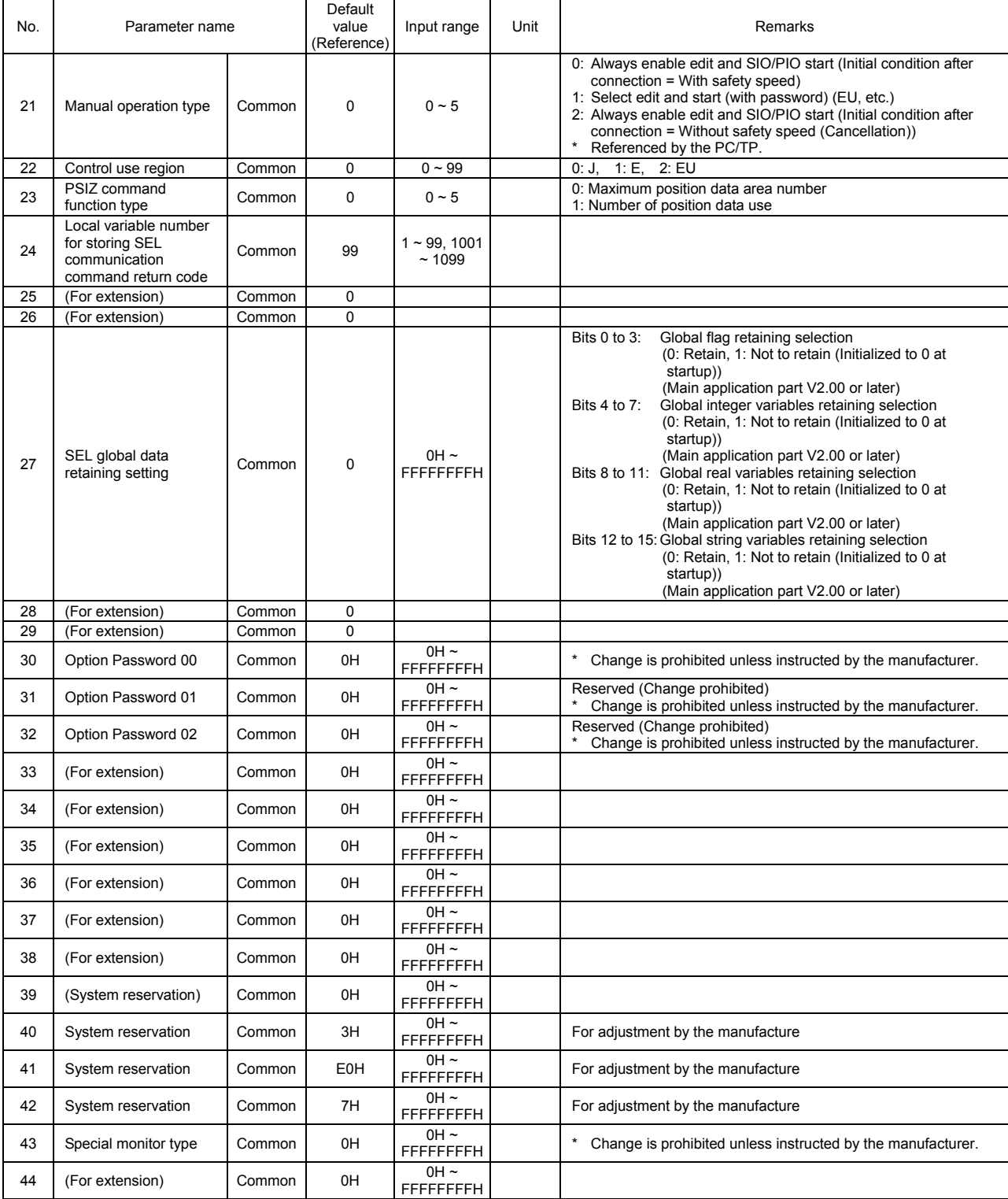

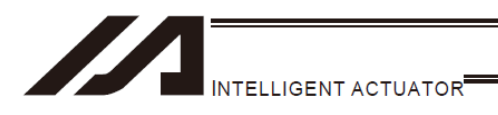

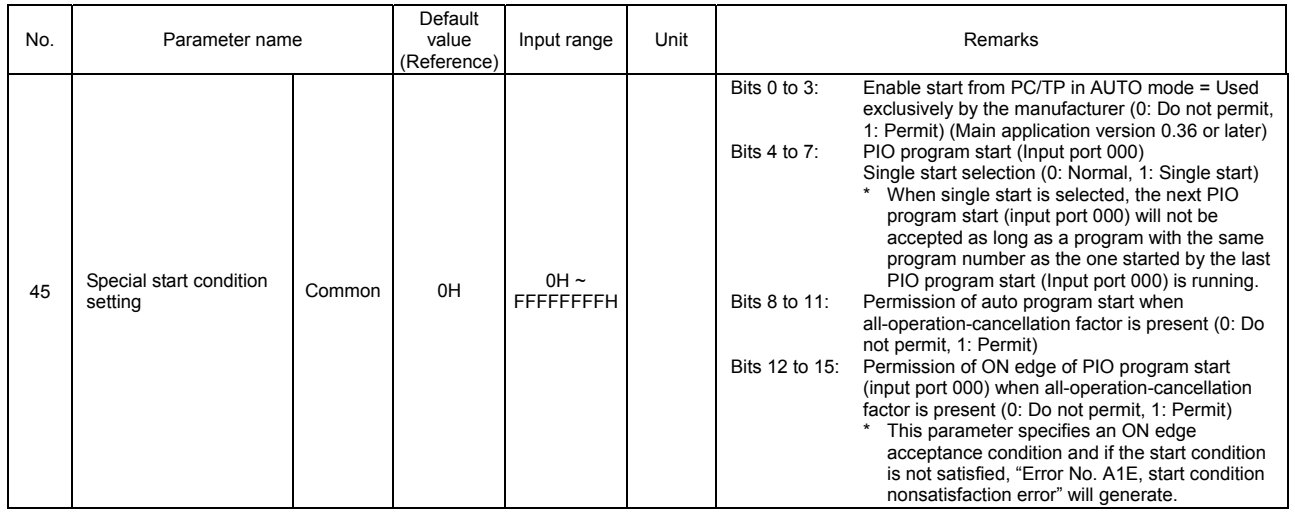

a l

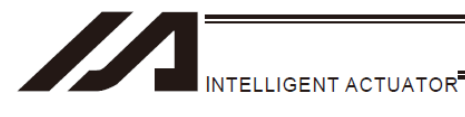

## Other Parameters

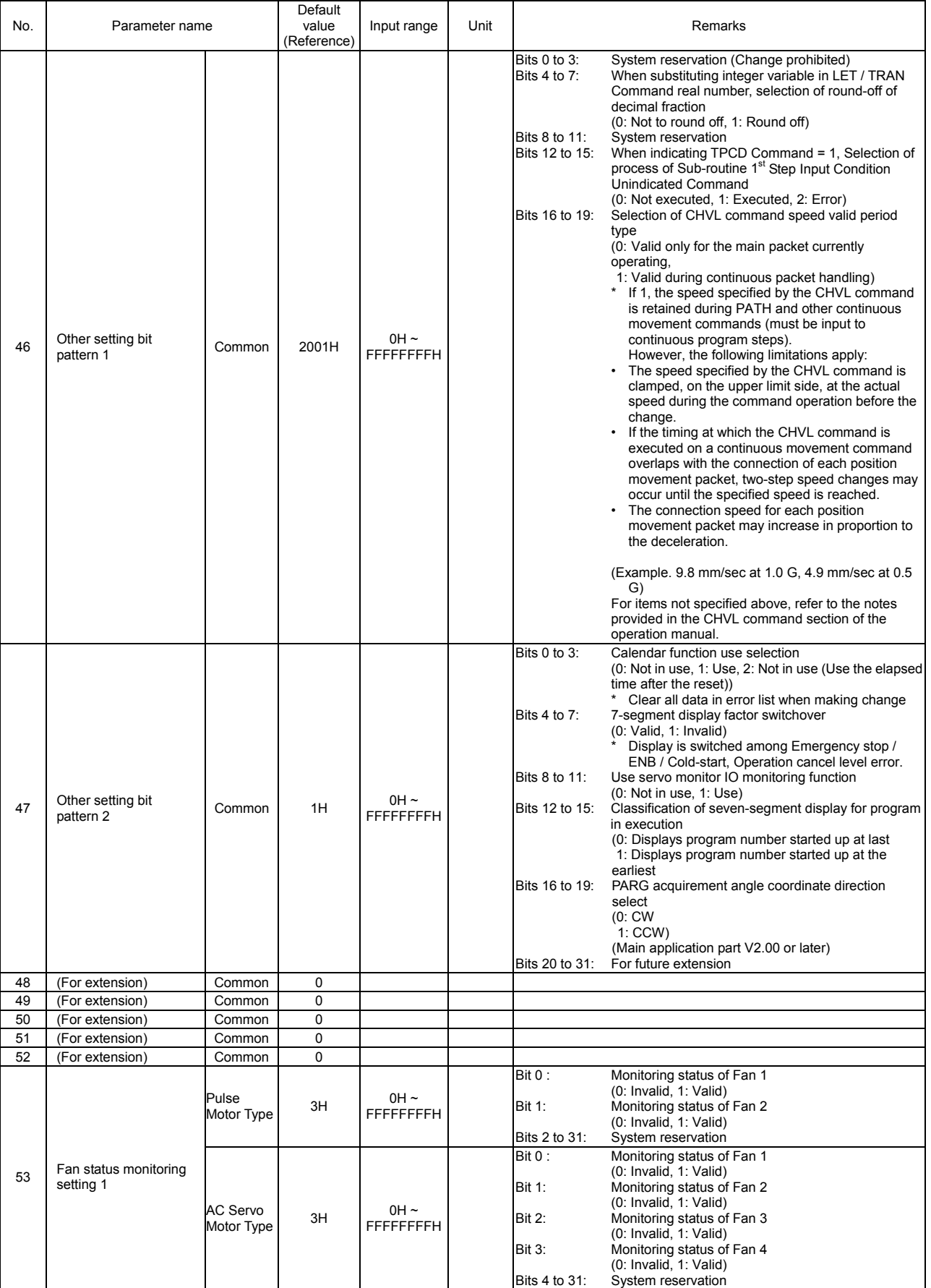

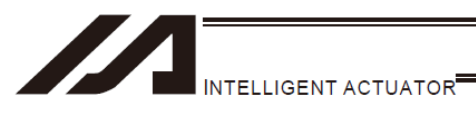

### Other Parameters

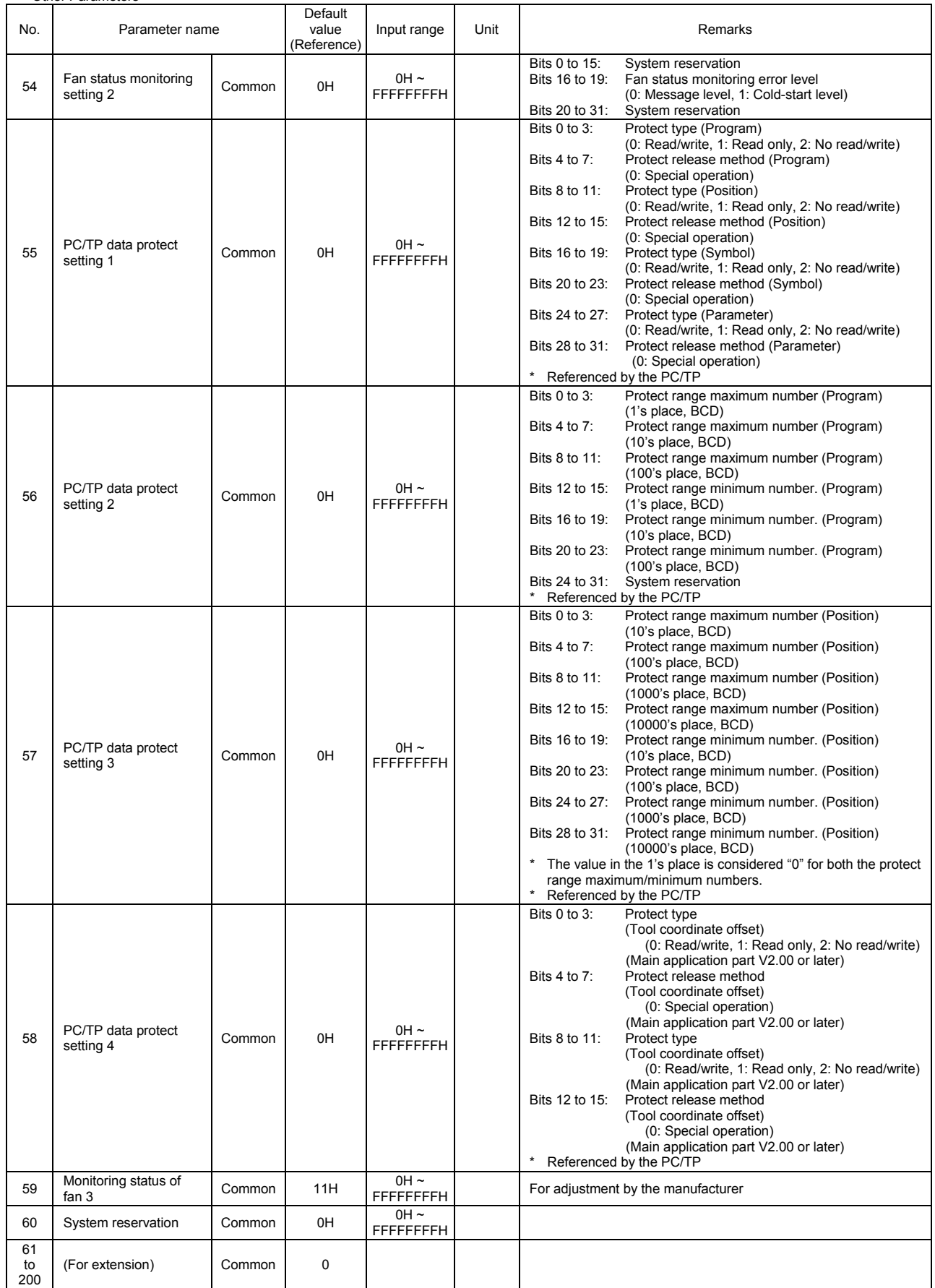

Ŧ

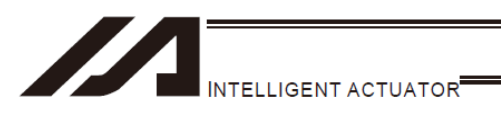

# 5.8 Parameters for Linear / Rotation Controls

Shown in the list below are the combinations of parameters for linear and rotation controls:

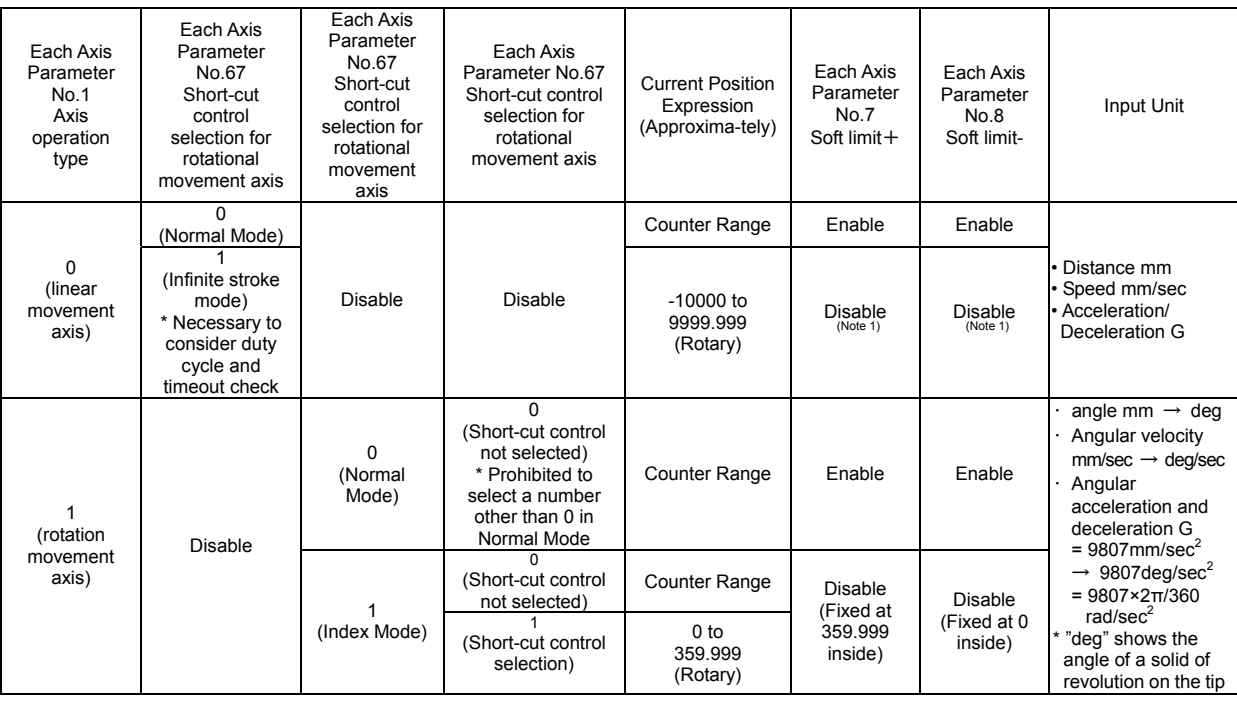

(Note 1): "Error No. CBE Target Tracking Data Boundary Violation Error" will be issued if having a positioning command except for 'JxWx' exceeding the coordinate range approximately from -9990 to 9990.

: "Error No. CC5 Positioning Boundary Excess Error" will be issued if executing a positioning command except for 'JxWx' out of the coordinate range approximately from -9990 to 9990.
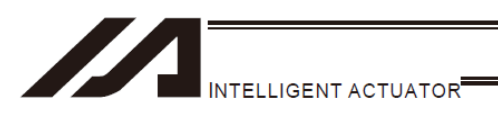

. .

6.1 Error Level Control

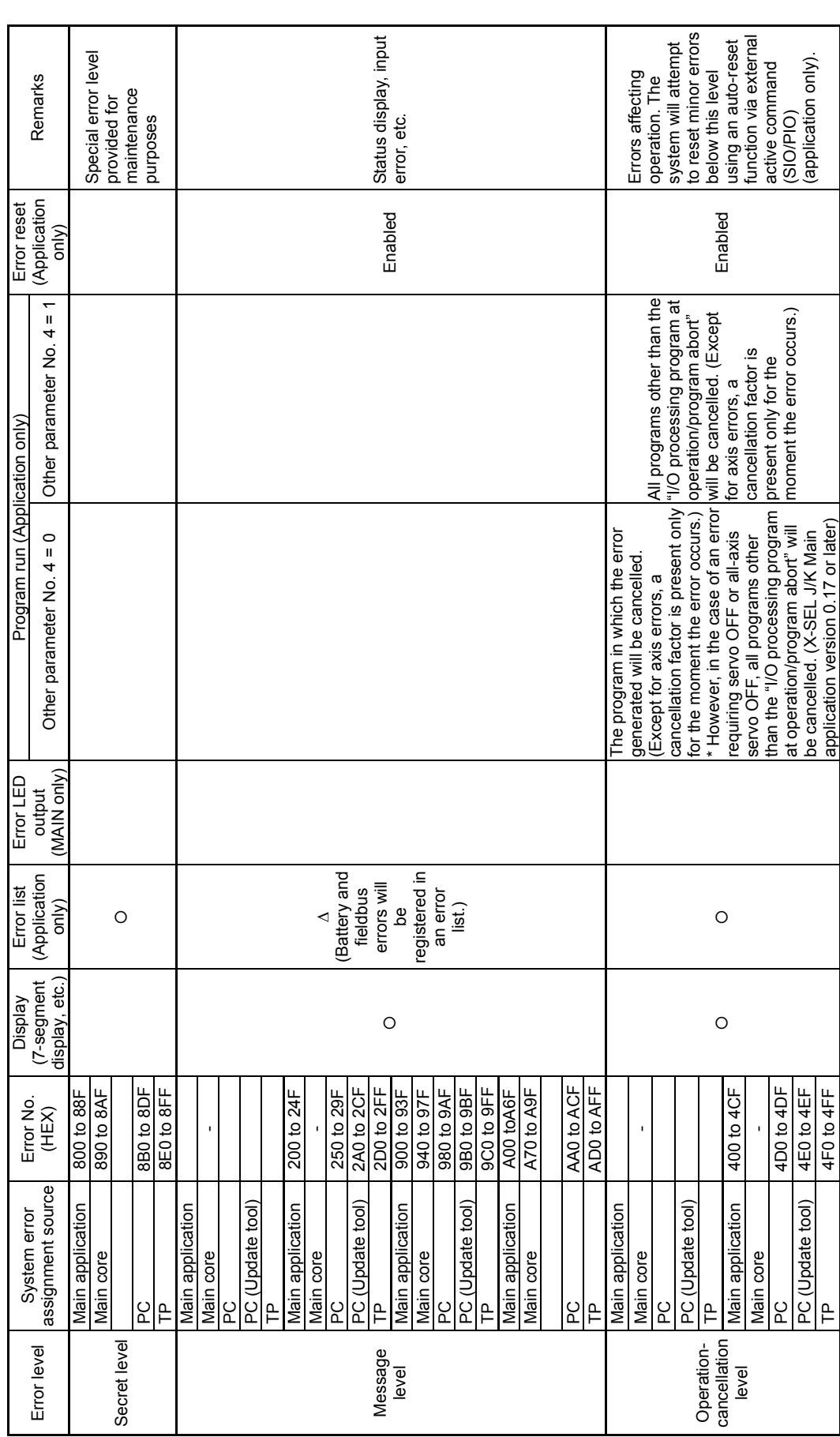

Z

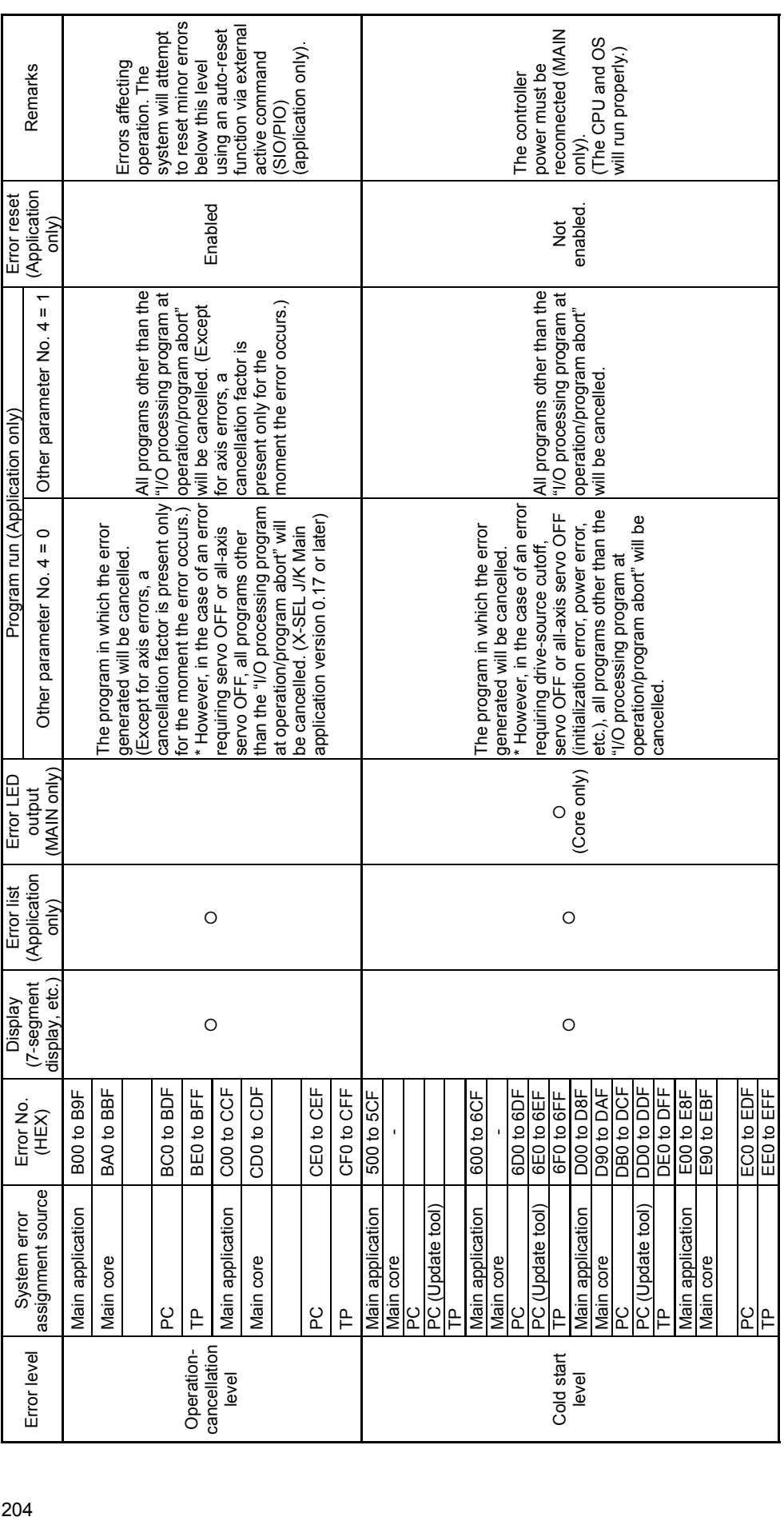

П

Chapter 6 Error List

Chapter 6 Error List

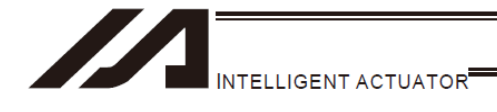

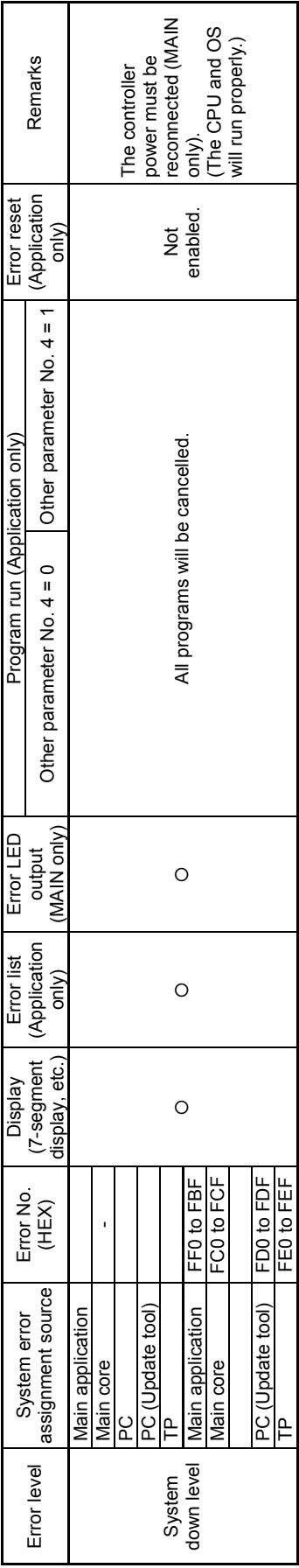

6.2 Error List (MAIN Application) 6.2 Error List (MAIN Application)

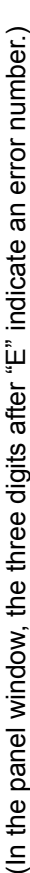

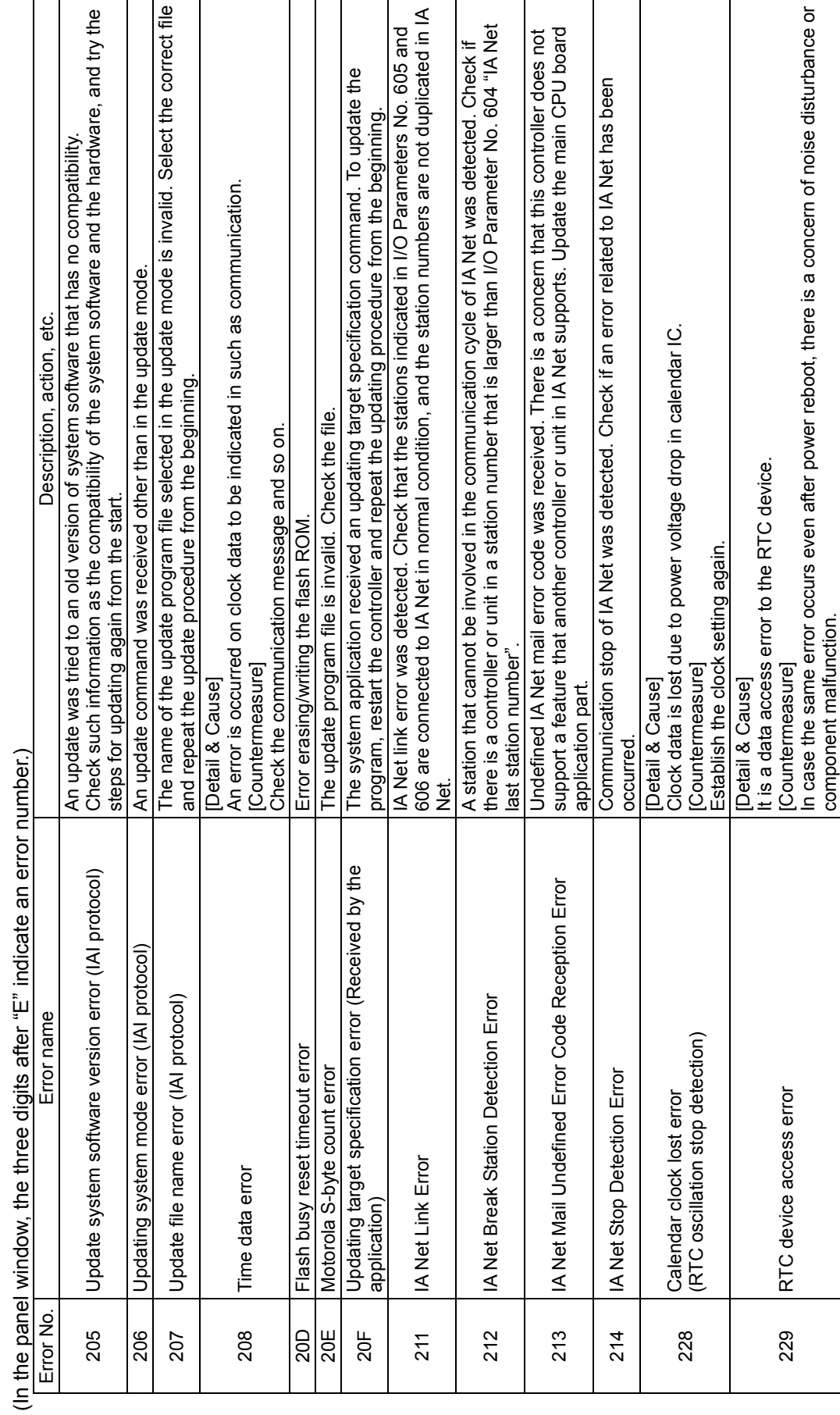

Chapter 6 Error List

Chapter 6 Error List

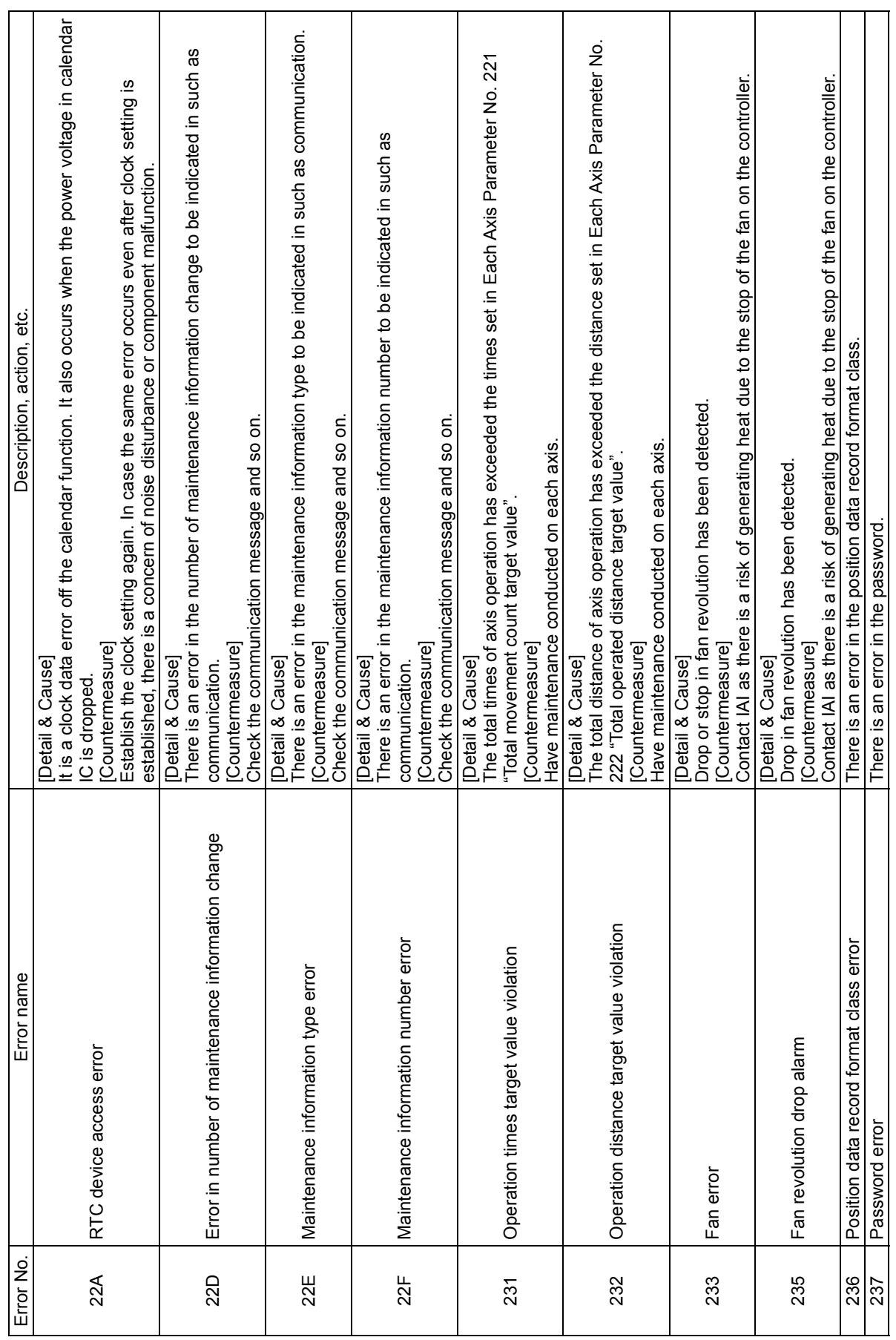

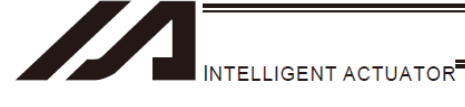

- 11 6.2 Error List (MAIN Application) 6.2 Error List (MAIN Application)

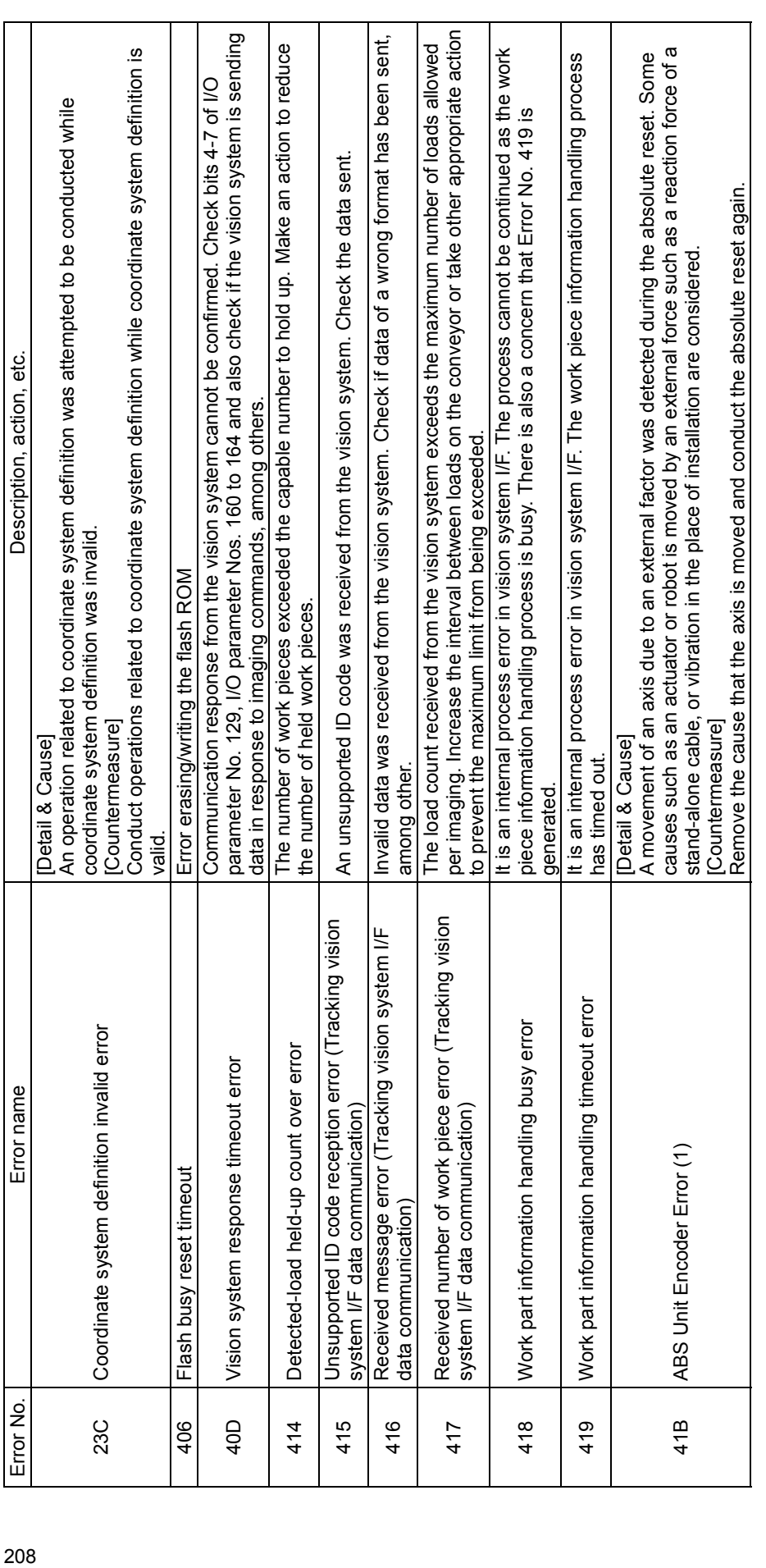

 $\mathbf{r}$ 

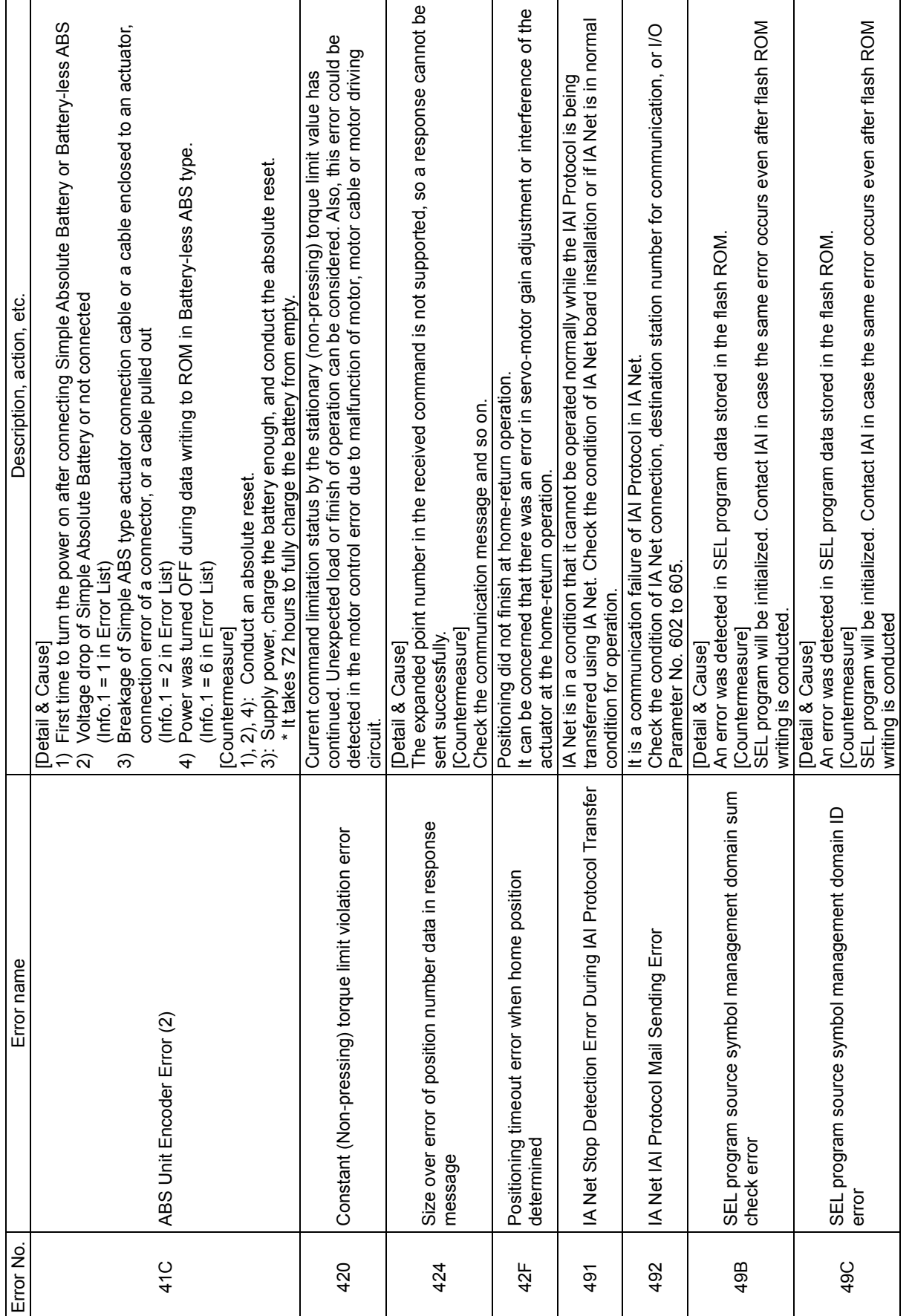

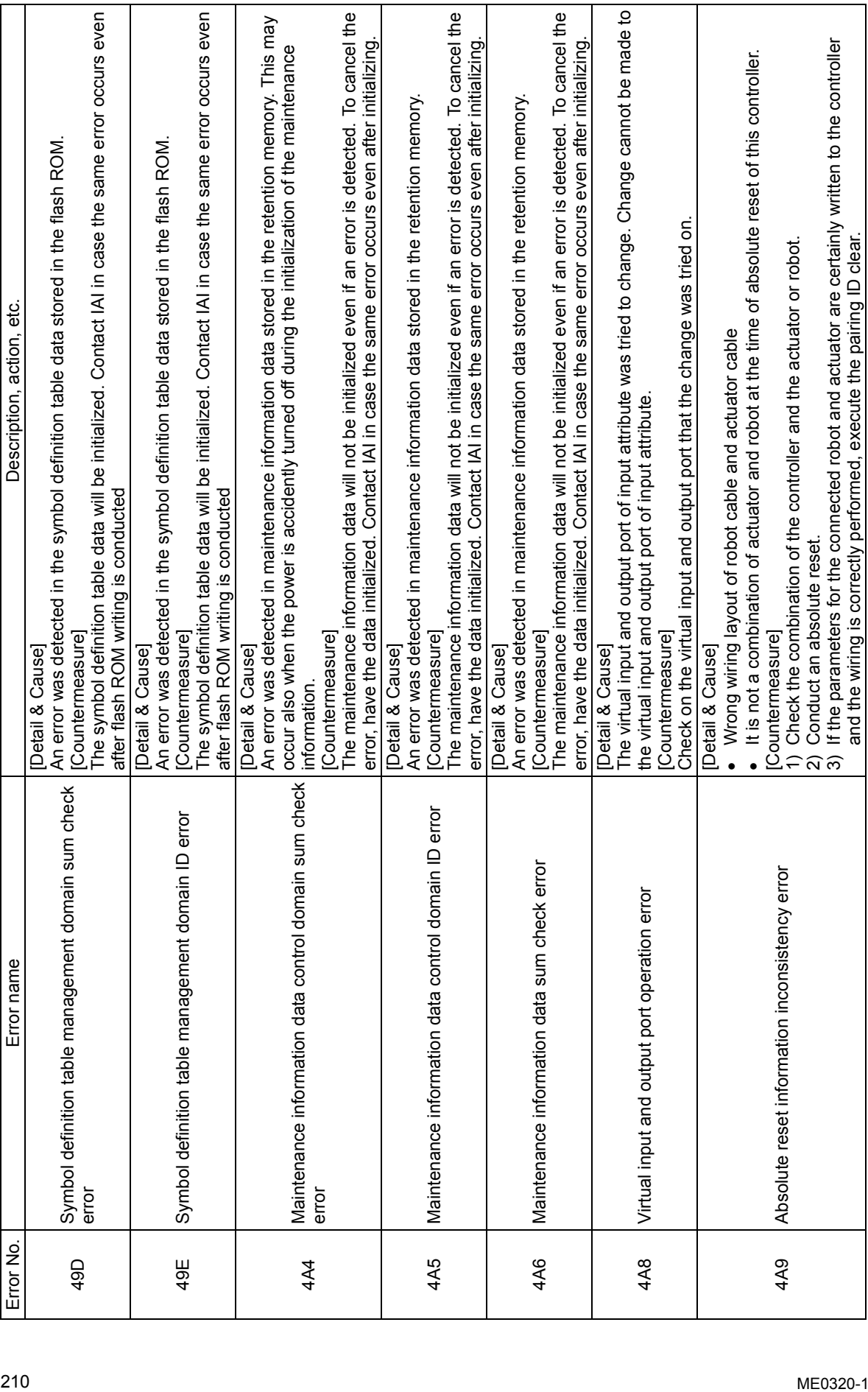

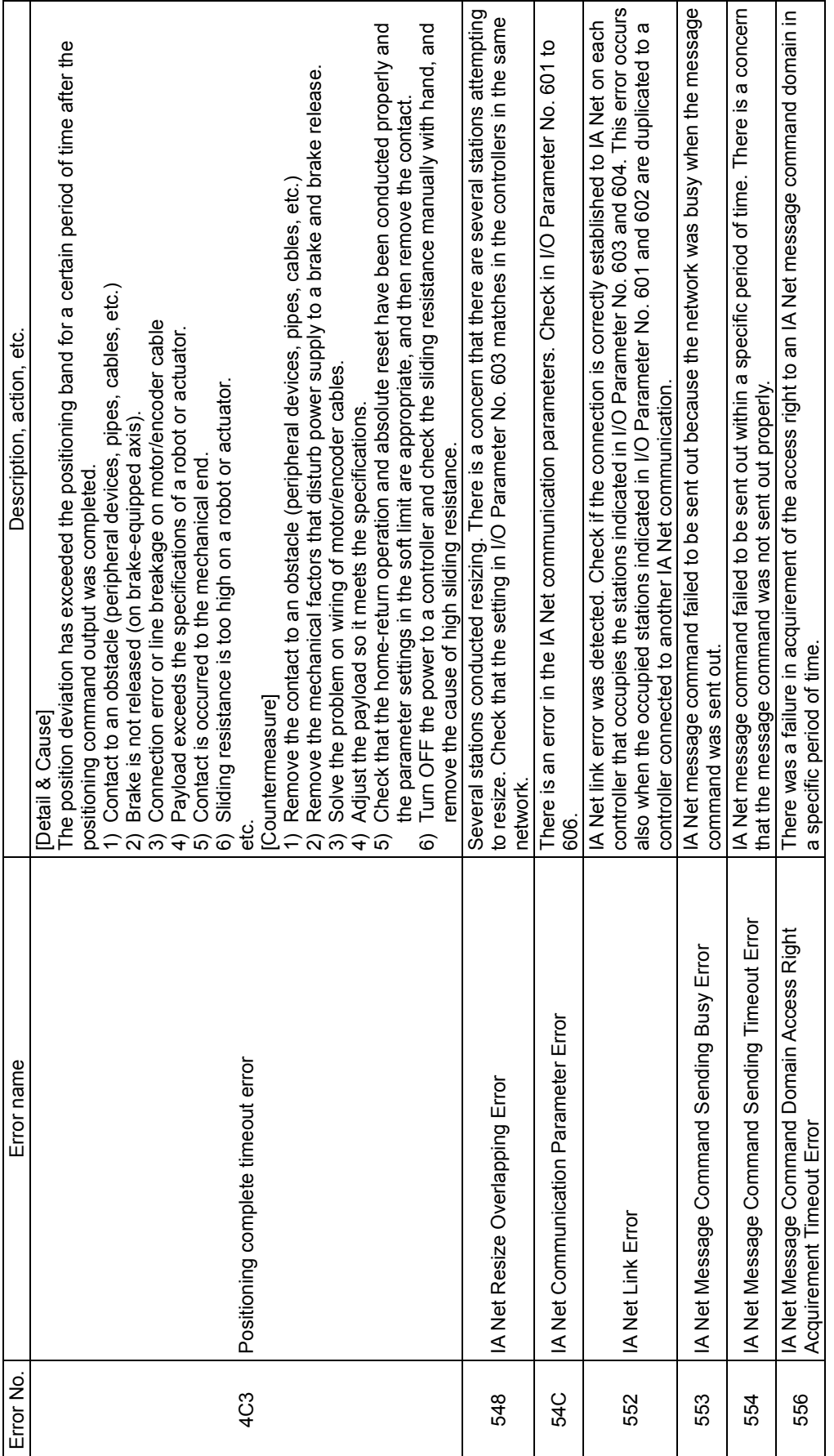

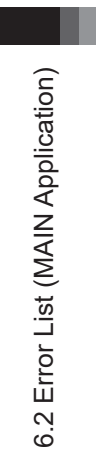

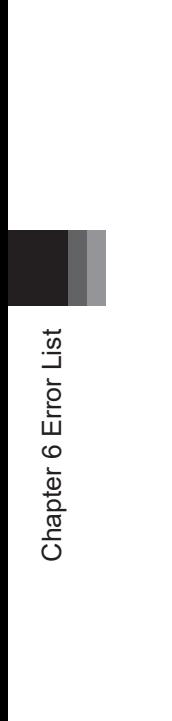

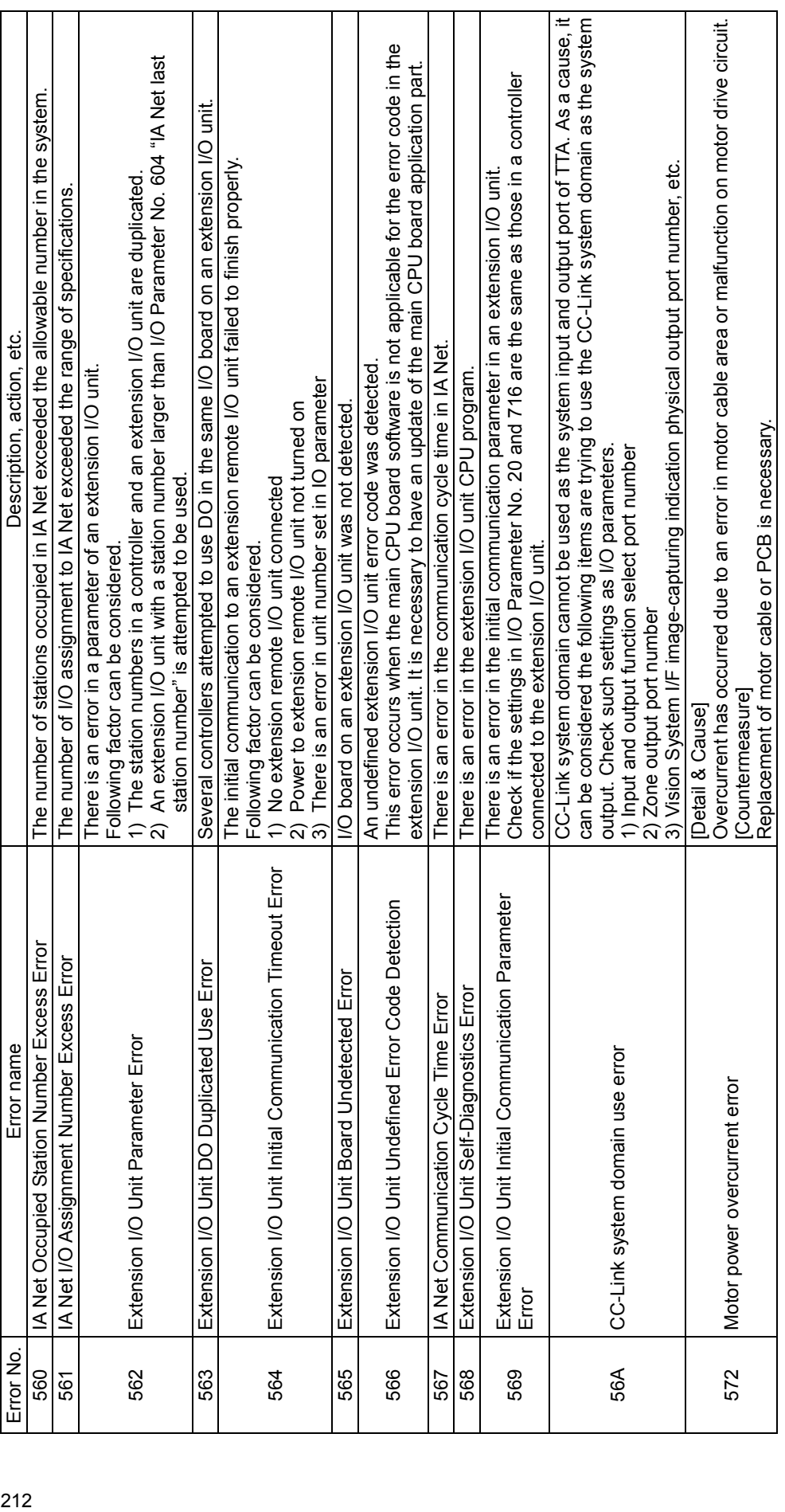

 $\mathbf{r}$ 

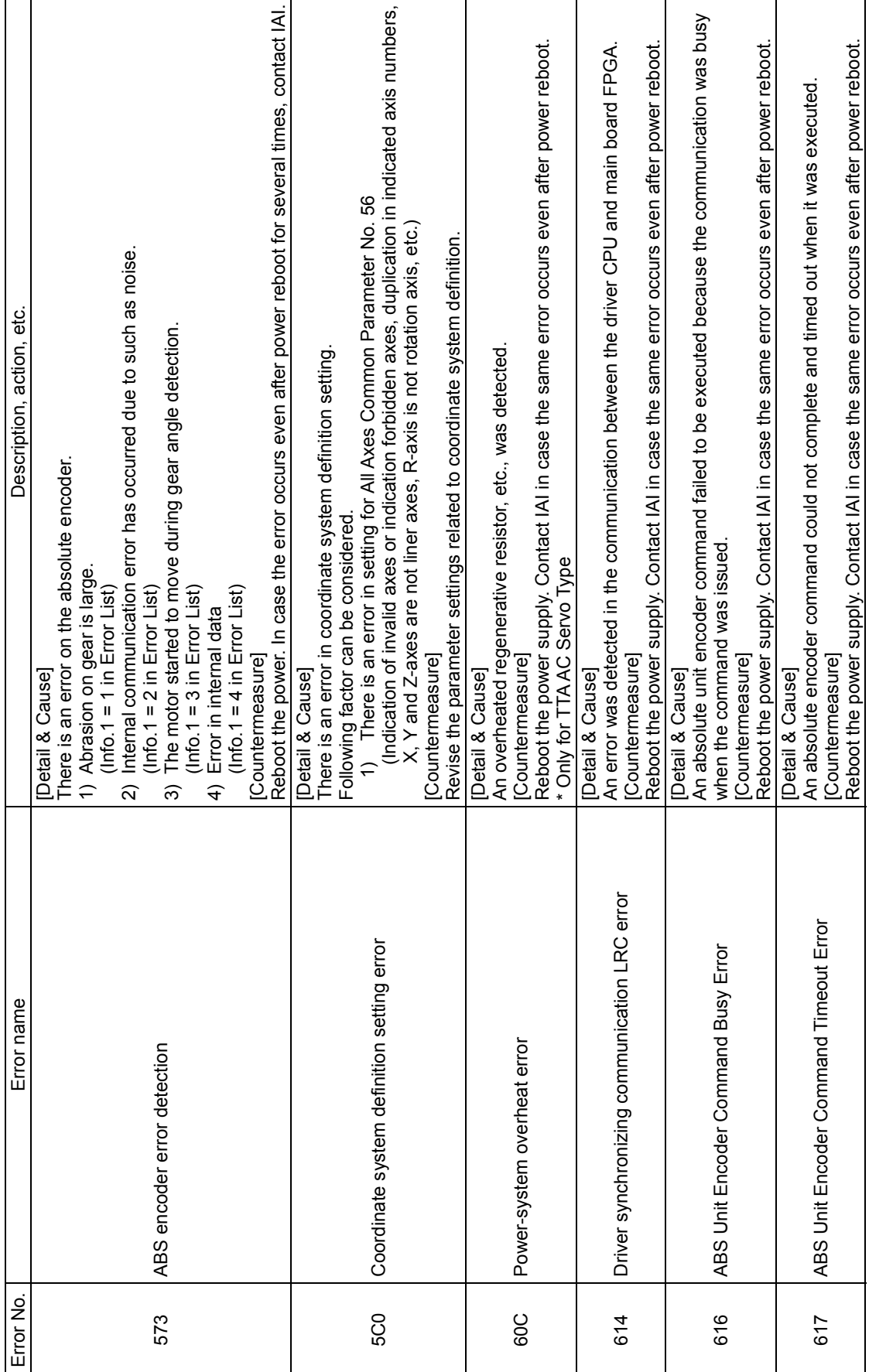

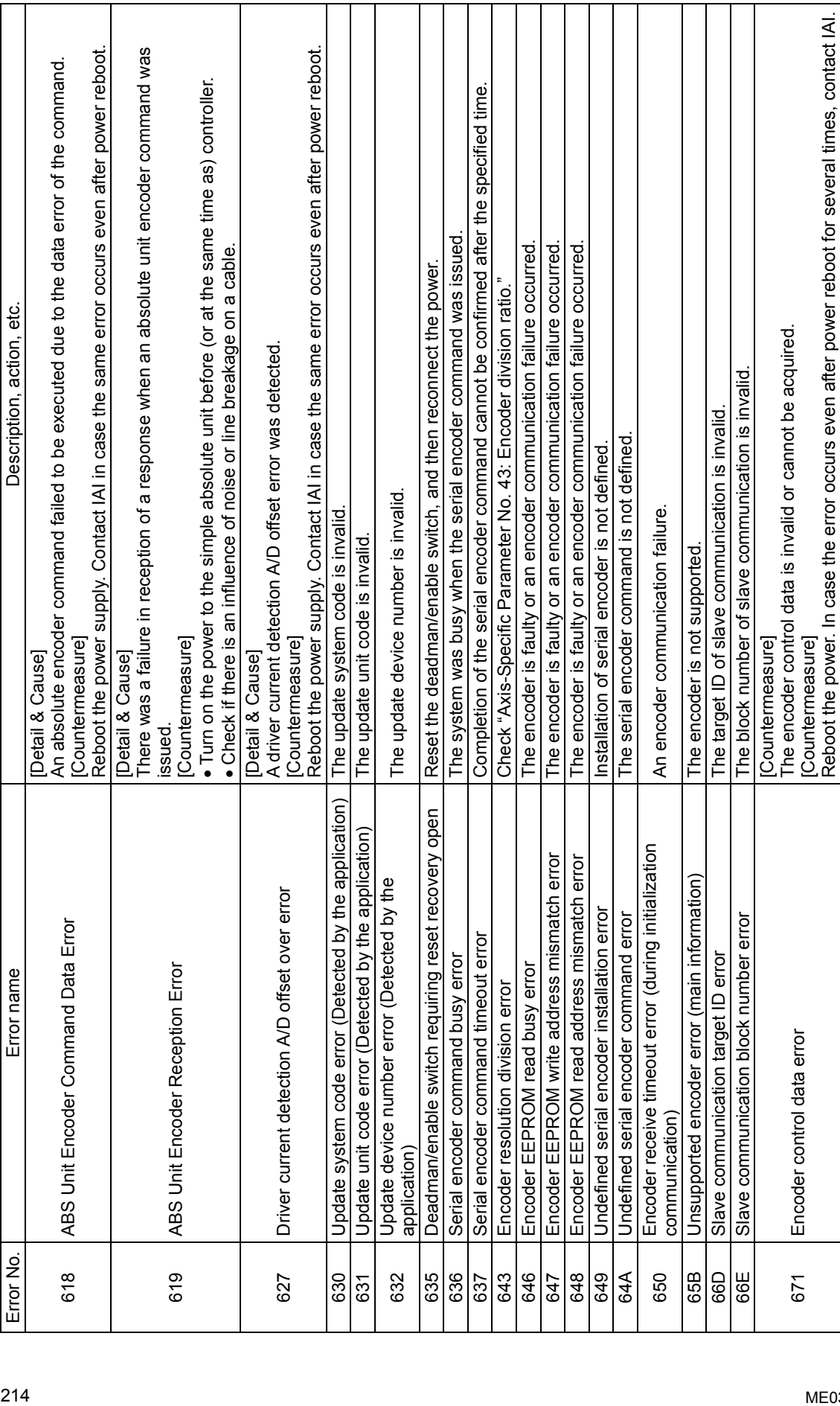

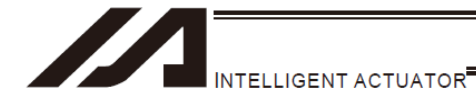

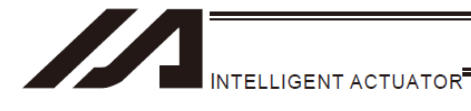

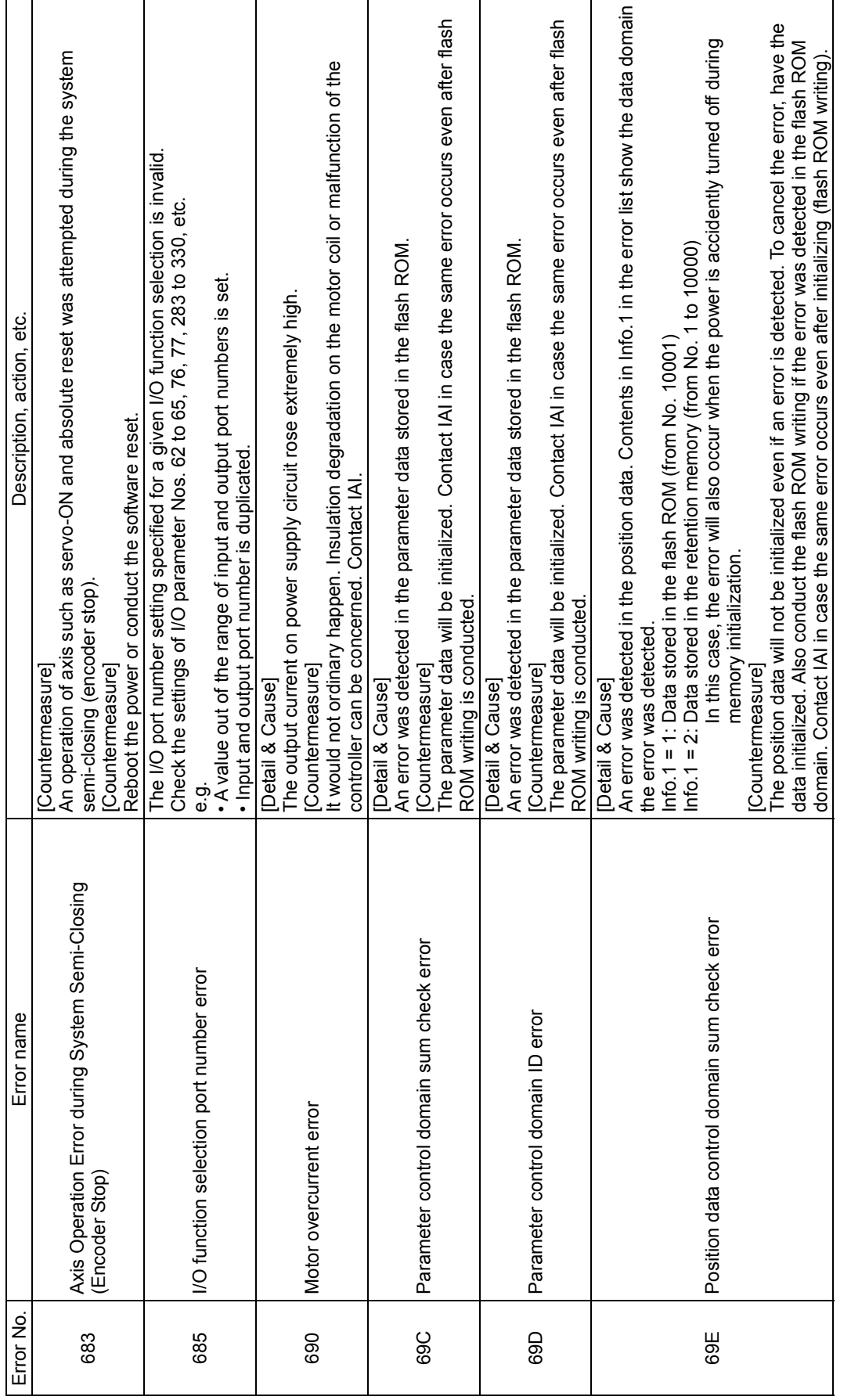

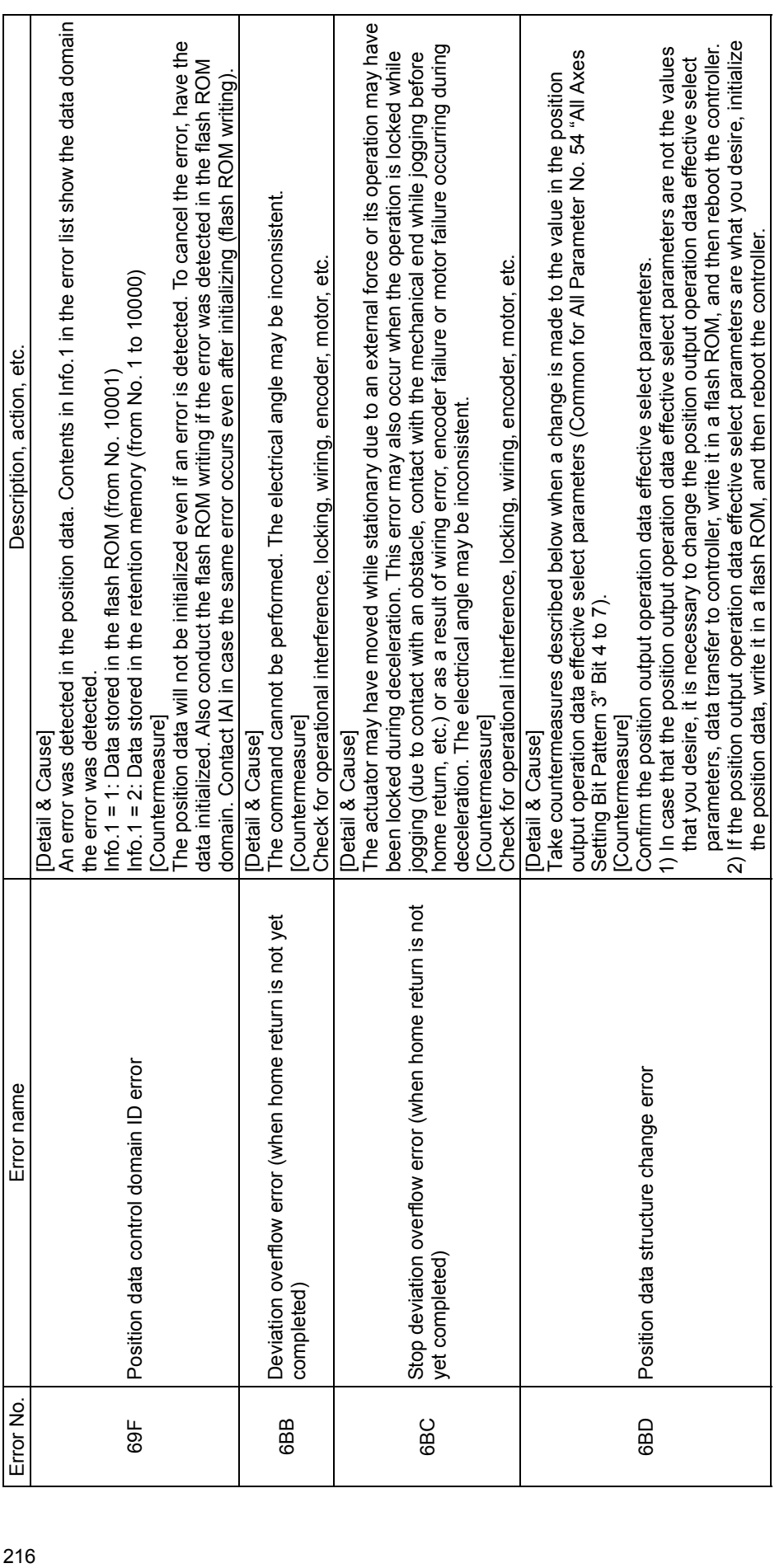

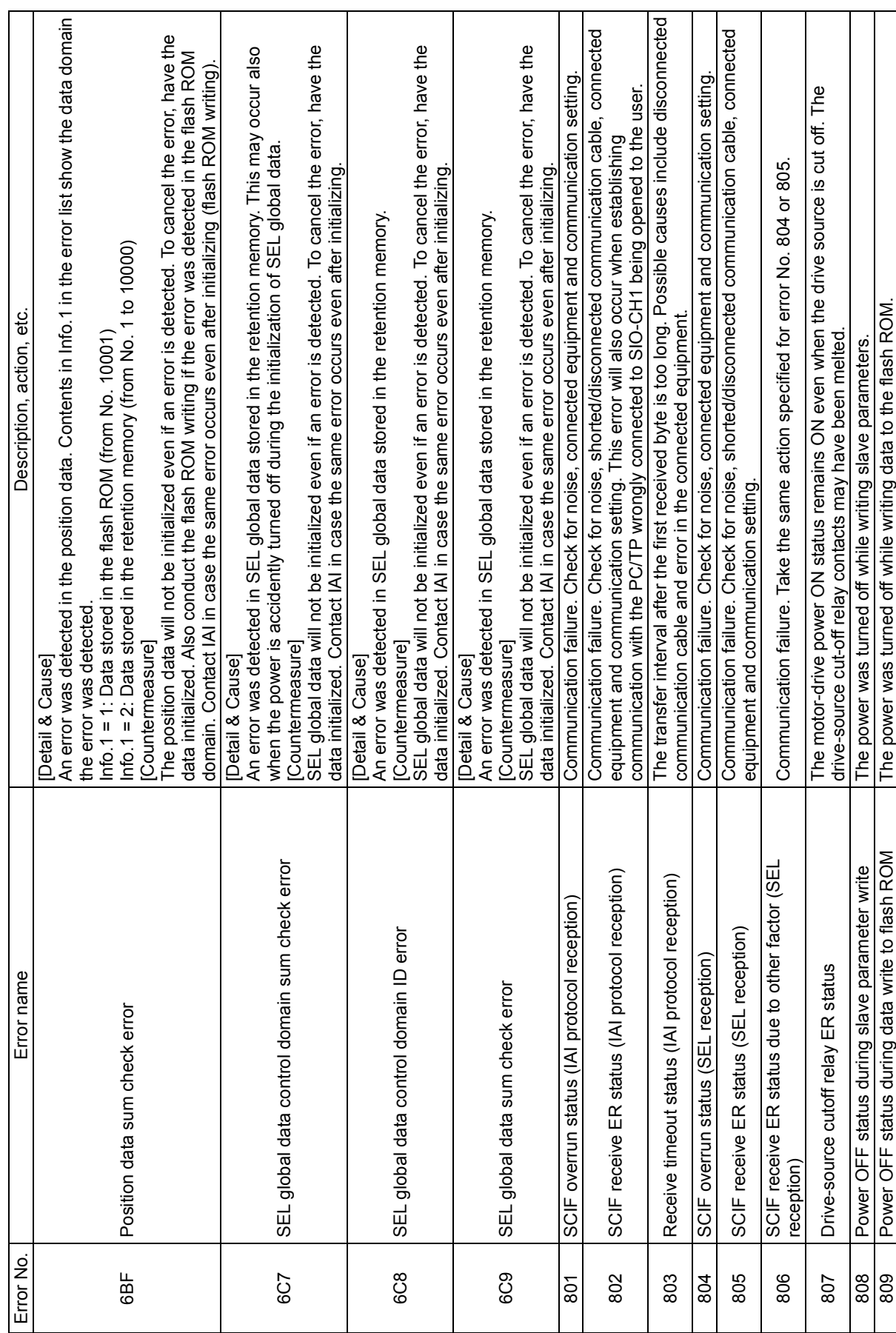

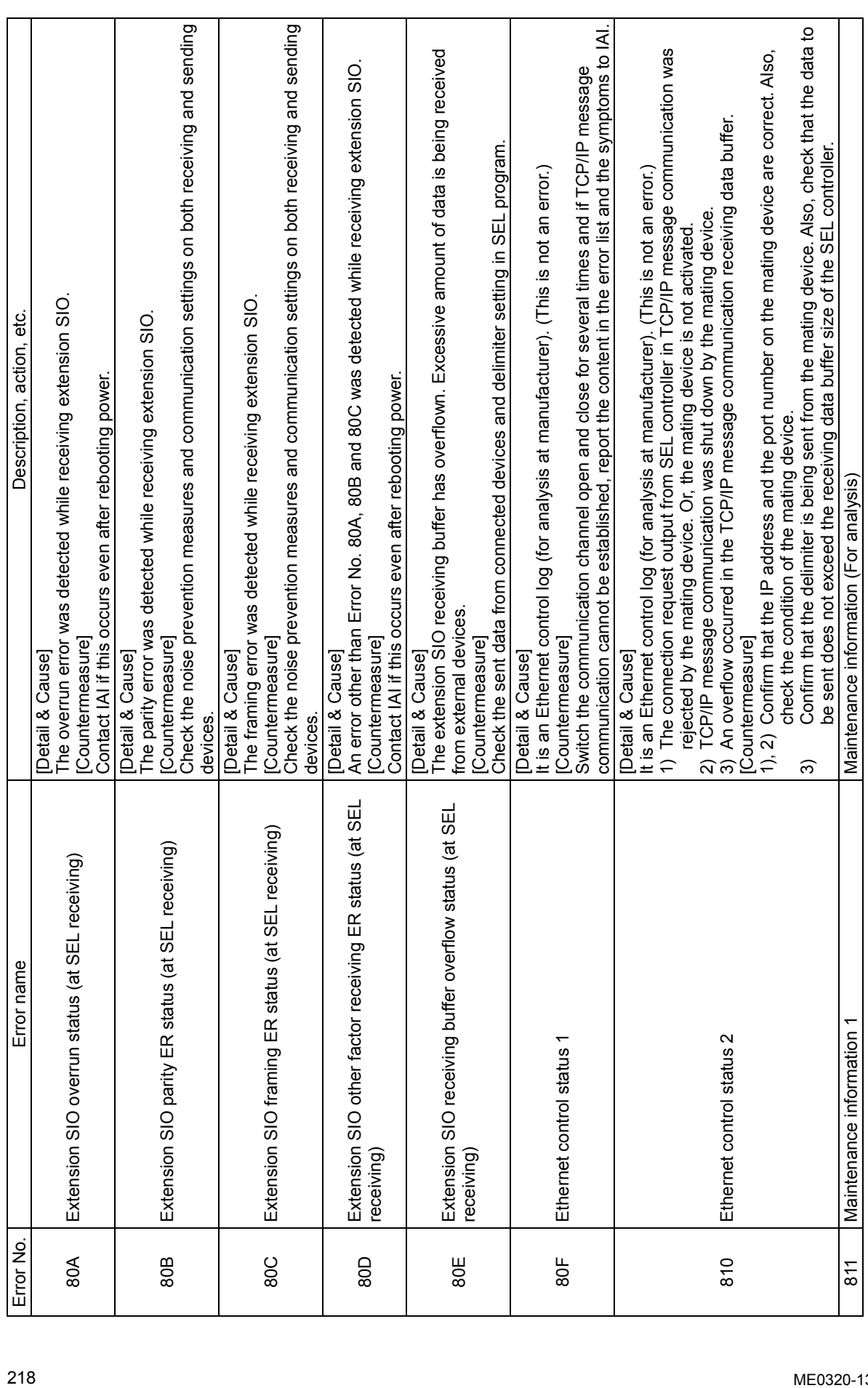

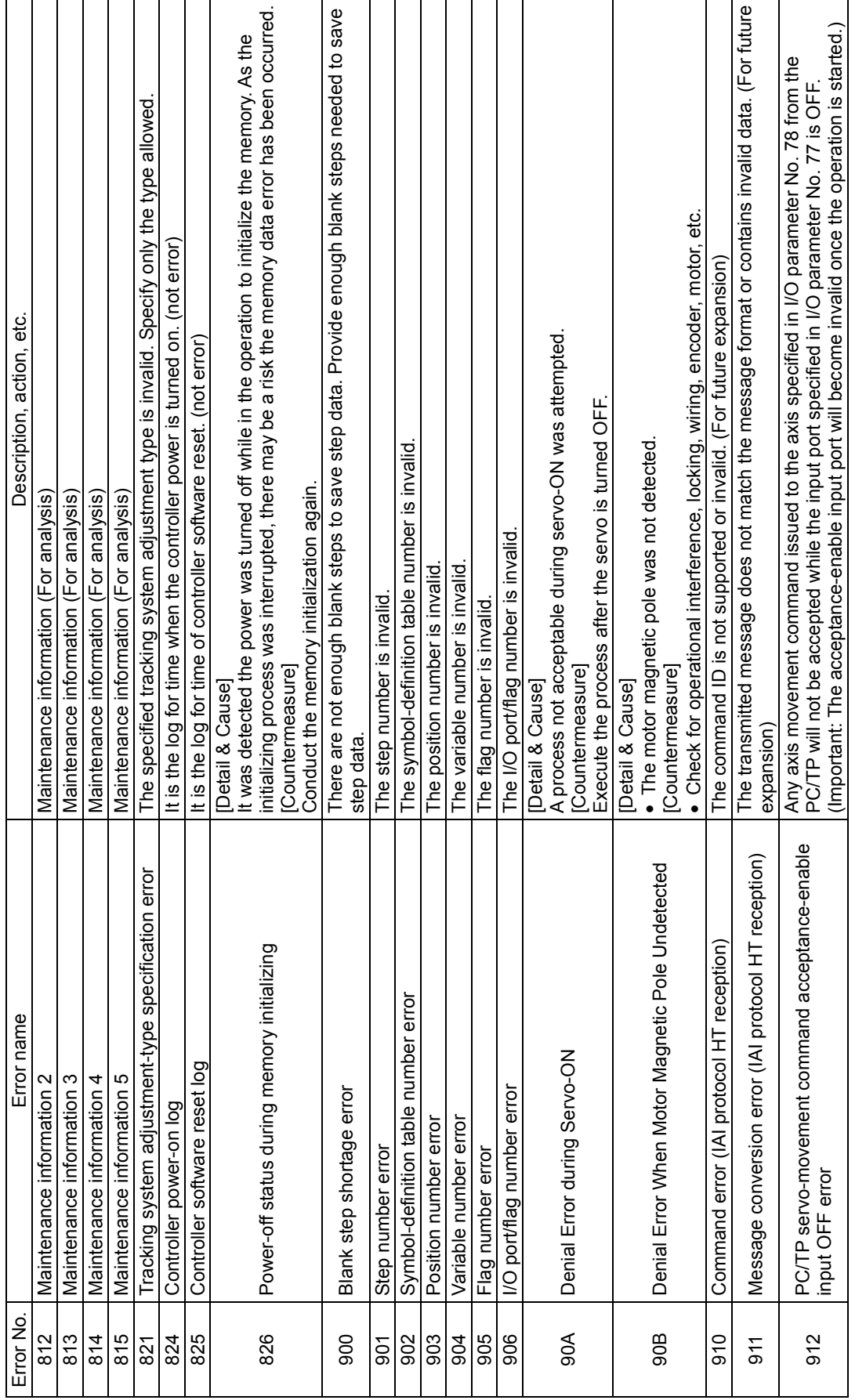

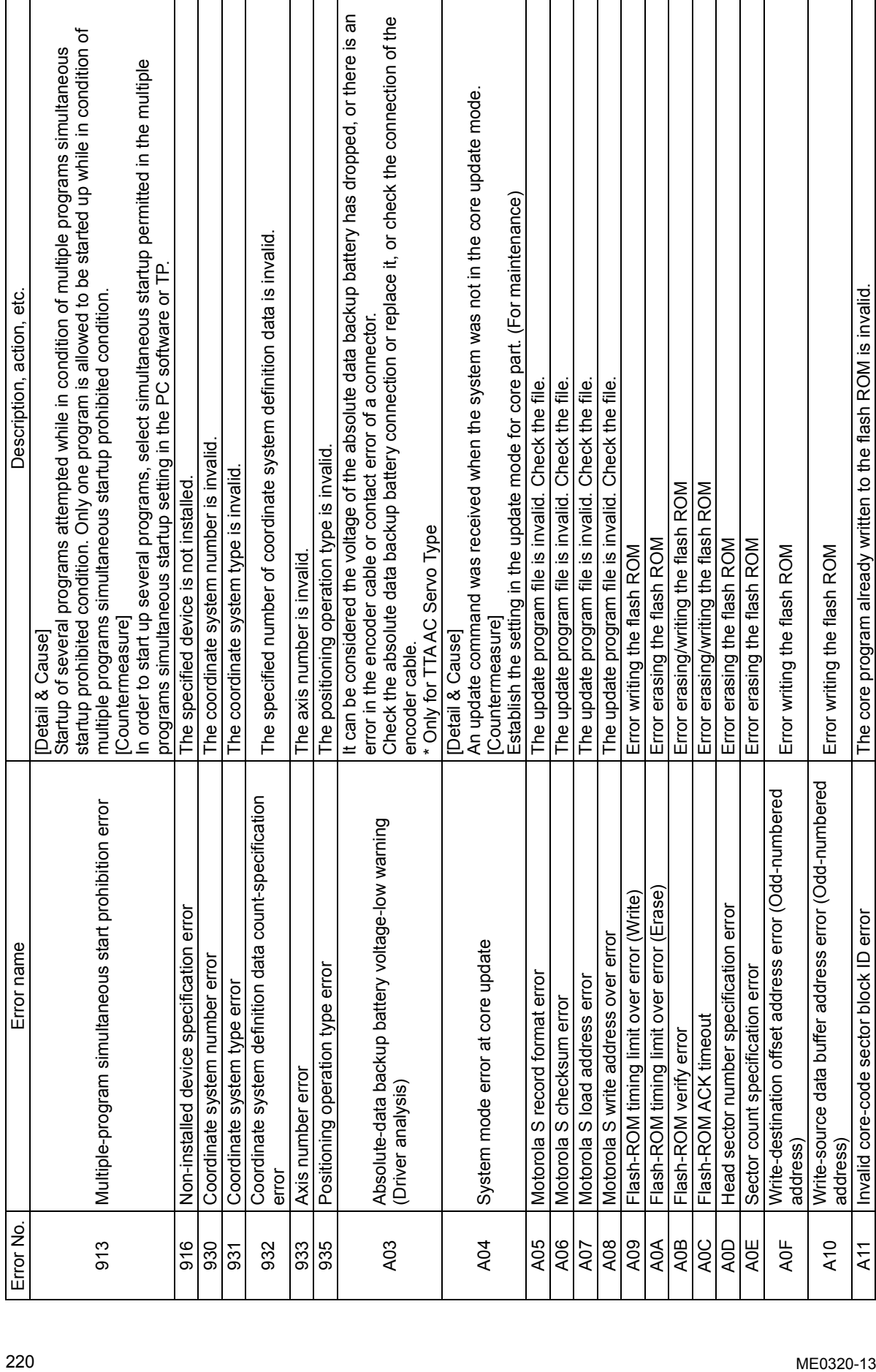

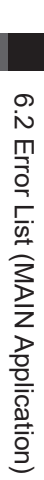

Chapter 6 Error List

Chapter 6 Error List

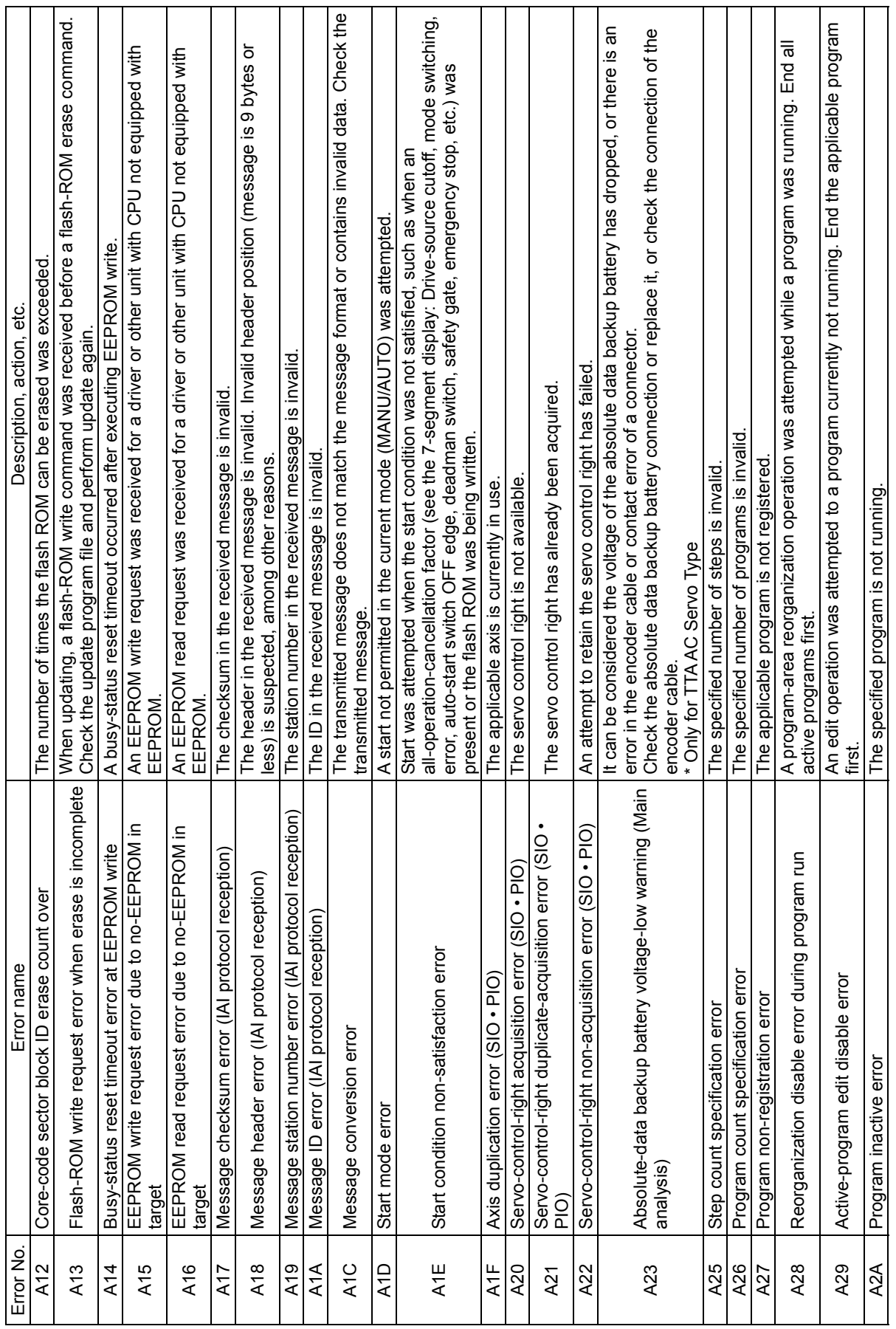

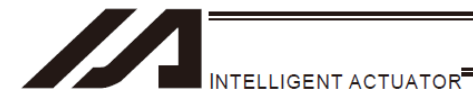

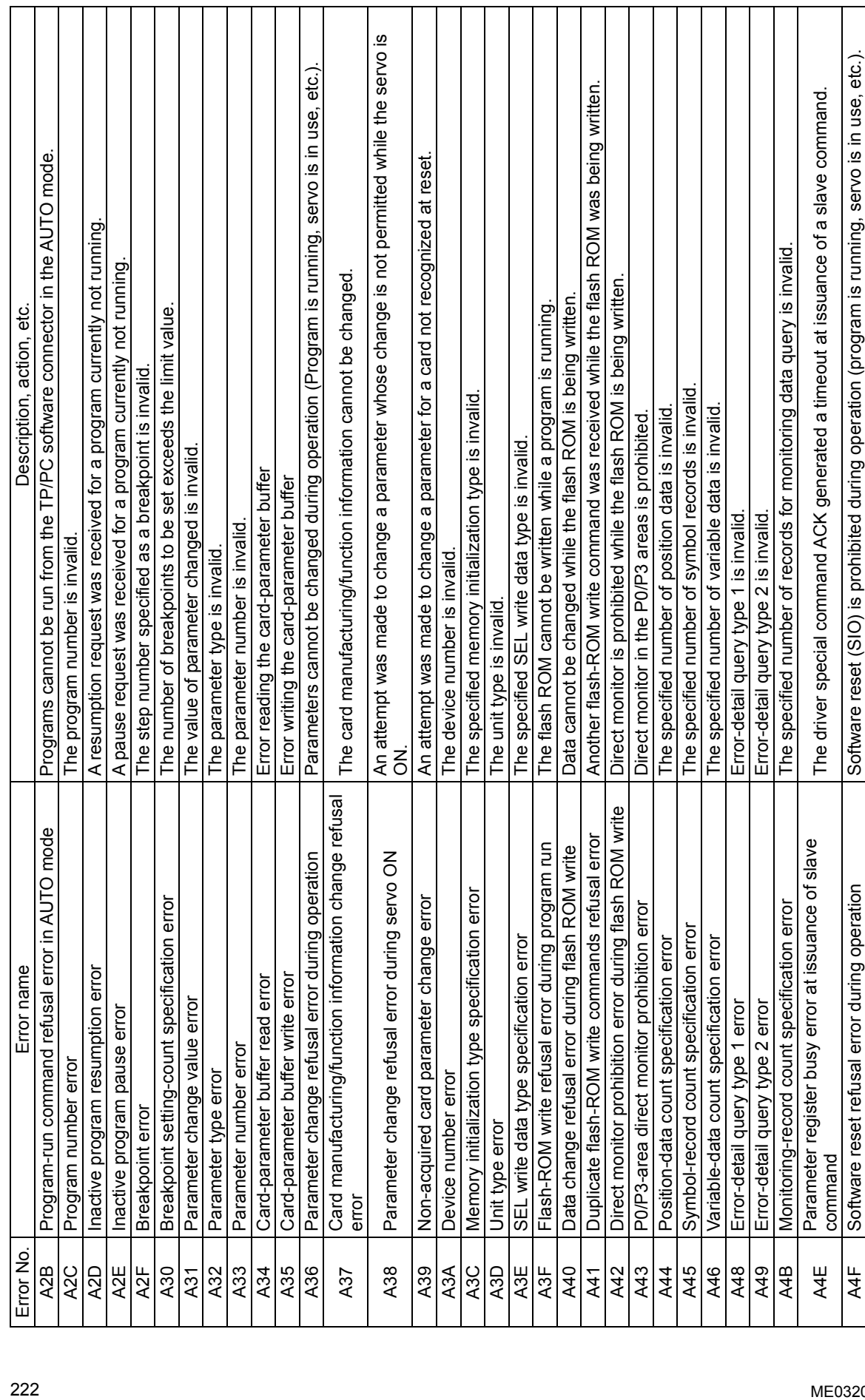

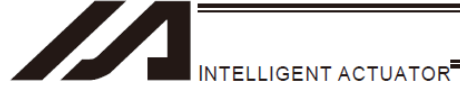

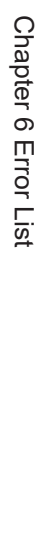

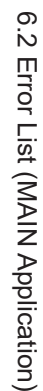

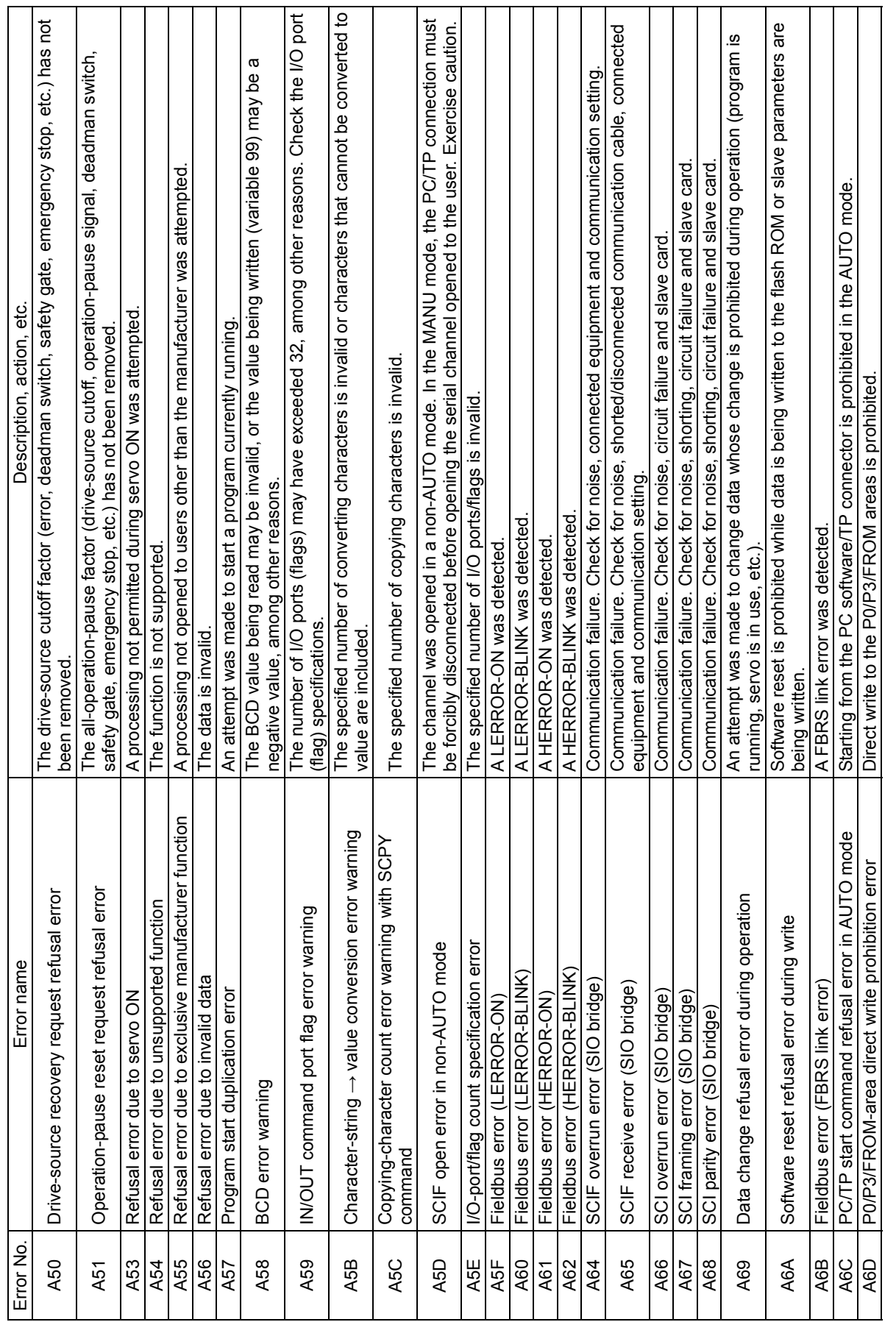

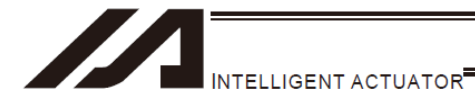

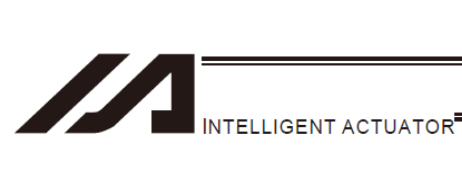

Description, action, etc.<br>A processing not permitted while data is being written to the flash ROM<br>or slave parameters are being written was attempted. A6E Refusal error during write A processing not permitted while data is being written to the flash ROM or slave parameters are being written was attempted. 224 Error No. **Error Indianal Error name** Description, action, etc. Error name Refusal error during write Error No. A6E

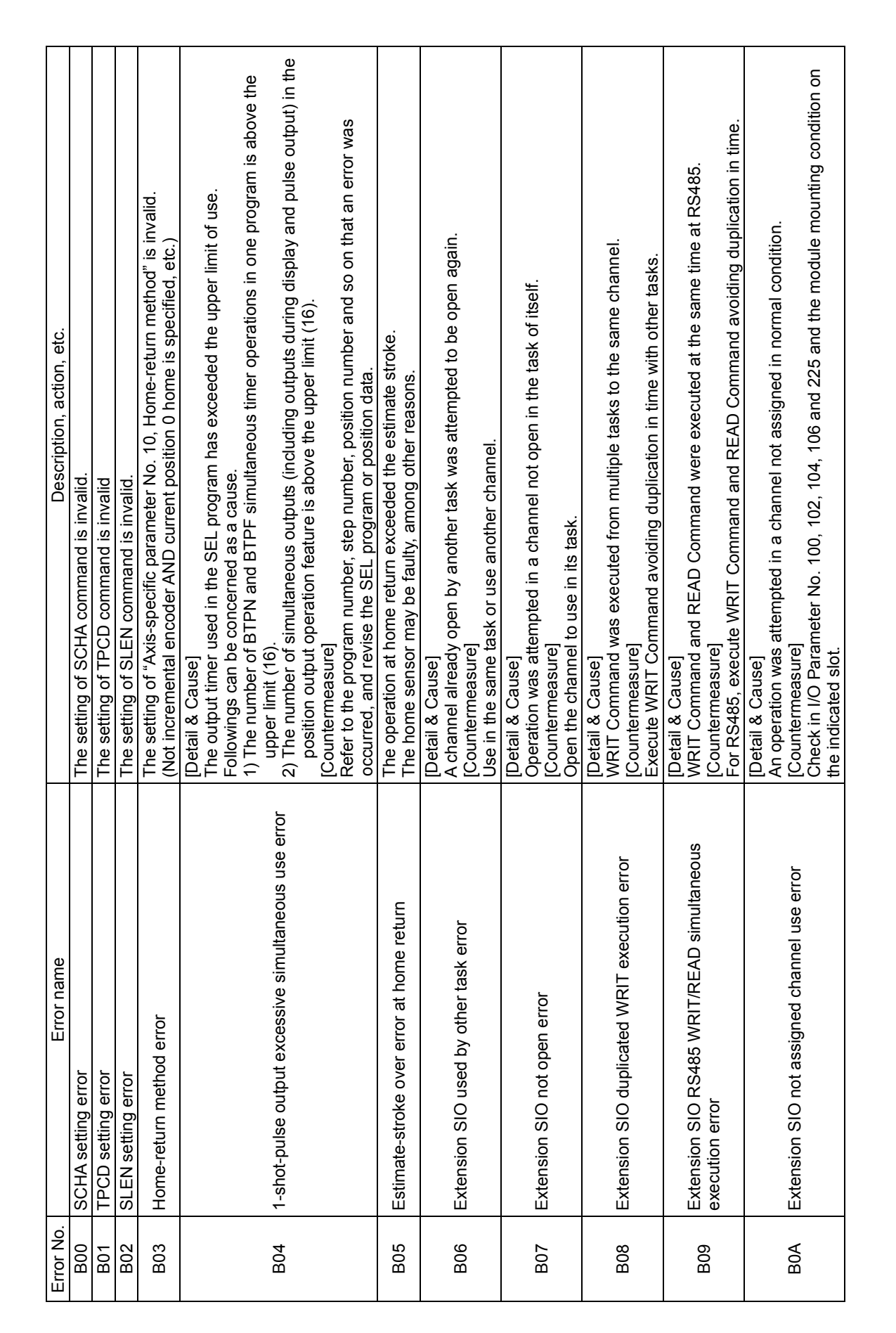

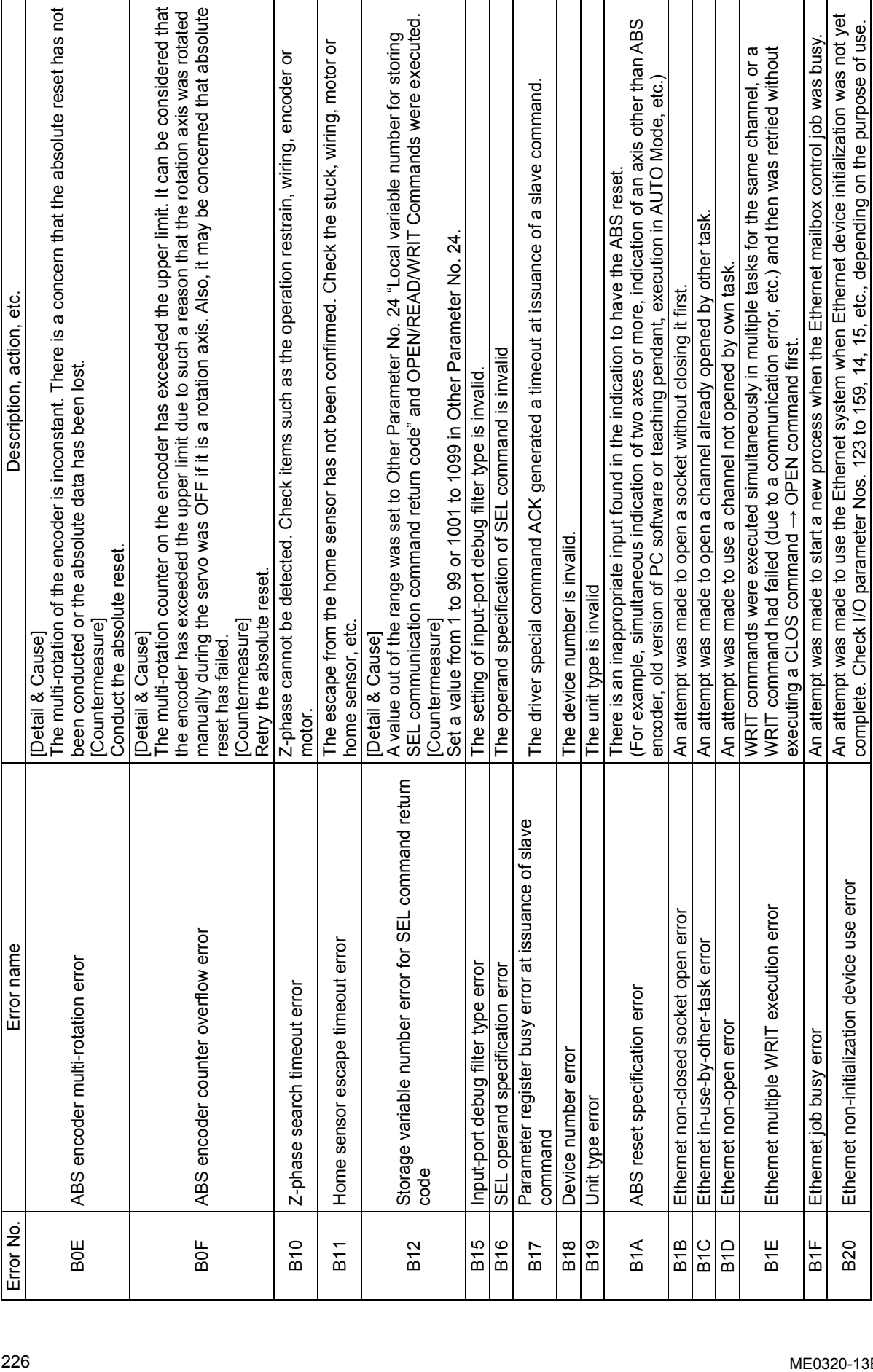

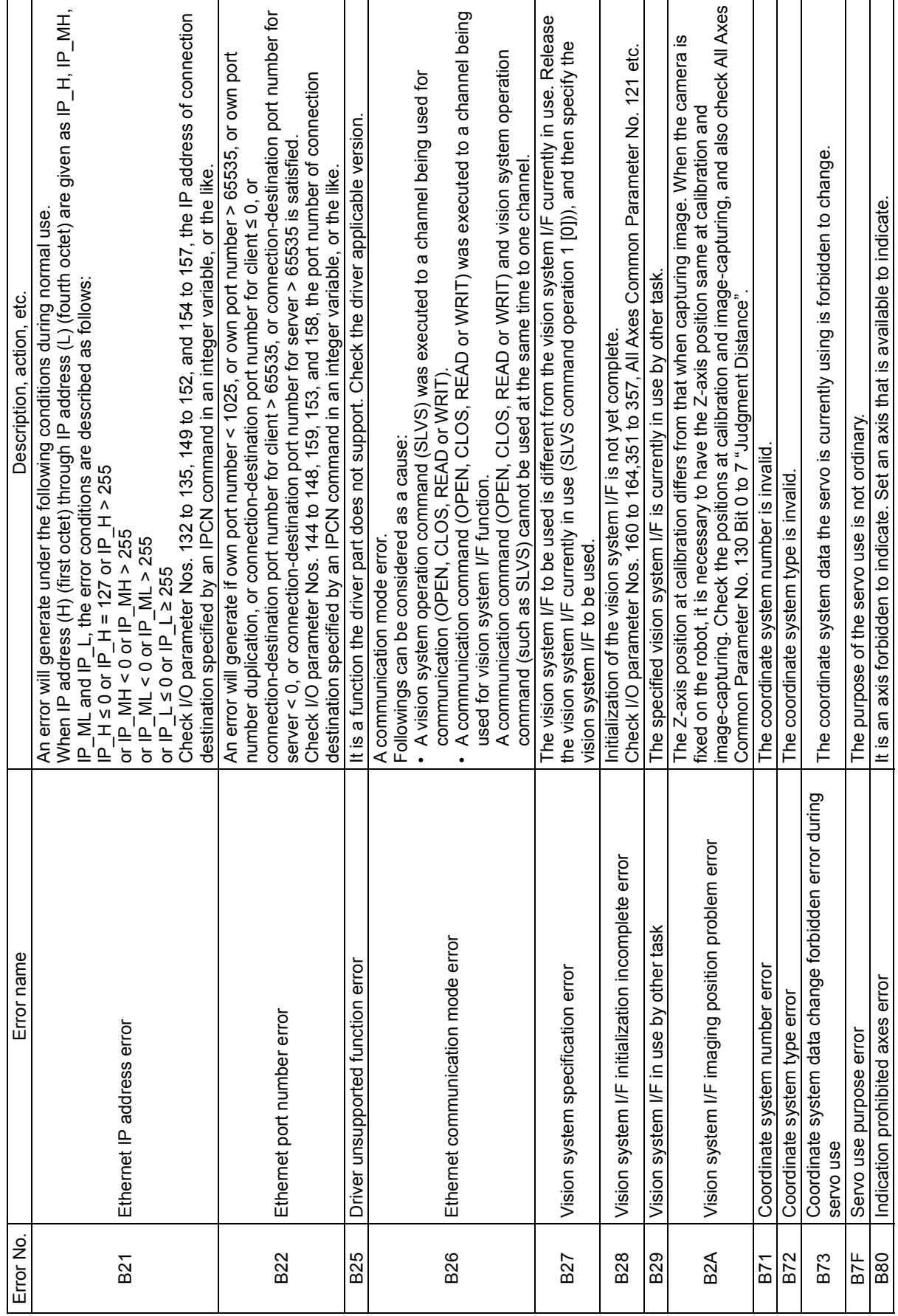

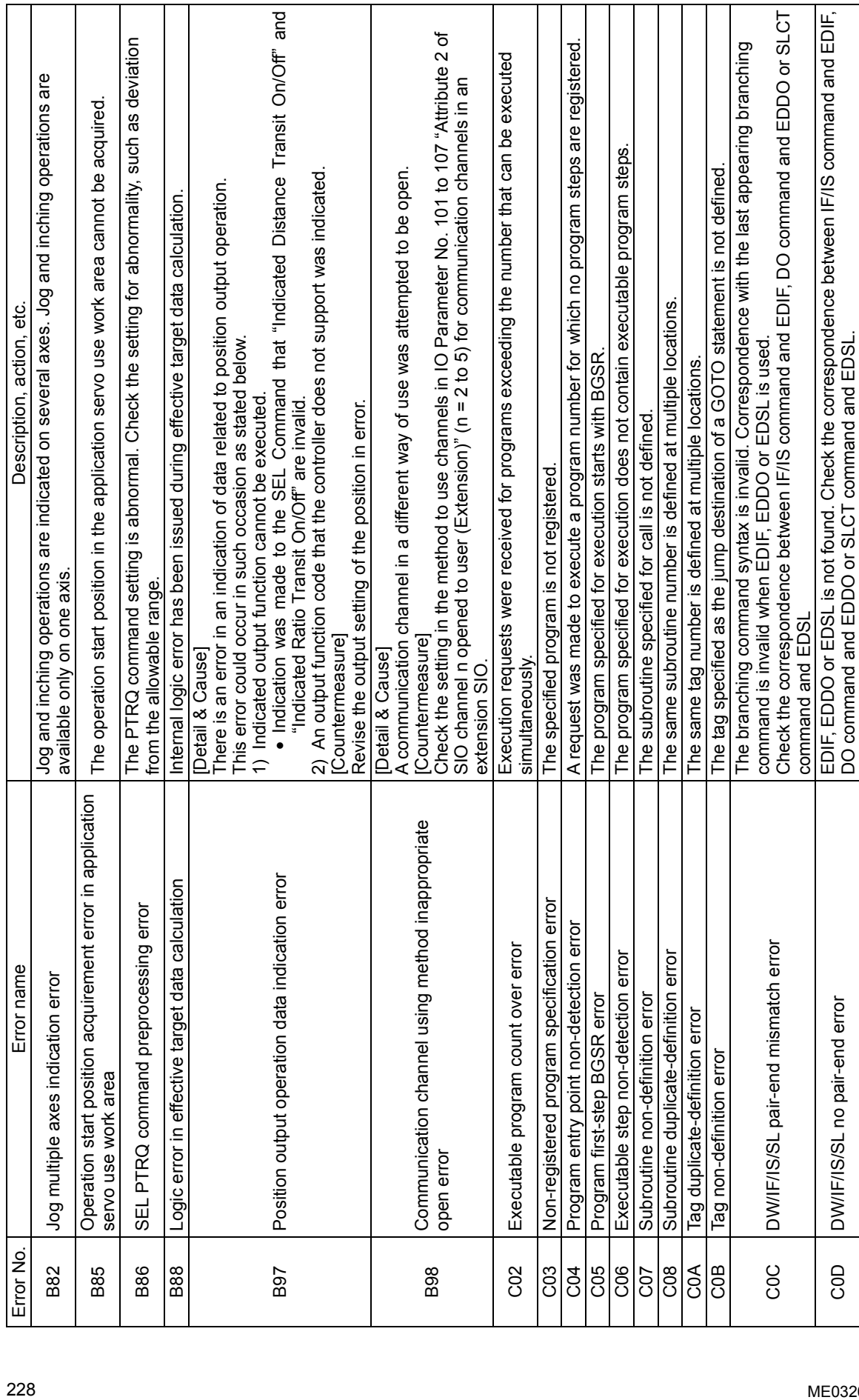

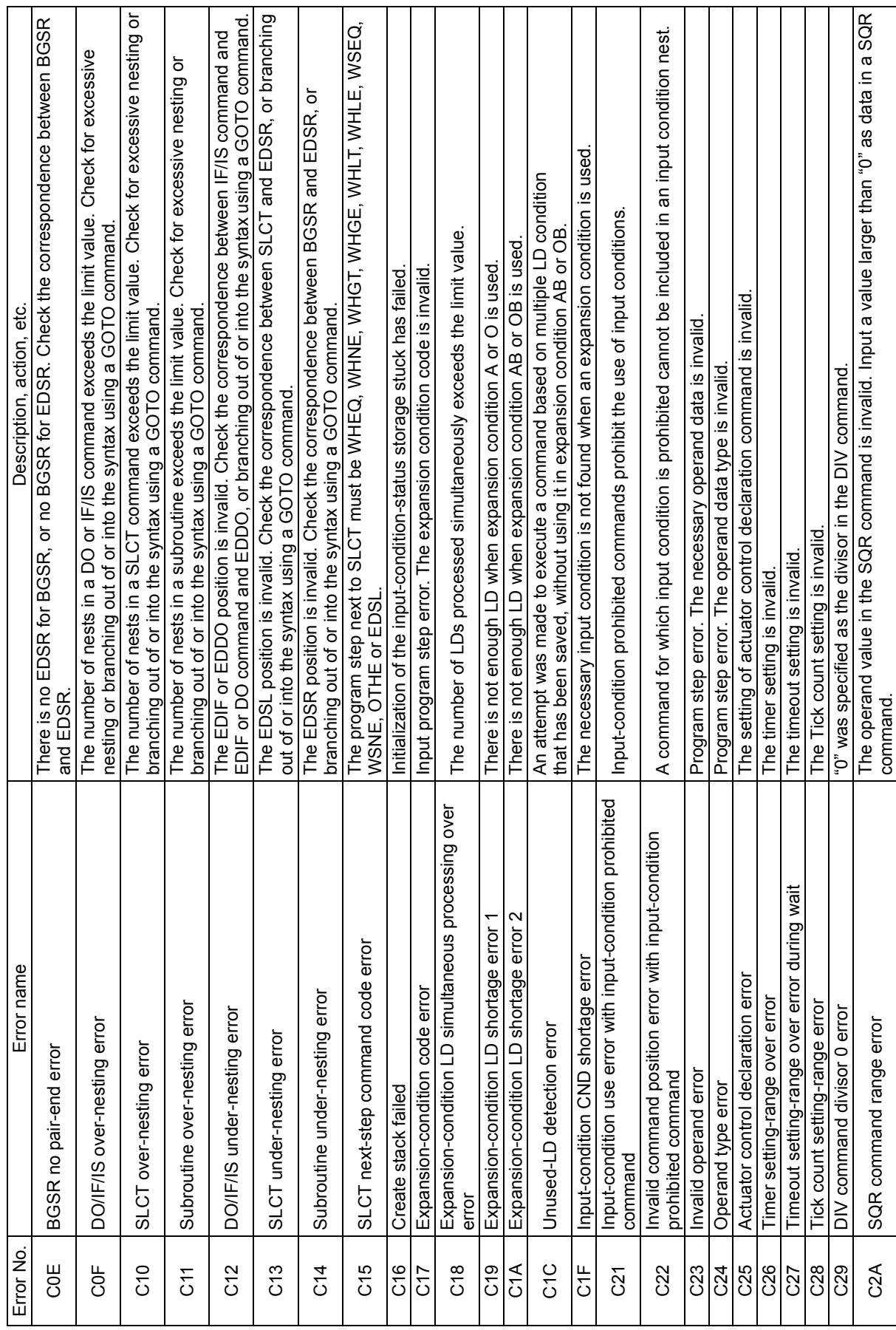

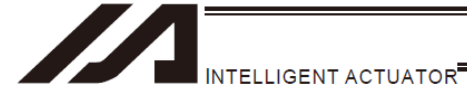

 $\overline{\phantom{a}}$ 

 $\overline{\phantom{a}}$ 

 $\overline{\phantom{a}}$ 

 $\overline{\phantom{a}}$ 

 $\overline{\phantom{a}}$ 

 $\ddot{\phantom{0}}$ 

 $\mathbf{I}$ 

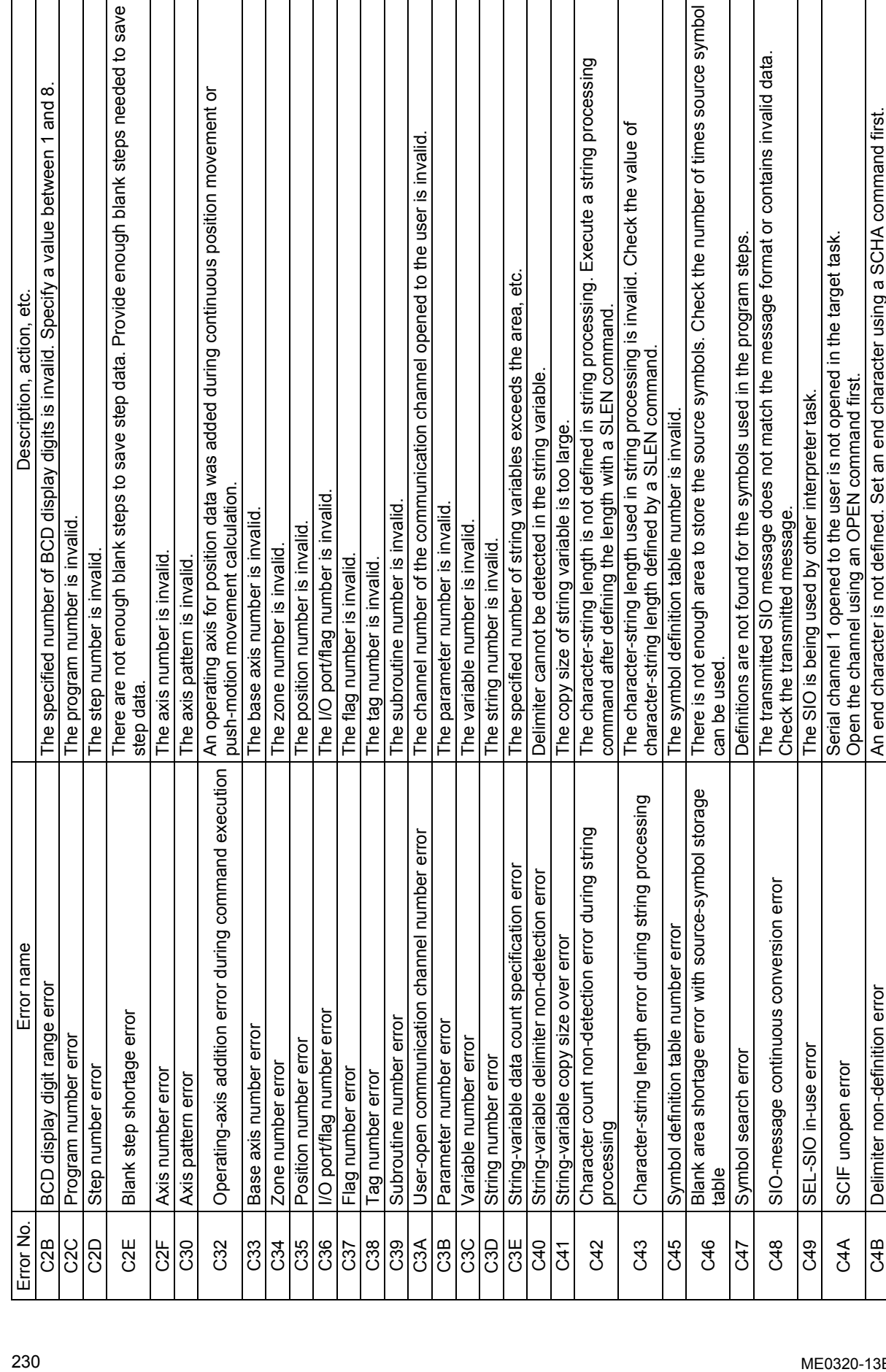

Chapter 6 Error List

Chapter 6 Error List

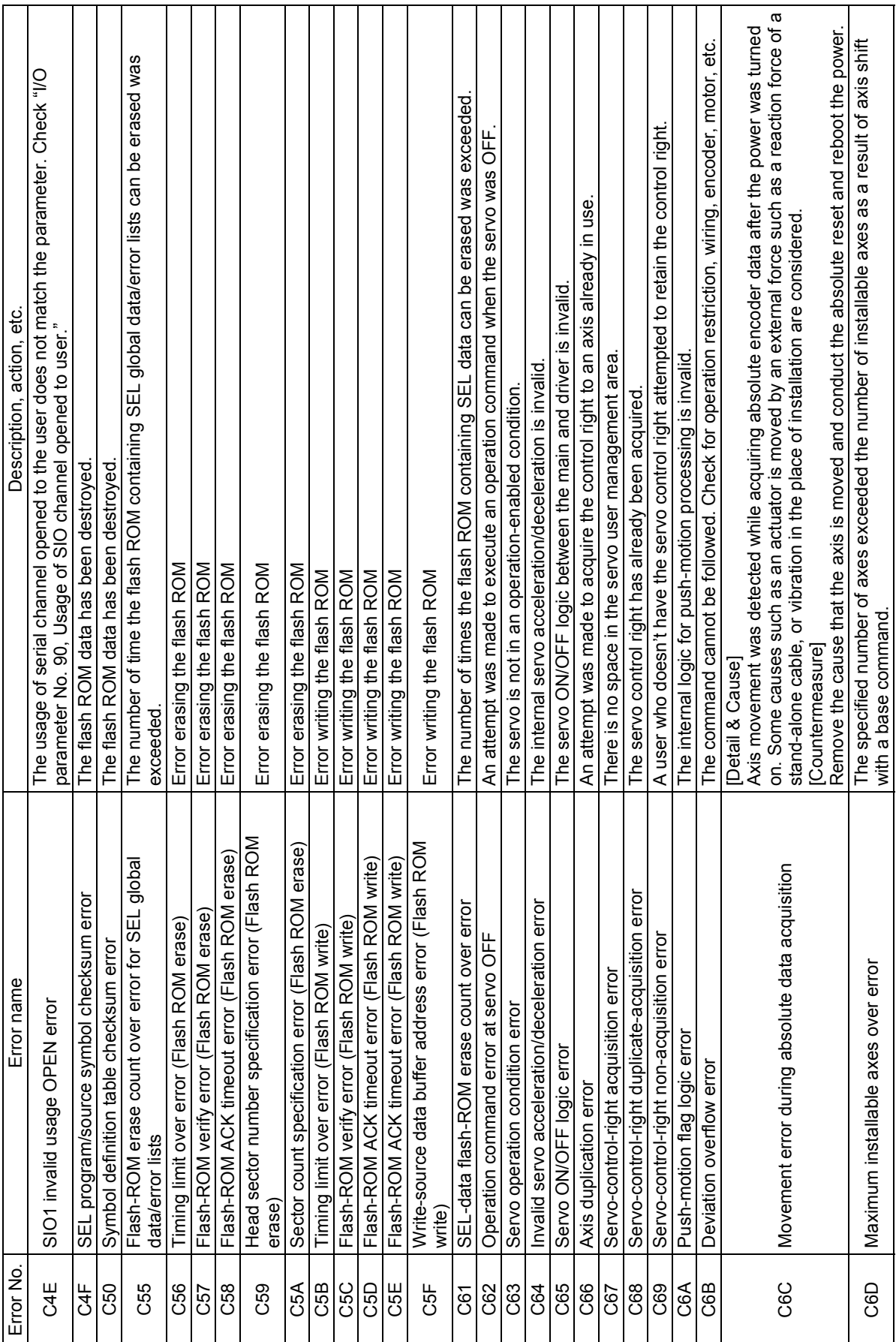

vas

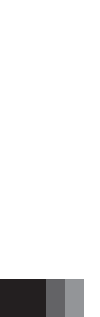

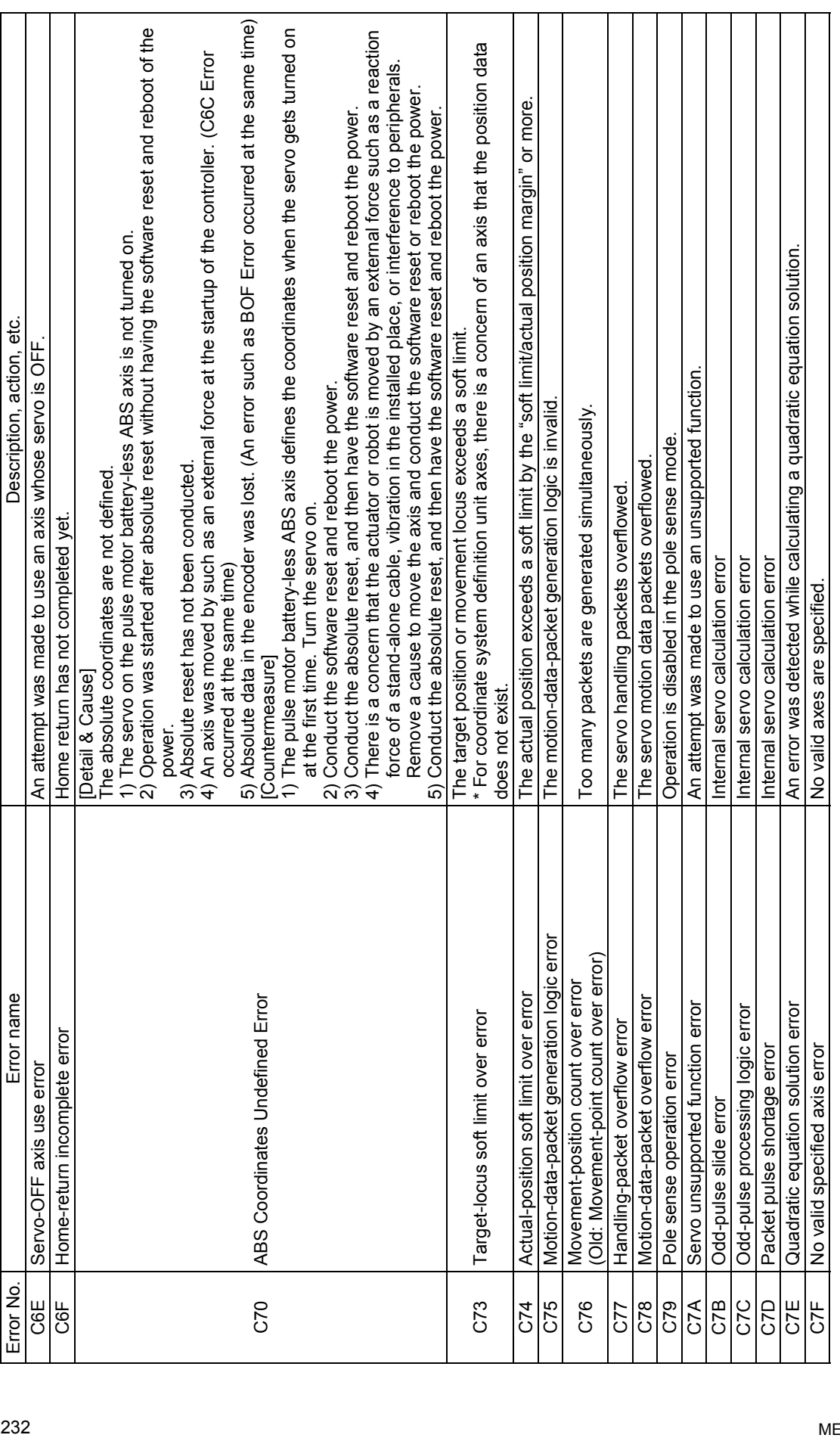

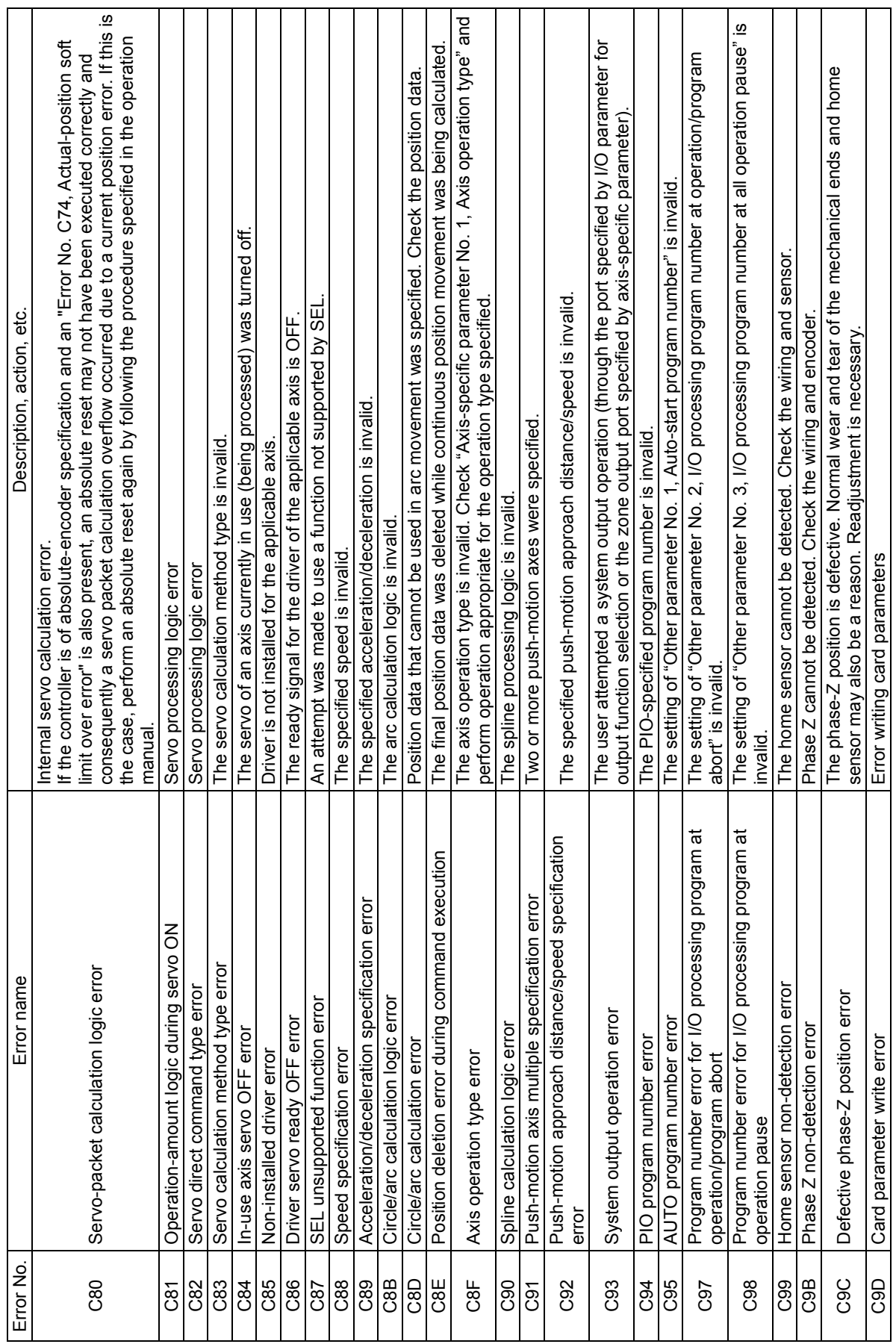

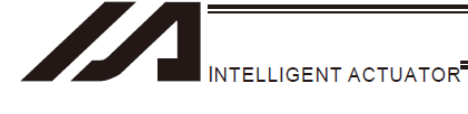

Τ

 $\overline{\phantom{a}}$ 

┑ Τ T ┰

6.2 Error List (MAIN Application) 6.2 Error List (MAIN Application)

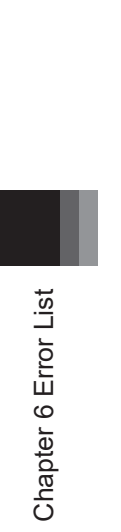

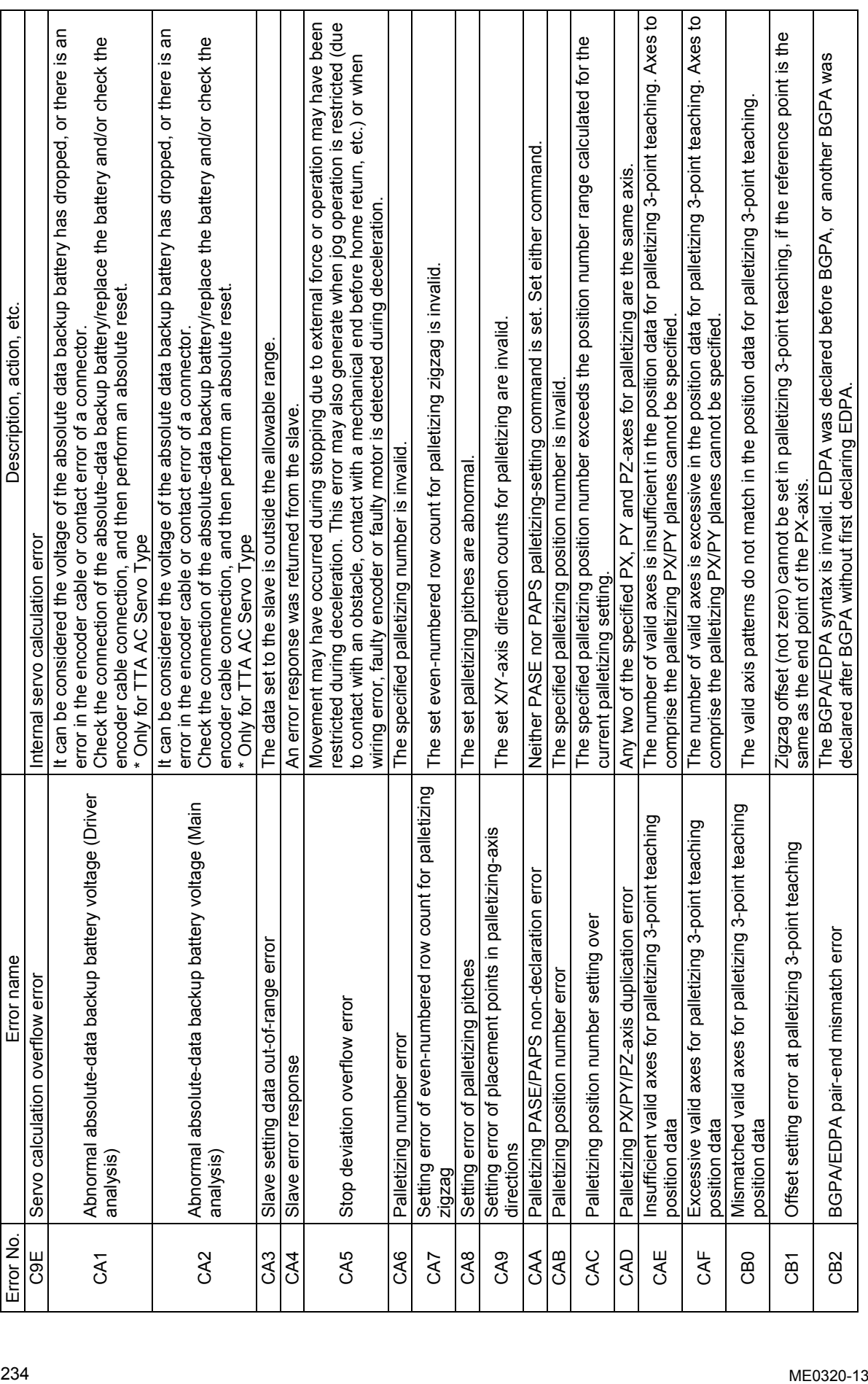

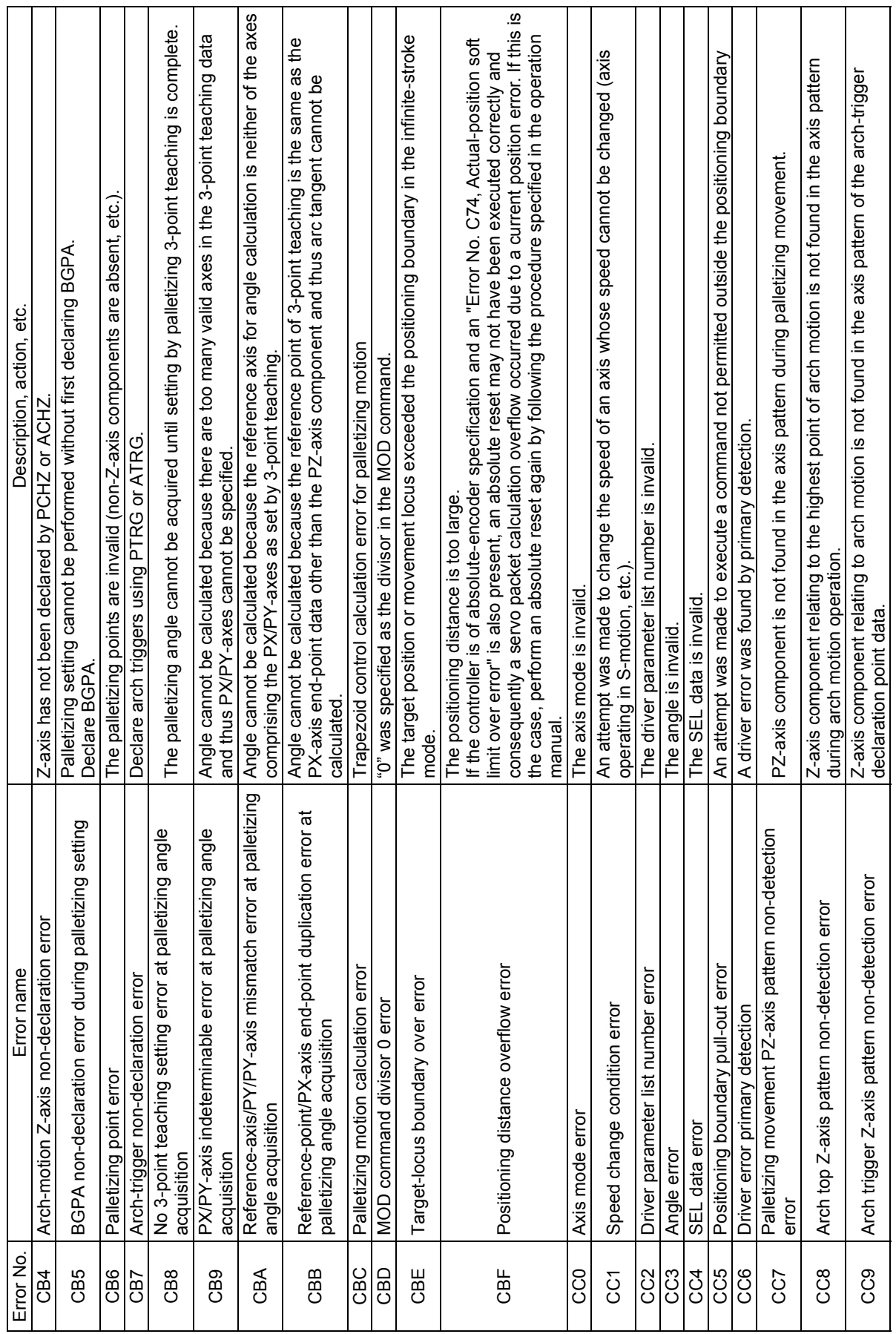

Chapter 6 Error List Chapter 6 Error List

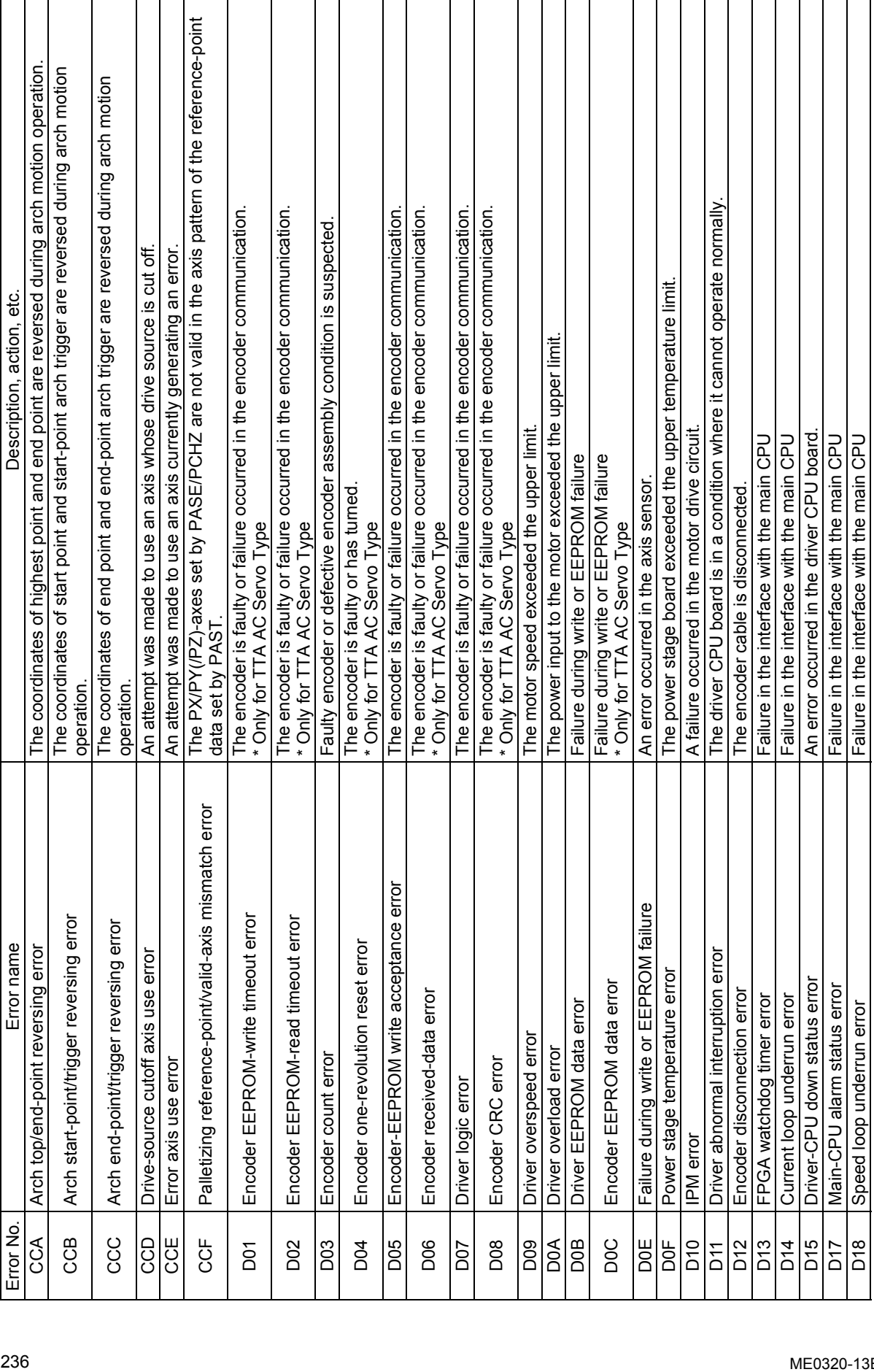

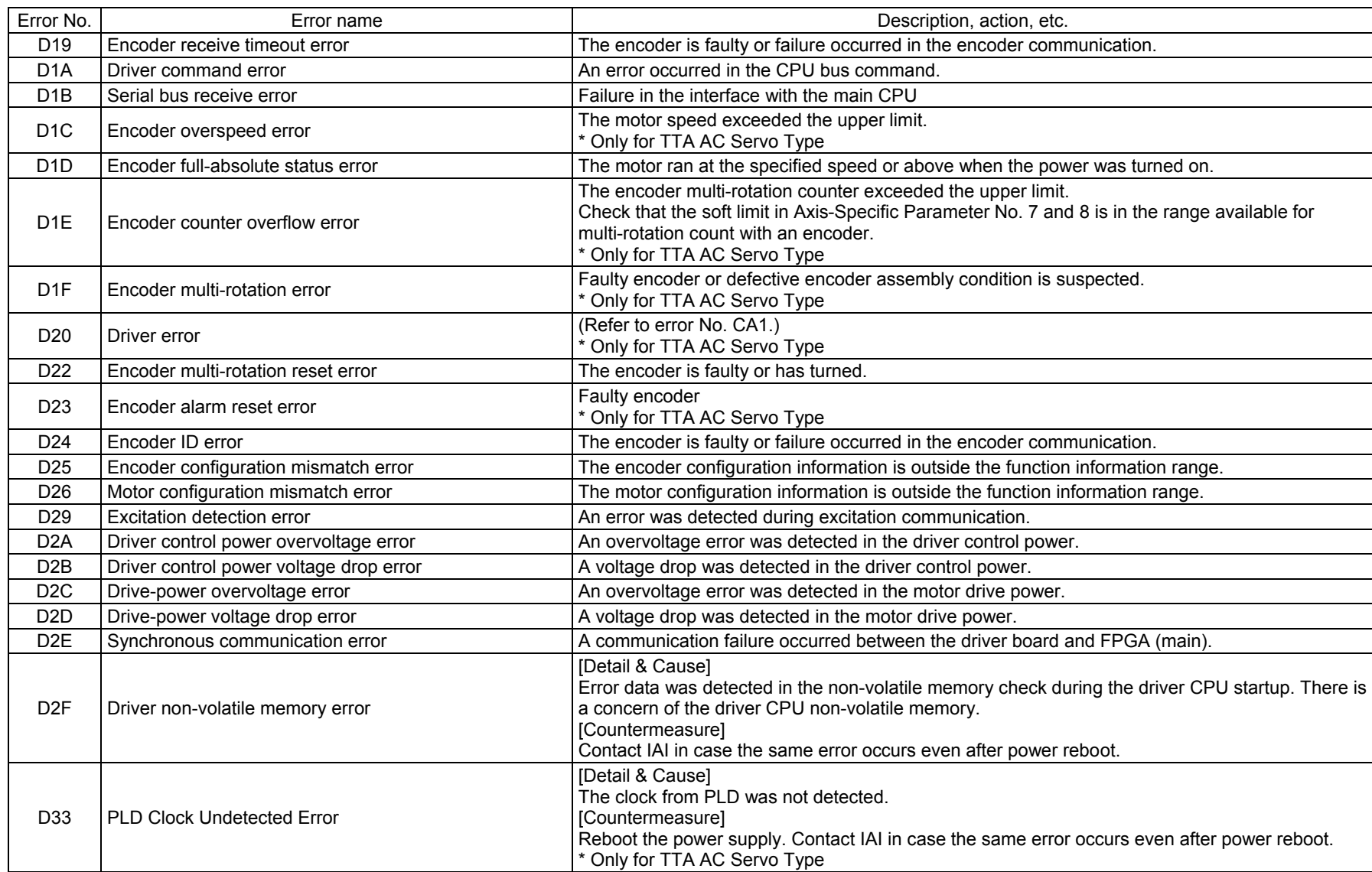

INTELLIGENT ACTUATOR<sup>-</sup>
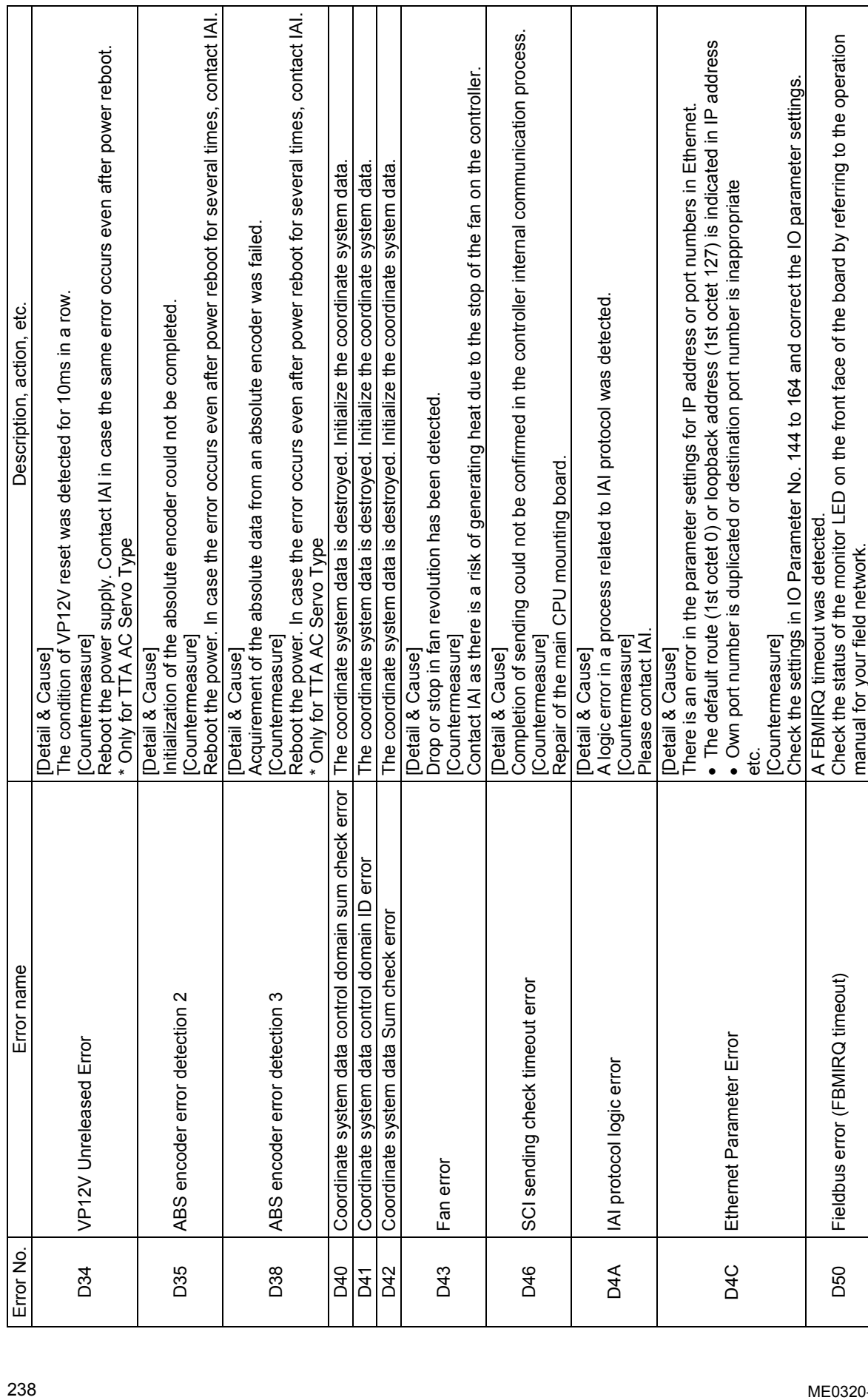

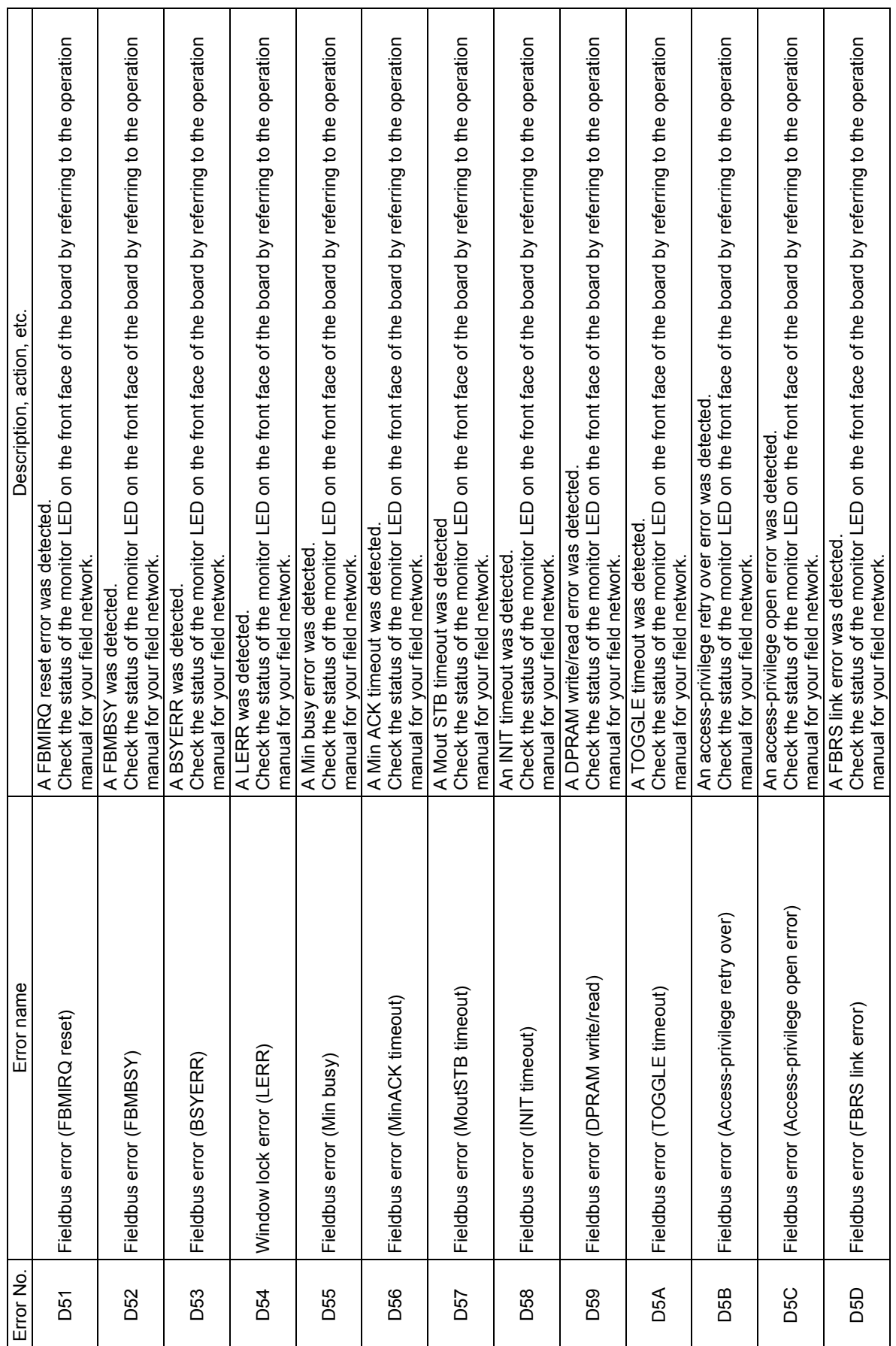

Τ

 $\overline{\phantom{a}}$ 

Τ

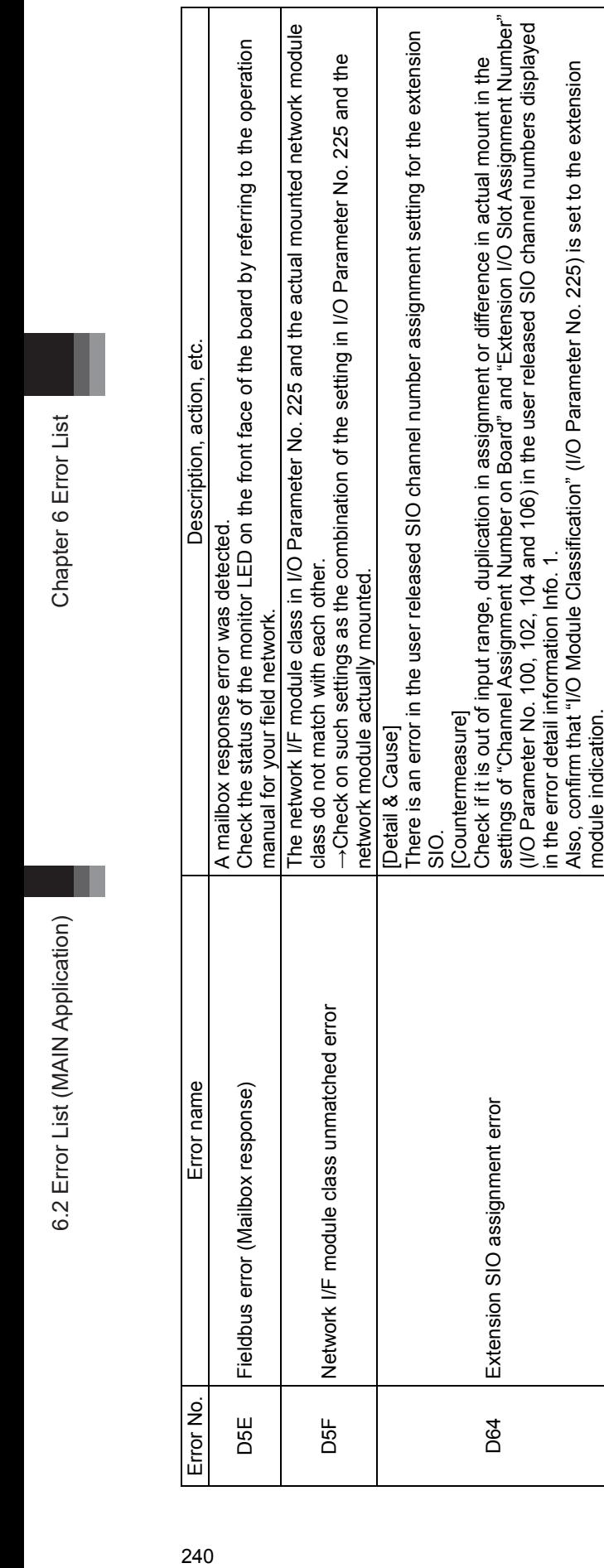

INTELLIGENT ACTUATOR

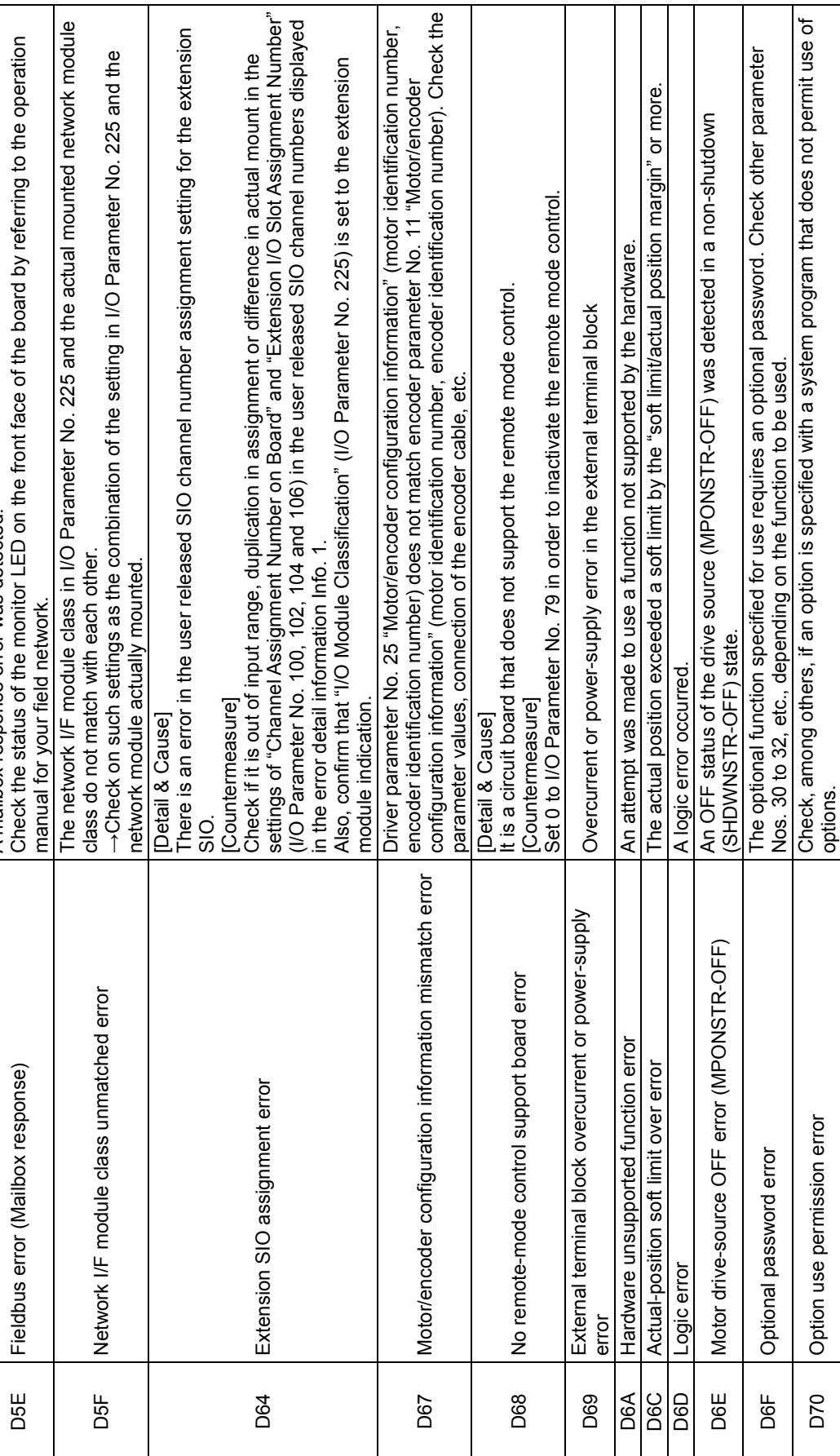

Error No.

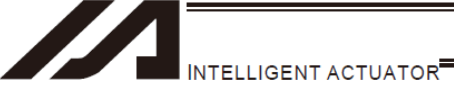

T

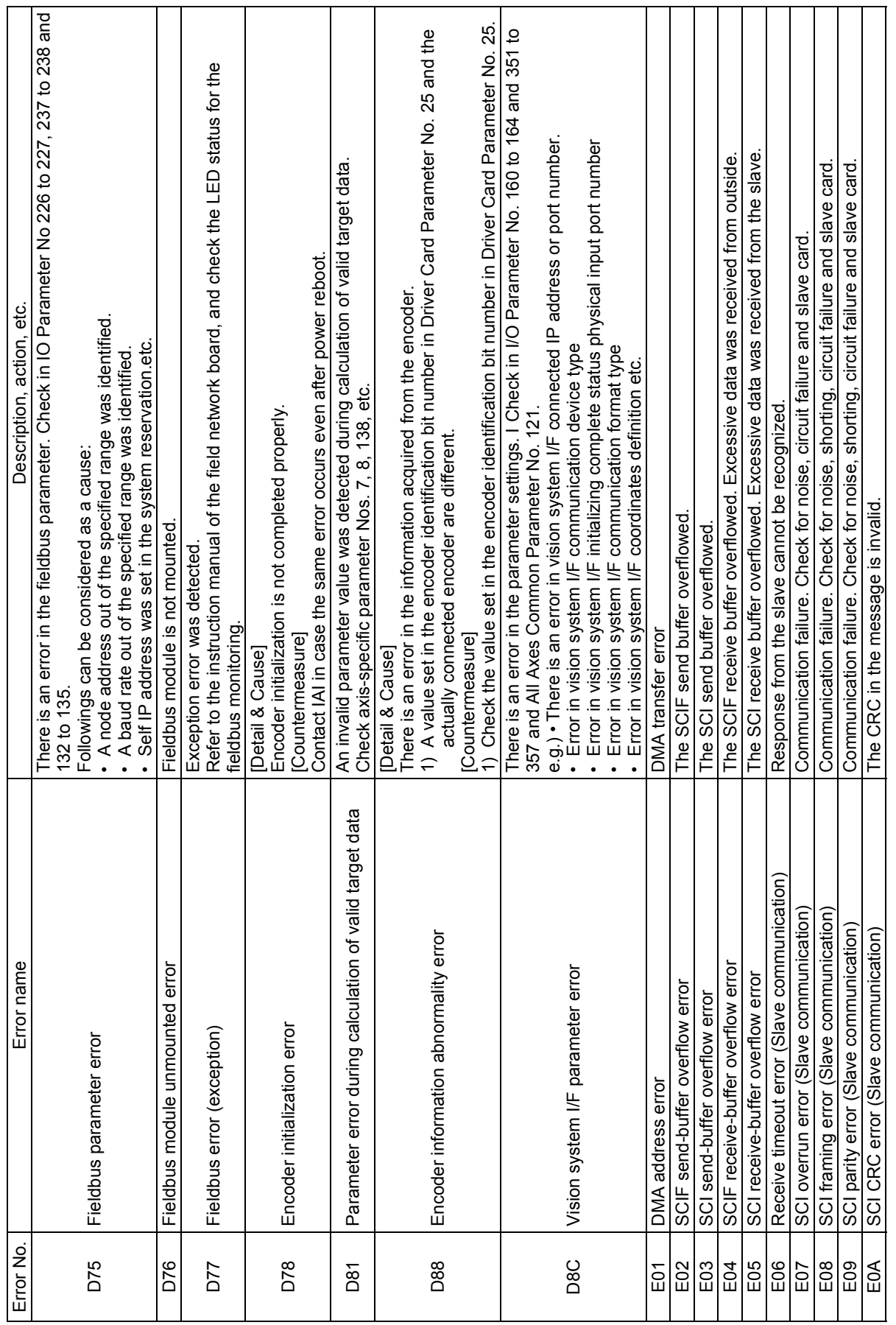

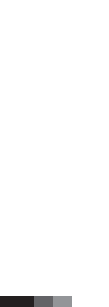

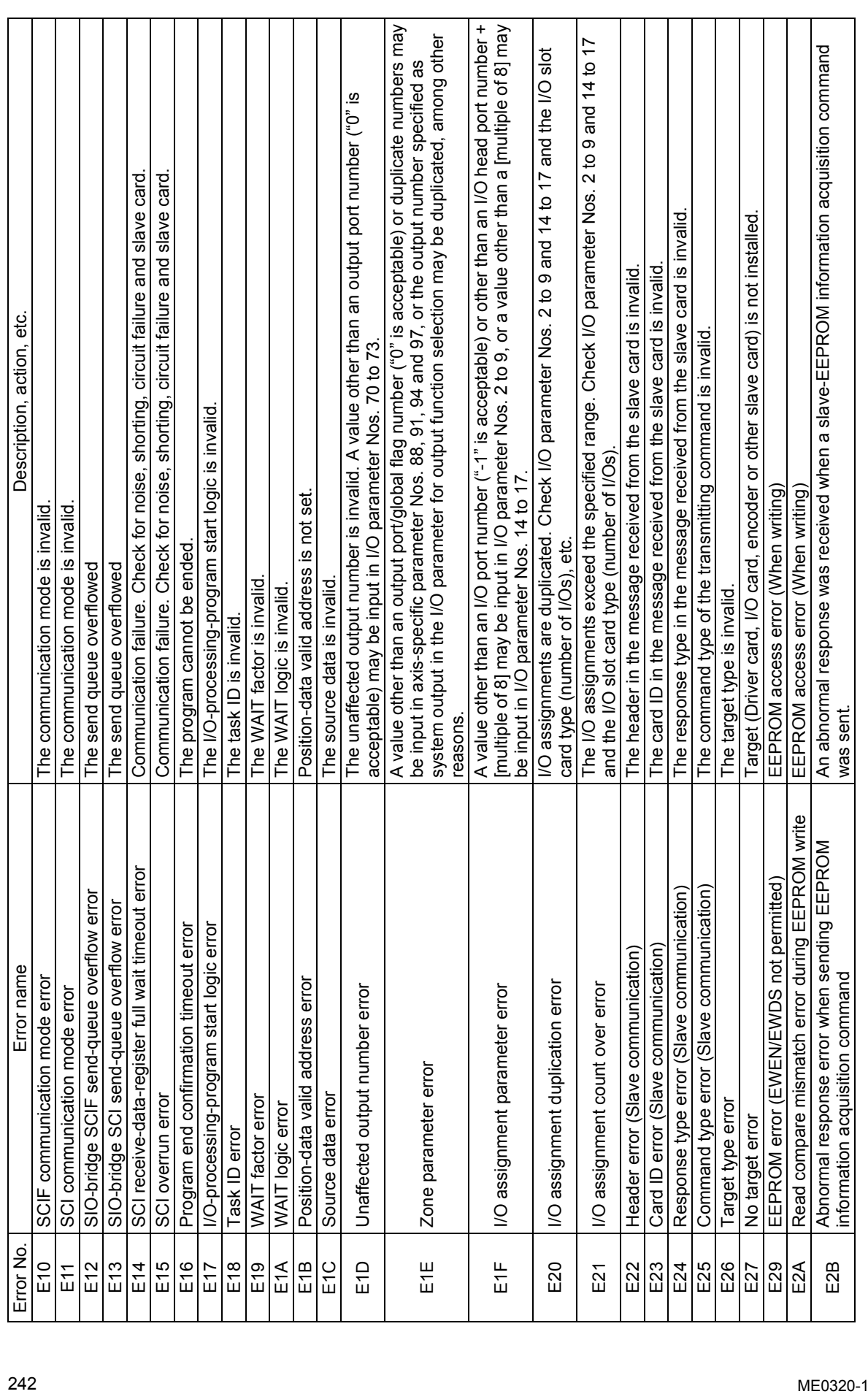

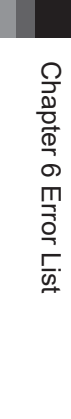

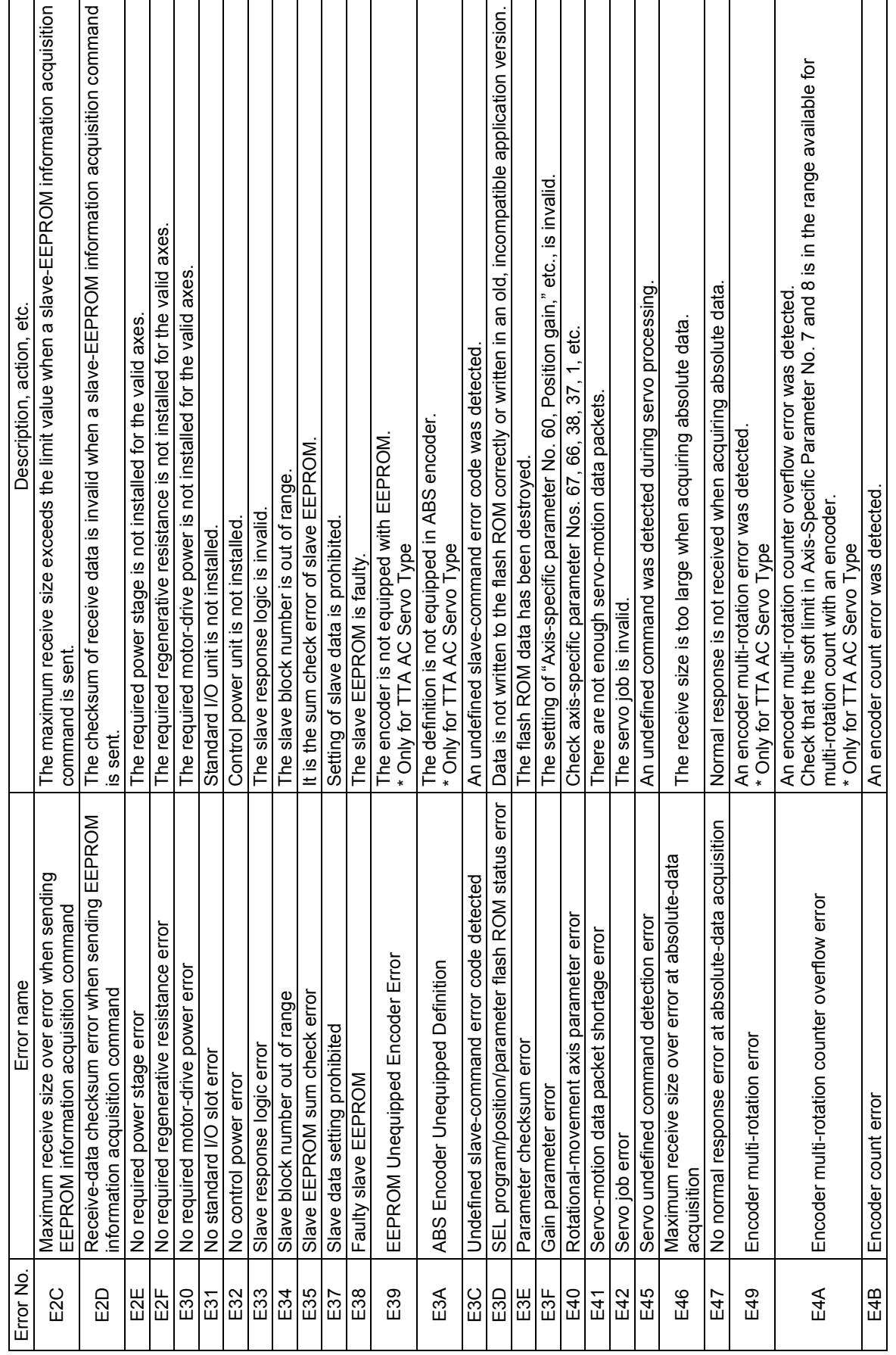

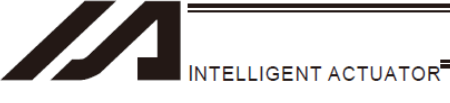

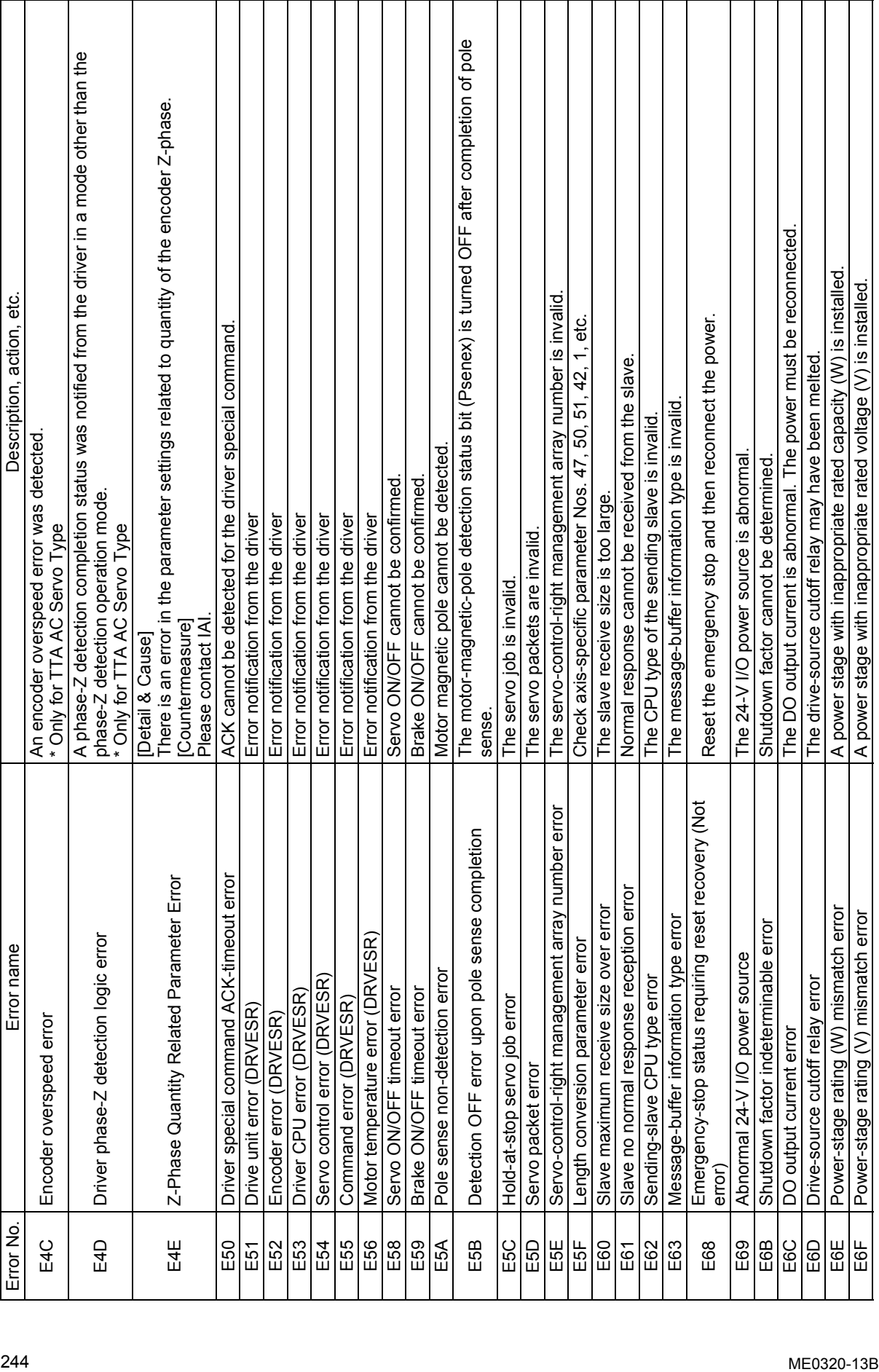

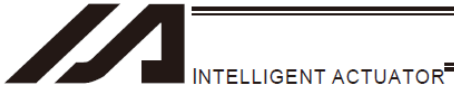

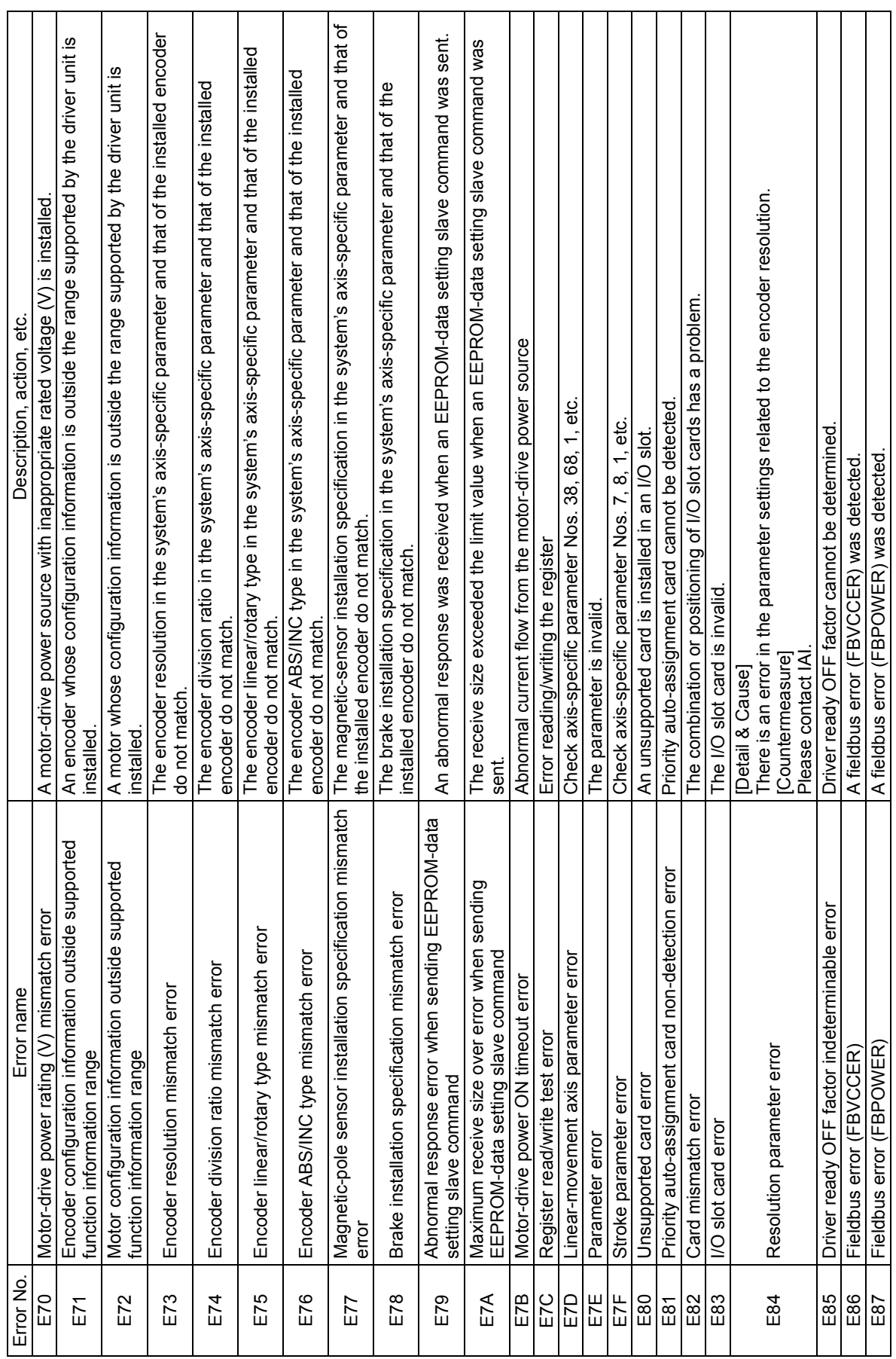

─⊺

┰ ┰

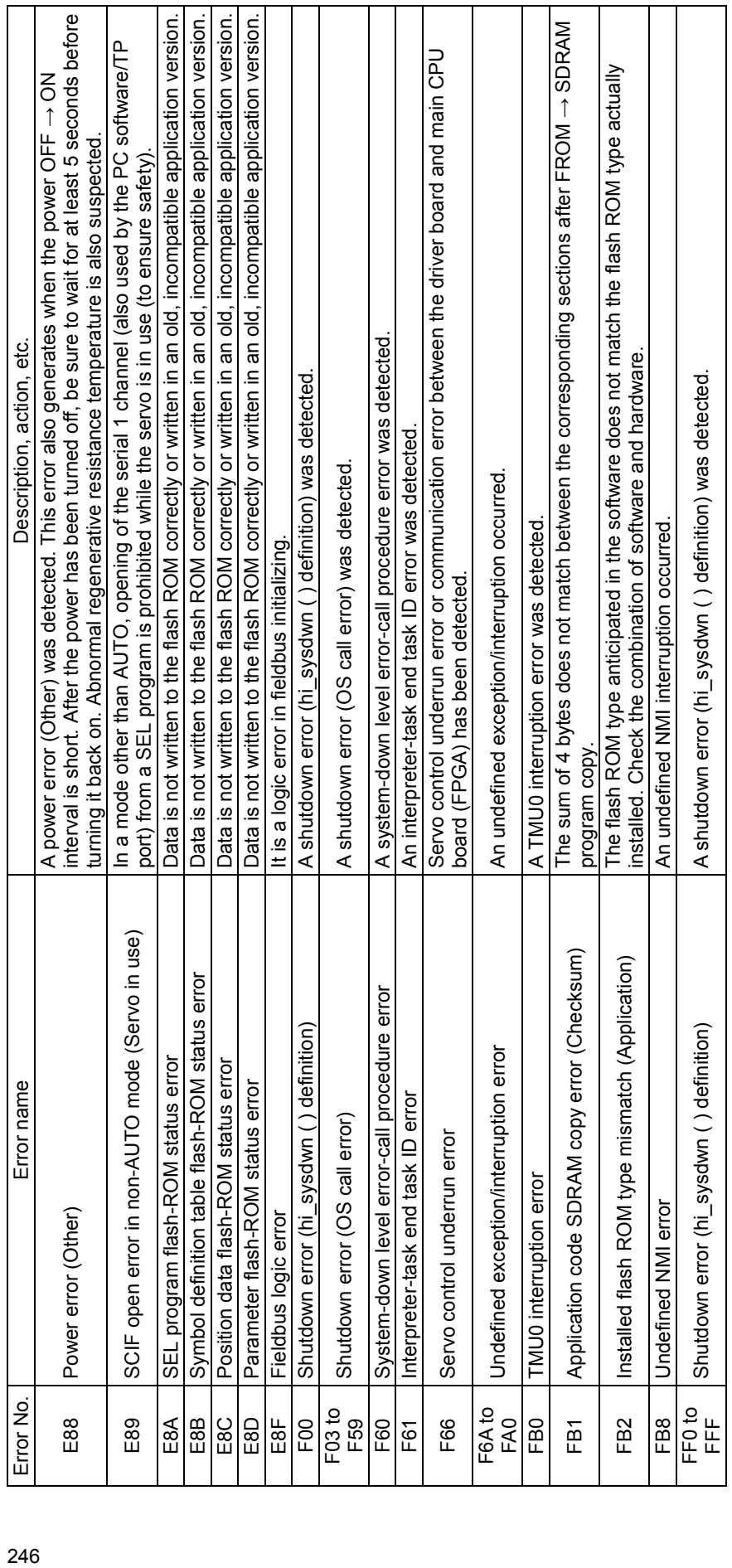

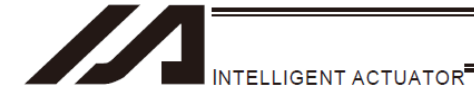

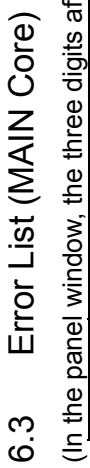

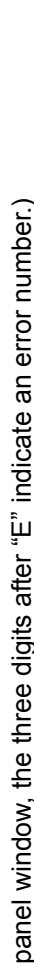

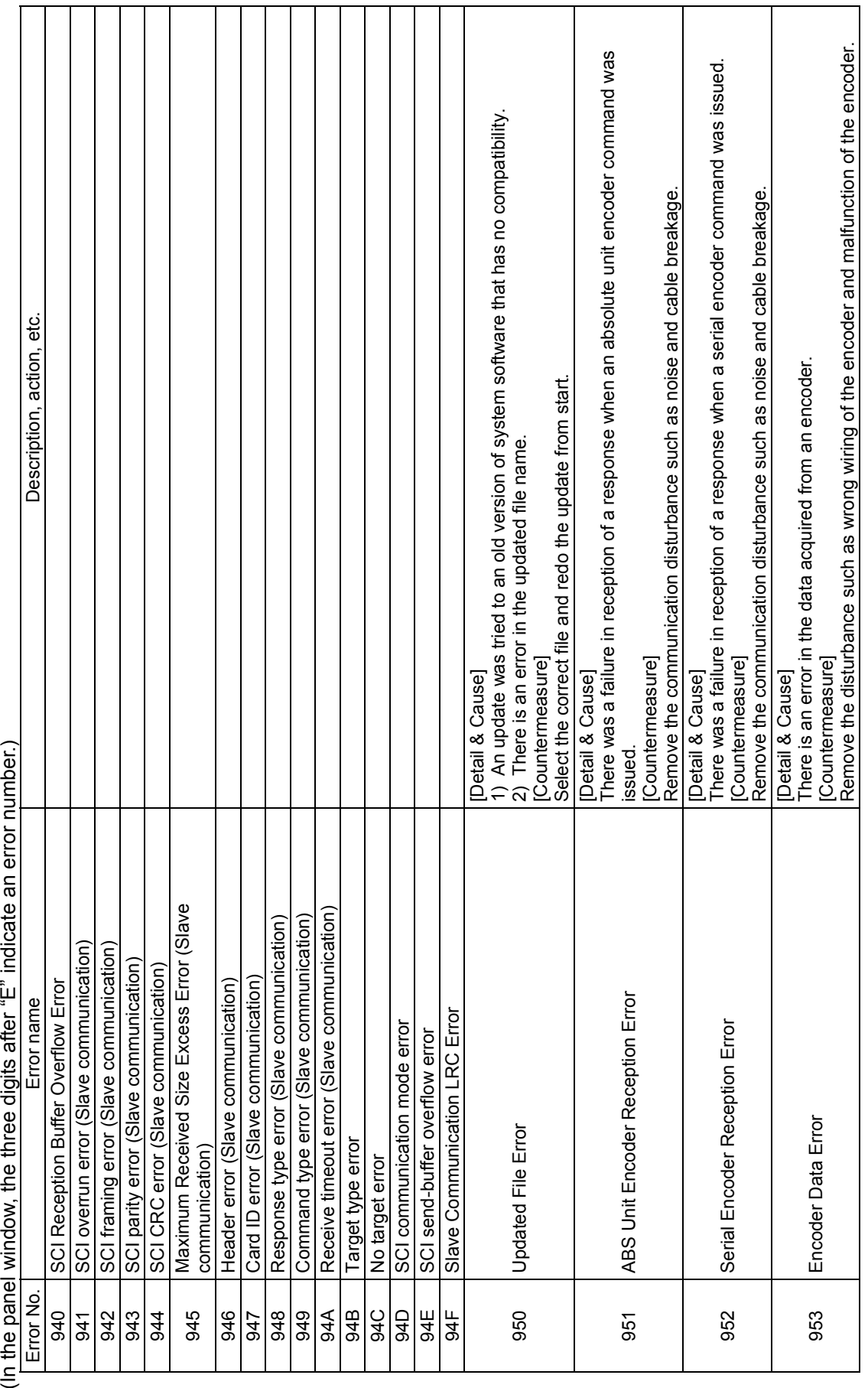

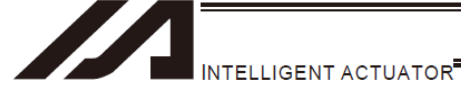

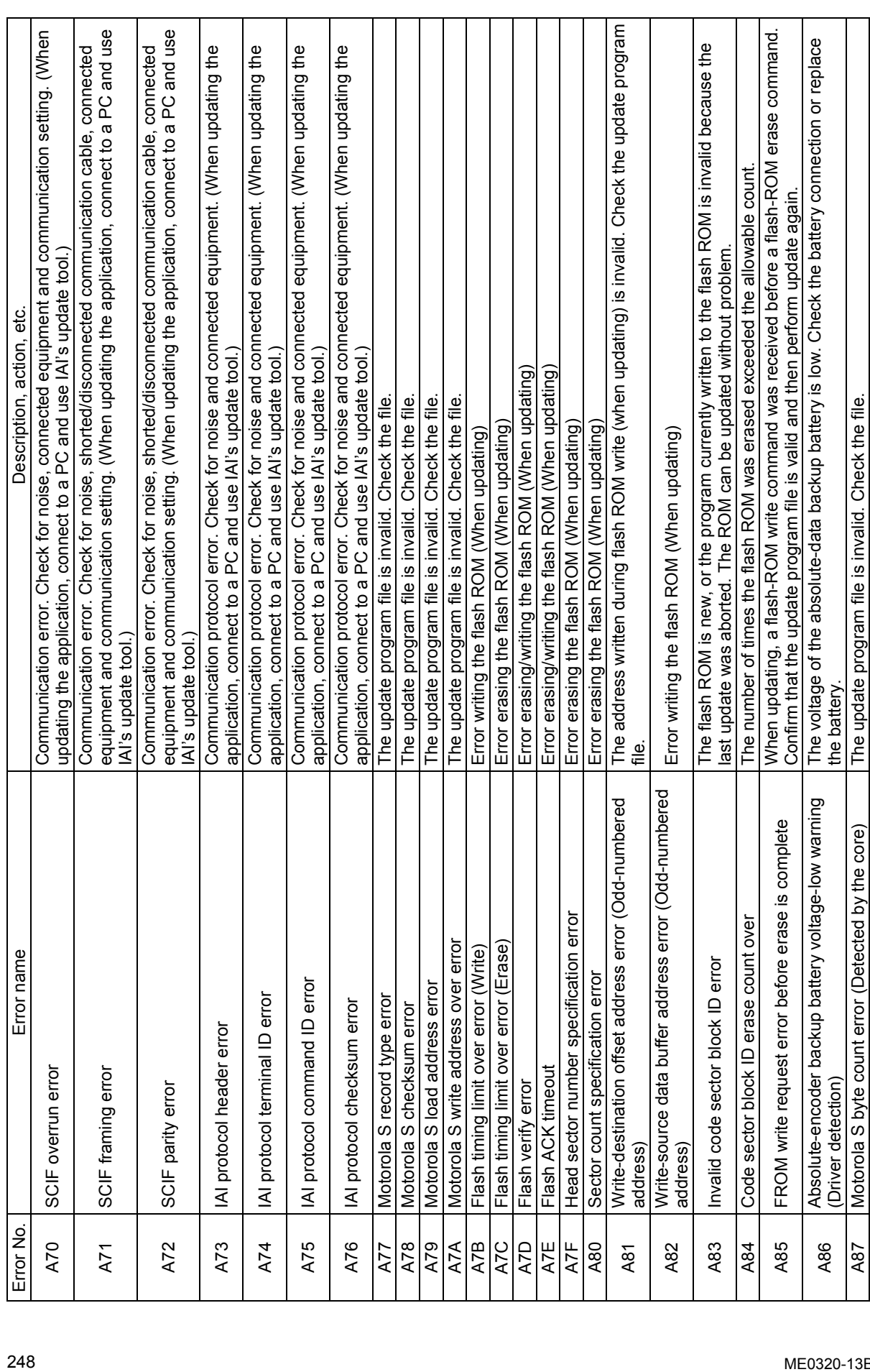

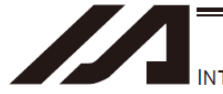

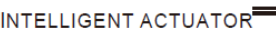

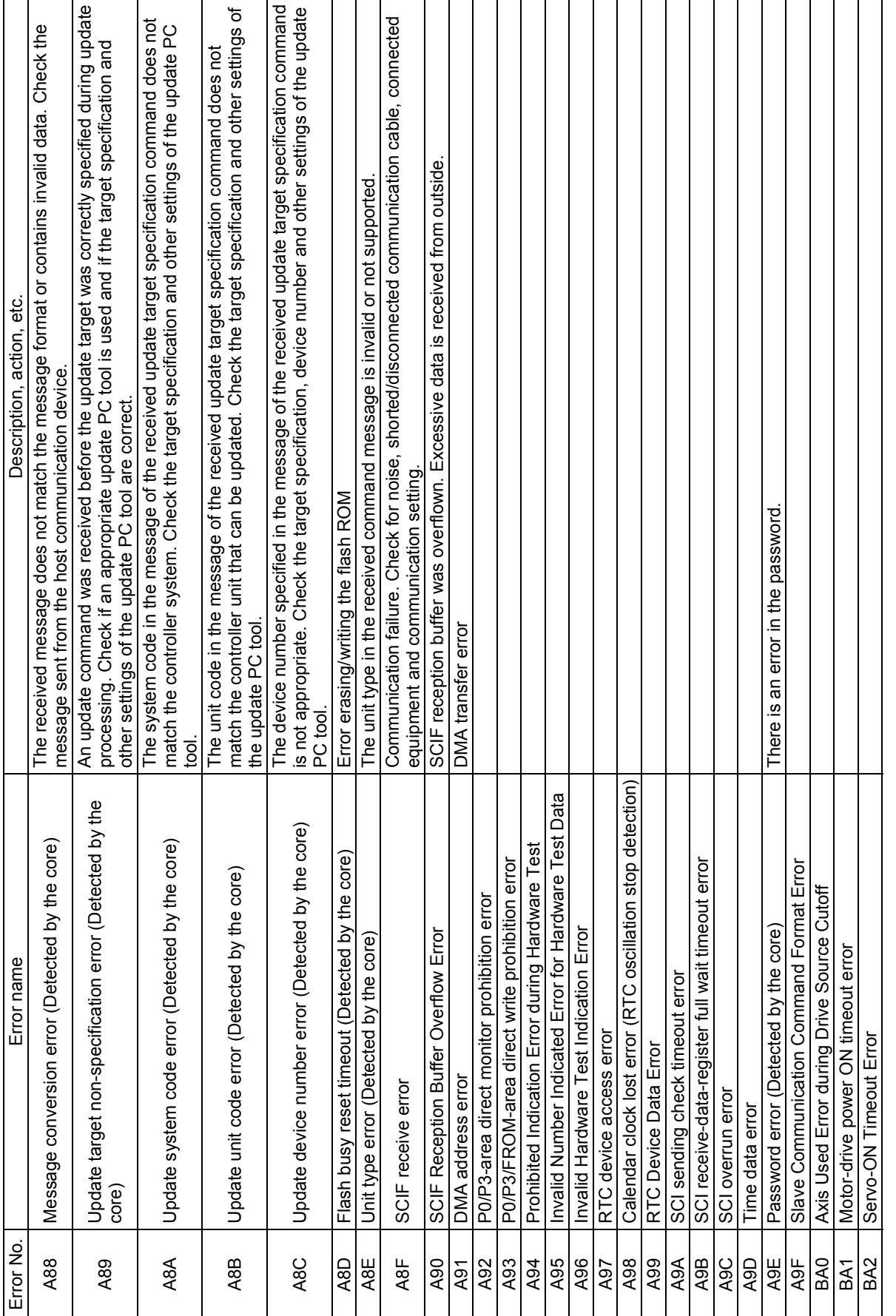

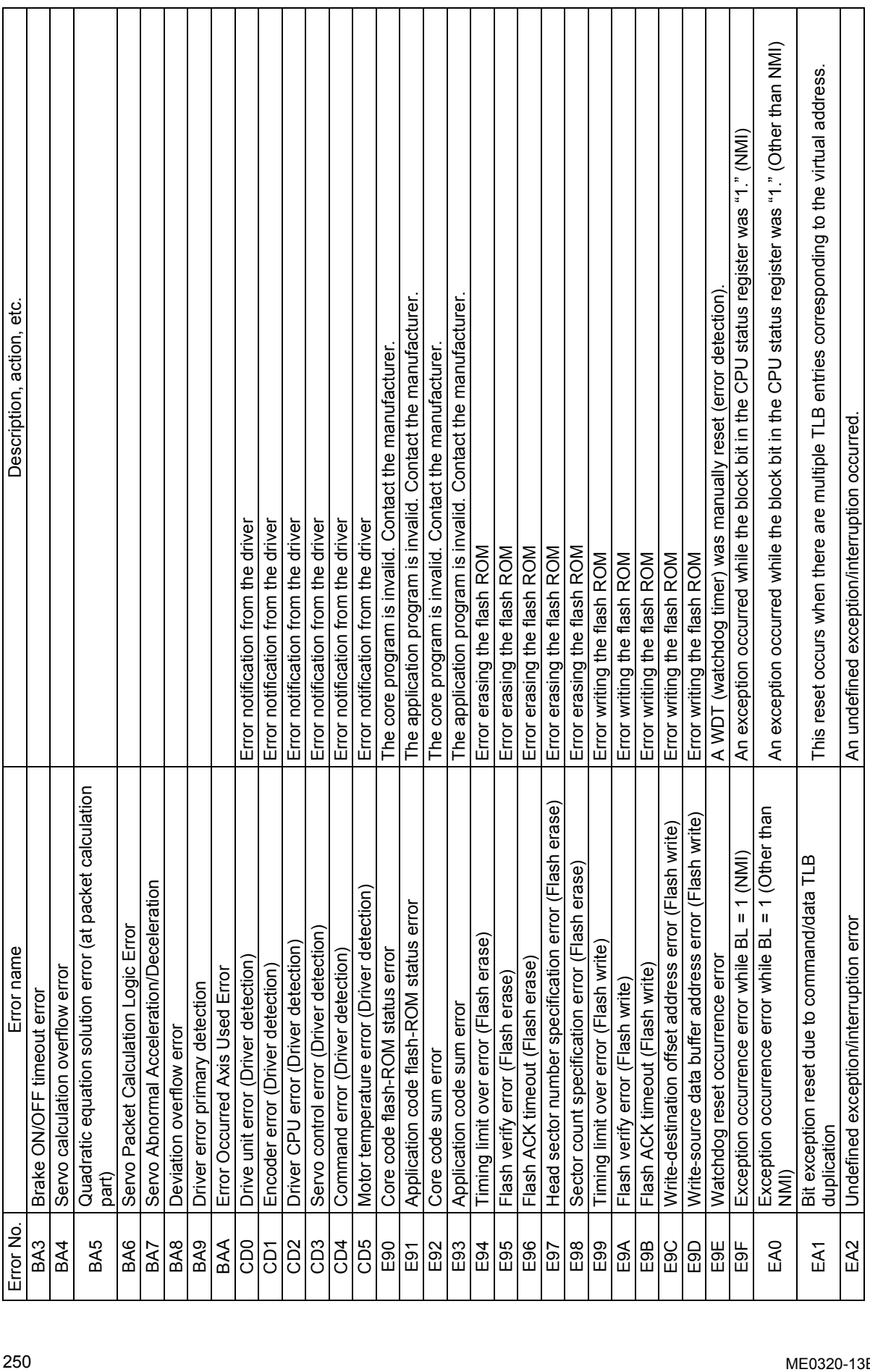

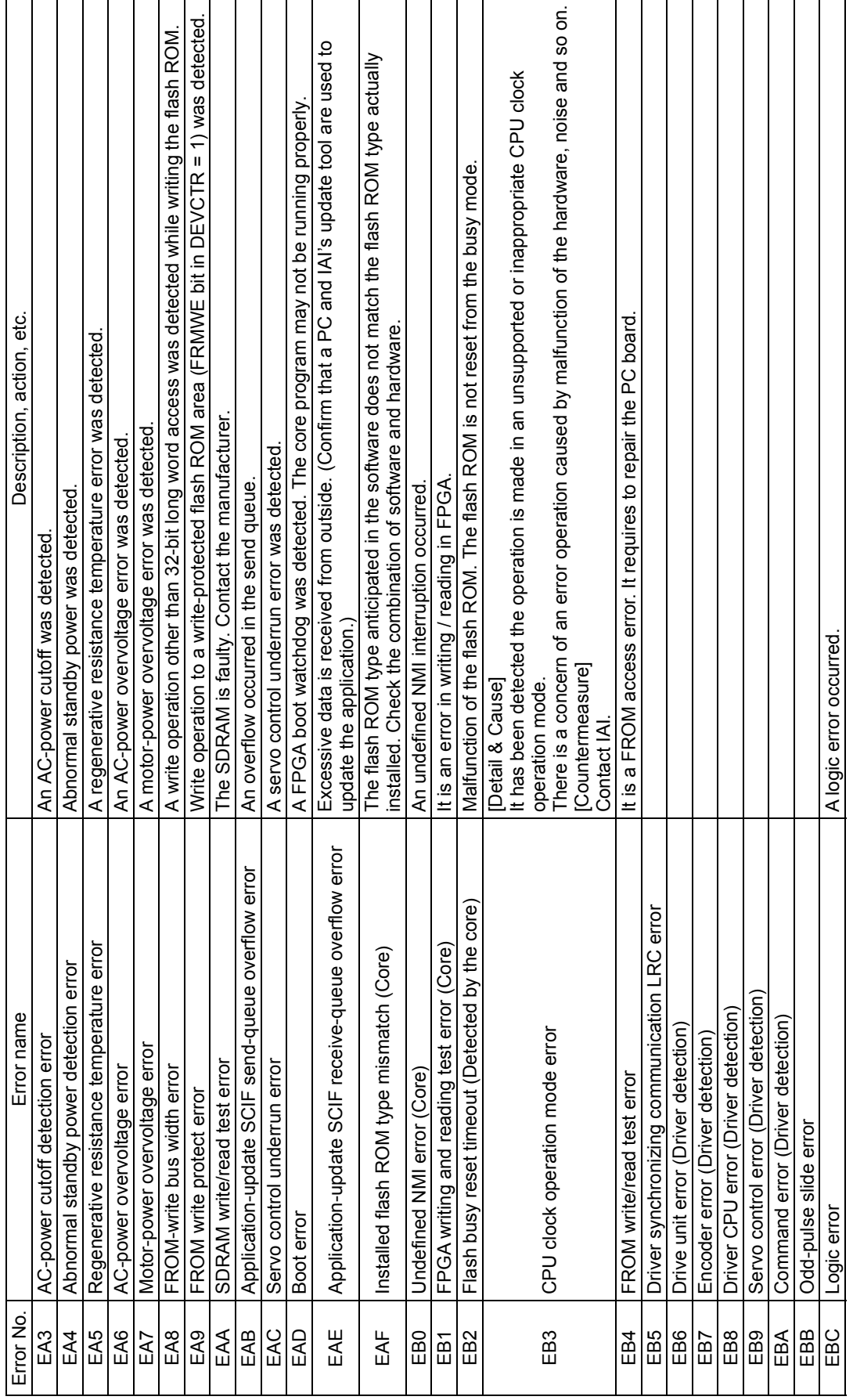

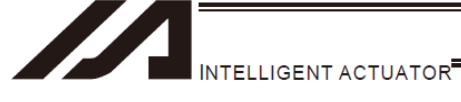

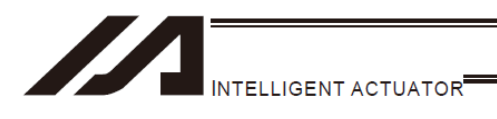

٠

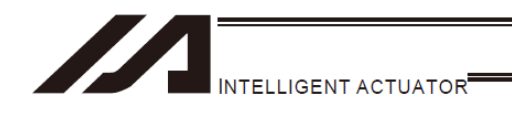

# Chapter 7 Appendix

# 7.1 Work and Tool Coordinate System Features for Linear Axis

• In order to use these features, it is necessary to establish the parameter settings in accordance with the structure of devices. Establish the parameter settings following 7.1.2.

In the applicable model below, groups of axes can be structured by indicating linear axes in parameters, and the work coordinate system and tool coordinate system can be determined to these axis groups.

The structured axis groups are called "coordinate system definition unit", and each axis constructing the unit is called "coordinate system definition unit axis".

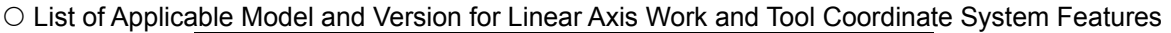

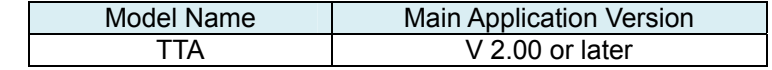

{ List of Applicable Tool and Version for Linear Axis Work and Tool Coordinate System Features

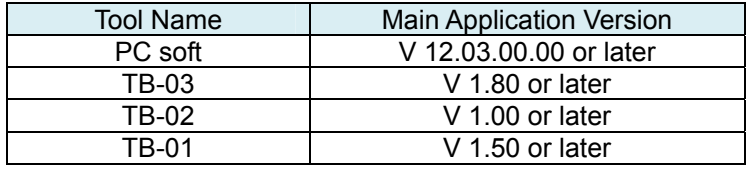

The coordinate system definition unit axis usually makes positioning of the tool attachment datum point (\*1) or tool tip on the selected work coordinate system. However, it makes positioning of SEL language commands TMPI, TMLI and XY (tool) coordinate system jog on the tool coordinate system.

(\*1) Tool Attachment Datum Point  $(P_{T0})$  : It is a point of datum when a tool is attached.

If there is R-axis in the coordinate system constructing axes, it will be one point on the rotation axis of R-axis. If there is no R-axis in the coordinate system constructing axes, it will be one point on the axis that a tool is attached.

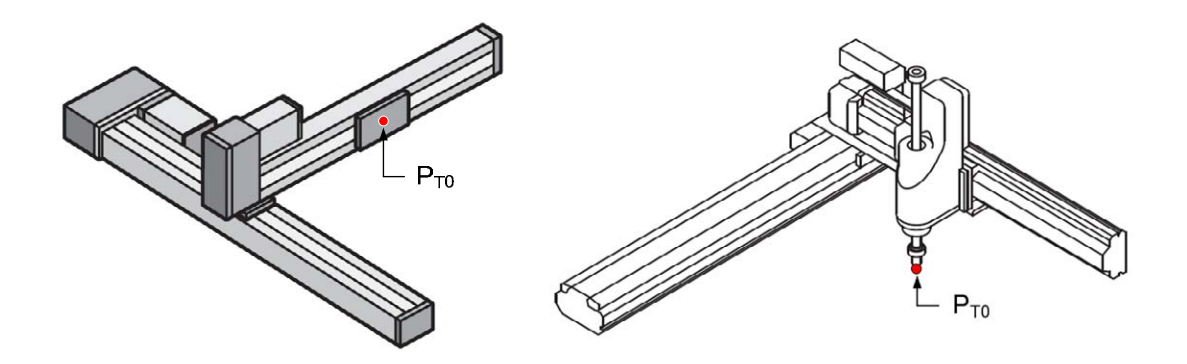

Figure : Example for Tool Attachment Datum Point (Left : Combination for Two-Axis, Right : Combination for Four-Axis)

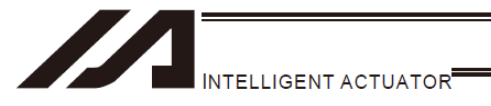

# 7.1.1 Coordinates for Coordinate System Definition Unit

The coordinate system for the coordinate system definition unit consists of four coordinate axes at the maximum (X-axis, Y-axis, Z-axis and R-axis).

At this time, it should be premised that the physical axes applicable for each coordinate axis satisfy the following conditions.

- ・X-axis, Y-axis and Z-axis are laid orthogonally to each other.
- ・The center axis of rotary for the R-axis is laid orthogonally to XY plane. (It is parallel to Z-axis if there is Z-axis.)
- ・A tool is attached on the R-axis if there is R-axis. (It should be premised that the tool attachment datum point is on the R rotation axis.)

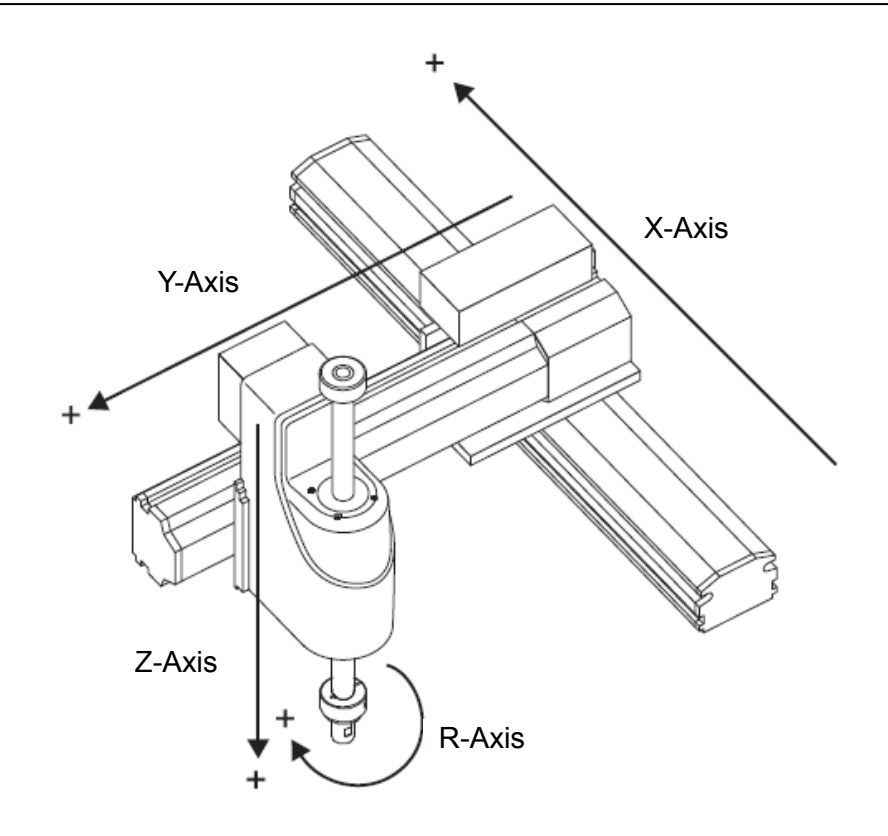

Figure: Example for orthogonal unit satisfying conditions above

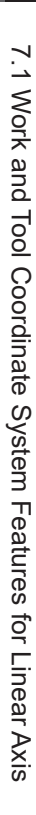

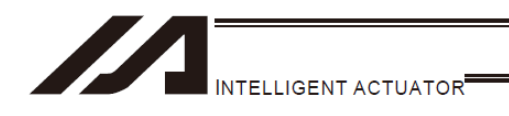

[1] Each Axis System

Each axis system is the coordinate system specific for each linear axis. In below, shows each axis system in four-axis type TTA for example.

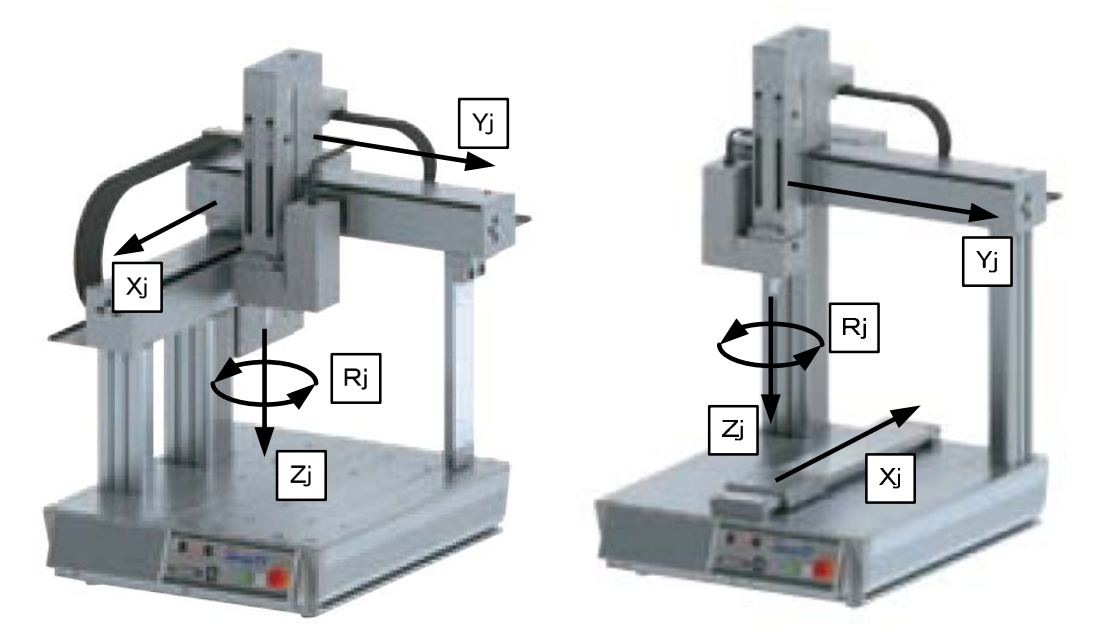

Figure : Example for Each Axis System in Four-Axis Type TTA (XYZ Home Standard Specification) (Left: TTA-C4 / Right:TTA-A4)

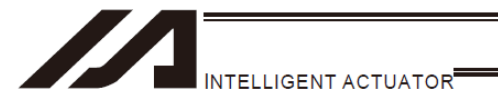

#### [2] Base Coordinate System

It is the coordinate system to indicate the position of the datum point for tool installation against the work piece mount face. Work Coordinate System No. 0 (work coordinate system offset 0) = Base Coordinate System. X axis of Base Coordinate System is described as Xb, Y axis as Yb, Z axis as Zb and R axis as Rb.

(Example) TTA-C4 (XYZ Home Standard Specification)

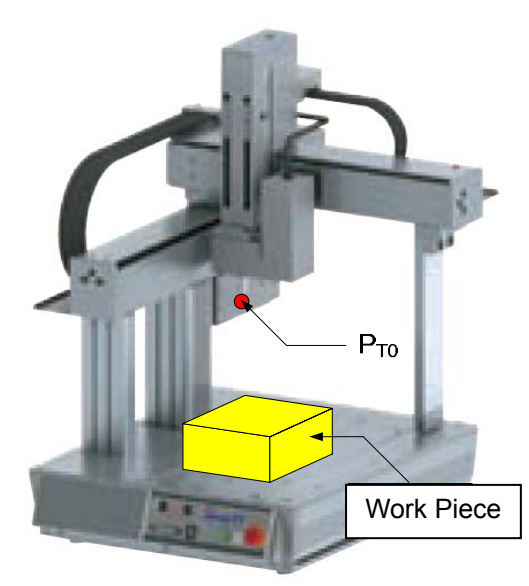

The base coordinate system can be defined as shown below.

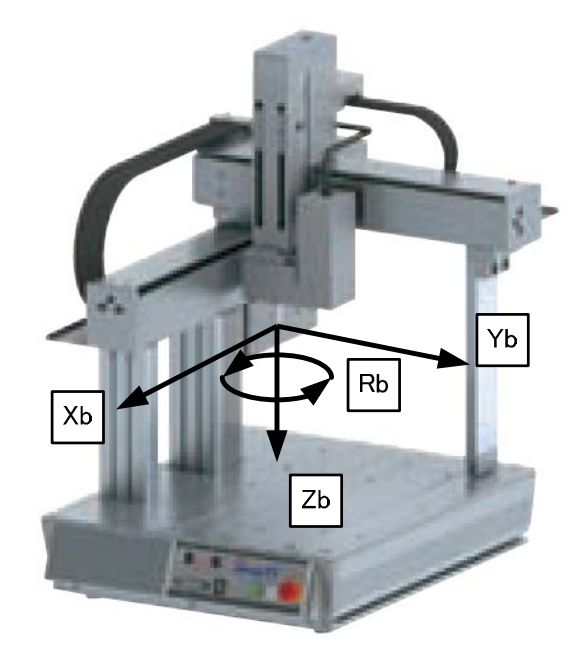

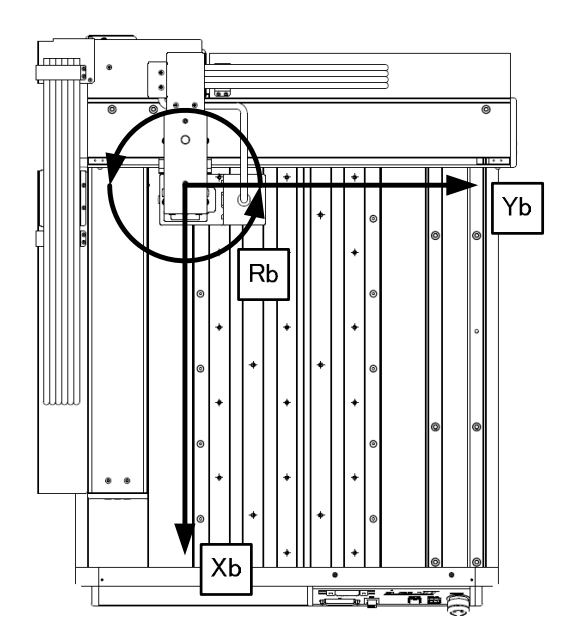

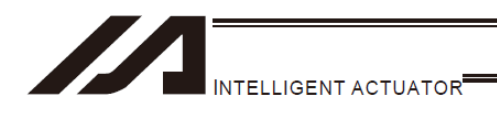

Also, when a work piece is mounted on an axis of either X, Y or Z-axis, the positive side of the base coordinate system is the opposite direction of the operation direction of the physical axis. For instance, in below explains for when a work piece is mounted on the X-axis in TTA-A4 (XYZ Home Standard Specification).

In this case, if moving the X-axis in the positive direction of each axis system, the tool attachment datum point seems to move in opposite direction to the motion if viewed from the work piece.

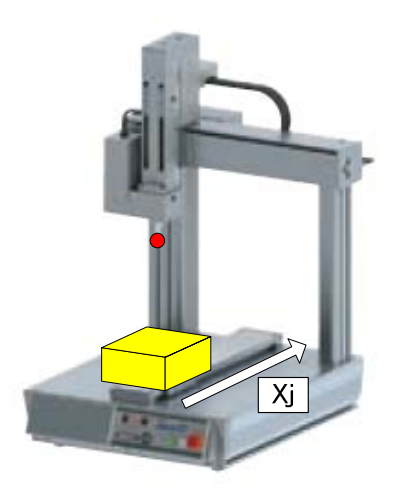

Therefore, the base coordinate system is shown as the figure below.

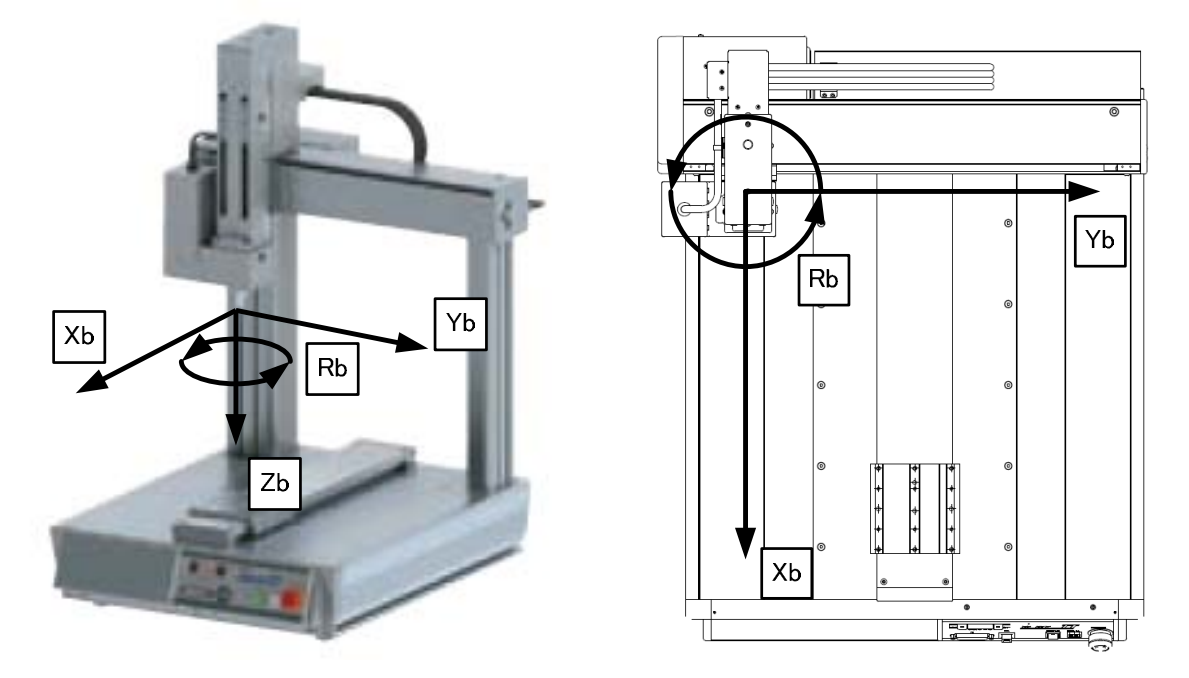

In below, shows the definition related to the home of the base coordinate system and the direction of coordinates.

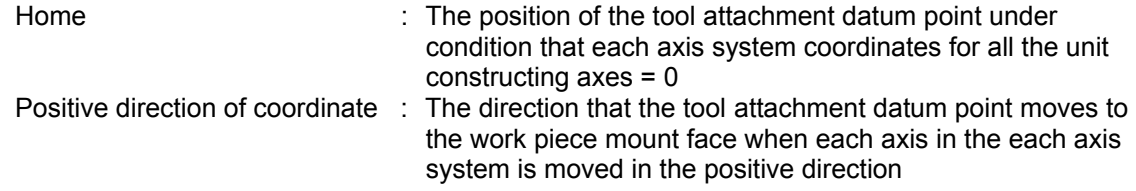

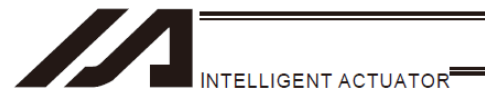

[3] Work Coordinate System

It is the 32 kinds of coordinate systems defined by the offset of each axis against the base coordinate system.

Work Coordinate System No. 0 is reserved as Base Coordinate System (= Work Coordinate System Offset =  $0$ ) by the system.

Set the offset of each axis as described below.

 $\cdot$  X, Y, Z Offset

Distance from the base coordinate system home to the work coordinate system home along Xb, Yb and Zb directions

 $\cdot$  R Offset

Amount of work coordinate system rotation when base coordinate system taken as the datum

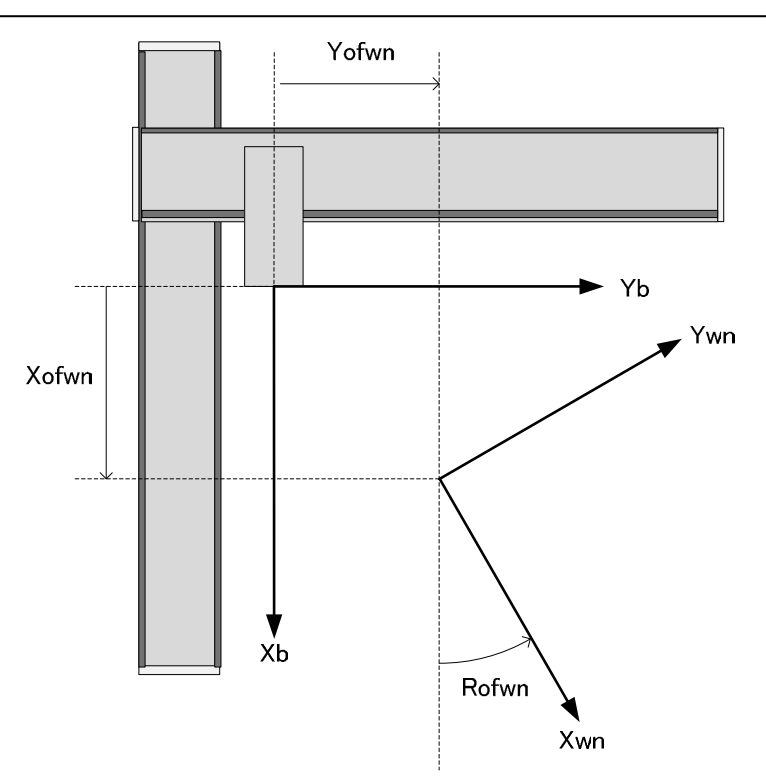

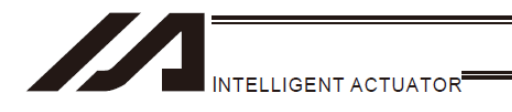

Also, the direction of the coordinate system rotation (positive direction of R offset) is defined as described below by the axis structure of the coordinate system definition unit.

 $\cdot$  When no R-axis in constructing axes  $\cdots \cdots$  Rotating Direction from Xb positive direction to Yb positive direction  $\cdot$  When there is R-axis in constructing axes  $\cdots$  Rb + Direction

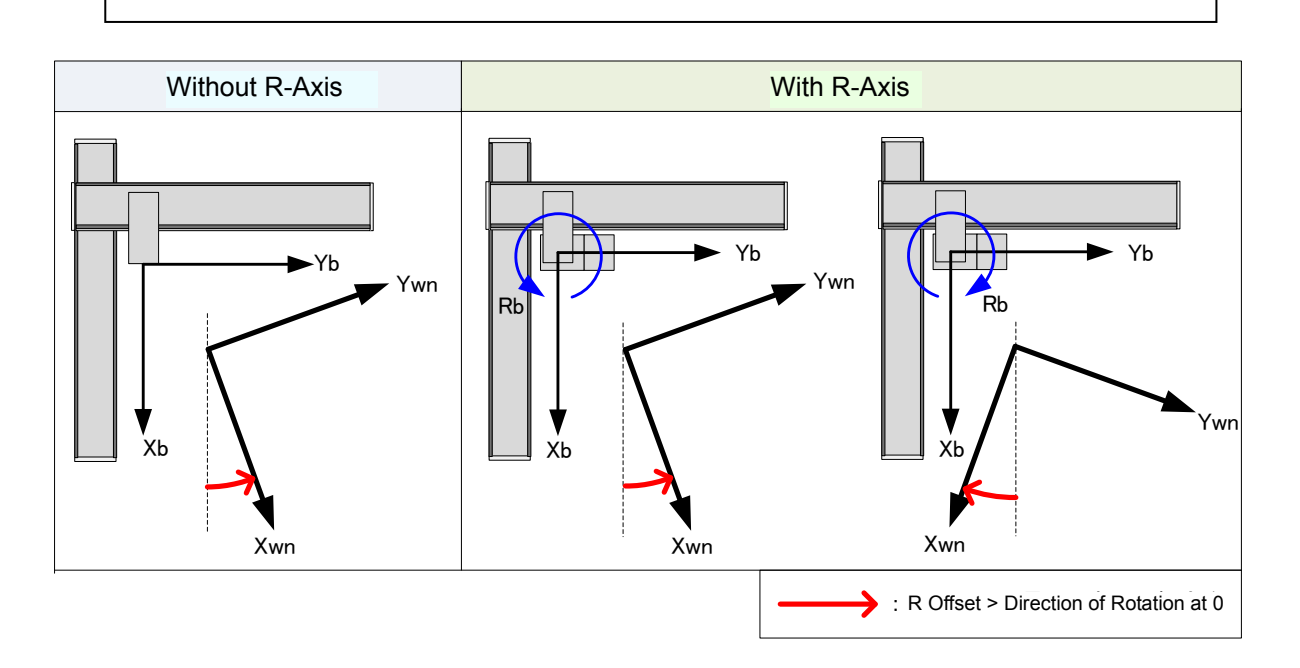

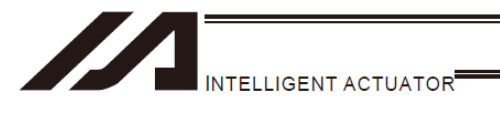

- (1) Setting of Work Coordinate System
	- When required to define Work Coordinate System No. 1 and No. 2 as shown in the figure below;

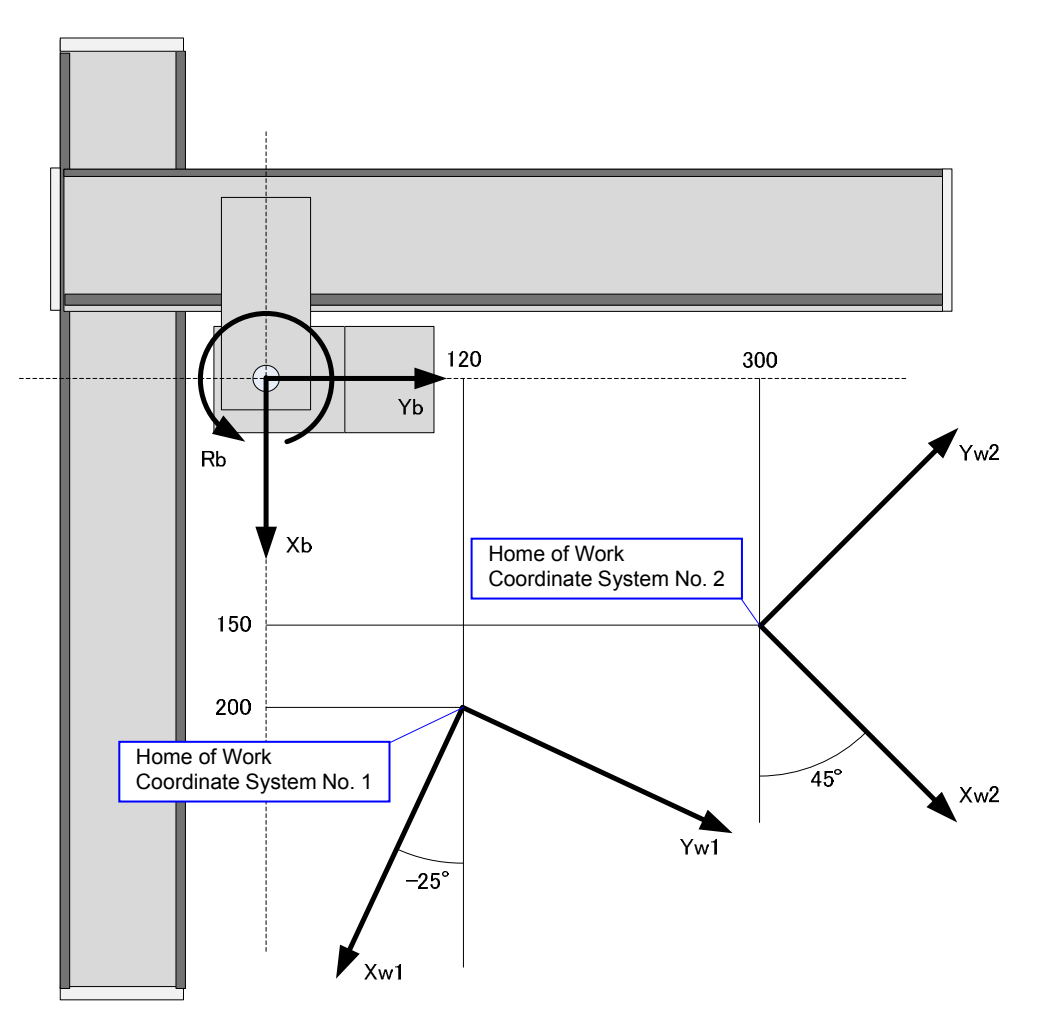

The offset of Work Coordinate System No. 1 and No. 2 are to be set as shown in the table below.

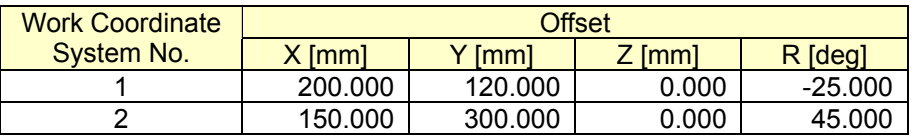

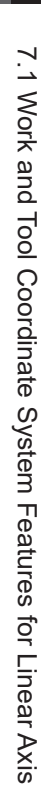

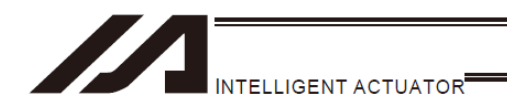

# (2) Positioning on Work Coordinate System

Select the work coordinate system to be used and perform positioning.

When selecting the work coordinate system number in SEL program, use SLWK Command. Also, the selected work coordinate system number is valid after program complete and after rebooting.

## 1) When having PTP positioning to Position No. 5 and No. 6 on Work Coordinate System No. 1.

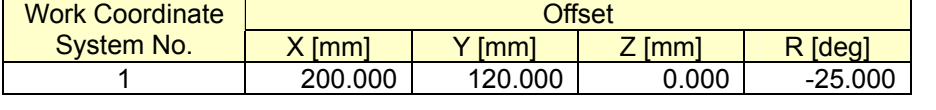

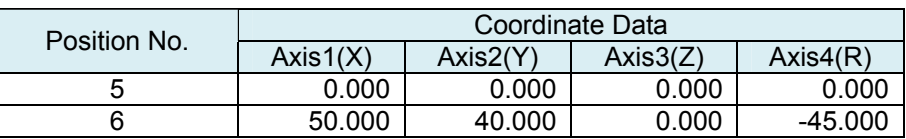

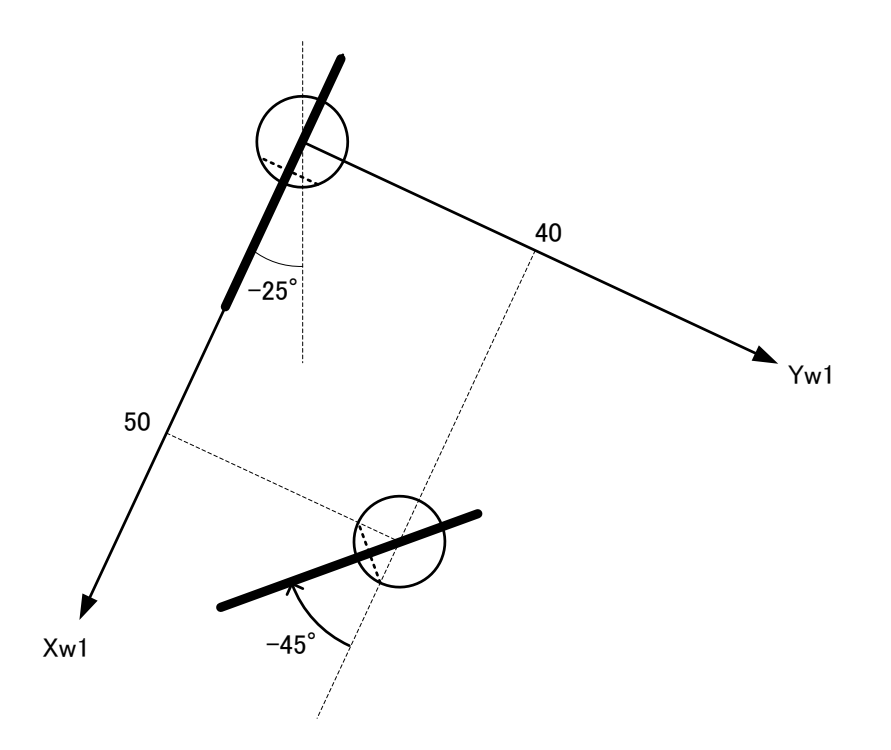

(\* Example for when the datum surface on the R-axis orients Xb positive direction when each axis system coordinate on all the unit axes = 0)

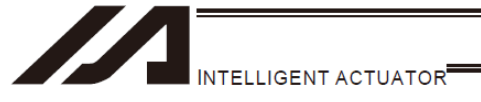

2) When having PTP positioning to Position No. 5 and No. 6 on Work Coordinate System No. 2.

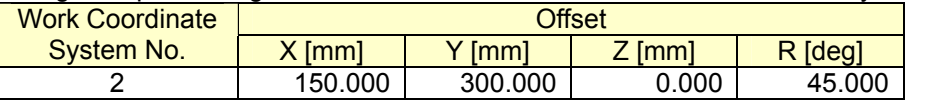

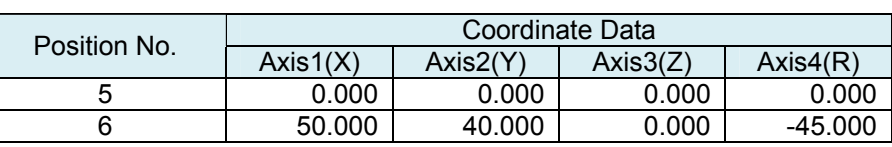

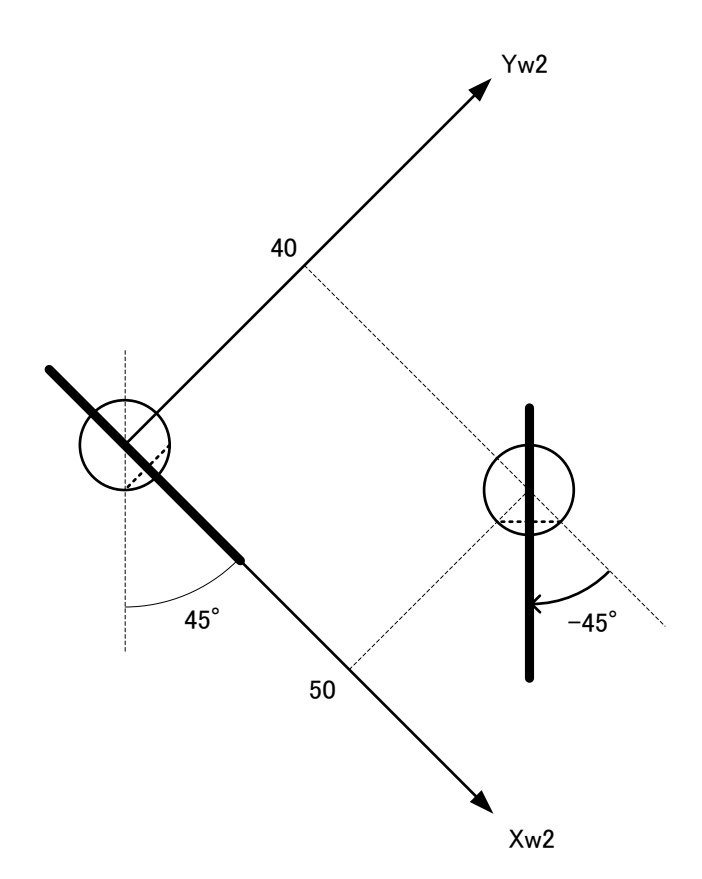

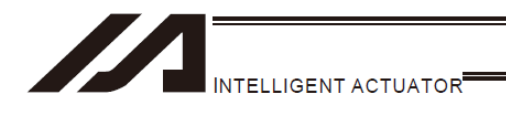

[4] Tool Coordinate System

It is the 128 kinds of coordinate systems defined by the too (such as hand) dimensions (offset) of that attached on the tool attached position. Work Coordinate System No. 0 is reserved as offset = 0 of Tool Coordinates by the system.

Select the defined tool coordinate system number, and it is used as the destination point at positioning of the tool tip as well as the tool attached position.

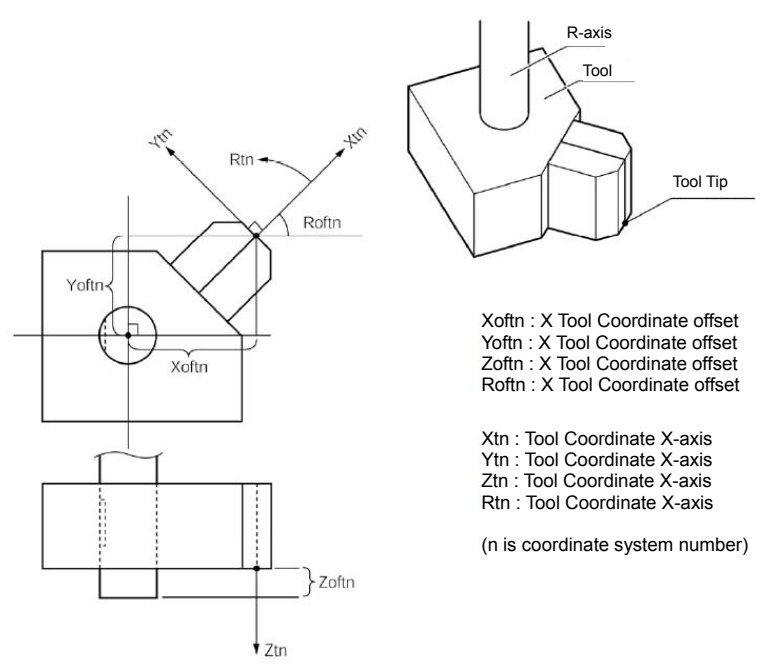

Select the defined Tool Coordinate System and operate the R axis with JOG operation, and such movement as shown in the figure below can be performed.

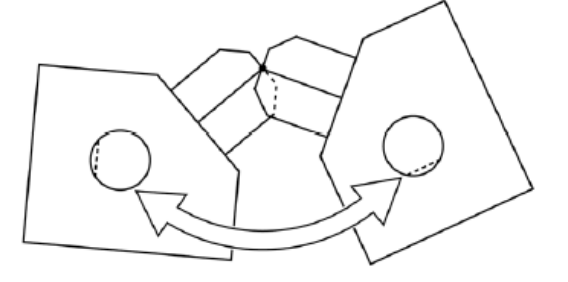

 Regarding directions of X and Y axes (Xtn and Ytn) in tool coordinate system With R-Axis : Varies relying on coordinates of R-axis Without R-Axis : Always fixed, the directions depends on R offset of tool coordinate system

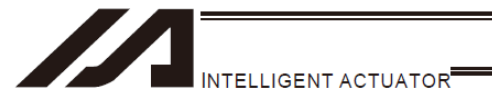

(1) Setting the tool coordinate system

Set the offset amount from the tool attached position to the tool tip.

Set the tool offset as explained below under condition that **each axis system coordinates for all the unit constructing axes is 0 is taken as the datum.**

・X, Y, Z offset

Distance from the tool attached position to the tool tip along Xb, Yb and Zb directions of the base coordinate system

・R offset

Angle of the working direction with Xb positive direction as the datum (Definition for direction of angle is the same as work coordinate system R offset)

· Example for Tool Coordinate System Setting

When required to set Tool Coordinate System No. 1 as shown in the figure below; (The figure below is assumed to show that each axis system coordinates for all the unit constructing axes is 0)

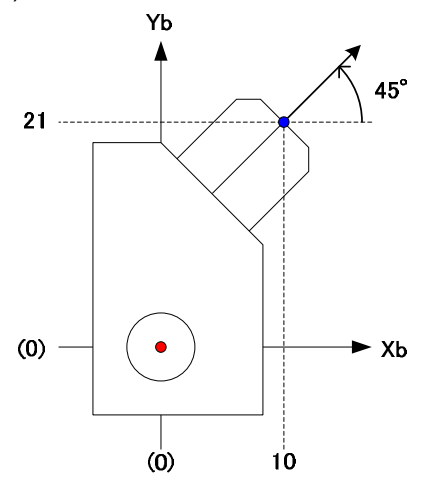

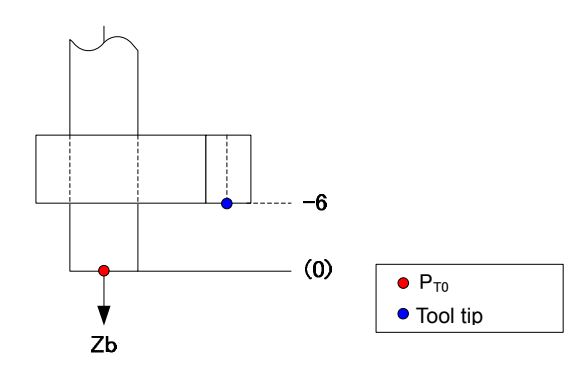

The offset of Tool Coordinate System No. 1 are to be set as shown in the table below.

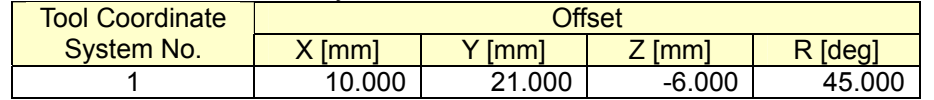

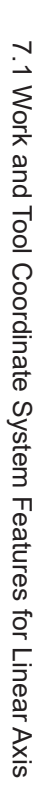

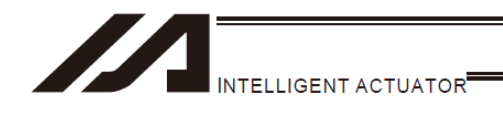

(2) Positioning using Tool Coordinate System Offset

Select the work coordinate system to be used and perform positioning. When selecting the work coordinate system number in SEL program, use SLTL Command. Also, the selected work coordinate system number is valid after program complete and after rebooting.

1) When having the tool tip on Tool Coordinate System No. 1 to perform PTP positioning from Position No. 5 to No. 6 in Work Coordinate System No. 1;

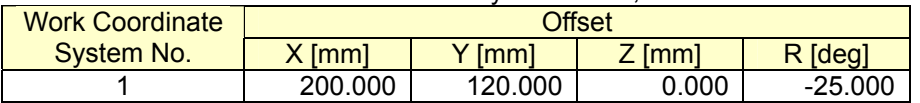

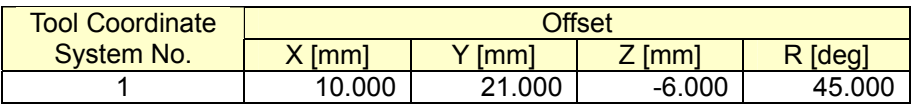

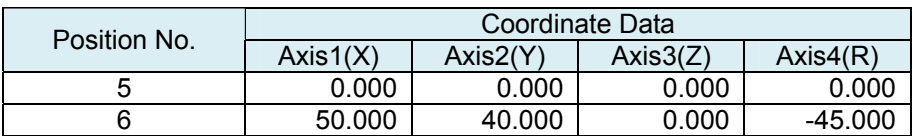

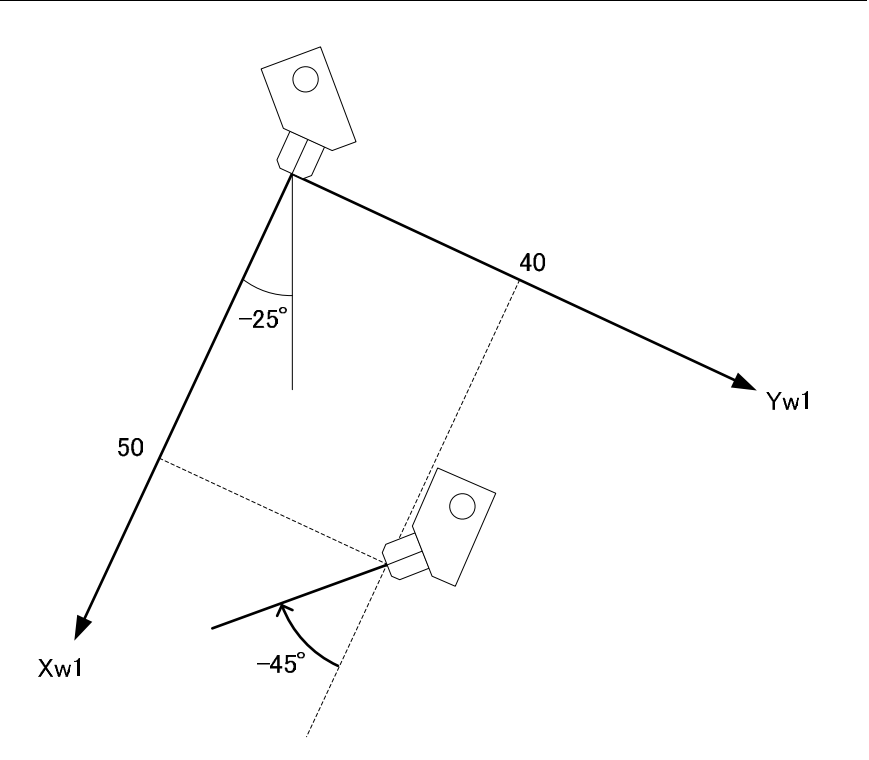

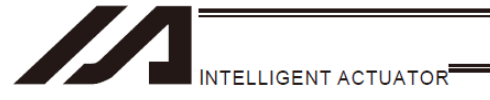

2) When having the tool tip on Tool Coordinate System No. 1 to perform PTP positioning from Position No. 5 to No. 6 in Work Coordinate System No. 2;

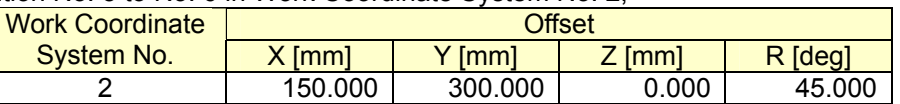

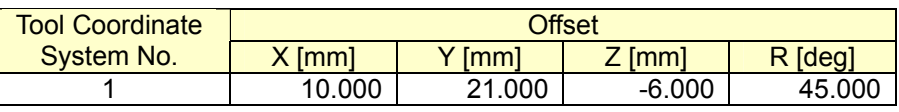

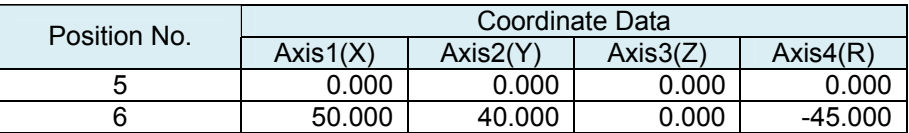

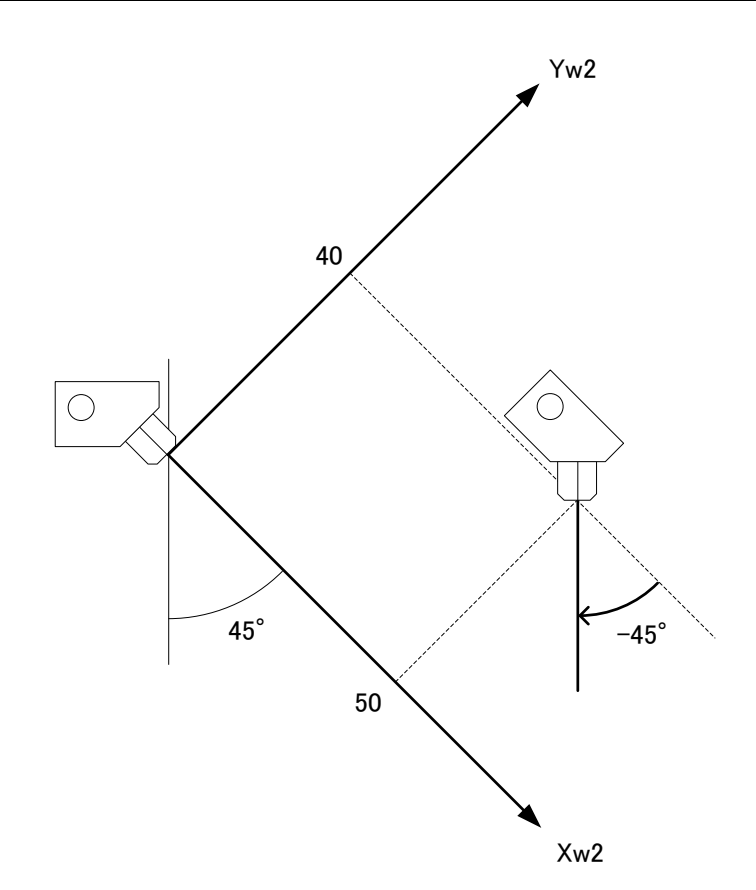

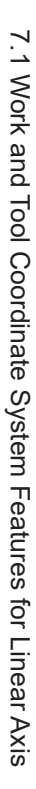

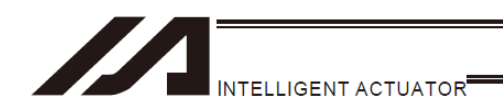

# 7.1.2 Setting of parameters

Shown below, describes how to set the parameters necessary for using the work and tool coordinate system features on the linear axis.

• By setting All Axes Common Parameter No. 55 "Coordinate System Definition 1 Control" to "1h", the coordinate system definition unit becomes effective.

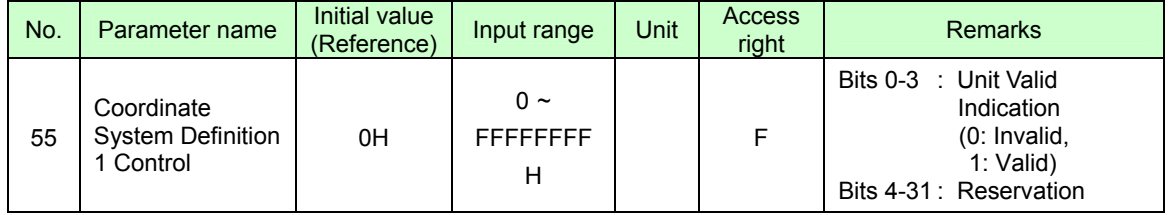

• Indicate the physical axis applicable for the coordinate axes (X-axis, Y-axis, Z-axis and R-axis) in the coordinate system in All Axes Common Parameter No. 56 "Coordinate System Definition 1 Constructing Axis Setting".

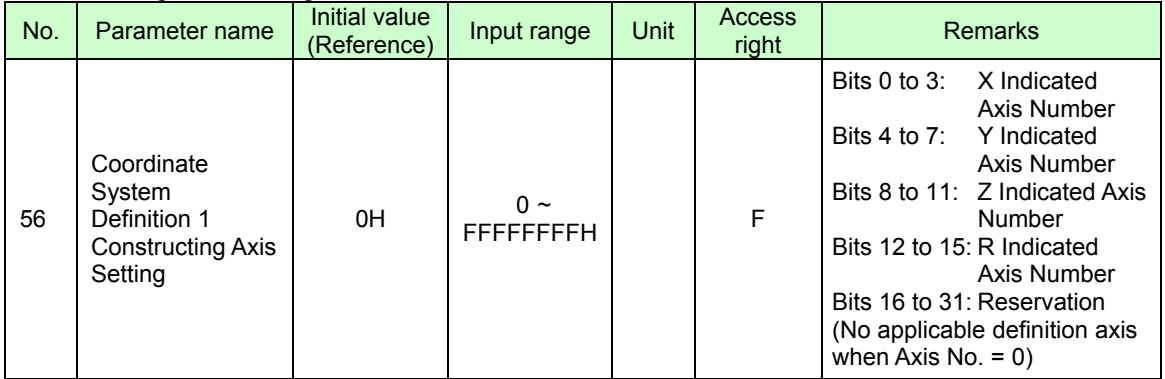

Stated below are the caution items regarding the setting of All Axes Common Parameter No. 56. "5C0 Coordinate System Setting Error" will occur when there is an error in setting related to these caution items described below.

- x The patterns of constructing axes that are available to indicate should be either of "XY", "XYZ", "XYZR" and "XYR".
- $\cdot$  Duplicated indication of one physical axis is not allowed.
- $\cdot$  It is necessary that the axes indicated as the X, Y and Z-axes are linear driving axes (Each Axis Parameter No.  $1 = "0"$ ), and that the axis indicated as R-axis should be rotary driving axis (Each Axis Parameter No. 1 = "1").

 $\cdot$  The following axes cannot be indicated. [Synchronized Slave Axes, Infinite Stroke Axes, Shortcut Control Valid Axes]

There may be a case that an error such as "D41 Coordinate System Data Management Domain ID Error" occurs after conducting parameter writing  $\rightarrow$  reboot when the coordinate system definition unit gets activated by setting All Axes Common Parameter No. 55 for the first time.

In such a case, initialize the memory for the "coordinate system definition data" using the PC software or a teaching pendant and then reboot the controller.

There will be limitation in some part of operation if indicated to the coordinate system definition unit axis. (Refer to 7.3 for details.)

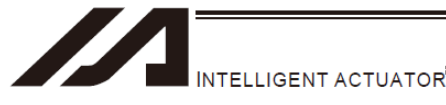

 In case there is an axis indicated as the R-axis in All Axes Common Parameter No. 56, establish the setting in All Axes Common Parameter No. 57 "Coordinate System Definition 1 R-Axis Coordinates Direction Setting".

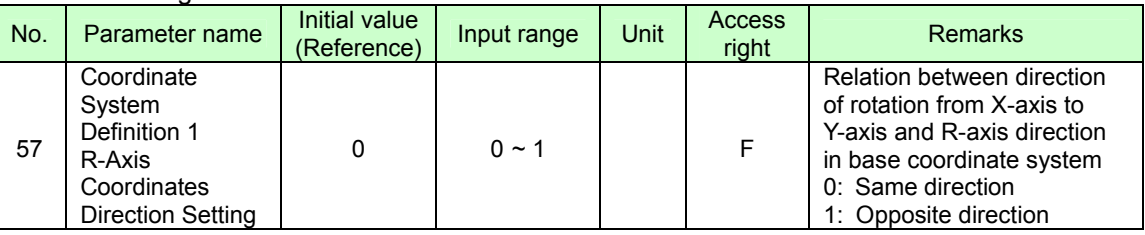

(All Axes Common Parameter No. 57 is the parameter to define the relations of X-axis, Y-axis and R-axis in the base coordinate system.

In case this parameter is not established correctly, the axes will not operate as expected. Pay attention when establish the setting for this parameter as the controller cannot judge right or wrong for the contents of the setting.)

Establish the setting as described below for the value in All Axes Common Parameter No. 57.

- x When "Rb Positive Direction" is the same as "Rotating Direction from Xb Positive Direction to Yb Positive Direction"  $\rightarrow$  "0"
- x When "Rb Positive Direction" is opposite "Rotating Direction from Xb Positive Direction to Yb Positive Direction" → "1"
- (Example) In the construction below, Rb positive direction (clockwise) is opposite the rotating direction from Xb positive direction to Yb positive direction R' (counterclockwise), thus All Axes Common Parameter No. 56 should be set to "1".

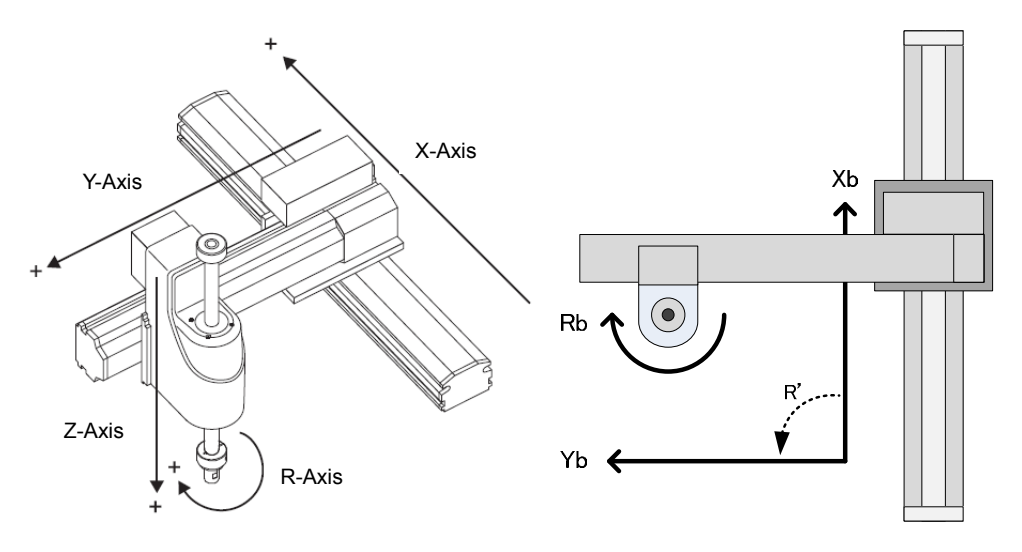

Figure: Example for unit (Left: Each axis system / Right: Base coordinate system)

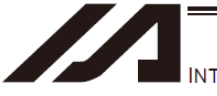

**INTELLIGENT ACTUATOR** 

## (Example) Example for Standard Setting in TTA

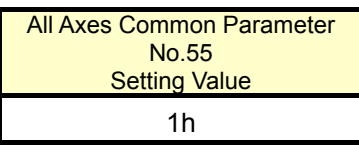

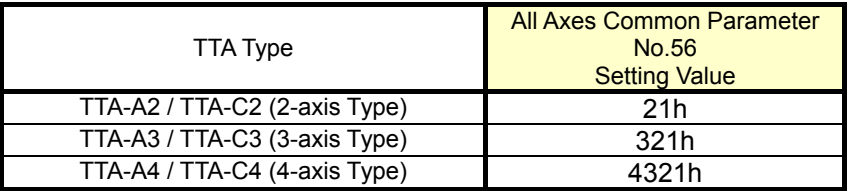

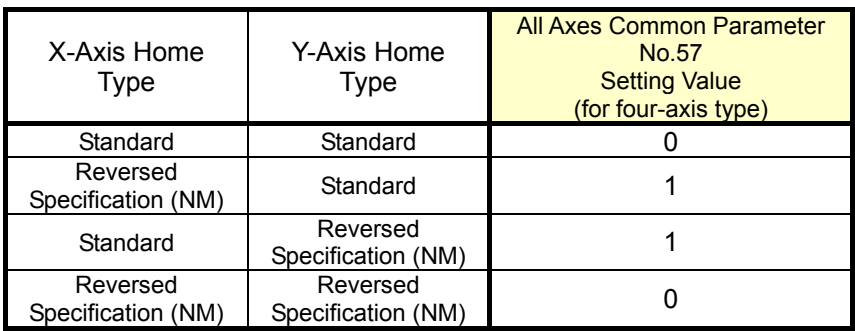

\* Shown above are just examples for standard settings. There would be no problem if change is made in the setting for All Axes Common Parameter No. 56 and 57 as long as there is no contradiction to the composition of the axes.

In such a case, make sure to check the caution items for each parameter so the settings can be established with no failure.

- (Example) In TTACA (XY Home Standard Type)
	- x Indicate Axis1 as Y-axis and Axis2 as X-axis
	- $\rightarrow$  All Axes Common Parameter No. 56 = "4312h",
		- All Axes Common Parameter No. 57 = "1"
	- x Construct the coordinate system only with Axis1 and Axis2
		- $\rightarrow$  All Axes Common Parameter No. 56 = "21h"

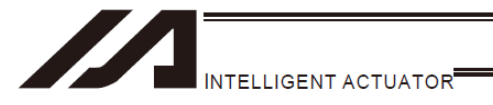

# 7.1.3 Caution Note

## [1] Limitation in Coordinate System Constructing Axes

Shown below are the cases when limitation is applied to indication for operation of X, Y and R-axes in the coordinate system definition unit.

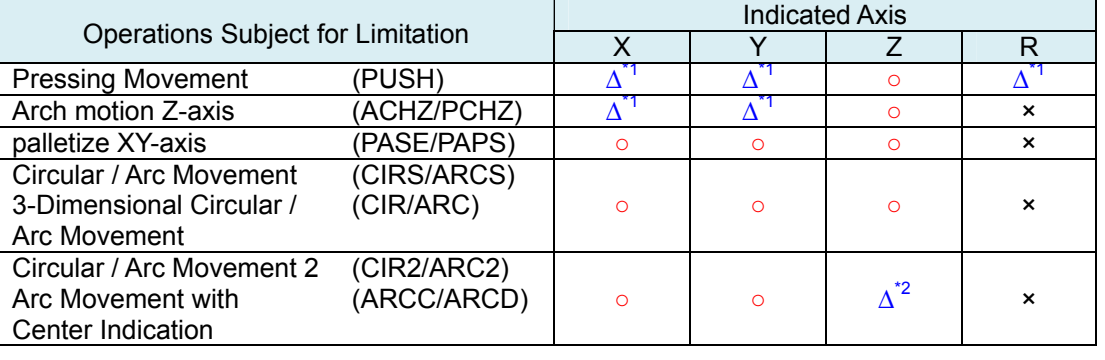

**○** : Available for Indication **∆** : Available for Indication with Conditions × : Unavailable for Indication

(\*1) Permitted only when operated physical axis is one axis to the indicated axis

(\*2) Permitted only when operated axes are two axes in total

Example : To indicate X-axis in PUSH Command

- 1) Work coordinate system R offset is 0 (in such case as Work Coordinate System No. 0)  $\rightarrow$  Available to indicate (Only X-axis operates)
- 2) Work coordinate system R offset is not 0
	- $\rightarrow$  Unavailable to indicate (Operation necessary on X and Y-axes)

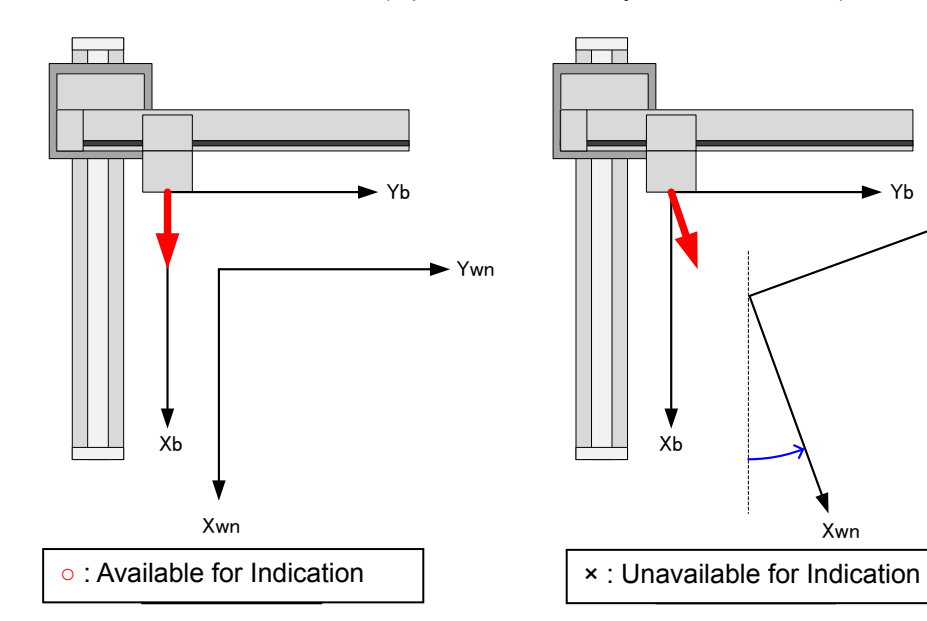

Yb

Ywn

Xwn

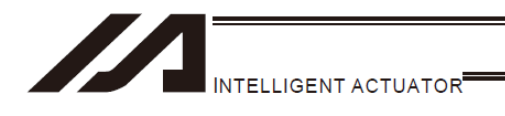

- [2] Note for Other Caution
	- x While in operation of either X-axis or Y-axis (or R-axis) in a SEL program, or with operation of PC software or TP, X-axis and Y-axis (and R-axis) cannot be operated in another SEL program.
	- $\cdot$  When operating either X-axis or Y-axis (or R-axis), it is basically necessary that servo is turned on and home return operation is completed on all of X-axis and Y-axis (and R-axis). It could cause an error if operation is attempted with those conditions above unsatisfied.
	- $\cdot$  In the position edit window for the PC software and teaching tools applicable for the feature, when operation is made to turn on/off the servo to the coordinate system definition unit axes, servo turns on/off on all the axes in the applicable units.
	- x When performing CP operation on the R-axis by setting the tool coordinate system offset, the operation speed and acceleration / deceleration on the X-axis and Y-axis will be limited so they do not exceed the indicated velocity and acceleration / deceleration. Therefore, even if the indicated velocity and acceleration / deceleration are the same, the actual operation speed may tend to be slower as the tool length (distance from the tool attachment datum point to the tool tip) gets longer.
	- x When attempted to perform CP operation or JOG operation on the work coordinate system or tool coordinate system while the coordinate system definition unit axis is out of the soft limit, "Error No. C73 Target Track Soft Limit Exceeding Error" could occur. In such a case, use the PC software or a teaching pendant and have JOG operation on each axis system to have the axis moved inside the soft limit from outside.
	- $\cdot$  When a velocity change command is issued to CP operation including the R-axis, the specification could be limited depending on the condition. Refer in the section for CHVL Command for details. [Refer to the separate SEL Language Programming Manual.]
	- $\cdot$  When a synchronized master axis is indicated as the coordinate system definition unit axis, the applicable synchronized slave axes are to be treated as the axes outside the unit (\* Operation will be synchronized to the synchronized master axis as it does in ordinary use). Therefore, the work coordinate system and the tool coordinate system are not considered in the current position display of the slave axes, and will be in the each axis system value.

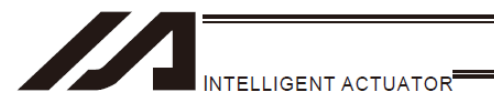

# 7.2 Extension SIO Features

In the applicable model below, the channel available for SIO communication by parameters to the extension SIO module mounted on the extension I/O slot can be defined.

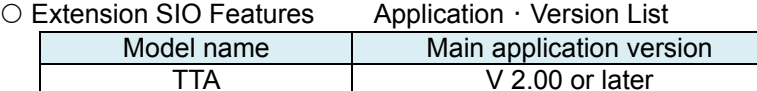

The version of the applicable tool for this feature is as shown below.

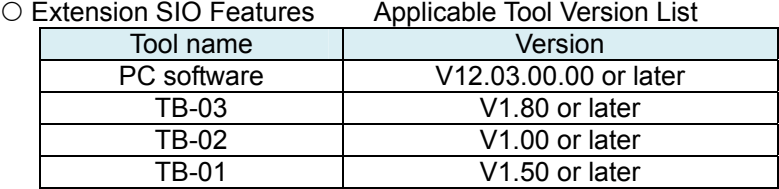

# 7.2.1 Specification

The extension SIO module can be classified to two types, RS232C and RS485, by the interface standard used. The connector type for each module is D-Sub 9-pin.

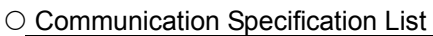

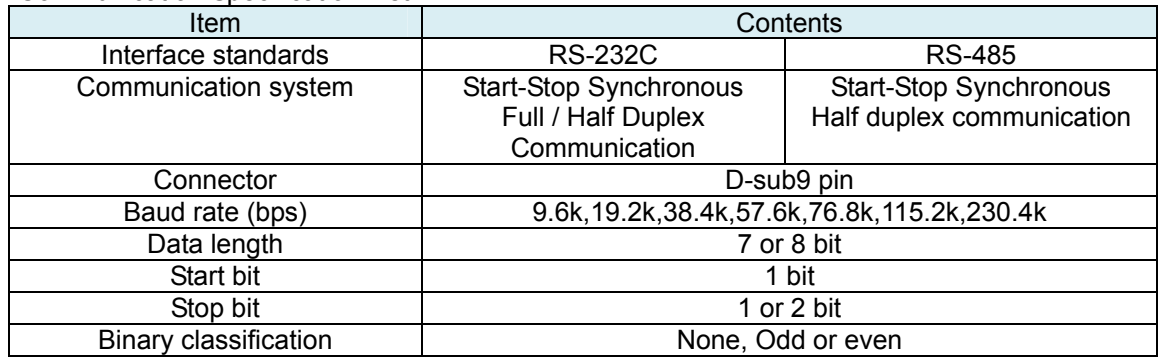

### 7.2.2 Functions

### (1) SEL Program Communication

It is a communication mode to send and receive data of the indicated SIO channels using SEL commands for communication (OPEN, READ, WRIT, CLOS, TMRW and SCHA). OPEN Command enables sending and receiving the indicated SIO channels, and READ Command receives the data up to the last character (indicated by SCHA Command) and WRIT Command sends the data in the indicated column number. (Refer to SEL programing manual for detail)

#### (2) IAI Protocol Communication

It is a communication mode that enables the host system to refer to data inside the controller or command to be executed using the serial communication protocol dedicated for IAI. (Refer to other documents for details for such as transfer format)

It is available exclusively in the teaching port and EtherNet channel as a default, but it is necessary to set permission to use in multiple channels for IAI protocol communication in I/O parameter in order to use it in the extension SIO channels.

The extension SIO channel available for IAI protocol communication is only User Released Channel 2 for both TTA and MSEL.

7.2 Extension SIO Features

7.2 Extension SIO Features

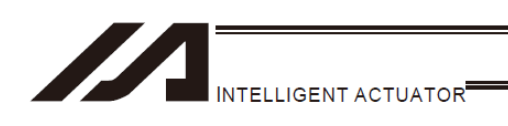

# 7.2.3 Caution

- (1) Regarding RS-485 Communication
	- $\cdot$  As RS-485 Communication is a half-duplex communication, switching process to make receiving available is conducted after data sending in the controller. Therefore, it is necessary to add a standby time (for 3ms or more) before sending the next command after receiving a response in the host side.
- (2) Regarding IAI Protocol Communication Features
	- x Only one channel in the execution command is valid also when use of multiple channels is permitted. The execution command is valid in the priority <sup>(\*1)</sup> in MANU Mode, valid only in I/O parameter setting channel in AUTO Mode, and no response in other invalid channels. (Communication disconnected in teaching tools and PC software) Construct the user system in order to have only one channel to send the execution command.
		-
	- x When connecting a teaching tool or PC software to a channel not selected as the IAI protocol execution command valid channel (I/O Parameter No. 116) in AUTO Mode, it is necessary to use a software with the version at or later than that indicated in the list of tool versions applicable for extension SIO.

Also, as only monitor operation (data inquiry) is available, when conducting active operations such as edit or startup, set as the execution command communication valid channel in this parameter. Pay attention as having an active operation without setting as the valid channel will disconnect the communication.

\*1 Priority: (Teaching Port) > (EtherNet) > (Extension SIO)
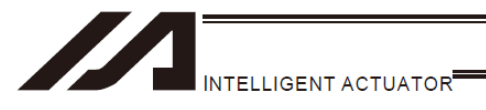

## 7.2.4 Parameter Setting

Described below is regarding the parameter settings necessary in order to use the extension SIO feature.

Check the extension I/O slot number that the extension SIO module is connected when conducting the parameter setting.

(1) Extension I/O Slot

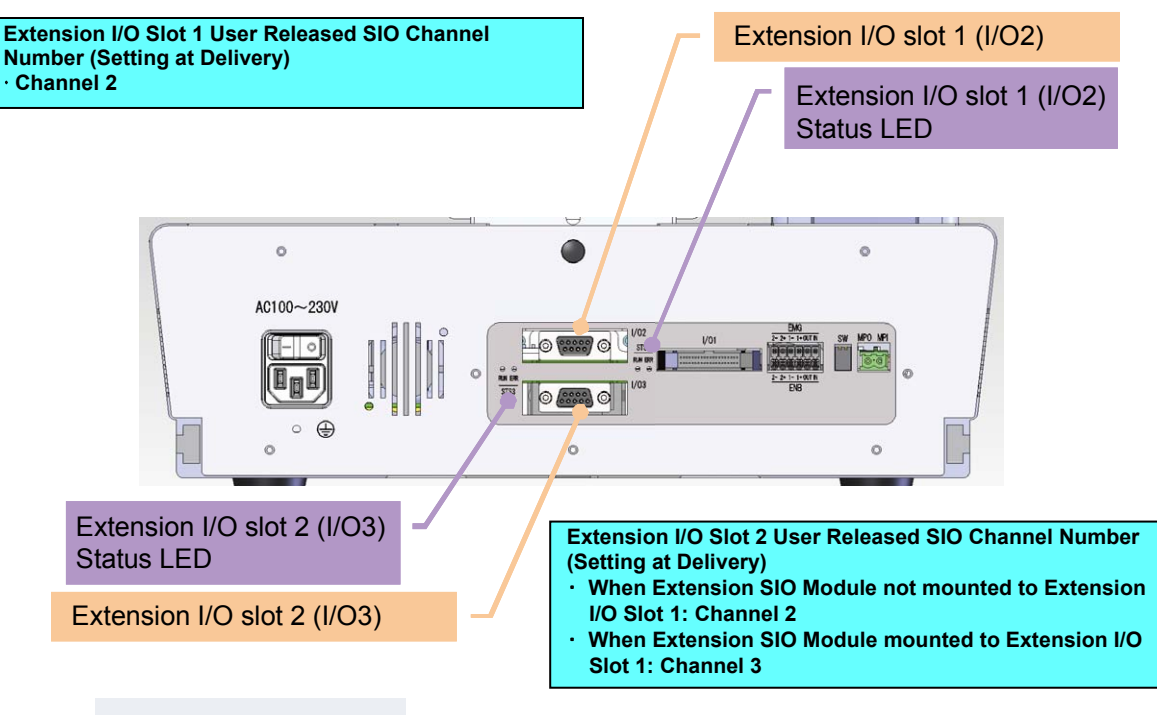

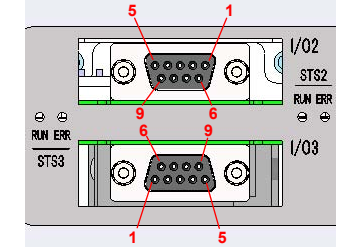

## Extension I/O Slot 1(I/O2)

Extension I/O Slot 2(I/O3)

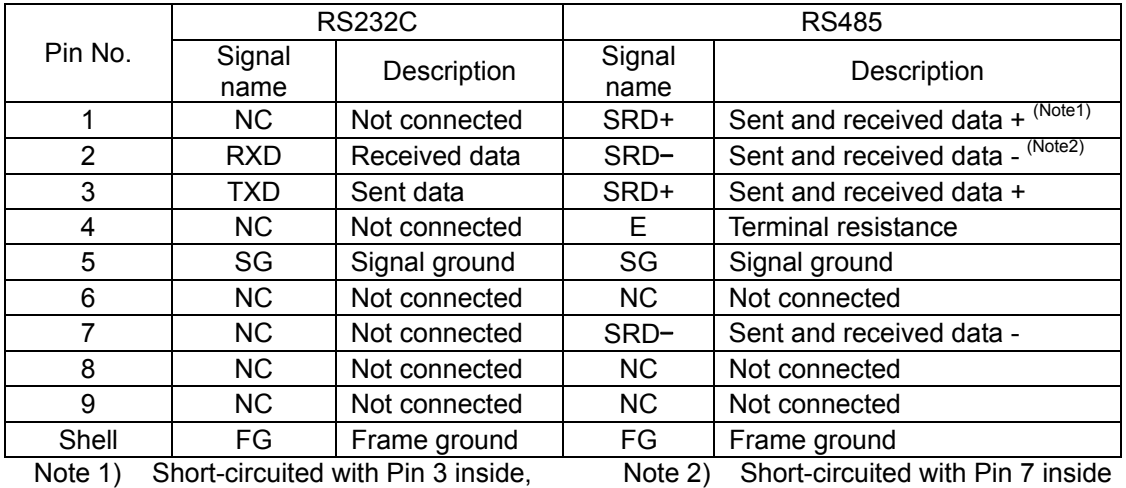

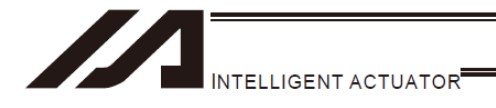

#### (2) Related Parameters

• Set the reception operation classification and communication type of the extension SIO channel n (n = channel number) in I/O Parameter No. 100, 102, 104 and 106 "User Release SIO Channel Attribute 1 (Extension)<sup>"</sup>. The extension I/O slot assignment number and in-board channel number are already set up at the delivery. Setting is conducted to the user release SIO channel 2 when the connection of the extension SIO module is to one module, and conducted to the user release SIO channel 2 and 3 when the connection of the extension SIO module is to two modules.

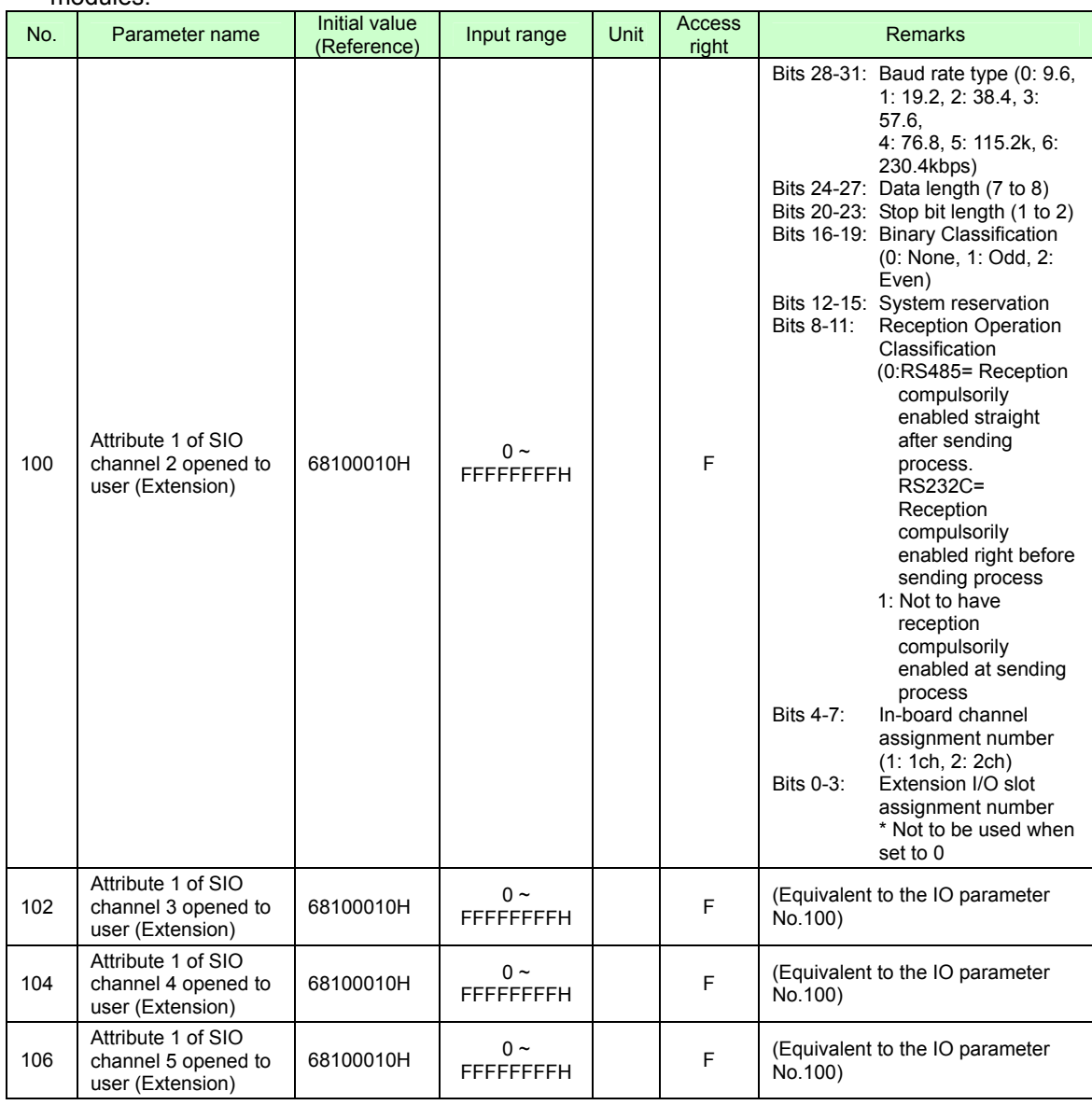

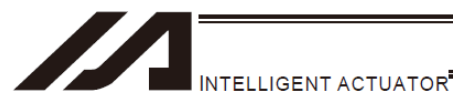

■ Set the way to use communication channel of the extension SIO channel n (n = channel number) in I/O Parameter No. 101, 103, 105 and 107 "User Release SIO Channel n Attribute 2 (Extension)".

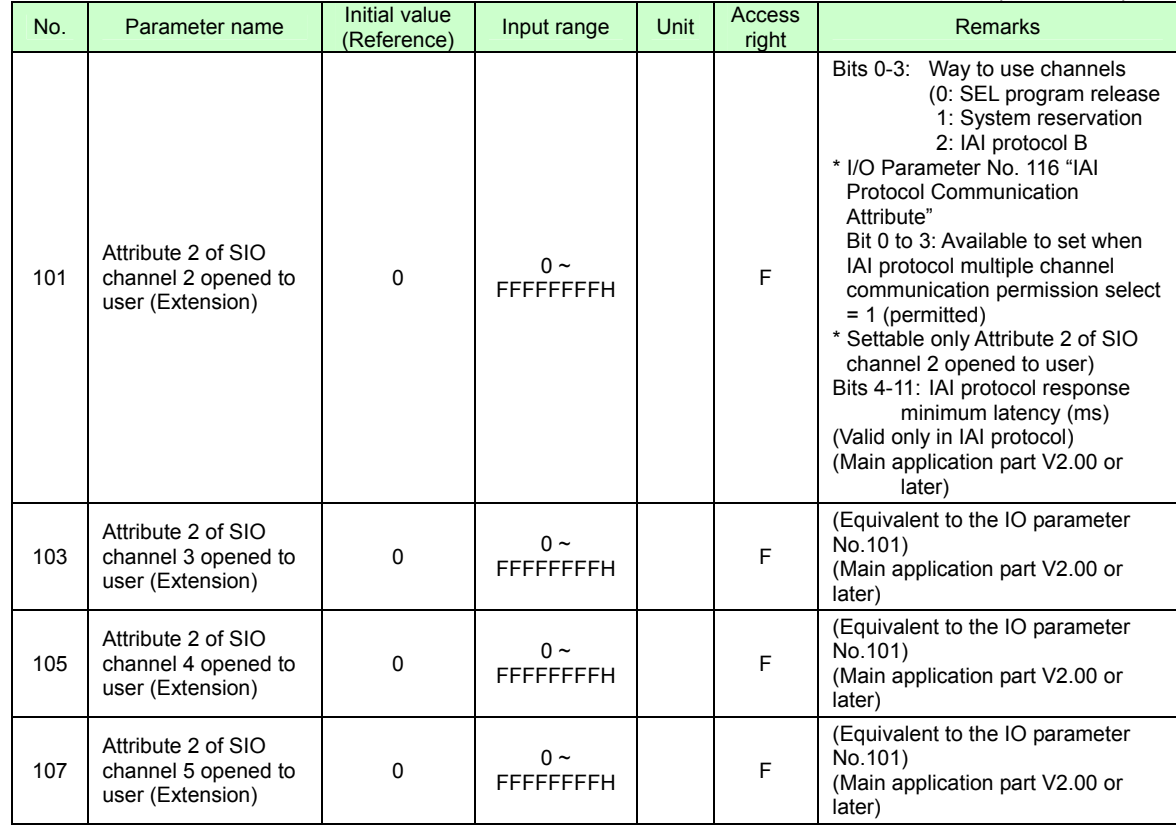

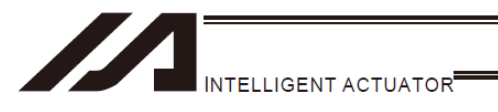

●Establish setting for IAI Protocol Multiple Channel Communication Permission Select and so on in I/O Parameter No. 116 "IAI Protocol Communication Attribute". To have IAI protocol communication in the user release SIO channel 2, it is necessary to set as IAI Protocol Multiple Channel Communication Permission Select = 1 (Permitted).

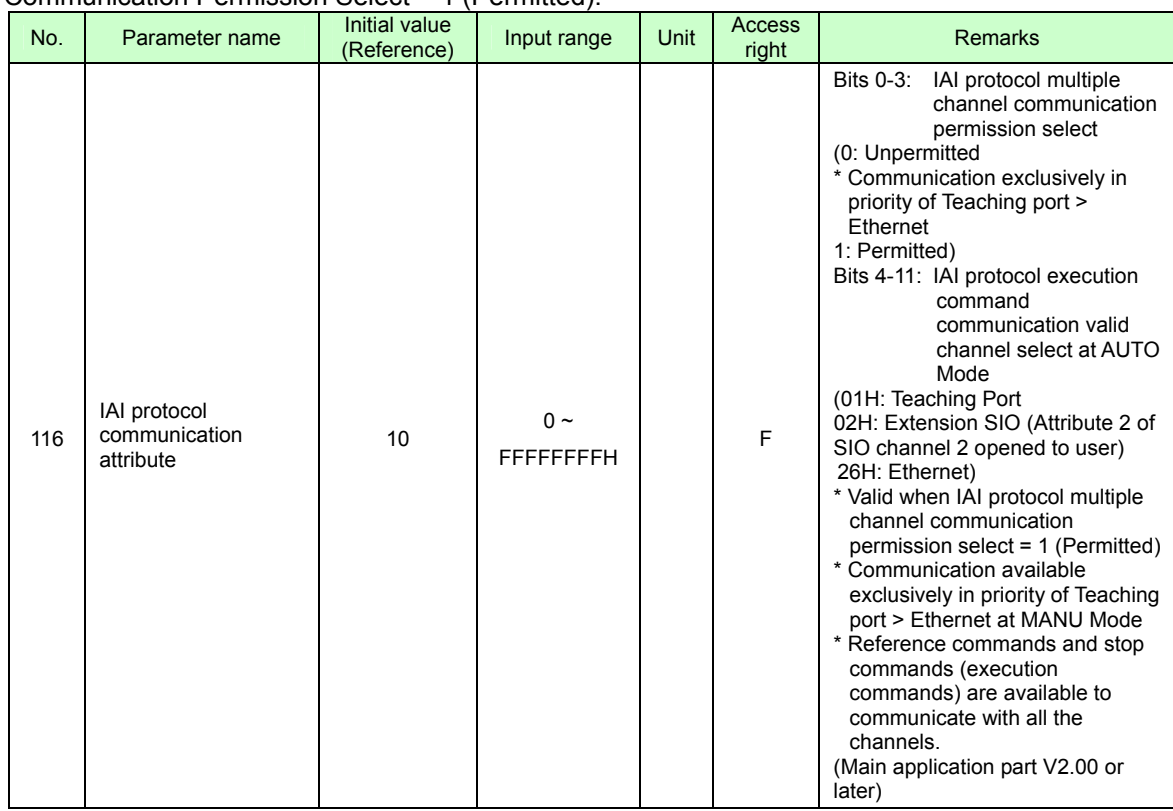

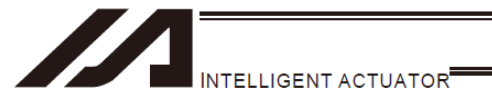

#### (3) How to Set Parameters

1) Settings in Common for SEL Program Communication / IAI Protocol Communication ・Set the communication specifications for the extension SIO user release channel number to be used. (I/O Parameter No. 100, 102, 104 and 106 "User Release Channel n Attribute 1") (The extension I/O slot assignment and in-board channel number assignment are already set up at the delivery.)

(Example) When indicating User Release Channel No. 3 as the in-board channel 1 for the extension SIO module (RS-232C) connected to Extension I/O Slot 2, and setting to the communication specification as follows;

Baud rate : 115.2k  $\Rightarrow$  I/O Parameter 102 bit28-31=5 Data length : 8 Bits  $\Rightarrow$  I/O Parameter 102 bit24-27=8 Stop bit length : 1 Bit  $\Rightarrow$  I/O Parameter 102 bit20-23=1 Binary Classification : None  $\Rightarrow$  I/O Parameter 102 bit16-19=0

Reception Operation Classification : Reception compulsorily enabled right before sending process  $\Rightarrow$  I/O Parameter 102 bit 8 to 11 = 0

Establish the setting as;

I/O Parameter 102 "User Release Channel 3 Attribute 1" = 58100012h

- 2) IAI Protocol Communication Individual Setting
- **A** : SEL Program Communication
- x Set the way to use for the extension SIO user release channel number to be used. (I/O Parameter 101, 103, 105, 107 [SIO Channel 2 Opened to User] bit0-3)
	- (Example) When having the SEL program communication in User Release Channel No. 2, set as I/O Parameter 101 "User Release Channel 2 Attribute 2" bit 0 to 3 = 0.
- **B** : IAI Protocol Communication
- x Establish the setting to permit multiple channel communication for IAI protocol. (I/O Parameter 116 [IAI Protocol Communication Attribute] bit0-3)
- x Set the way to use for the extension SIO user release channel number to be used. (I/O Parameter 101, 103, 105, 107 [SIO Channel 2 Opened to User] bit0-3)
- x Set the minimum response latency in IAI protocol communication. (I/O Parameter 101, 103, 105, 107 [IAI Protocol Communication Attribute] bit4-11)
- $\cdot$  Set the station code for the extension SIO user release channel number to be used. (I/O Parameter 91 "User Release SIO Channel 1 Station Code")
- (\* Although it is determined as User Release SIO Channel 1, this parameter is in common for Ethernet and extension SIO.)
- x Indicate the channel available for communication with execution commands in AUTO Mode. I/O Parameter 116 [IAI Protocol Communication Attribute] bit4-11)

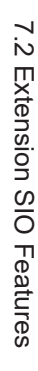

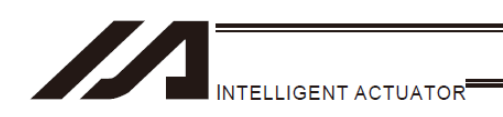

## 7.2.5 Example of Use

It is an example of use when having an IAI protocol communication with PLC or the touch panel display device using the extension SIO module (CH2) mounted to Extension I/O Slot 1 while a teaching tool or PC connected to the teaching tool connector (CH1).

(Indicate Extension SIO for the IAI protocol execution command communication valid channel in AUTO Mode)

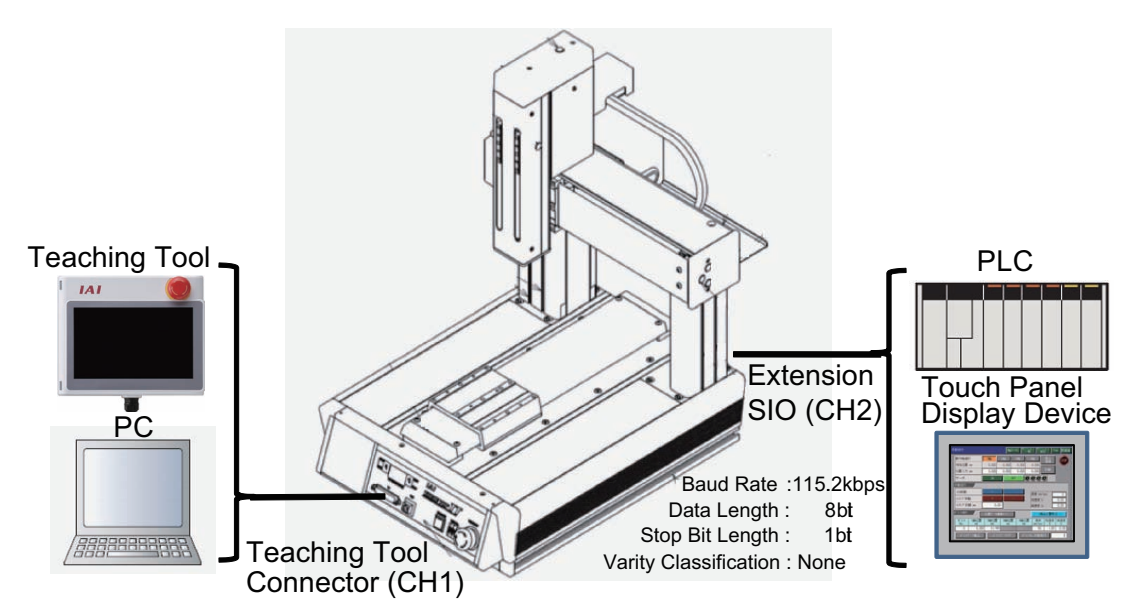

x I/O Parameter Settings

No100 (User Released SIO Channel 2 Attribute 1 (Extension))=58100011H No101 (User Released SIO Channel 2 Attribute 2 (Extension))=00000002H No116 (IAI Protocol Communication Attribute) =00000021H

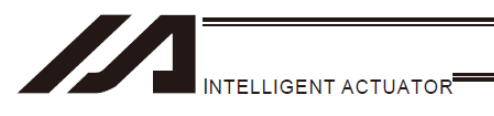

т

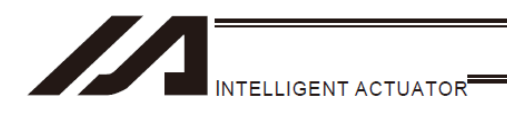

# Chapter 8 Maintenance and Inspection

## 8.1 Inspection Items and Schedule

Perform maintenance and inspection at the intervals specified below. This schedule assumes that the actuator is operated eight hours a day. If the actuator is operated at a higher utilization, such as when the machine is used continuously day and night, reduce the inspection intervals accordingly.

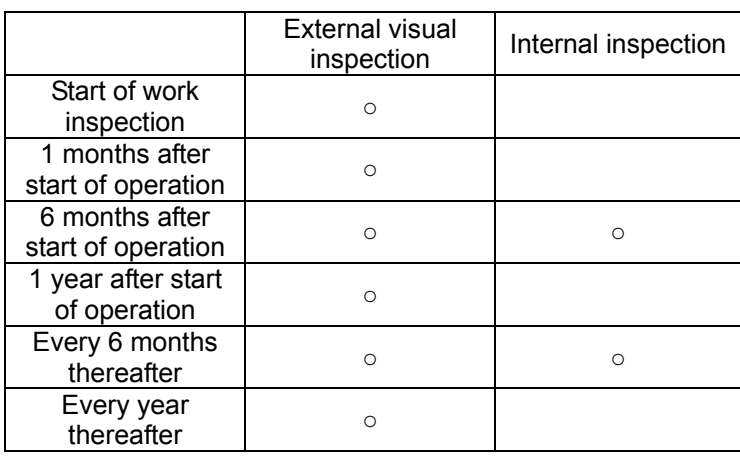

## 8.2 External visual inspection

An external visual inspection should check the following things.

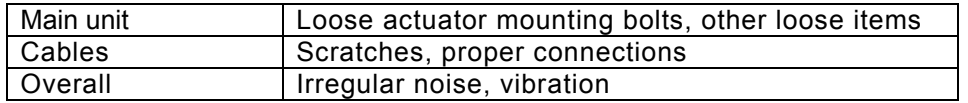

## 8.3 Internal visual inspection

Turn the power OFF. Remove the screw cover and inspect inside visually. When inspecting the interior, check the following items.

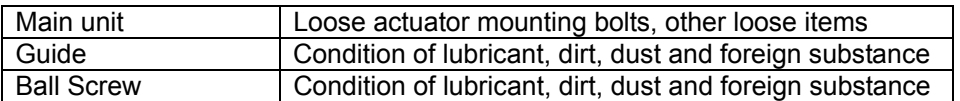

## 8.4 Cleaning

- Clean exterior surfaces as necessary.
- Wipe off water and chemical on the surface of the main unit as much as possible after use as they could influence the product life and performance.
- Use a soft cloth to wipe away dirt and buildup.
- Do not use oil–based solvents as they can harm lacquered and painted surfaces.
- To remove severe buildup, wipe gently with a soft cloth soaked in a neutral detergent or alcohol.

8.3 Internal visual inspection 8.4 Cleaning

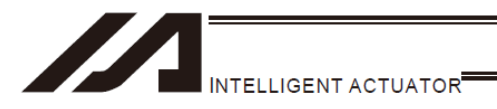

## 8.5 Grease Supply

## 8.5.1 Grease to Apply

IAI uses the following grease in our plant. Also, the grease to be used should be the same regardless of parts.

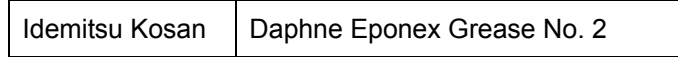

Apart from above, there are equivalent sorts of grease sold in the market. For detail, ask your supplier to recommend the equivalent by instructing the name of the grease above.

## Here are some examples of similar products.

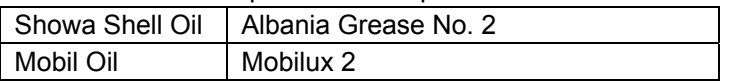

Warning: Never use any fluorine-based grease. Mixing with lithium-based grease with  $\sqrt{\wedge}$ other grease not only reduces the performance of the grease, it may even cause damage to the actuator.

## 8.5.2 Period of Time to Supply Grease

1. It shows the reference of the period of time to supply grease on the ball screws and linear guides in the X, Y and Z axes in the table below.

For the R-axis, supply grease in every 6 monthes.

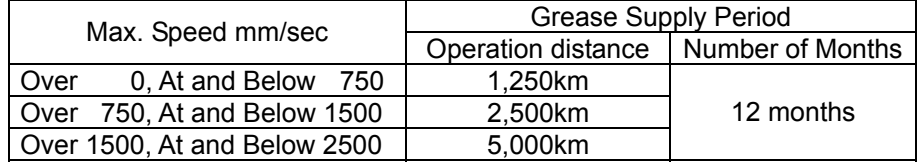

- 2. Max. Speed shows the velocity described in the catalog.
- 3. The period of time to supply grease can be referenced the same even if the use is not in the maximum speed.
- 4. The period of time to supply grease should prior the one reached earlier from the operation distance and the number of months.
- 5. Apart from the period of time indicated above, supply grease once in 3 months after the start of first operation after delivery.
- 6. In case of stored for a long period of time (6 months or more), the grease may have got degraded. Supply grease again before use.
- 7. Regular Inspection: Check the condition of the grease in every 6 months (internal inspection), and supply it if it is confirmed that the grease is significantly dirty or is dried up.
- 8. If significant dirt is found, wipe it up before supplying grease. After supplying grease, move the slider back and forth in the stroke range so the grease can be spread evenly.
- 9. Confirm that there is gloss of the grease oil on the surface of ball driving area on the ball screw and linear guide.

Supply grease again in case it is not spread to the whole area.

- 10. After supplying grease, wipe off the excess grease. Too much grease may increase the sliding resistance and thus increase load to the motor. Also, excess grease on the ball screw may splash and dirt the surroundings.
- 11. In case the grease got into your eye, immediately go see the doctor to get appropriate care. After finishing the grease supply work, wash your hands carefully with water and soap to rinse the grease off.

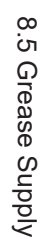

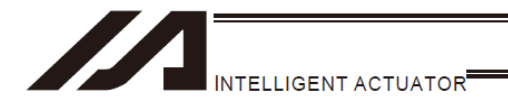

12. The degradation speed of the grease will significantly differ depending on the environment of use (temperature, humidity and surrounding atmosphere). In case of usage in bad environment such as in high temperature, high humidity or in an

atmosphere with heavy dust in the air, it is recommended to have grease supply in short period. 13. Also, in usage in bad environment, if the grease gets significantly dirty, it is recommended to

improve the environment.

## 8.5.3 How to supply the grease

Supply grease from the supply inlet.

- 1. Detach the grommet.
- 2. Move the slider until the grease nipple on the slider can be seen in the supply inlet.
- 3. Put the grease gun into the grease supply inlet and supply grease on the grease nipple. \* Supplying grease to this grease nipple will grease up both ball screw and guide.
- 4. Move the slider back and forth with hand for several times.

Refer to the following pages for detail.

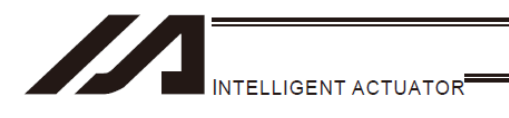

# **Procedures to Supply Grease on X, Y and Z Axes**

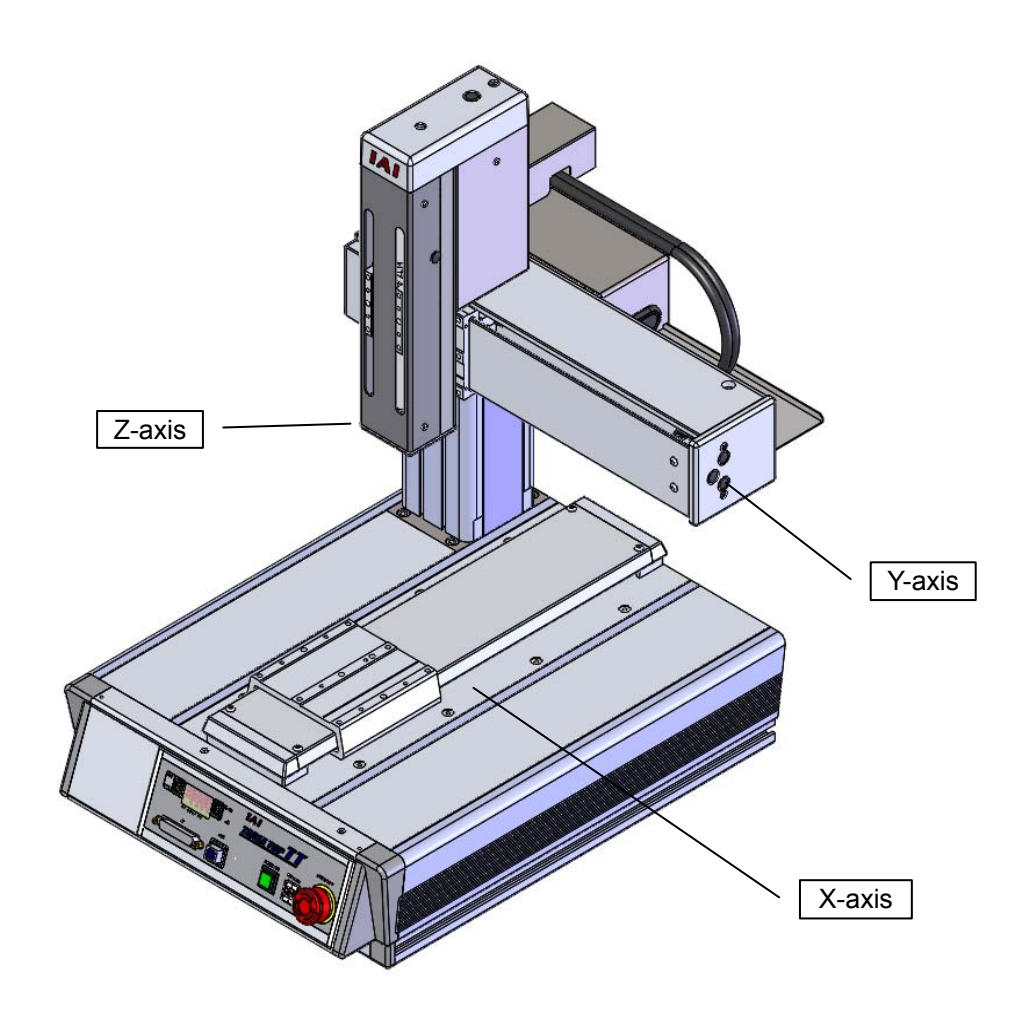

In this section, explains how to supply grease to each axis. In this instruction, explanation is conducted using A Type 3-Axis Pulse Motor 200 Stroke Type (Model Code: TTA-A3-20-20).

<Required Tool>

- Grease Gun
	- (Applicable for diameter φ3.5 grease nipple hole, nozzle outer diameter 7.5mm or below, nozzle length 70mm or more)
- \*: The procedures to supply grease are in common for all the sizes.<br>\*: For C Type, the structure of the X-axis differs from A Type. Refer to
- For C Type, the structure of the X-axis differs from A Type. Refer to procedures for grease supply on the Y-axis of A Type for how to supply grease to X-axis of C Type.

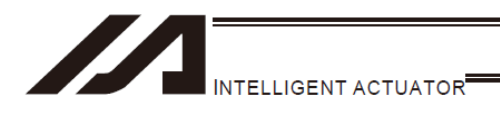

X-Axis

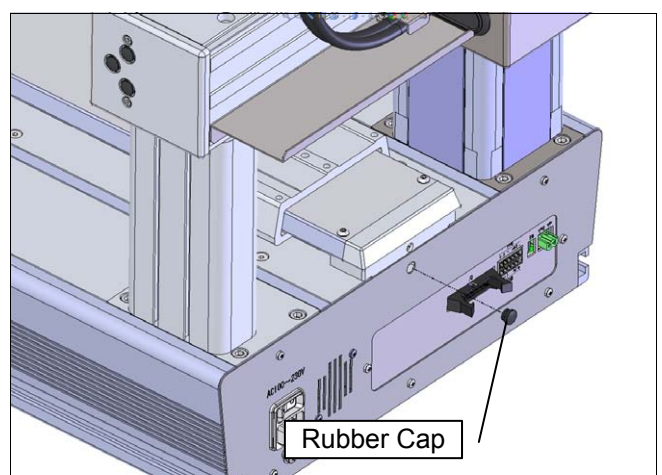

[X-axis Step (1)] Take out the rubber cap on the back of the TTA main unit.

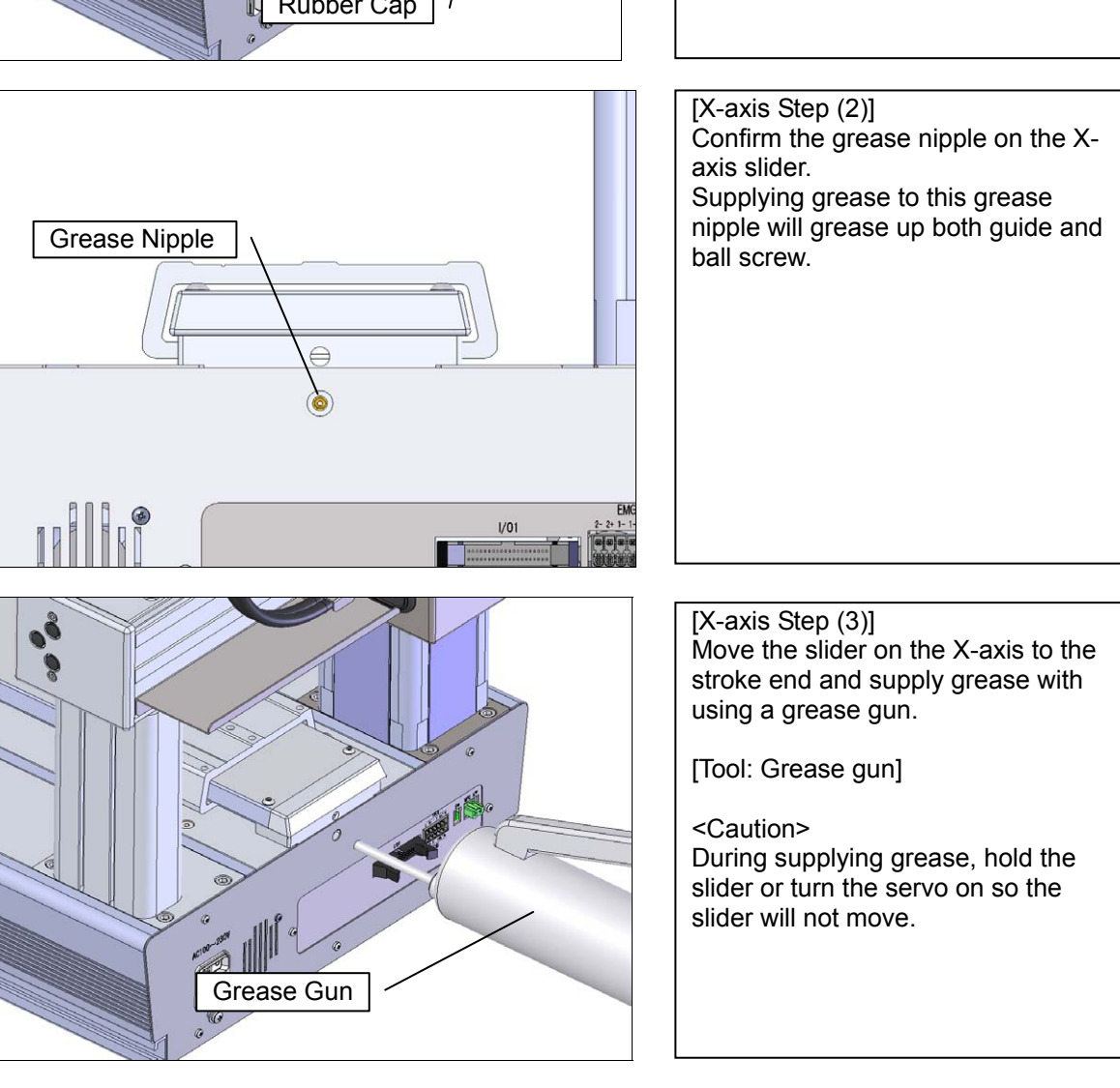

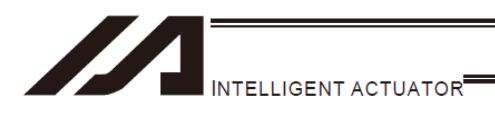

Y-Axis

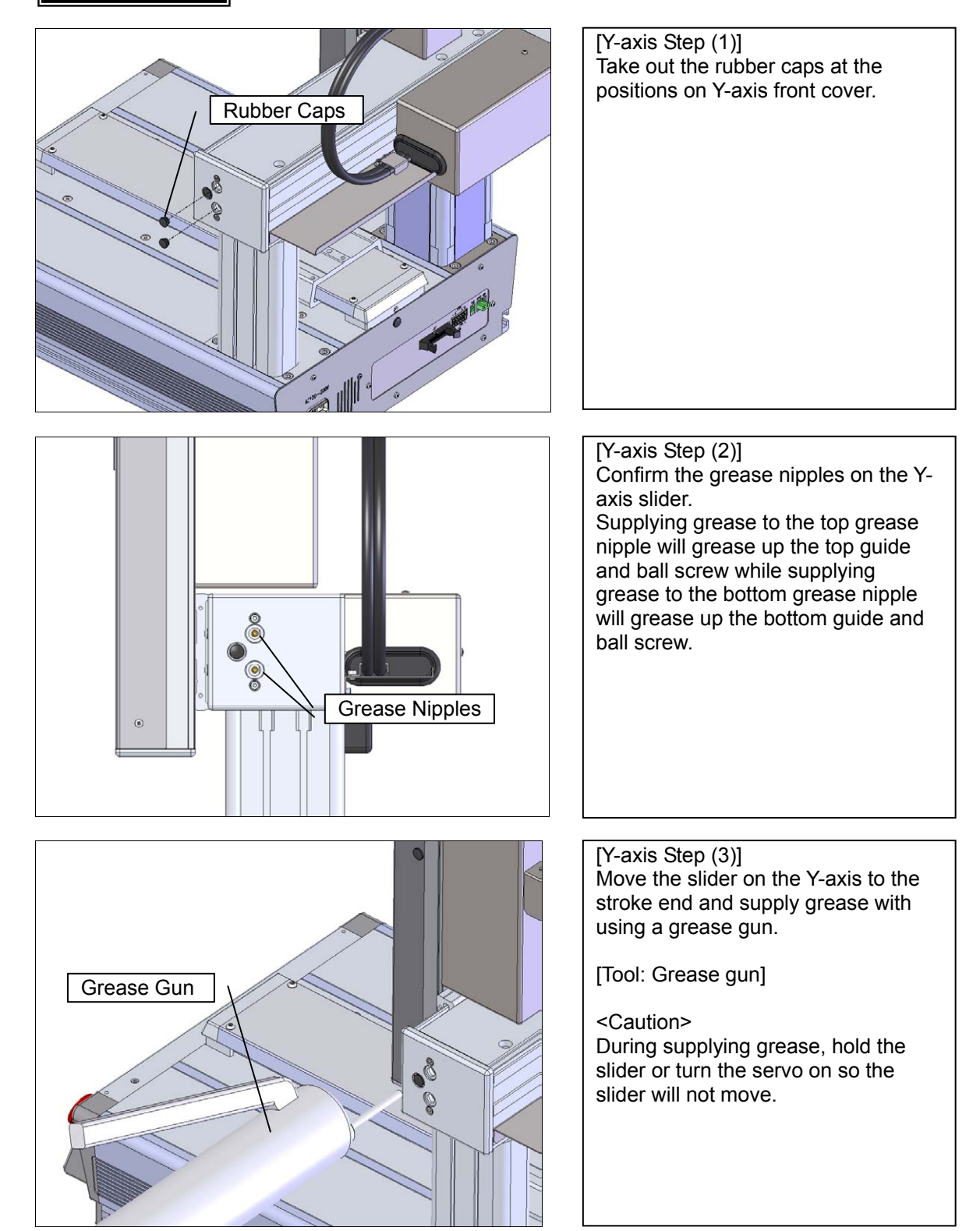

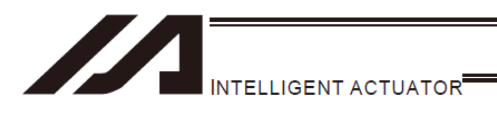

Z-Axis

 $\odot$ 

6

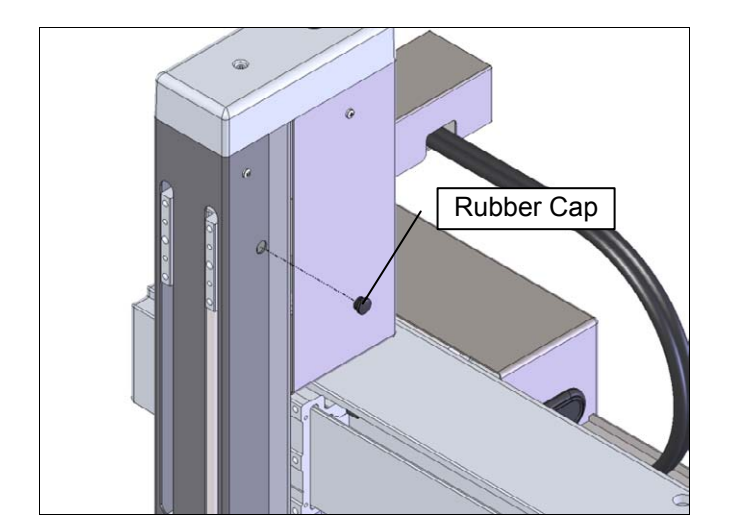

Grease Nipple

 $\circledcirc$ 

[Z-axis Step (1)] View the Z-axis from the front, and take out the rubber cap on the right.

[Z-axis Step (2)] Confirm the grease nipple on the right side of the Z-axis slider. Grease should be supplied to the guide and ball screw on the right side.

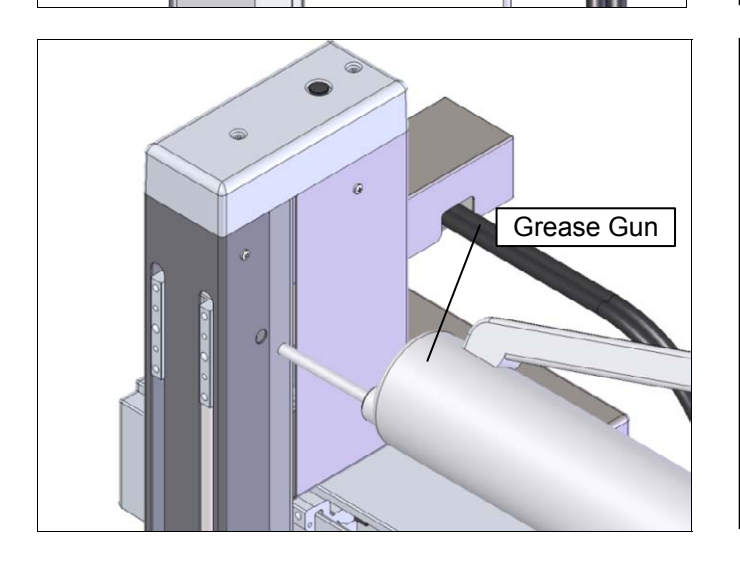

#### [Z-axis Step (3)] Move the slider on the Z-axis to the home-position, and supply grease with using a grease gun.

[Tool: Grease gun]

## <Caution>

During supplying grease, hold the Zaxis or turn the servo on so the Zaxis will not move.

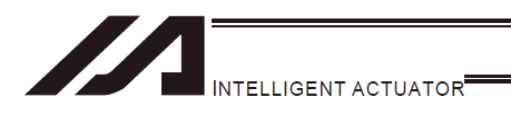

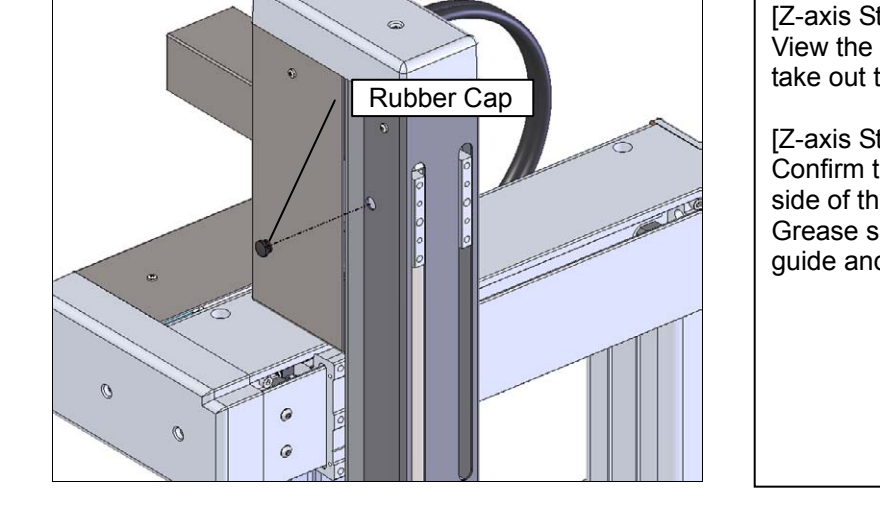

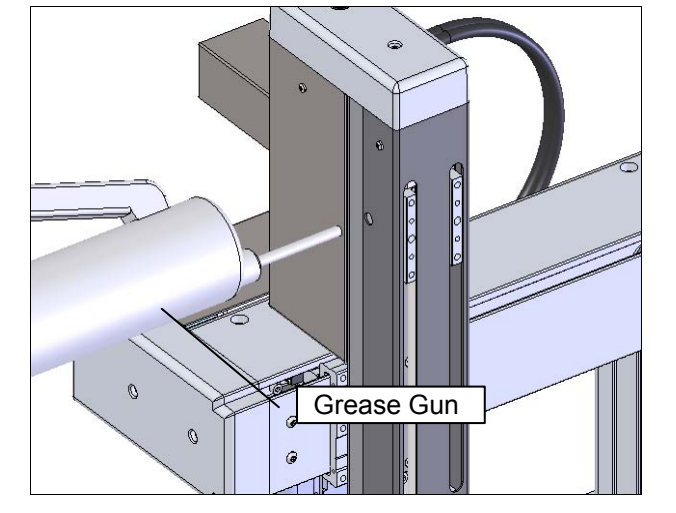

[Z-axis Step (4)] View the Z-axis from the front, and take out the rubber cap on the left.

[Z-axis Step (5)] Confirm the grease nipple on the left side of the Z-axis slider. Grease should be supplied to the guide and ball screw on the left side.

[Z-axis Step (6)] Move the slider on the Z-axis to the home-position, and supply grease with using a grease gun.

[Tool: Grease gun]

<Caution> During supplying grease, hold the Zaxis or turn the servo on so the Zaxis will not move.

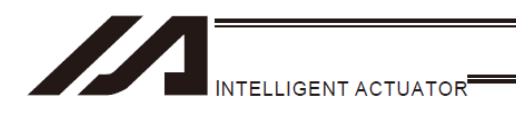

# **Procedures to Supply Grease on ZR Axis**

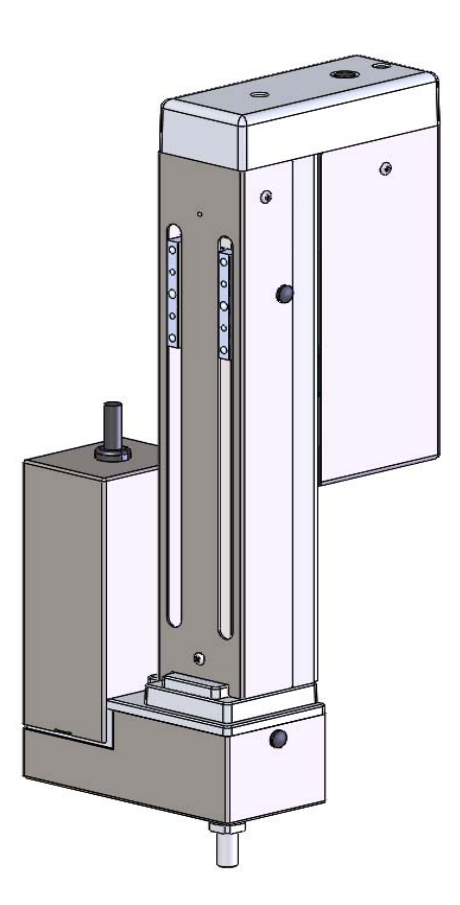

Described below, shows the procedures to supply grease to the ZR-axis in TTA.

<Required Tool>

● Grease Gun

(Applicable for diameter φ3.5 grease nipple hole, nozzle outer diameter 7.5mm or below, nozzle length 70mm or more)

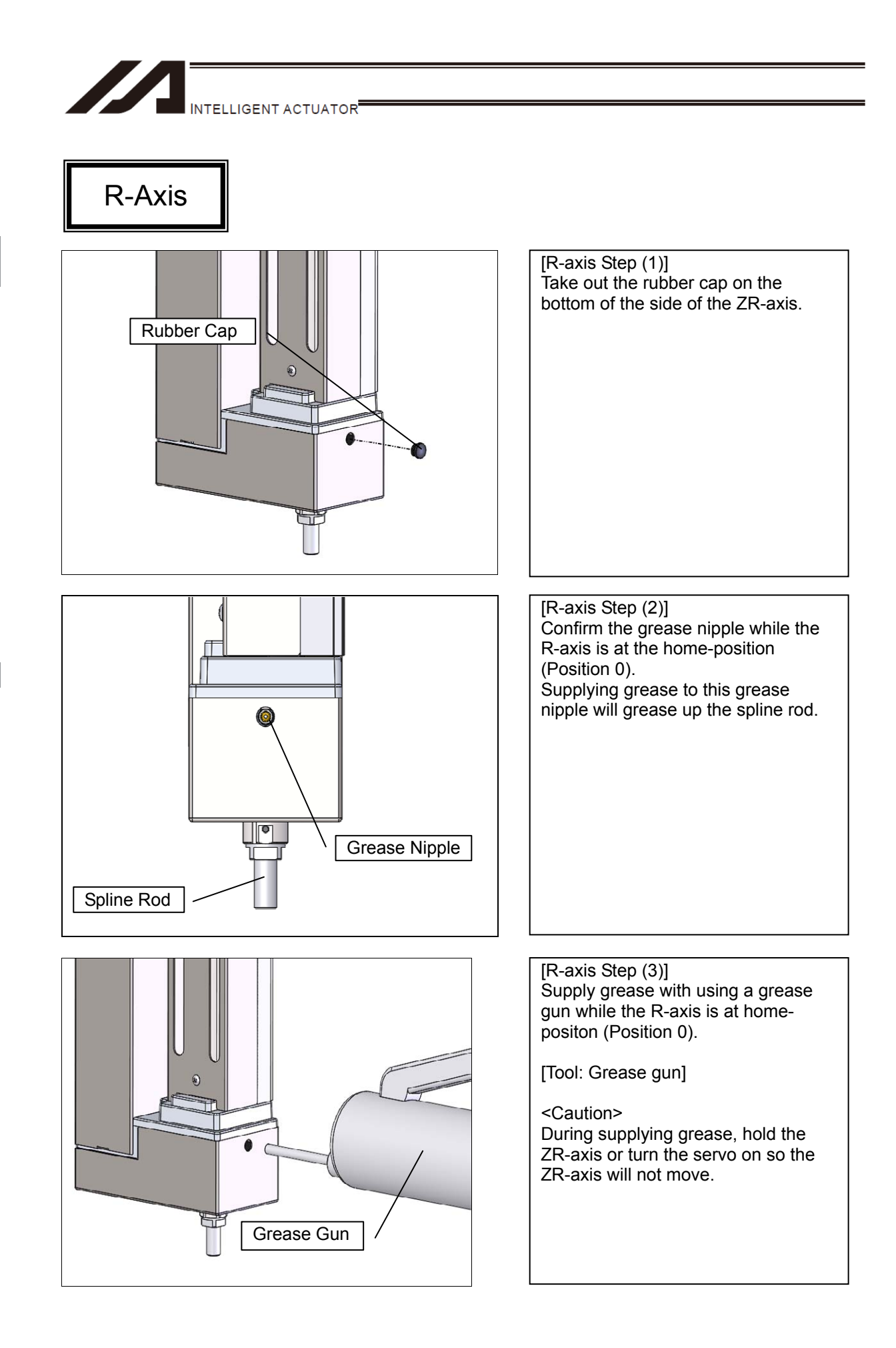

8.6 Replacement of Timing Belt

8.6 Replacement of Timing Bell

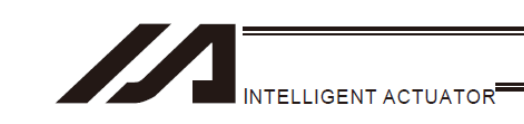

## 8.6 Replacement of Timing Belt

## 8.6.1 Inspecting the Belt

Remove the pulley cover and visually inspect the belt.

Durability of the timing belt is affected significantly by the operating condition, and there is no standard guideline as to when the belt should be replaced. Generally, the belt is designed to withstand several millions of flexing loads.

It should be 2,500-hour or 2,500km for reference.

Also, proceed to replace the belt if any of the following is confirmed in the regular inspection.

- When the gear and belt area show obvious friction.
- When swelling occurs as a result of oil adhesion.
- When damages such as a crack occurs on the belt gear and back side.
- When the belt breaks.

If the belt needs to be replaced, please contact IAI.

## 8.6.2 Applicable Belt

The Tabletop Robot uses the following timing belt for its actuators. Should you require replacement of any belt used in your robot, please contact IAI.

[Timing belt]

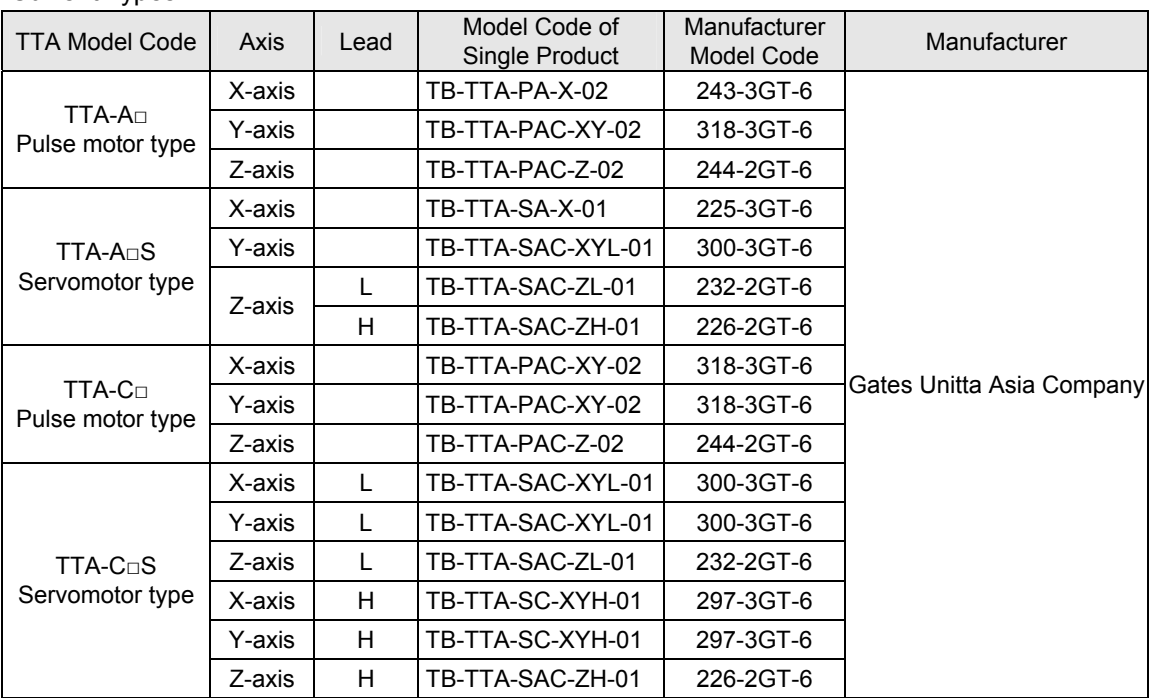

Current Types

## Old Types

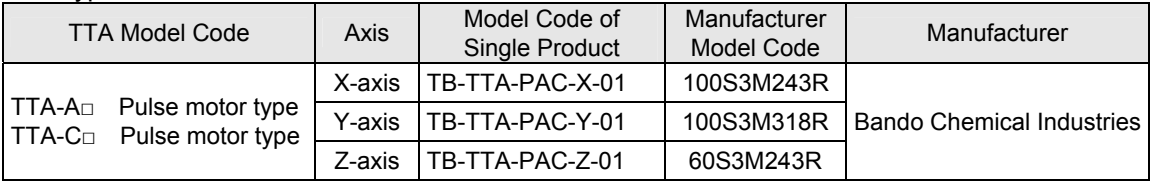

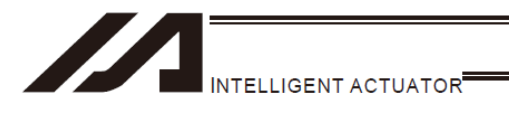

# **Procedures to Replace Belt on X, Y and Z Axes**

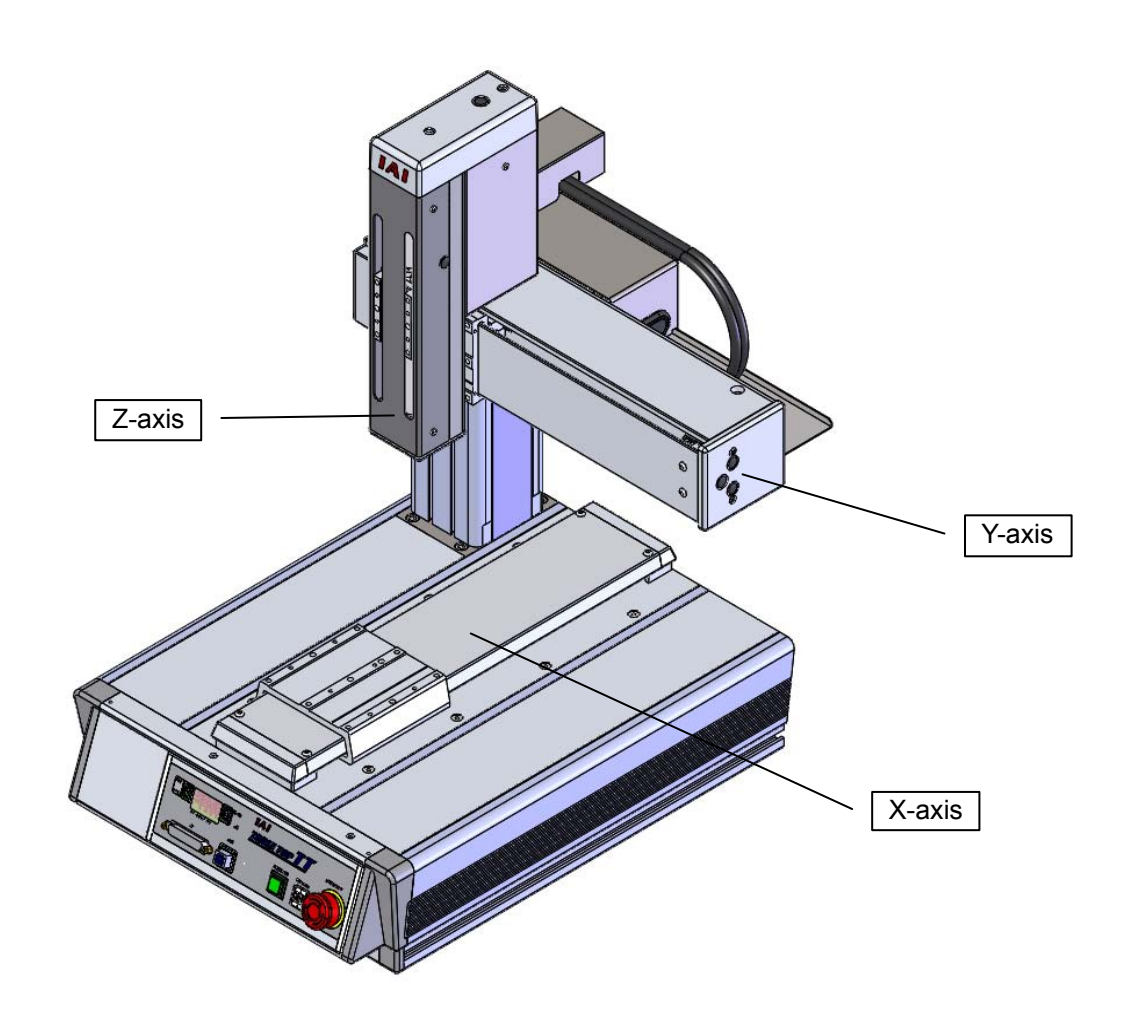

In this section, explains how to replace the belt on each axis. In this instruction, explanation is conducted using A Type 3-Axis Pluse Motor 200 Stroke Type (Model Code: TTA-A3-20-20).

<Required Tools/Measurement Equipment>

- Hexagon Wrench Phillips screwdriver Sonic Belt Tension Meter (Model Code: U-508)
- Spring Scale (Tension 58N or more) Cable Bands
- 
- \*: The procedures to replace the belt are in common for all the sizes.
- \*: For C Type, the structure of the X-axis differs from A Type. Refer to procedures to replace the belt on the Y-axis of A Type for how to replace the belt on X-axis of C Type.
- \*: Refer to the separate document "Procedures to Replace Belt on ZR-Axis in TTA" for the ZR-axis.

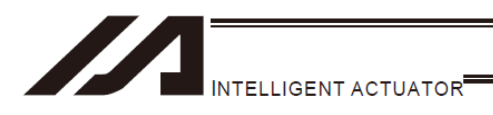

X-Axis

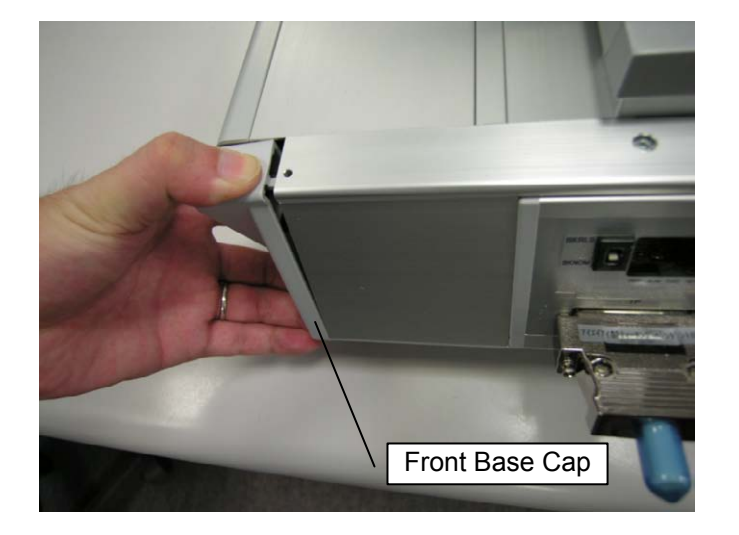

Operation Box

[X-axis Step (1)] Take off the front base cap (on the right and left). Hold the top and get rid of the pin for drop prevention and take the cap off.

[X-axis Step (2)] Take off the operation box. Remove the two screws on the top.

[Tool: Hexagon wrench]

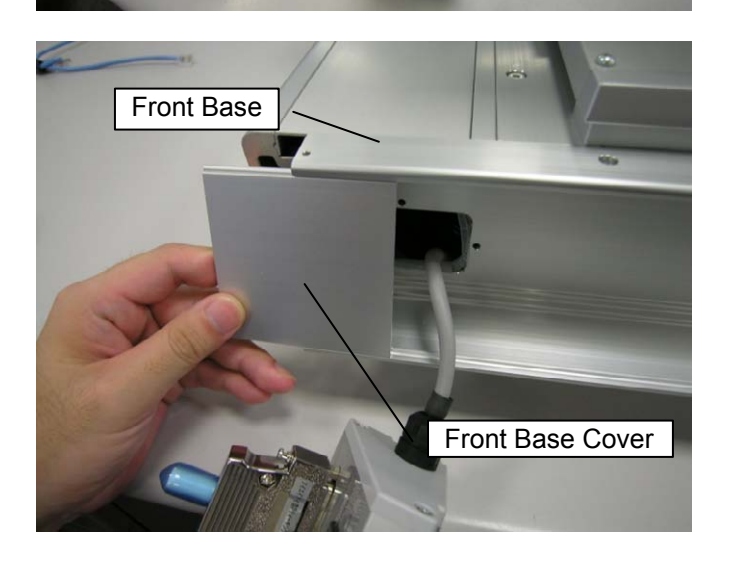

#### [X-axis Step (3)] Pull the front base cover out of the front base.

<Caution>

If the cover is difficult to pull out, hold the bottom of the front base to make the gap larger.

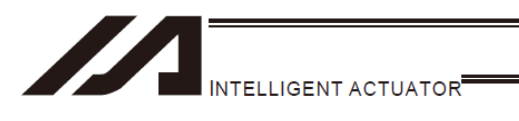

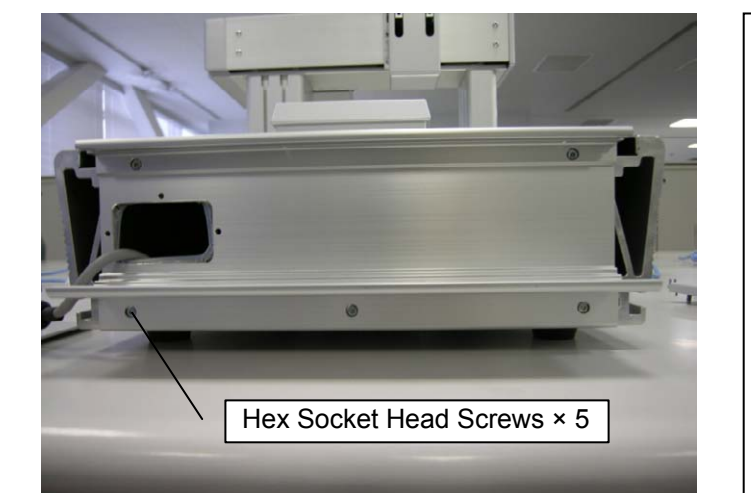

[X-axis Step (4)] Take off the front base. Remove the five screws on the front. (The number of screws differ depending on the TTA size.)

[Tool: Hexagon wrench]

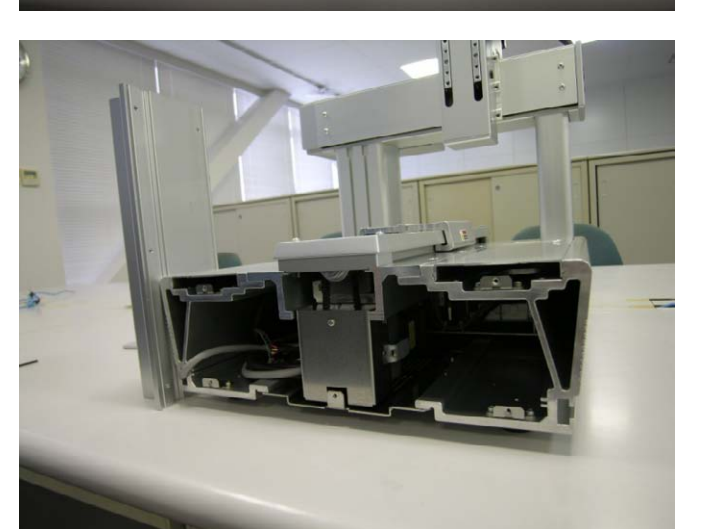

[X-axis Step (5)] Cables of the operation box go through in the front base. Move the front base to the side of the main unit to avoid unnecessary load to the cables.

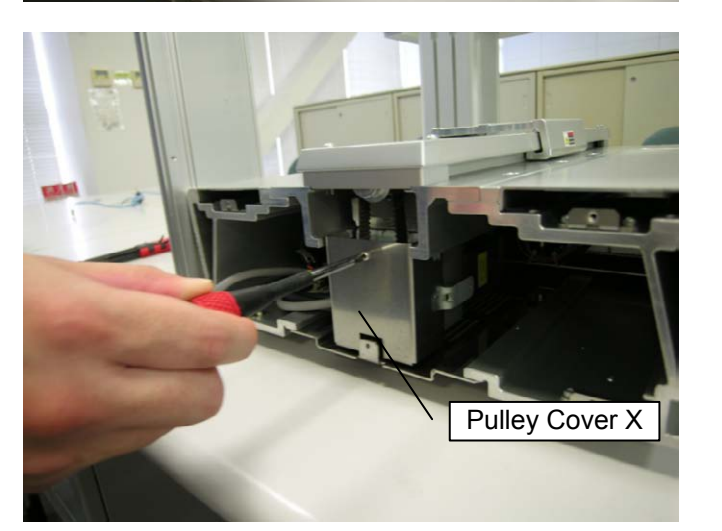

[X-axis Step (6)] Take off Pulley Cover X. Remove the screw on the front.

[Tool: Phillips screwdriver]

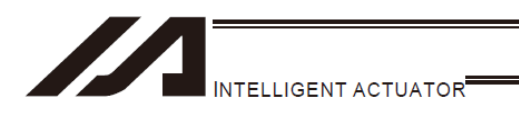

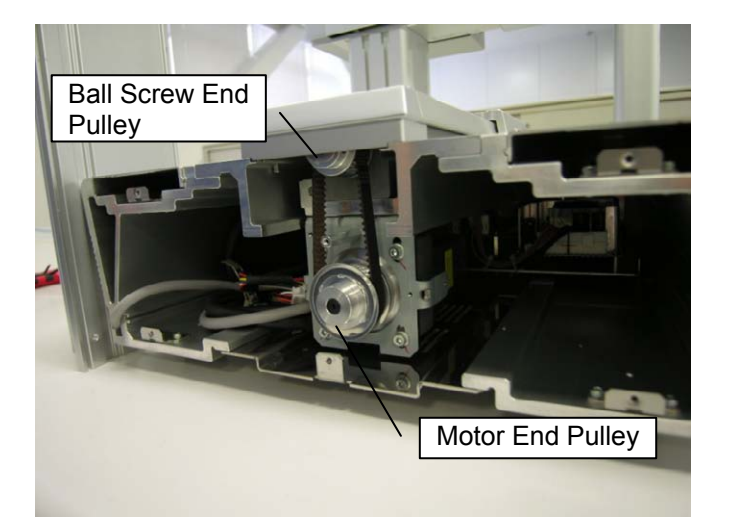

#### [X-axis Step (7)] Although you can access to the pulley in the motor end in this condition, you will not be able to take the belt off the pulley on the ball screw end.

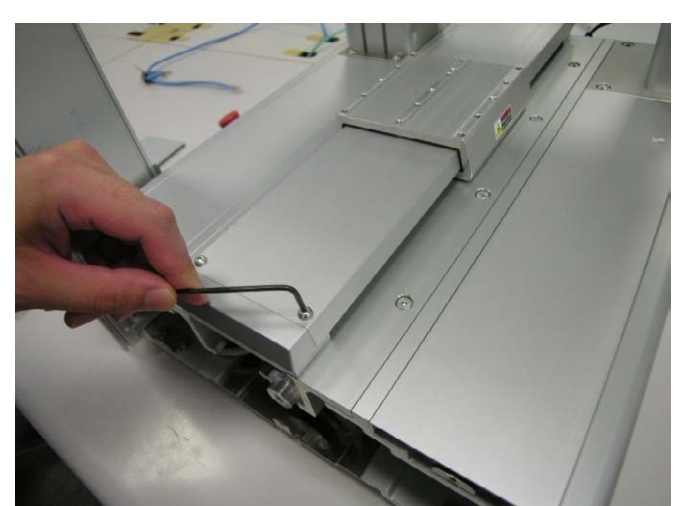

[X-axis Step (8)] Take off the screw cover bracket (only on front side). Remove the two screws on the top.

[Tool: Hexagon wrench]

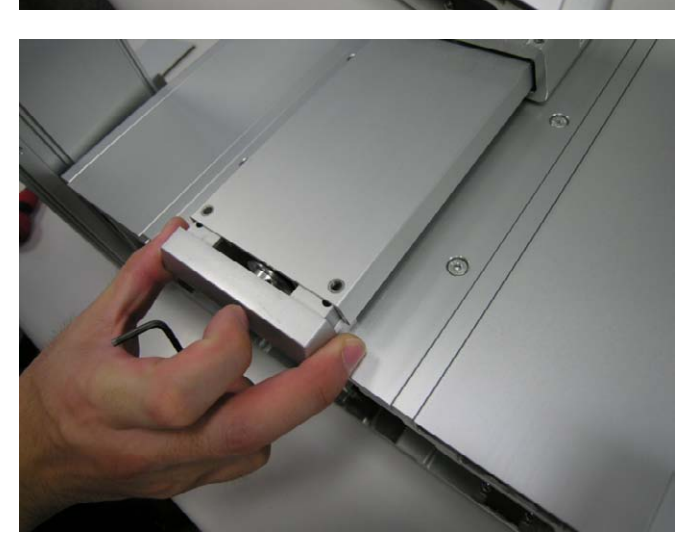

[X-axis Step (9)] After removing the screws, pull the bracket to the front direction.

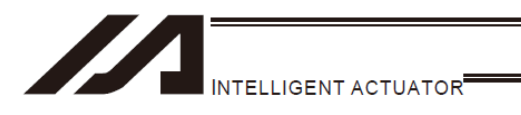

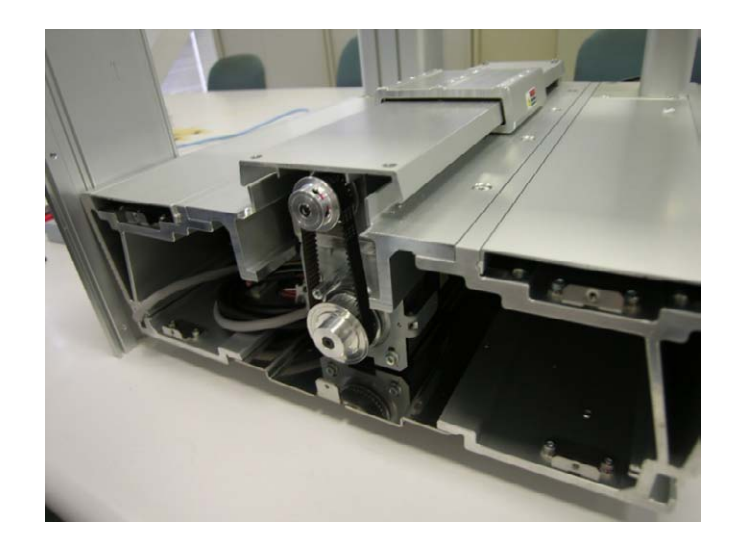

[X-axis Step (10)] Now, it is accessible to both pulleys.

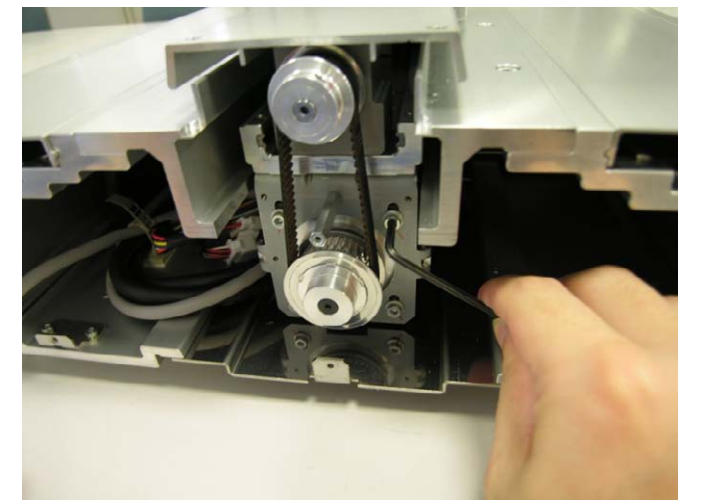

[X-axis Step (11)] Remove the motor fixture and loosen the timing belt. Remove the four screws on the front.

[Tool: Hexagon wrench]

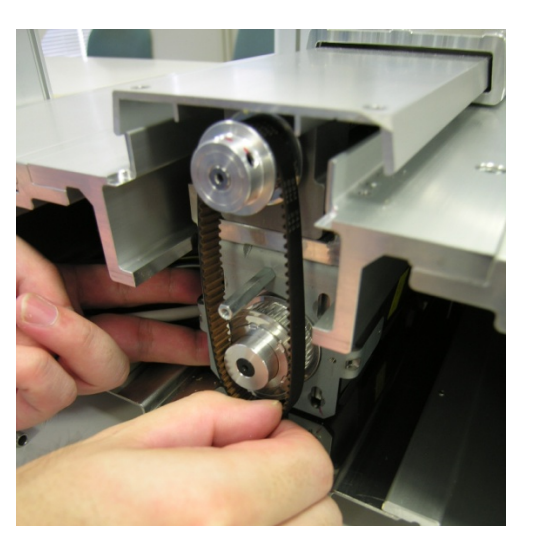

[X-axis Step (12)] Push up the motor to loosen the timing belt, and take the timing belt off.

[X-axis Step (13)] Attach a timing belt for replacement in the same procedures.

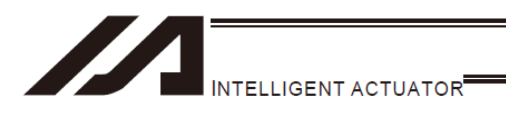

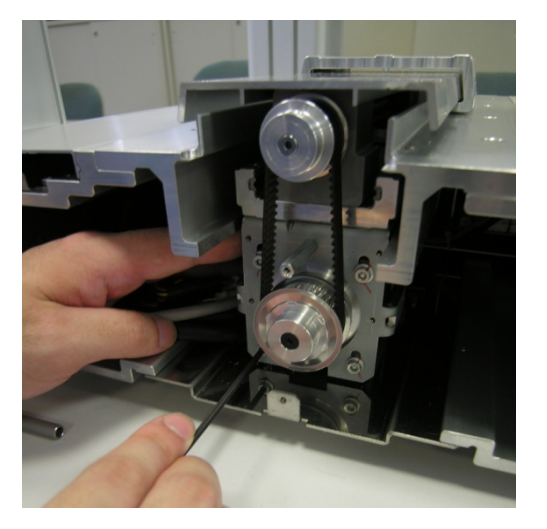

[X-axis Step (14)] Affix the motor while tension being applied to the belt.

[Tool: Hexagon wrench]

#### <Caution>

As there is not enough working space, it is not possible to apply tension to the belt with using such a tool as a spring scale. Hold the motor with hand, apply tension to the belt, and then affix the motor.

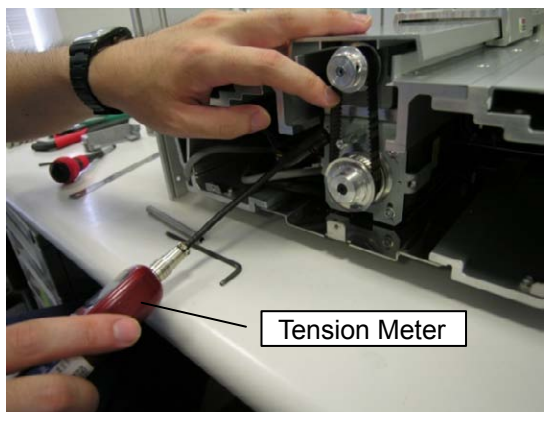

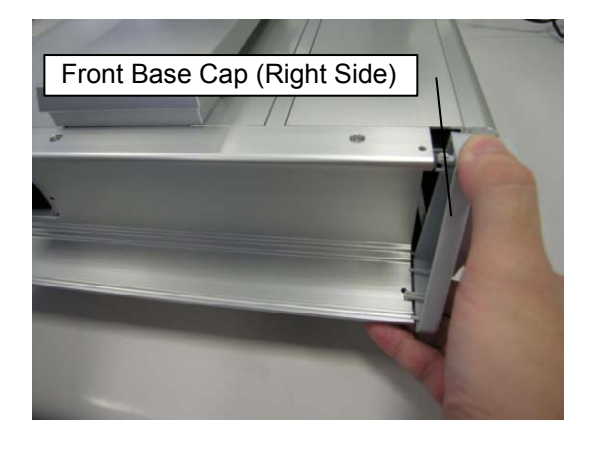

## [X-axis Step (15)]

Check the belt tension with using a sonic belt tension meter. Tension to Pass: Refer to documents described in Pg. 279 to 280 Refer to "Appendix" for how to set up the sonic belt tension meter.

[Measurement Equipment: Sonic belt tension meter]

[X-axis Step (16)] Assemble back each component in the back order of the porocedures. Attach the front base cap (right) before putting on the operation box.

[Tools: Hexagon wrench, Phillips screwdriver]

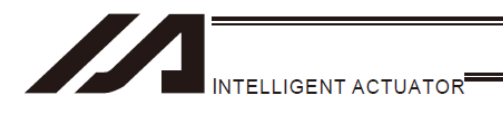

Y-Axis

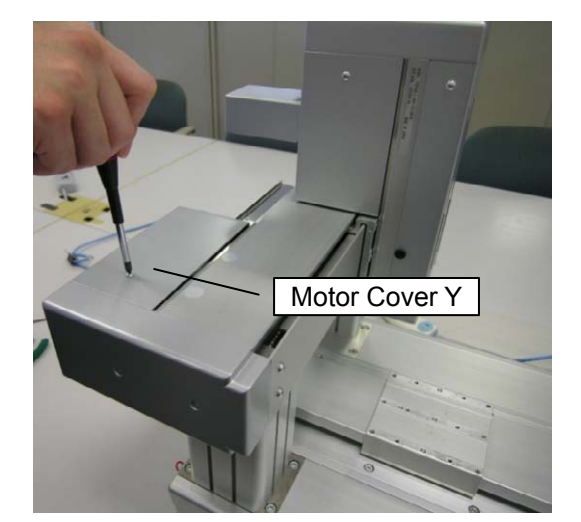

[Y-axis Step (1)] Take off Motor Cover Y. Remove the three screws on the top and bottom of the back side.

[Tool: Phillips screwdriver]

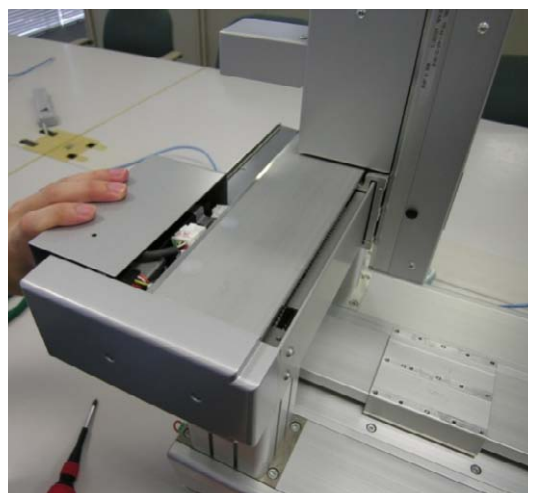

[Y-axis Step (2)] Pull out Motor Cover Y to the rear direction.

> [Y-axis Step (3)] Take off Pulley Cover Y. Remove the two screws on the side.

[Tool: Hexagon wrench]

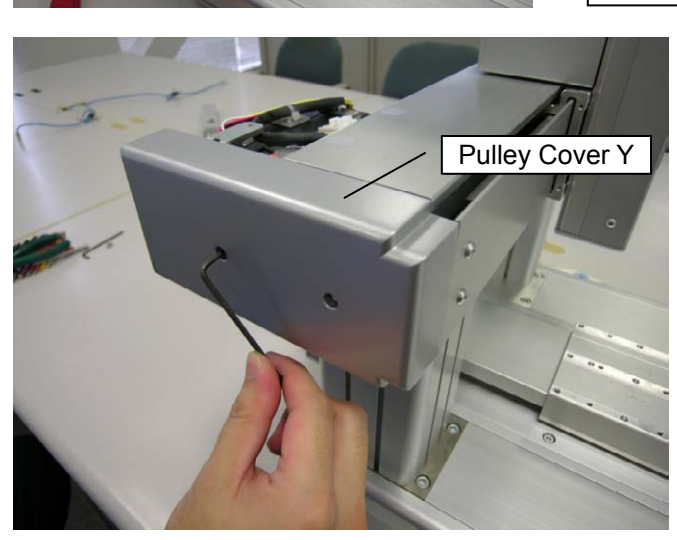

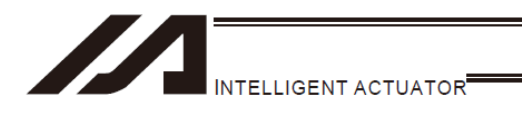

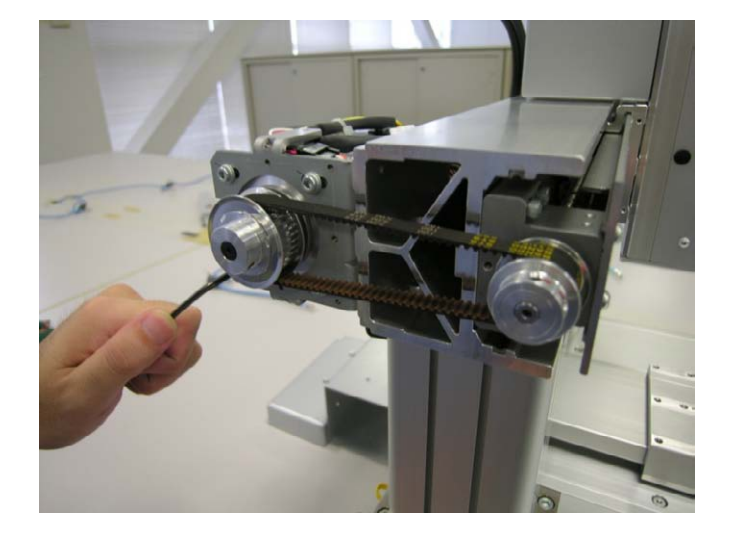

[Y-axis Step (4)] Remove the motor fixture and loosen the timing belt. Remove the four screws on the side.

[Tool: Hexagon wrench]

<Caution> Hold the motor while in work as it will drop after the screws were removed.

[Y-axis Step (5)] Loosen the timing belt and take it off.

[Y-axis Step (6)] Attach a timing belt for replacement in the same procedures.

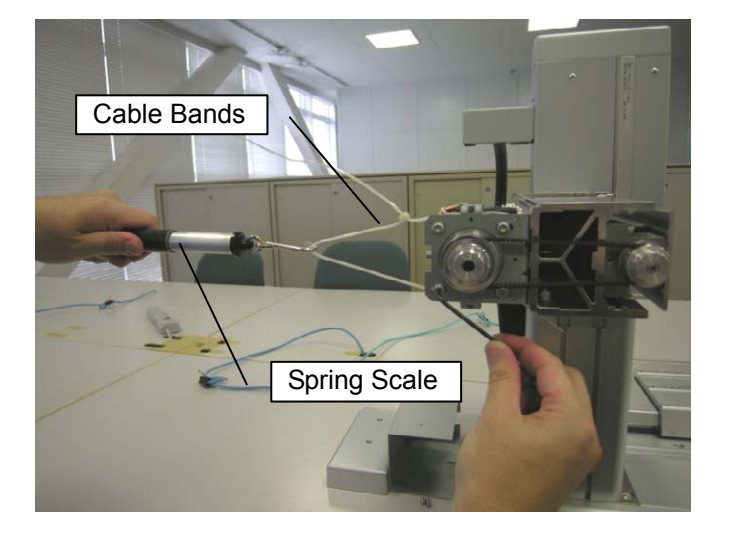

[Y-axis Step (7)] Affix the motor while tension being applied to the belt. (Pull the motor part with using such thing as cable bands. Apply force in parallel direction to the timing belt.) Tension: Refer to documents described in Pg. 279 to 280 [Measurement equipment:

Spring scale]

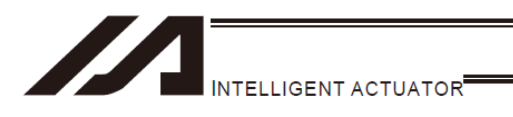

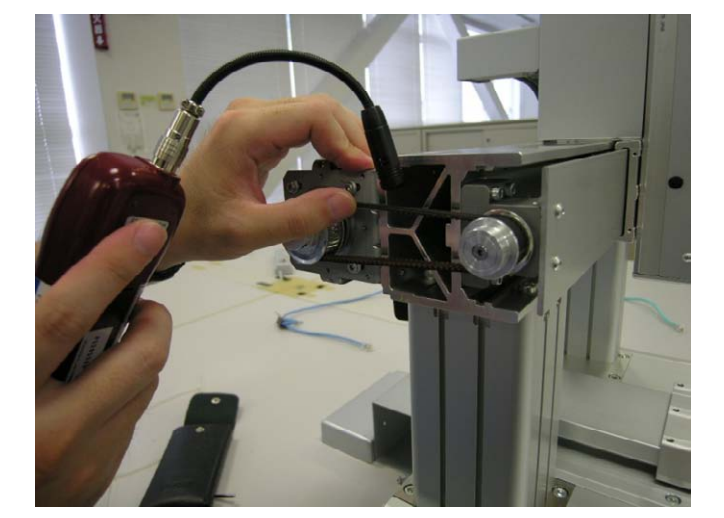

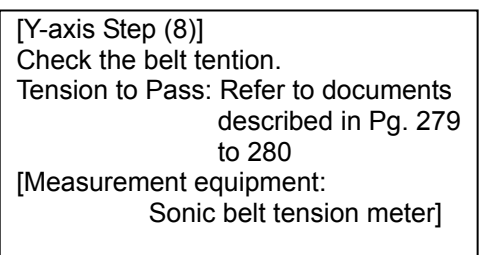

<Caution> The belt tension will be reduced to the half of the tension applied at installation.

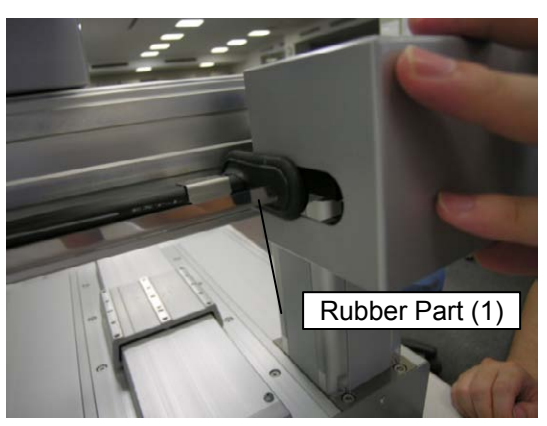

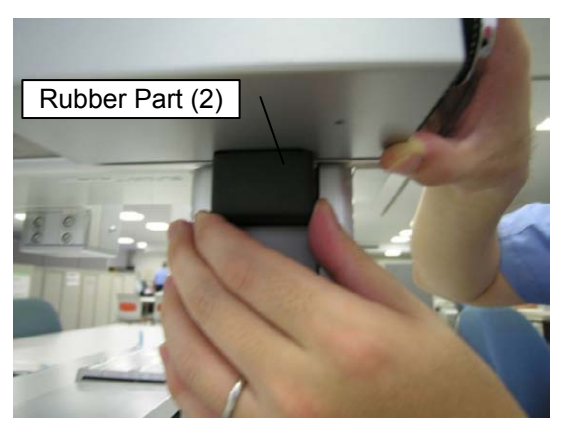

## [Y-axis Step (9)]

Assemble back each component in the back order of the procedures.

When installing Motor Cover Y, pay attention to the slits on "Rubber Part (1)" and "Rubber Part (2)" so Motor Cover Y will be hanged on them. Also, pay attention not to pinch the cables when installing Motor Cover Y.

[Tools: Hexagon wrench, Phillips screwdriver]

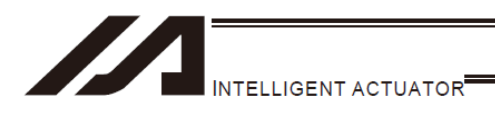

Z-Axis

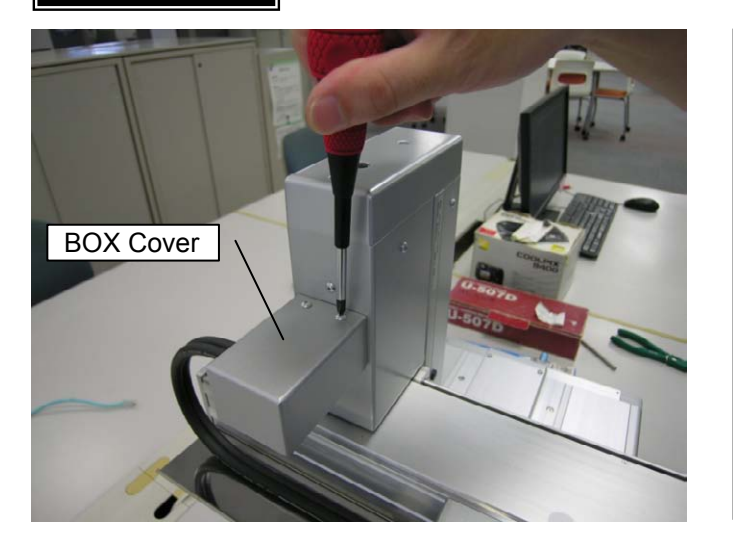

[Z-axis Step (1)] Take off BOX Cover. Remove the two screws on the top.

[Tool: Phillips screwdriver]

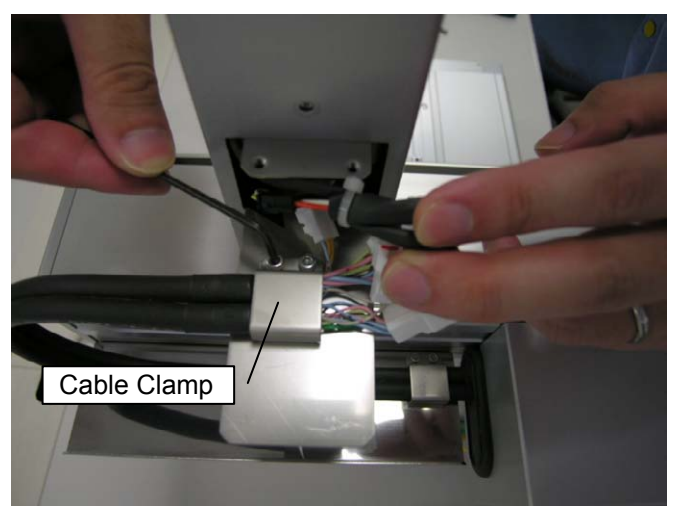

[Z-axis Step (2)] Remove the cable clamp. Remove the two screws on the top.

[Tool: Hexagon wrench]

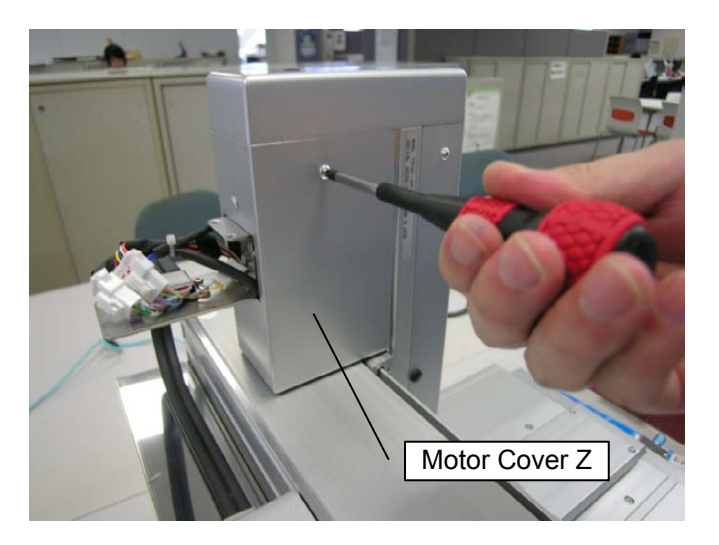

[Z-axis Step (3)] Take off Motor Cover Z. Remove the three screws on the right and left sides and the back side.

[Tool: Phillips screwdriver]

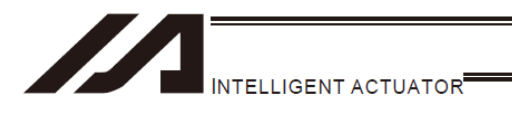

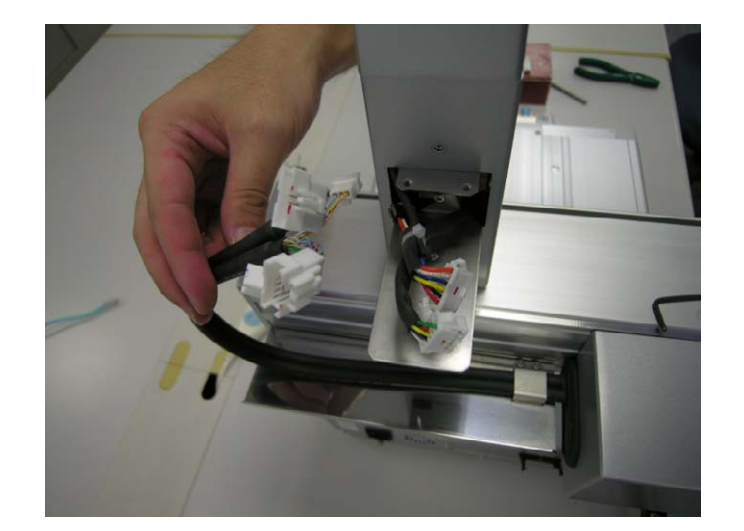

[Z-axis Step (4)] Detach the cable connectors.

#### <Caution>

For the three-axis type, there is not concern of wrong wiring as the connectors match with each mating end, but for the four-axis type, there is a concern of wrong connection. Apply markings before detaching in order to avoid wrong wiring.

[Z-axis Step (5)] Pull out Motor Cover Z to the rear direction.

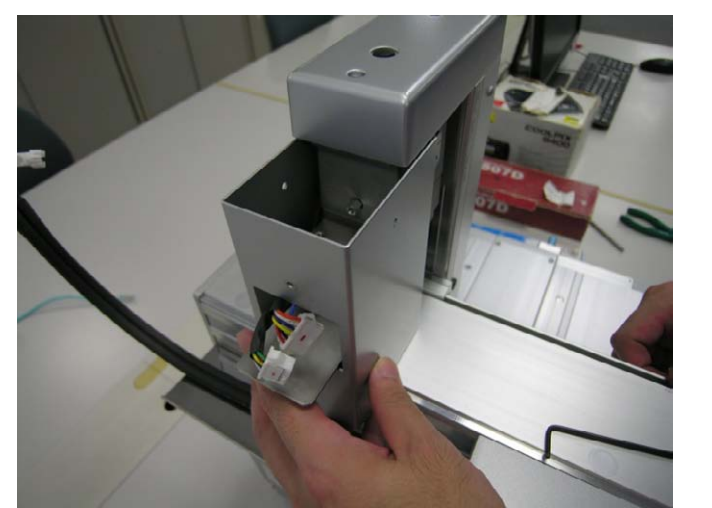

Pulley Cover Z

[Z-axis Step (6)] Take off Pulley Cover Z. Remove the two screws on the top.

[Tool: Hexagon wrench]

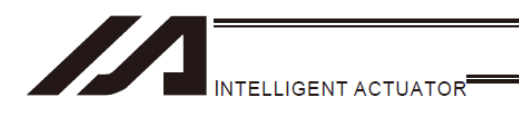

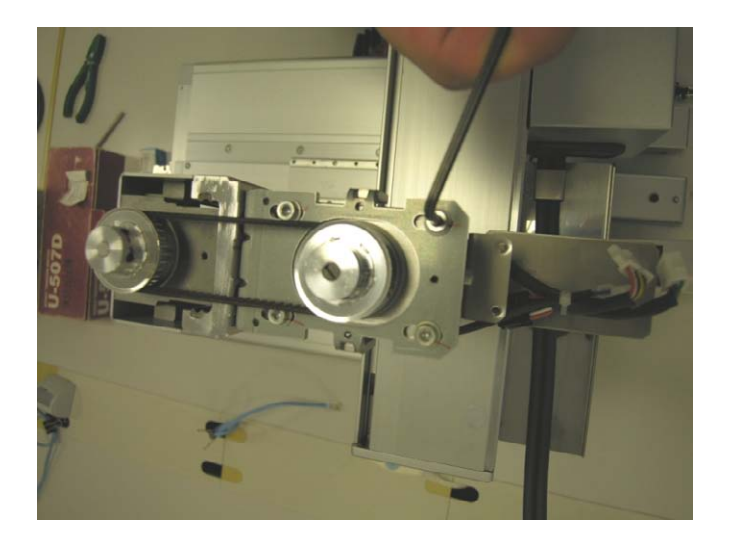

[Z-axis Step (7)] Remove the motor fixture and loosen the timing belt. Remove the four screws on the top.

[Tool: Hexagon wrench]

<Caution> Hold the motor while in work as it will drop after the screws were removed.

[Z-axis Step (8)] Loosen the timing belt and take it off.

[Z-axis Step (9)] Attach a timing belt for replacement in the same procedures.

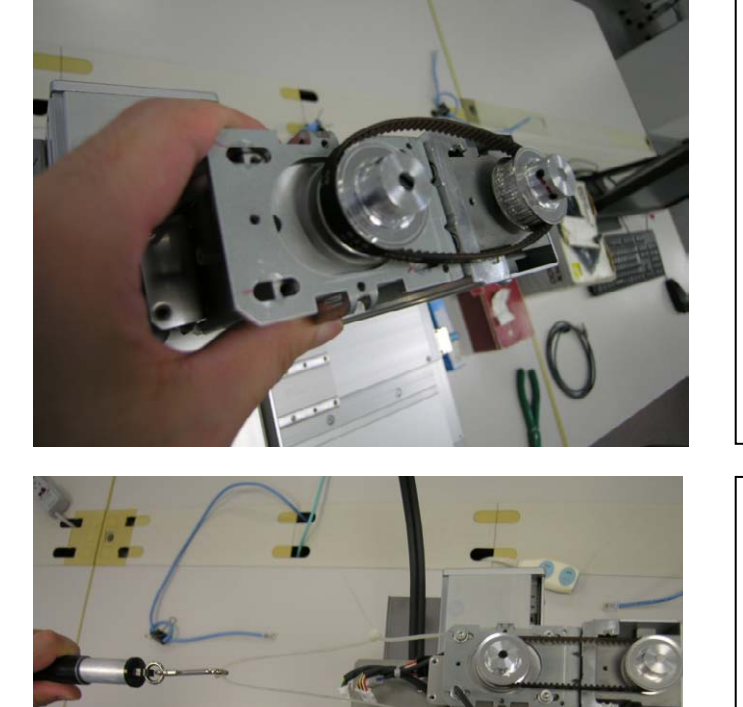

[Z-axis Step (10)] Affix the motor while tension being applied to the belt. (Pull the motor part with using such thing as cable bands. Apply force in parallel direction to the timing belt.) Tension: Refer to documents described in Pg. 279 to 280

[Measurement equipment: Spring scale]

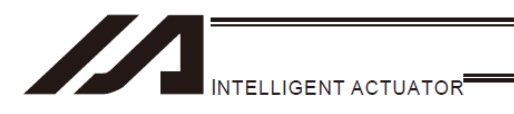

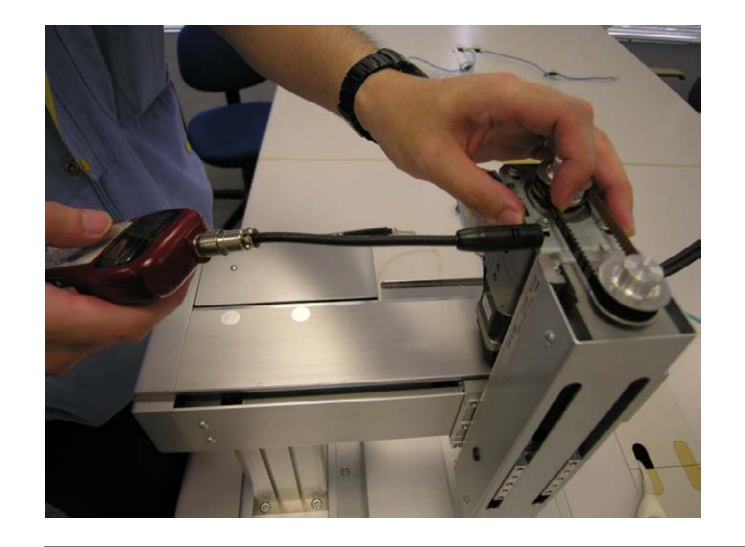

[Z-axis Step (11)] Check the belt tension. Tension to Pass: Refer to documents described in Pg. 279 to 280

[Measurement equipment: Sonic belt tension meter]

[Z-axis Step (12)] Assemble back each component in the back order of the procedures. Pay attention not to pinch the cables when installing Motor Cover Z and BOX Cover.

[Tools: Hexagon wrench, Phillips screwdriver]

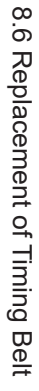

# INTELLIGENT ACTUATOR

Document: Belt Tension / Tension to Pass and How to Set up Sonic Belt Tension Meter (X/Y/Z Axes)

## <<Latest>>

## A Type ● Pluse Motor Incremental Type / Pulse Motor Specifications Battery-less Absolute Type [X-Axis] Belt Code : 243-3GT-6 Tension : 58N Tension to Pass: 29N (±5N) Tension Meter Setting:  $M = 2.5$  W = 6 S = 77 [Y-Axis] Belt Code : 318-3GT-6 Tension : 58N Tension to Pass: 29N (±5N) Tension Meter Setting:  $M = 2.5$  W = 6 S = 115 [Z-Axis] Belt Code : 244-2GT-6 Tension : 32N Tension to Pass: 16N (±5N) Tension Meter Setting:  $M = 1.3$   $W = 6$  S = 80 ● AC Servo Motor Battery-less Absolute Type [X-Axis] Belt Code : 225-3GT-6 Tension : 58N Tension to Pass: 29N (±5N)

[Y-Axis] Belt Code : 300-3GT-6 Tension : 58N Tension to Pass: 29N (±5N) Tension Meter Setting:  $M = 2.5$  W = 6 S = 115

Tension Meter Setting:  $M = 2.5$  W = 6 S = 77

[Z-Axis]

Belt Code : 232-2GT-6 (Low Lead Specifications) 226-2GT-6 (High Lead Specifications) Tension : 32N Tension to Pass: 16N (±5N) Tension Meter Setting:  $M = 1.3$  W = 6 S = 80 (Althogh the belt to use will differ for each lead, the tension and setting of tension meter will be the same.)

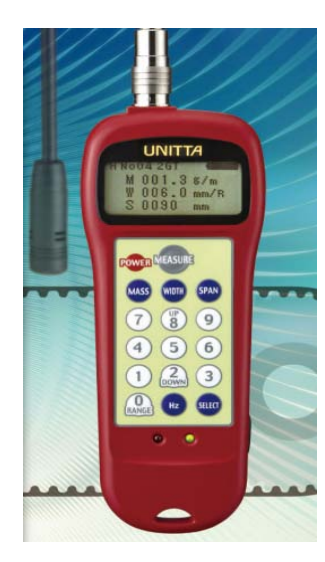

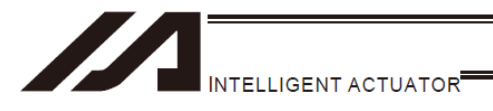

C Type

● Pulse Motor Incremental Type / Pulse Motor Specifications Battery-less Absolute Type [X-Axis] Belt Code : 318-3GT-6 Tension : 58N Tension to Pass: 29N (±5N) Tension Meter Setting:  $M = 2.5$  W = 6 S = 77

[Y-Axis] Belt Code : 318-3GT-6 Tension : 58N Tension to Pass: 29N (±5N) Tension Meter Setting:  $M = 2.5$  W = 6 S = 115 [Z-Axis] Belt Code : 244-2GT-6 Tension : 32N Tension to Pass: 16N (±5N) Tension Meter Setting:  $M = 1.3$  W = 6 S = 80

● AC Servo Motor Battery-less Absolute Type

## [X-Axis]

Belt Code : 300-3GT-6 (Low Lead Specifications) 297-3GT-6 (High Lead Specifications) Tension : 58N Tension to Pass: 29N (±5N) Tension Meter Setting:  $M = 2.5$  W = 6 S = 77 (Althogh the belt to use will differ for each lead, the tension and setting of tension meter will be the same.)

## [Y-Axis]

Belt Code : 300-3GT-6 (Low Lead Specifications) 297-3GT-6 (High Lead Specifications) Tension : 58N Tension to Pass: 29N (±5N) Tension Meter Setting:  $M = 2.5$  W = 6 S = 115 (Althogh the belt to use will differ for each lead, the tension and setting of tension meter will be the same.)

## [Z-Axis]

Belt Code : 232-2GT-6 (Low Lead Specifications) 226-2GT-6 (High Lead Specifications) Tension : 32N Tension to Pass: 16N (±5N) Tension Meter Setting:  $M = 1.3$  W = 6 S = 80 (Althogh the belt to use will differ for each lead, the tension and setting of tension meter will be the same.)

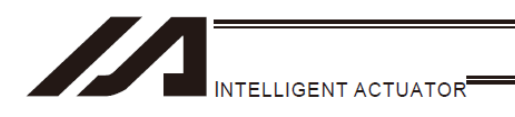

# **Procedures to Replace Belt on ZR Axis**

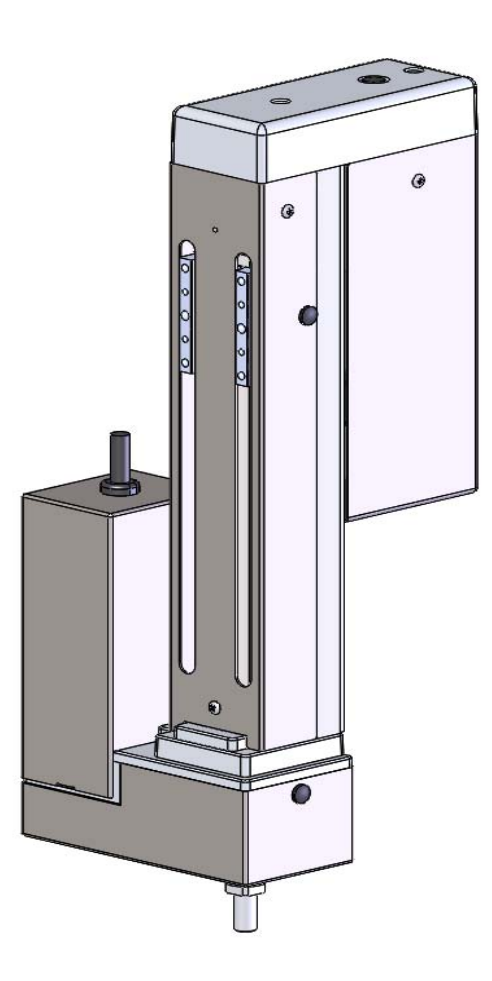

Described below, shows the procedures to replace the R-axis belt on the ZR-axis in TTA. Refer to "Procedures to Replace Belt in TTA" for the Z-axis.

- <Required Tools/Measurement Equipment>
- 
- Spring Scale (Tension 58N or more)
- Hexagon Wrench Phillips screwdriver Sonic Belt Tension Meter (Model Code: U-508)<br>• Spring Scale (Tension 58N or more) Cable Bands
	-

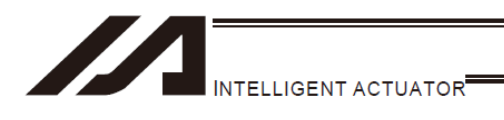

R-Axis

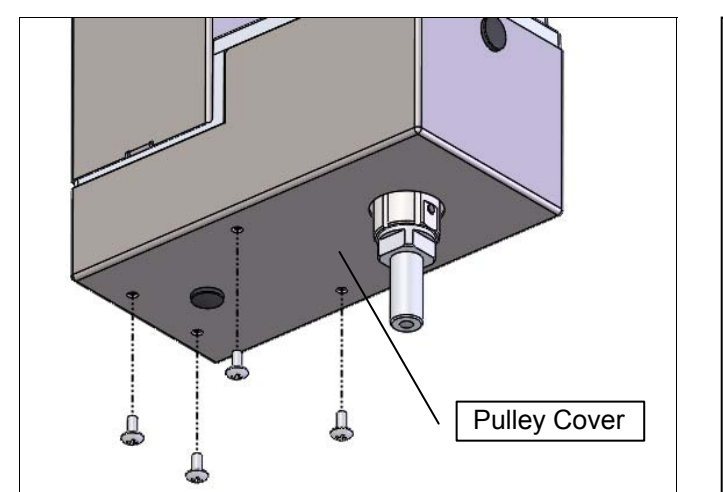

[R-axis Step (1)] Take off the pulley cover. Remove the four screws on the bottom side.

[Tool: Phillips screwdriver]

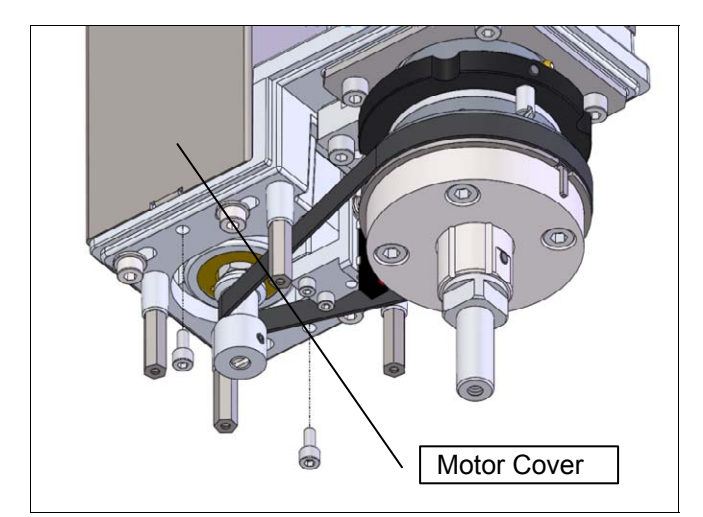

Timing Belt

[R-axis Step (2)] Detach the fixture of the motor cover. Remove the two screws on the bottom side.

[Tool: Hexagon wrench]

## <Caution>

In this process, the motor cover is not to be taken off. Remove only the two screws holding the motor cover.

[R-axis Step (3)] Remove the motor fixture and loosen the timing belt. Remove the four screws on the bottom side.

[Tool: Hexagon wrench]

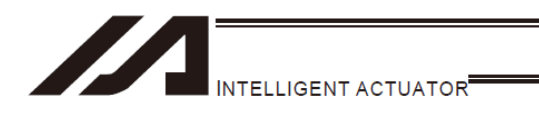

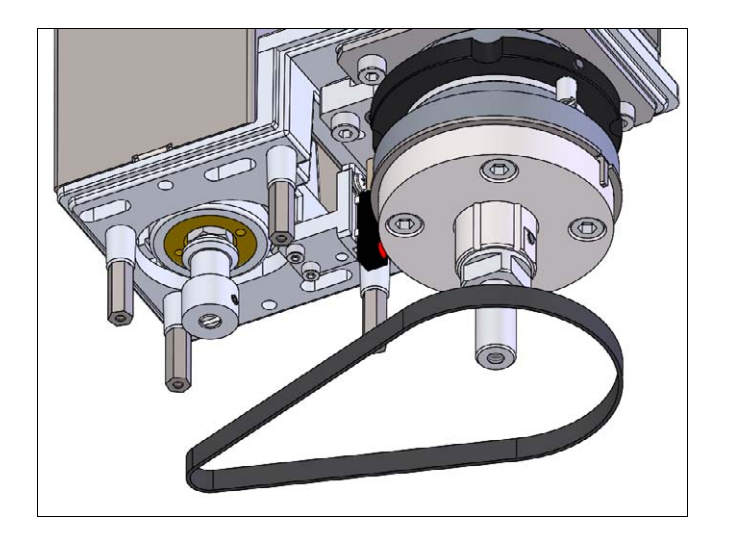

[R-axis Step (4)] Loosen the timing belt and take it off.

[R-axis Step (5)] Attach a timing belt for replacement in the same procedures.

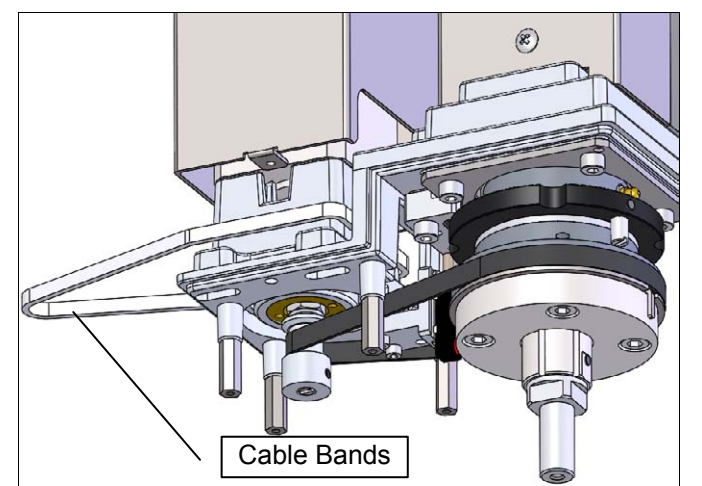

#### [R-axis Step (6)] Put a cable band around the motor part.

(As the cable attached on the motor cover is joined to the motor, the motor cover will not be able to be taken off. Pull up the motor cover to get enough space to put a cable band around.)

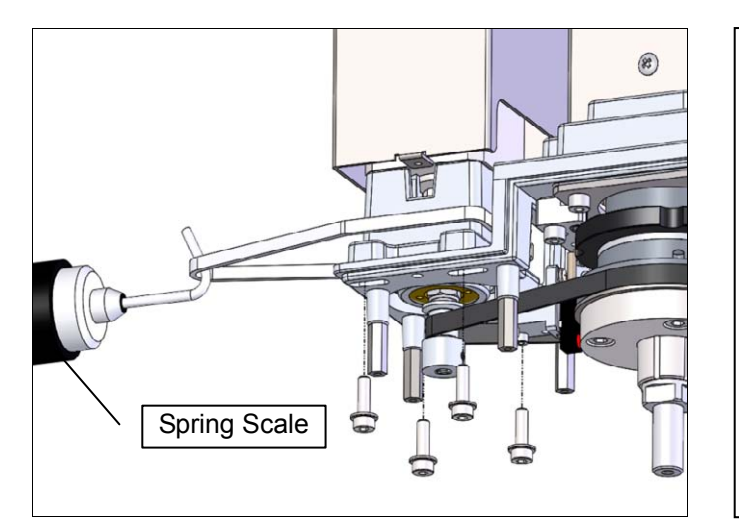

## [R-axis Step (7)] Affix the motor while tension being applied to the belt. (Hang a spring scale on the cable band, and pull the motor part. Apply force in parallel direction to the timing belt.) Tension: Refer to document described in Pg. 284

[Measurement equipment: Spring scale]
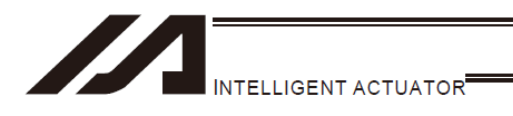

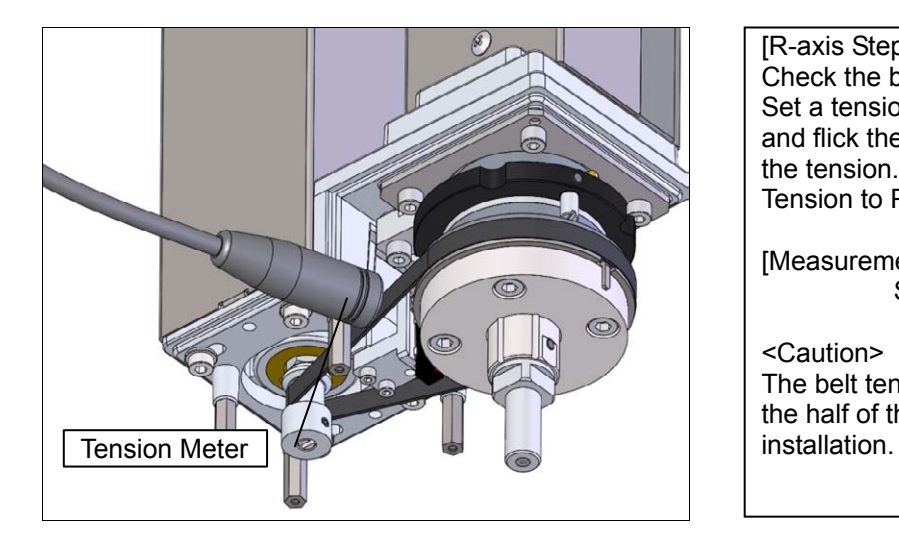

[R-axis Step (8)] Check the belt tension. Set a tension meter close to the belt, and flick the belt with finger to check the tension. Tension to Pass: Refer to document described in Pg. 284 [Measurement equipment: Sonic tension belt meter]

<Caution> The belt tension will be reduced to the half of the tension applied at

#### [R-axis Step (9)]

Assemble back each component in the back order of the procedures.

[Tools: Hexagon wrench, Phillips screwdriver]

#### Document: Belt Tension / Tension to Pass and How to Set up Sonic Belt Tension Meter (ZR Axis)

• Pulse Motor Incremental Type Belt Code : 276-3GT-6<br>Tension : 58N Tension : 58N Tension to Pass: 29N (±5N) Tension Meter Setting:  $M = 2.5$  W = 6 S = 80

● Pulse Motor Battery-less Absolute Type / AC Servo Motor Battery-less Absolute Type Belt Code : 280-2GT-6<br>Tension : 32N Tension to Pass:  $16N$  ( $\pm 5N$ ) Tension Meter Setting:  $M = 1.3$  W = 6 S = 80

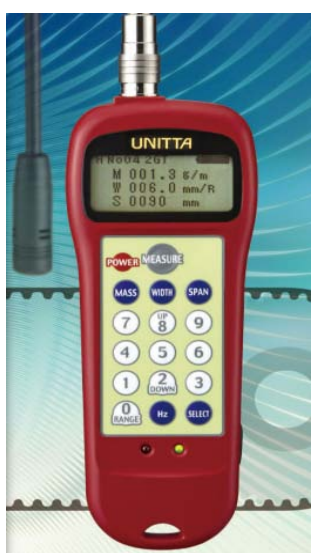

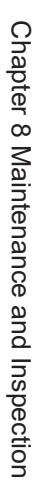

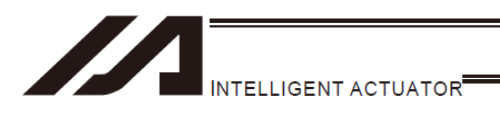

## 8.7 Period of Time for Fan Unit Replacement

It is recommended to replace the fan in approximately three years assuming 24-hour operation in 40°C.

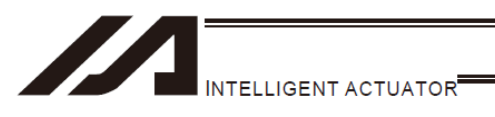

T

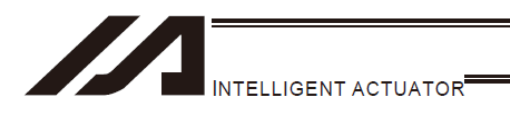

# Chapter 9 External Dimensions

### 9.1 Servo Motor Type, Pulse Motor Type (Battery-less Absolute Specification)

- 9.1.1 Work Moving Type
- [1] Two-Axis: X & Y-Axes 200mm Stroke

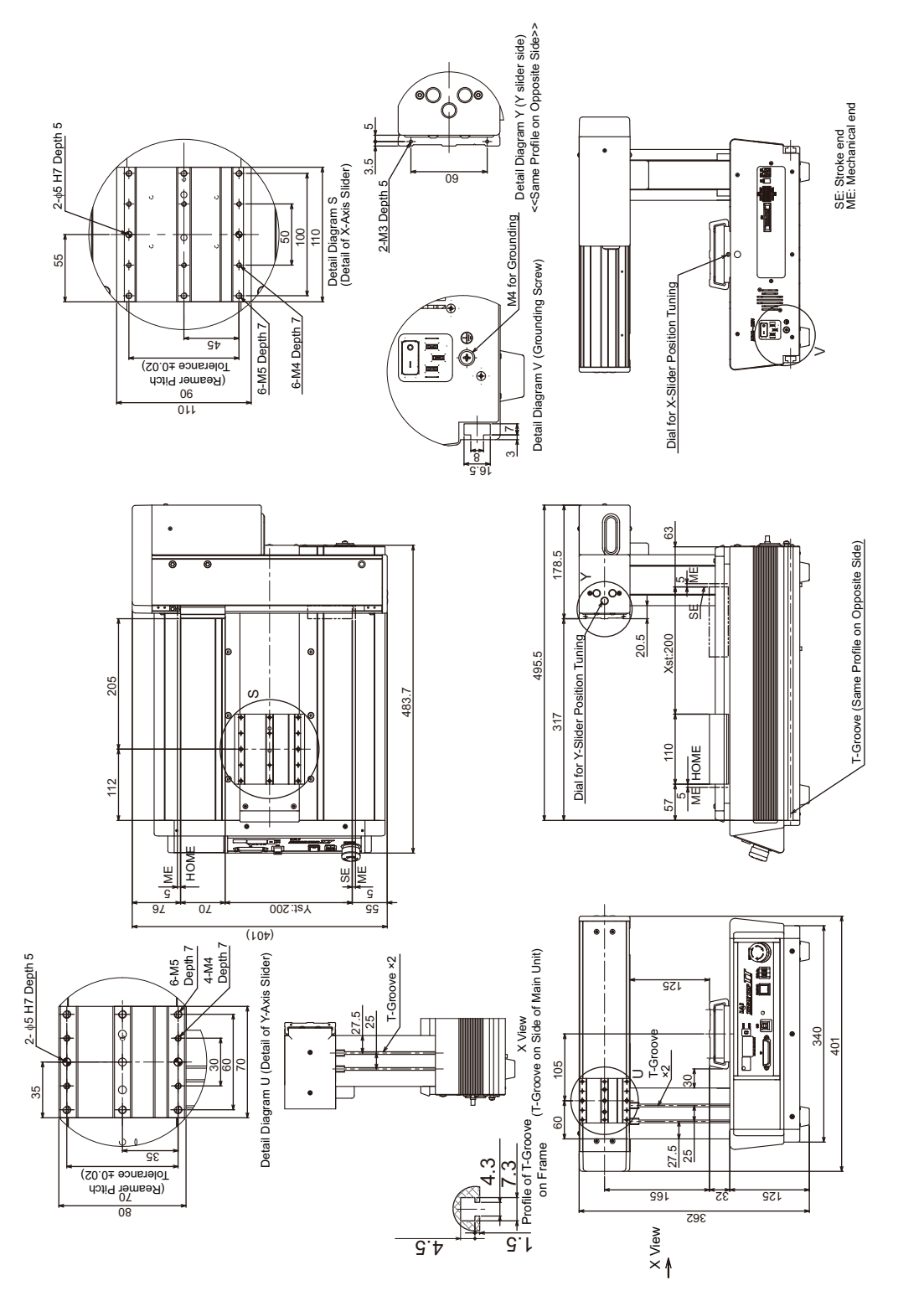

Mass: 24kg

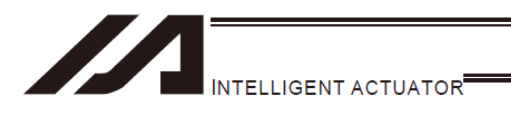

#### [2] Two-Axis: X & Y-Axes 300mm Stroke

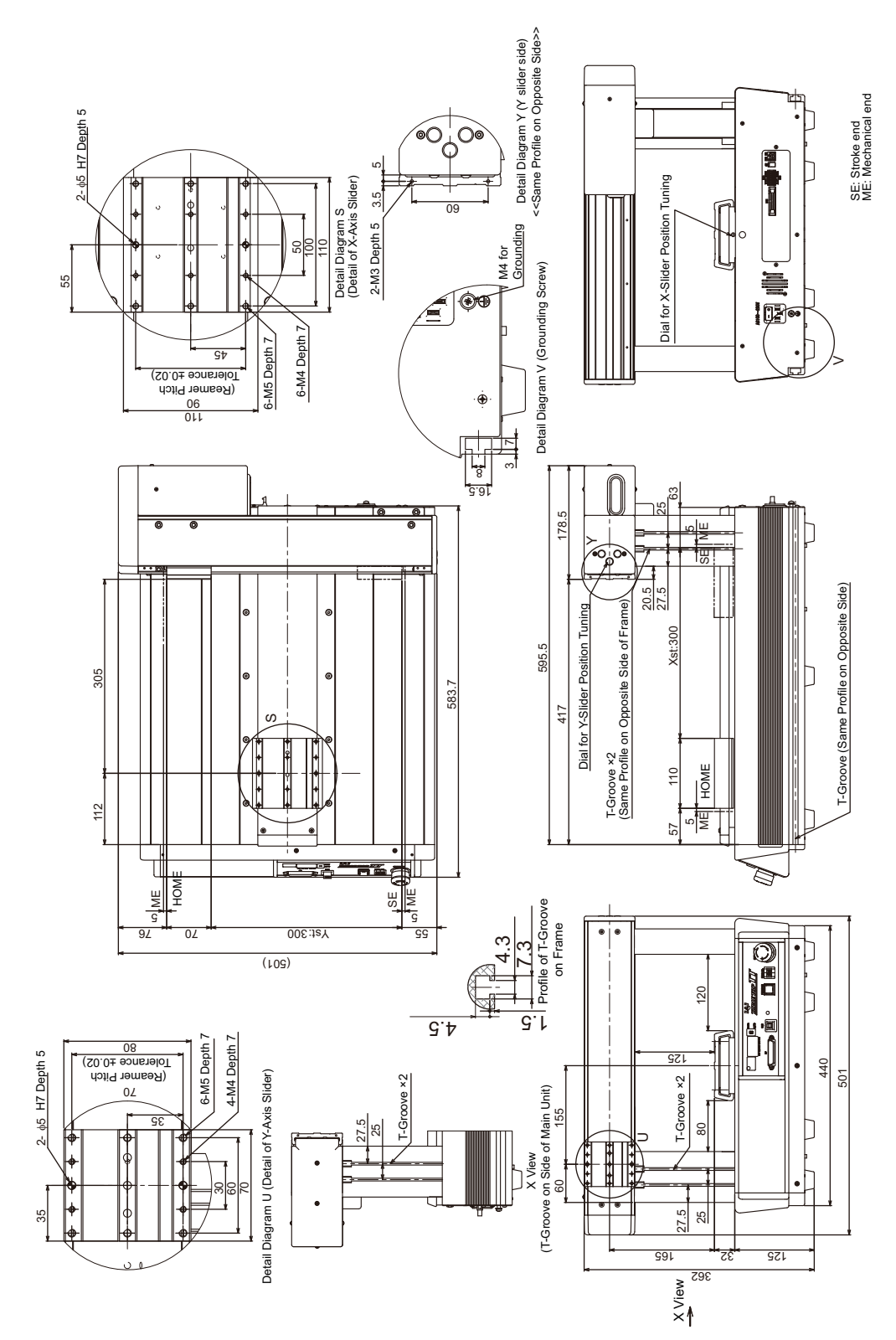

Mass: 31kg

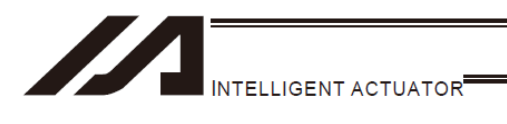

### [3] Two-Axis: X & Y-Axes 400mm Stroke

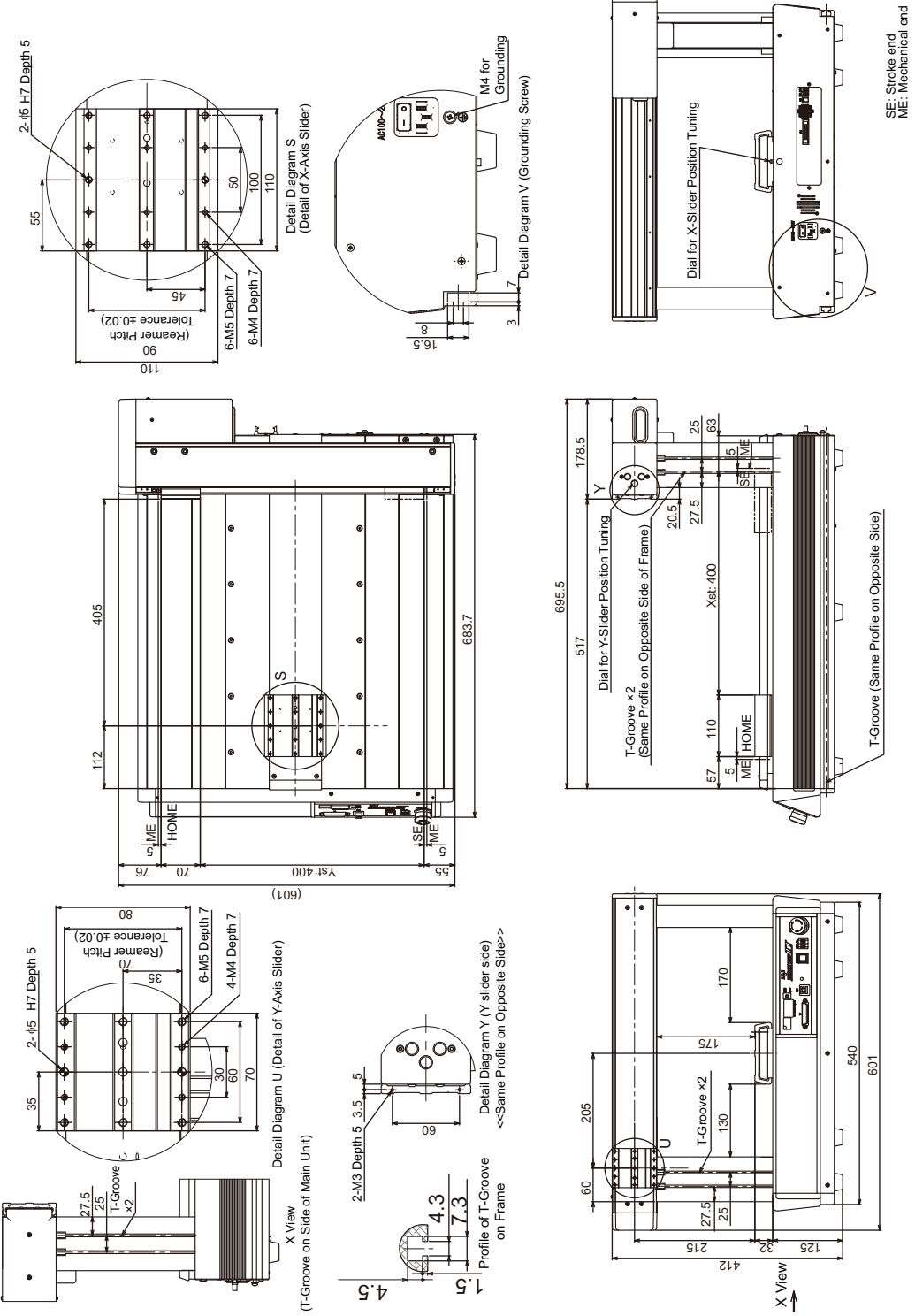

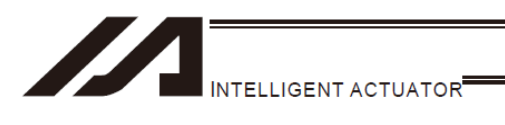

#### [4] Two-Axis: X & Y-Axes 500mm Stroke

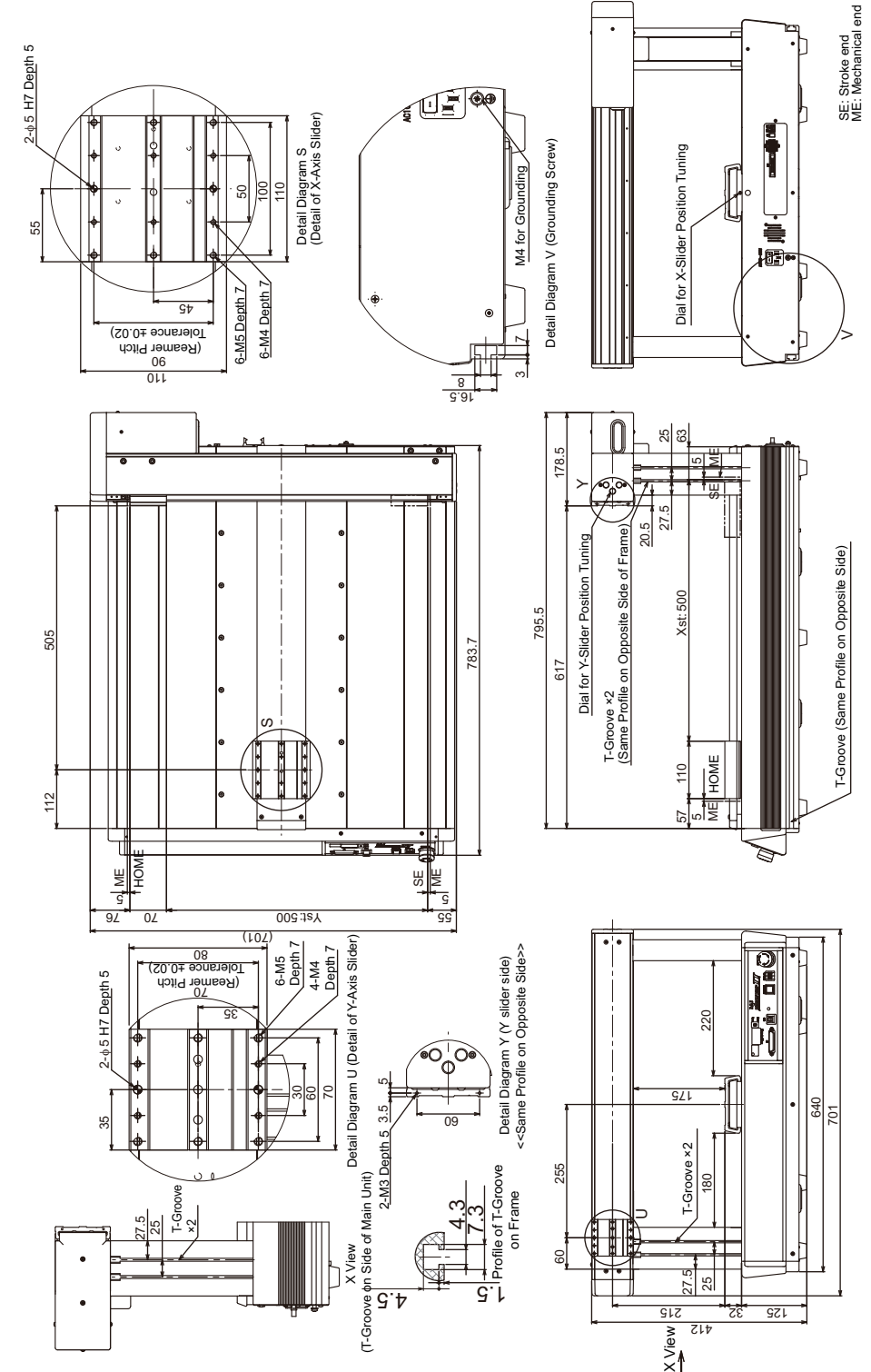

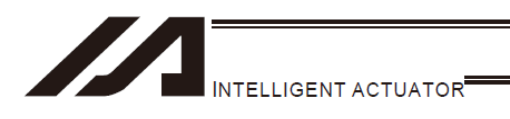

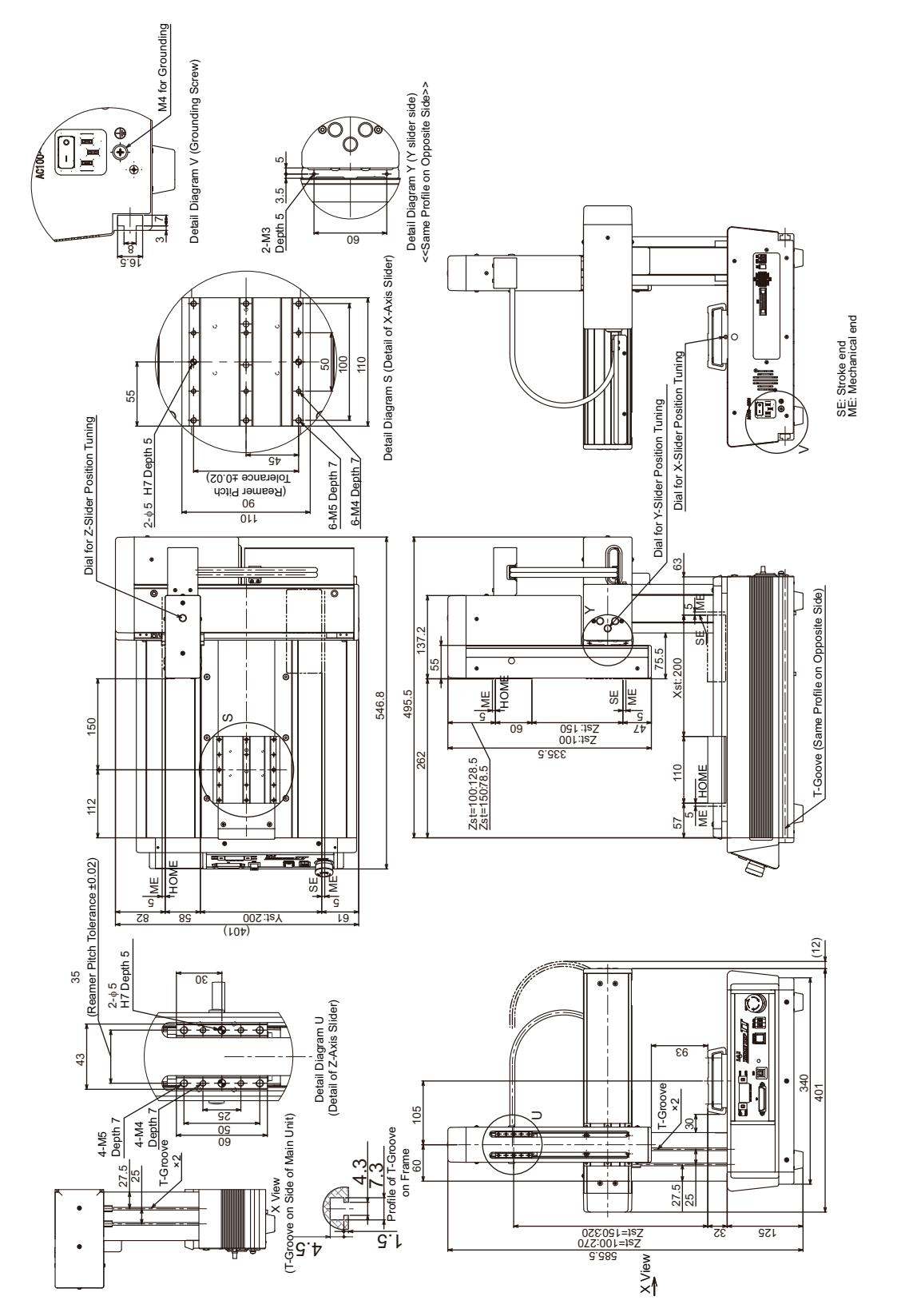

[5] Three-Axis: X & Y-Axes 200mm Stroke, Z-Axis 100mm/150mm Stroke

9.1 Servo Motor Type, Pulse Motor Type (Battery-less Absolute Specification)

9.1 Servo Motor Type, Pulse Motor Type (Battery-less Absolute Specification)

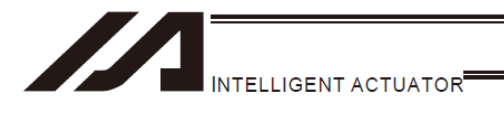

- M4 for Grounding M4 for Grounding Detail Diagram S (Detail of X-Axis Slider) Detail Diagram S (Detail of X-Axis Slider)  $\phi$  5 H7 Depth 5 H7 Depth 5 Diagram V (Grounding Screw) Detail Diagram V (Grounding Screw)  $\blacksquare$ Dial for X-Slider Position Tuning Dial for X-Slider Position Tuning 100 110 50 T-Groove ×2<br>(Same Profile on Opposite Side of Frame) (Same Profile on Opposite Side of Frame) 55 7 II s **Detail** 69 Dial for Z-Slider Position Tuning 6-M4 Depth 7 6-M4 Depth Dial for Y-Slider<br>Position Tuning Dial for Z-Slider Position Tuning Gt 6-M5 Depth 7 6-M5 Depth 7 Dial for Y-Slider Position Tuning The  $\pm 0.02$ 16.5 90 (Reamer Pitch  $\overline{011}$  $\,>$ T-Groove ×2 ſ 27.5 LL LL 25 63 **Barbara** ME SE ME Γ ⊁ k. Ó 362 137.2 75.5 55 **E** T-Goove (Same Profile on Opposite Side) me Profile on Opposite Side SE ME Xst: 300 595.5 5 646.8 Zst:100 Zst: 150 Lt Zst=100:128.5<br>Zst=150:78.5 250 335.5 112 250 Zst=100:128.5 Zst=150:78.5 S 110 HOME 112 65 57 西南  $\approx$ HOME 35<br>(Reamer Pitch Tolerance ±0.02) (12) (Reamer Pitch Tolerance ±0.02) y<br>2 y U<br>S 5 5  $\frac{18}{100}$ ᇦ 82 58 oetail Diagram Y (Y slider side)<br><<Same Profile on Opposite Side>><br>155 O<br>10 <<Same Profile on Opposite Side>>  $\overline{(\ln q)}$ Detail Diagram Y (Y slider side) H7 Depth 5  $2-65$  H7 Depth  $\widehat{\circ}$  $\delta$ 3.5 5 Detail Diágram U<br>(Detail of Z-Axis Slider)<br>2-M3 Depth 5 3.5 ||<br>|a (Detail of Z-Axis Slider) Detail Diagram U  $rac{88}{25}$ 440 501 Č T-Groove ×2 43 2-M3 Depth 5 09 60 155  $\equiv$ 4-M5 Depth 7 4-M5 Depth 7 4-M4 Depth 7 on Side of Main Unit) X View (T-Groove on Side of Main Unit) 4-M4 Depth Ω۶. 25 Profile of T-Groove 0S on Frame on Frame  $\frac{4}{3}$  $\frac{5}{25}$ 27.5 27.5 29 125 Zst=100:270 Zst=150:320 32 X View (T-Groo 3.<u>4. d</u>.f  $-585.$ X View T-Groove -Groove  $\tilde{\mathbf{x}}$
- [6] Three-Axis: X & Y-Axes 300mm Stroke, Z-Axis 100mm/150mm Stroke

Chapter 9 External Dimensions

Chapter 9 External Dimensions

Mass: 34.3kg

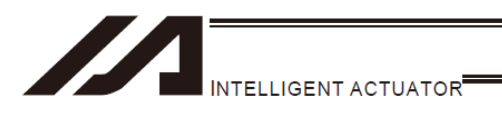

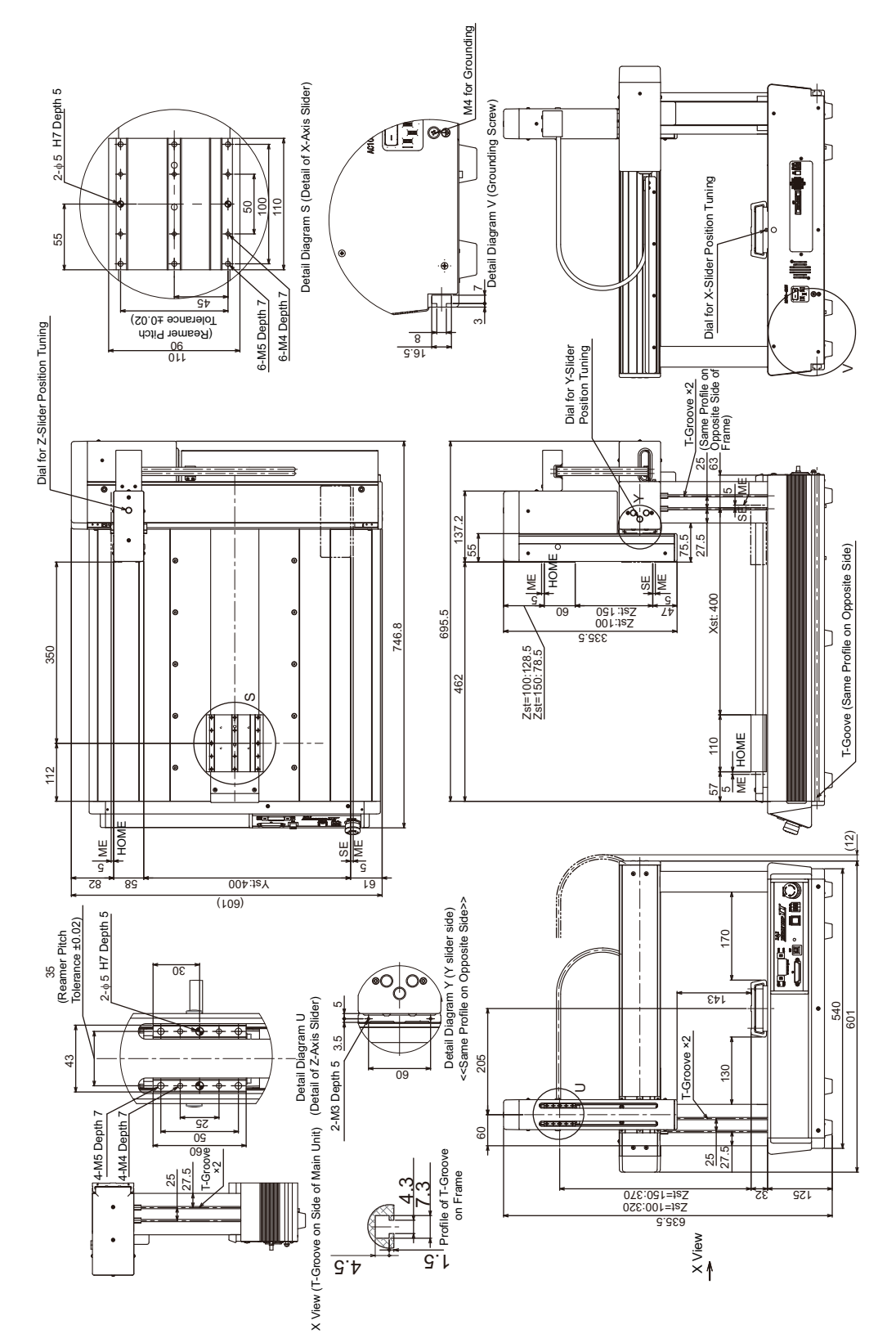

#### [7] Three-Axis: X & Y-Axes 400mm Stroke, Z-Axis 100mm/150mm Stroke

ME0320-13B

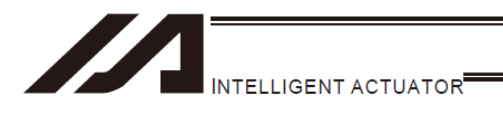

[8] Three-Axis: X & Y-Axes 500mm Stroke, Z-Axis 100mm/150mm Stroke

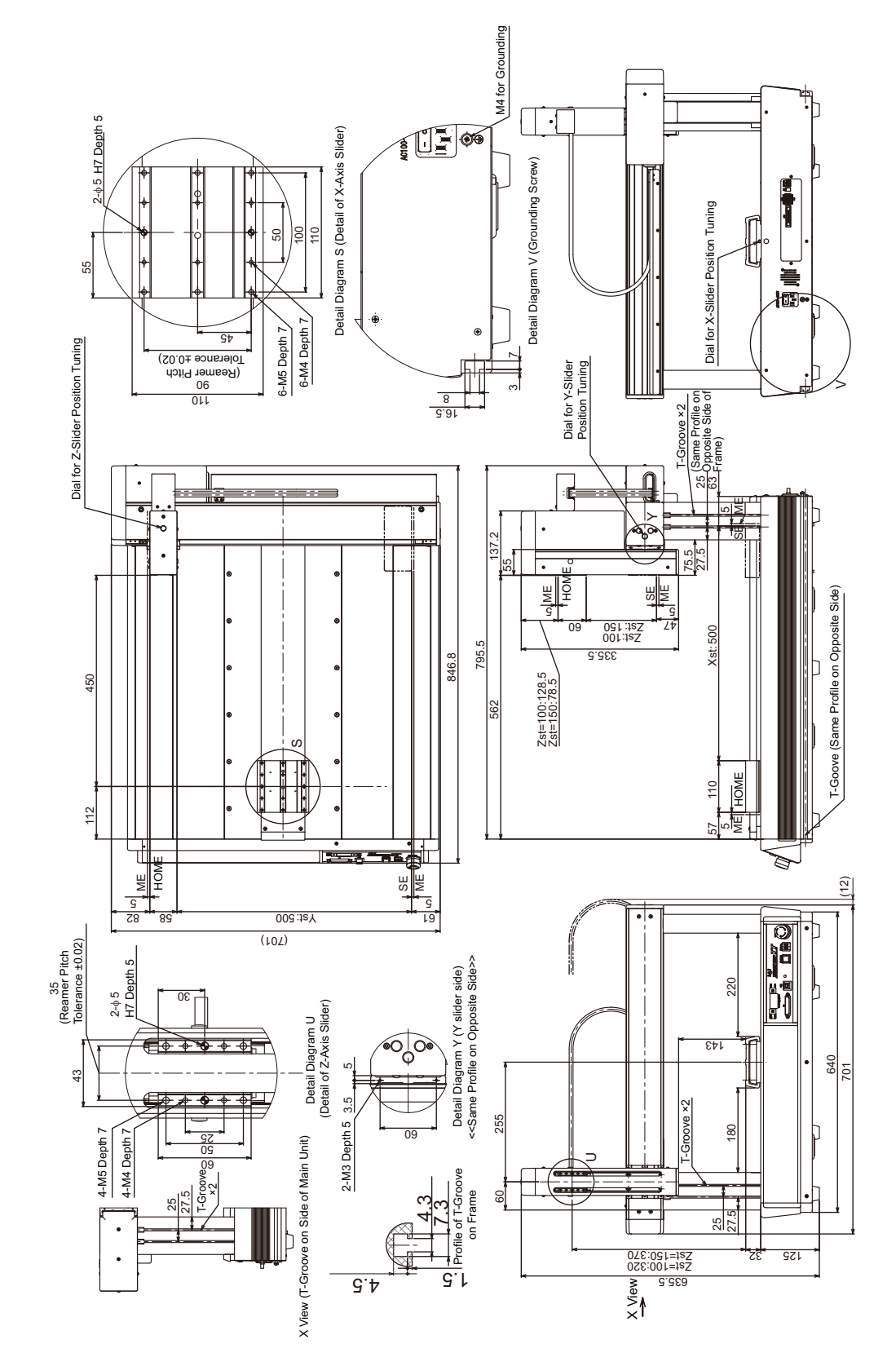

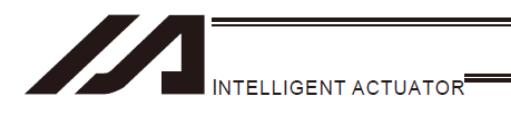

(R-axis on the Other Side) HOME Detail Diagram V (Grounding Screw) M4 for Grounding ace of Y-Axis Slider) Detail Diagram Y (Side Surface of Y-Axis Slider) am V (Grounding Sc Detail Diagram Y (Side Surface of Y-Axis<br>(Same Profile on Opposite Side) (Same Profile on Opposite Side)  $\frac{1}{6}$ ាទ្និ െ 3.5 5 Detail Diagr 2 2-M3 Depth 5  $^{\circ}$ 8 16.5 Volume for Position Tuning in Turning Direction Detail Diagram S (Detail of X-Axis Slider) letail Diagram S (Detail of X-Axis Slider Volume for Position Tuning in Turning Dial for X-Slider Position Tuning Dial for X-Slider Position Tunin Œ SE: Stroke end<br>ME: Mechanical end 50 ME: Mechanical end  $\hat{}$ SE: Stroke end 55 Dial for Y-Slider Position Tuning sition Tuning Dial for Z-Slider Position Tuning H7 Depth 5 Dial for Z-Slider Position Tuning 2-φ 5 H7 Depth 6-M4 Depth 7 6-M5 Depth 7 -M5 Depth 45 -M4 Dept Tolerance ±0.02) (Reamer Pitch 110 T-Goove (Same Profile on Opposite Side) I 200 63 ME YME SE SE SE 137.2 55.5  $\begin{picture}(180,10) \put(0,0){\line(1,0){155}} \put(10,0){\line(1,0){155}} \put(10,0){\line(1,0){155}} \put(10,0){\line(1,0){155}} \put(10,0){\line(1,0){155}} \put(10,0){\line(1,0){155}} \put(10,0){\line(1,0){155}} \put(10,0){\line(1,0){155}} \put(10,0){\line(1,0){155}} \put(10,0){\line(1,0){155}} \put(10,0){\line(1,0){155}}$ 75.5 55 495.5 Zst=100:128.5 HOME:Z-Slider 546.8 Z-Slider SE:Z-Slider ME:Z-Slider ME:Spline HOME:Spline SE:Spline ME:Spline Zst=150:78.5 150 112 150 ME: Zst:100 Zst: 150 Zst: 100 Zst:150 5 5 5 5 262 110 248 35.5 60 ا ۶ HOME Zst=100: 100 Zst=150:50  $\frac{1}{2}$ 57 Ţ ME ME SE 5 5 Yst: 200 82 51 - 130 130 140 151 152 153 154 155 156 157 158 (401) (421.2) (12) Detail Diagram U<br>Detail of Z-Axis Slider)  $\Box$ (Detail of Z-Axis Slider) (Detail of R-axis tip end) Detail Diagram U Detail Diagram W 235.5 <u>თ</u> 35<br><sub>nor Pitrh</sub> ... 43 M5 Depth 10  $\frac{1}{2}$ 340 401 T-Groove Tolerance ±0.02) R-axis Datum 35<br>mer Pitch (Reamer Pitch  $\approx$ H7 Depth 5 60 105 4-M4 Depth 7 4-M5 Depth 7  $\Box$ W30 Surface 25 በና 09 2-φ 5 Profile of T-Groove  $\frac{d}{2}$ لا  $\frac{25}{325091+187}$   $\frac{27}{325091+187}$   $\frac{27}{325091+187}$ (T-Groove on Side of Main Unit) on Frame X View 974=190.932<br>974-190.475<br>790.5  $\overline{g \cdot p}$   $\overline{f}$   $\overline{g}$ 32 125 T-Groove  $\frac{2}{3}$  $\approx$ 

9.1 Servo Motor Type, Pulse Motor Type (Battery-less Absolute Specification)

9.1 Servo Motor Type, Pulse Motor Type (Battery-less Absolute Specification)

Chapter 9 External Dimensions

Chapter 9 External Dimensions

27.5 25

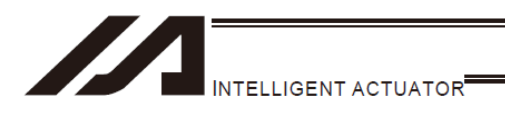

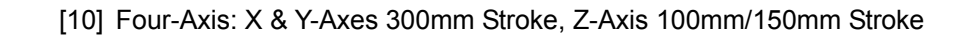

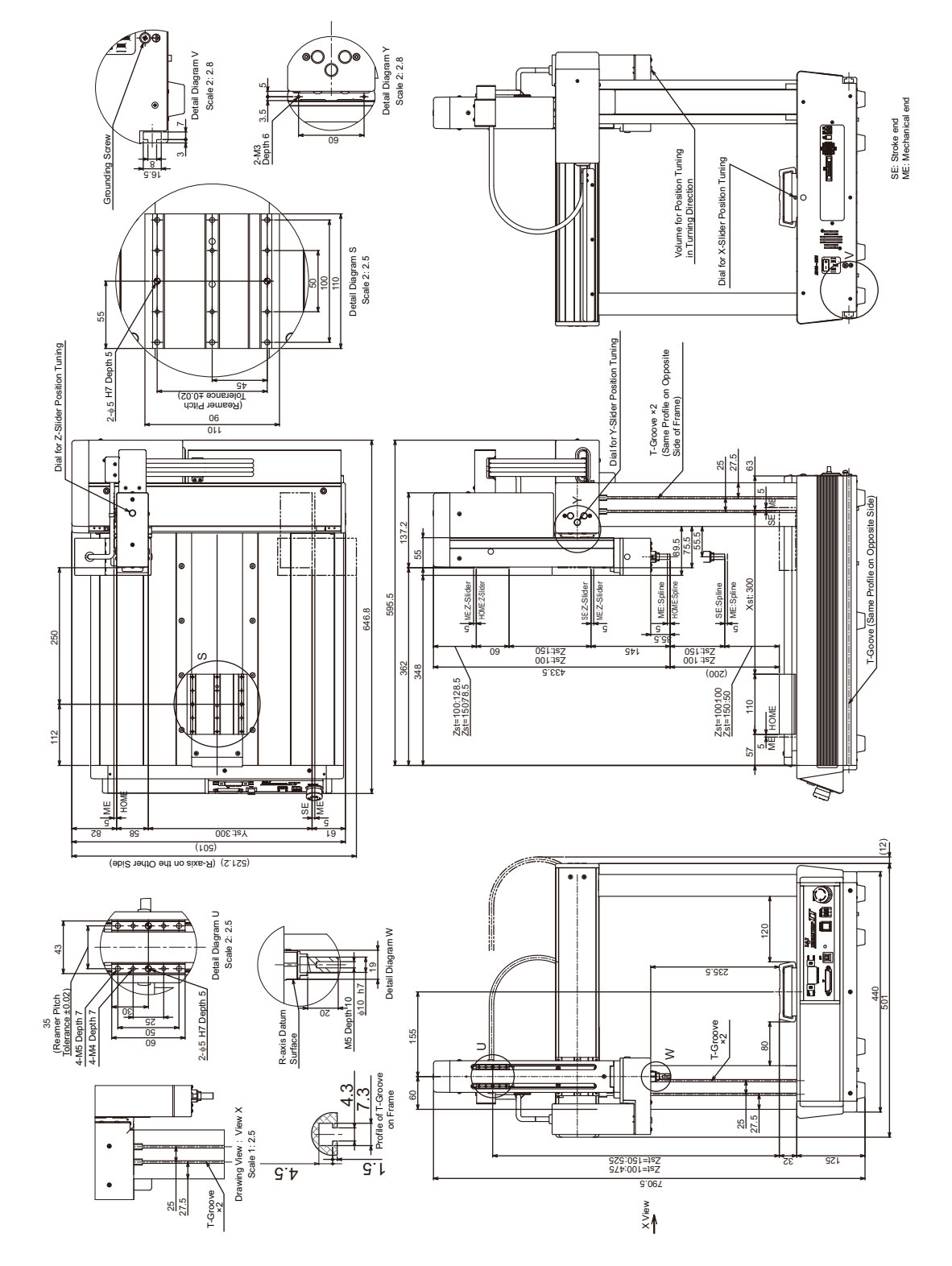

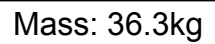

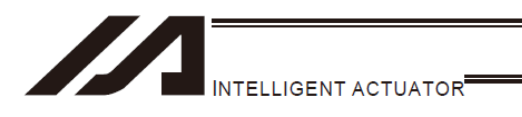

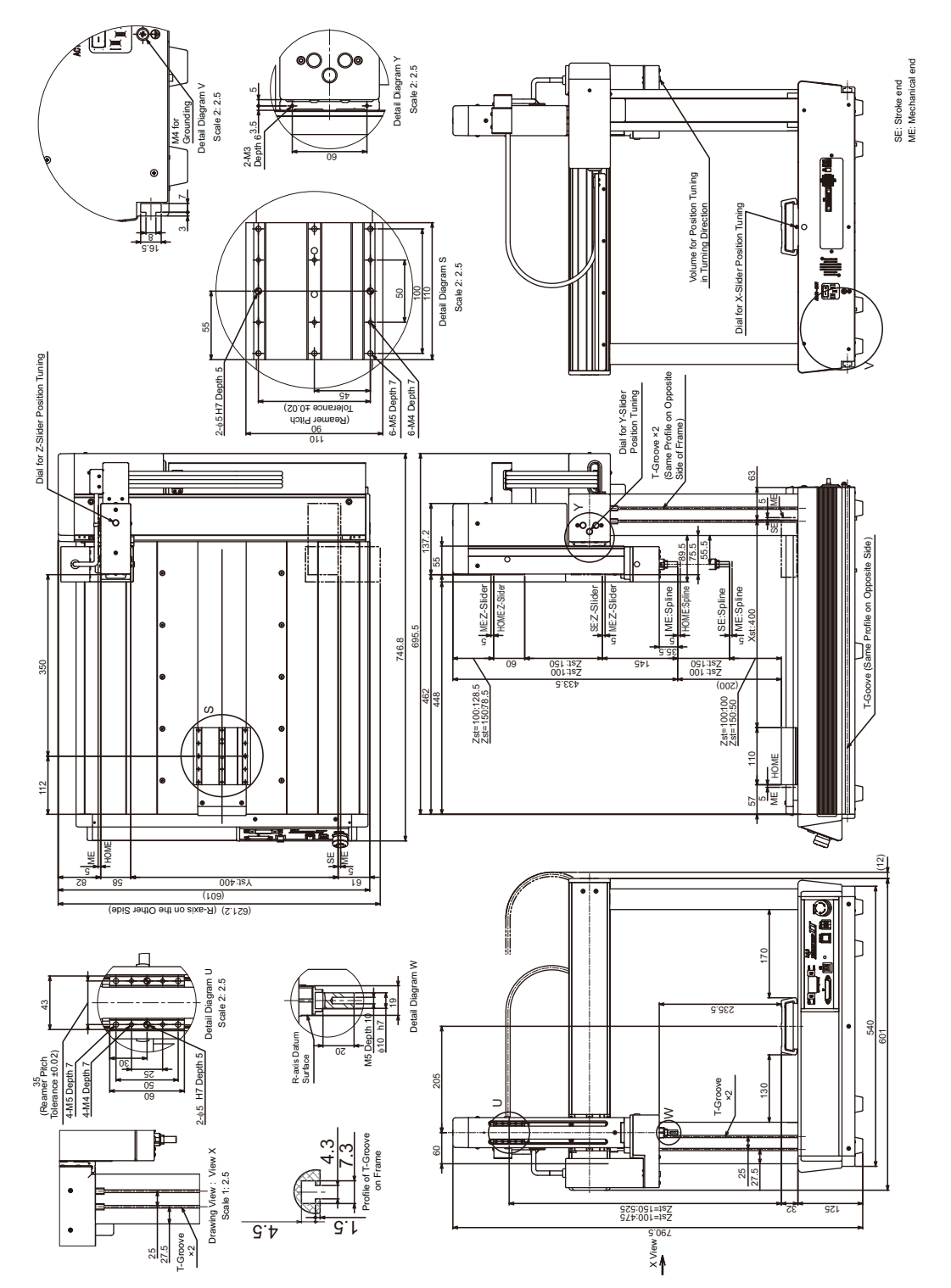

[11] Four-Axis: X & Y-Axes 400mm Stroke, Z-Axis 100mm/150mm Stroke

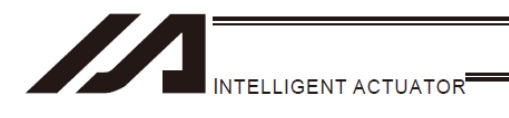

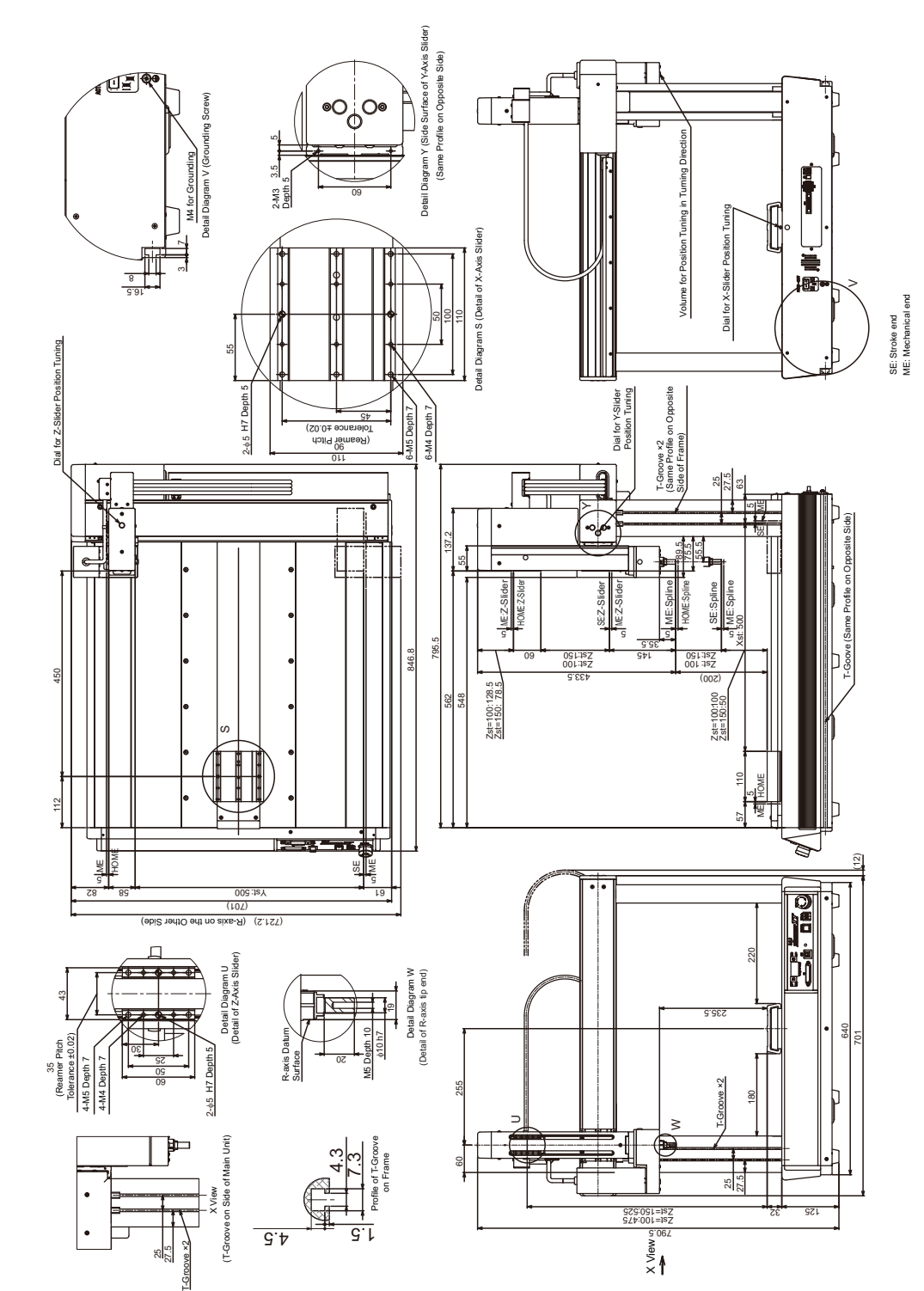

[12] Four-Axis: X & Y-Axes 500mm Stroke, Z-Axis 100mm/150mm Stroke

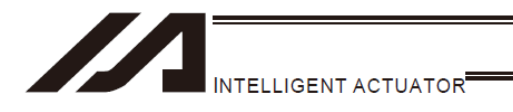

### 9.1.2 Work Fixing Type

[1] Two-Axis: X- Axis 200mm Stroke, Y-Axis 150mm Stroke

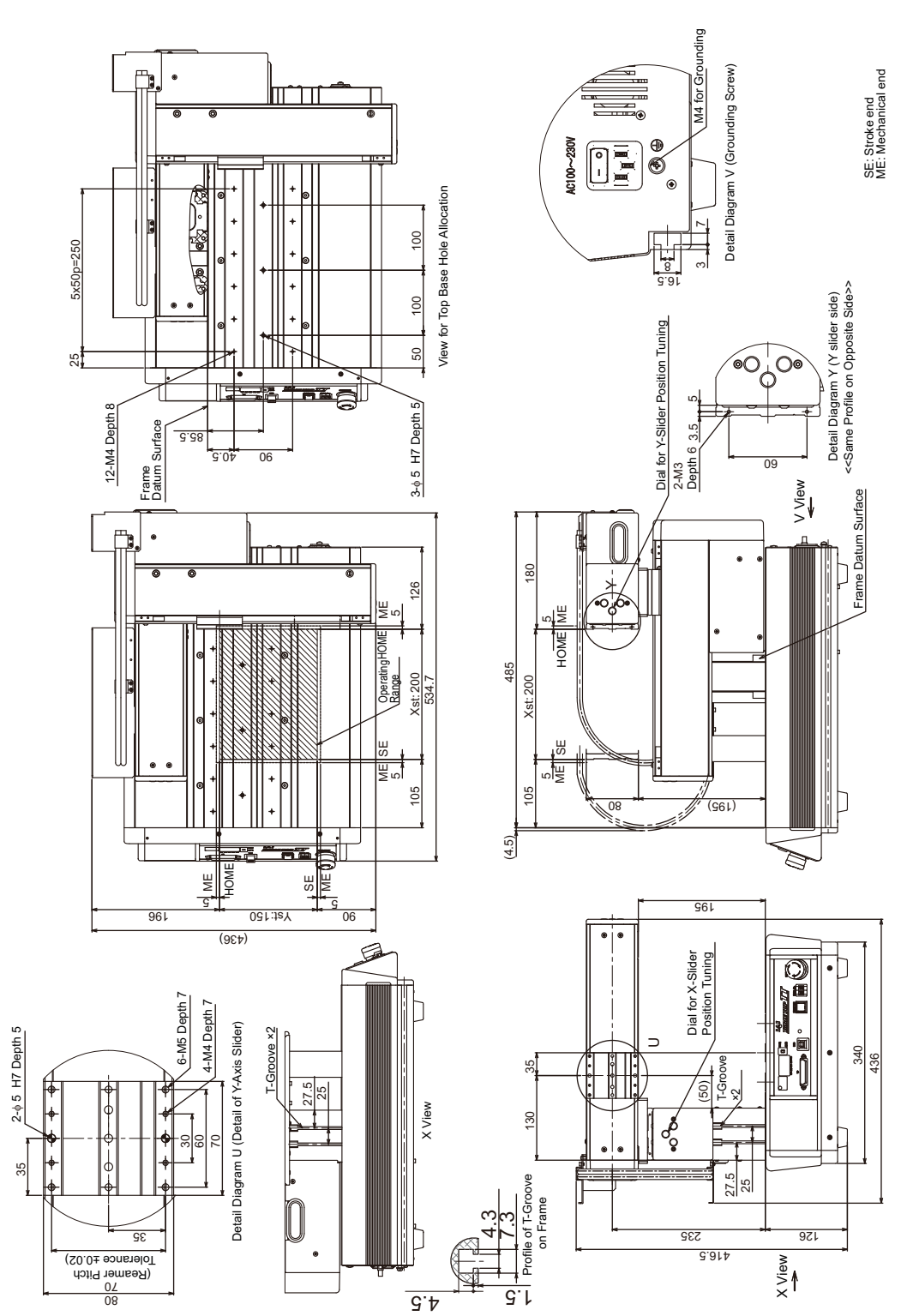

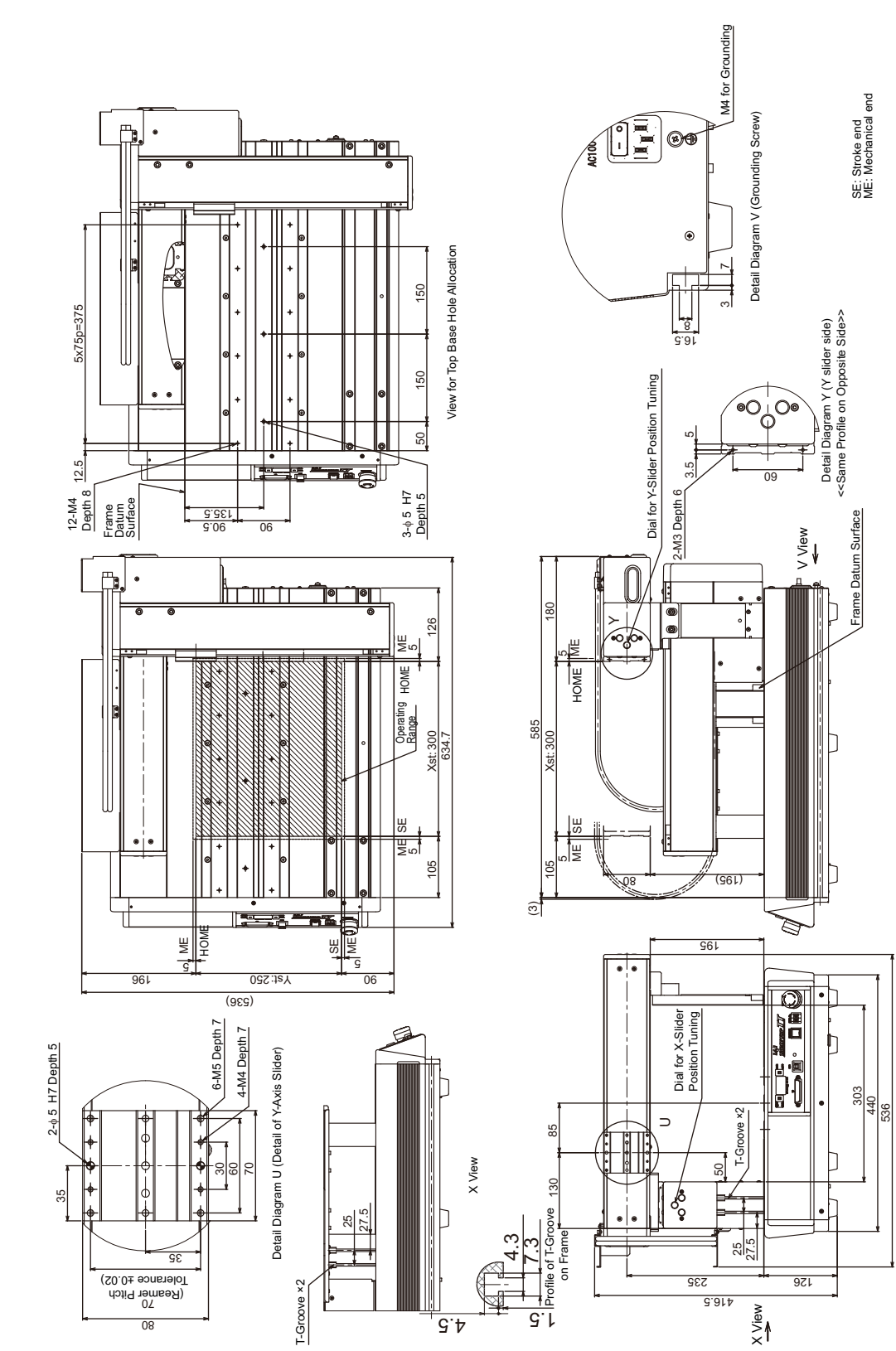

[2] Two-Axis: X- Axis 300mm Stroke, Y-Axis 250mm Stroke

Mass: 33kg

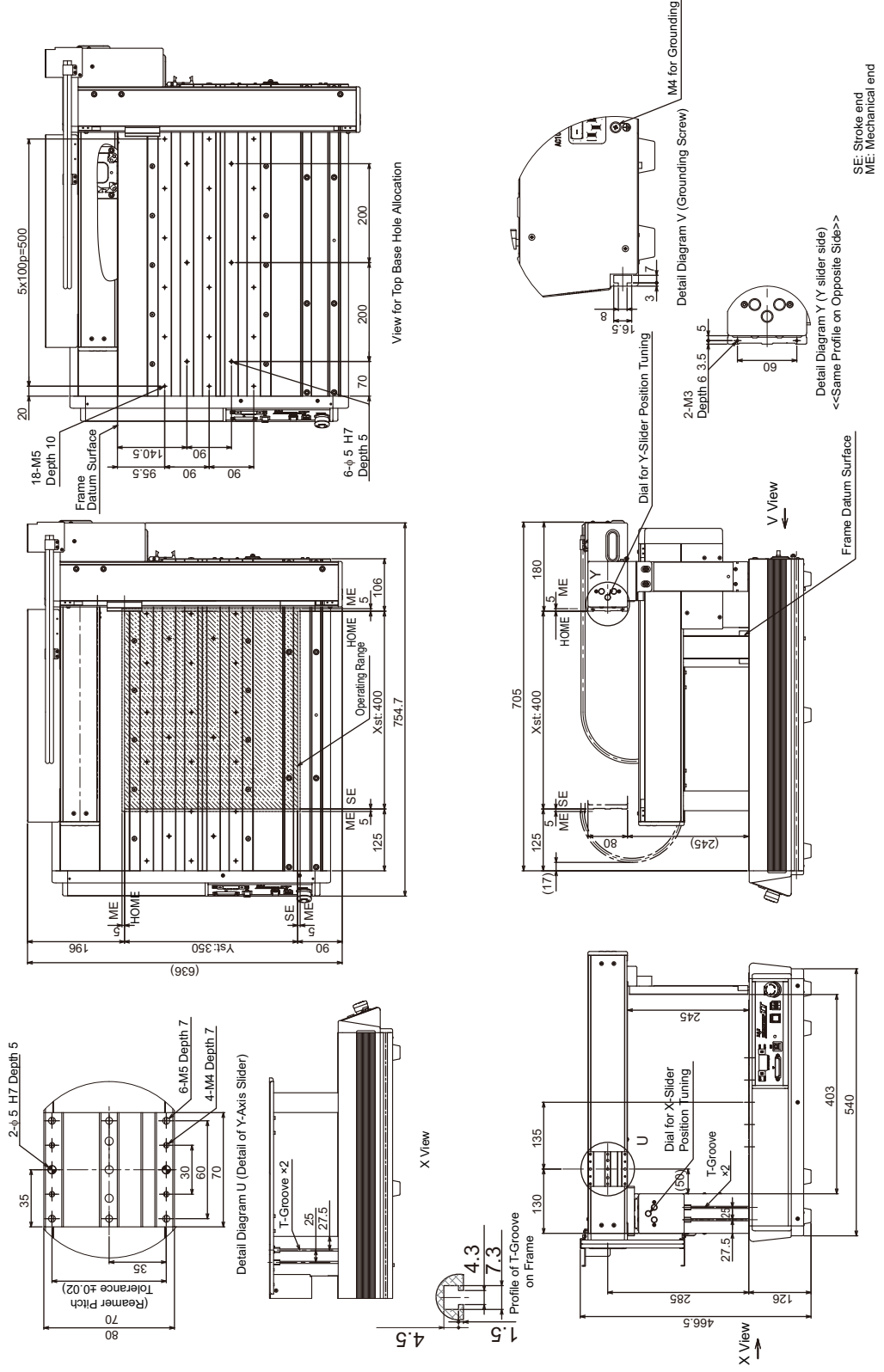

Mass: 40kg

[3] Two-Axis: X- Axis 400mm Stroke, Y-Axis 350mm Stroke

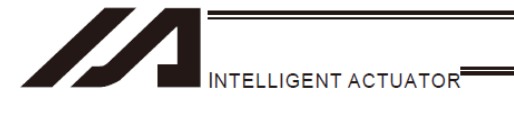

[4] Two-Axis: X- Axis 500mm Stroke, Y-Axis 450mm Stroke

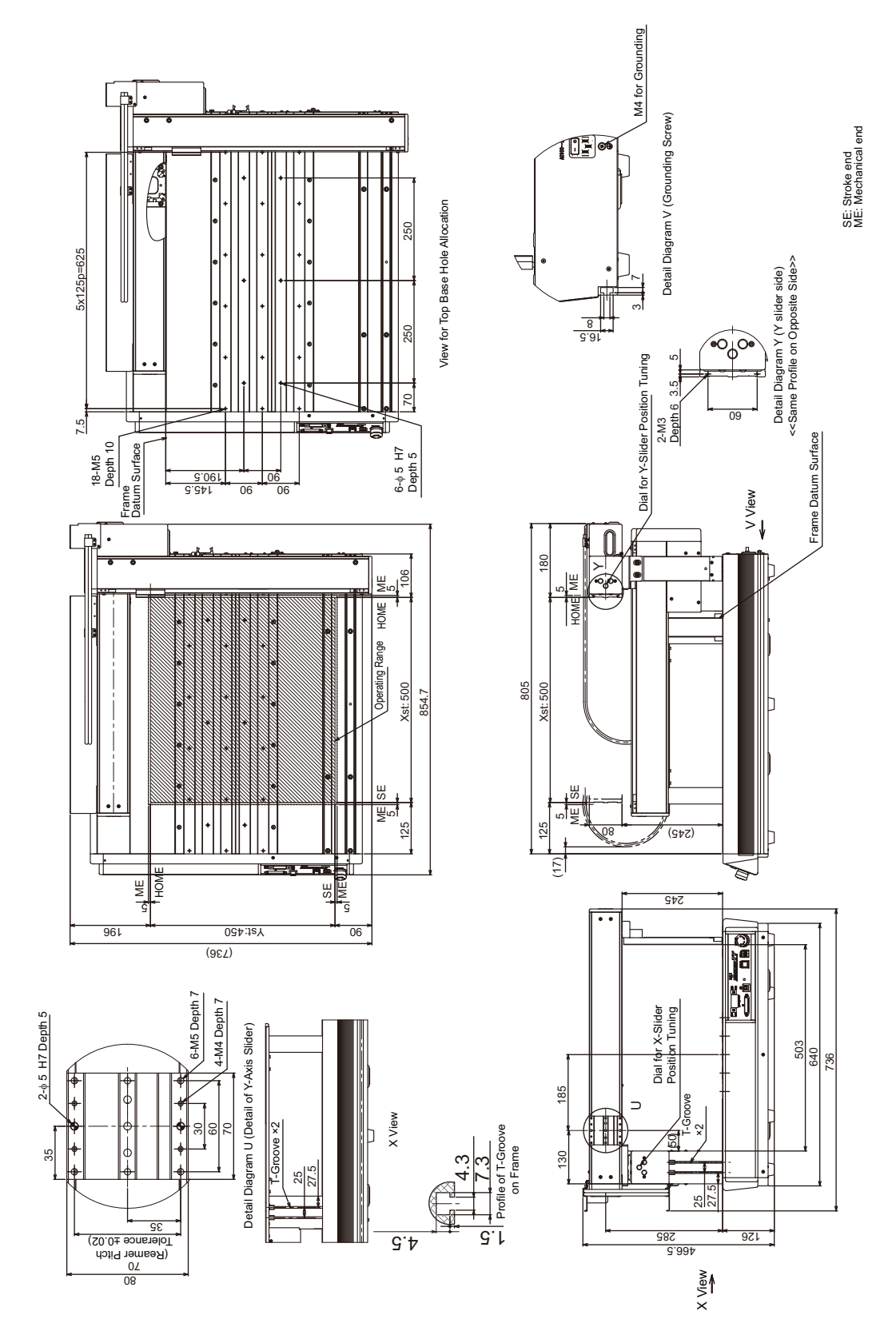

Chapter 9 External Dimensions

Chapter 9 External Dimensions

Mass: 47kg

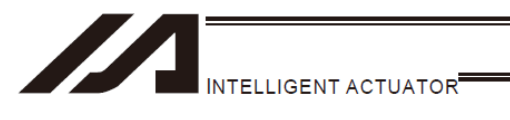

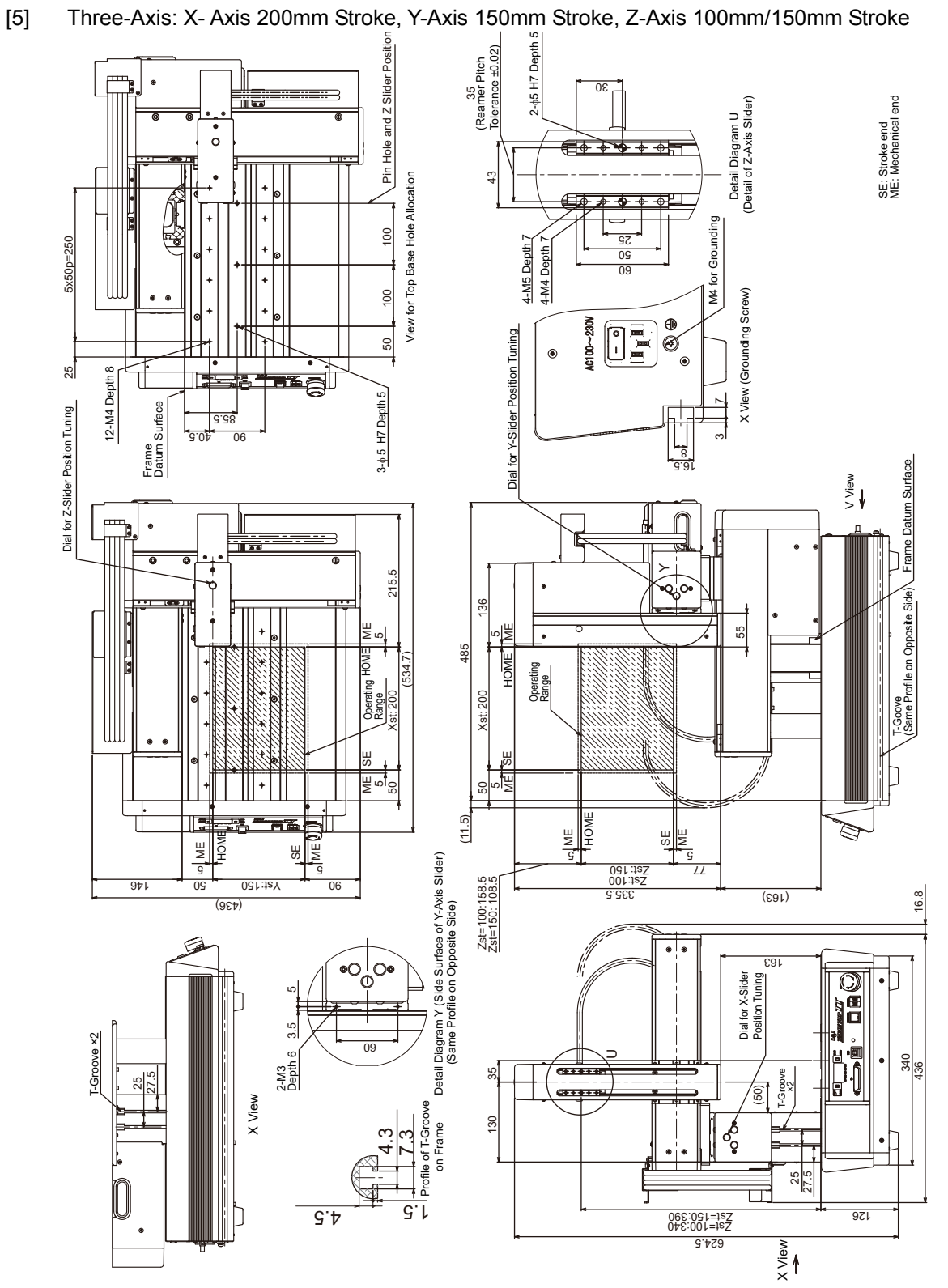

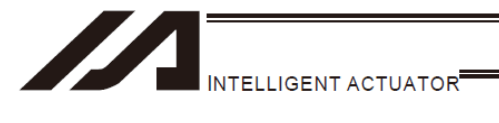

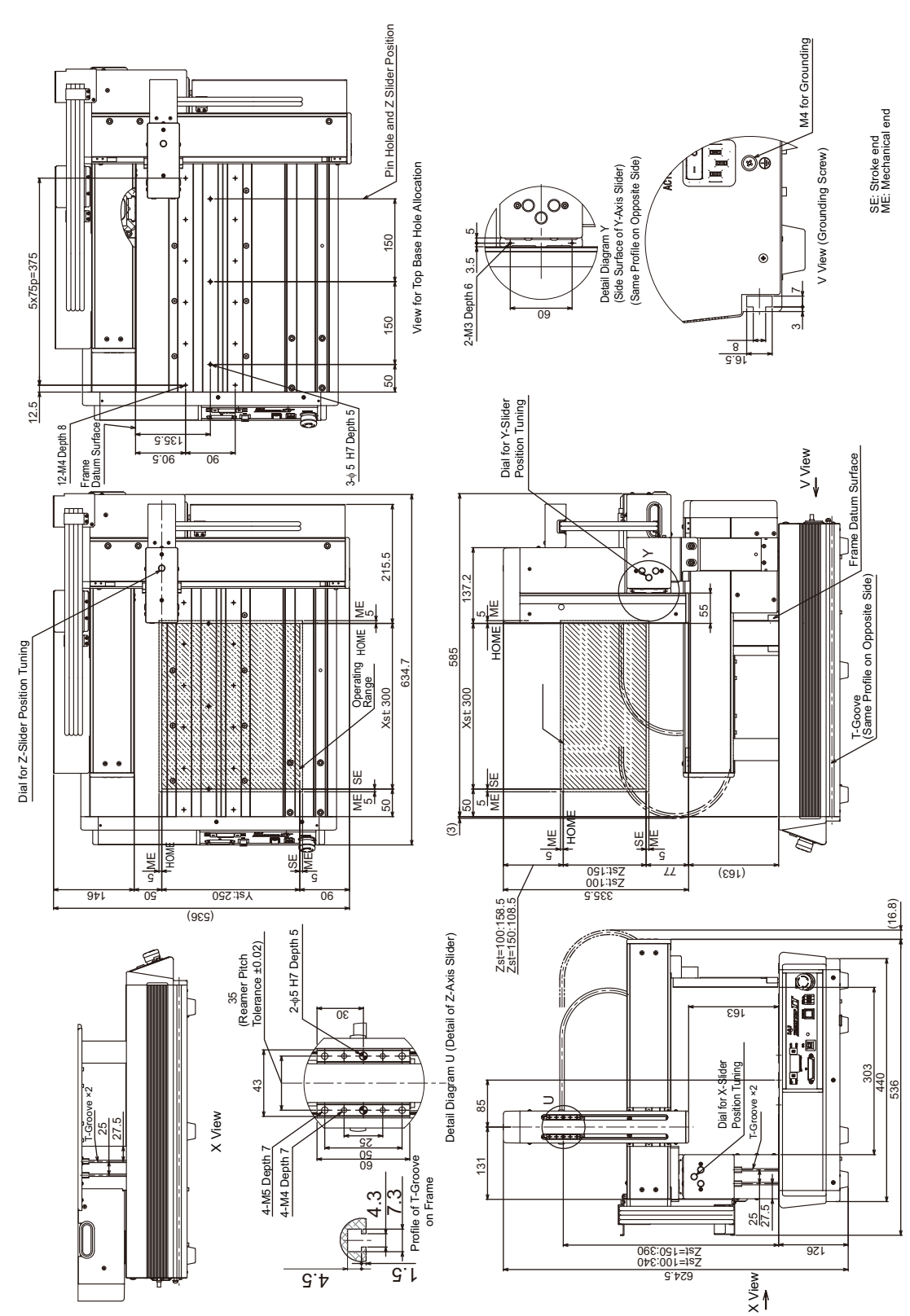

[6] Three-Axis: X- Axis 300mm Stroke, Y-Axis 250mm Stroke, Z-Axis 100mm/150mm Stroke

Chapter 9 External Dimensions

Chapter 9 External Dimensions

Mass: 37.3kg

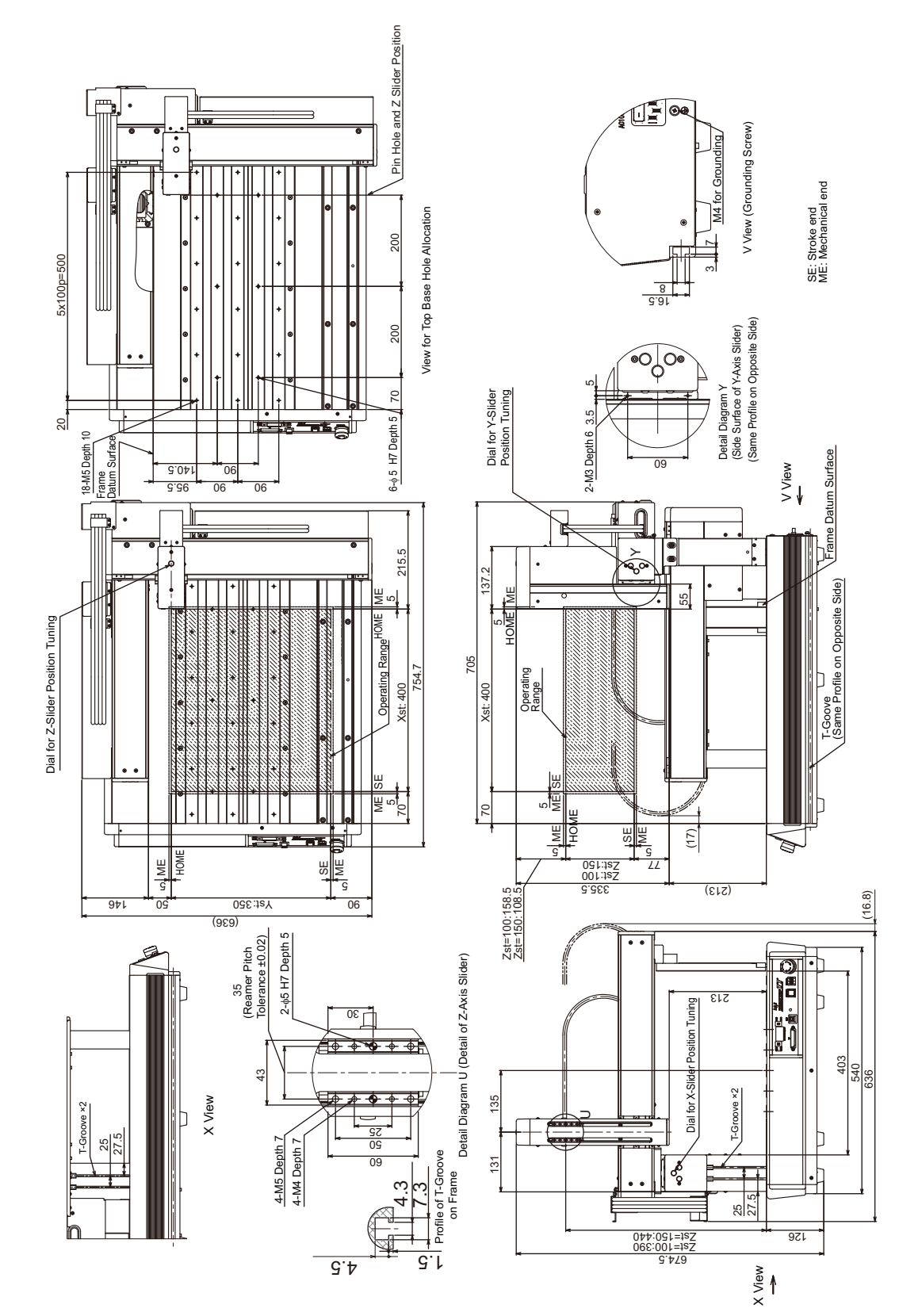

[7] Three-Axis: X- Axis 400mm Stroke, Y-Axis 350mm Stroke, Z-Axis 100mm/150mm Stroke

INTELLIGENT ACTUATOR<sup>'</sup>

9.1 Servo Motor Type, Pulse Motor Type (Battery-less Absolute Specification)

9.1 Servo Motor Type, Pulse Motor Type (Battery-less Absolute Specification)

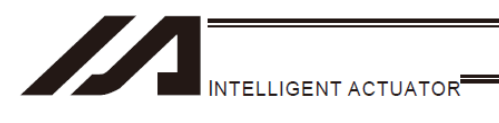

- Z Slider Position Slider Positic Pin Hole and and M4 for Grounding M4 for Grounding SE: Stroke end<br>ME: Mechanical end ME: Mechanical end  $\frac{1}{\circ}$ SE: Stroke end 7 1UF0 V View (Grounding Screw) V View (Grounding Screw)  $\bar{a}$ View for Top Base Hole Allocation View for Top Base Hole Allocation Detail Diagram Y<br>(Side Surface of Y-Axis Slider)<br>(Same Profile on Opposite Slde) (Same Profile on Opposite Side) (Side Surface of Y-Axis Slider) 70 250 250 5x125n=625 7.5 5x125p=625 3.5 5 Detail Diagram Y 2-M3 Depth 6 2-M3 Depth 6  $\frac{1}{2}$ 50  $\alpha$ 8  $\frac{1}{16.5}$  $\overline{2}$ Dial for Y-Slider<br>Position Tuning Dial for Y-Slider Position Tuning Frame Datum Surface Frame Datum Surface  $\overline{7.5}$  $6 - 6$  5 H7 Depth  $5$ 6-φ 5 H7 Depth 5 18-M5 Depth 10 18-M5 Depth 10 Datum Surface rame<br>atum Surfac 190° 91 90°E<br>1905 90 91 91 92 95<br>1905 90 91 92 V View  $\mathord{>}$ 215.5 137.2 İΠT **THE THEFT** T III T y NESE HOMEINE 55 -Goove<br>Same Profile on Opposite Side) (Same Profile on Opposite Side) 5 || Soperating Range || 5 HOME ء Dial for Z-Slider Position Tuning Dial for Z-Slider Position Tuning Operating Range ating Rang 805 854.7 **Operating** Xst: 500  $\epsilon$ Range T-Goove y<br>≝a¦o (17) .<br>-آه 70 HOME a ji  $\triangleleft$ 5 ME SE 5 ME HOME 5 ME ั้ 2st:100<br>2st:150  $\overline{z}$ Zst=100:158.5<br>Zst=150:108.5 (16.8) 335.5 (213) 146 50 Yst:450 90 Zst=100:158.5 Zst=150:108.5 (736) 2-¢5 H7 Depth 5 (Reamer Pitch<br>Tolerance ±0.02) 2-φ5 H7 Depth 5 Tolerance ±0.02) **Ded.** Detail Diagram U (Detail of Z-Axis Slider) (Reamer Pitch Detail Diagram U (Detail of Z-Axis Slider)  $\overline{\epsilon}$ Dial for X-Slider<br>Position Tunino Dial for X-Slider Tuning Position Tuning  $\overline{+ +}$ န္တု 43 736 X View -Groove ×2 T-Groove ×2 185  $ve \times 2$ T-Groove ×2 ⋍  $\frac{4\text{-MS}\text{Depth 7}}{4\text{-M4}\text{Depth 7}}$ 4-M5 Depth 7 4-M4 Depth 7 25 27.5 Profile of T-Groove<br>on Frame Profile of T-Groove 50 0S 131 on Frame  $\alpha$ 25 25 27.5  $\overline{\mathsf{u}}$  $\frac{126}{126}$ 5.413<br>251=100:390<br>251=150:440  $\frac{1.5}{1.5}$ **X** View
- [8] Three-Axis: X- Axis 500mm Stroke, Y-Axis 450mm Stroke, Z-Axis 100mm/150mm Stroke

Chapter 9 External Dimensions

Chapter 9 External Dimensions

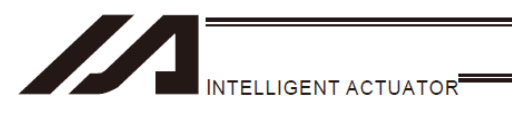

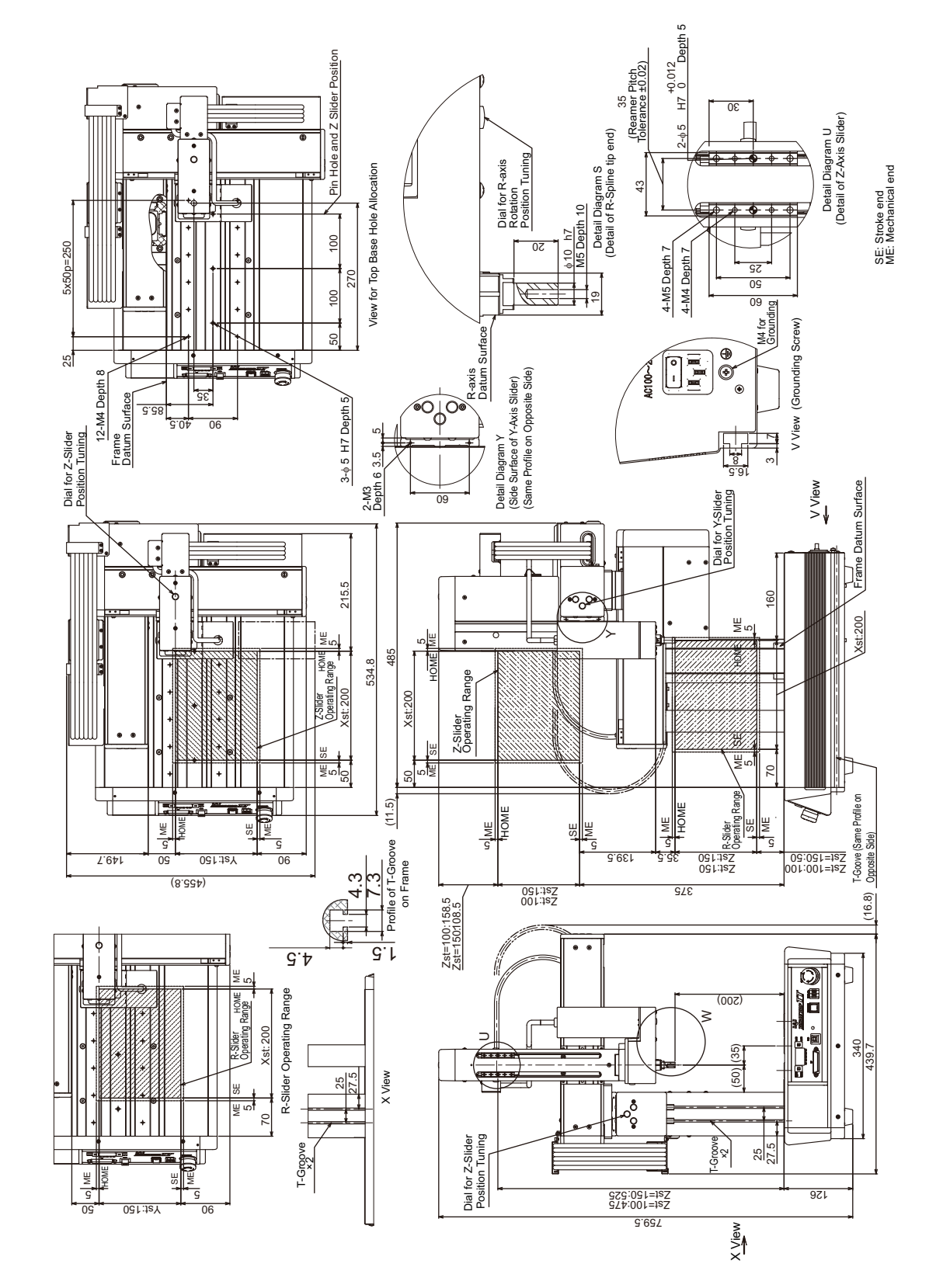

[9] Four-Axis: X- Axis 300mm Stroke, Y-Axis 250mm Stroke, Z-Axis 100mm/150mm Stroke

Mass: 31.3kg

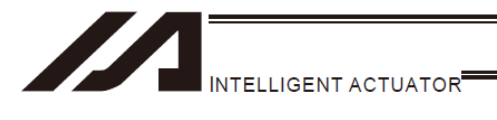

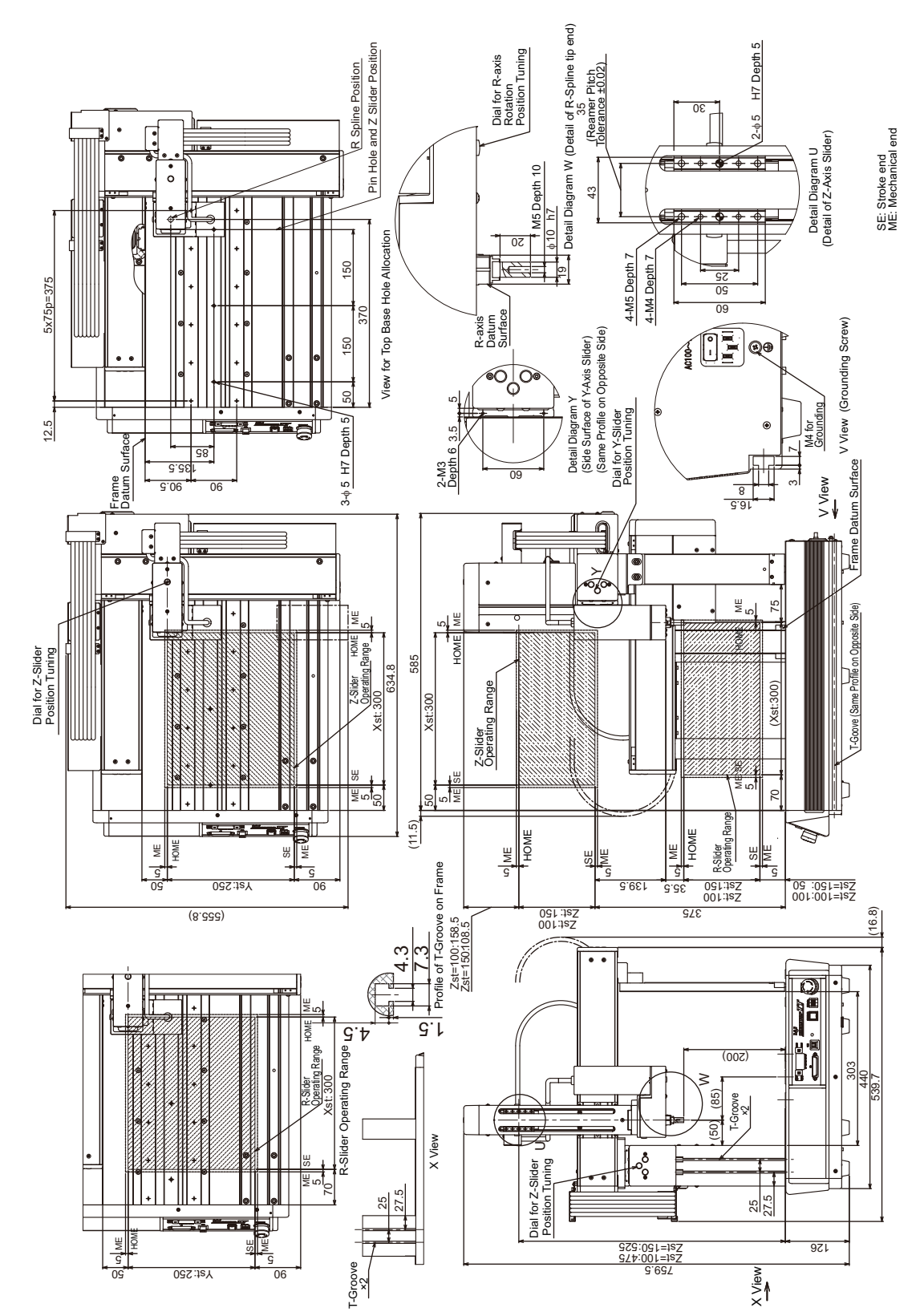

[10] Four-Axis: X- Axis 300mm Stroke, Y-Axis 250mm Stroke, Z-Axis 100mm/150mm Stroke

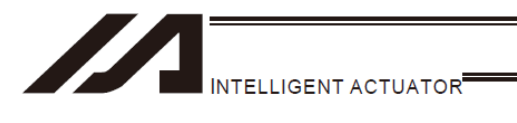

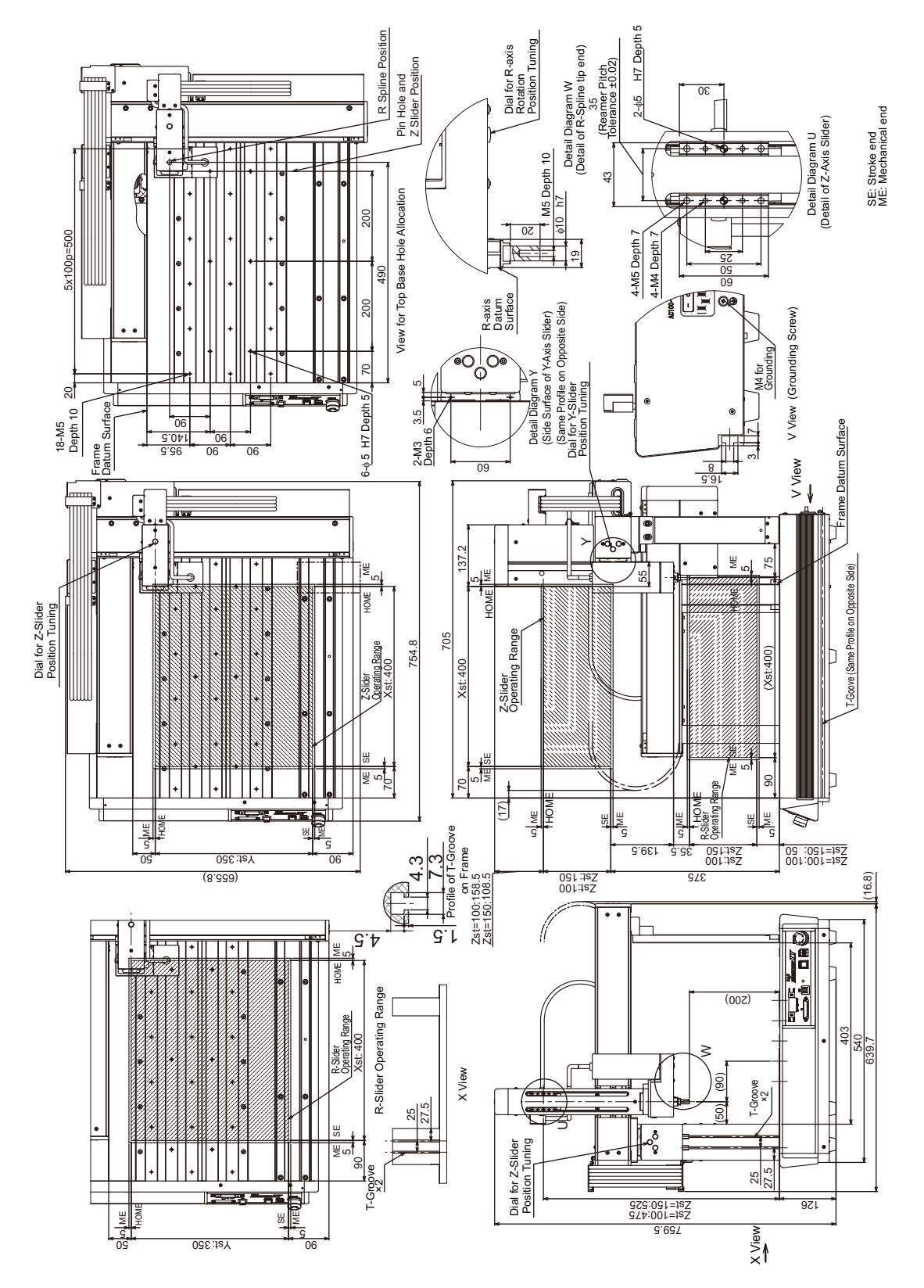

[11] Four-Axis: X- Axis 400mm Stroke, Y-Axis 350mm Stroke, Z-Axis 100mm/150mm Stroke

Mass: 46.3kg

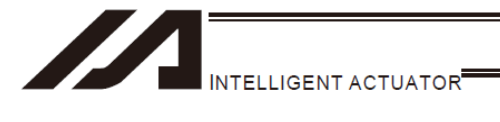

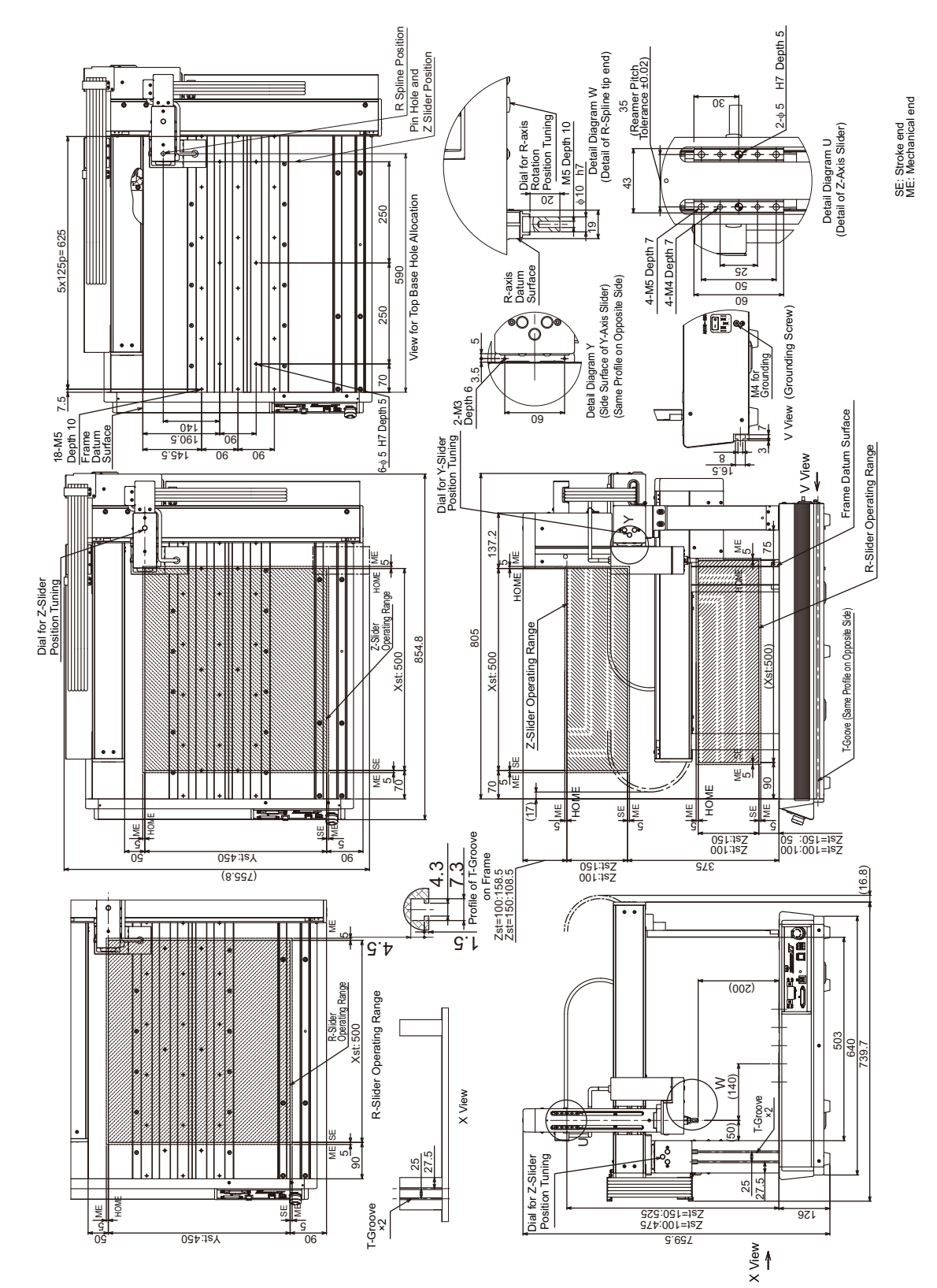

[12] Four-Axis: X- Axis 500mm Stroke, Y-Axis 450mm Stroke, Z-Axis 100mm/150mm Stroke

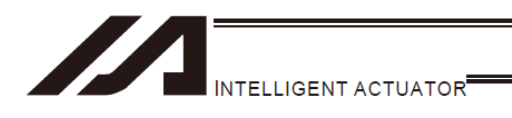

# 9. 2 Pulse Motor Type (Incremental Specification)

- 9.2.1 Work Moving Type
- [1] Two-Axis: X & Y-Axes 200mm Stroke

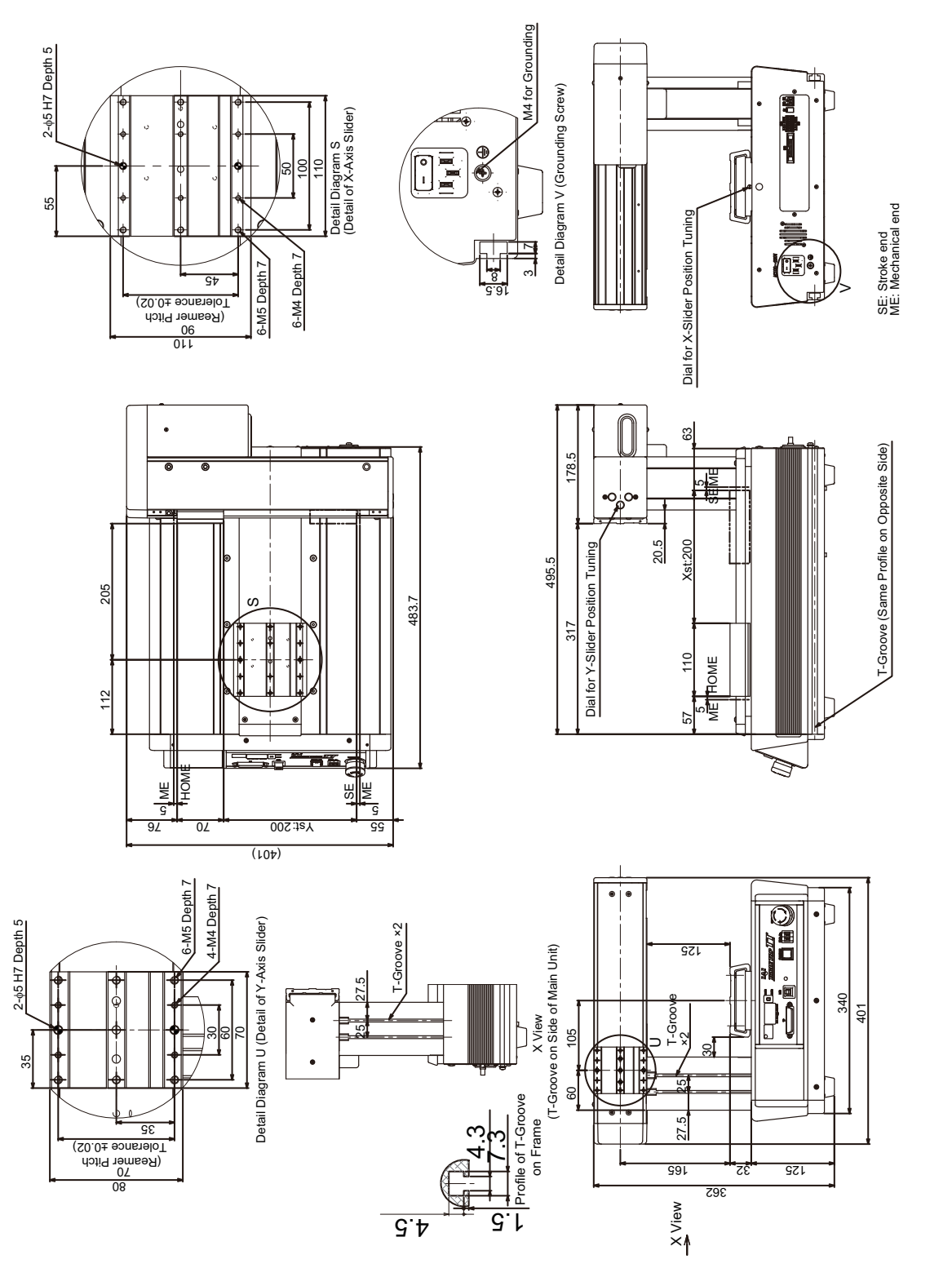

Mass: 24kg

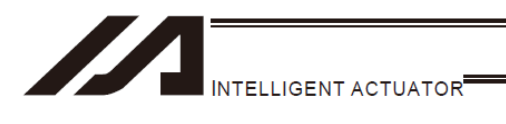

#### [2] Two-Axis: X & Y-Axes 300mm Stroke

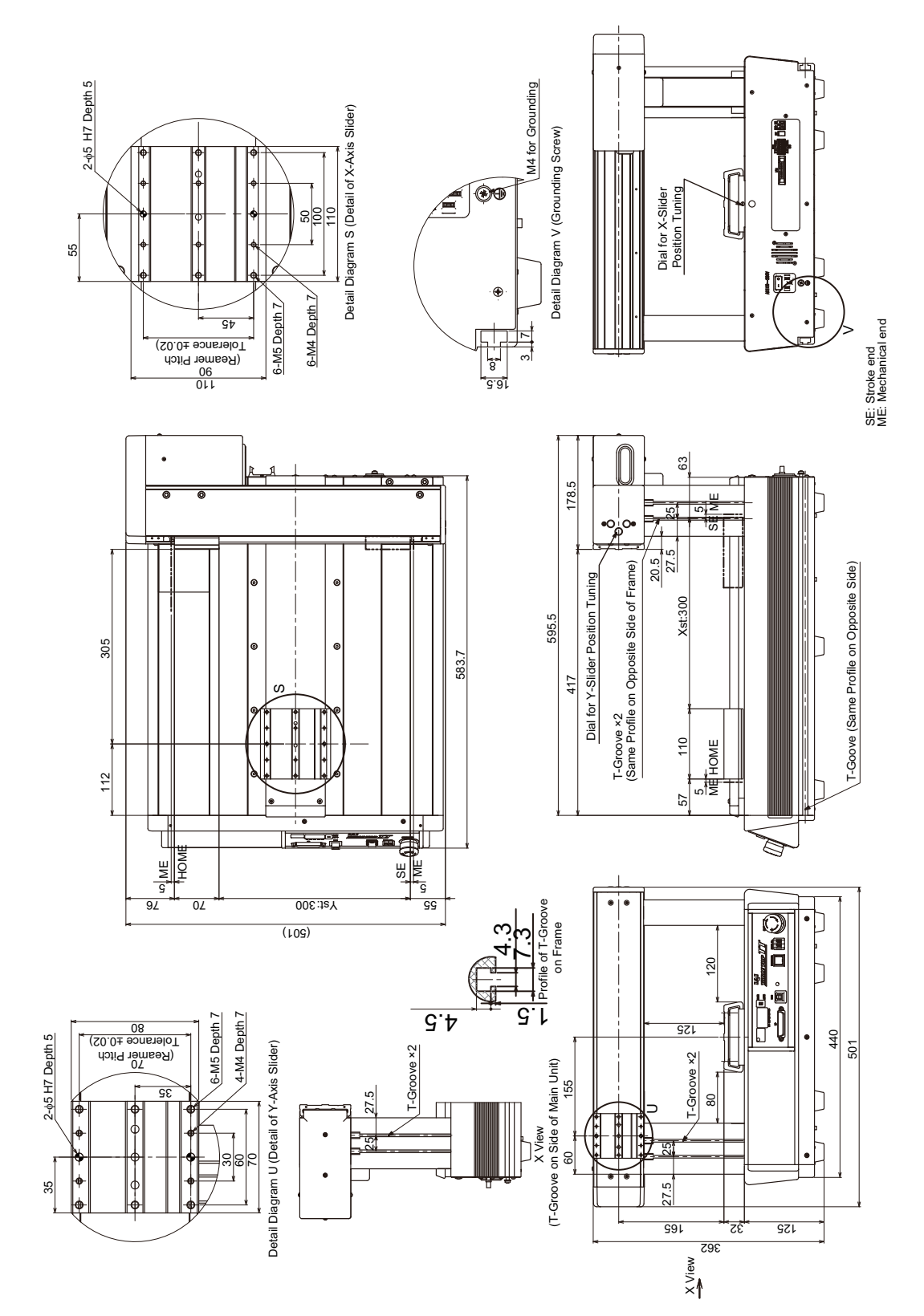

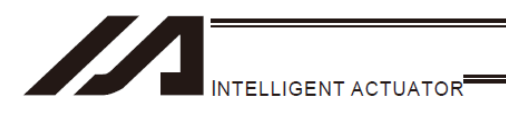

#### [3] Two-Axis: X & Y-Axes 400mm Stroke

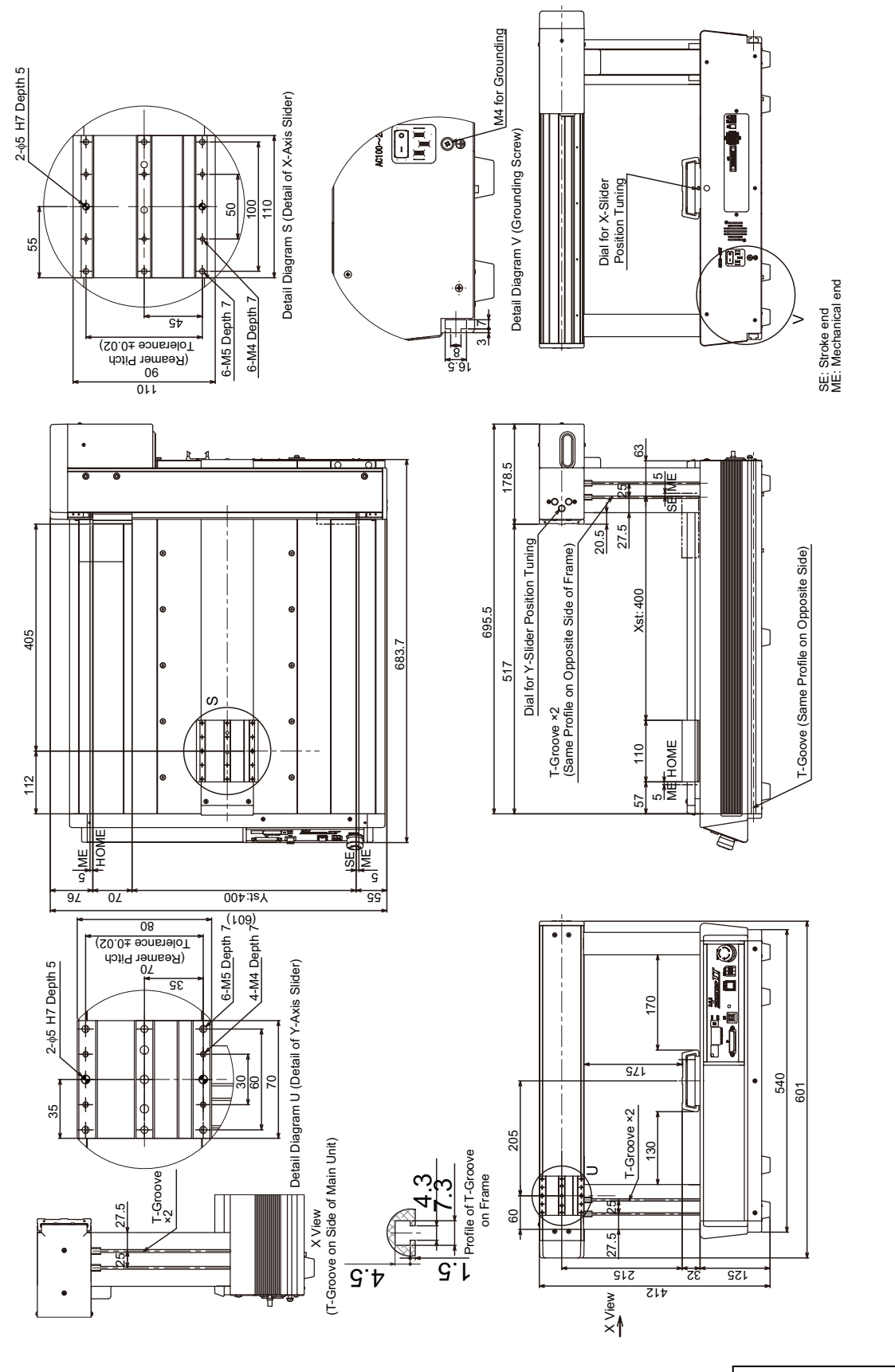

Mass: 37kg

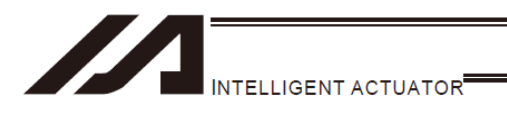

#### [4] Two-Axis: X & Y-Axes 500mm Stroke

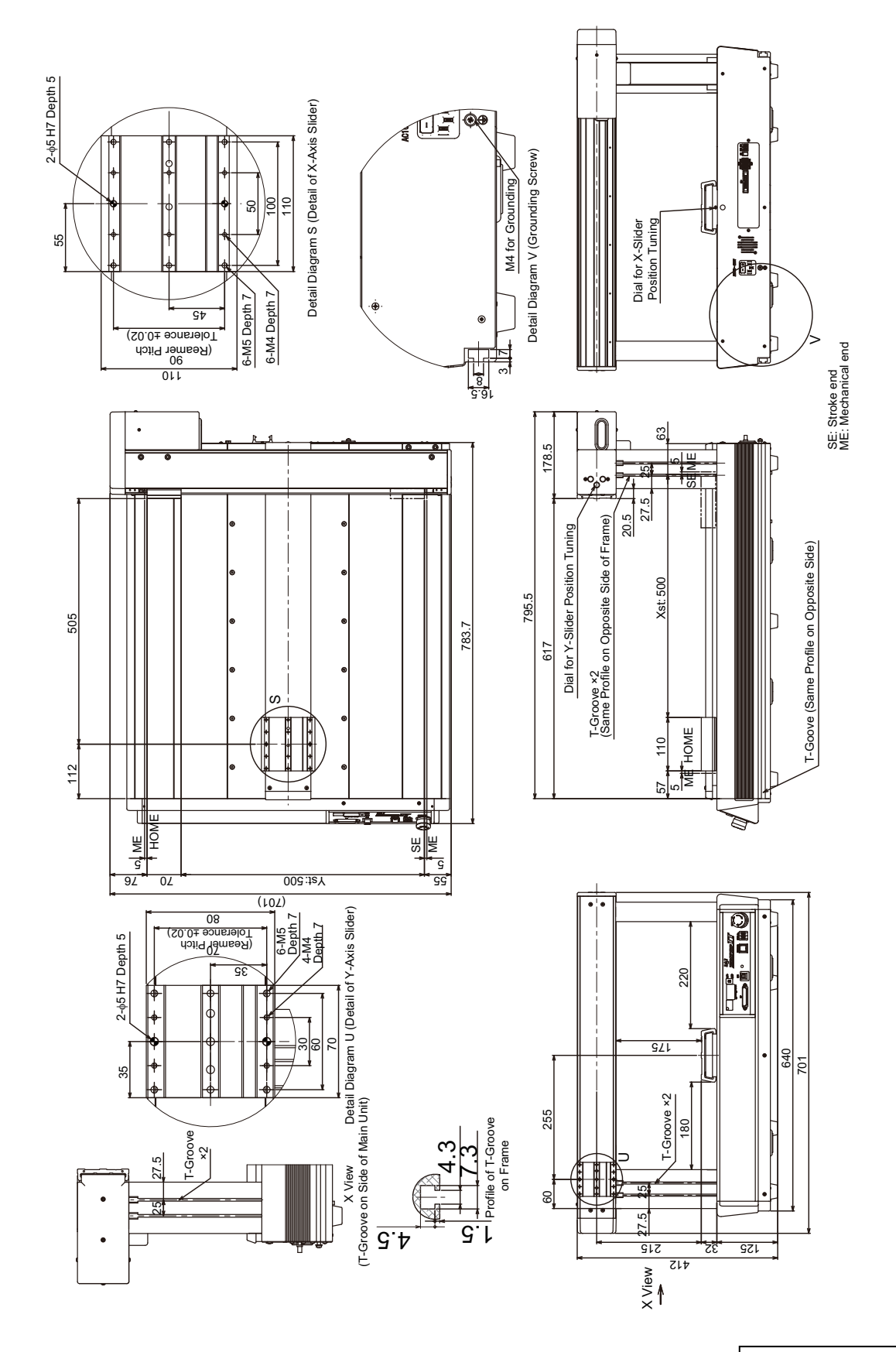

Mass: 44kg

9.2 Pulse Motor Type (Incremental Specification) 9.2 Pulse Motor Type (Incremental Specification)

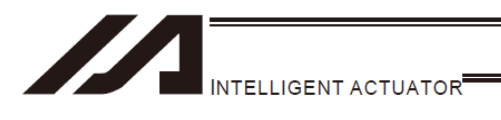

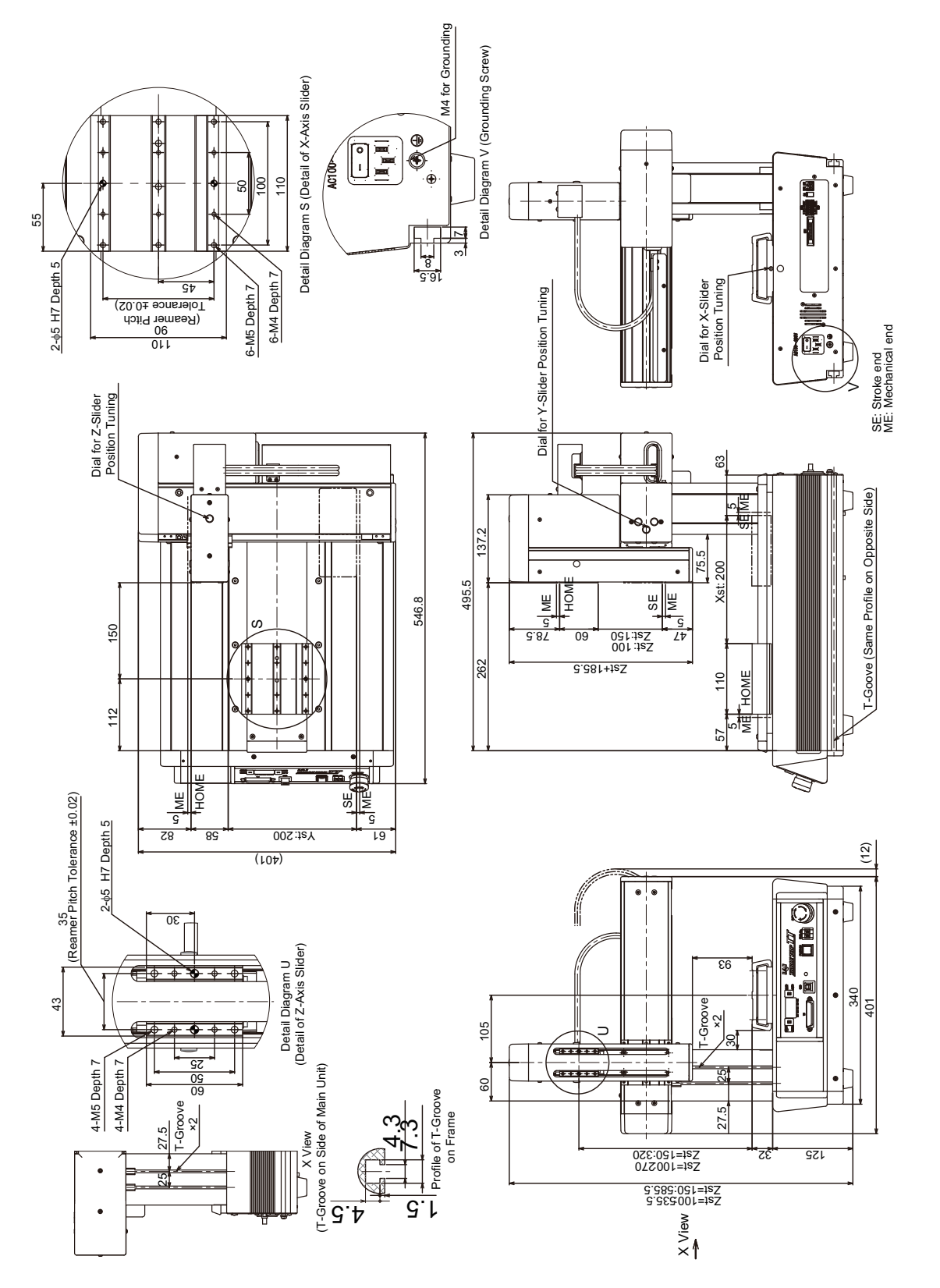

#### [5] Three-Axis: X & Y-Axes 200mm Stroke, Z- Axis 100mm/150mm Stroke

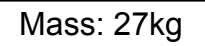

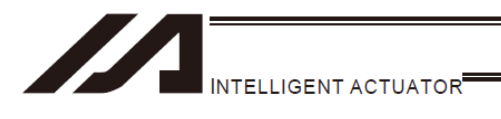

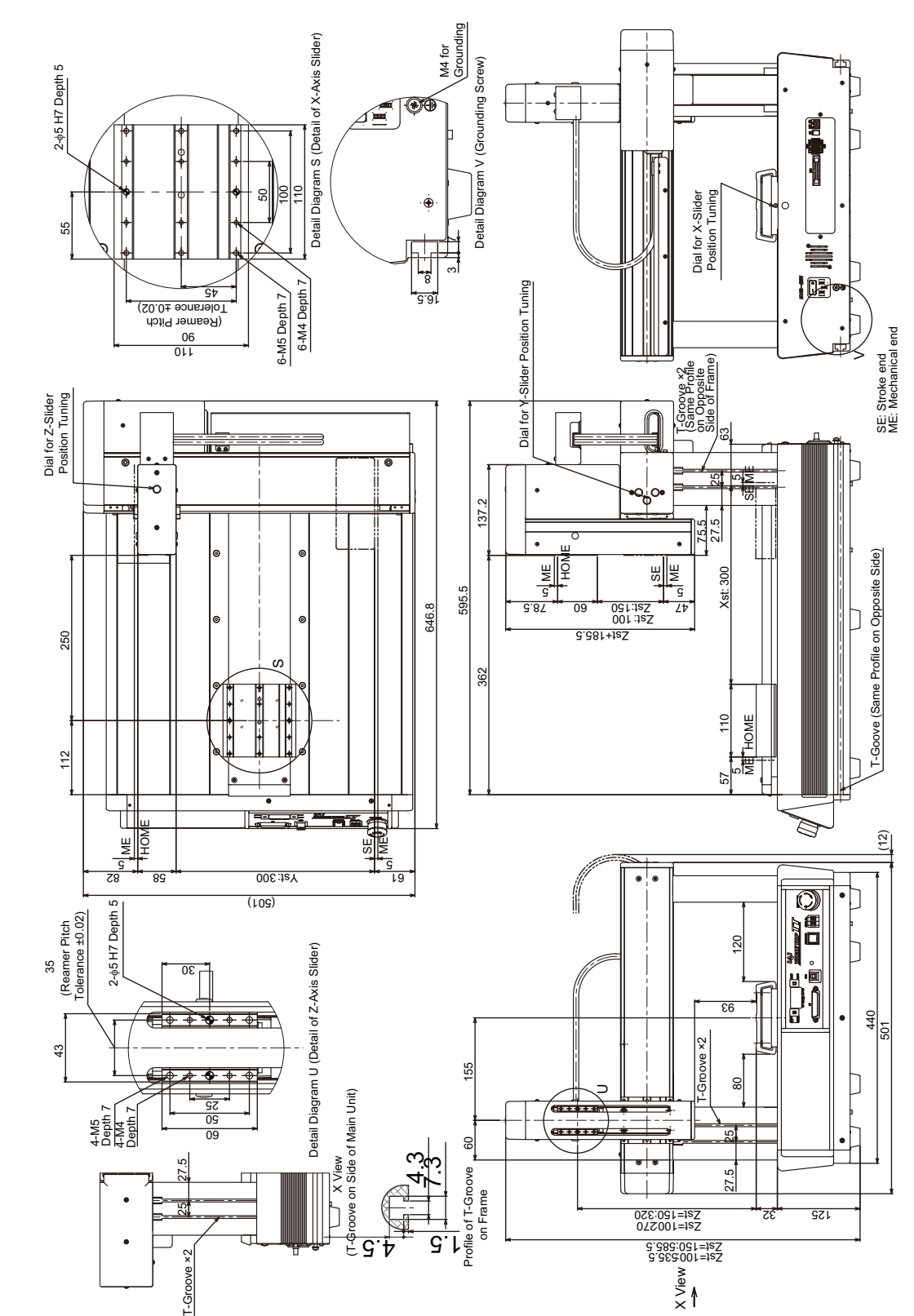

[6] Three-Axis: X & Y-Axes 300mm Stroke, Z- Axis 100mm/150mm Stroke

Chapter 9 External Dimensions

Chapter 9 External Dimensions

Mass: 34kg

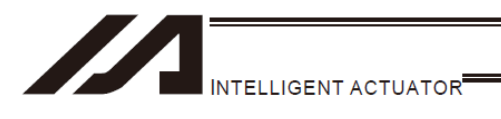

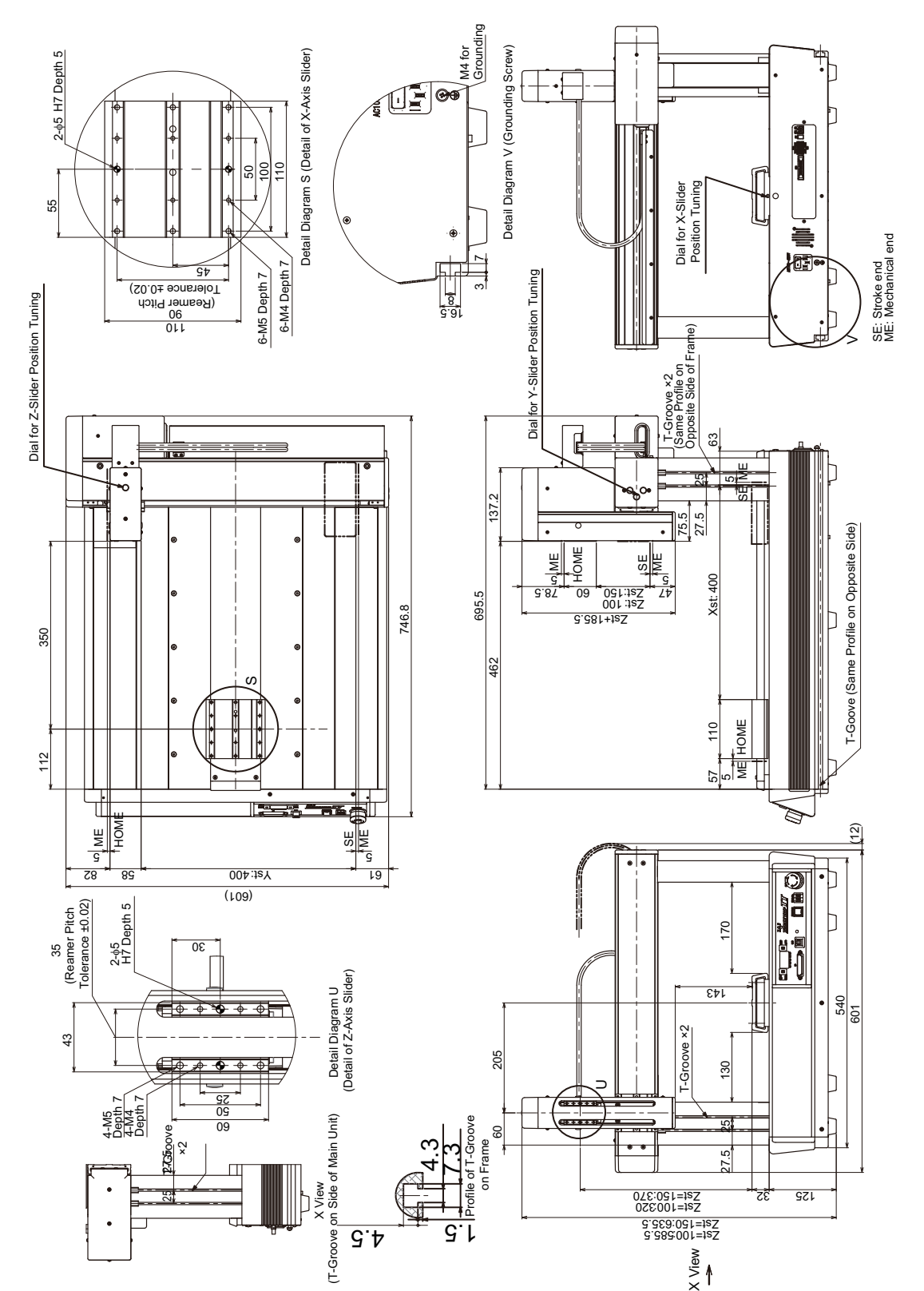

[7] Three-Axis: X & Y-Axes 400mm Stroke, Z- Axis 100mm/150mm Stroke

Mass: 40kg

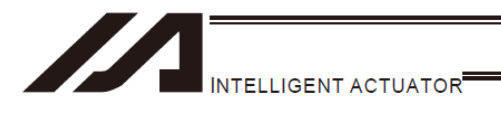

Detail Diagram S (Detail of X-Axis Slider)  $\sqrt{\frac{1}{2}\Theta}$ Detail Diagram S (Detail of X-Axis Slider) 2-¢5H7 Depth 5 2-φ5H7 Depth 5  $^{\dagger}$ Detail Diagram V (Grounding Screw) Detail Diagram V (Grounding Screw) M4 for Grounding M4 for Grounding h 100 <u>م:</u> 50 Dial for X-Slider<br>Position Tuning Dial for X-Slider Position Tuning 55 들 Dial for Y-Slider Position Tuning Dial for Y-Slider Position Tuning 偏 Dial for Z-Slider Position Tuning Dial for Z-Slider Position Tuning 6-M4 Depth 7 6-M4 Depth 7 SE: Stroke end<br>ME: Mechanical end ME: Mechanical end st 6-M5 Depth 7 6-M5 Depth 7 (Reamer Pitch Tolerance ±0.02) 16.5 8 3 7 SE: Stroke end 06 25 110  $\,>$ **C**<br>Came Profile<br>In Opposite<br>Side of Frame) T-Groove ×2 ſ 63 . . <del>. . . . . . . . . . . .</del> NE SENGE IN SENGERAL SENGERAL SENGERAL SENGERAL SENGERAL SENGERAL SENGERAL SENGERAL SENGERAL SENGERAL SENGERAL S  $27.5$  25 ó 55  $1372$ 562 137.2  $\ddot{\phantom{0}}$ 75.5 7.5 HOME 5 ME ME -Goove (Same Profile on Opposite Side) T-Goove (Same Profile on Opposite Side) SE 5 Xst: 500 78.5 Zst: 100 Zst:150 60 Lt 795.5 846.8 Zst+185.5 Þ 450 112 450 562 ທ HOME 110  $112$ 57 55 e an ť ð HOME ME ME SE  $(2)$  $\frac{5}{100}$  $rac{3}{58} + \frac{88}{58}$ 5 5 par  $(102)$ (Reamer Pitch<br>Tolerance ±0.02) Tolerance ±0.02) 2-65H7 Depth 5 (Reamer Pitch 2-φ5H7 Depth 5  $\tilde{c}$ is<br>Di  $\frac{1}{130}$ XView<br>T-Groove on Side of Main Unit) (Detail of Z-Axis Slider) (Detail of Z-Axis Slider) 180<br>143<br>143<br>143 Detail Diagram U 640 ∈क ┻┻ क को 701 43 Groove ×2 T-Groove ×2 255 60 255 h 4-M5 Depth 7 4-M4 Depth 7 4-M5 Depth 7 Profile of T-Groove  $\Box$ 50 25 4-M4 Depth (T-Groove on Side of Main Unit) on Frame  $\frac{2}{\omega}$ تا 27.5 25 T-Groove  $\mathbf{\hat{z}}$ 27.5  $\overline{57}$ Zst=100:320 Zst=150:370 32 5.<u>4.5</u><br>5.1 **X** View Zst=100:585.5 Zst=150:635.5

[8] Three-Axis: X & Y-Axes 500mm Stroke, Z- Axis 100mm/150mm Stroke

Mass: 47kg

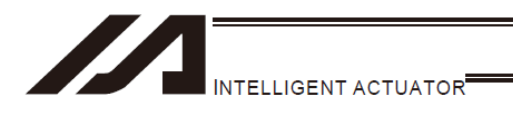

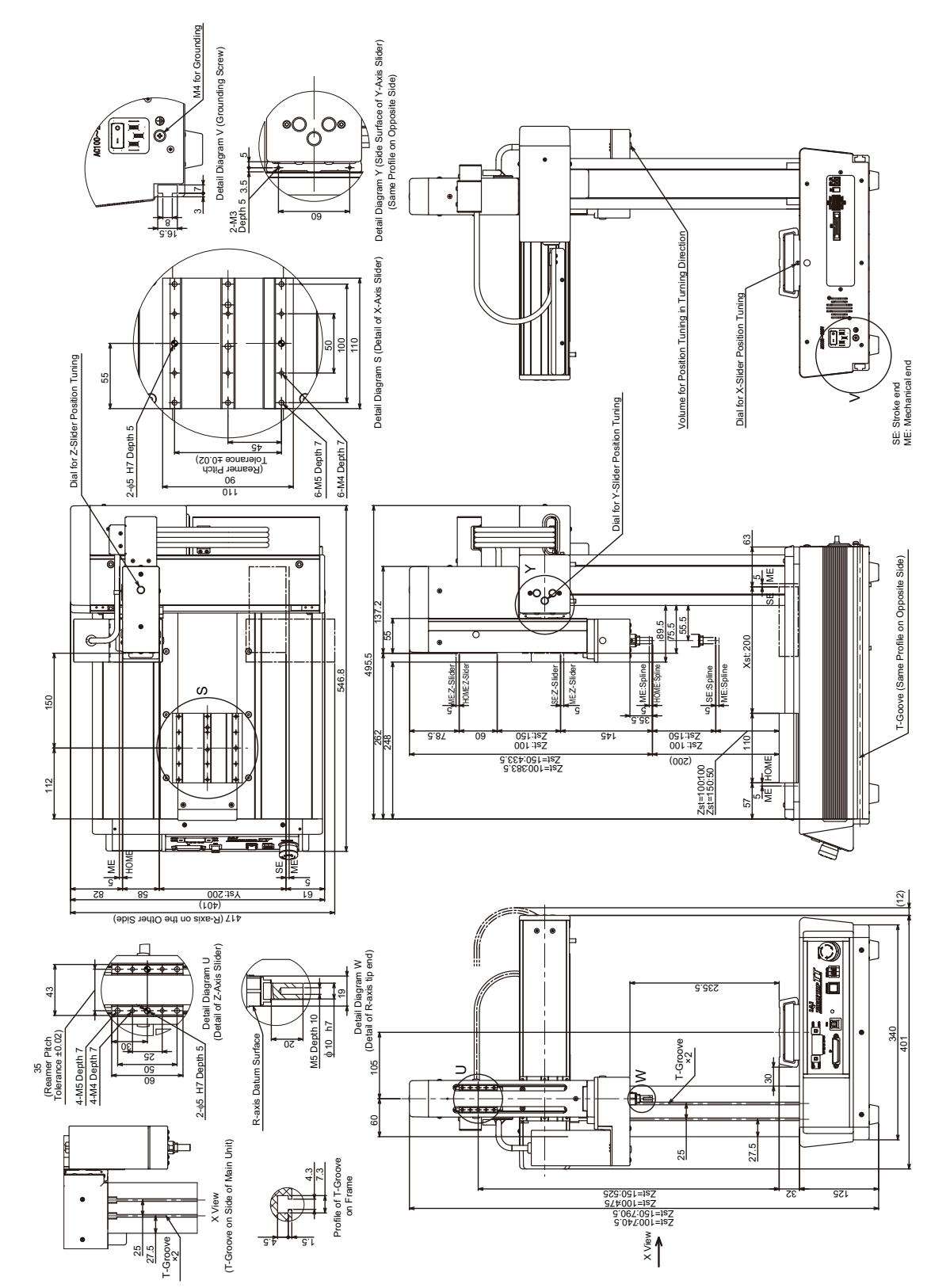

[9] Four-Axis: X & Y-Axes 200mm Stroke, Z- Axis 100mm/150mm Stroke

Mass: 28kg
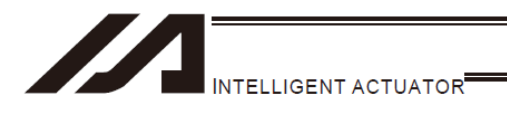

[10] Four-Axis: X & Y-Axes 300mm Stroke, Z- Axis 100mm/150mm Stroke

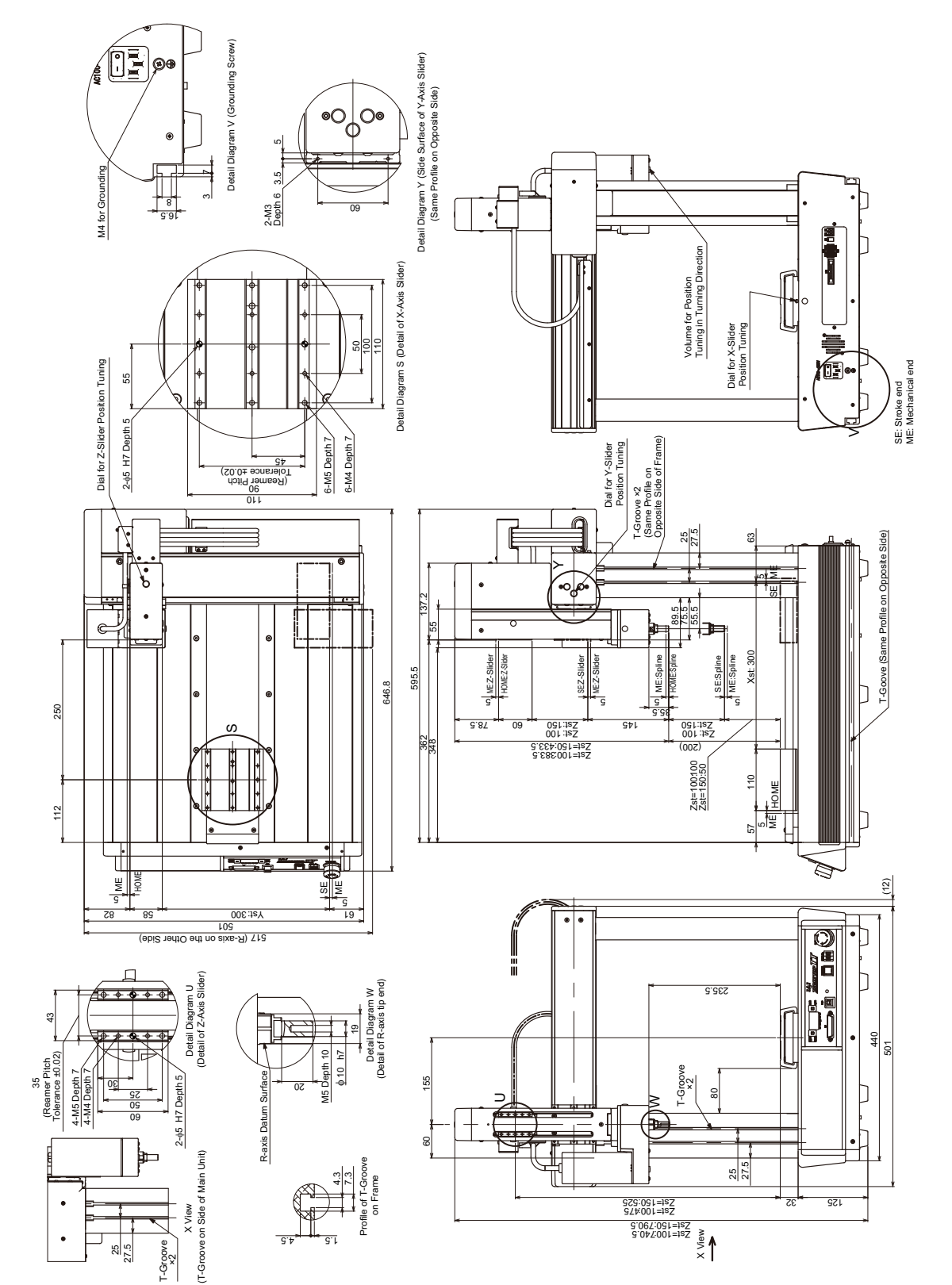

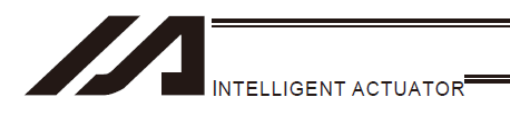

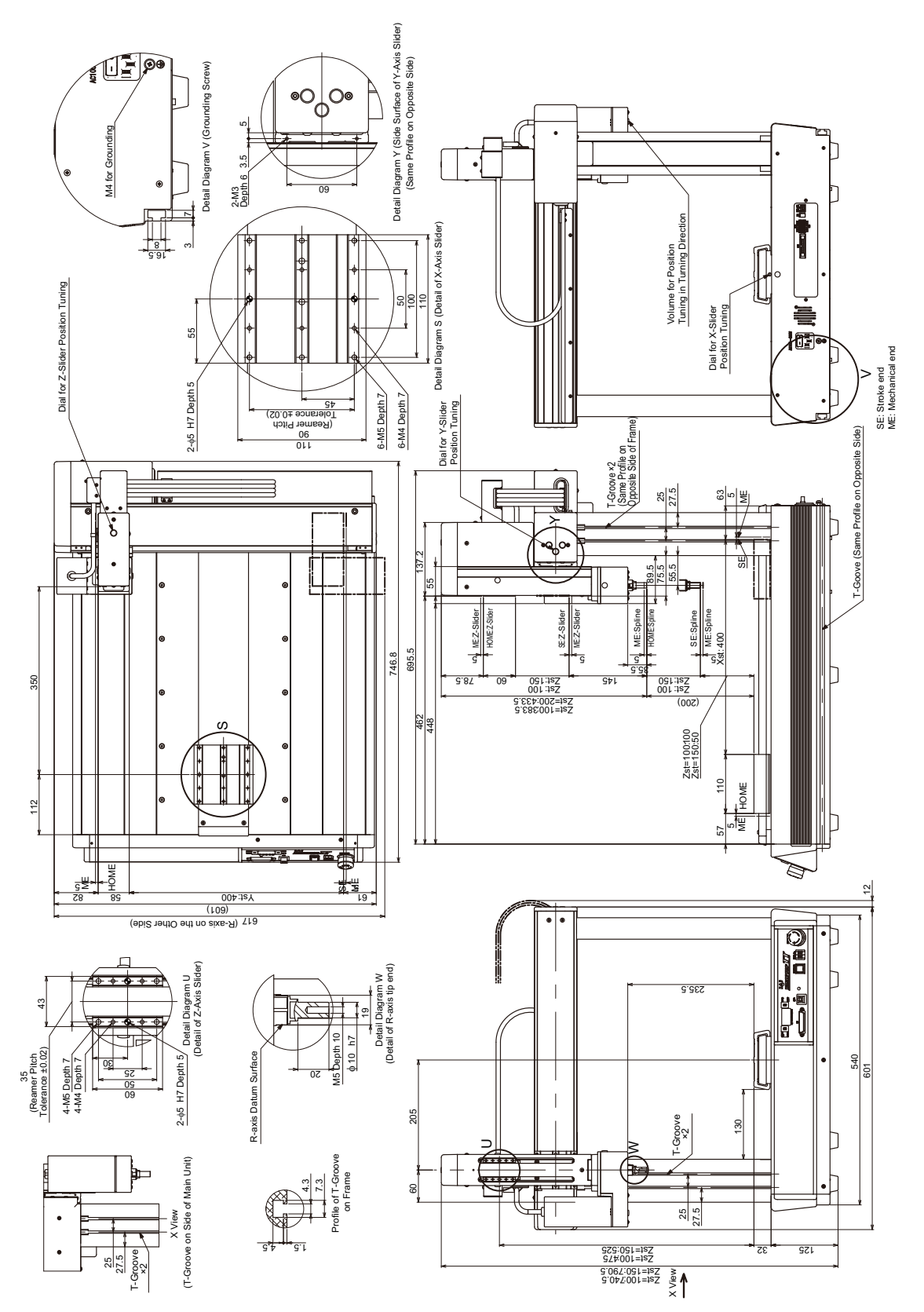

[11] Four-Axis: X & Y-Axes 400mm Stroke, Z- Axis 100mm/150mm Stroke

Mass: 41kg

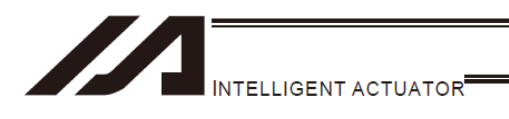

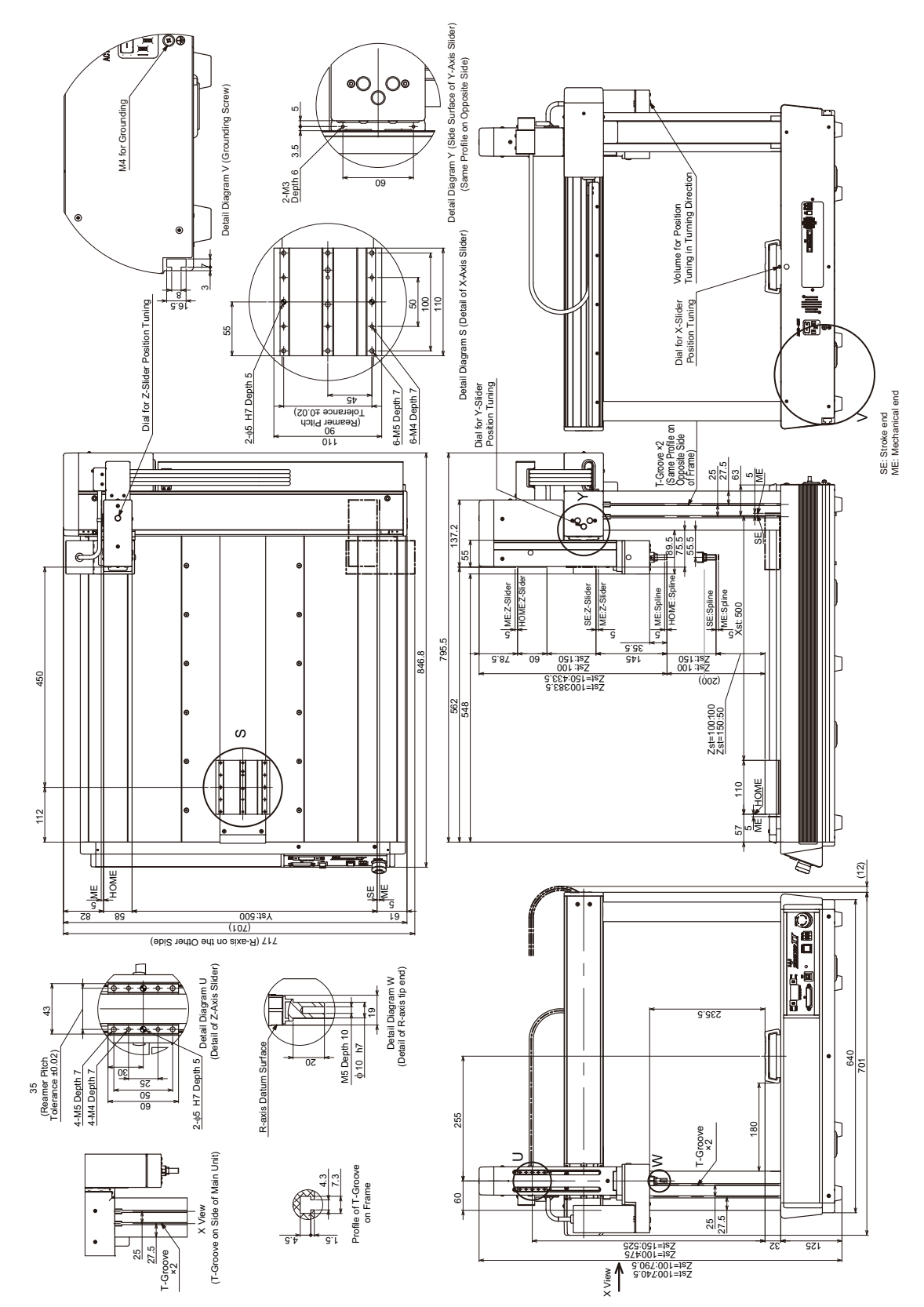

[12] Four-Axis: X & Y-Axes 500mm Stroke,Z- Axis 100mm/150mm Stroke

Mass: 48kg

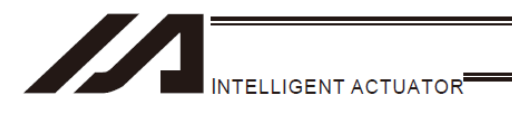

#### 9.2.2 Work Fixing Type

[1] Two-Axis: X-Axis 200mm Stroke, Y-Axis 150mm Stroke

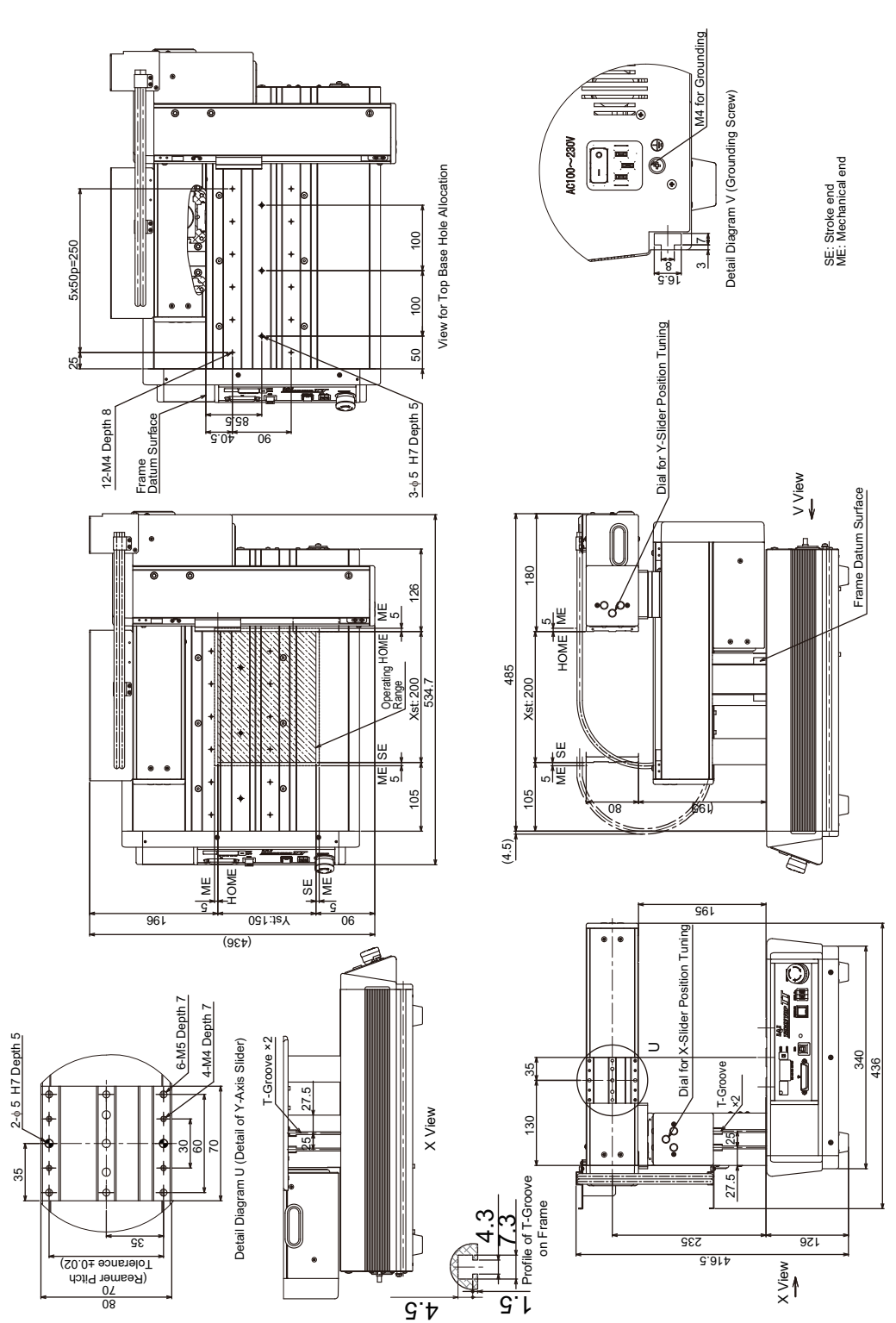

Mass: 25kg

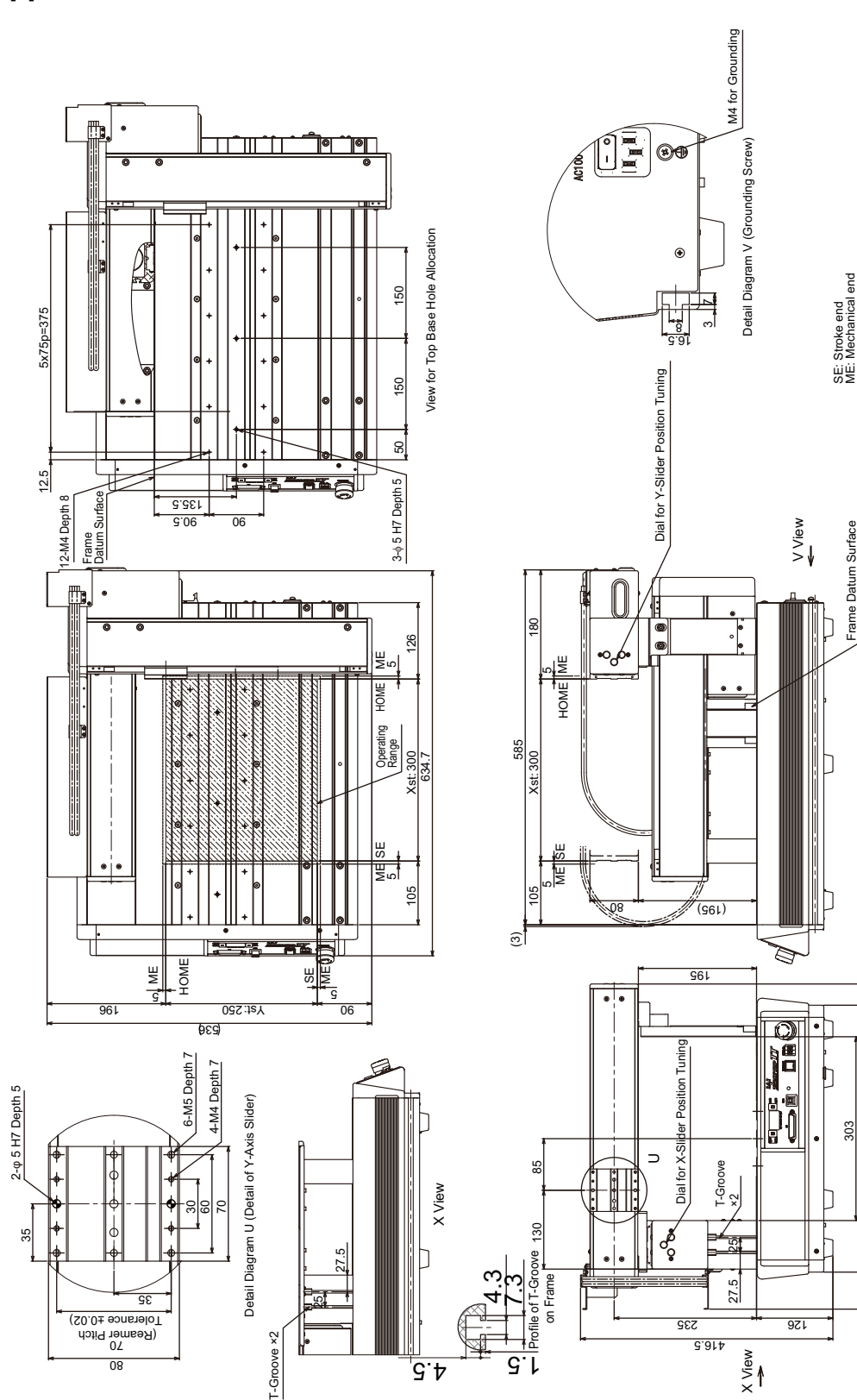

Mass: 33kg

536

440

Frame Datum Surface

Frame Datum Surface

ME: Mechanical end

80

INTELLIGENT ACTUATOR

[2] Two-Axis: X-Axis 300mm Stroke, Y-Axis 550mm Stroke

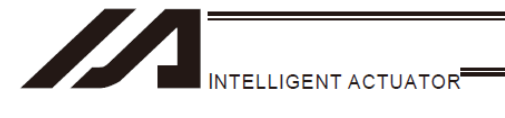

[3] Two-Axis: X-Axis 400mm Stroke, Y-Axis 350mm Stroke

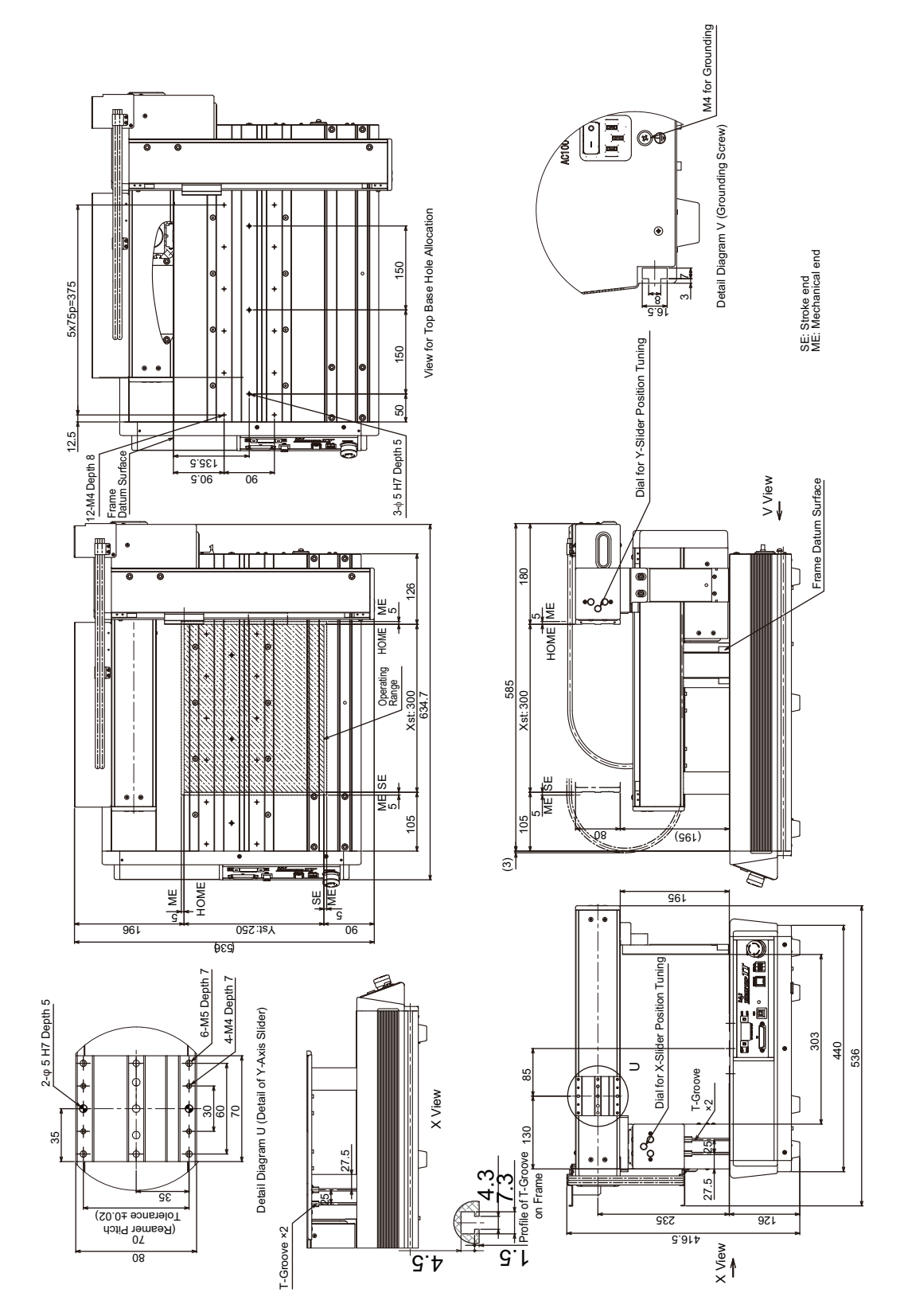

Mass: 40kg

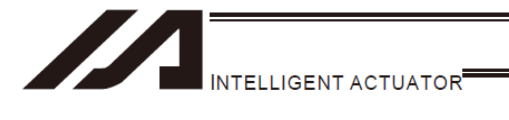

[4] Two-Axis: X-Axis 500mm Stroke, Y-Axis 450mm Stroke

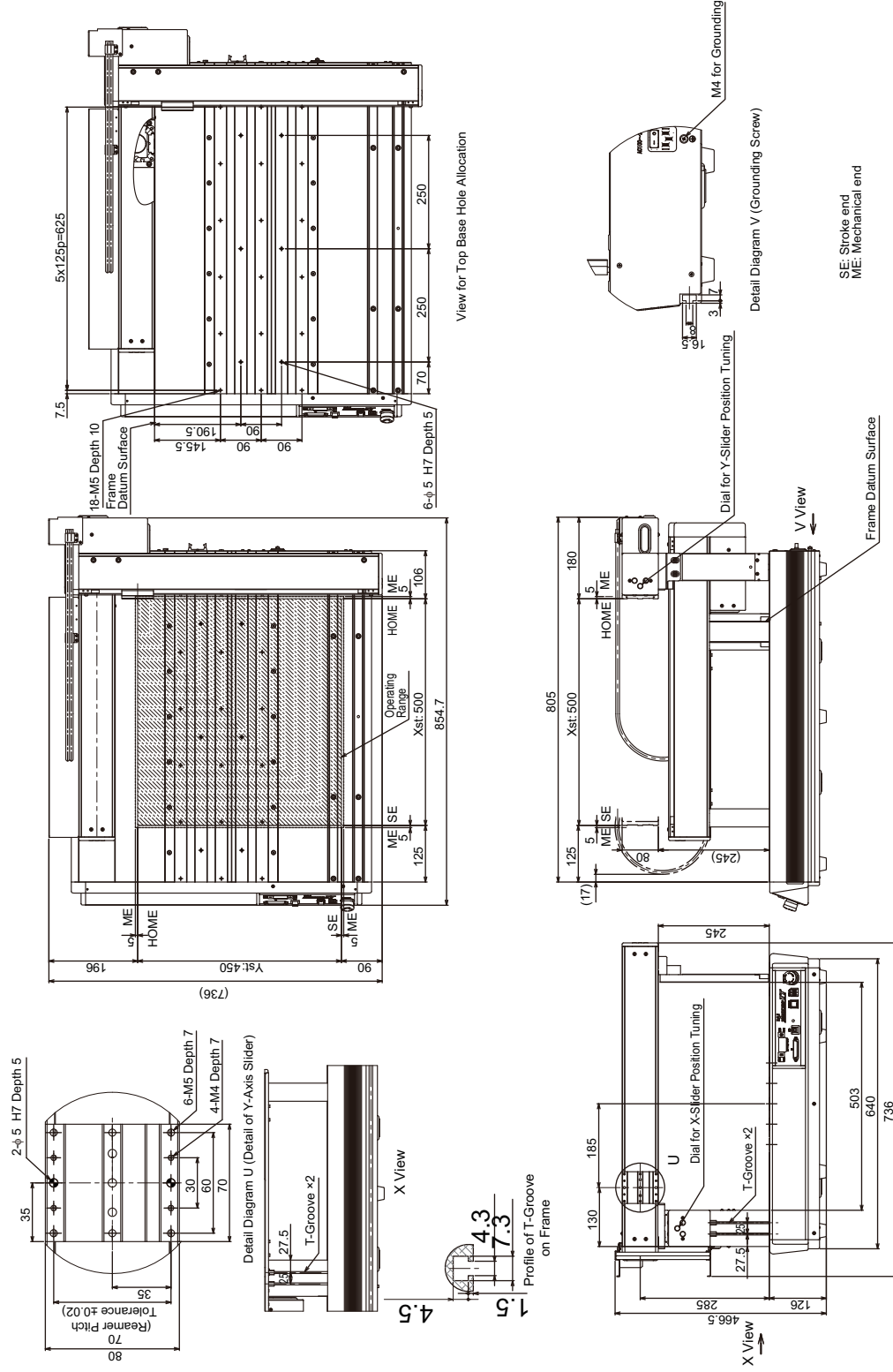

Mass: 47kg

352

9.2 Pulse Motor Type (Incremental Specification)

9.2 Pulse Motor Type (Incremental Specification)

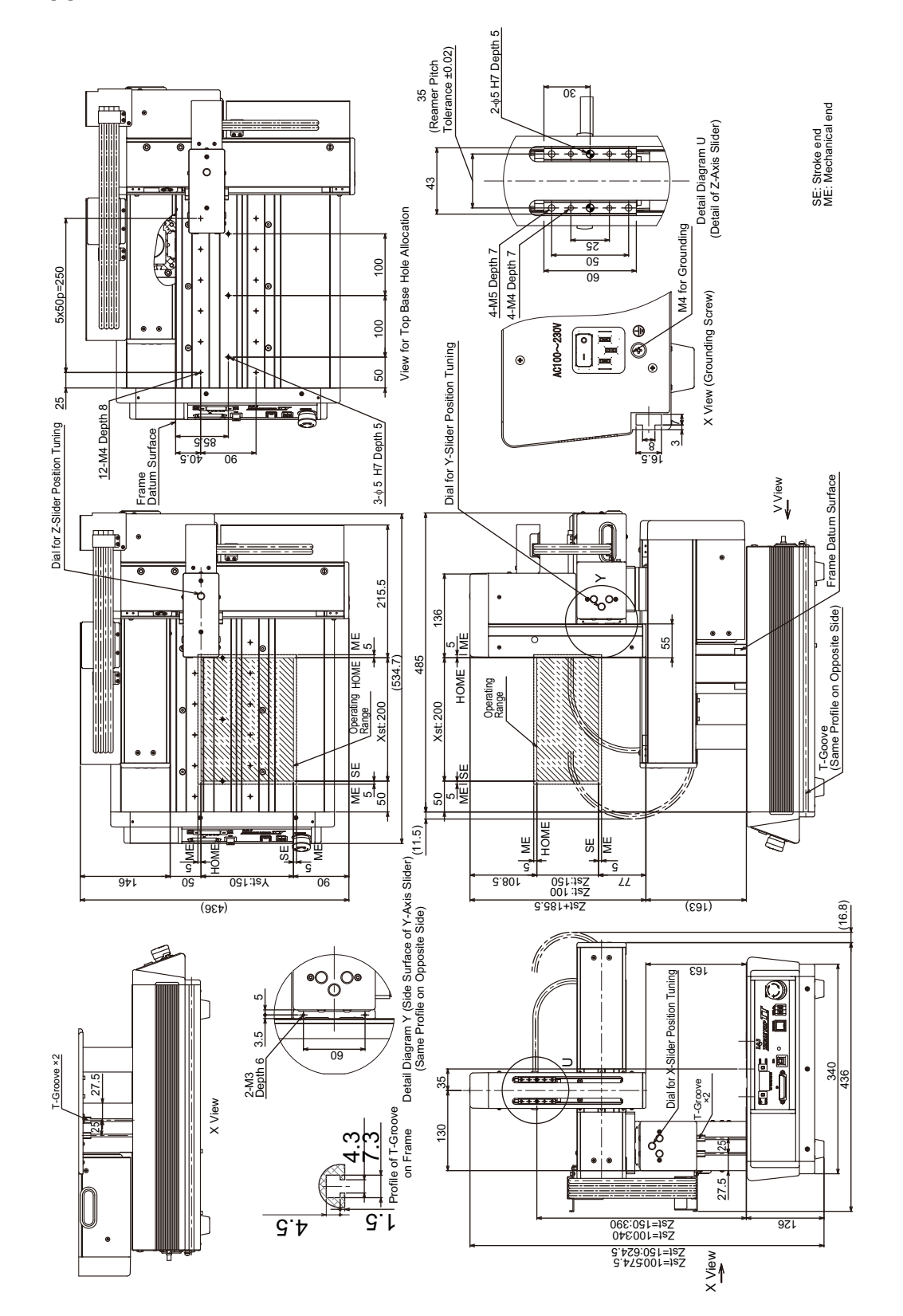

[5] Three-Axis: X-Axis 200mm Stroke, Y-Axis 150mm Stroke, Z-Axis 100mm/150mm Stroke

INTELLIGENT ACTUATOR

Mass: 29kg

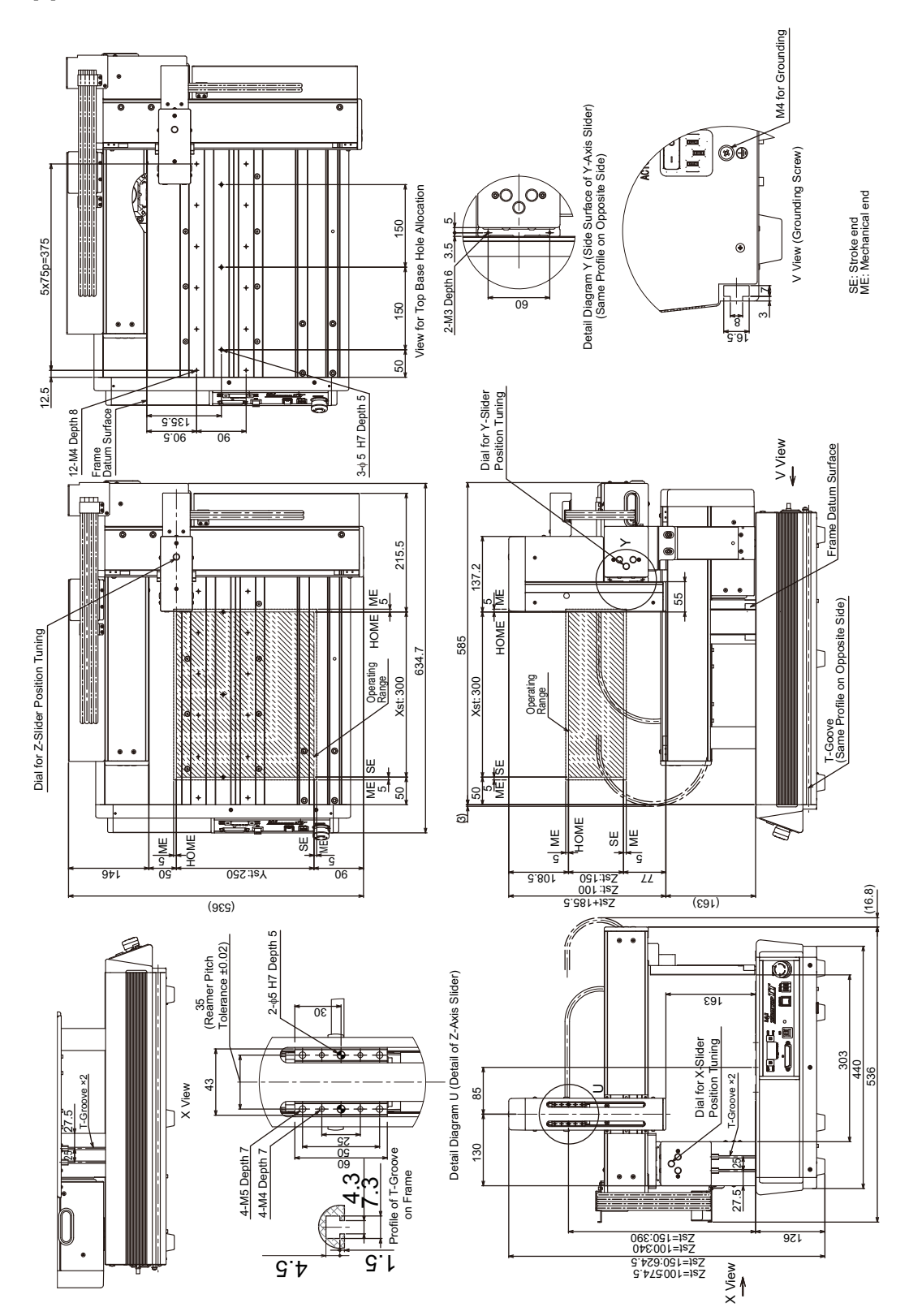

[6] Three-Axis: X-Axis 300mm Stroke, Y-Axis 250mm Stroke, Z-Axis 100mm/150mm Stroke

INTELLIGENT ACTUATOR

Chapter 9 External Dimensions

Chapter 9 External Dimensions

Mass: 37kg

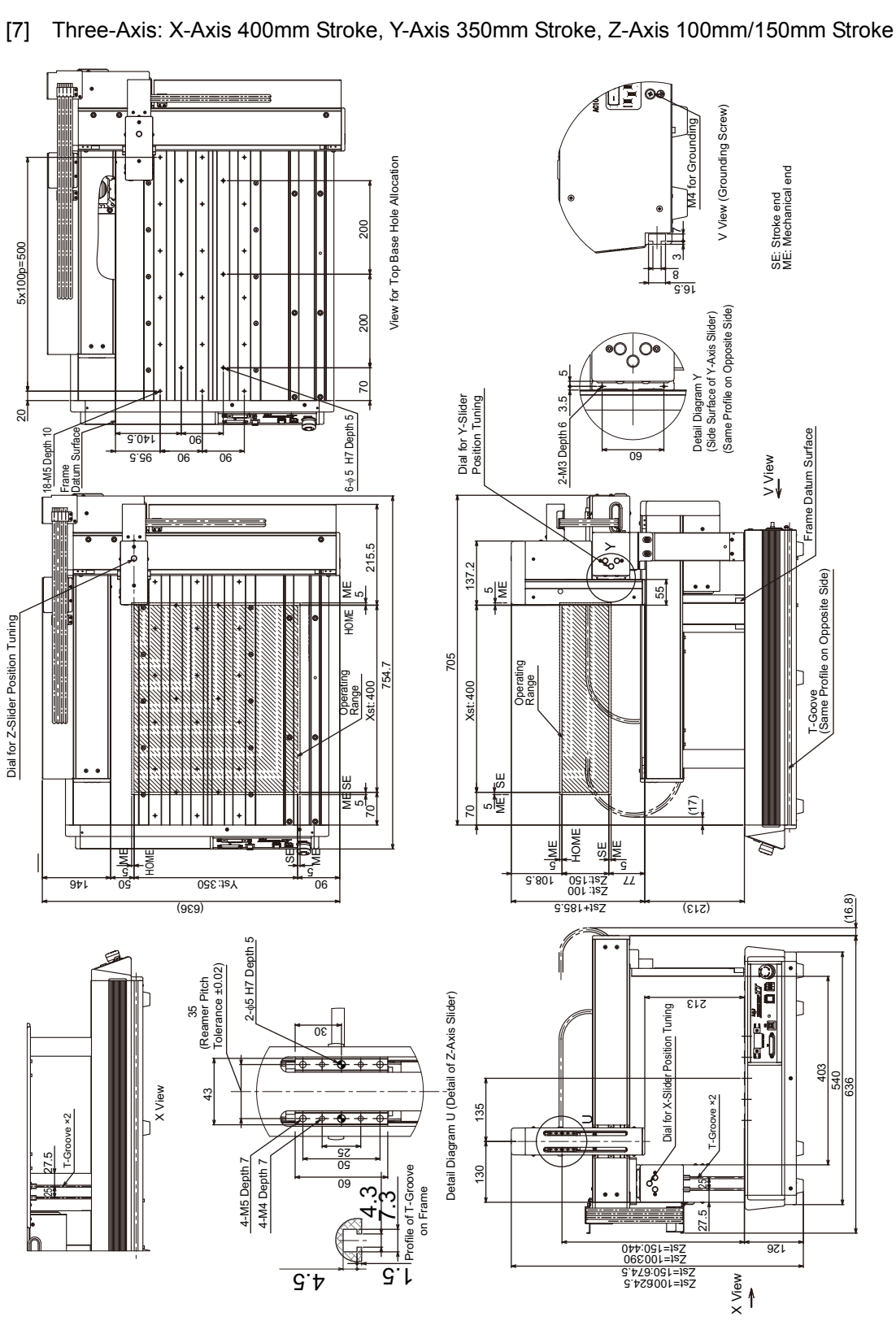

INTELLIGENT ACTUATOR

Mass: 44kg

(16.8)

(Same Profile on Opposite Side)

 $\frac{a}{\sqrt{2}}$ 

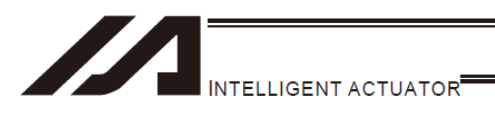

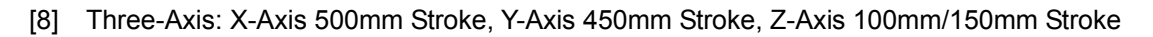

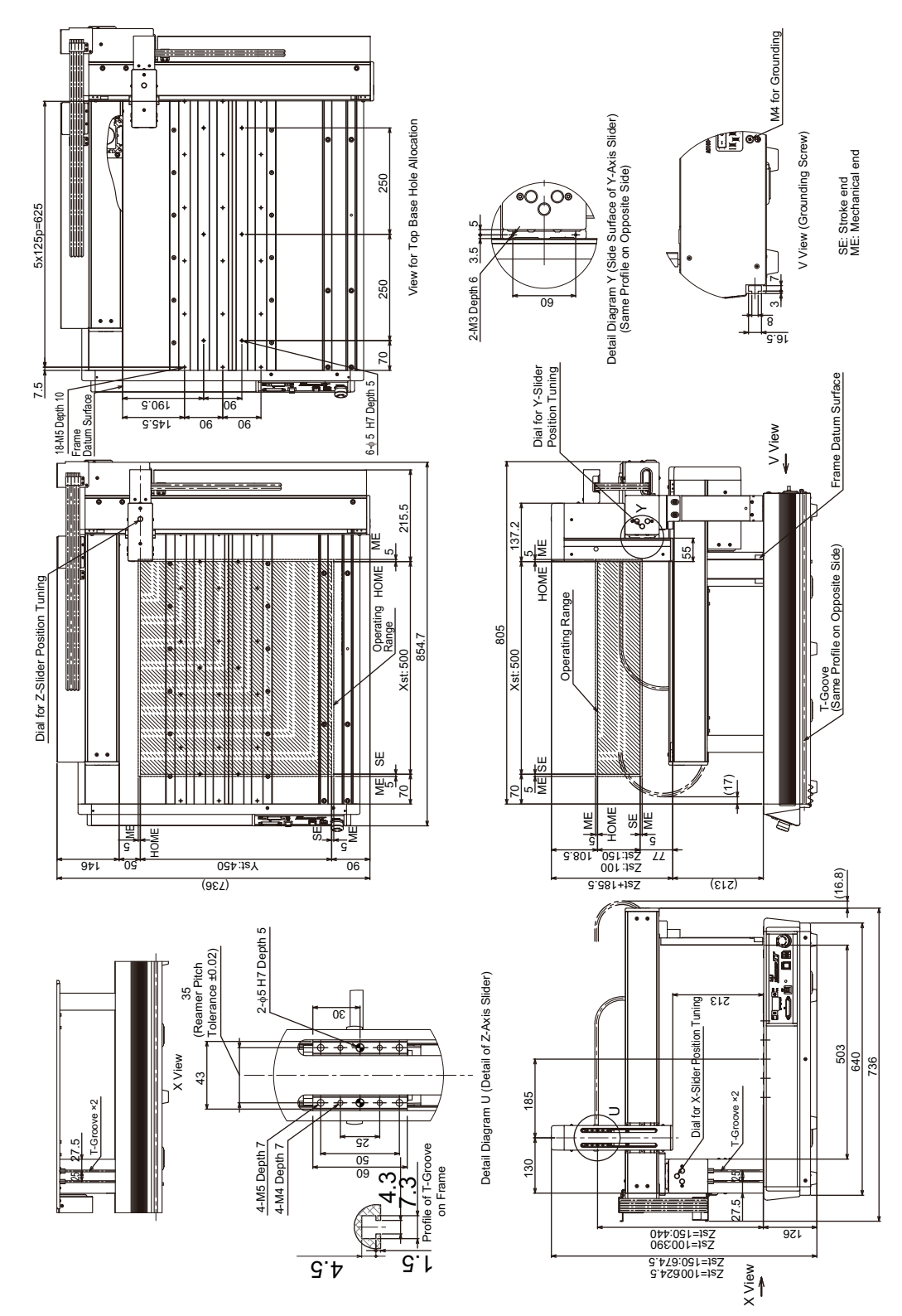

Chapter 9 External Dimensions

Chapter 9 External Dimensions

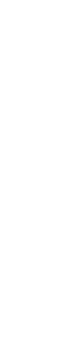

Mass: 51kg

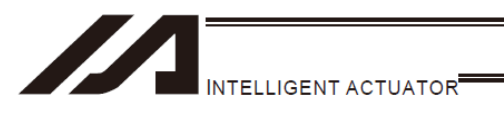

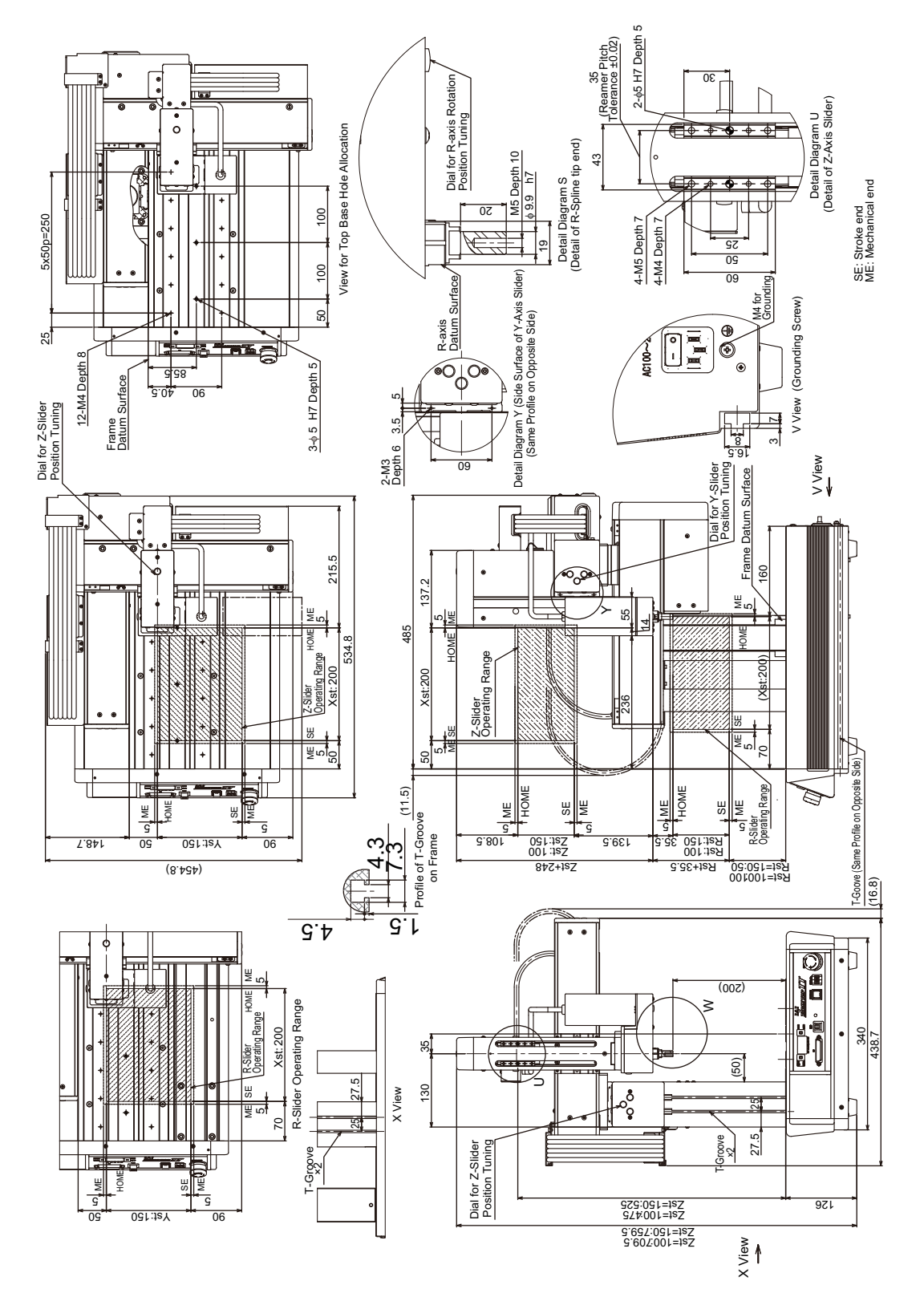

[9] Four-Axis: X-Axis 200mm Stroke, Y-Axis 150mm Stroke, Z-Axis 100mm/150mm Stroke

Mass: 36kg

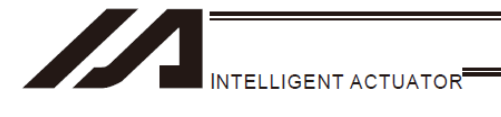

[10] Four-Axis: X-Axis 300mm Stroke, Y-Axis 250mm Stroke, Z-Axis 100mm/150mm Stroke

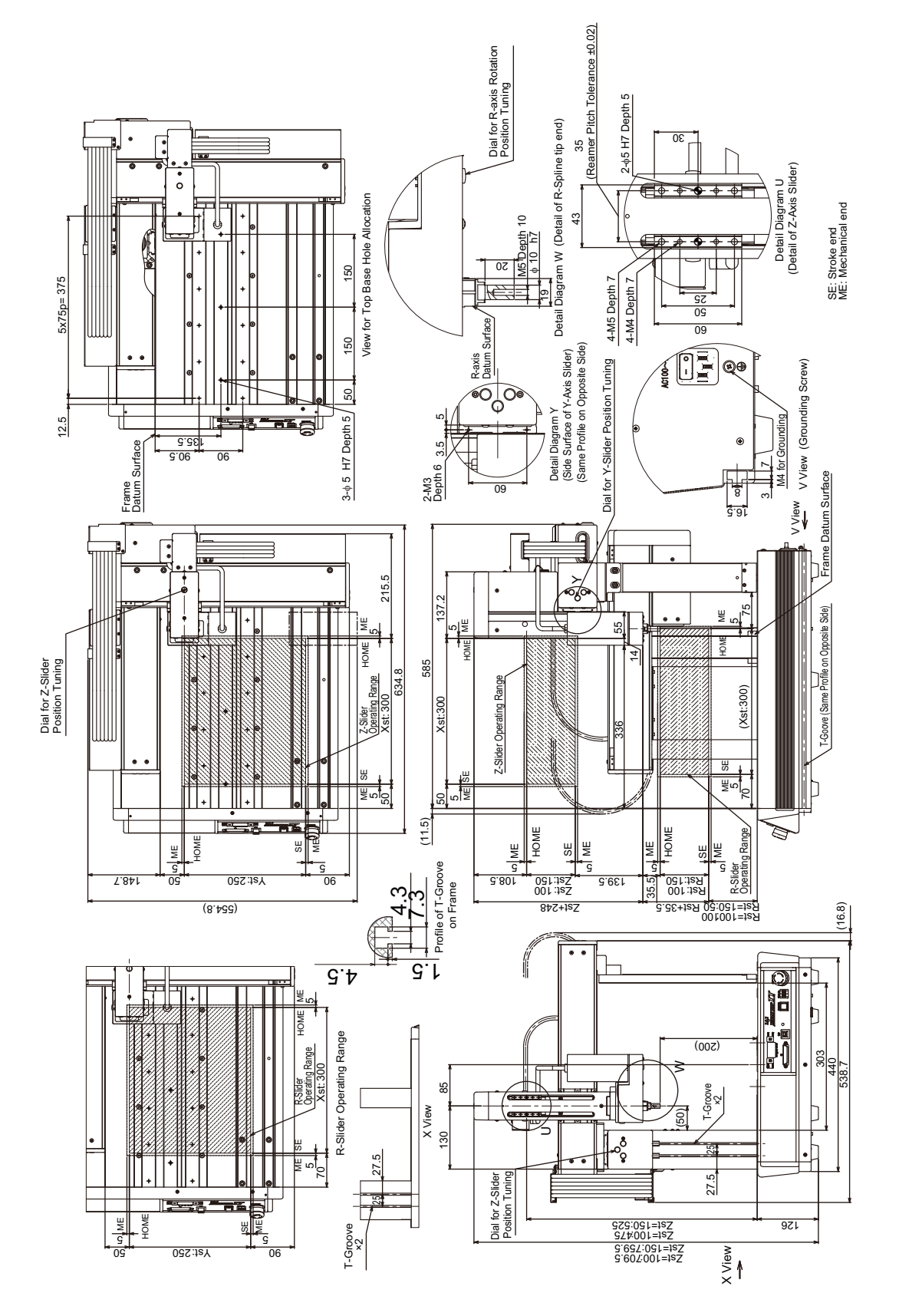

Mass: 41kg

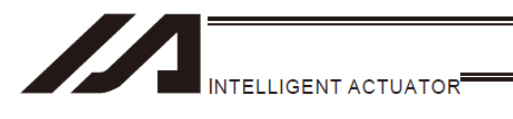

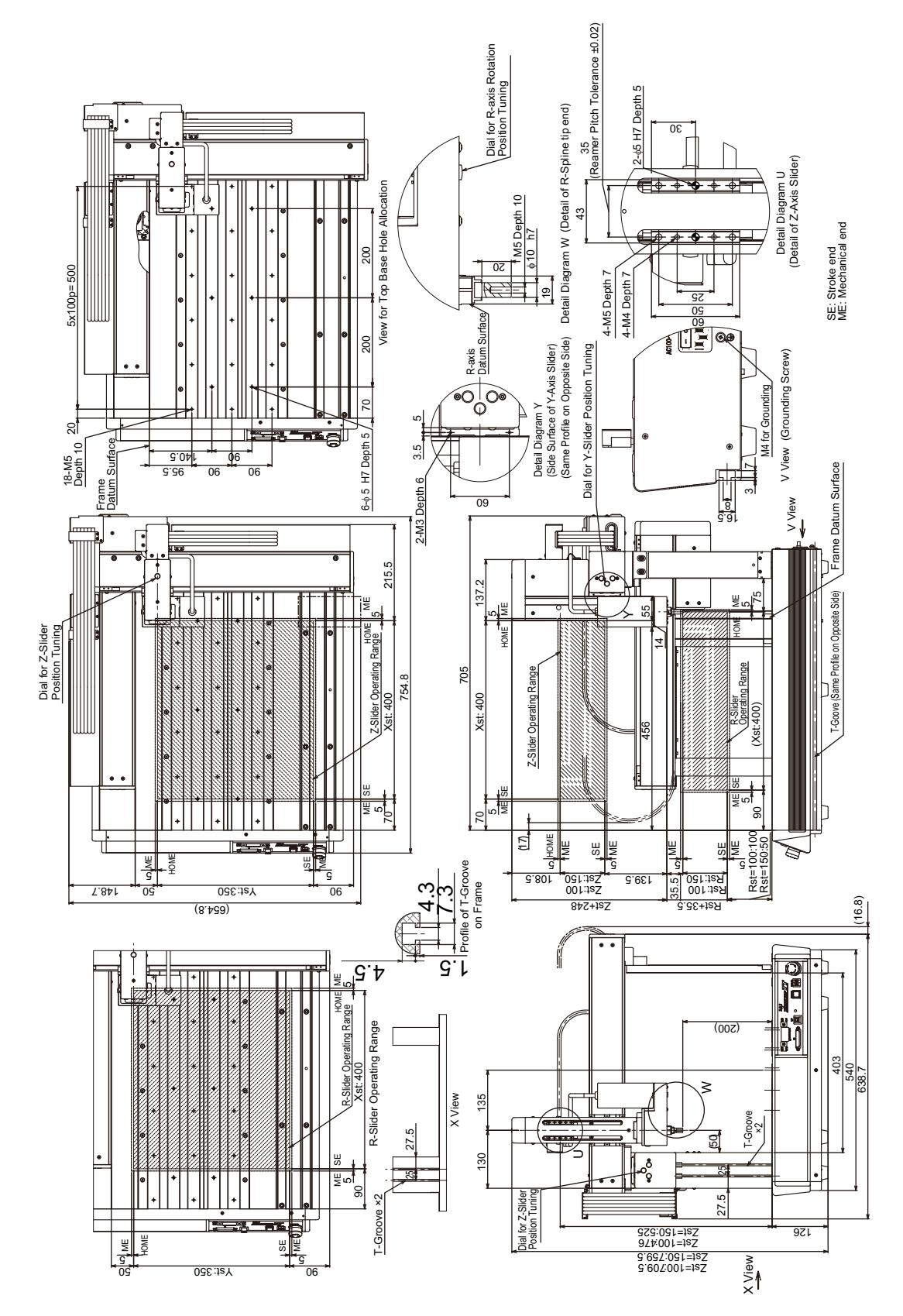

[11] Four-Axis: X-Axis 400mm Stroke, Y-Axis 350mm Stroke, Z-Axis 100mm/150mm Stroke

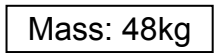

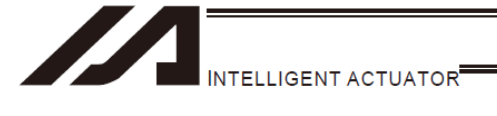

[12] Four-Axis: X-Axis 500mm Stroke, Y-Axis 450mm Stroke, Z-Axis 100mm/150mm Stroke

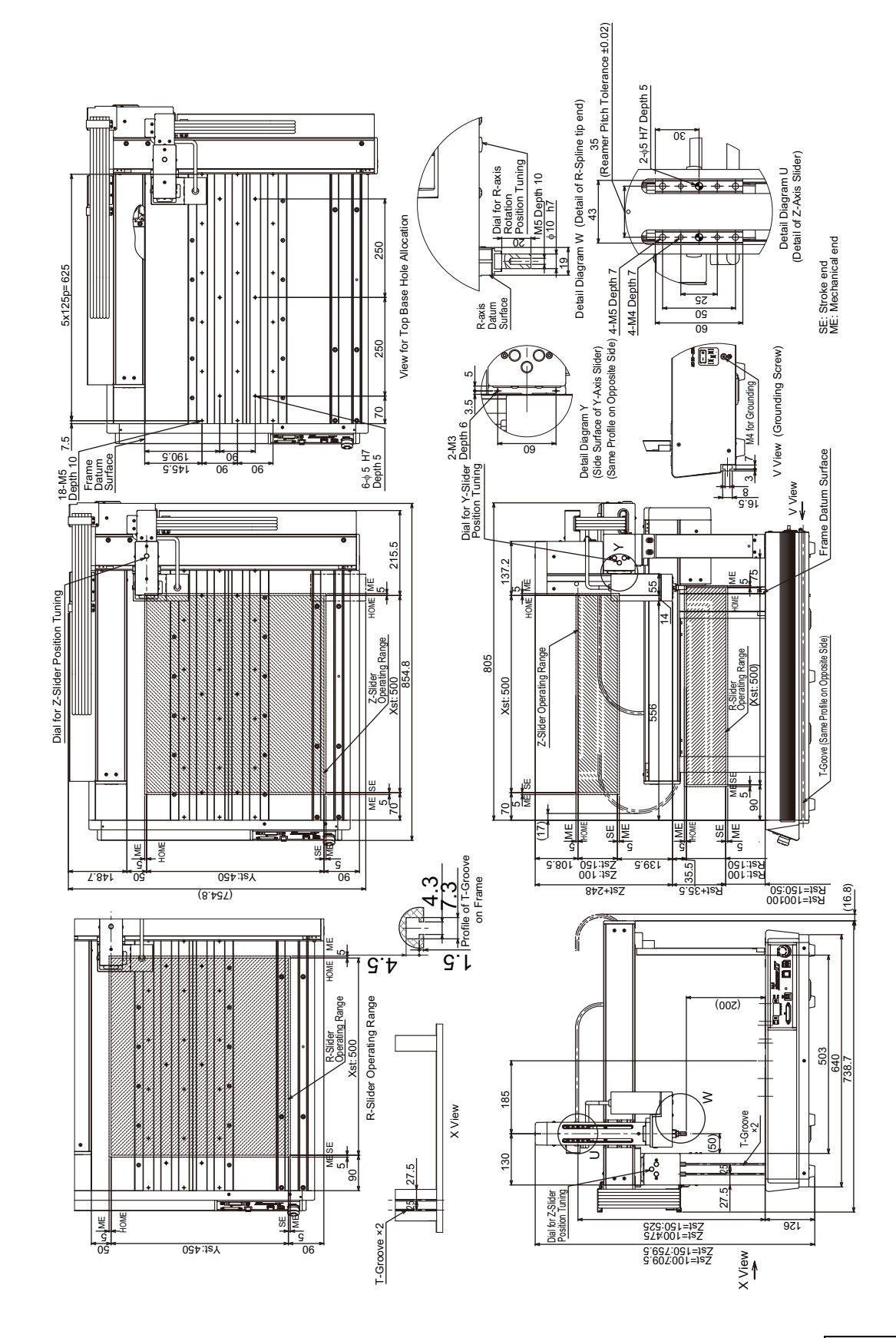

Mass: 56kg

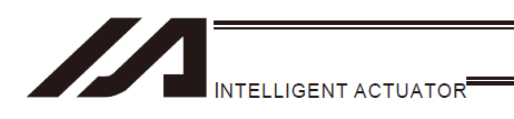

- 9.3 Option
- 9.3.1 Work Moving Type
- [1] Option

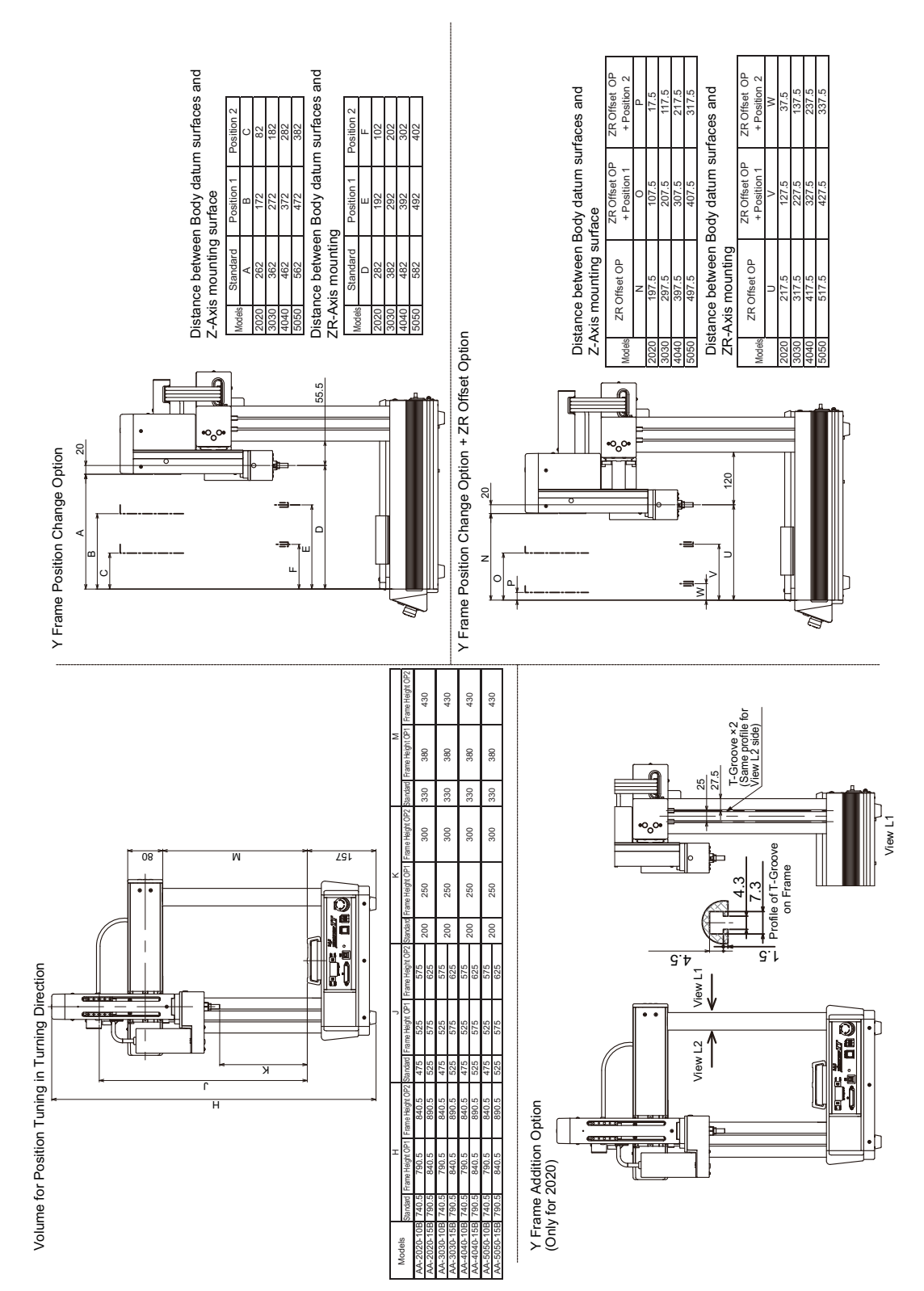

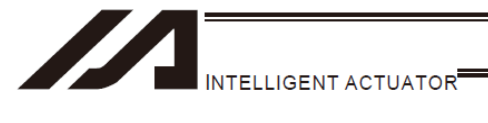

[2] Frame Option

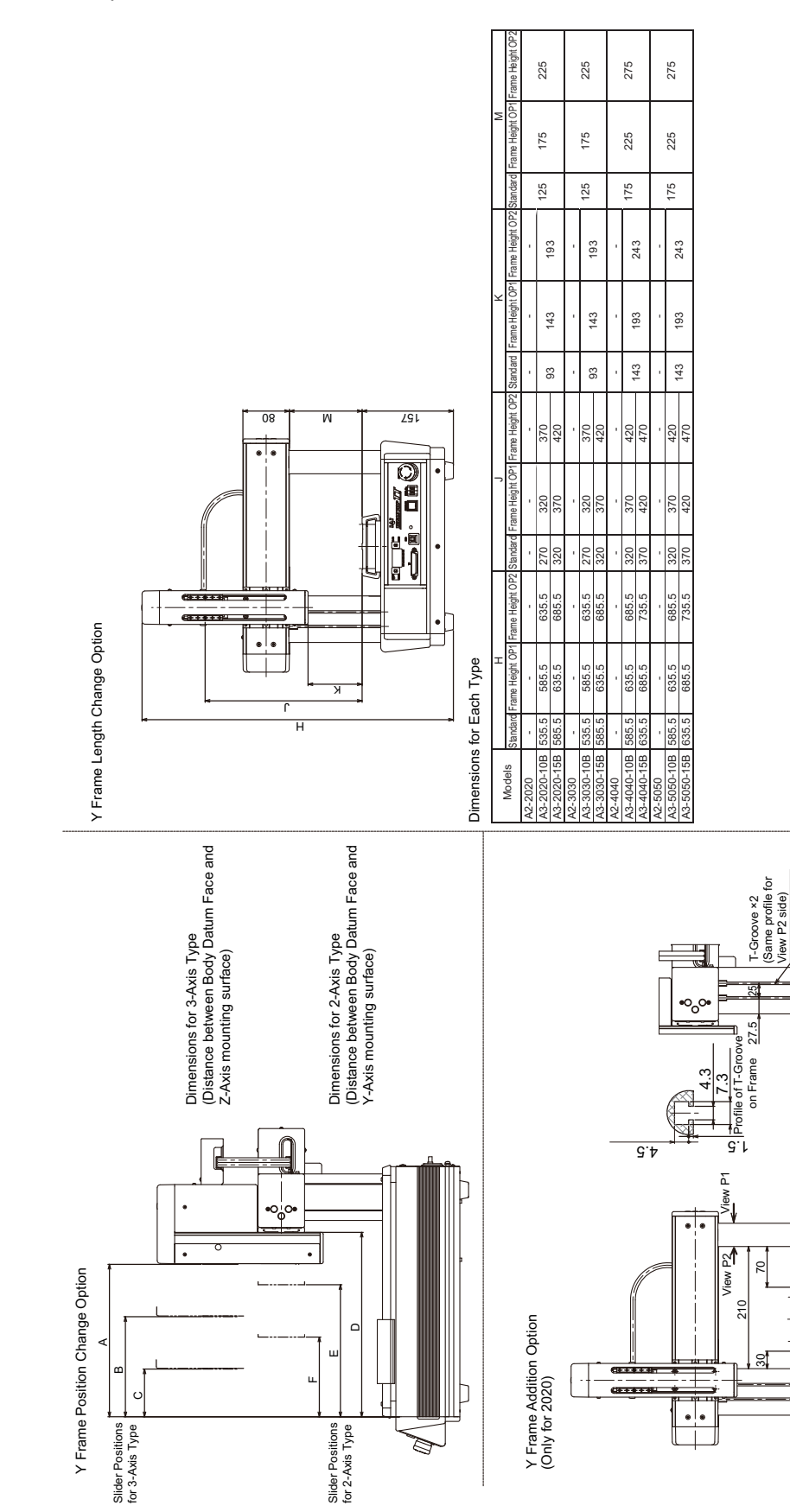

View P1

D

Dad<br>Dad

**EUS**<br>Goli

r

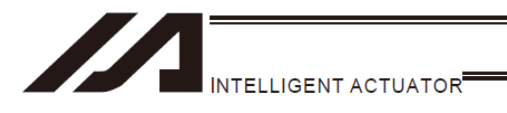

#### [3] Side Plate Option

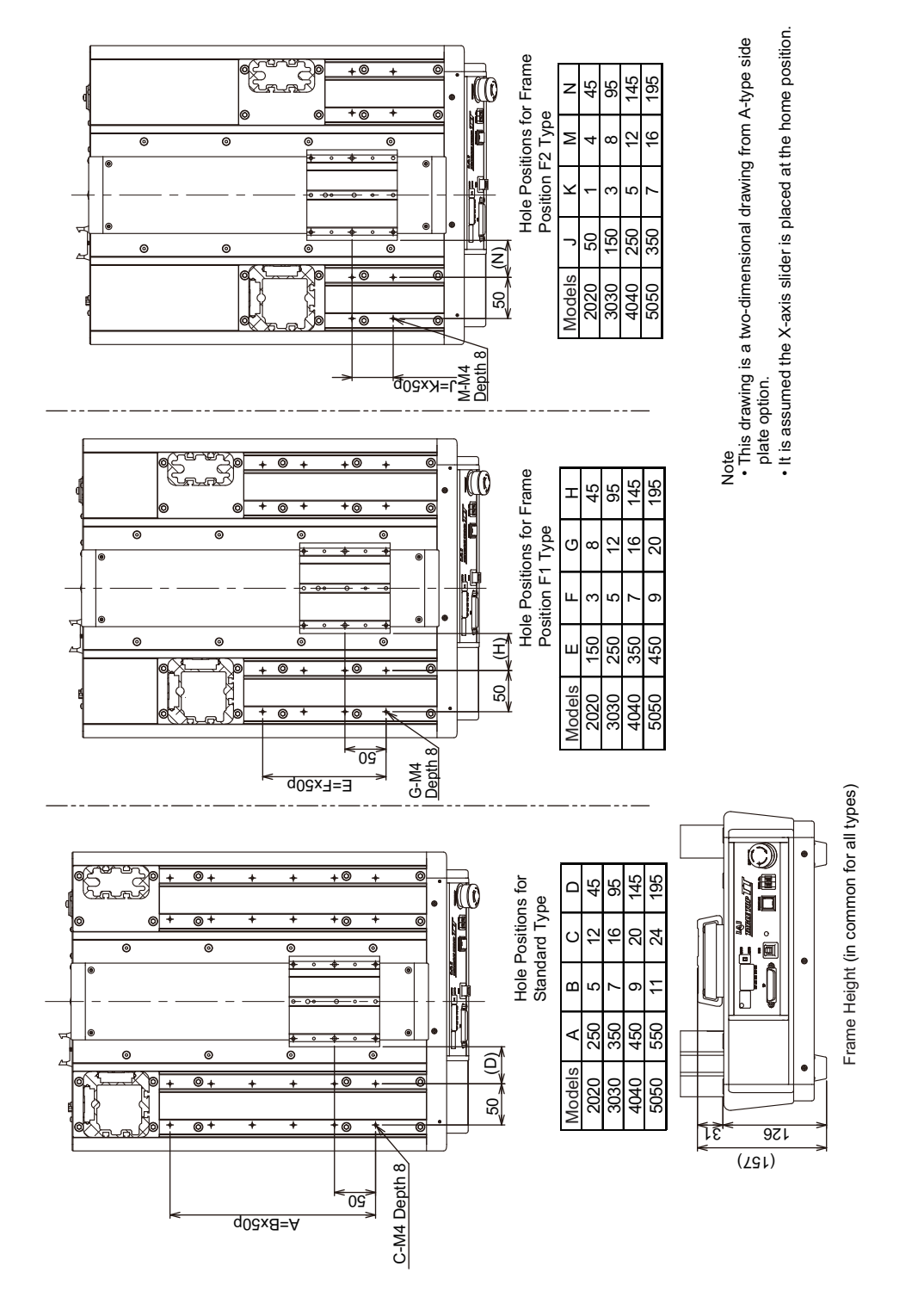

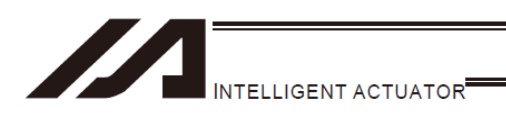

[4] Side Slot Option

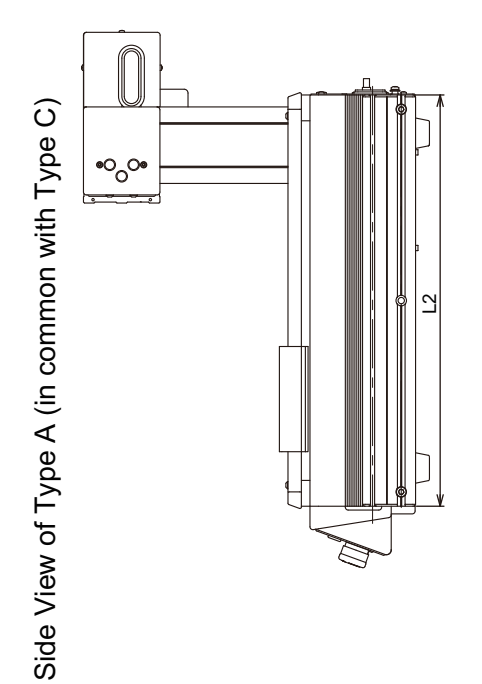

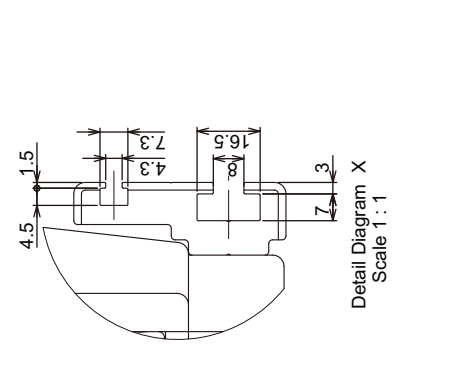

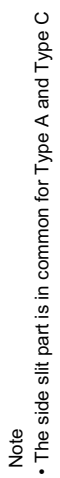

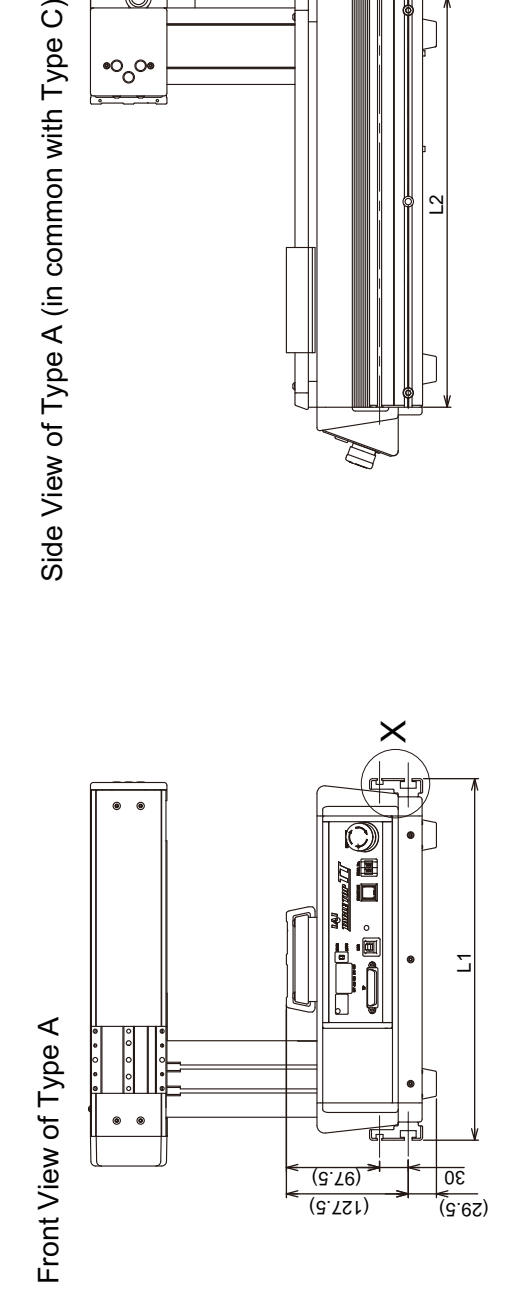

.

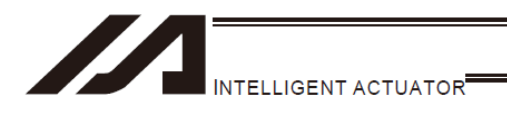

[5] Bracket-Equipped Option

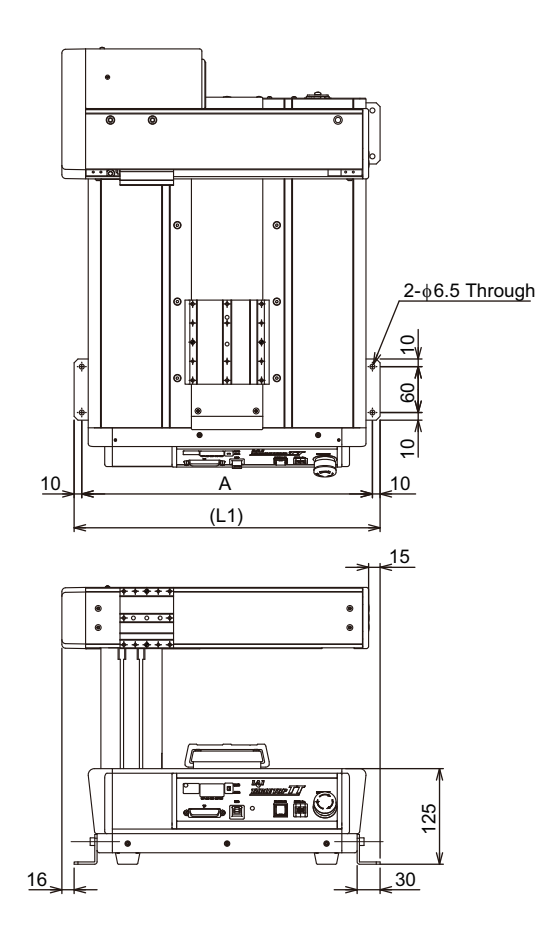

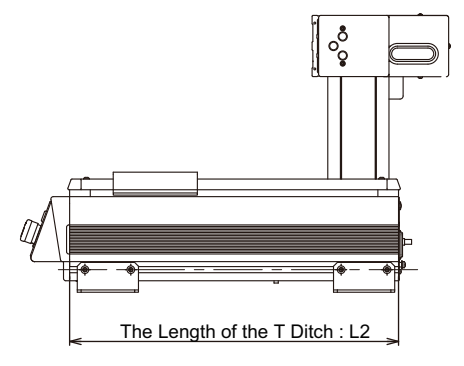

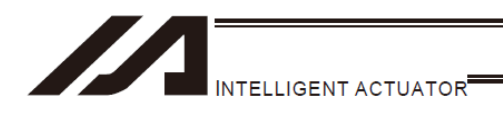

### 9.3.2 Work Fixing Type

#### [1] Frame Option

٠

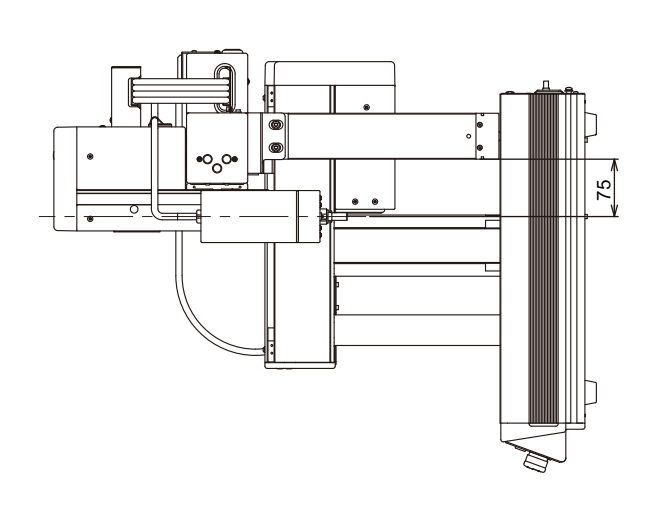

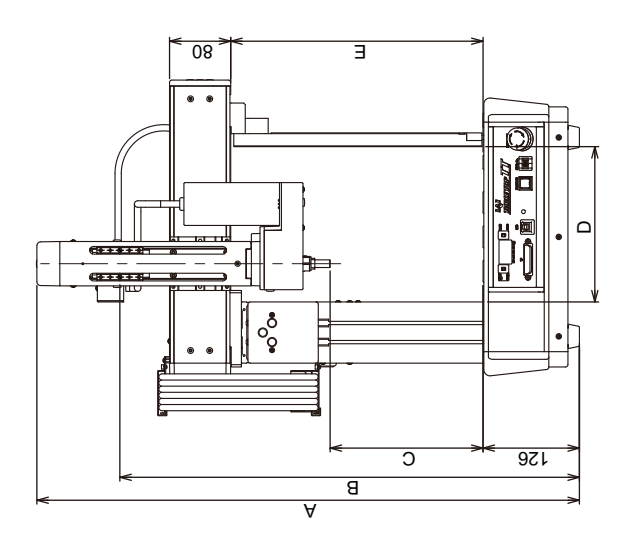

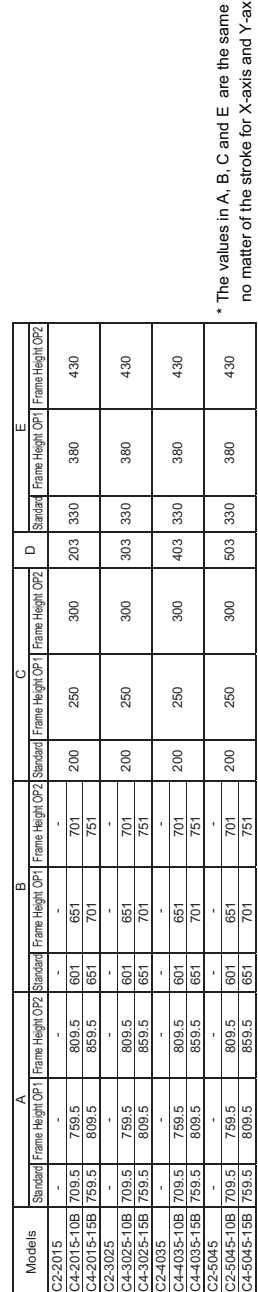

no matter of the stroke for X-axis and Y-axis.

The values in A, B, C and E are the same<br>no matter of the stroke for X-axis and Y-axis.

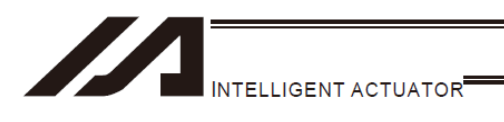

[2] Side Slot Option

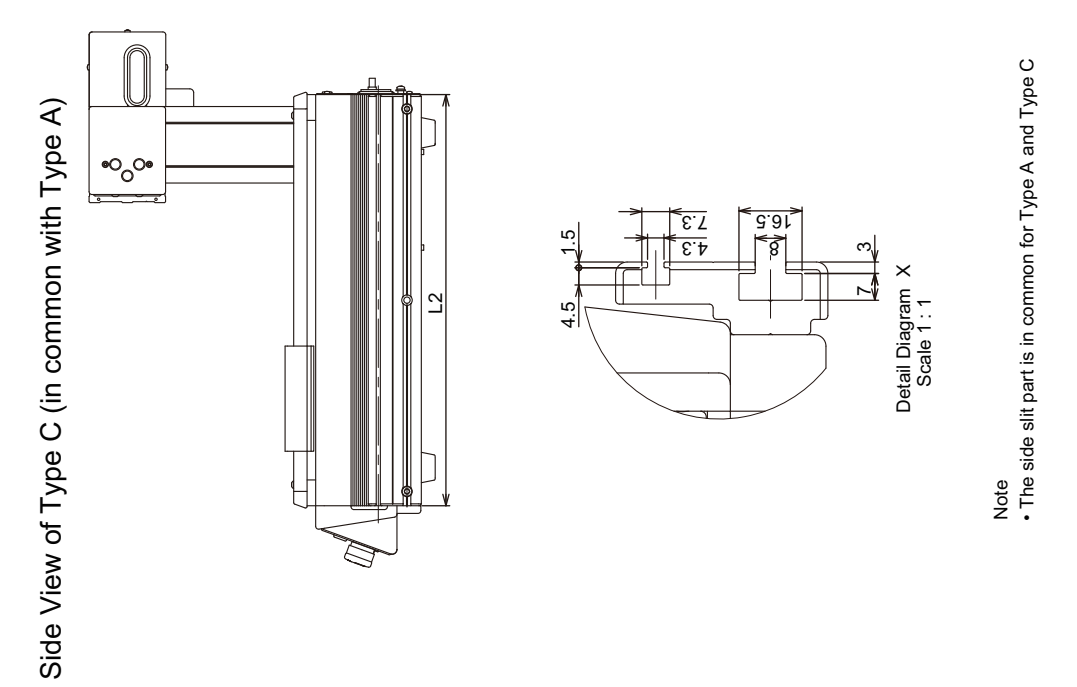

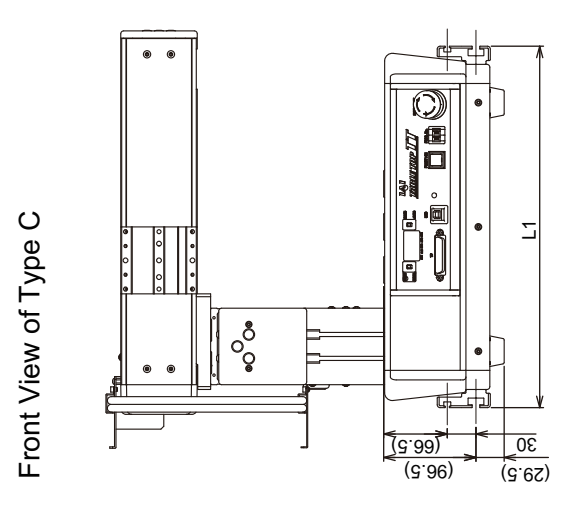

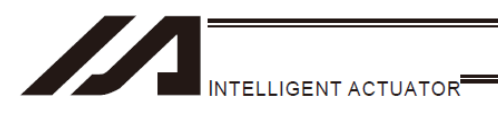

- 11

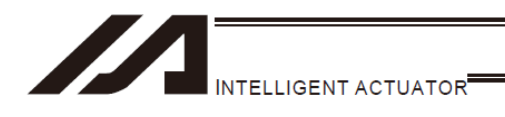

## Chapter 10 Life

Operation distance of 5,000km on either of the axis X, Y or Z is a reference.

\* It is under assumption of operation in the maximum value of the dynamic allowable moment.

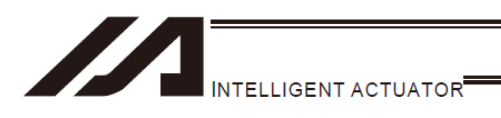

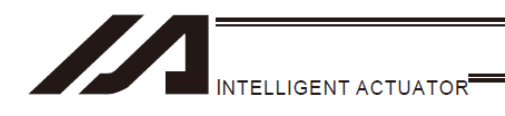

## Chapter 11 Warranty

#### 11.1 Warranty Period

One of the following periods, whichever is shorter:

- 18 months after shipment from our company
- 12 months after delivery to the specified location
- 2,500 operational hours

#### 11.2 Scope of the Warranty

Our products are covered by warranty when all of the following conditions are met. Faulty products covered by warranty will be replaced or repaired free of charge:

- (1) The breakdown or problem in question pertains to our product as delivered by us or our authorized dealer.
- (2) The breakdown or problem in question occurred during the warranty period.
- (3) The breakdown or problem in question occurred while the product was in use for an appropriate purpose under the conditions and environment of use specified in the operation manual and catalog.
- (4) The breakdown or problem in question was caused by a specification defect or problem, or by the poor quality of our product.

Note that breakdowns due to any of the following reasons are excluded from the scope of warranty:

- [1] Anything other than our product
- [2] Modification or repair performed by a party other than us (unless we have approved such modification or repair)
- [3] Anything that could not be easily predicted with the level of science and technology available at the time of shipment from our company
- [4] A natural disaster, man-made disaster, incident or accident for which we are not liable
- [5] Natural fading of paint or other symptoms of aging
- [6] Wear, depletion or other expected result of use
- [7] Operation noise, vibration or other subjective sensation not affecting function or maintenance

Note that the warranty only covers our product as delivered and that any secondary loss arising from a breakdown of our product is excluded from the scope of warranty.

#### 11.3 Honoring the Warranty

As a rule, the product must be brought to us for repair under warranty.

#### 11.4 Limited Liability

- (1) We shall assume no liability for any special damage, consequential loss or passive loss such as a loss of expected profit arising from or in connection with our product.
- (2) We shall not be liable for any program or control method created by the customer to operate our product or for the result of such program or control method.

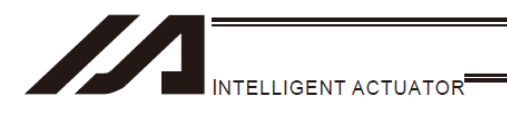

#### 11.5 Conditions of Conformance with Applicable Standards/Regulations, Etc., and Applications

- (1) If our product is combined with another product or any system, device, etc., used by the customer, the customer must first check the applicable standards, regulations and/or rules. The customer is also responsible for confirming that such combination with our product conforms to the applicable standards, etc. In such a case we will not be liable for the conformance of our product with the applicable standards, etc.
- (2) Our product is for general industrial use. It is not intended or designed for the applications specified below, which require a high level of safety. Accordingly, as a rule our product cannot be used in these applications. Contact us if you must use our product for any of these applications:
	- [1] Medical equipment pertaining to maintenance or management of human life or health
	- [2] A mechanism or mechanical equipment intended to move or transport people (such as a vehicle, railway facility or aviation facility)
	- [3] Important safety parts of mechanical equipment (such as safety devices)
	- [4] Equipment used to handle cultural assets, art or other irreplaceable items
- (3) Contact us at the earliest opportunity if our product is to be used in any condition or environment that differs from what is specified in the catalog or operation manual.

#### 11.6 Other Items Excluded from Warranty

The price of the product delivered to you does not include expenses associated with programming, the dispatch of engineers, etc. Accordingly, a separate fee will be charged in the following cases even during the warranty period:

- [1] Guidance for installation/adjustment and witnessing of test operation
- [2] Maintenance and inspection
- [3] Technical quidance and education on operating/wiring methods, etc.
- [4] Technical guidance and education on programming and other items related to programs

11.6 Other Items Excluded from Warranty

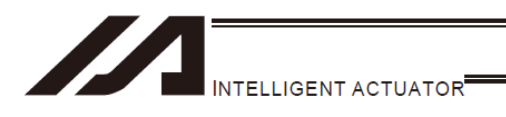

## Chapter 12 EC Declaration of Conformity

As this product is complied with Machinery Directive, hereafter attaches EC Declaration of Conformity.

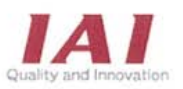

#### **IAI CORPORATION**

577-1 Obane, Shimizu-Ku, Shizuoka City, Shizuoka 424-0103 Japan

## **EC DECLARATION OF CONFORMITY**

Manufacturer:

**IAI CORPORATION** 577-1 Obane, Shimizu-Ku, Shizuoka City, Shizuoka 424-0103 Japan

Authorized representative within the Community:

IAI Industrieroboter GmbH Ober der Röth 4, D-65824 Schwalbach am Taunus, Germany

Hereby declares that the equipment described below

complies with the provisions of the below European Directives and the harmonized standards.

Equipment:

Table Top Type Robot (TTA series)

Models covered are shown after the following page

We can provide electronic data of relevant information on the partly completed machinery in response to a reasonable request by the national authorities.

And also we request that the partly completed machinery must not be put into service until the final machinery has been declared in conformity with the provisions of Machinery Directive.

> · Machinery Directive: 2006/42/EC EN ISO 12100:2010, EN ISO 13849-1:2008. EN ISO 10218-1:2011

· EMC Directive: 2014/30/EU EN 55011: 2009/A1:2010, EN 61000-3-2: 2014, EN 61000-3: 2004/A1:2012

EN 61000-6-2: 2005, EN 61000-3-3: 2013

· RoHS Directive: 2011/65/EU EN 50581: 2012

Done at Shizuoka, Japan,

 $3.$  Jun.  $On$  $.2019$ 

President Toru Ishida

**ORIGINAL** 

EC Declaration of Conformity for TTA Series Ver.005

Page 1of 3

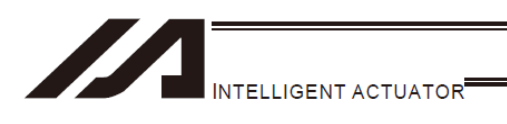

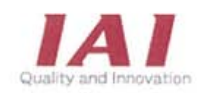

**IAI CORPORATION** 577-1 Obane, Shimizu-Ku, Shizuoka City, Shizuoka 424-0103 Japan

#### **TTA Stepping Motor Models**

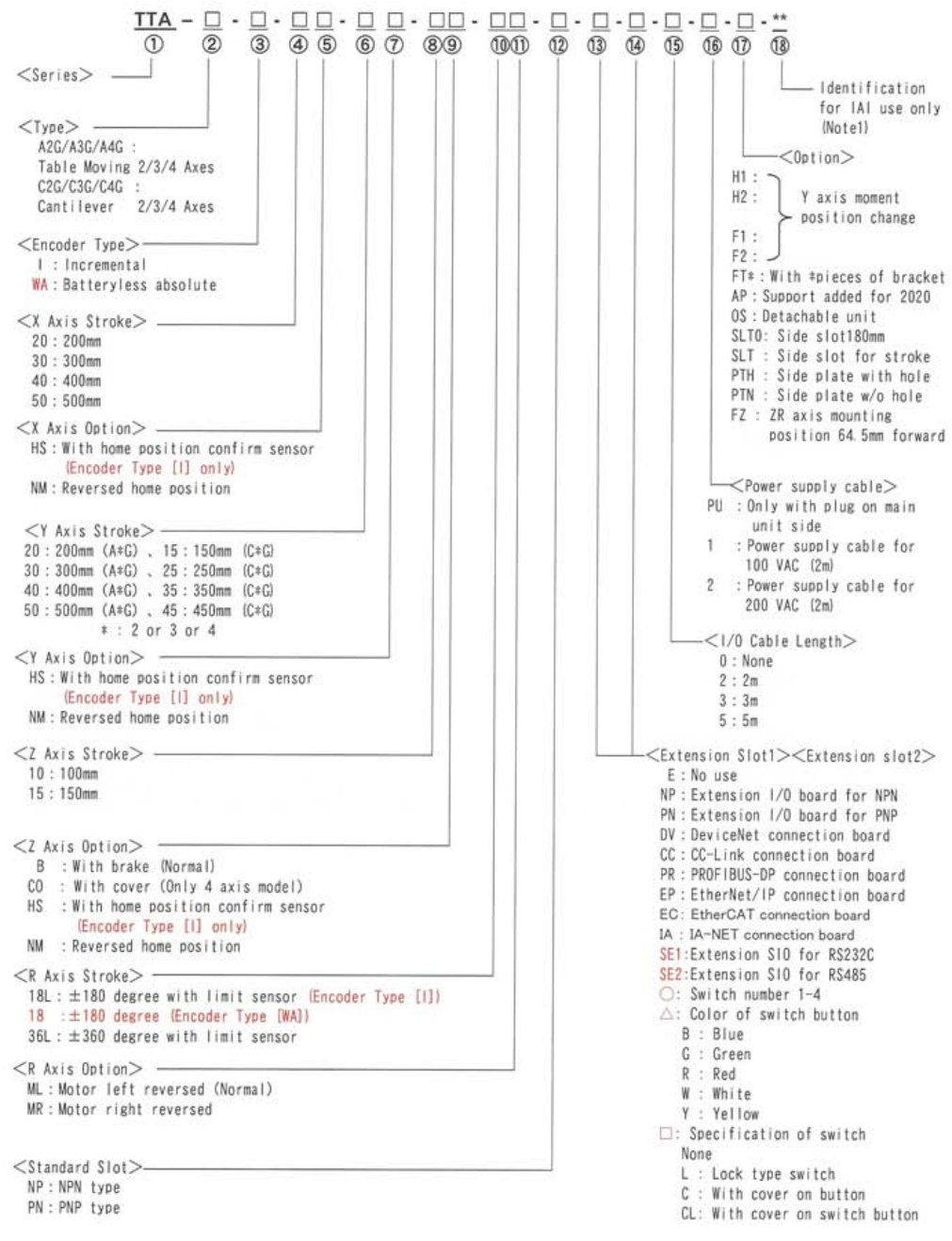

EC Declaration of Conformity for TTA Series Ver.005

Page 2of 3

in

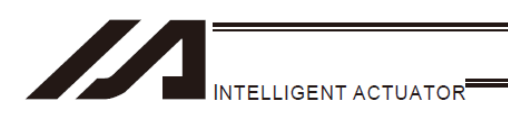

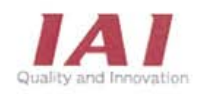

**IAI CORPORATION** 577-1 Obane, Shimizu-Ku, Shizuoka City, Shizuoka 424-0103 Japan

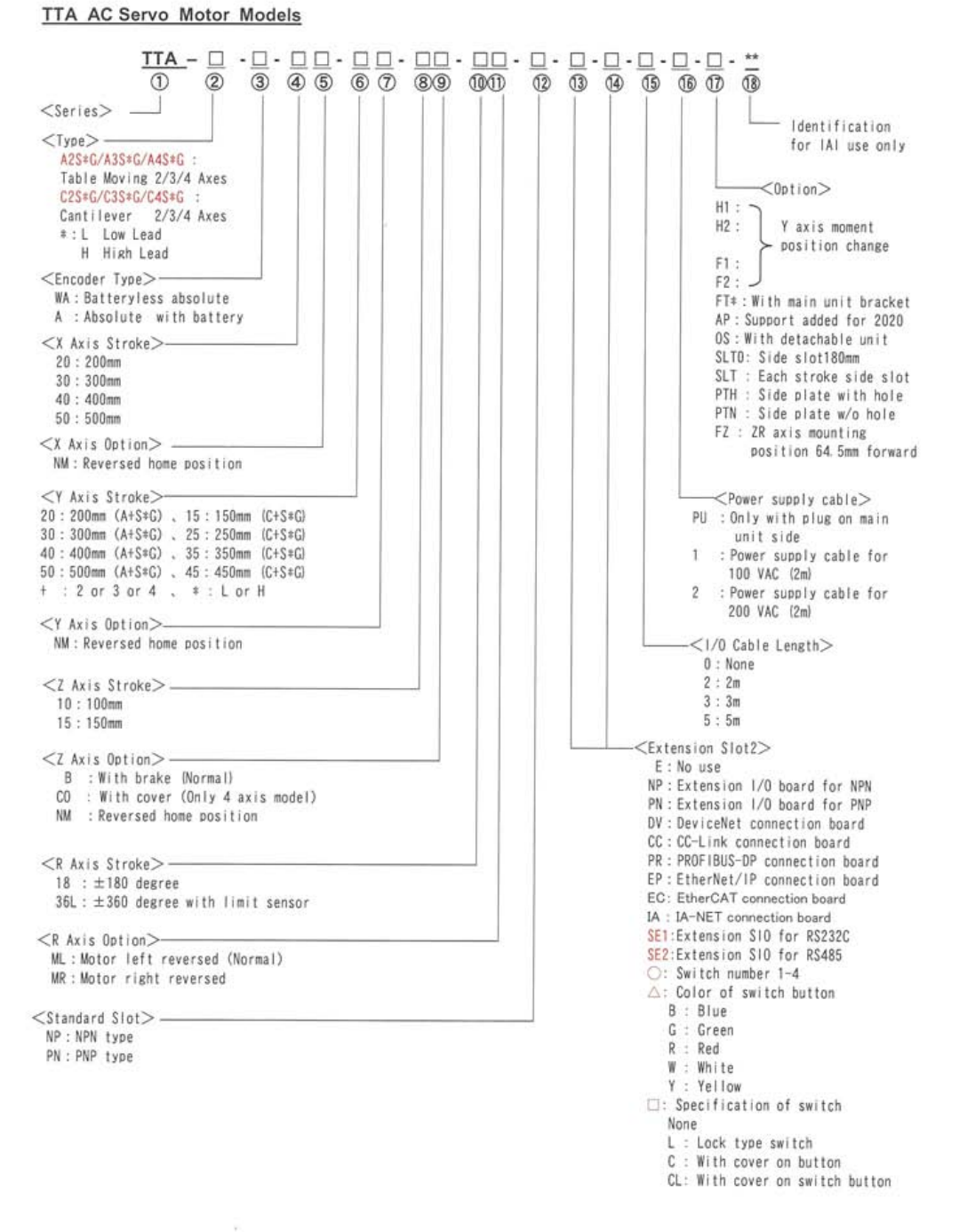

EC Declaration of Conformity for TTA Series Ver.005 Page 3of 3

 $450$ 

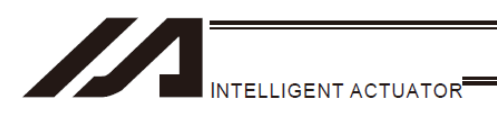

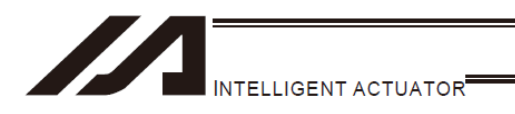

# Change History

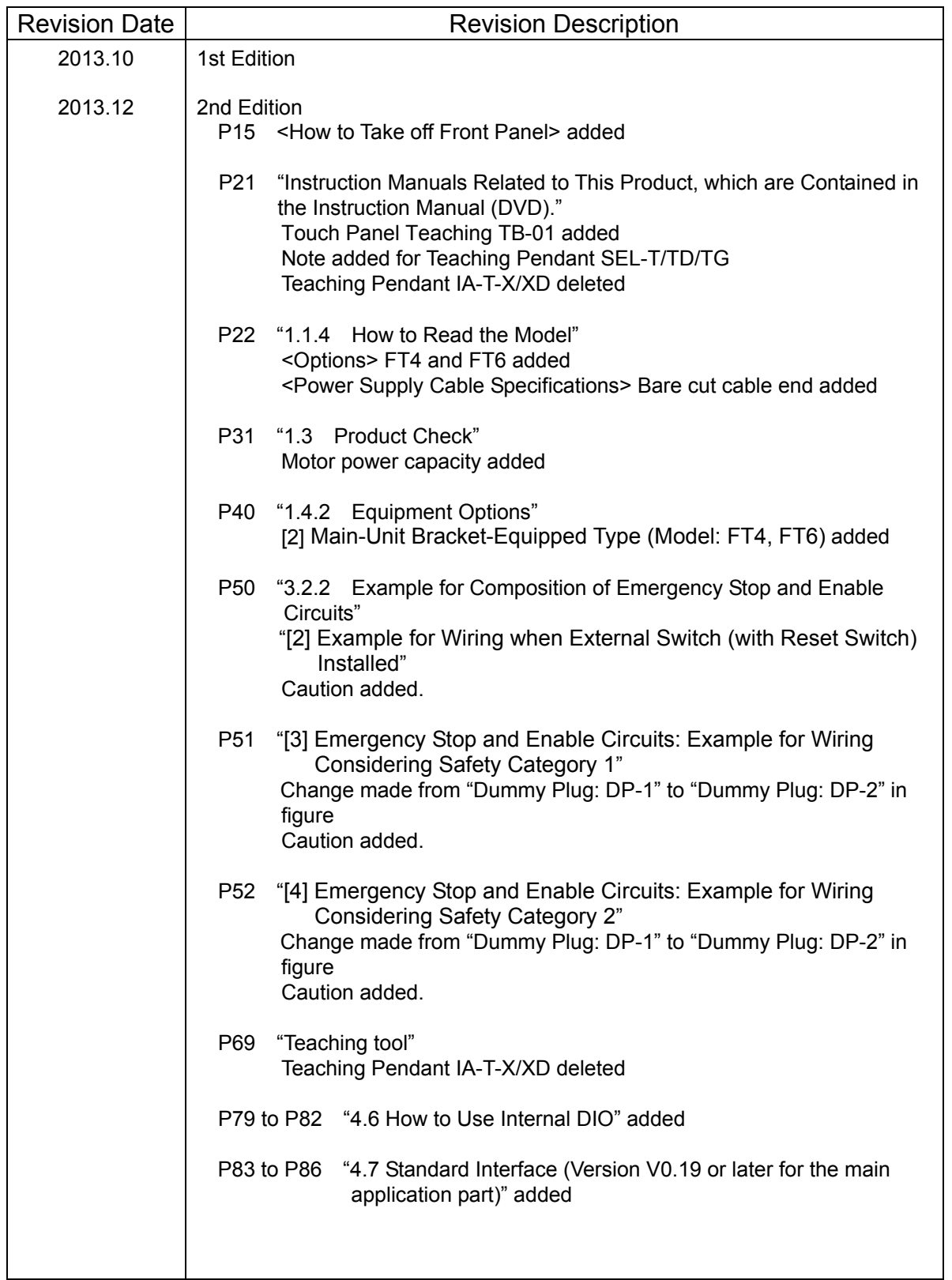

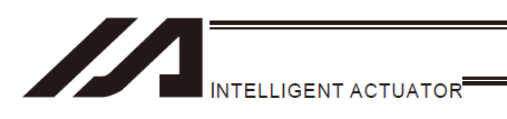

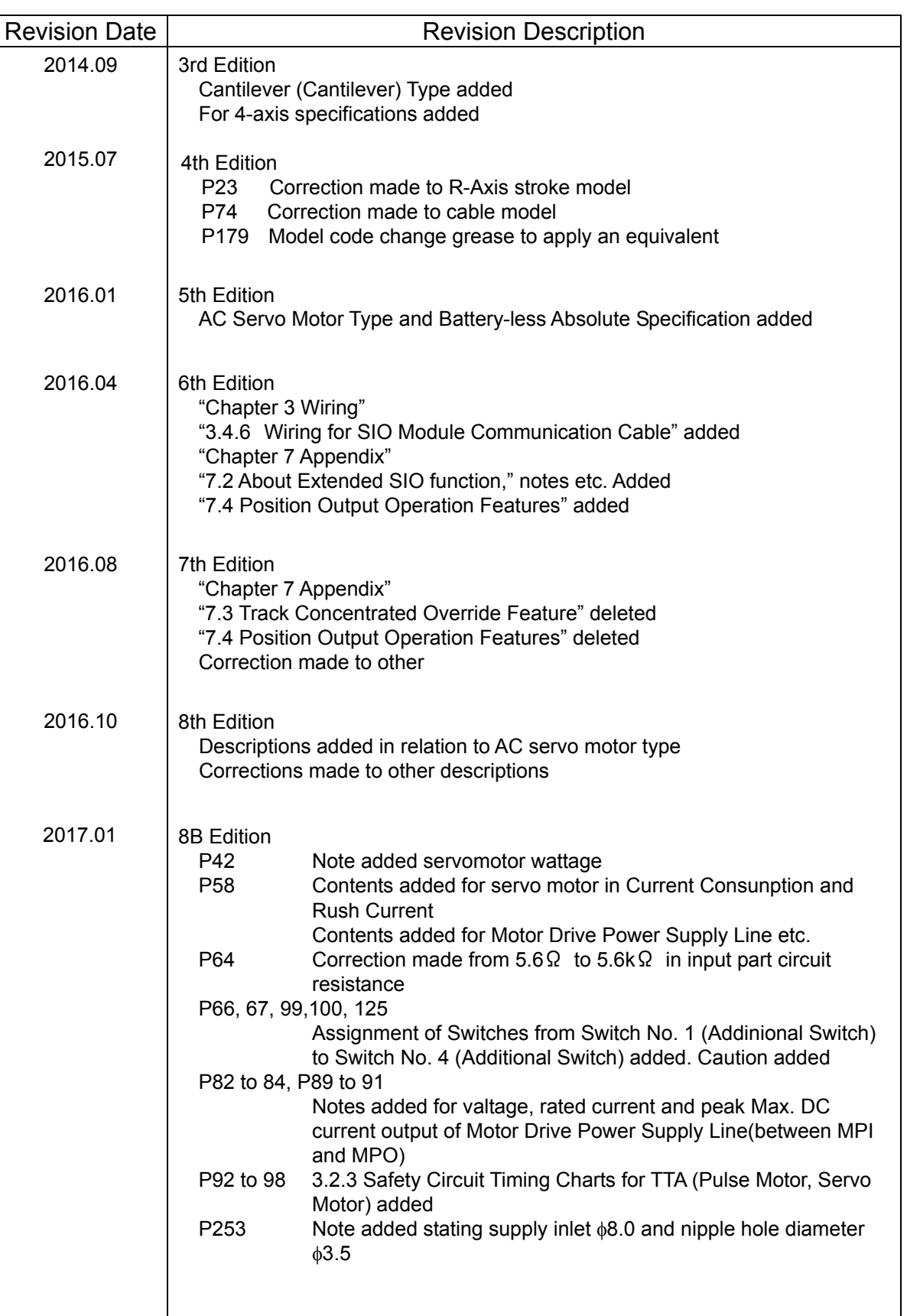

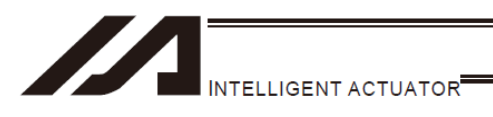

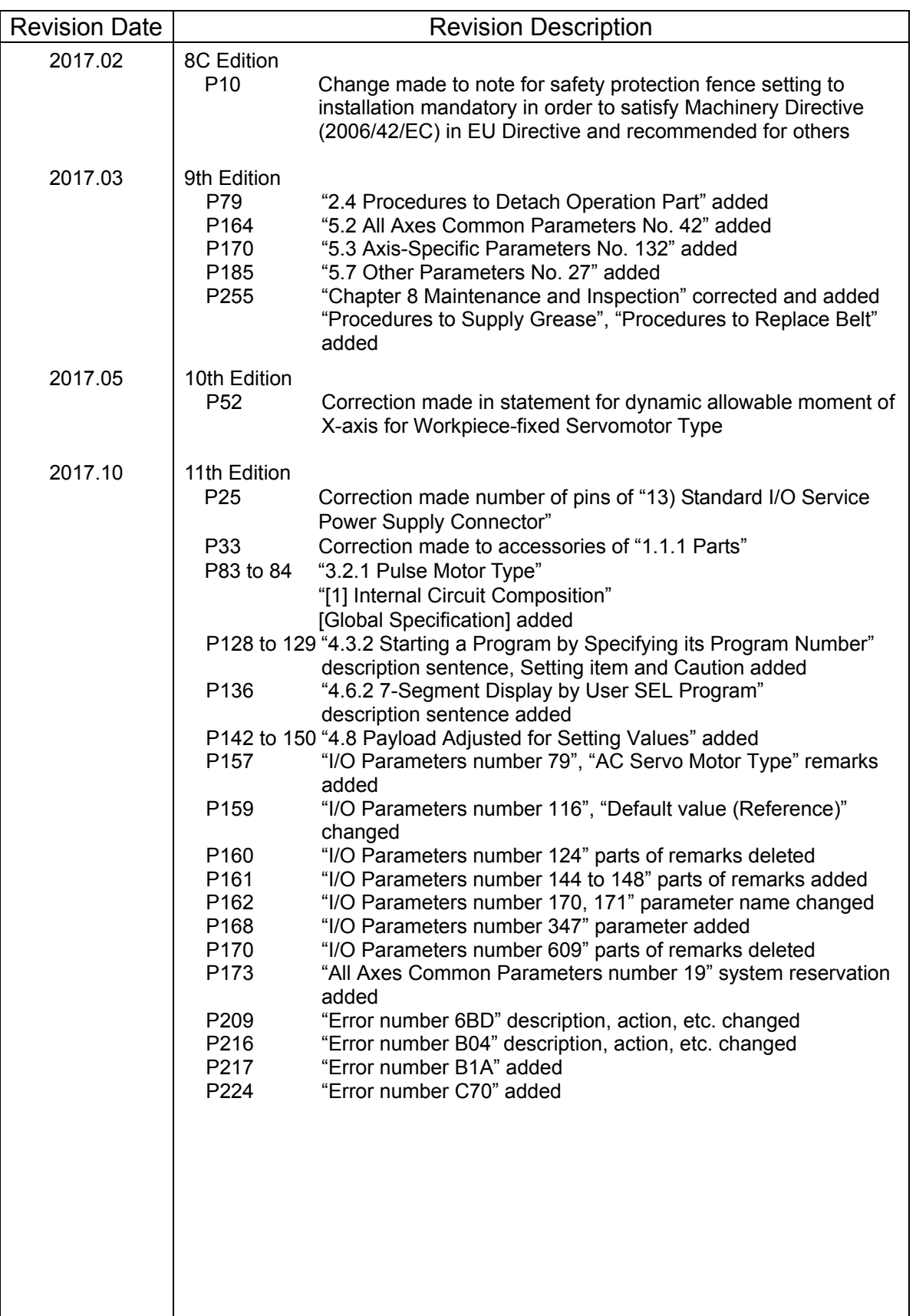

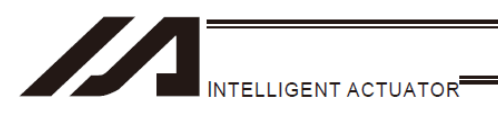

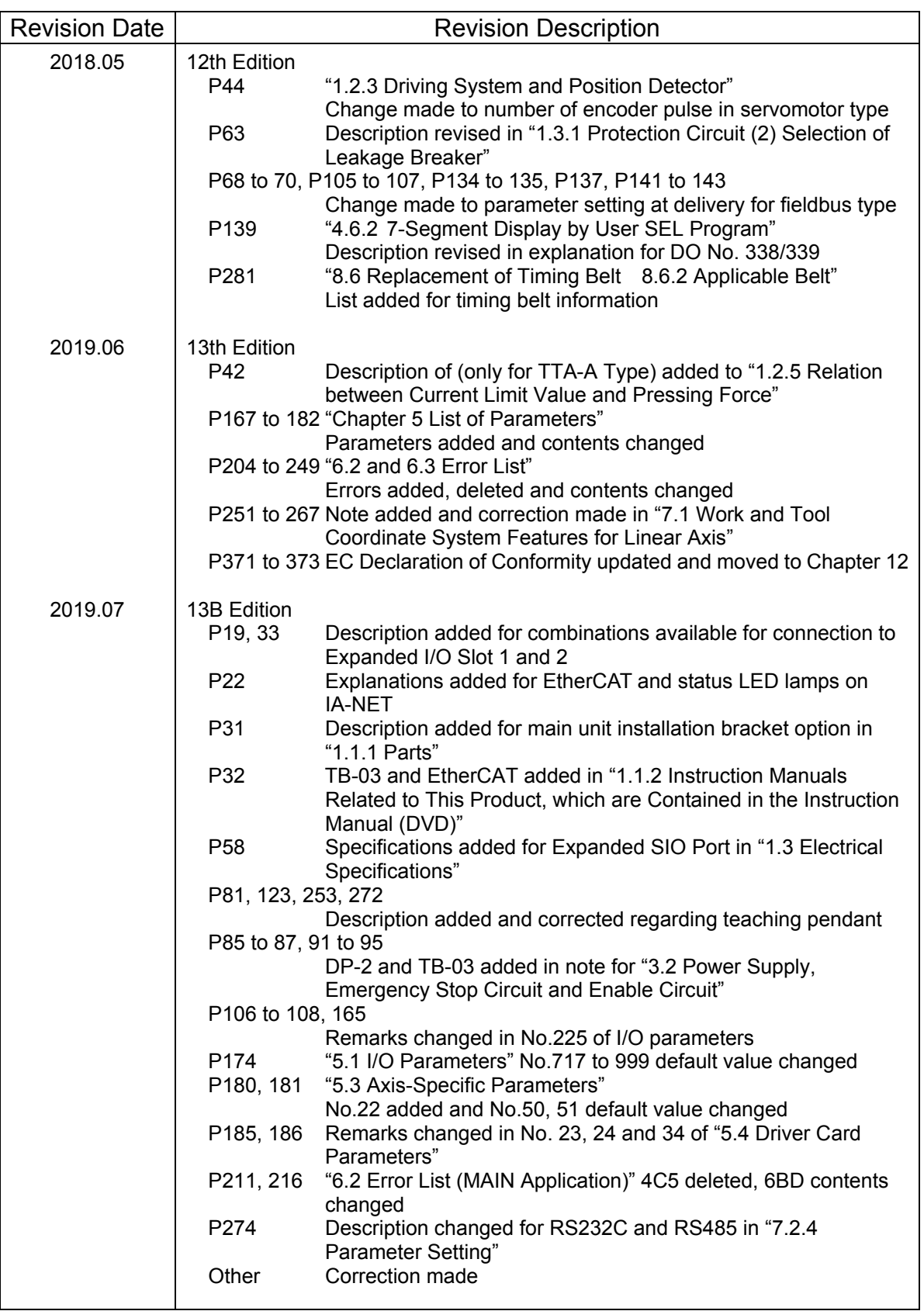
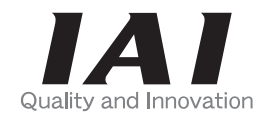

# **IAI** Corporation

Head Office: 577-1 Obane Shimizu-KU Shizuoka City Shizuoka 424-0103, Japan TEL +81-54-364-5105 FAX +81-54-364-2589 website: www.iai-robot.co.jp/

Technical Support available in USA, Europe and China

## **IAI America, Inc.**

Head Office: 2690 W. 237th Street, Torrance, CA 90505 TEL (310) 891-6015 FAX (310) 891-0815 Chicago Office: 110 East State Parkway, Schaumburg, IL 60173 TEL(847) 908-1400 FAX (847) 908-1399 TEL (678) 354-9470 FAX (678) 354-9471 website: www.intelligentactuator.com Atlanta Office: 1220 Kennestone Circle, Suite 108, Marietta, GA 30066

#### **IAI** Industrieroboter GmbH

Ober der Röth 4, D-65824 Schwalbach am Taunus, Germany TEL 06196-88950 FAX 06196-889524 website: www.iai-gmbh.de

#### IAI (Shanghai) Co., Ltd.

SHANGHAI JIAHUA BUSINESS CENTER A8-303, 808, Hongqiao Rd. Shanghai 200030, China TEL 021-6448-4753 FAX 021-6448-3992 website: www.iai-robot.com

### IAI Robot (Thailand) Co., Ltd.

825, PhairojKijja Tower 7th Floor, Debaratana RD., Bangna-Nuea, Bangna, Bangkok 10260, Thailand TEL +66-2-361-4458 FAX +66-2-361-4456 website: www.iai-robot.co.th